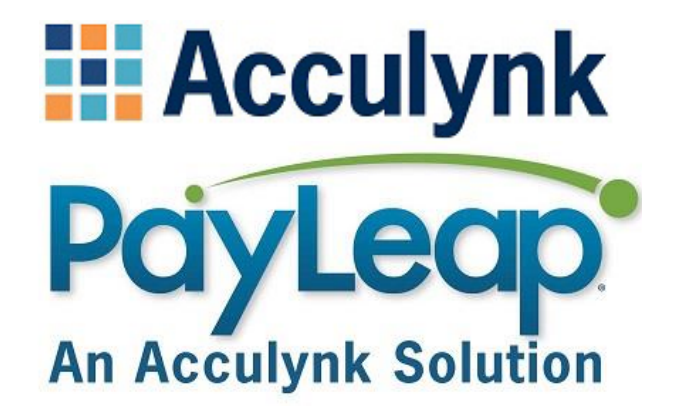

# **PayLeap API Guide**

*Version: 2.3*

*Creation Date: June 25, 2014 Last Updated: October 4, 2015*

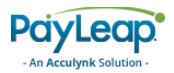

# <span id="page-1-0"></span>Document Control

# <span id="page-1-1"></span>Revision History

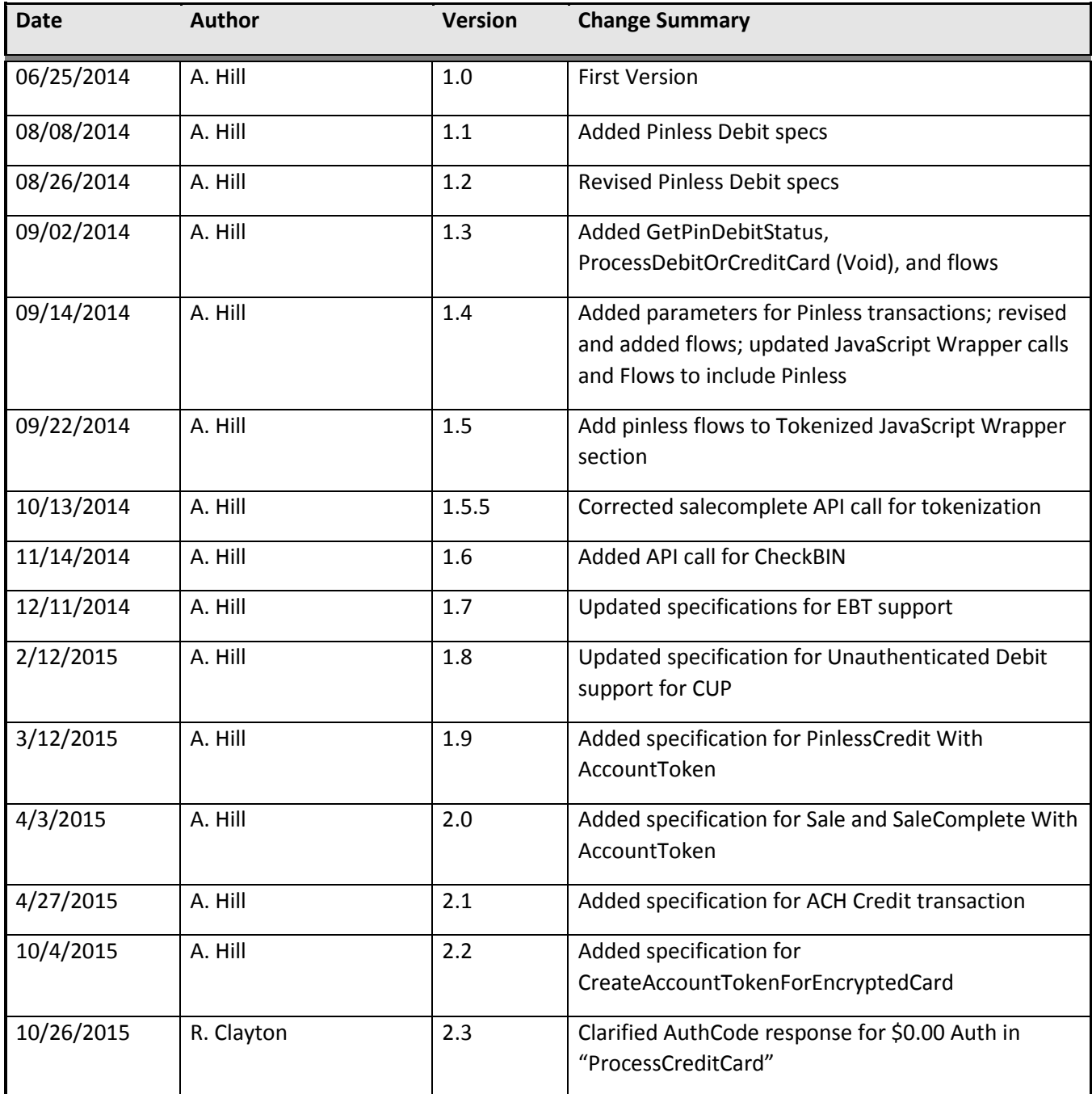

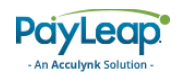

# Contents

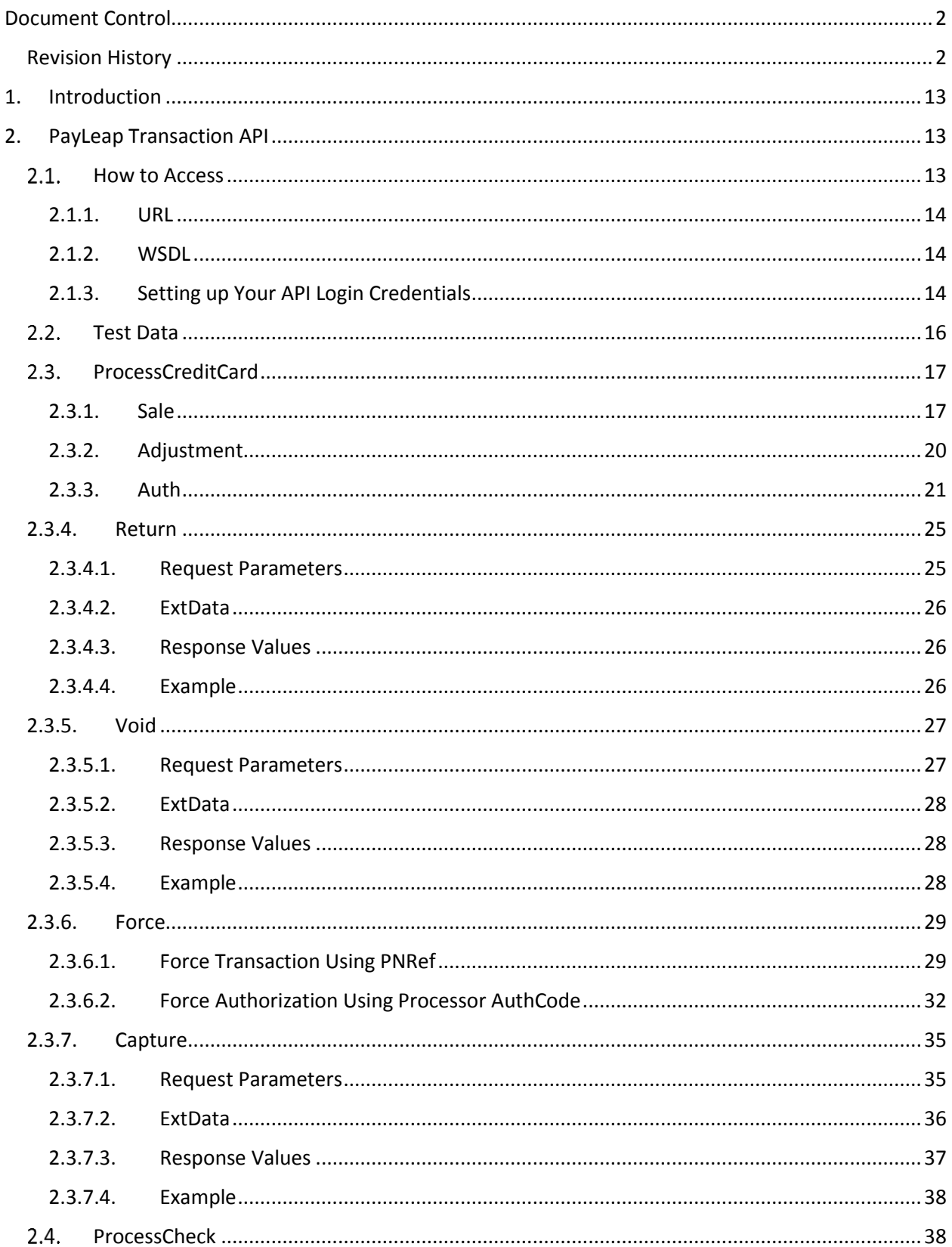

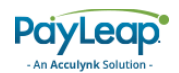

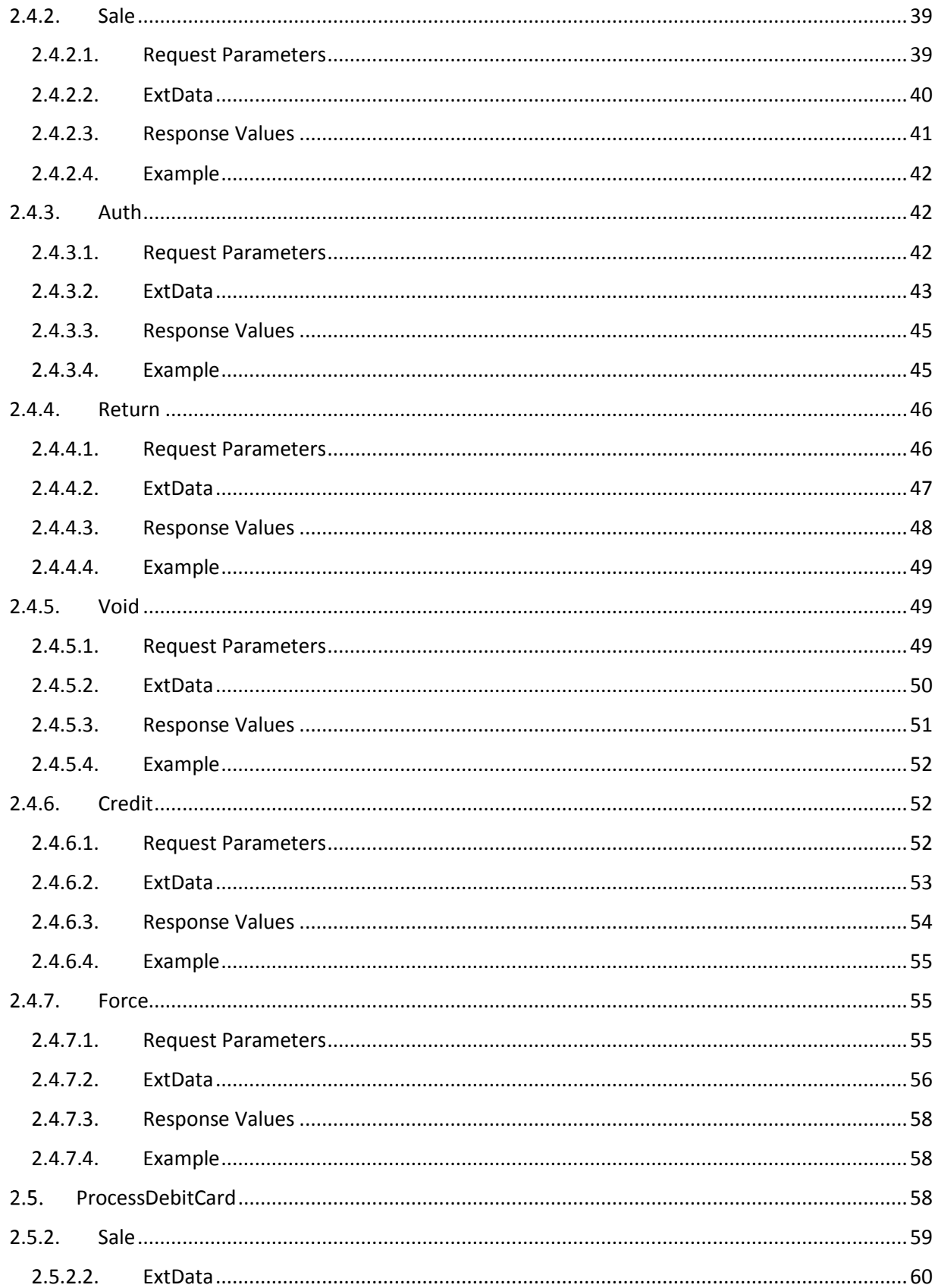

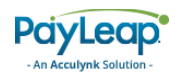

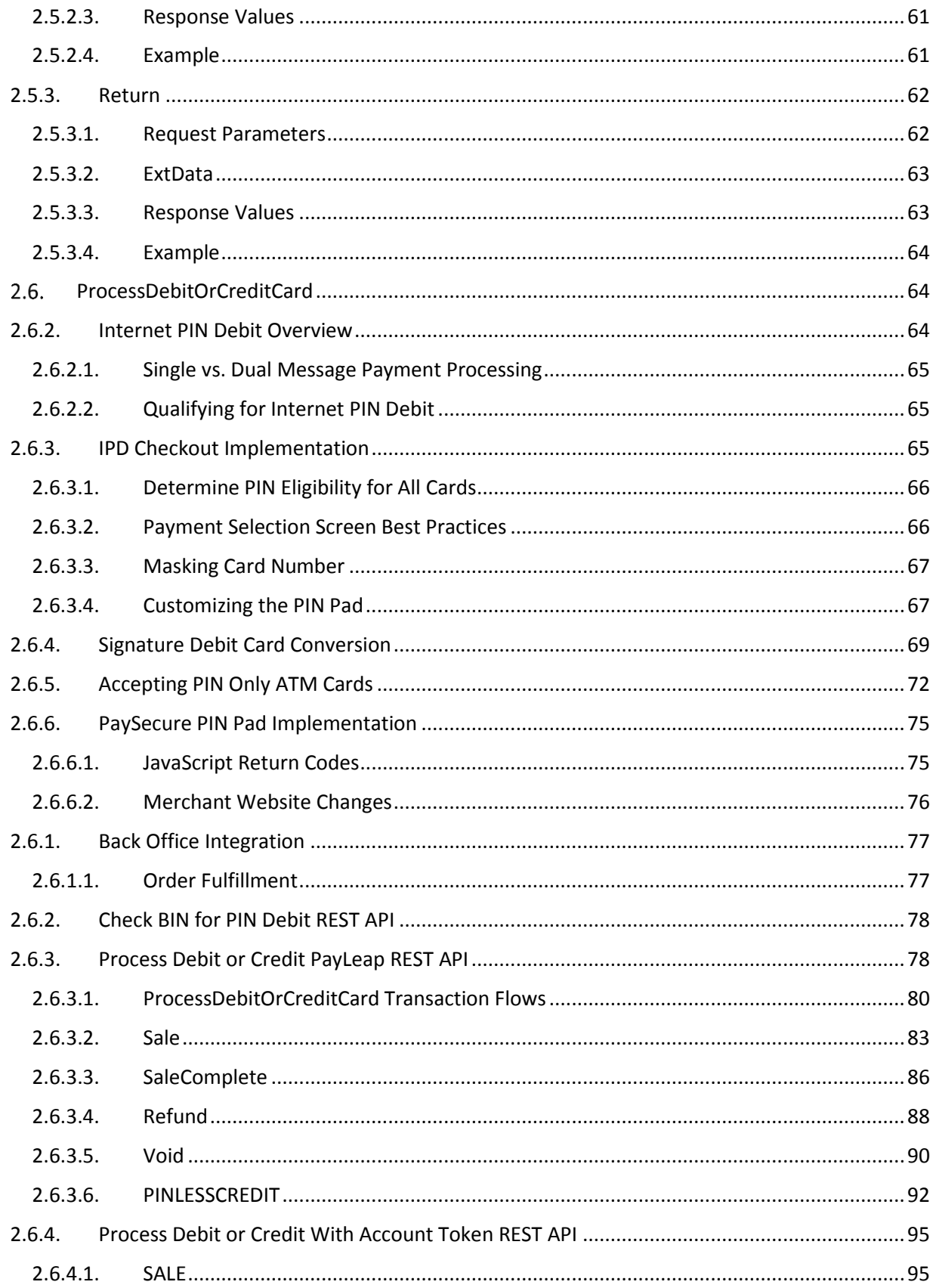

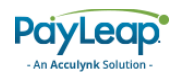

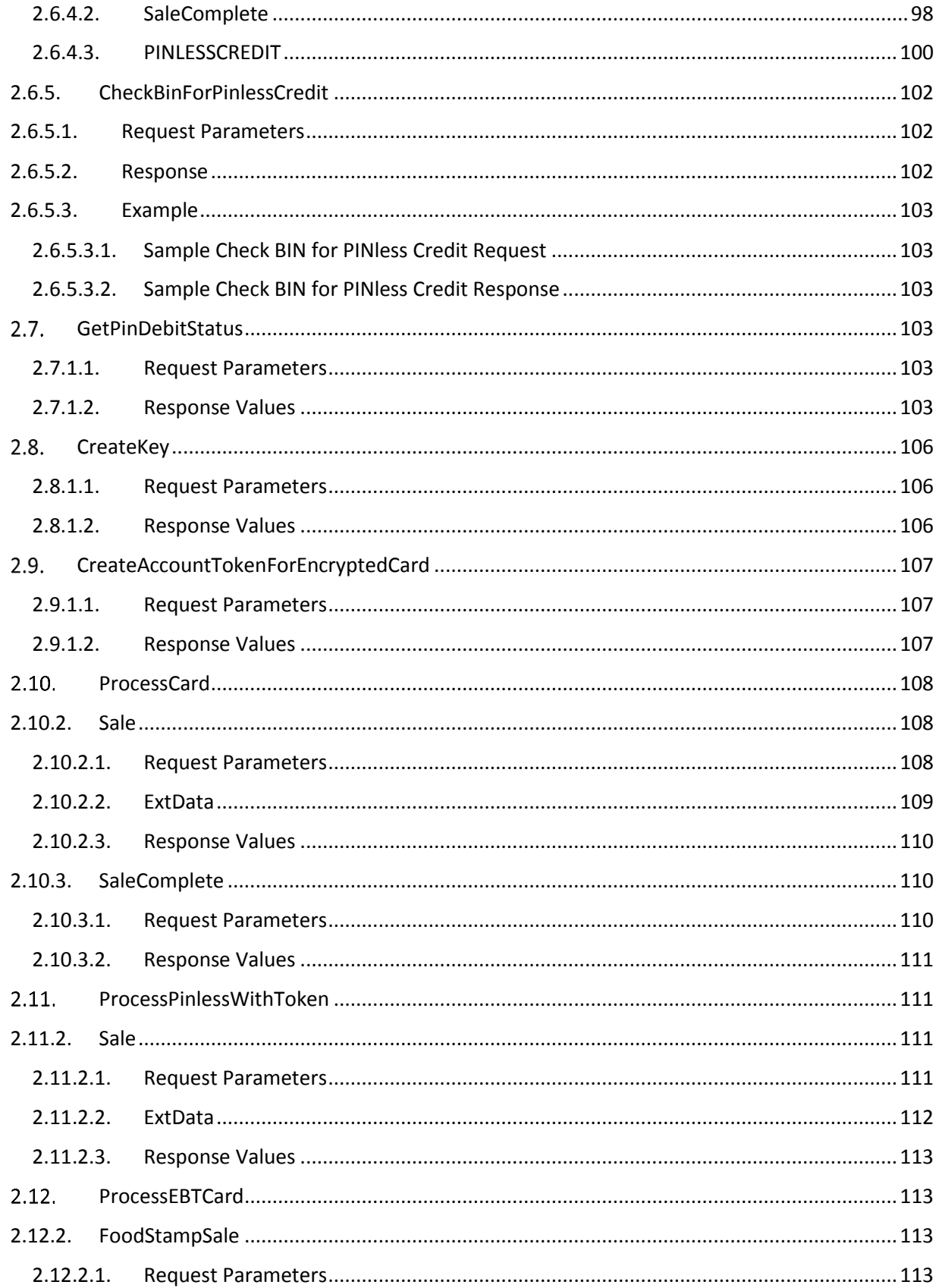

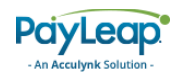

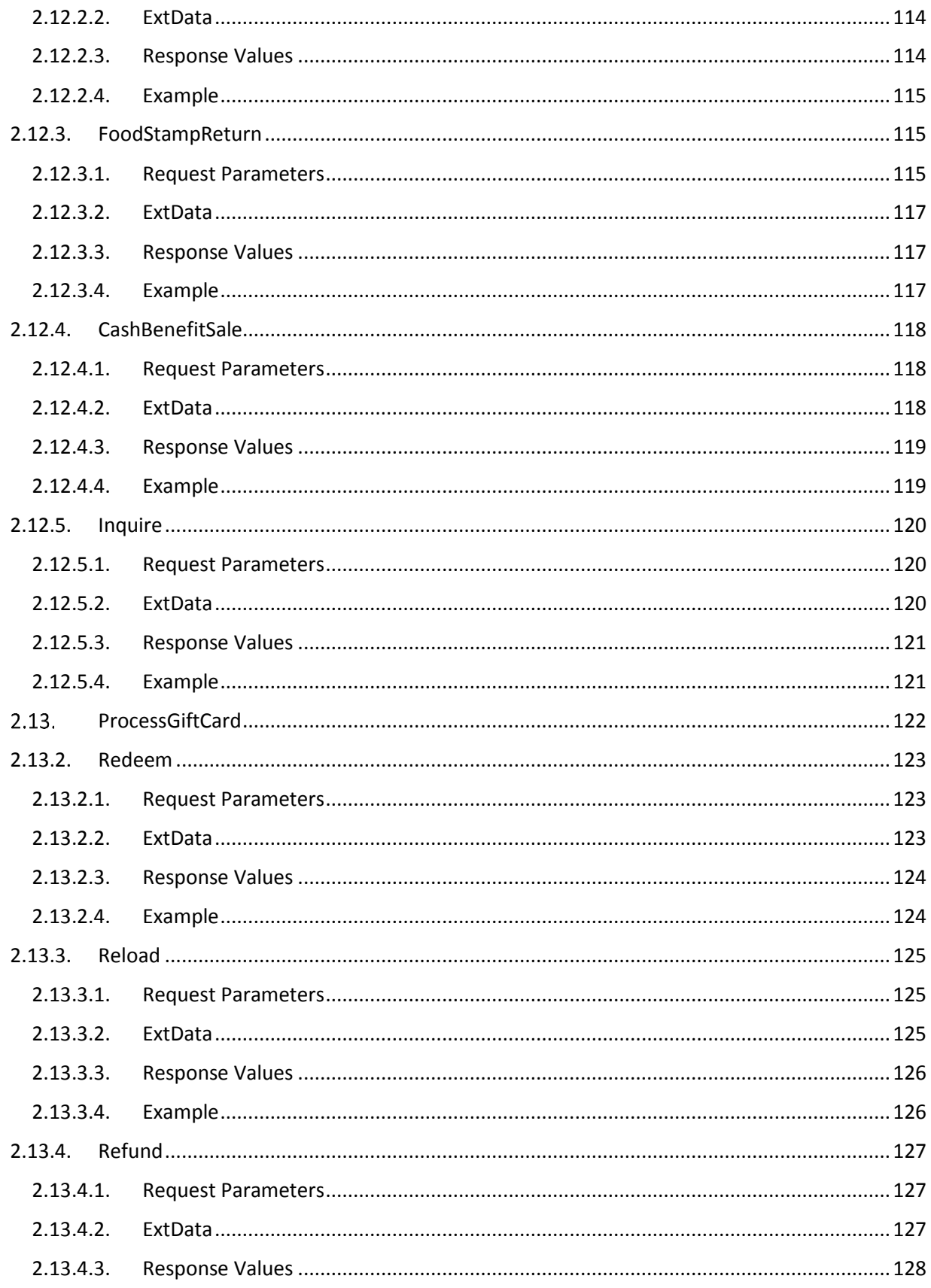

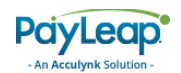

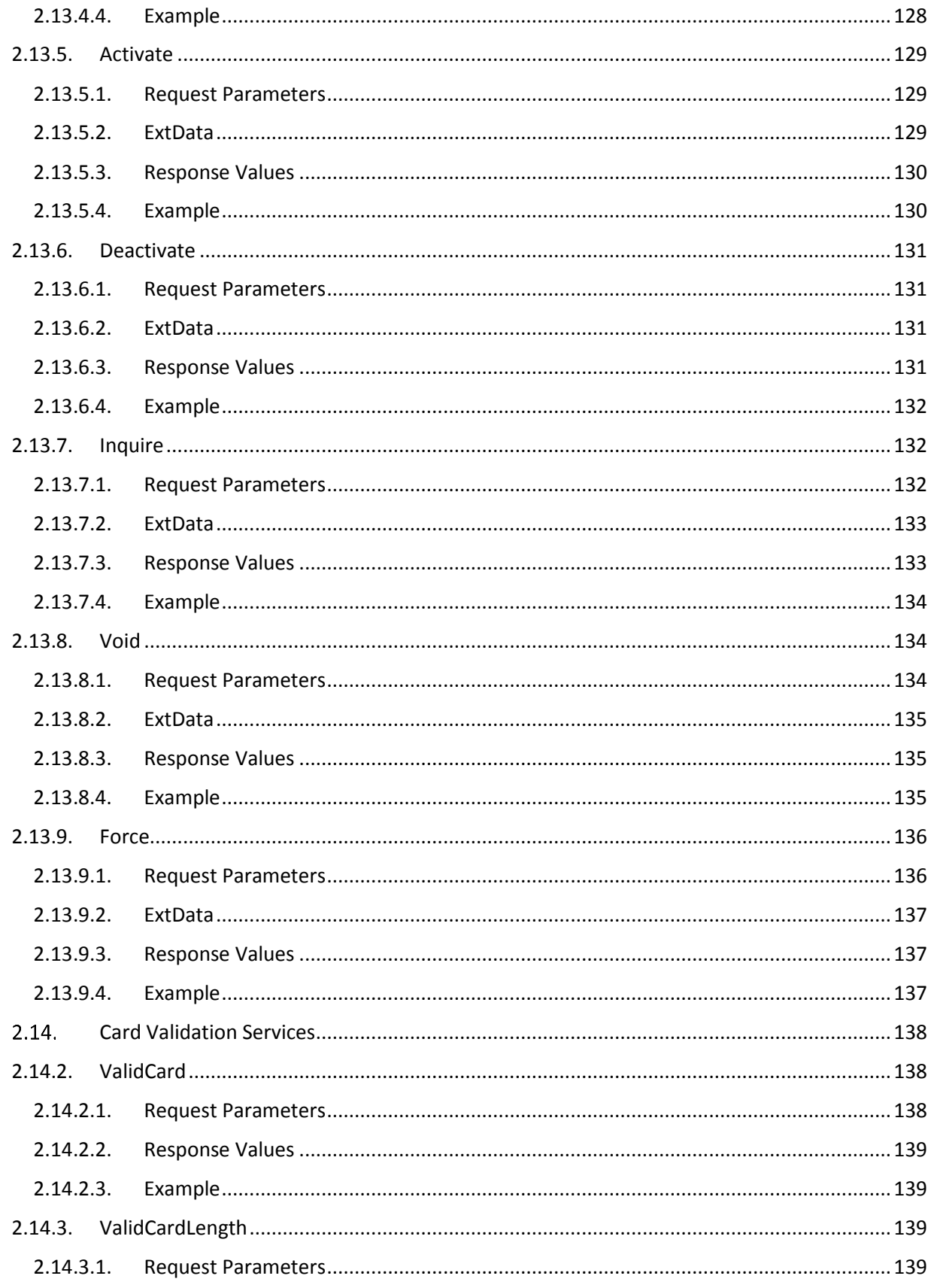

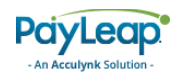

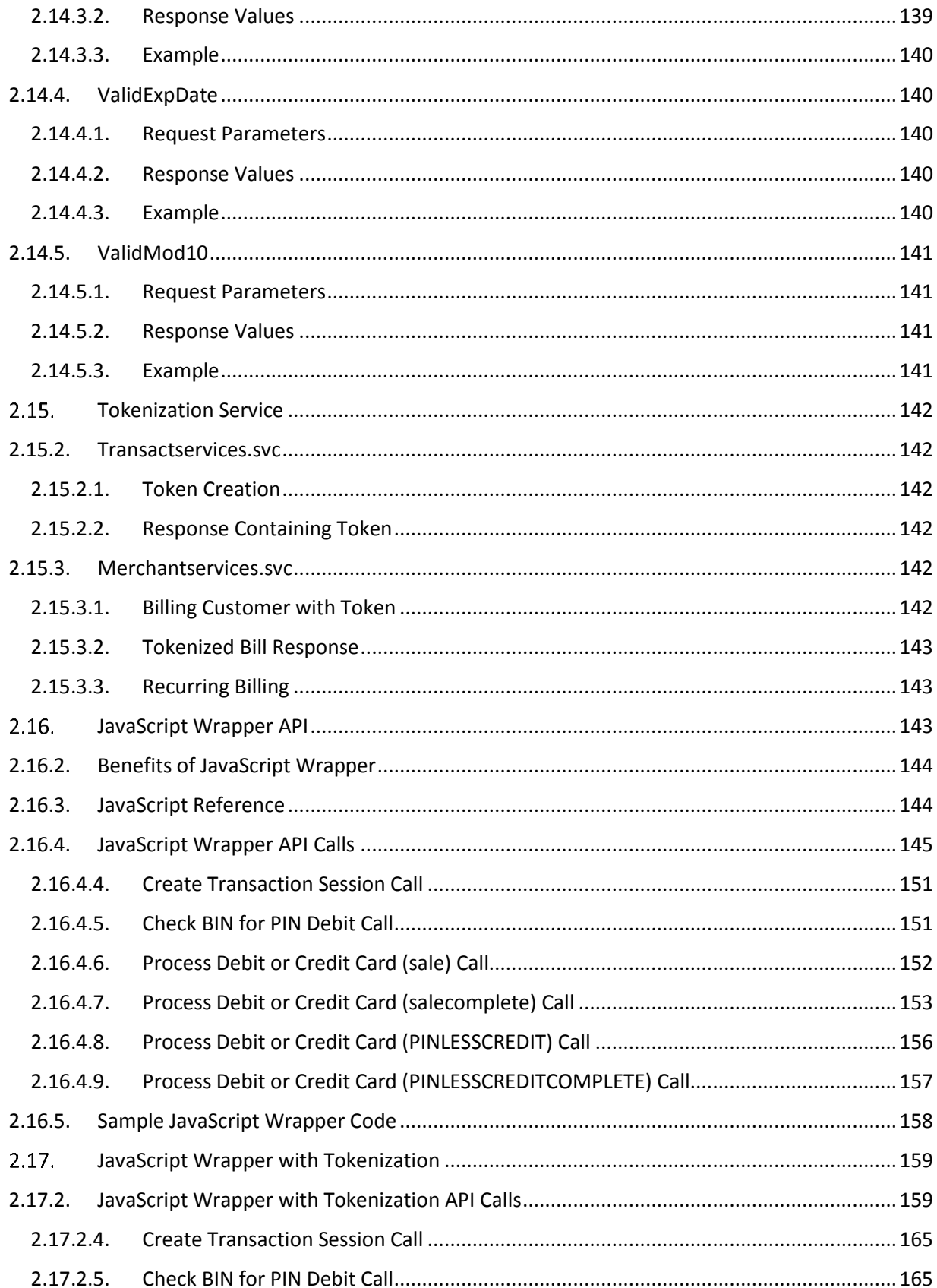

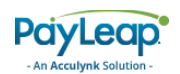

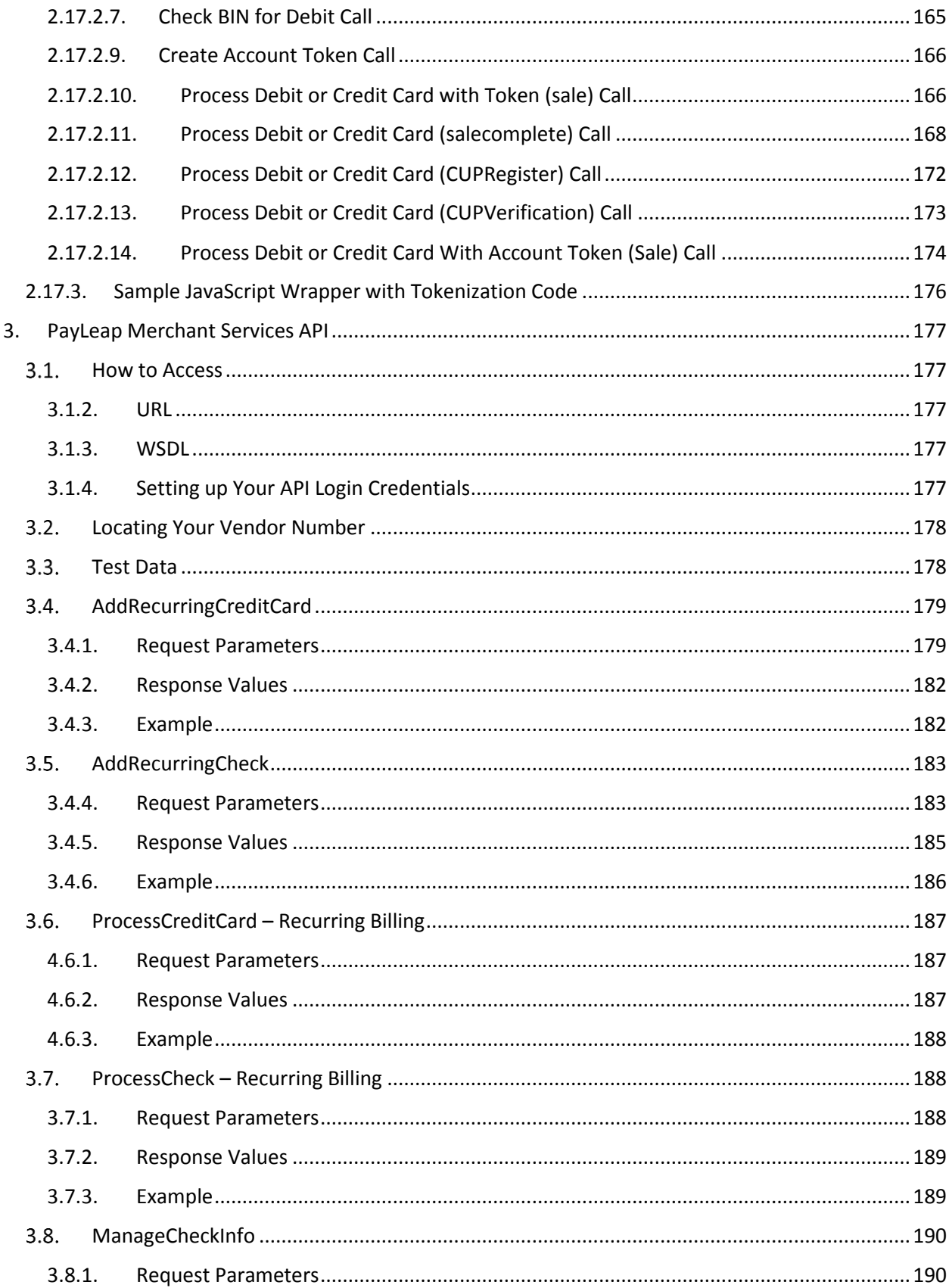

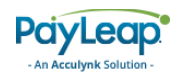

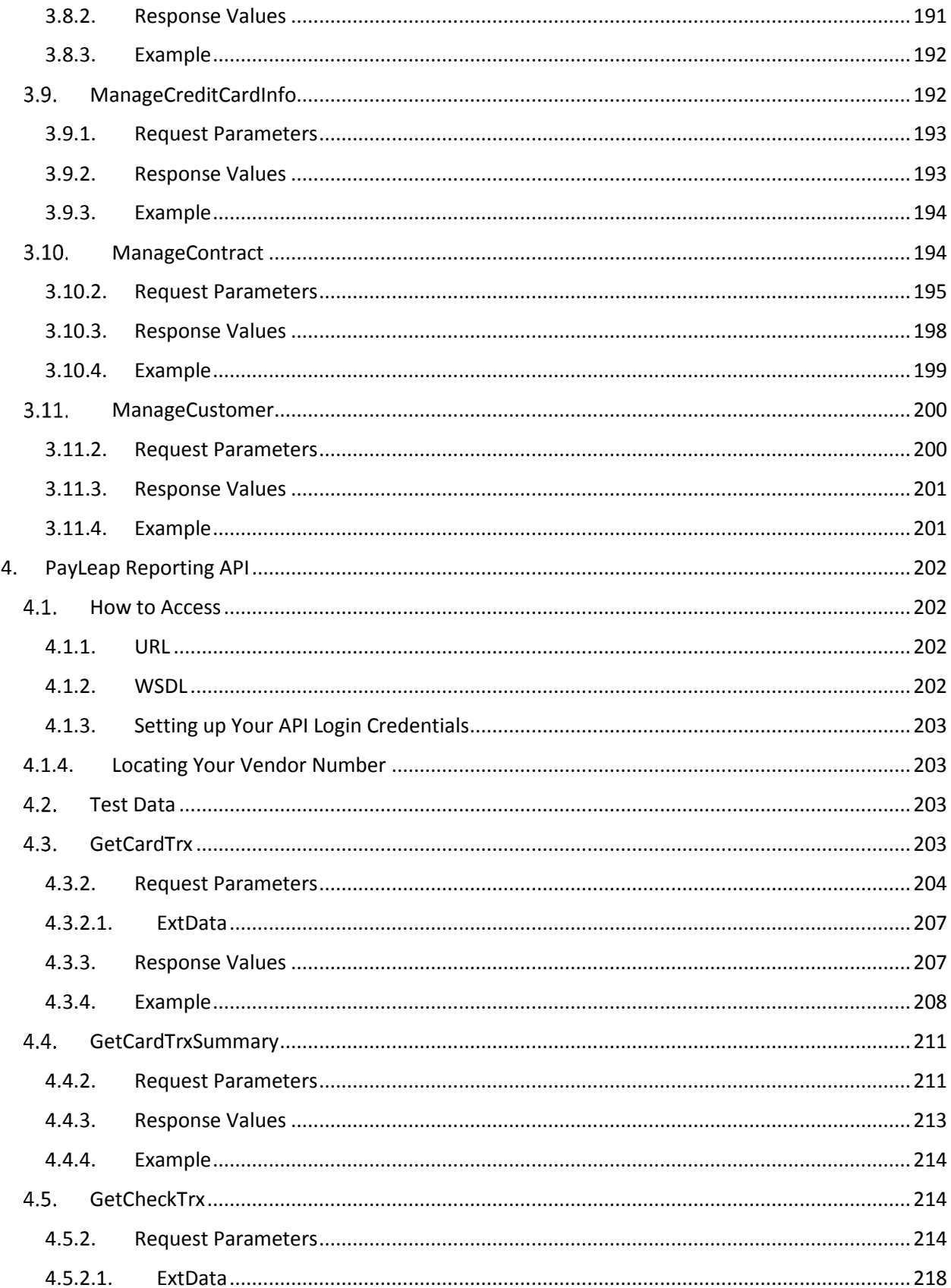

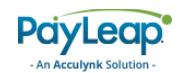

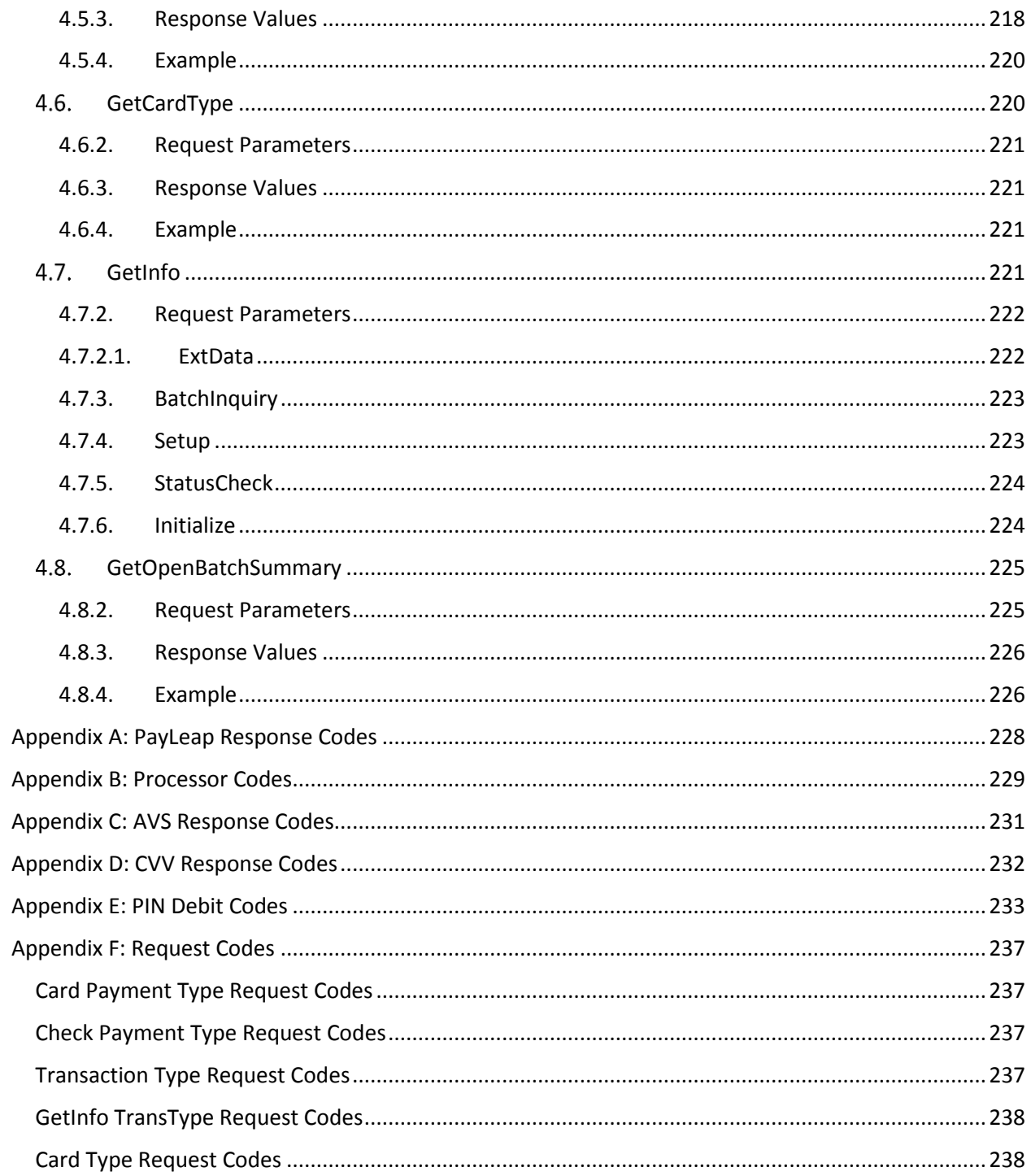

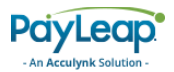

# <span id="page-12-0"></span>1. Introduction

Congratulations on the selection of the PayLeap Payment Gateway, the most advanced solution in the industry for processing credit cards, debit cards, EBT cards, gift cards, and electronic check services. The PayLeap Payment Gateway provides you with a fast, easy, reliable way to process IP-based transactions.

This guide prepares you with the detailed information that you will need to develop, configure, and test you payment processing solution.

Within this guide, you will find details for the following PayLeap APIs:

- **•** [Transaction API](#page-12-1)
- [Merchant Services API](#page-176-0)
- [Reporting API](#page-201-0)

## <span id="page-12-1"></span>2. PayLeap Transaction API

The PayLeap Transaction API allows you to submit payment transactions to your processor over the internet using PayLeap's payment gateway. The PayLeap Transaction API supports the following transaction types:

- [Credit Card](#page-16-0)
- [Check](#page-37-1)
- [Debit Card](#page-57-2)
- [PIN Debit/ATM Card](#page-77-0)
- [Pinless ATM Card](#page-107-0)
- [EBT](#page-112-1)
- [Gift Card](#page-121-0)

Additionally, the PayLeap Transaction API card validation service allows you to verify card number, length, and expiration date.

## <span id="page-12-2"></span>2.1. How to Access

The PayLeap Transaction API supports the following types of transaction requests:

- REST
- SOAP

Messages must be sent using URL-encoded, HTTP GET messages.

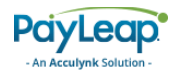

#### <span id="page-13-0"></span>2.1.1. URL

The testing URL is:

<https://uat.payleap.com/TransactServices.svc>

The production URL is:

<https://secure1.payleap.com/TransactServices.svc>

<span id="page-13-1"></span>2.1.2. WSDL

The WSDL file for testing is:

<https://uat.payleap.com/TransactServices.svc?wsdl>

The WSDL file for production is:

<https://secure1.payleap.com/TransactServices.svc?WSDL>

## <span id="page-13-2"></span>2.1.3. Setting up Your API Login Credentials

In order to communicate with the API, your account must allow API access and you must maintain a separate API login ID and transaction key.

To locate your API login and set up for your API transaction key, follow these steps:

1. Log in to the PayLeap web interface using your user name and password.

Test URL: <https://uat.payleap.com/> Production URL:

<https://secure1.payleap.com/>

<span id="page-13-3"></span>2. Click on **Preferences** in the main menu (refer to [Figure 1\)](#page-13-3).

#### **FIGURE 1. CLICK PREFERENCES**

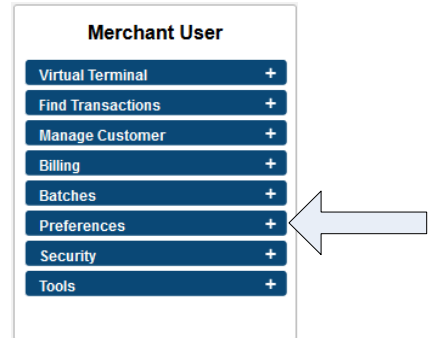

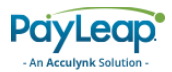

<span id="page-14-0"></span>2. Click on **Create Transaction Key** in the expanded **Preferences** menu (refer to [Figure 2\)](#page-14-0).

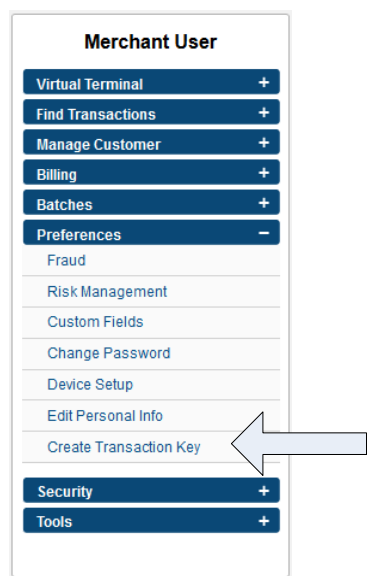

**FIGURE 2. CLICK CREATE TRANSACTION KEY**

<span id="page-14-1"></span>3. The **API Login ID and Transaction Key** window appears (refer to [Figure 3\)](#page-14-1). Use the API Login Id value for the UserName parameter for API transaction requests.

**FIGURE 3. API LOGIN ID AND TRANSACTION KEY WINDOW** 

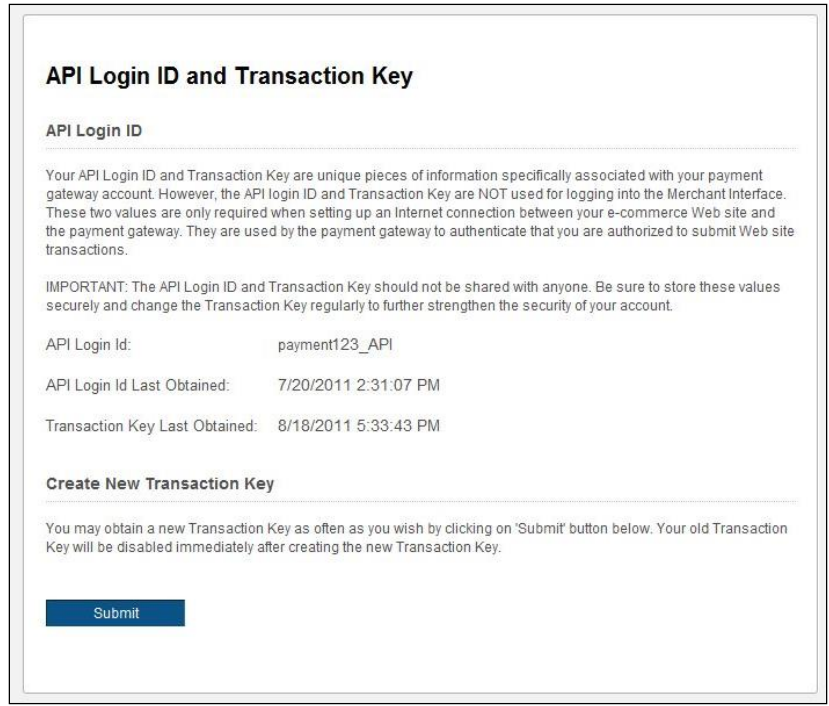

4. Within the **Create New Transaction Key** section, select the **Submit** button.

 $\overline{\mathbb{R}}$ 

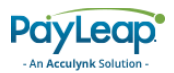

<span id="page-15-1"></span>5. A message including your newly created Transaction Key will be displayed (refer to [Figure 4\)](#page-15-1). Use the API Transaction Key value for the Password parameter for API transaction requests.

**FIGURE 4. NEW TRANSACTION KEY MESSAGE**

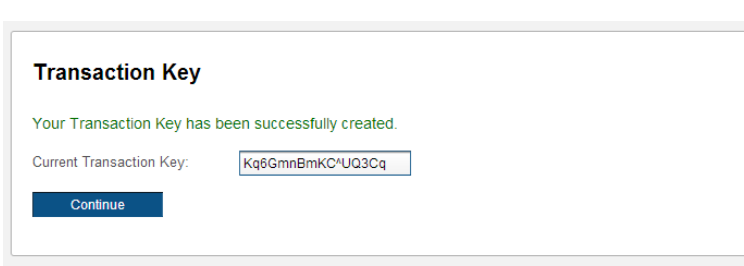

It is important to keep in mind that the API Login ID and API Transaction Key should not be shared with anyone. Be sure to store these values securely.

You can generate a new API transaction key at any time; however, you must update any application using the previous API transaction key to use the new key.

## <span id="page-15-0"></span>2.2. Test Data

You can request a test account on our testing server. To request this account, please send your email request to our technical support staff. Please include the following information with your test account request: company name, your name, phone number, email address associated with the test account, and which payment processor you would like to test. An email response will be sent with valid test information. Refer to Table 1 for a complete list of test parameters by payment type.

#### **TABLE 1. TEST ACCOUNT PARAMETERS**

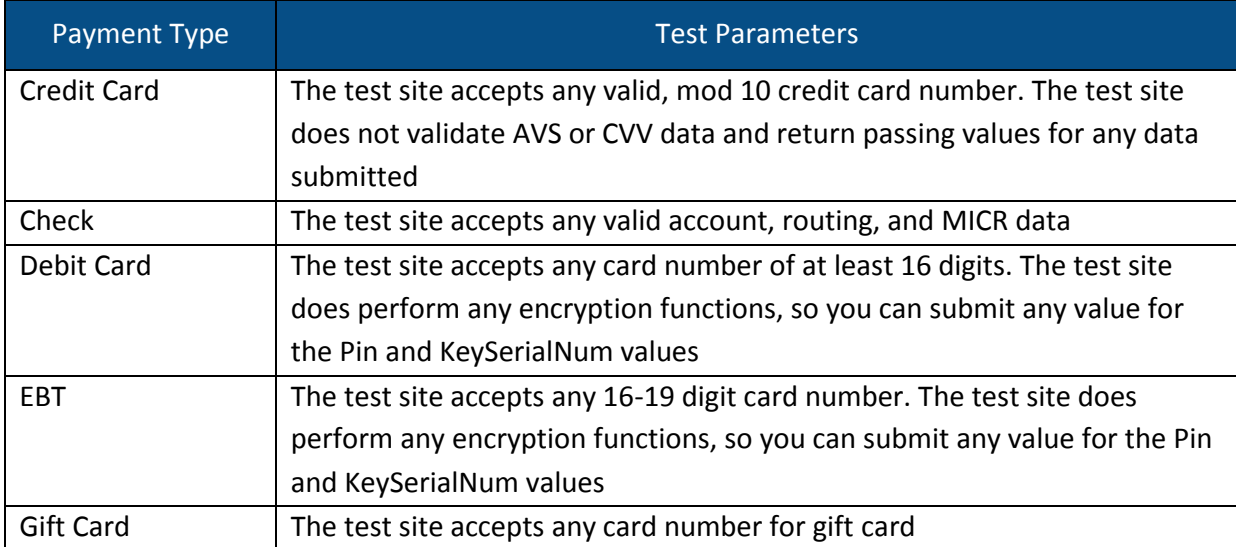

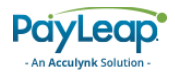

## <span id="page-16-0"></span>2.3. ProcessCreditCard

To send a credit card transaction, use an HTTP GET to one of the following URLs.

The testing URL is:

<https://uat.payleap.com/TransactServices.svc/ProcessCreditCard>

The production URL is:

<https://secure1.payleap.com/TrasactServices.svc/ProcessCreditCard>

The following sections describe the parameters required for each type of credit card transaction.

## <span id="page-16-1"></span>2.3.1. Sale

Use the Sale value for the TransType parameter to perform a credit card sale transaction. A credit card sale transaction authorizes a payment of a specified amount and captures that transaction in the current batch for settlement.

#### 2.3.1.1. Request Parameters

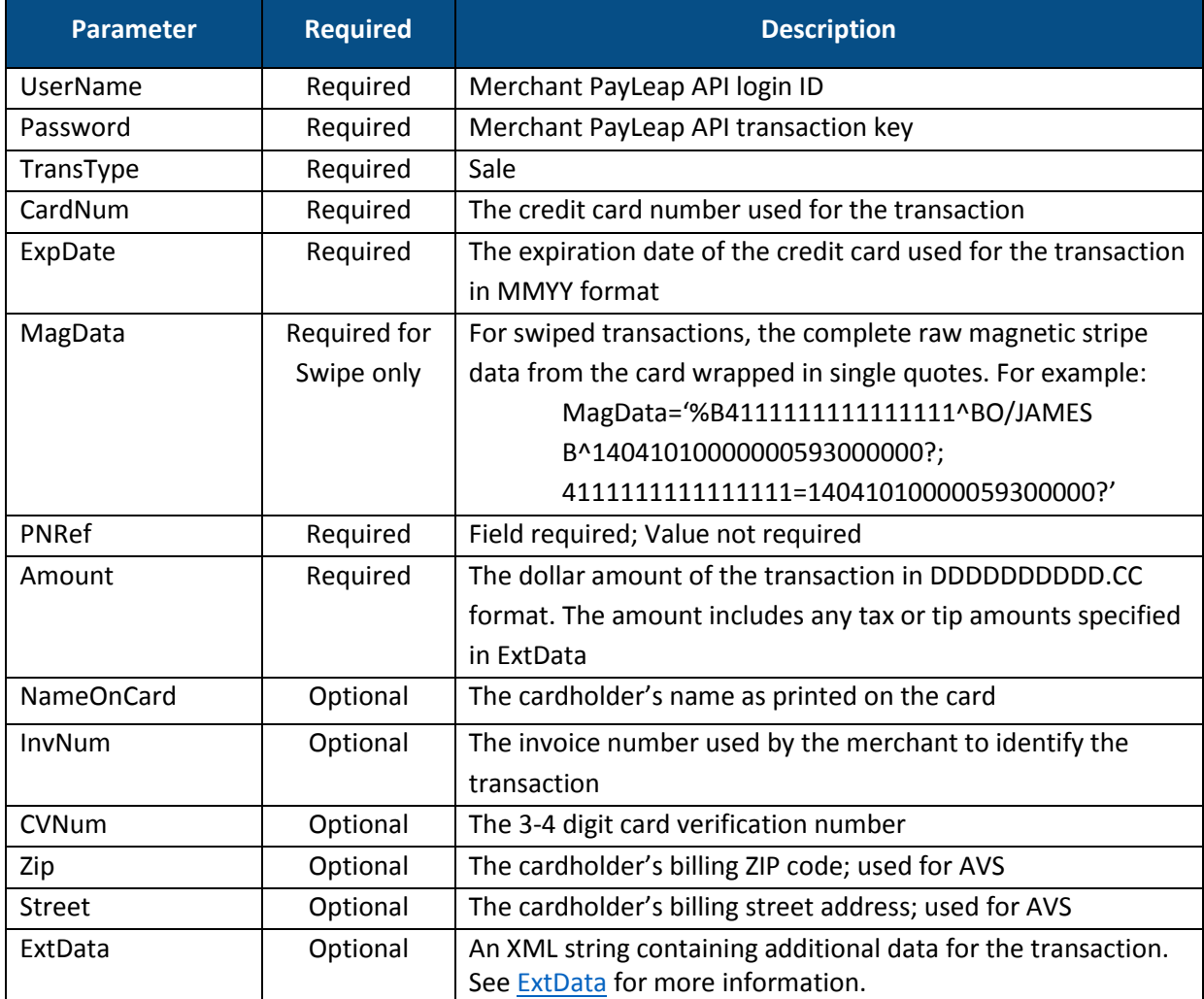

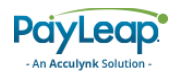

#### <span id="page-17-0"></span>2.3.1.2. ExtData

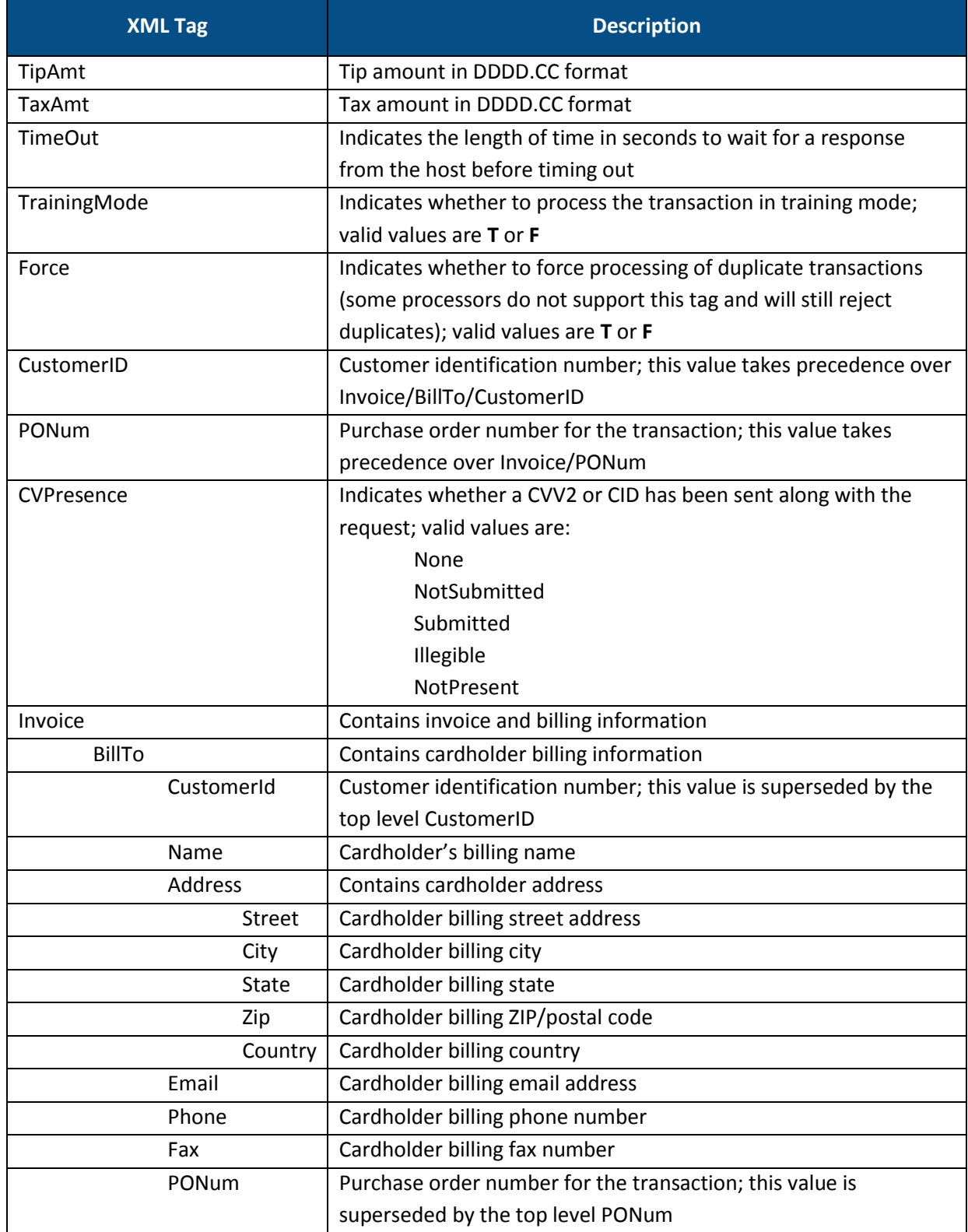

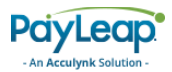

#### 2.3.1.3. Response Values

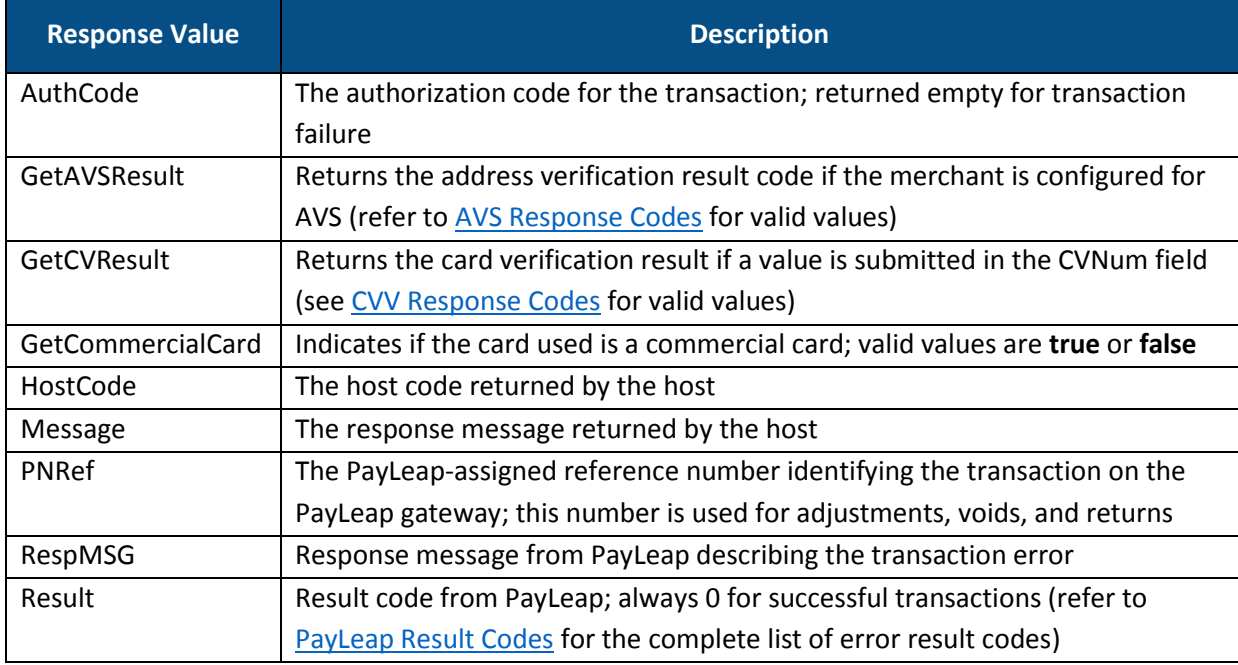

#### 2.3.1.4. Example

## 2.3.1.4.1. Sample Credit Card Sale Request

https://uat.payleap.com/transactservices.svc/ProcessCreditCard? UserName=user123\_API&Password=Nn2jCtsOuxVlcELE&TransType=Sale&C ardNum=4111111111111111&ExpDate=1212&MagData=&NameOnCard=JohnDo e&Amount=1&InvNum=&PNRef=&Zip=98375&Street=&CVNum=&ExtData=

#### 2.3.1.4.2. Sample Credit Card Sale Response

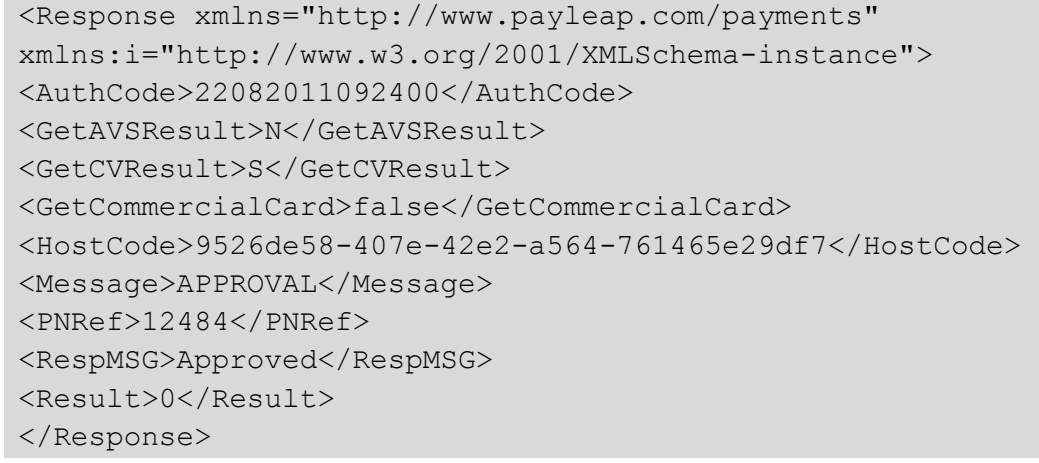

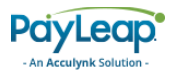

## <span id="page-19-0"></span>2.3.2. Adjustment

Use the Adjustment value for the TransType parameter to perform a credit card tip adjustment transaction. A credit card tip adjustment transaction re-authorizes a payment in the current batch to add a tip amount. An adjustment can only be completed following a successfu[l Sale](#page-16-1) transaction.

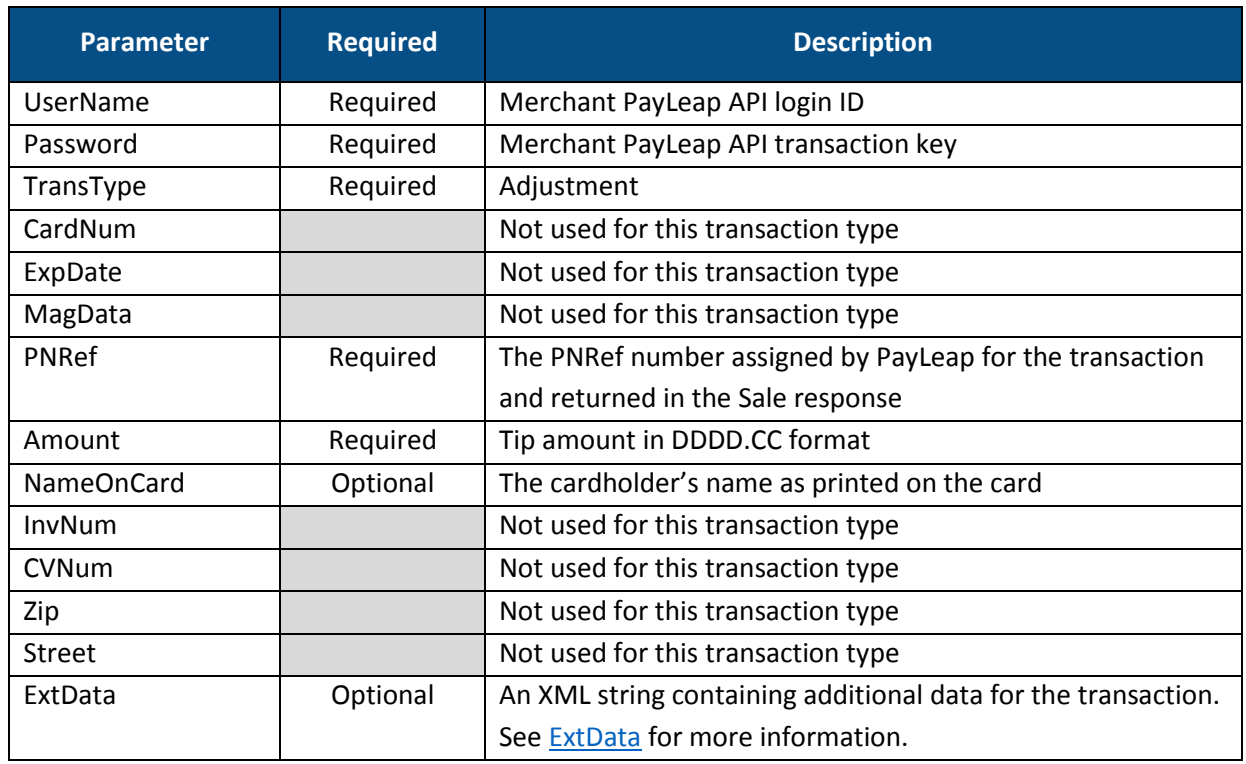

## 2.3.2.1. Request Parameters

## <span id="page-19-1"></span>2.3.2.2. ExtData

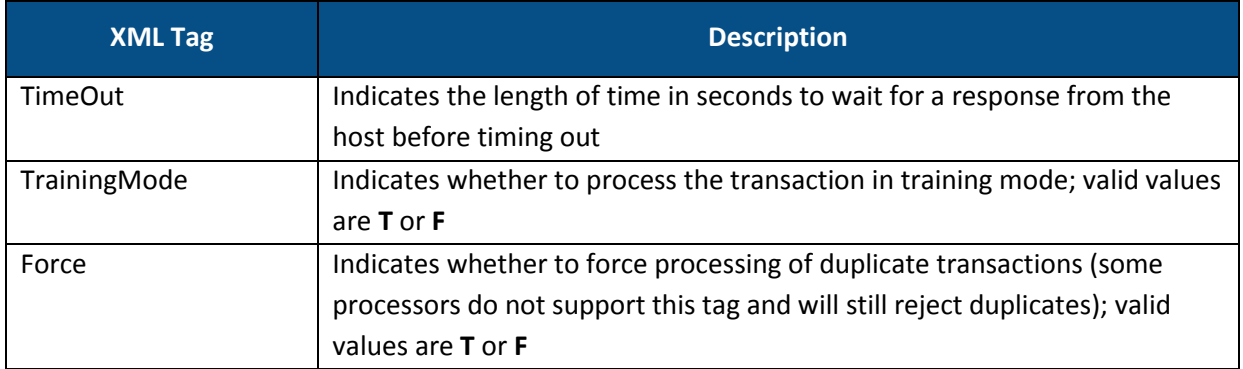

#### 2.3.2.3. Response Values

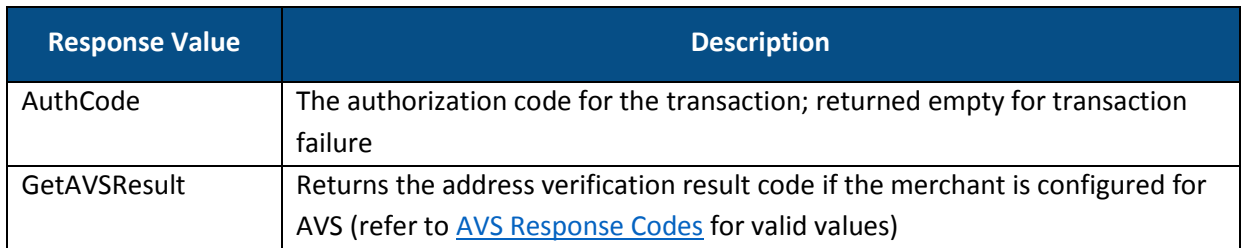

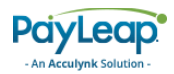

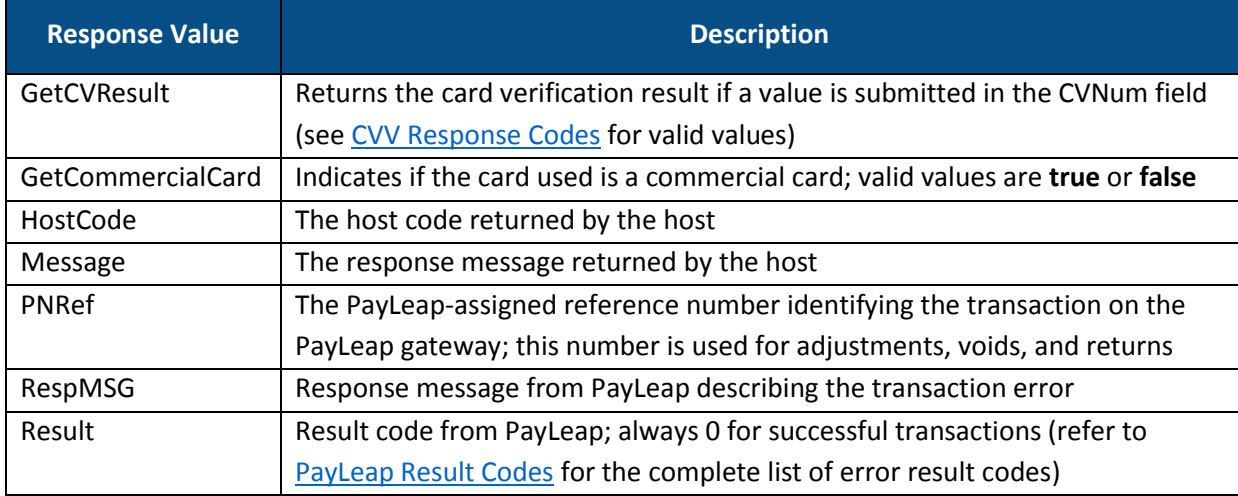

#### 2.3.2.4. Example

#### 2.3.2.4.1. Sample Credit Card Adjustment Request

https://uat.payleap.com/transactservices.svc/ProcessCreditCard? UserName=user123\_API&Password=Ew3Kg6cV9MD9Ja@v&TransType=Adjust ment&CardNum=&ExpDate=&MagData=&NameOnCard=&Amount=1&InvNum=&PN Ref=13976&Zip=&Street=&CVNum=&ExtData=

#### 2.3.2.4.2. Sample Credit Card Adjustment Response

```
<Response xmlns="http://www.payleap.com/payments" 
xmlns:i="http://www.w3.org/2001/XMLSchema-instance"> 
<AuthCode>06092011121918</AuthCode> 
<GetAVSResult>N</GetAVSResult> 
<GetCVResult>S</GetCVResult> 
<GetCommercialCard>false</GetCommercialCard> 
<HostCode>73166df1-1fd7-4db0-a196-0e414c8d5865</HostCode> 
<Message>APPROVAL</Message> 
<PNRef>13976</PNRef> 
<RespMSG>Approved</RespMSG> 
<Result>0</Result> 
</Response>
```
## <span id="page-20-0"></span>2.3.3. Auth

Use the Auth value for the TransType parameter to perform a credit card authorization transaction. A credit card authorization transaction authorizes a payment of a specified amount without capturing that transaction in the current batch. To capture the transaction in the batch for later settlement, use a [Force](#page-28-0) transaction.

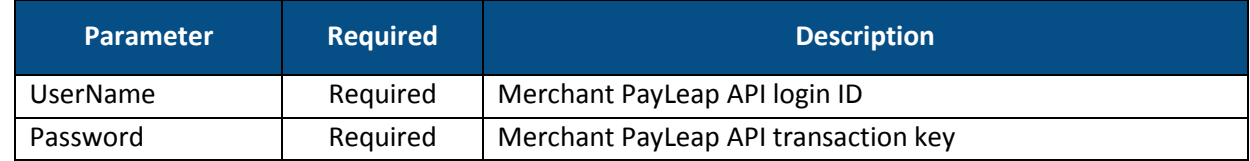

#### 2.3.3.1. Request Parameters

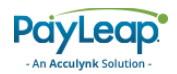

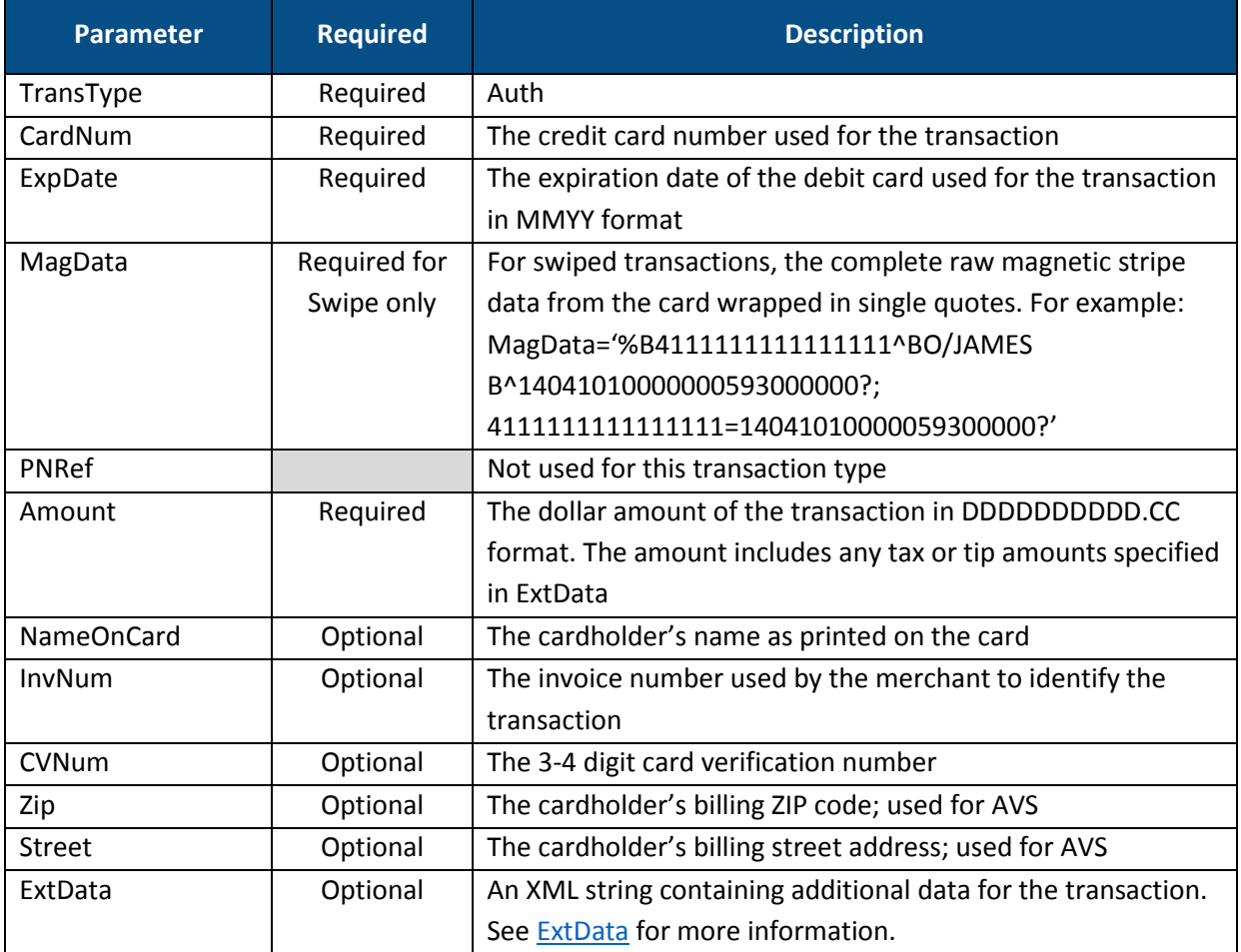

## <span id="page-21-0"></span>2.3.3.2. ExtData

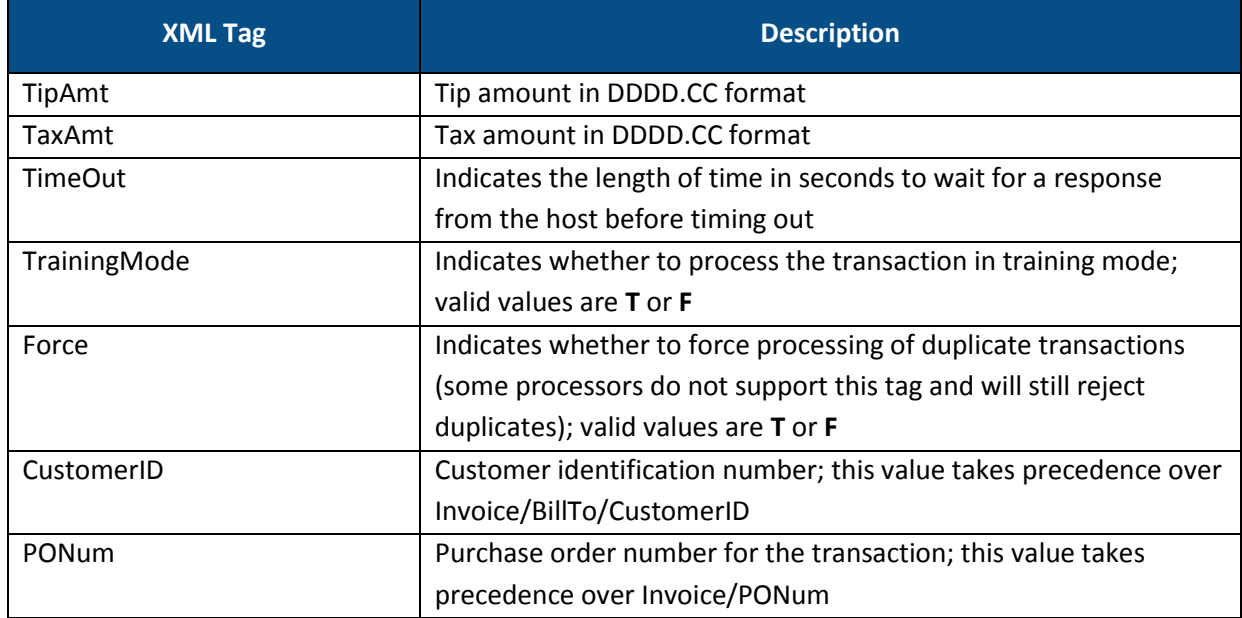

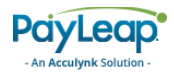

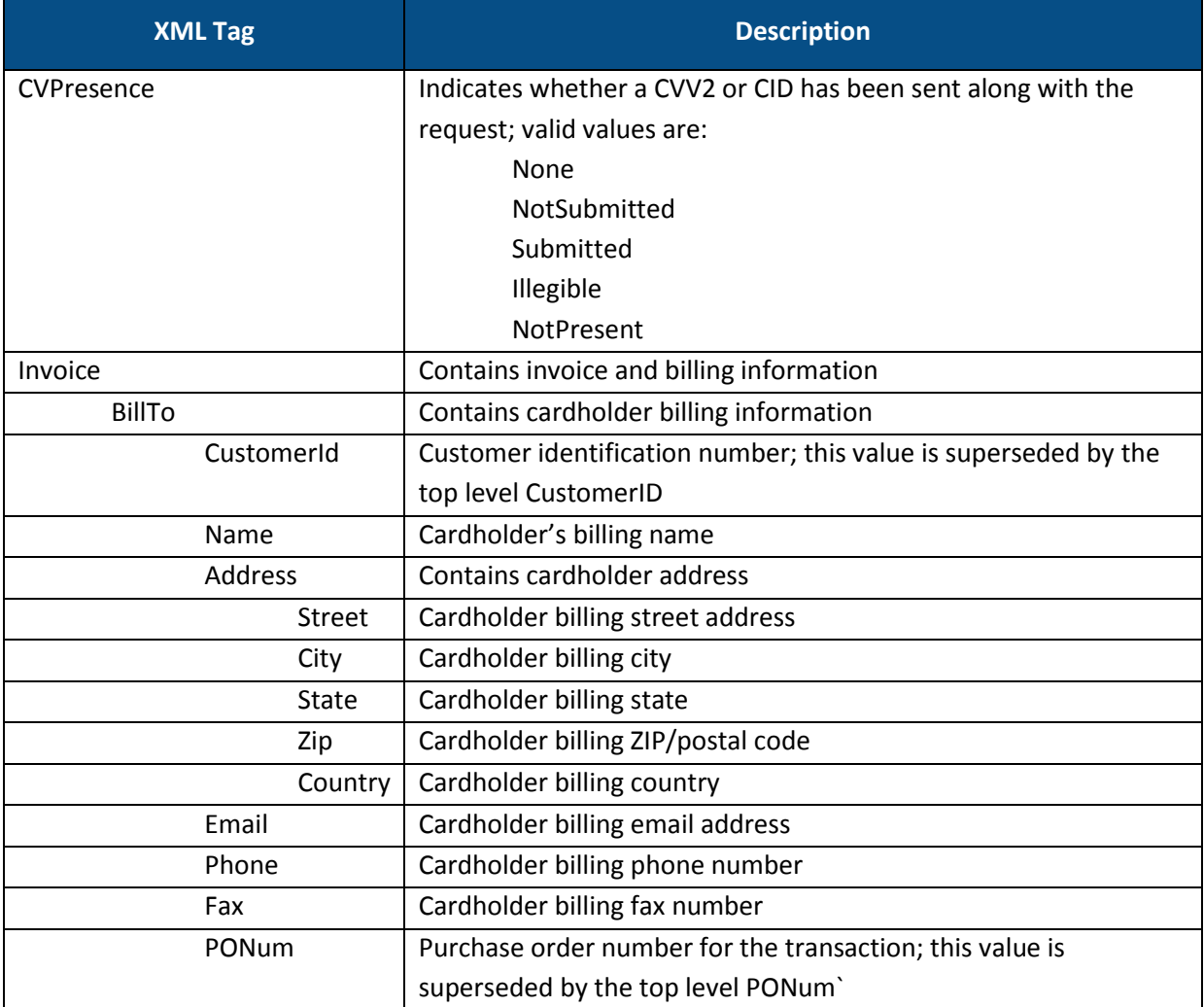

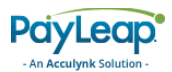

#### 2.3.3.3. Response Values

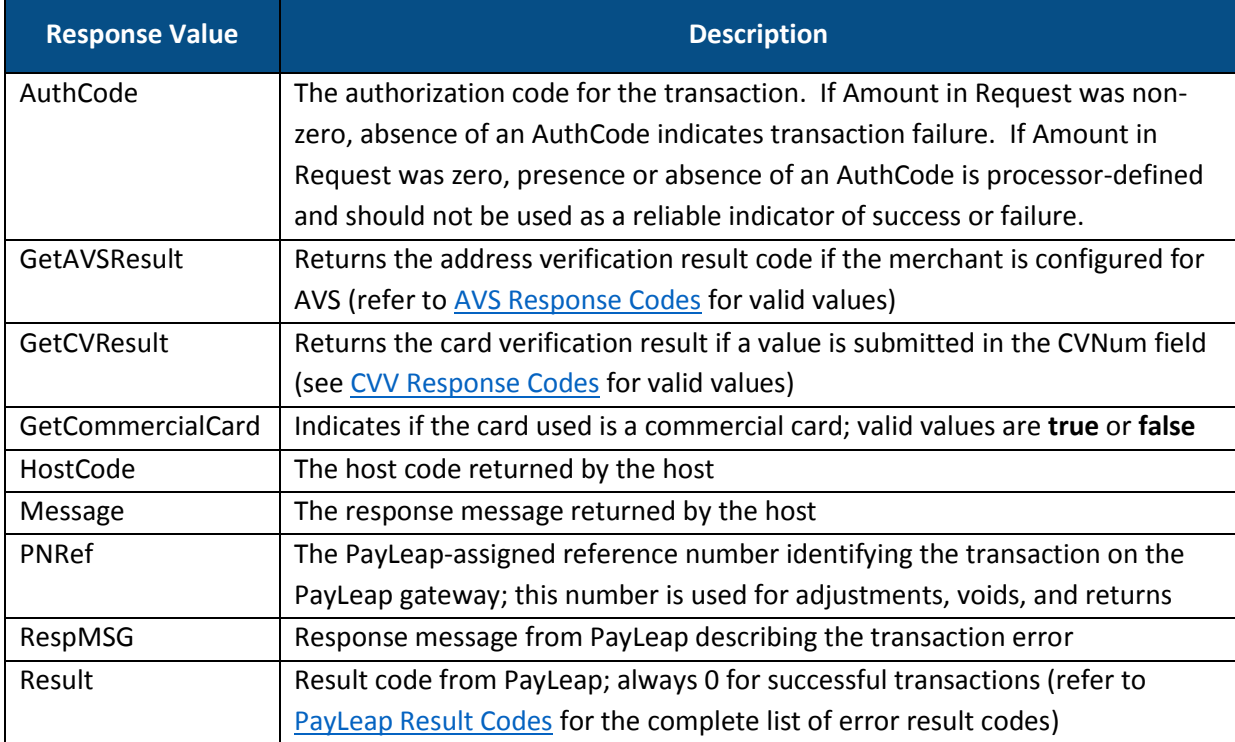

#### 2.3.3.4. Example

#### 2.3.3.4.1. Sample Credit Card Auth Request

https://uat.payleap.com/transactservices.svc/ProcessCreditCard?U serName=user123\_API&Password=Ew3Kg6cV9MD9Ja@v&TransType=Auth&Car dNum=4111111111111111&ExpDate=1215&MagData=&NameOnCard=John%20Do e&Amount=1.50&InvNum=&PNRef=&Zip=30309&Street=123%20Fake%20St&CV Num=123&ExtData=

#### 2.3.3.4.2. Sample Credit Card Auth Response

<Response xmlns="http://www.payleap.com/payments" xmlns:i="http://www.w3.org/2001/XMLSchema-instance"> <AuthCode>06092011031507</AuthCode> <GetAVSResult>N</GetAVSResult> <GetCVResult>S</GetCVResult> <GetCommercialCard>false</GetCommercialCard> <HostCode>b65228fa-2772-4bdc-99fc-5163dbec985e</HostCode> <Message>APPROVAL</Message> <PNRef>13980</PNRef> <RespMSG>Approved</RespMSG> <Result>0</Result> </Response>

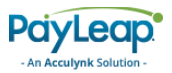

## <span id="page-24-0"></span>2.3.4. Return

Use the Return value for the TransType parameter to perform a credit card return transaction. A credit card return transaction credits a specified amount to the cardholder and captures that transaction in the current batch for settlement. A Return can only be completed following a successful [Sale](#page-16-1) transaction.

## <span id="page-24-1"></span>2.3.4.1. Request Parameters

<span id="page-24-2"></span>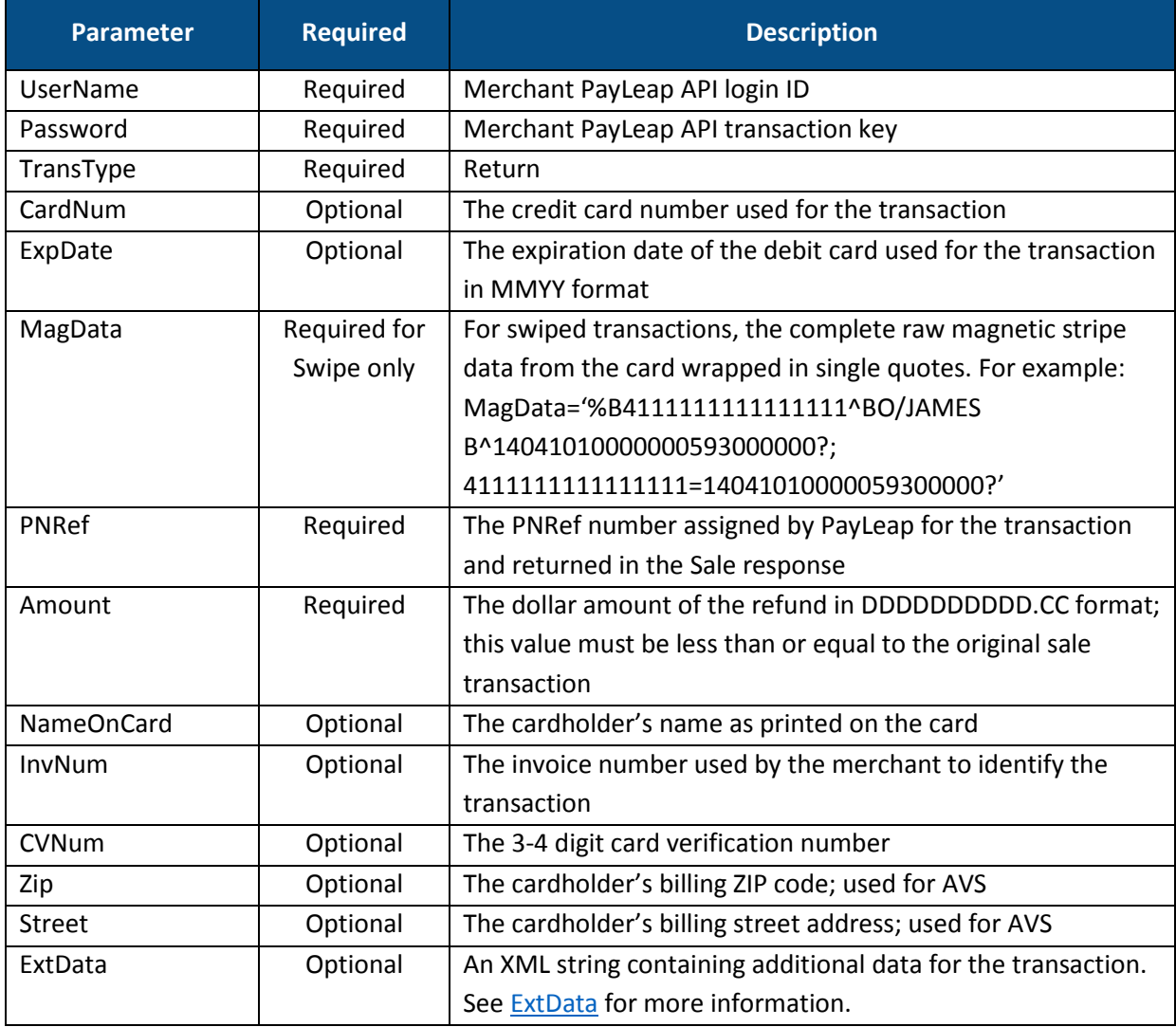

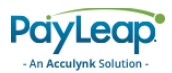

## <span id="page-25-0"></span>2.3.4.2. ExtData

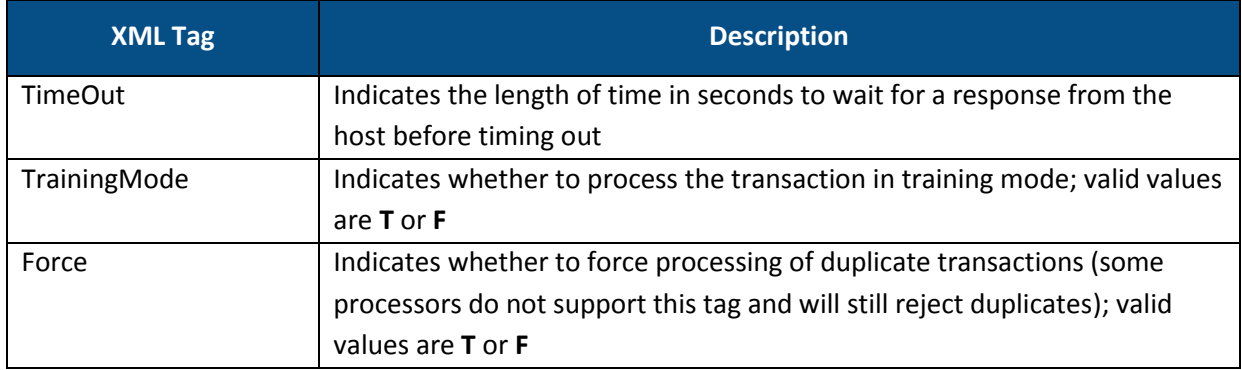

## <span id="page-25-1"></span>2.3.4.3. Response Values

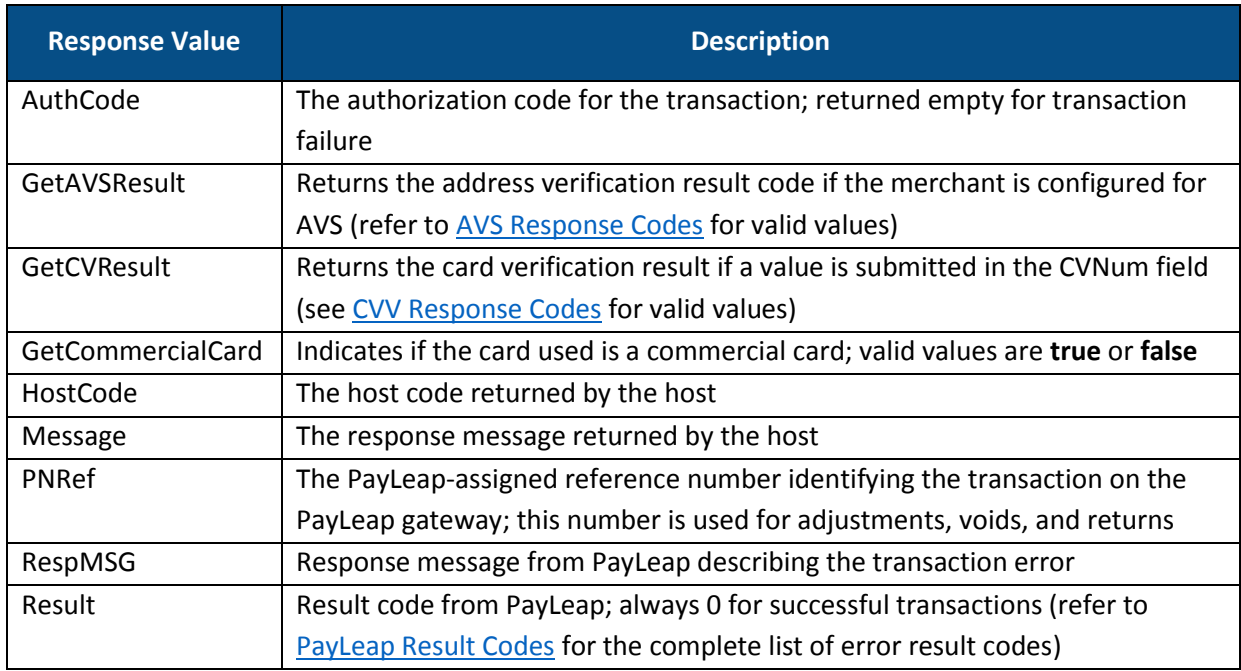

## <span id="page-25-2"></span>2.3.4.4. Example

## 2.3.4.4.1. Sample Credit Card Return Request

https://uat.payleap.com/transactservices.svc/ProcessCreditCard? UserName=user123\_API&Password=Ew3Kg6cV9MD9Ja@v&TransType=Return &CardNum=4111111111111111&ExpDate=1215&MagData=&NameOnCard=&Amo unt=4&InvNum=&PNRef=14000&Zip=&Street=&CVNum=&ExtData=

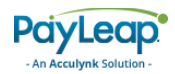

## 2.3.4.4.2. Sample Credit Card Return Response

```
<Response xmlns="http://www.payleap.com/payments" 
xmlns:i="http://www.w3.org/2001/XMLSchema-instance"> 
<AuthCode>06092011052302</AuthCode> 
<GetAVSResult>N</GetAVSResult> 
<GetCVResult>S</GetCVResult> 
<GetCommercialCard>false</GetCommercialCard> 
<HostCode>43a81b03-1069-42e1-8d09-c725e9b73a99</HostCode> 
<Message>APPROVAL</Message> 
<PNRef>14001</PNRef> 
<RespMSG>Approved</RespMSG> 
<Result>0</Result> 
</Response>
```
## <span id="page-26-0"></span>2.3.5. Void

Use the Void value for the TransType parameter to perform a credit card void transaction. A credit card void transaction removes a sale transaction from the existing batch so that the cardholder will not be charged. To refund a customer for a transaction from a previous batch, use [a Return](#page-24-0) transaction.

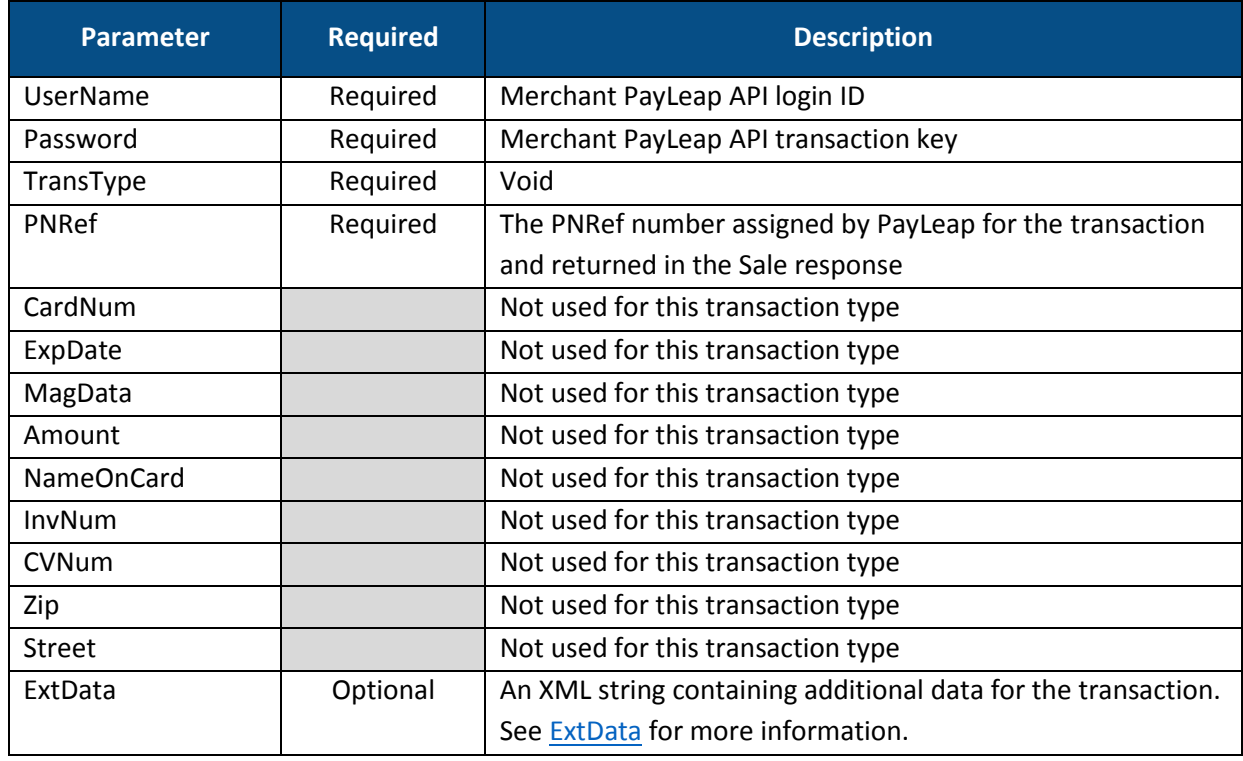

## <span id="page-26-1"></span>2.3.5.1. Request Parameters

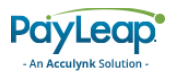

## <span id="page-27-0"></span>2.3.5.2. ExtData

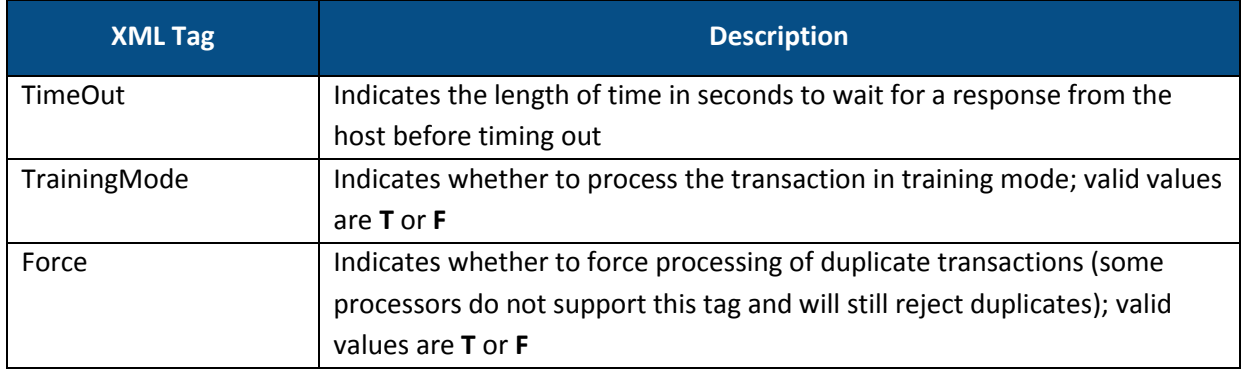

## <span id="page-27-1"></span>2.3.5.3. Response Values

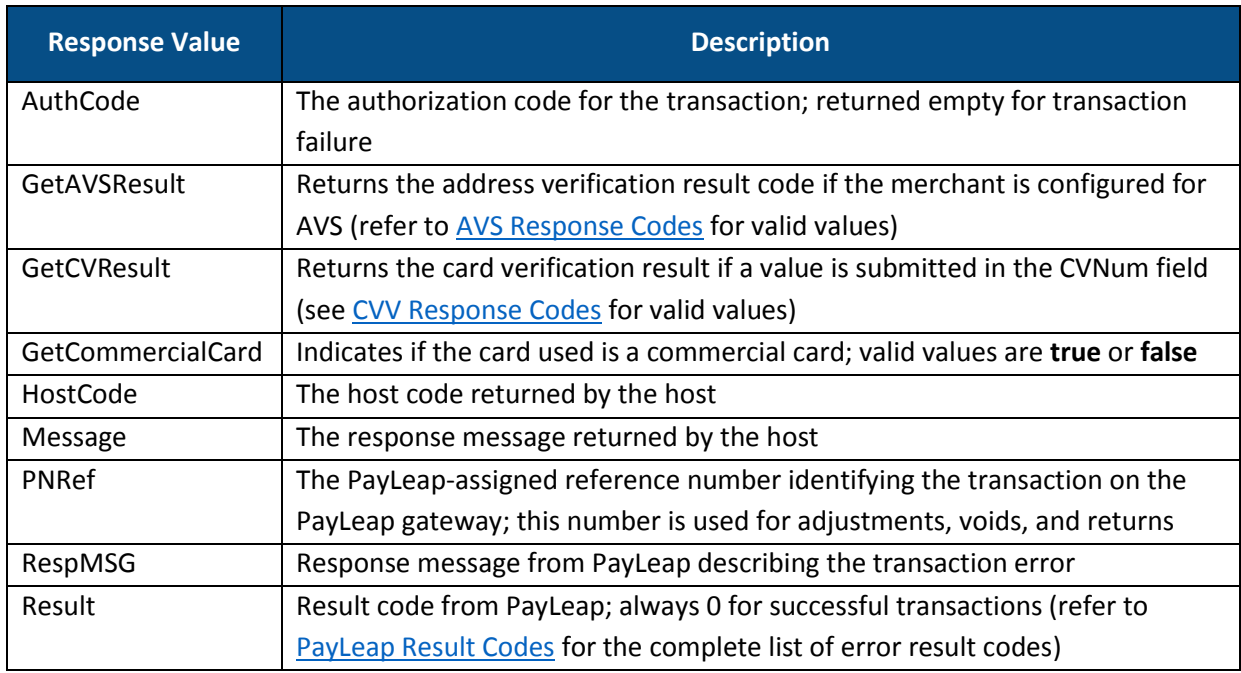

## <span id="page-27-2"></span>2.3.5.4. Example

## 2.3.5.4.1. Sample Credit Card Void Request

https://uat.payleap.com/transactservices.svc/ProcessCreditCard? UserName=user123\_API&Password=Ew3Kg6cV9MD9Ja@v&TransType=Return &CardNum=4111111111111111&ExpDate=1215&MagData=&NameOnCard=&Amo unt=4&InvNum=&PNRef=14000&Zip=&Street=&CVNum=&ExtData=

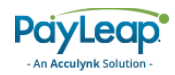

## 2.3.5.4.2. Sample Credit Card Void Response

```
<Response xmlns="http://www.payleap.com/payments" 
xmlns:i="http://www.w3.org/2001/XMLSchema-instance"> 
<AuthCode>06092011052302</AuthCode> 
<GetAVSResult>N</GetAVSResult> 
<GetCVResult>S</GetCVResult> 
<GetCommercialCard>false</GetCommercialCard> 
<HostCode>43a81b03-1069-42e1-8d09-c725e9b73a99</HostCode> 
<Message>APPROVAL</Message> 
<PNRef>14001</PNRef> 
<RespMSG>Approved</RespMSG> 
<Result>0</Result> 
</Response>
```
## <span id="page-28-0"></span>2.3.6. Force

Use the Force value for the TransType parameter to perform a credit card force transaction. A credit card force transaction captures a previou[s Auth](#page-20-0) transaction in the current batch for settlement. A force transaction can be entered [using the PNRef number](#page-28-1) from a previous Auth transaction using the PayLeap Transaction API or [using an AuthCode](#page-31-0) obtained directly from the processor.

## <span id="page-28-1"></span>2.3.6.1. Force Transaction Using PNRef

To capture the original authorization transaction in the bath, send a force transaction using the PNRef value returned in the **Auth** transaction.

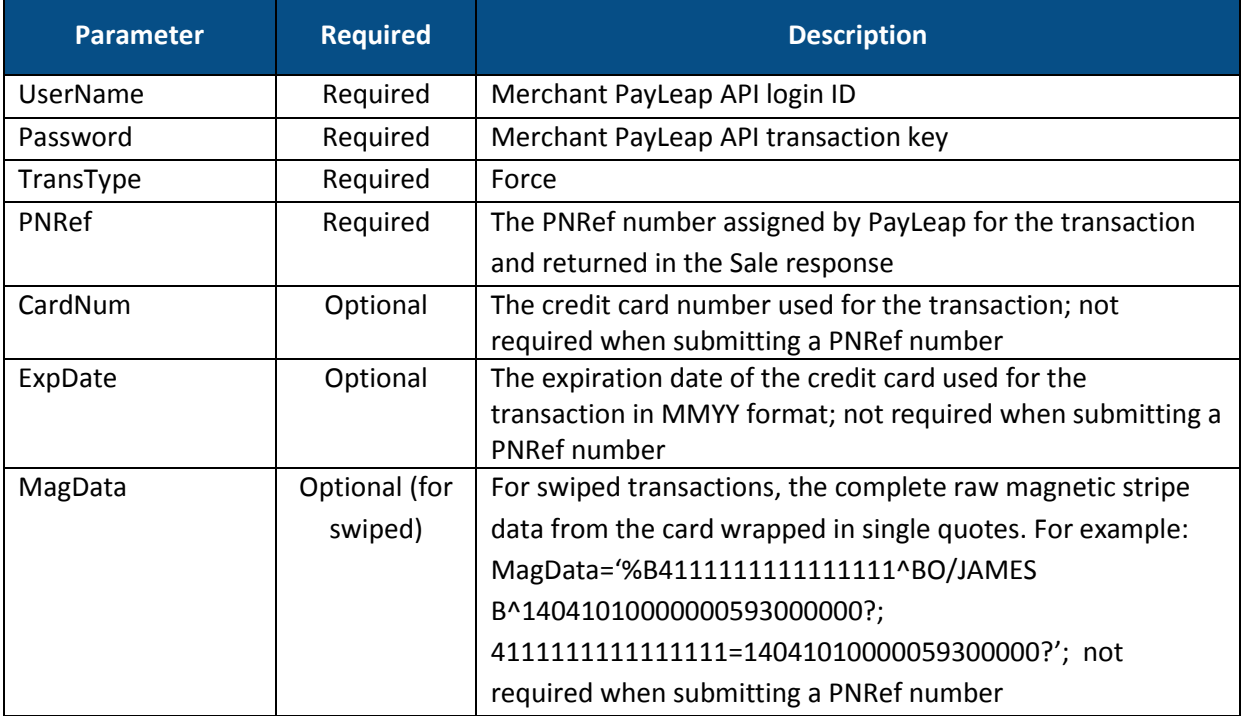

#### 2.3.6.1.1. Request Parameters

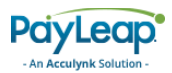

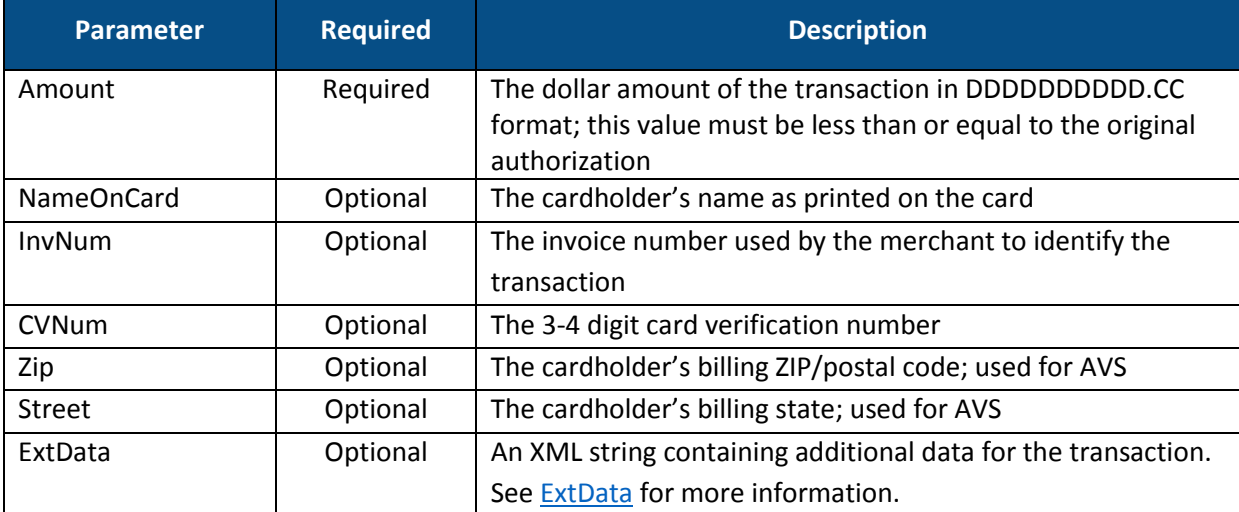

## <span id="page-29-0"></span>2.3.6.1.2. ExtData

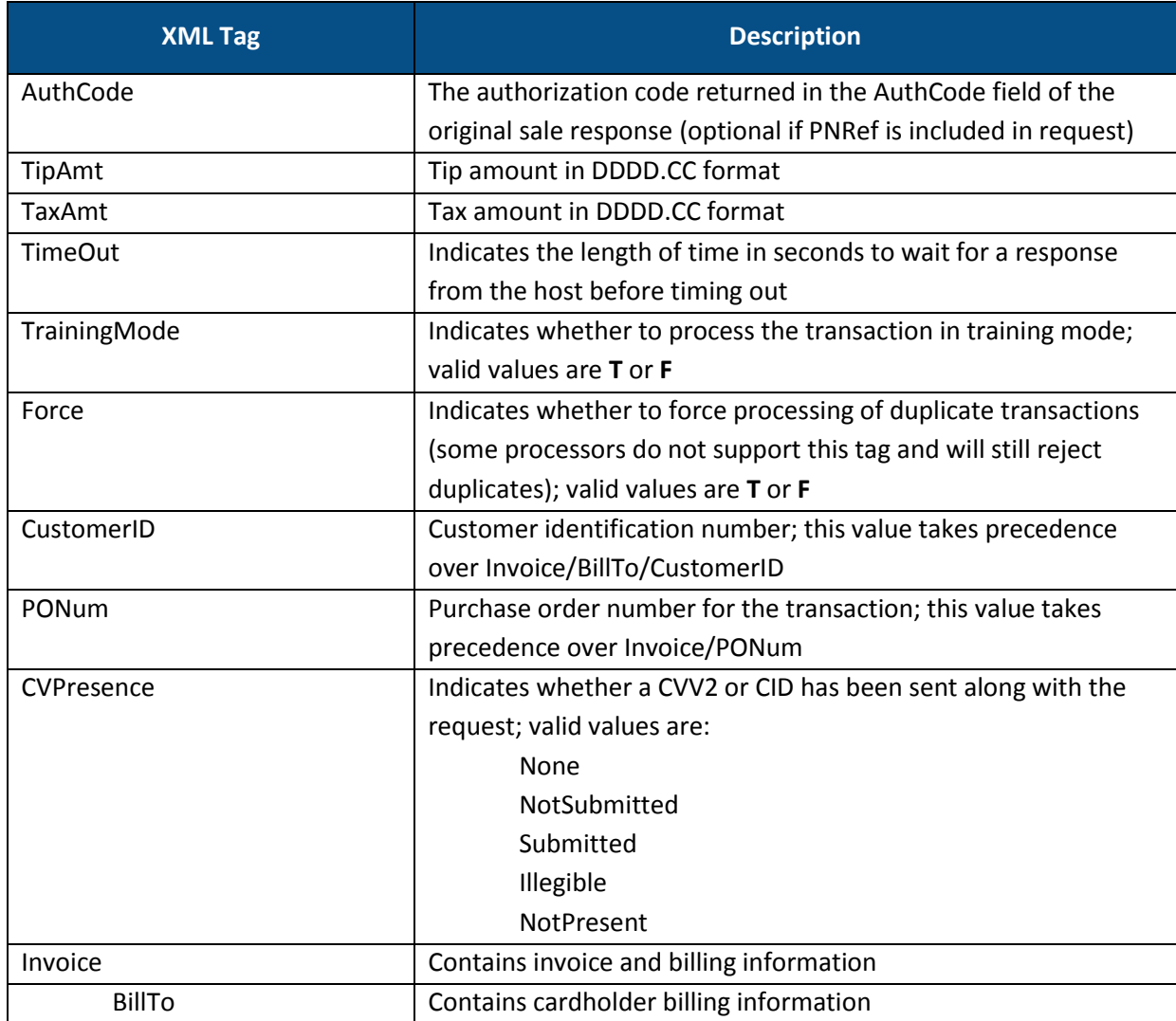

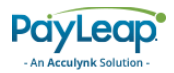

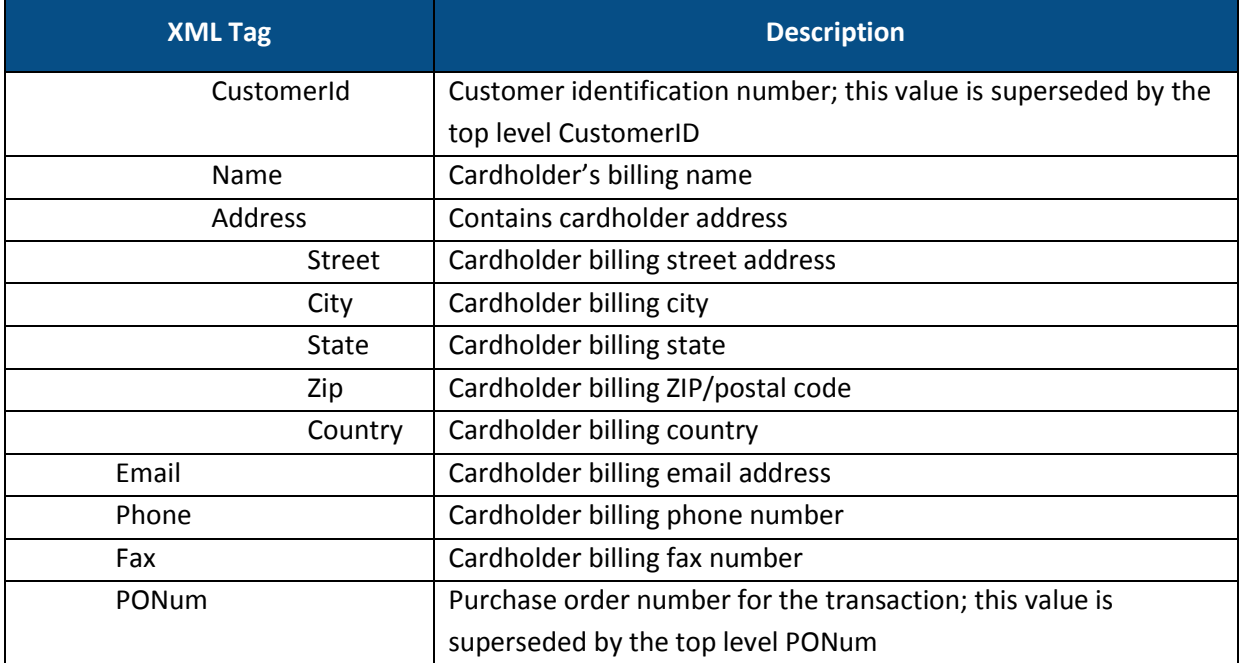

## 2.3.6.1.3. Response Values

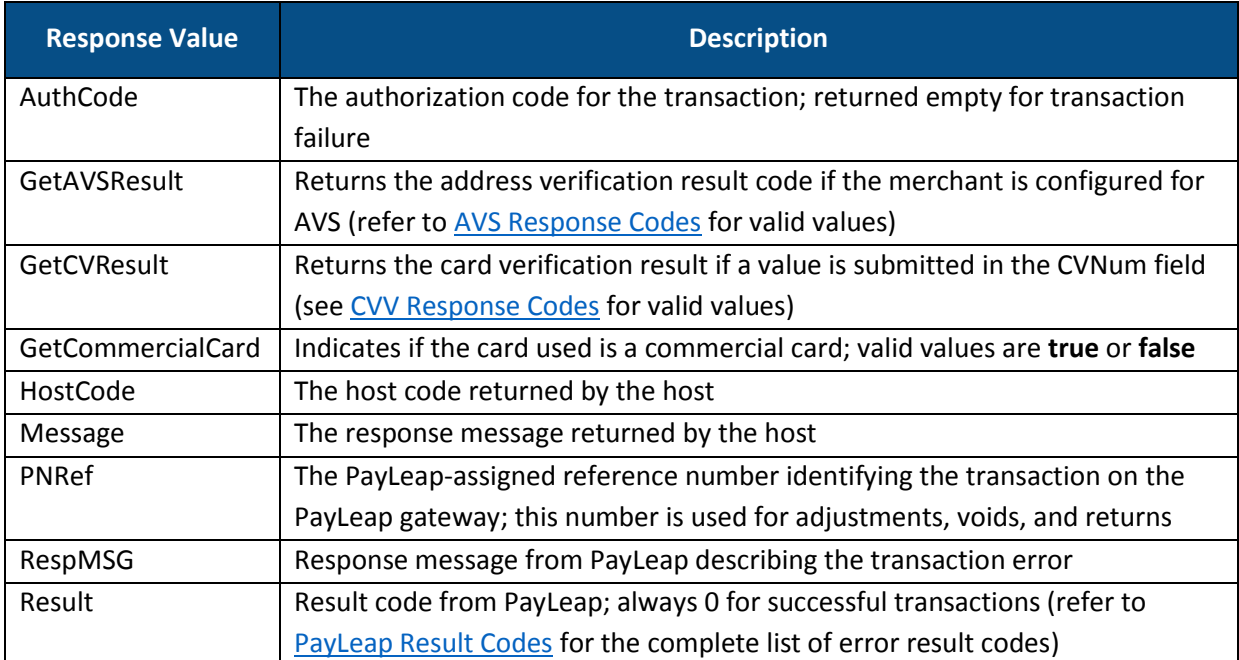

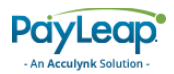

## 2.3.6.1.4. Example

#### 2.3.6.1.4.1. SAMPLE CREDIT CARD FORCE REQUEST

To capture the original authorization transaction in the batch, send a force transaction using the PNRef value returned in the [Auth](#page-20-0) transaction.

```
https://uat.payleap.com/transactservices.svc/ProcessCreditCard?
UserName=user123_API&Password=Ew3Kg6cV9MD9Ja@v&TransType=Force&
CardNum=&ExpDate=&MagData=&NameOnCard=&Amount=14&InvNum=&PNRef=
14146&Zip=&Street=&CVNum=&ExtData=
```
#### 2.3.6.1.4.2. SAMPLE CREDIT CARD FORCE RESPONSE

```
<Response xmlns="http://www.payleap.com/payments" 
xmlns:i="http://www.w3.org/2001/XMLSchema-instance"> 
<AuthCode>09092011102850</AuthCode> 
<GetAVSResult>N</GetAVSResult> 
<GetCVResult>S</GetCVResult> 
<GetCommercialCard>false</GetCommercialCard> 
<HostCode>01b0a9f8-6298-4e73-ba57-91a3a6cdc095</HostCode> 
<Message>APPROVAL</Message> 
<PNRef>14147</PNRef> 
<RespMSG>Approved</RespMSG> 
<Result>0</Result> 
</Response>
```
## <span id="page-31-0"></span>2.3.6.2. Force Authorization Using Processor AuthCode

To perform a force authorization, you must have an authorization code acquired from the processor (such as by phone.) Use the authorization code in the <AuthCode> element of the ExtData field.

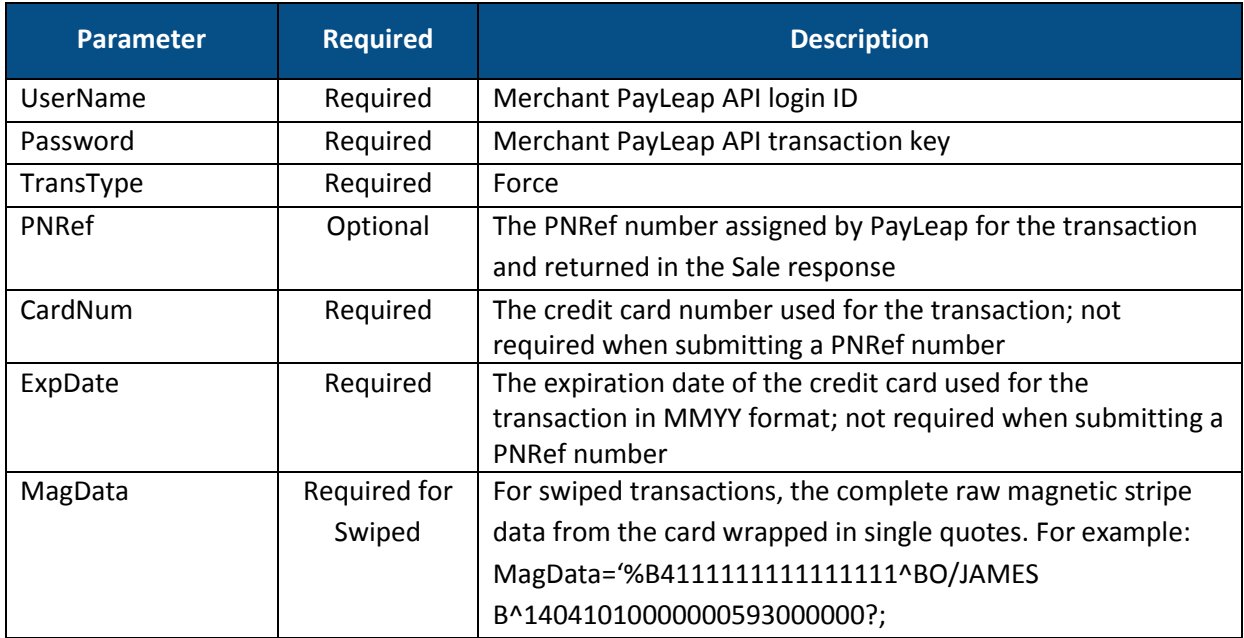

## 2.3.6.2.1. Request Parameters

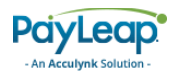

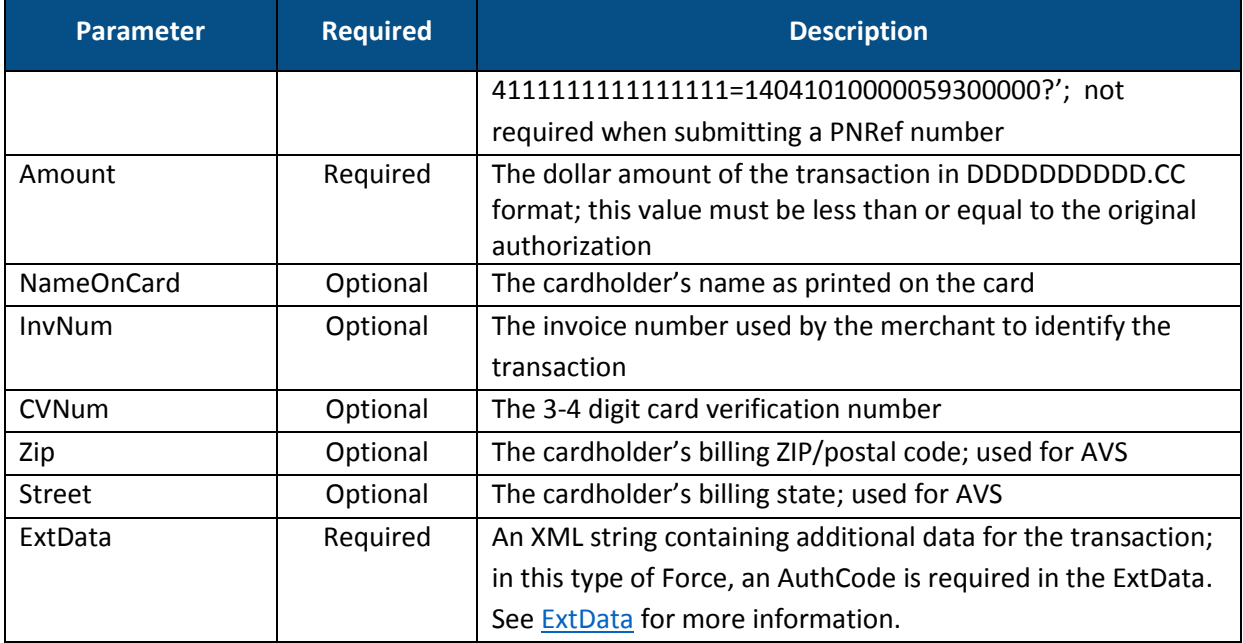

## <span id="page-32-0"></span>2.3.6.2.2. ExtData

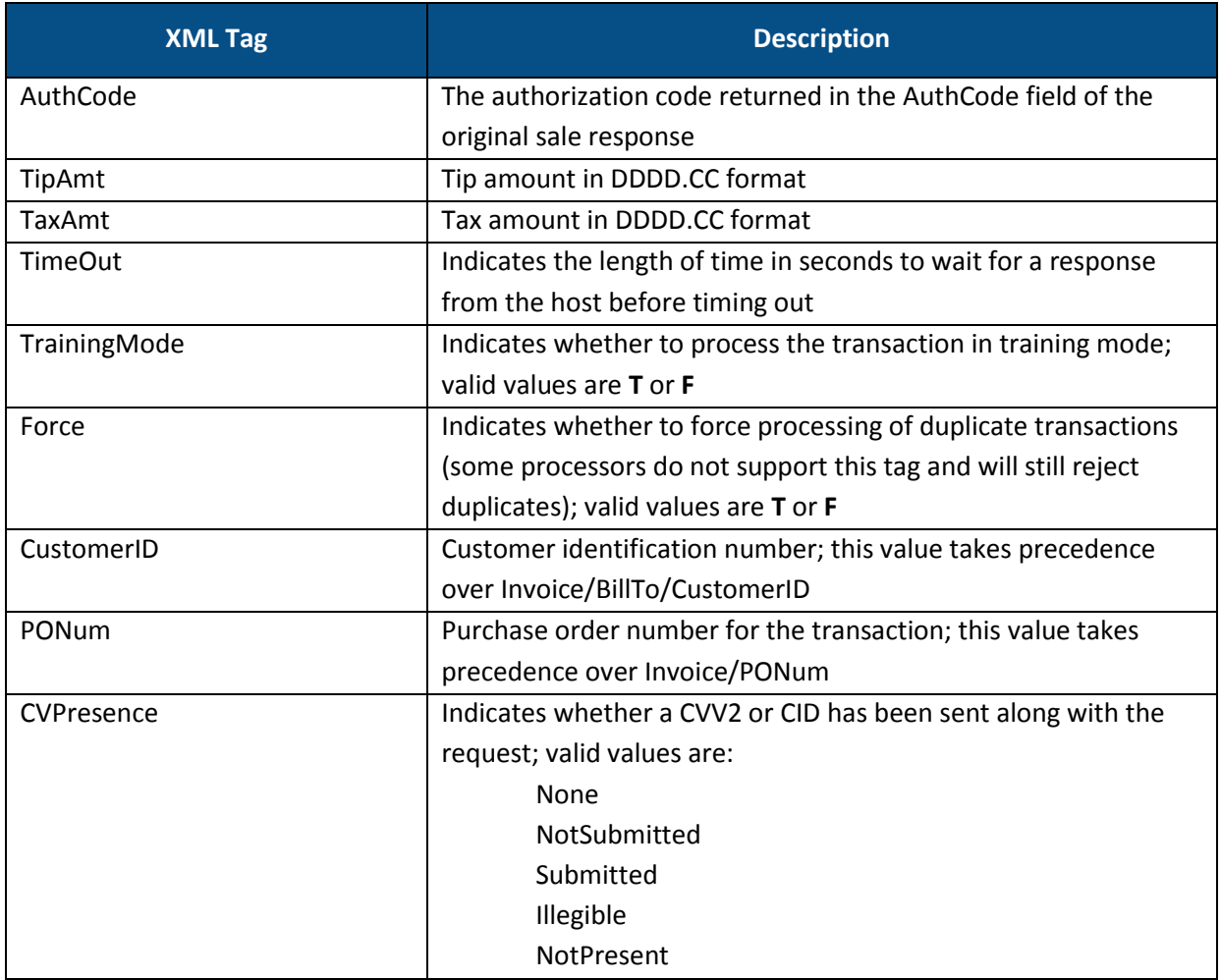

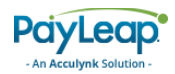

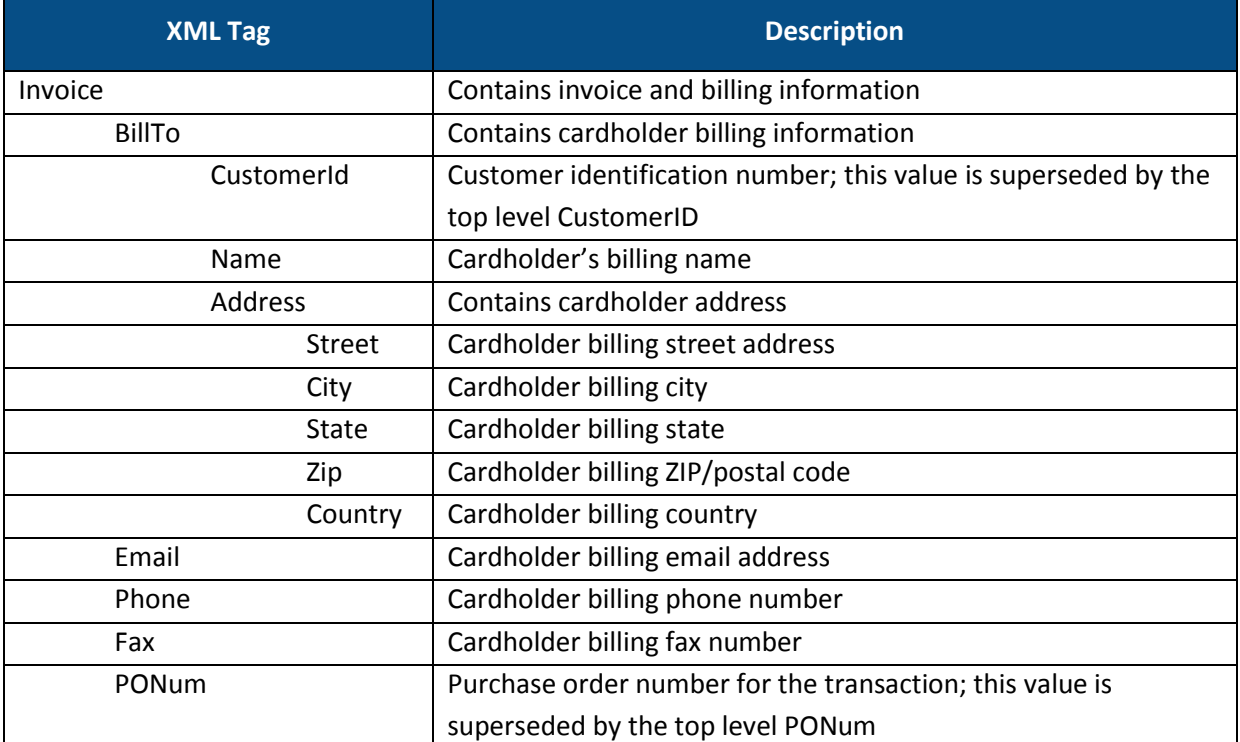

## 2.3.6.2.3. Response Values

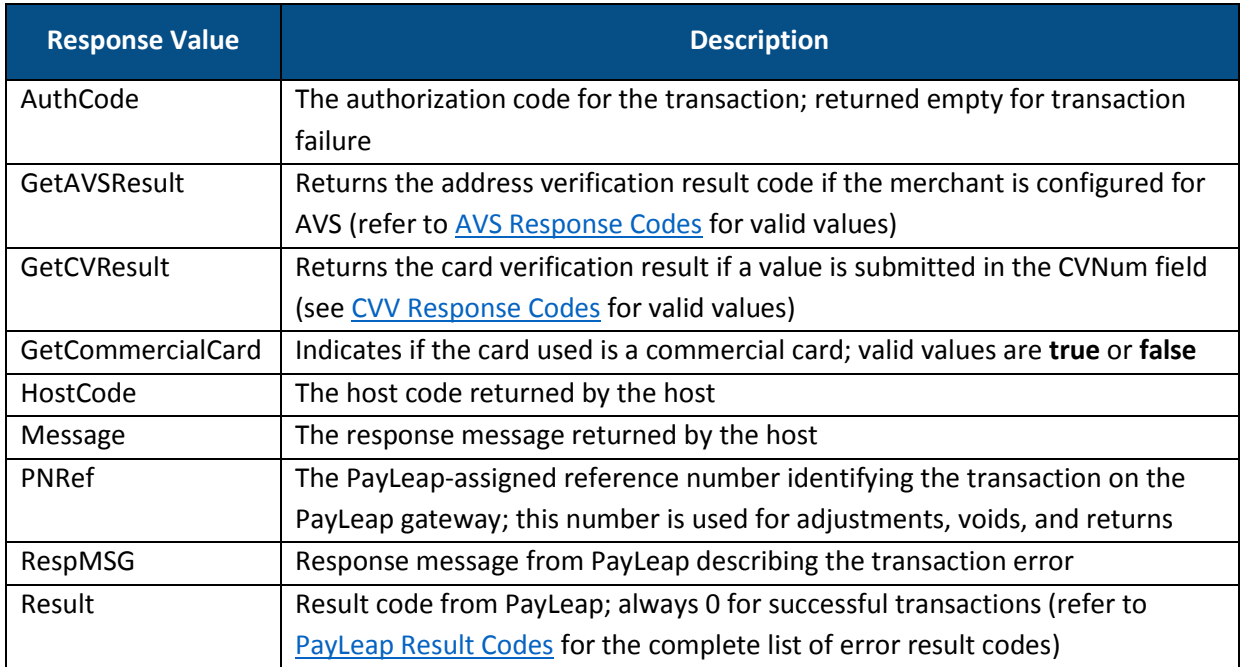

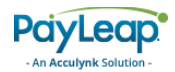

#### 2.3.6.2.4. Example

#### 2.3.6.2.4.1. Sample Force Authorization Request

The following is an example of a force authorization request using <AuthCode>.

```
https://uat.payleap.com/transactservices.svc/ProcessCreditCard?Use
rName=user123_API&Password=Ew3Kg6cV9MD9Ja@v&TransType=Force&CardNu
m=4111111111111111&ExpDate=1215&MagData=&NameOnCard=James%20Bo&Amo
unt=2.99&InvNum=&PNRef=&Zip=&Street=&CVNum=&ExtData=%3CAuthCode%3E
08092011104039%3C%2FAuthCode%3E
```

```
2.3.6.2.4.2. Sample Force Authorization Response
  <Response xmlns="http://www.payleap.com/payments" 
  xmlns:i="http://www.w3.org/2001/XMLSchema-instance"> 
  <AuthCode>08092011104039</AuthCode> 
  <GetAVSResult>N</GetAVSResult> 
  <GetCVResult>S</GetCVResult> 
  <GetCommercialCard>false</GetCommercialCard> 
  <HostCode>8d05fd32-be1f-48eb-9ef0-5c1bea8e7e1b</HostCode> 
  <Message>APPROVAL</Message> 
  <PNRef>14072</PNRef> 
  <RespMSG>Approved</RespMSG> 
  <Result>0</Result> 
  </Response>
```
## <span id="page-34-0"></span>2.3.7. Capture

Use the Capture value for the TransType parameter to perform a credit card capture transaction. A credit card capture transaction captures a previou[s Auth](#page-20-0) transaction in the current batch for settlement using the transaction's PNRef number.

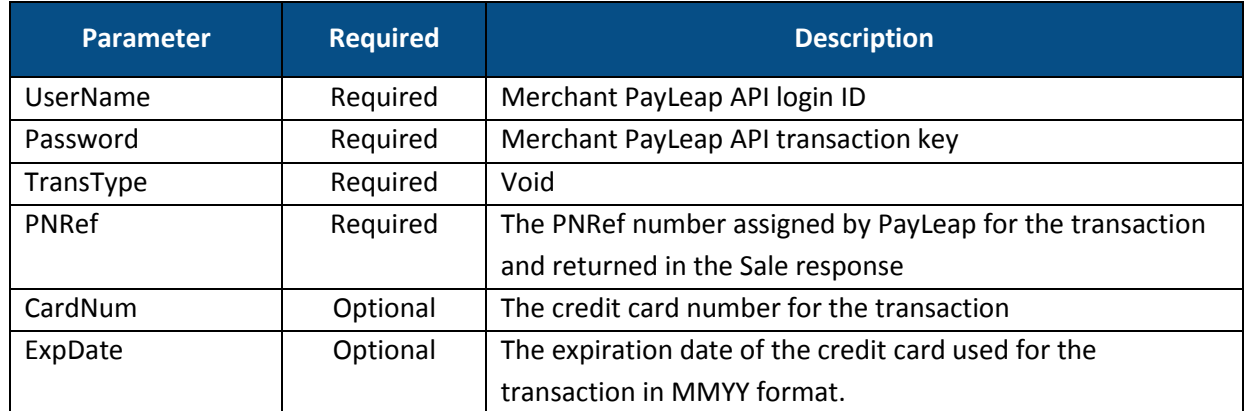

## <span id="page-34-1"></span>2.3.7.1. Request Parameters

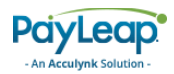

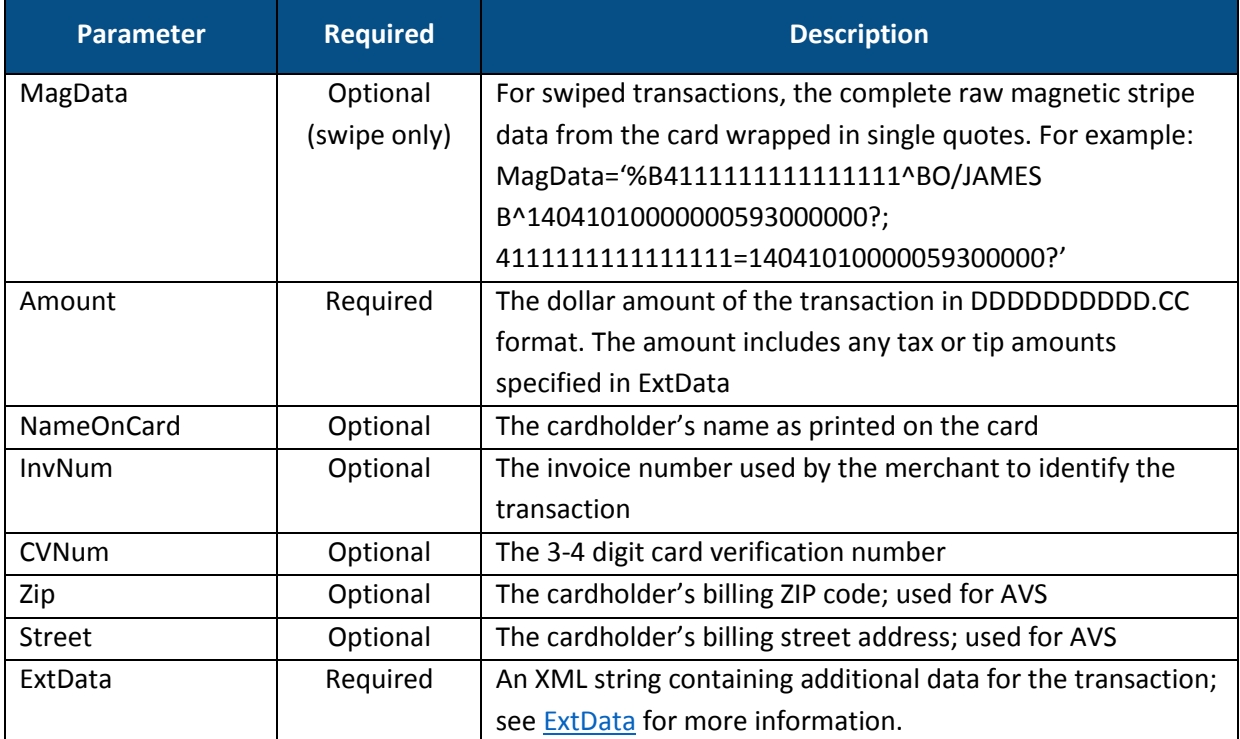

## <span id="page-35-0"></span>2.3.7.2. ExtData

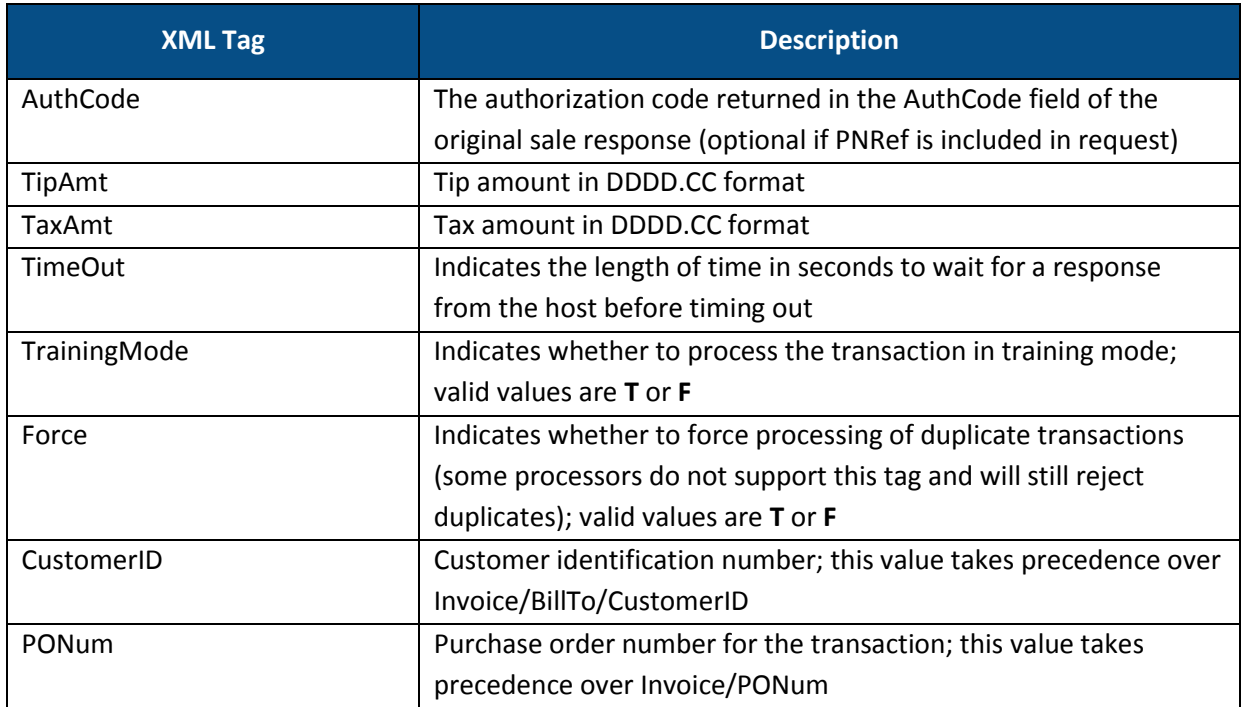
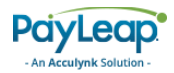

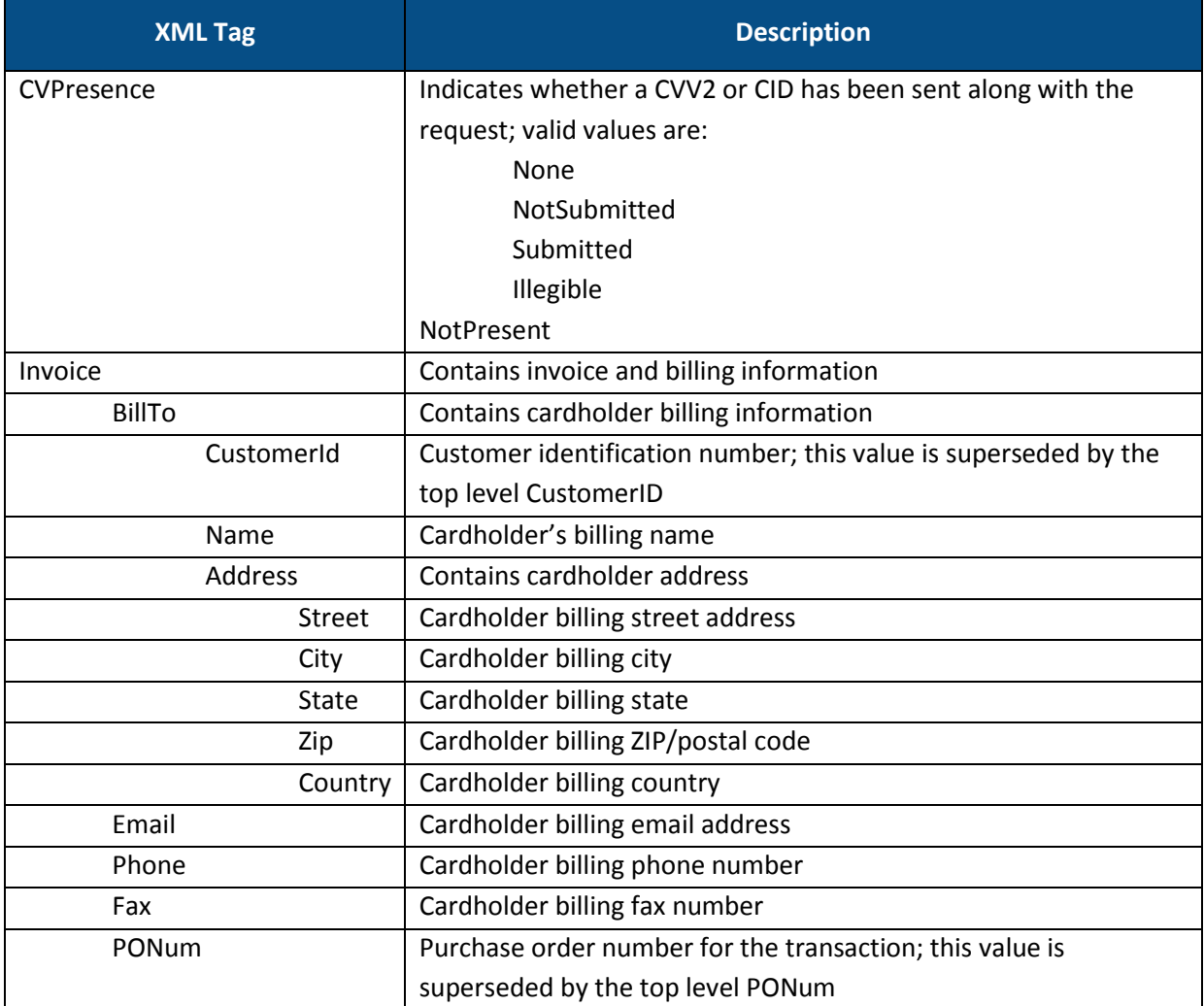

# 2.3.7.3. Response Values

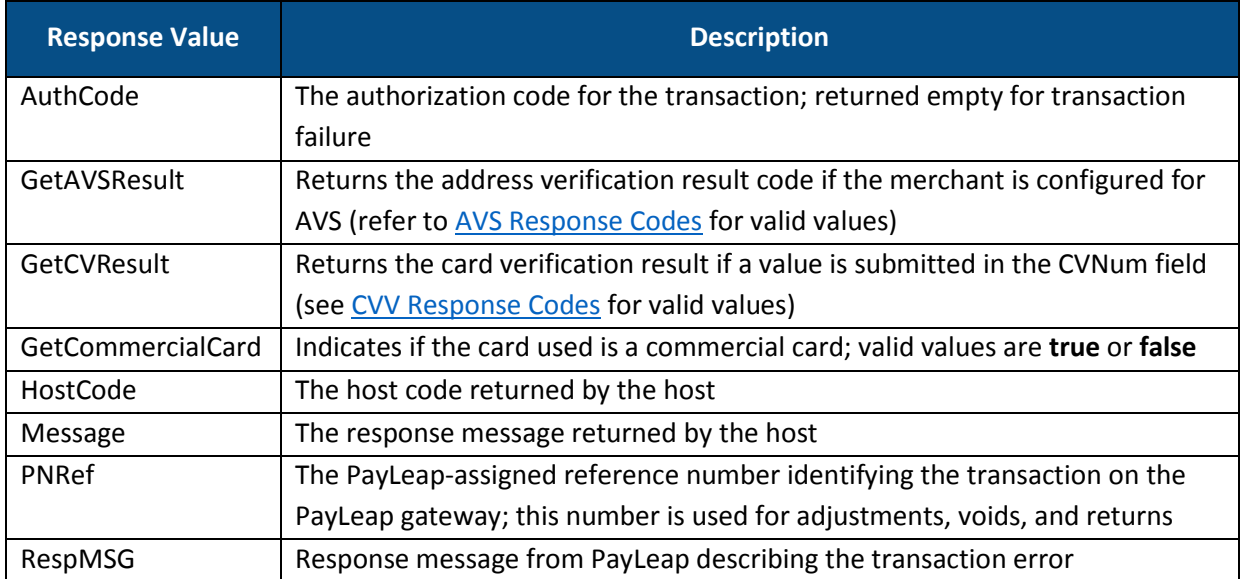

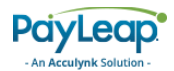

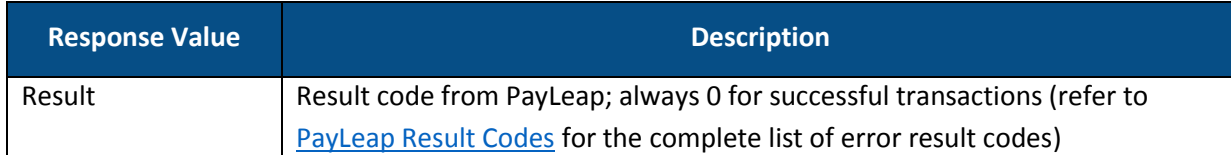

### 2.3.7.4. Example

### 2.3.7.4.1. Sample Credit Card Capture Request

```
https://uat.payleap.com/transactservices.svc/ProcessCreditCard?
UserName=shoap123_API&Password=Ew3Kg6cV9MD9Ja@v&TransType=Captu
re&CardNum=4111111111111111&ExpDate=&MagData=&NameOnCard=&Amoun
t=1.19&InvNum=&PNRef=15511&Zip=&Street=&CVNum=&ExtData=
```
#### 2.3.7.4.2. Sample Credit Card Capture Response

```
<Response xmlns="http://www.payleap.com/payments" 
xmlns:i="http://www.w3.org/2001/XMLSchema-instance"> 
<AuthCode>30092011115925</AuthCode> 
<GetAVSResult>N</GetAVSResult> 
<GetCVResult>S</GetCVResult> 
<GetCommercialCard>false</GetCommercialCard> 
<HostCode>c8eef4cb-2d77-4a7a-8665-f1791a83fd1e</HostCode> 
<Message>APPROVAL</Message> 
<PNRef>15512</PNRef> 
<RespMSG>Approved</RespMSG> 
<Result>0</Result> 
</Response>
```
## 2.4 ProcessCheck

To send a credit card transaction, use an HTTP GET to one of the following URLs.

The testing URL is:

<https://uat.payleap.com/TransactServices.svc/ProcessCheck>

The production URL is:

[https://secure1.payleap.com/TrasactServices.svc/P](https://secure1.payleap.com/TrasactServices.svc/ProcessCreditCard)rocessCheck

<span id="page-37-0"></span>The following sections describe the parameters required for each type of check transaction.

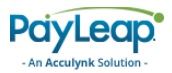

# 2.4.2. Sale

Use the Sale value for the TransType parameter to perform a check sale transaction. A check sale transaction initiates an ACH payment of a specified amount from the customer's bank account to the merchant.

## 2.4.2.1. Request Parameters

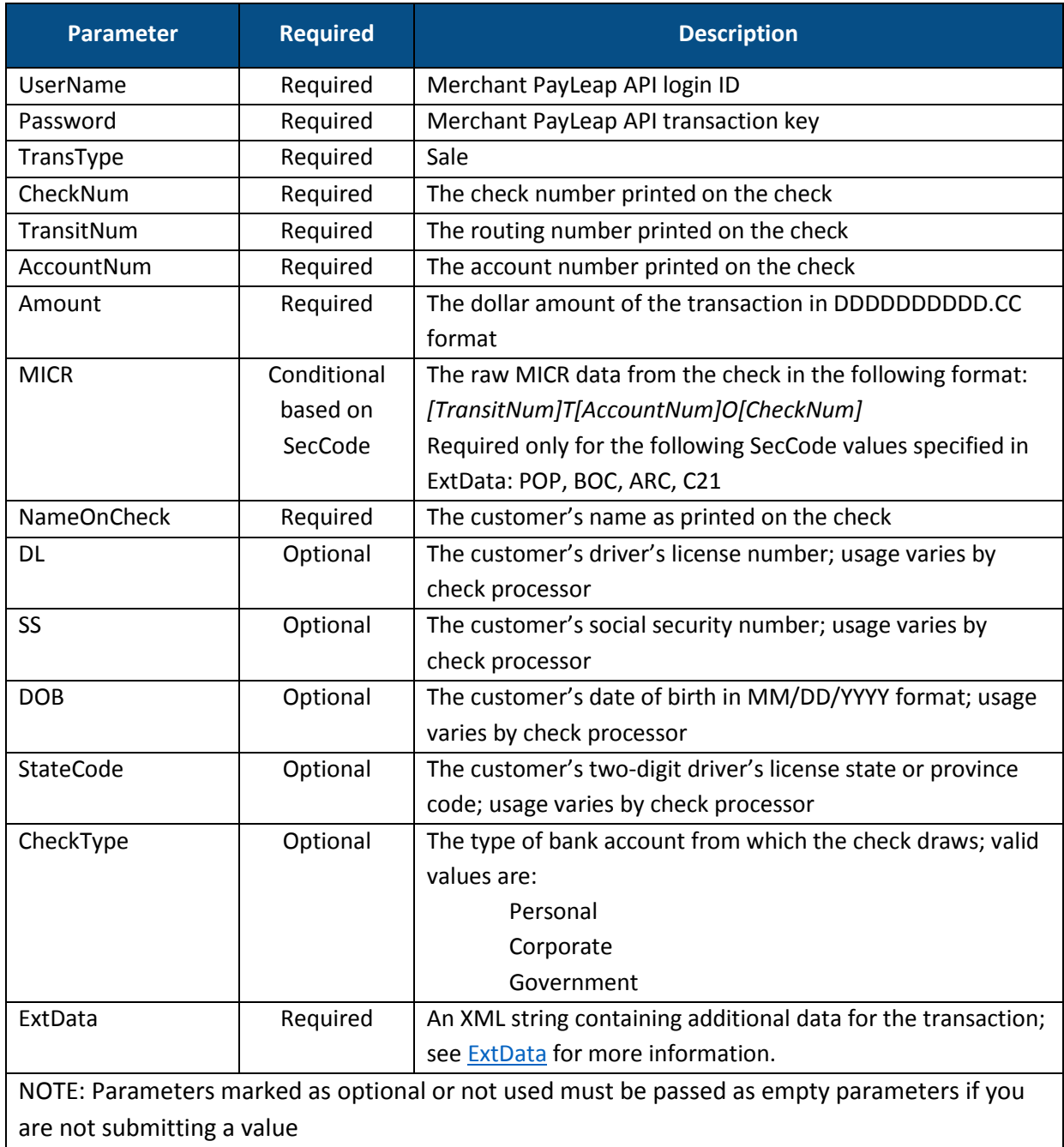

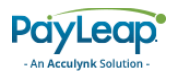

## <span id="page-39-0"></span>2.4.2.2. ExtData

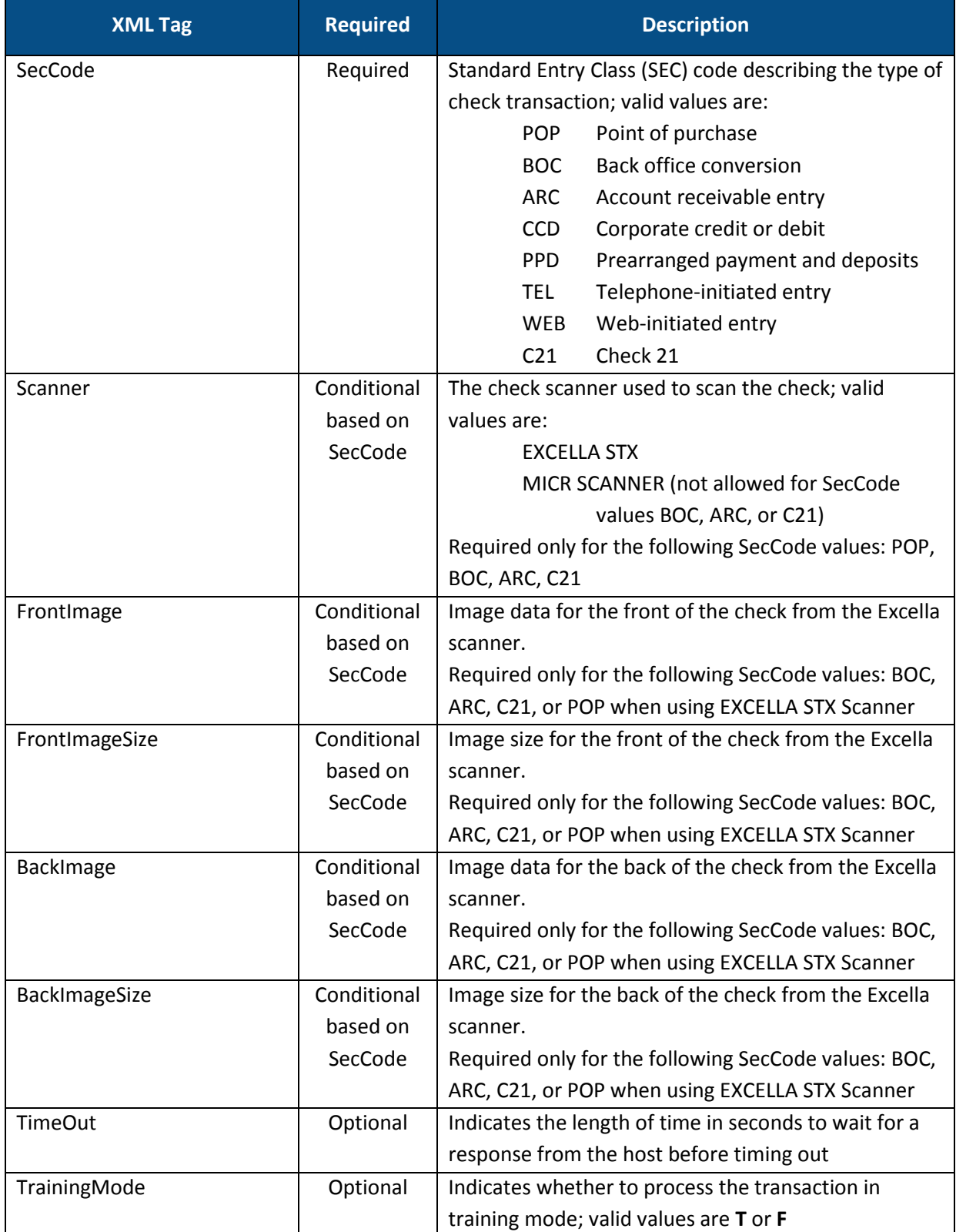

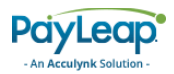

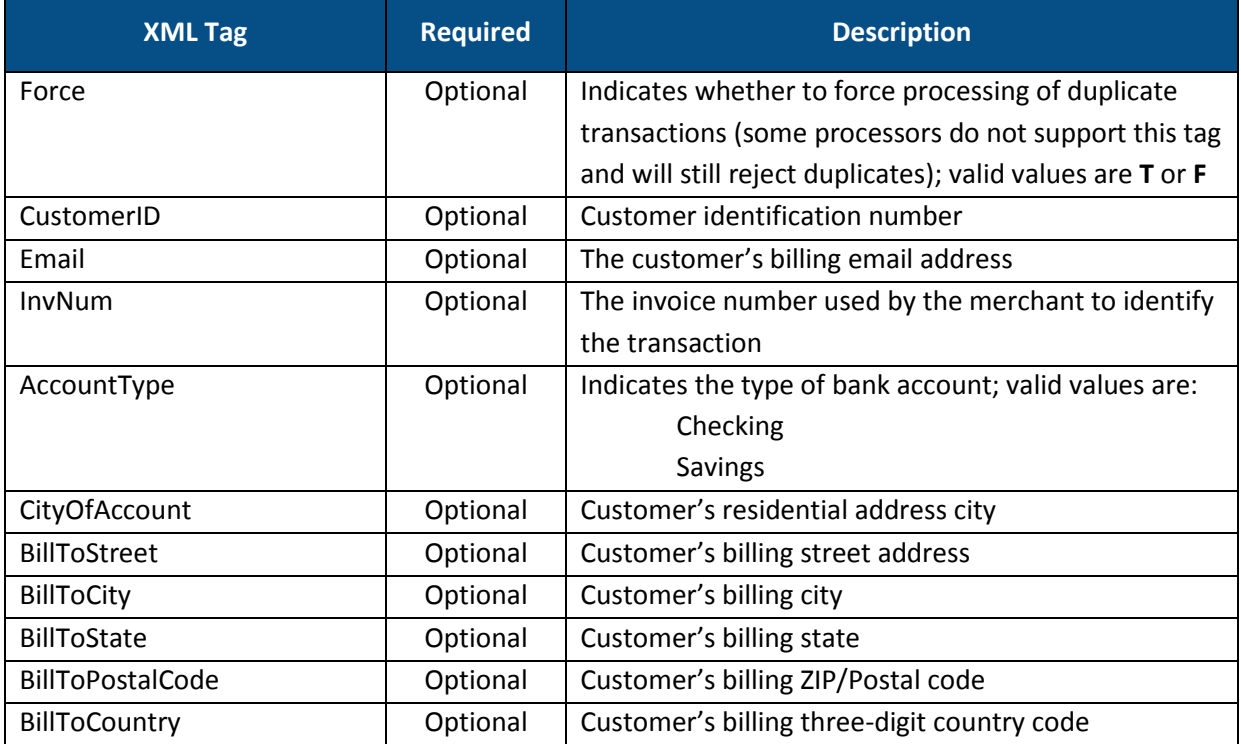

# 2.4.2.3. Response Values

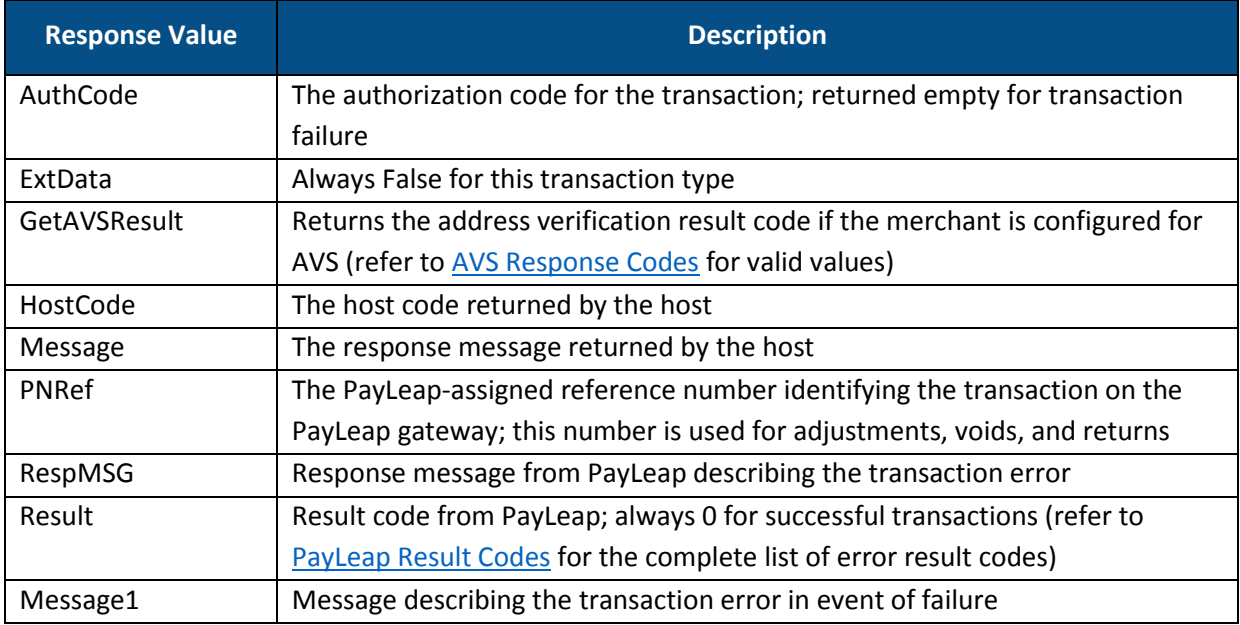

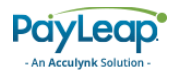

### 2.4.2.4. Example

#### 2.4.2.4.1. Sample Check Sale Request

```
https://uat.payleap.com/transactservices.svc/ProcessCheck?UserN
ame=user123_API&Password=Ew3Kg6cV9MD9Ja@v&TransType=Sale&CheckN
um=1234&TransitNum=262084356&AccountNum=1234567890&Amount=1.00&
MICR=&NameOnCheck=John%20Doe&DL=&SS=&DOB=&StateCode=WA&CheckTyp
e=Personal&PNRef=&MagData=&ExtData=%3CSecCode%3EWEB%3C/SecCode%
3E
```
#### 2.4.2.4.2. Sample Check Sale Response

```
<Response xmlns="http://www.payleap.com/payments" 
xmlns:i="http://www.w3.org/2001/XMLSchema-instance"> 
<AuthCode>123ASD</AuthCode> 
<ExtData>false</ExtData> 
<GetAVSResult>S</GetAVSResult> 
<HostCode>c63bac73-f8b9-492a-a751-43fb8eea0cf9</HostCode> 
<Message>APPROVAL</Message> 
<PNRef>14771</PNRef> 
<RespMSG>Approved</RespMSG> 
<Result>0</Result> 
</Response>
```
## <span id="page-41-0"></span>2.4.3. Auth

Use the Auth value for the TransType parameter to perform a check authorization transaction. A check authorization transaction verifies that the specified amount is available from the customer's bank account.

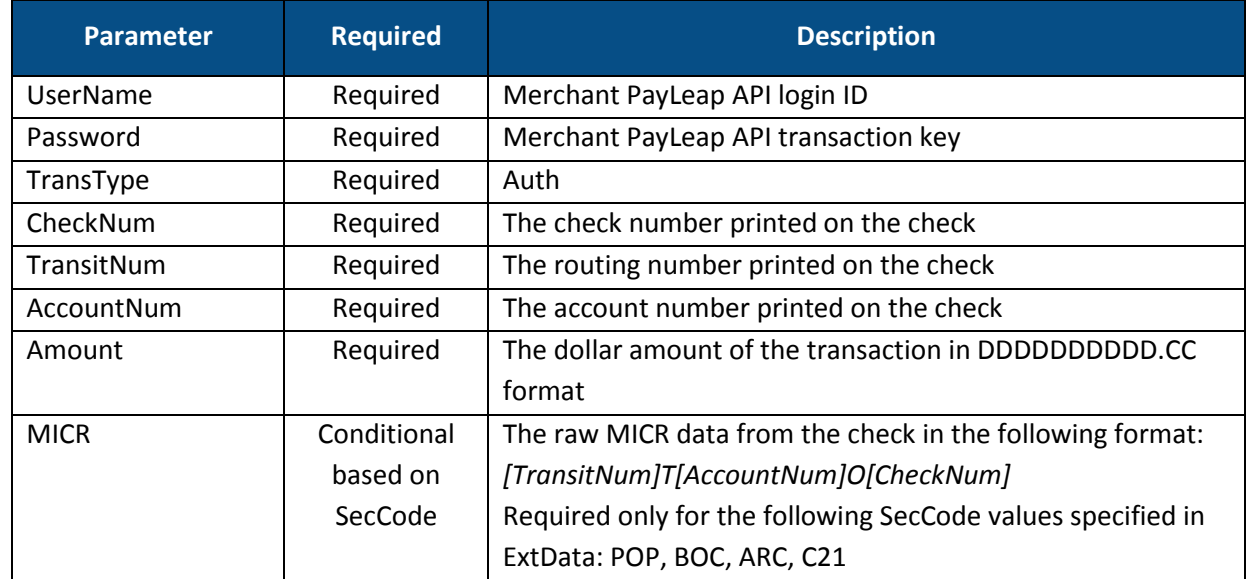

### 2.4.3.1. Request Parameters

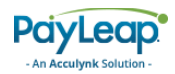

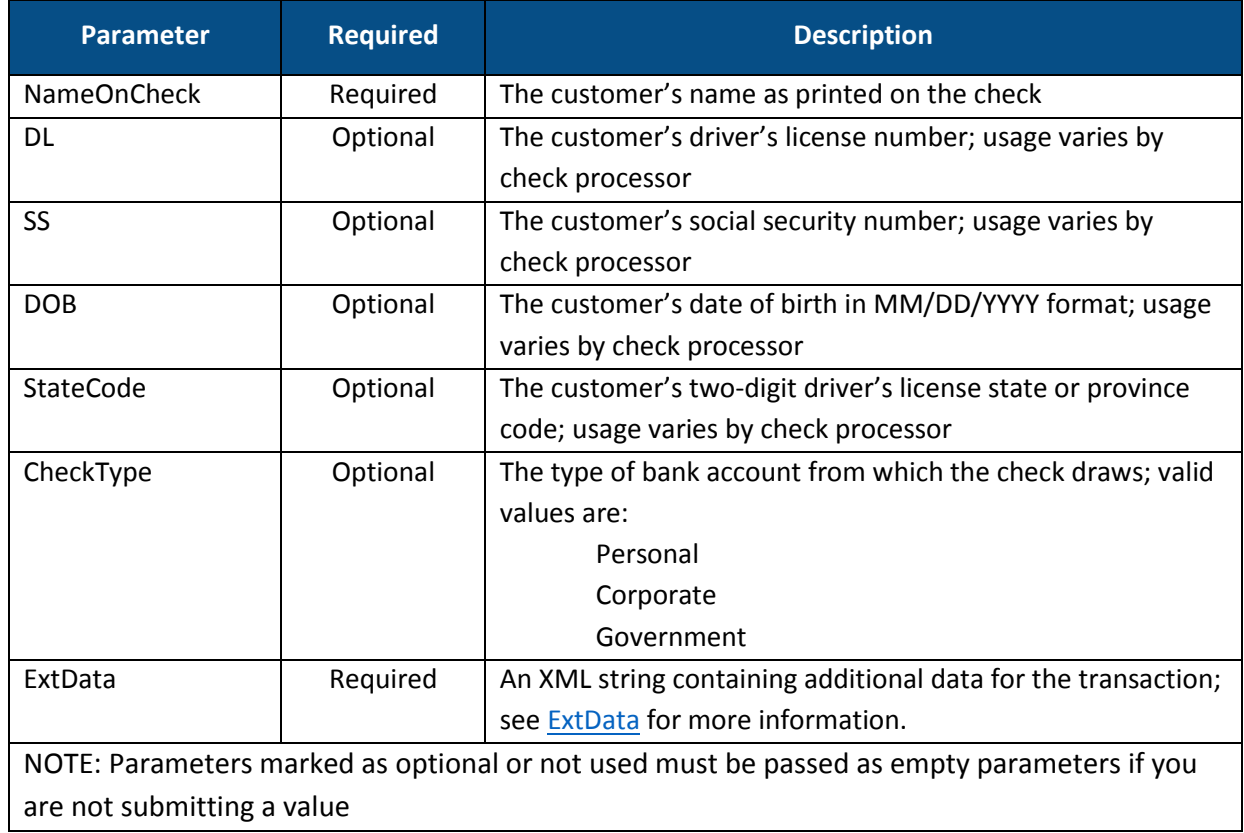

## <span id="page-42-0"></span>2.4.3.2. ExtData

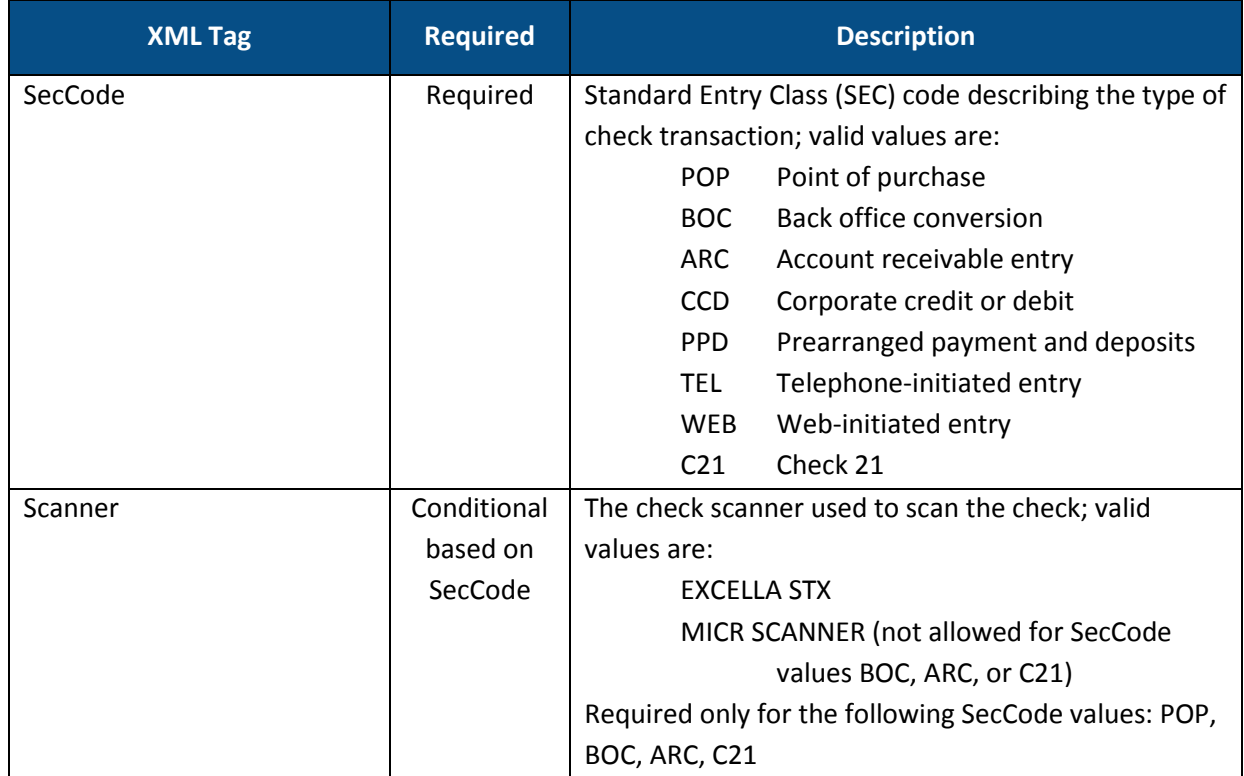

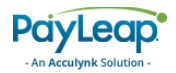

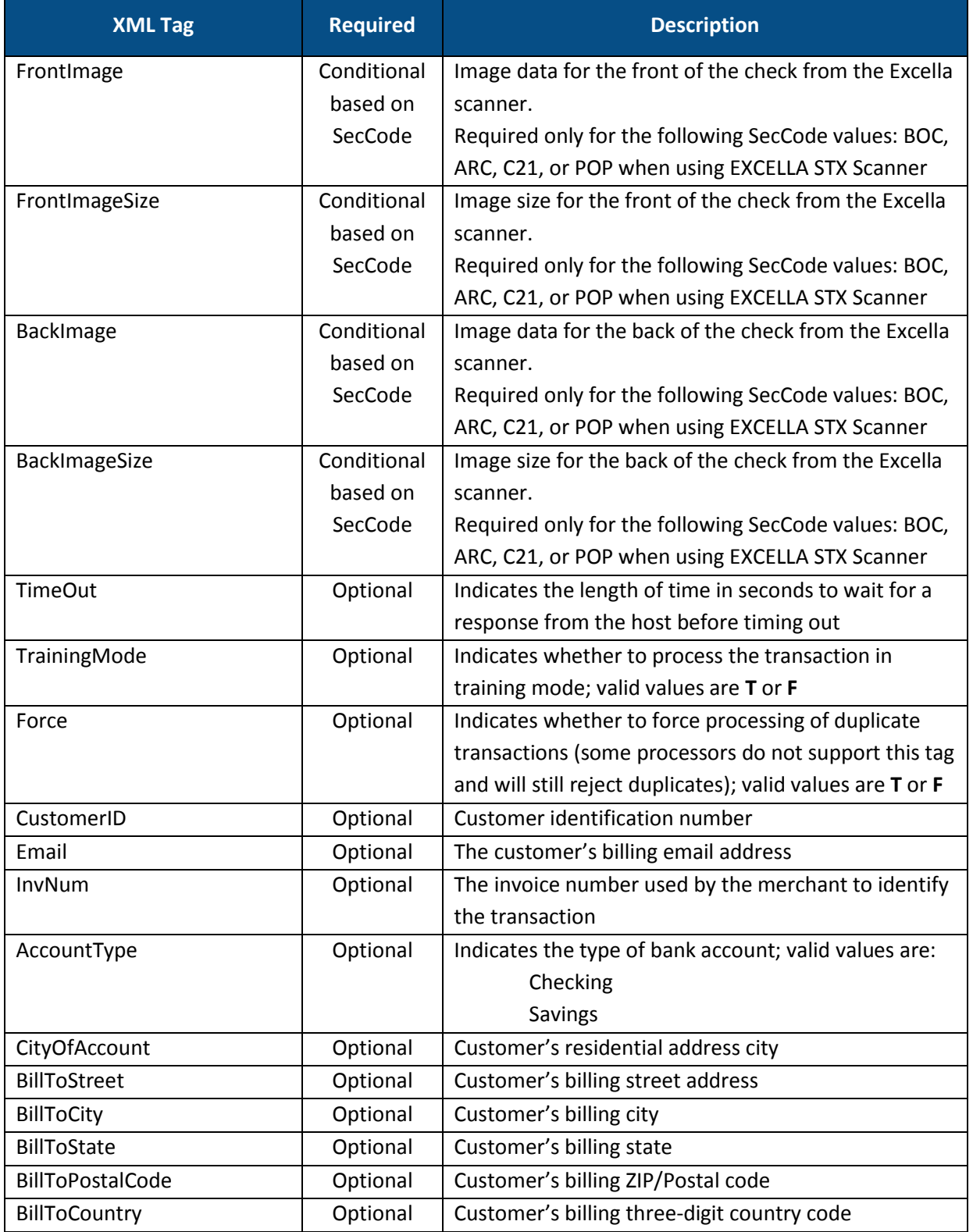

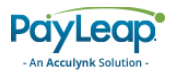

## 2.4.3.3. Response Values

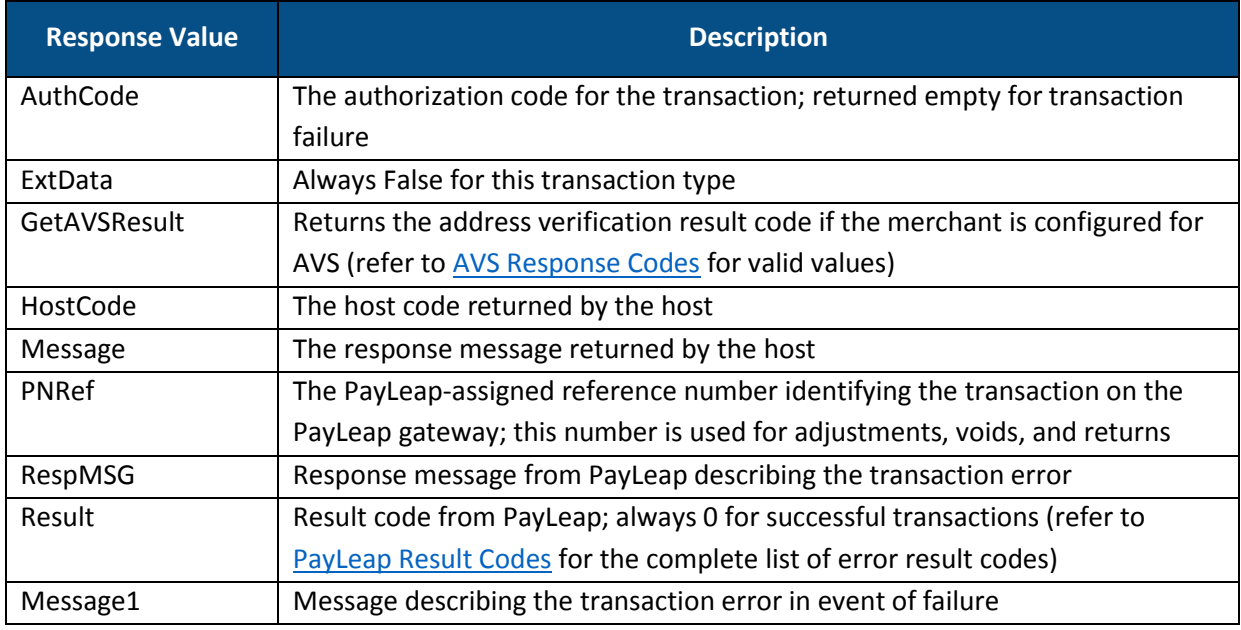

### 2.4.3.4. Example

### 2.4.3.4.1. Sample Check Sale Request

https://uat.payleap.com/transactservices.svc/ProcessCheck?UserN ame=user123\_API&Password=Ew3Kg6cV9MD9Ja@v&TransType=Auth&CheckN um=1&TransitNum=262084356&AccountNum=1234567890&Amount=1.23&MIC R=&NameOnCheck=John%20Doe&DL=&SS=&DOB=&StateCode=&CheckType=&Ex tData=%3CSecCode%3EWEB%3C%2FSecCode%3E%0D

#### 2.4.3.4.2. Sample Check Sale Response

<span id="page-44-0"></span><Response xmlns="http://www.payleap.com/payments" xmlns:i="http://www.w3.org/2001/XMLSchema-instance"> <AuthCode>123ASD</AuthCode> <ExtData>false</ExtData> <GetAVSResult>S</GetAVSResult> <HostCode>9fd57efe-eca8-4836-ad25-a145e615e623</HostCode> <Message>APPROVAL</Message> <PNRef>14911</PNRef> <RespMSG>Approved</RespMSG> <Result>0</Result> </Response>

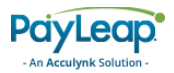

## 2.4.4. Return

Use the Return value for the TransType parameter to perform a check return transaction. A check return transaction refunds a previou[s sale](#page-37-0) transaction by initiating an ACH payment of a specified amount from the merchant's bank account back to the customer.

## 2.4.4.1. Request Parameters

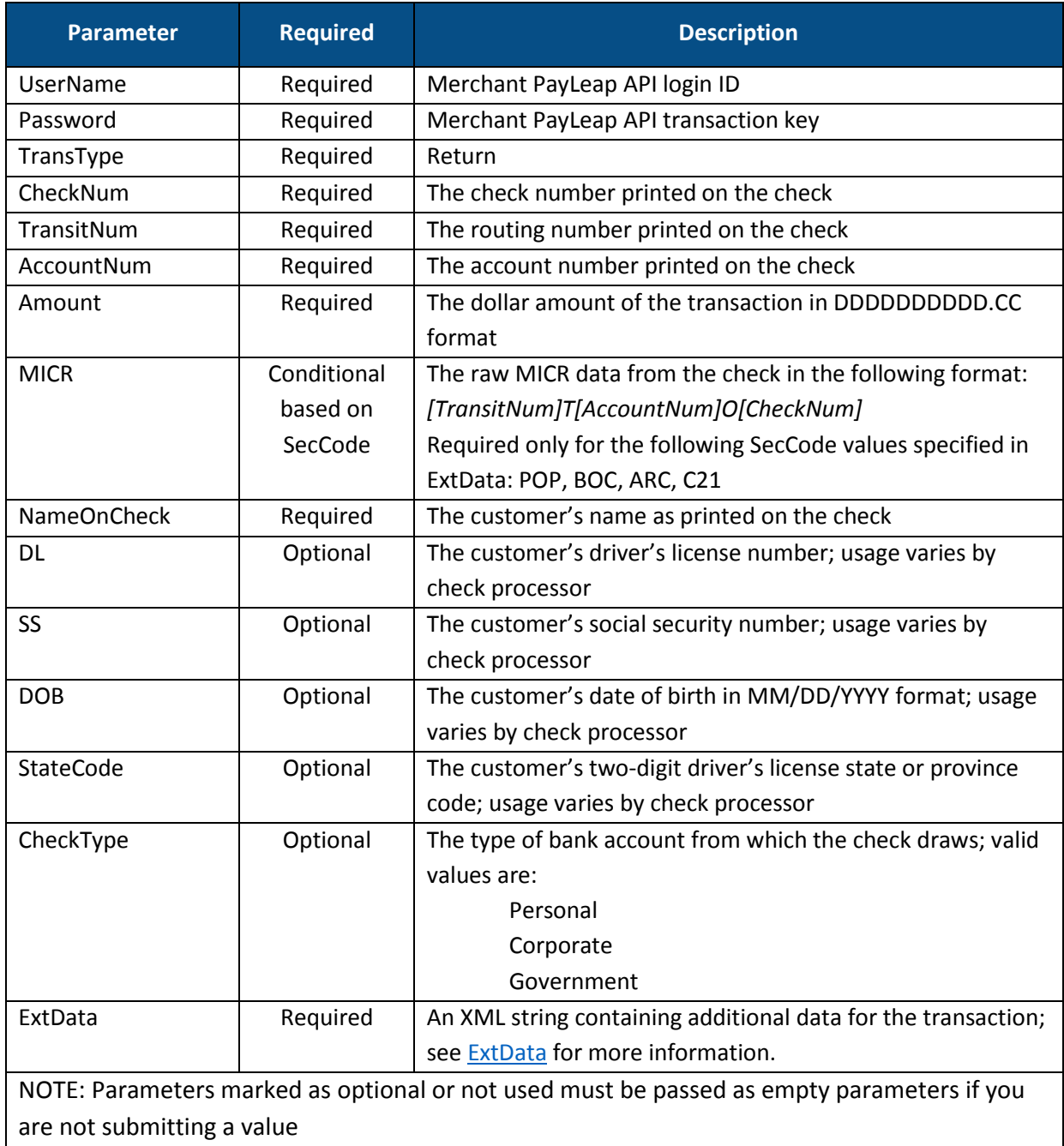

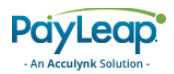

## <span id="page-46-0"></span>2.4.4.2. ExtData

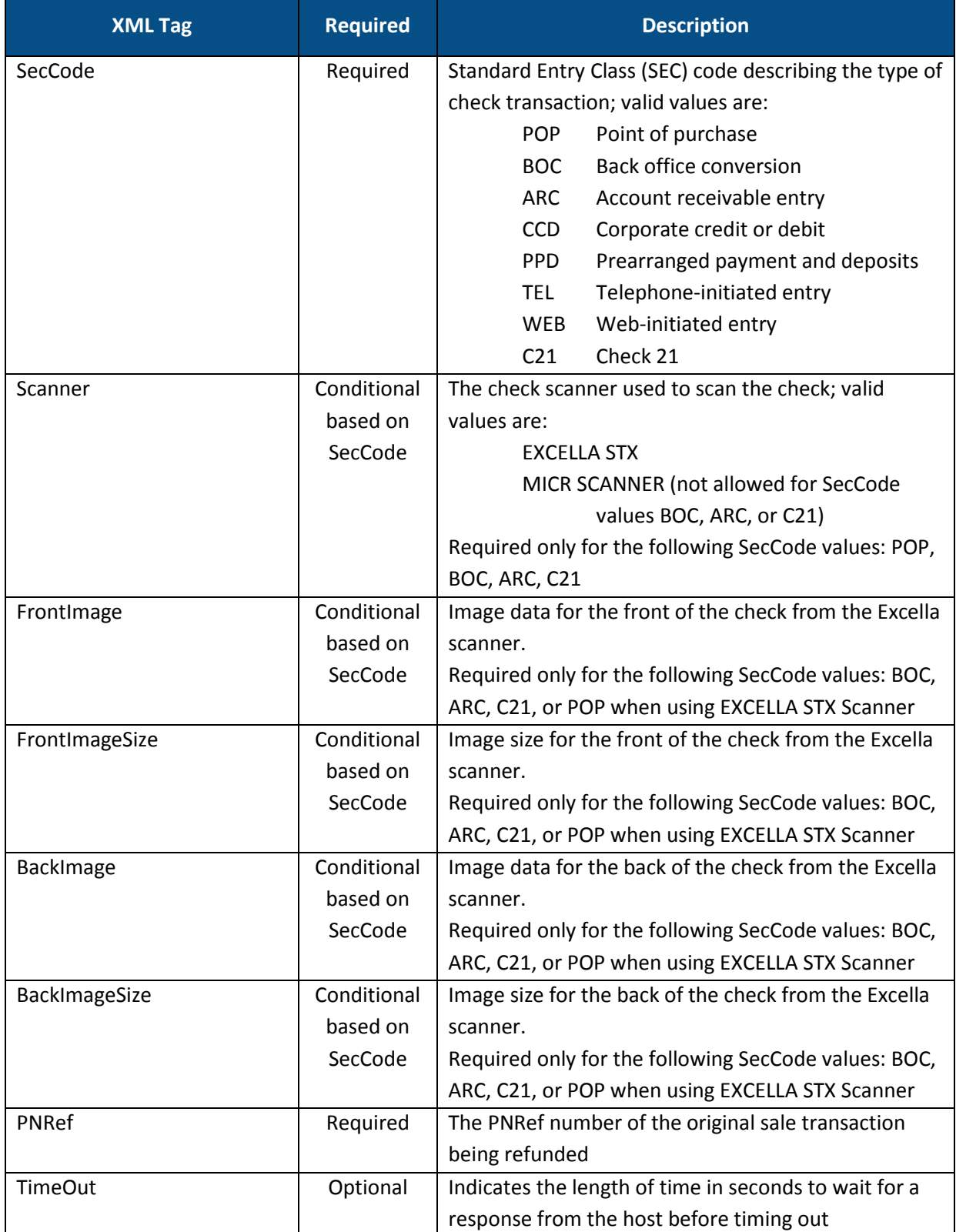

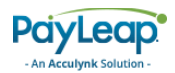

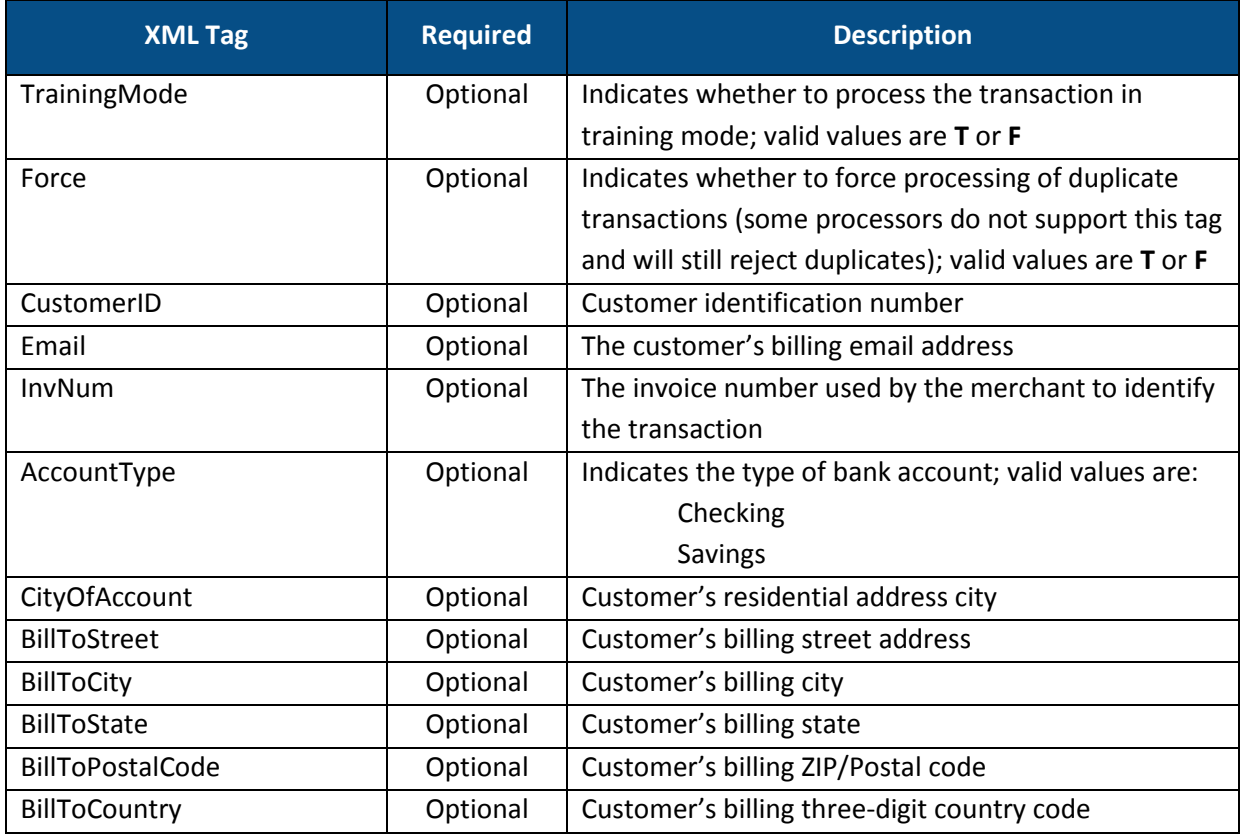

# 2.4.4.3. Response Values

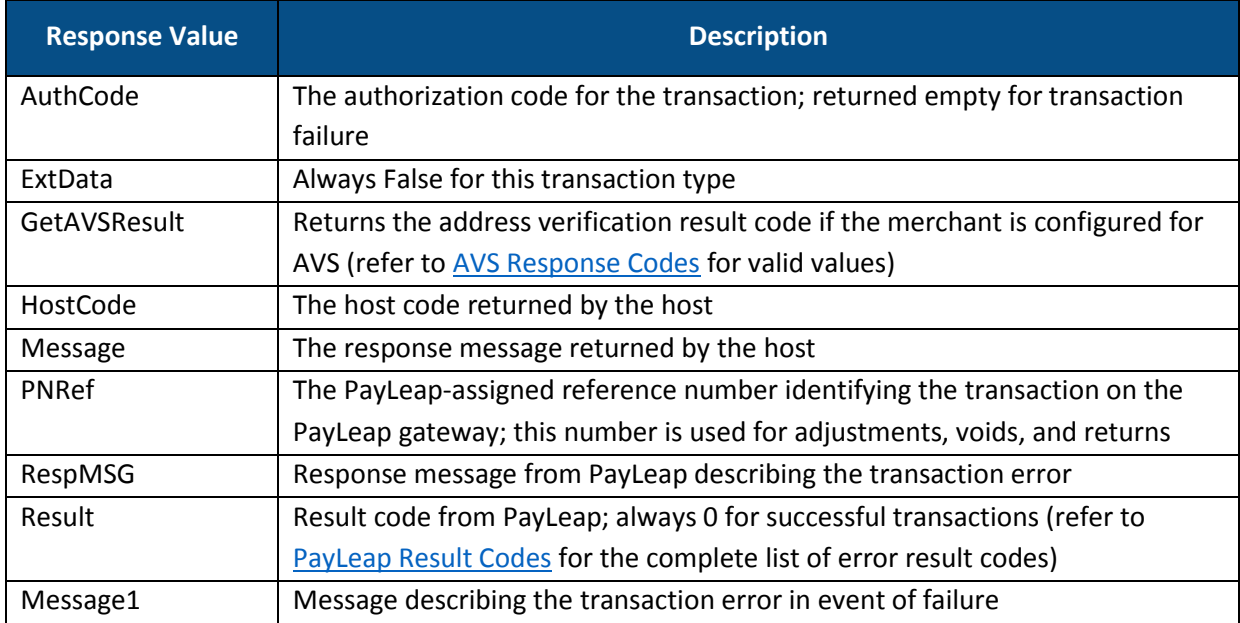

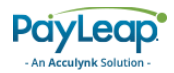

### 2.4.4.4. Example

### 2.4.4.4.1. Sample Check Return Request

```
https://uat.payleap.com/transactservices.svc/ProcessCheck?UserN
ame=user123_API&Password=Ew3Kg6cV9MD9Ja@v&TransType=Return&Chec
kNum=234&TransitNum=262084356&AccountNum=1234567890&Amount=1.24
&MICR=&NameOnCheck=James%20Bo&DL=&SS=&DOB=&StateCode=&CheckType
=&ExtData=%3CSecCode%3EWEB%3C%2FSecCode%3E%3CPNRef%3E15187%3C%2
FPNRef%3E%20
```
#### 2.4.4.4.2. Sample Check Return Response

```
<Response xmlns="http://www.payleap.com/payments" 
xmlns:i="http://www.w3.org/2001/XMLSchema-instance"> 
<AuthCode>123ASD</AuthCode> 
<ExtData>false</ExtData> 
<GetAVSResult>S</GetAVSResult> 
<HostCode>b19a1574-e341-4287-998b-551ab181c682</HostCode> 
<Message>APPROVAL</Message> 
<PNRef>15188</PNRef> 
<RespMSG>Approved</RespMSG> 
<Result>0</Result> 
</Response>
```
## 2.4.5. Void

Use the Void value for the TransType parameter to perform a check void transaction. A check void transaction cancels a previous [sale](#page-37-0) transaction before the ACH payment takes place. You must perform a check void transaction before the original sales transaction is settled. Otherwise, you must perform a check [return.](#page-44-0)

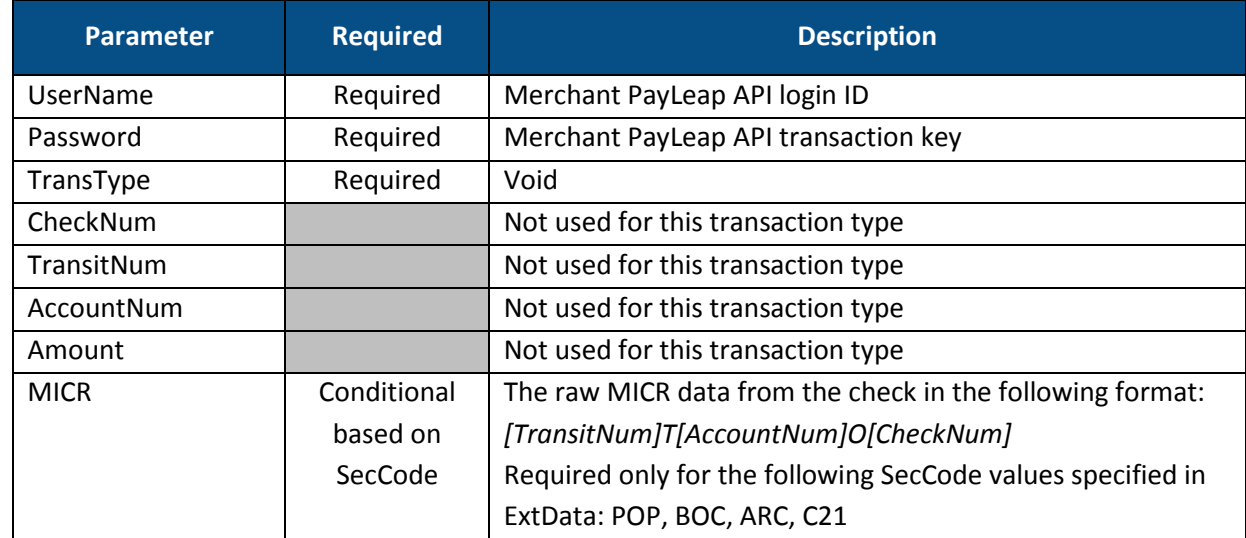

### 2.4.5.1. Request Parameters

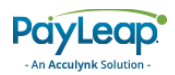

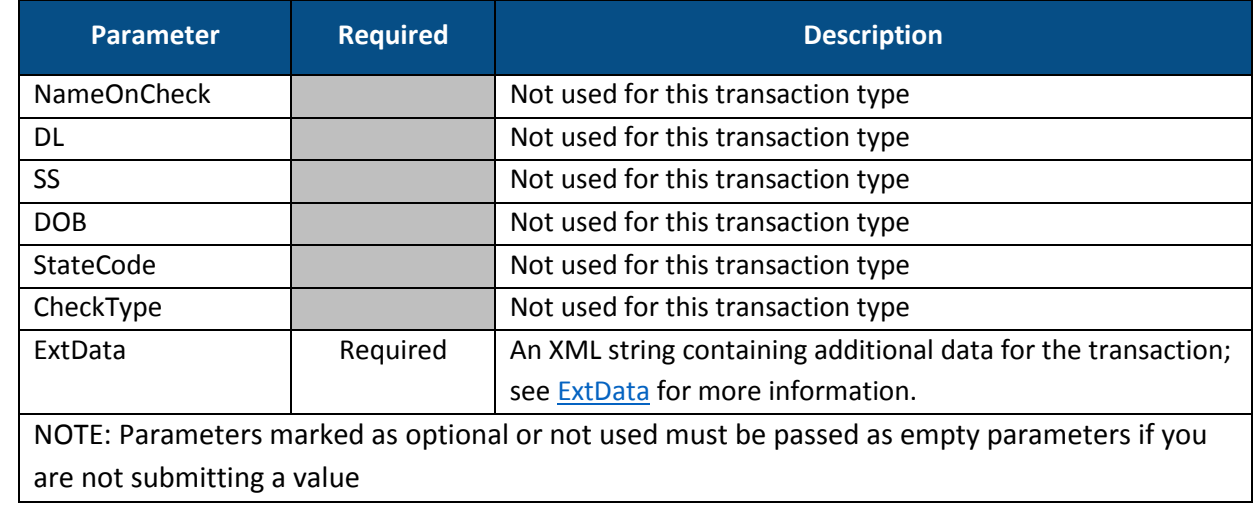

## 2.4.5.2. ExtData

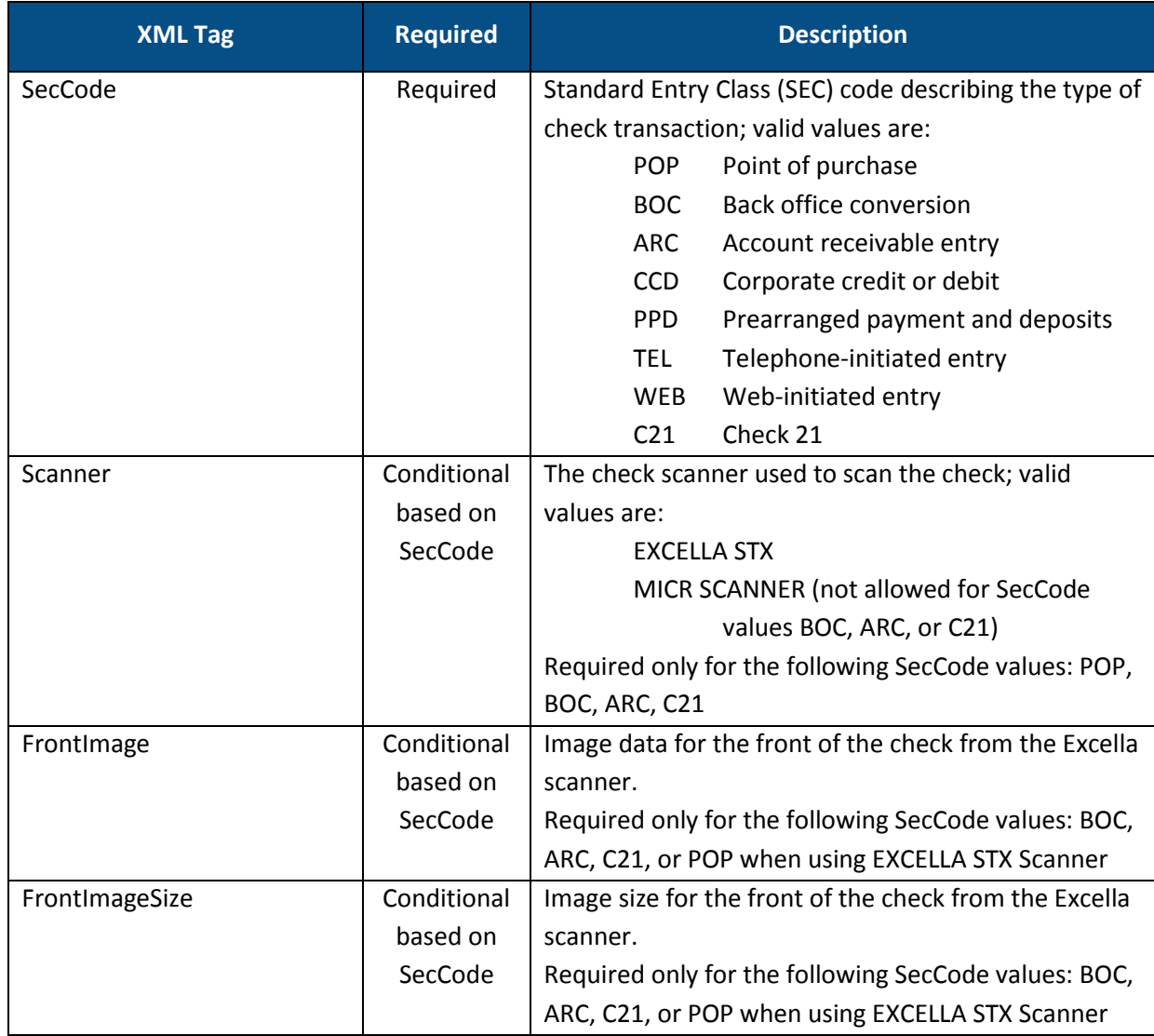

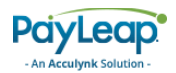

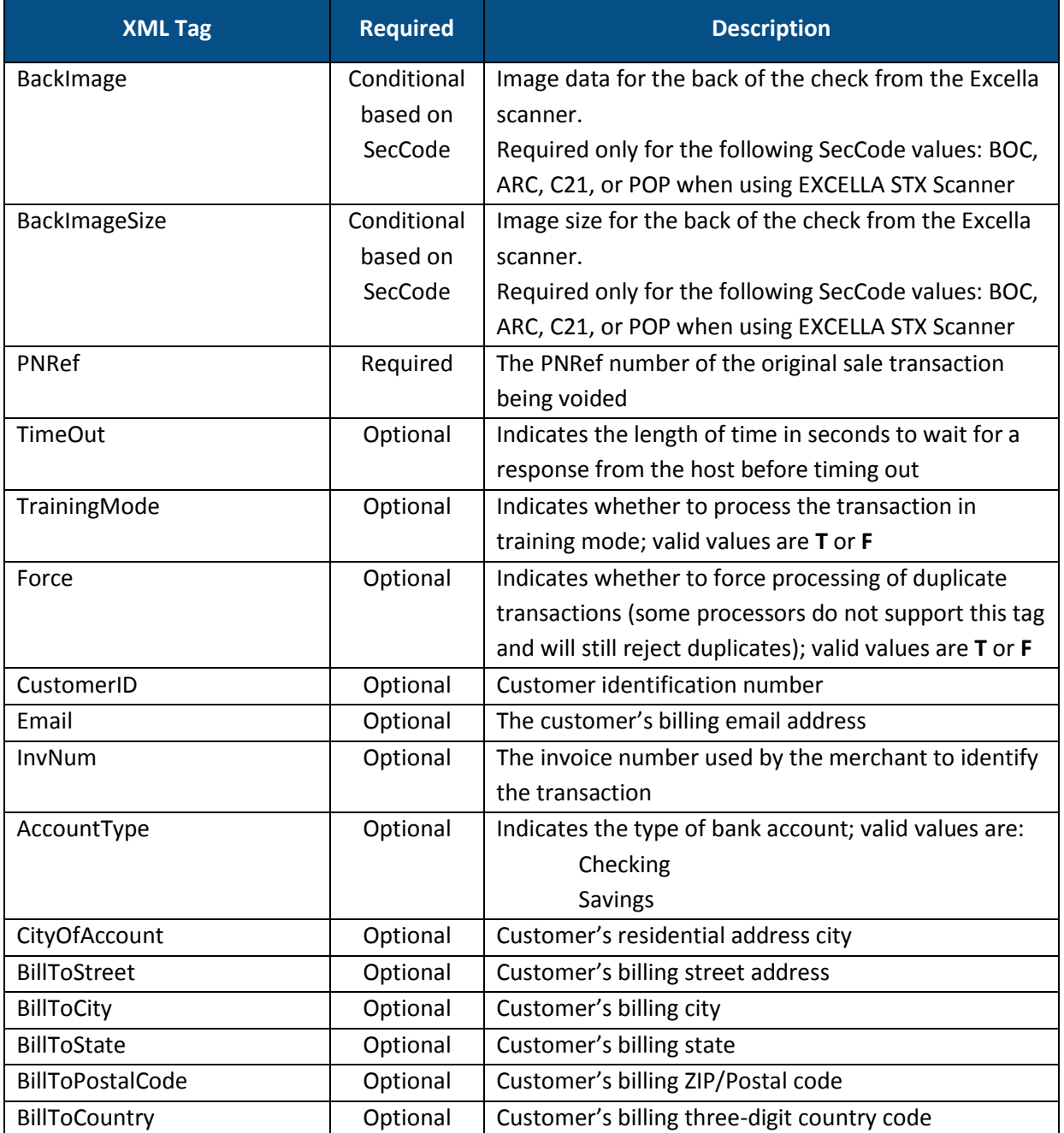

# 2.4.5.3. Response Values

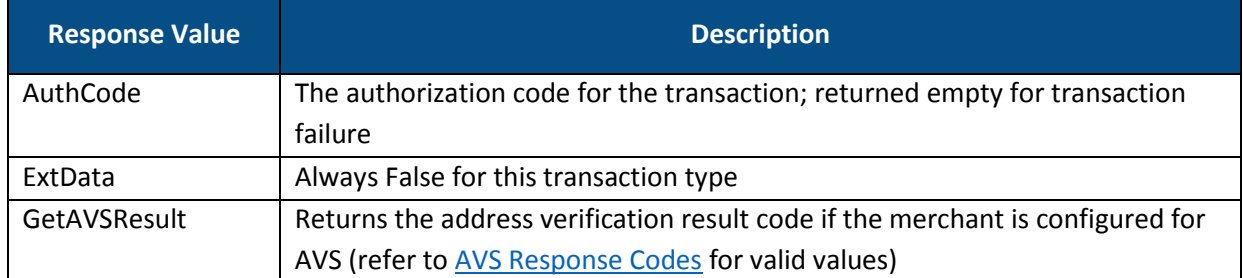

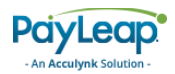

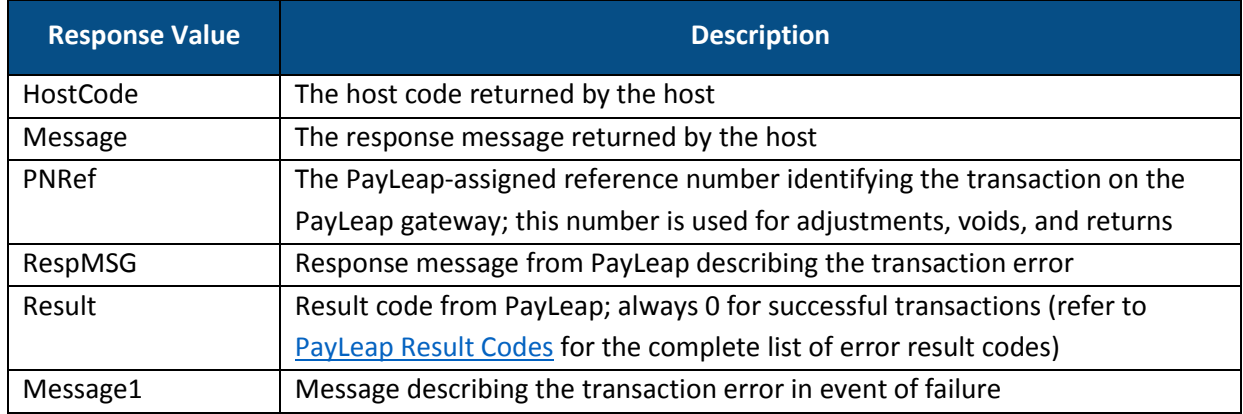

### 2.4.5.4. Example

### 2.4.5.4.1. Sample Check Void Request

```
https://uat.payleap.com/transactservices.svc/ProcessCheck?UserN
ame=user123_API&Password=Ew3Kg6cV9MD9Ja@v&TransType=Void&CheckN
um=&TransitNum=&AccountNum=&Amount=&MICR=&NameOnCheck=&DL=&SS=&
DOB=&StateCode=&CheckType=&ExtData=%3CSecCode%3EWEB%3C%2FSecCod
e%3E%3CPNRef%3E15180%3C%2FPNRef%3E%20
```
#### 2.4.5.4.2. Sample Check Void Response

```
<Response xmlns="http://www.payleap.com/payments" 
xmlns:i="http://www.w3.org/2001/XMLSchema-instance"> 
<AuthCode>123ASD</AuthCode> 
<ExtData>false</ExtData> 
<GetAVSResult>S</GetAVSResult> 
<HostCode>05f66d4f-16f2-4bff-845c-83bc012ed8cb</HostCode> 
<Message>APPROVAL</Message>
<PNRef>15180</PNRef> 
<RespMSG>Approved</RespMSG> 
<Result>0</Result> 
</Response>
```
## 2.4.6. Credit

Use the Credit value for the TransType parameter to perform a check credit transaction. A check credit transaction initiates an ACH payout of a specified amount to the customer's bank account from the merchant.

### 2.4.6.1. Request Parameters

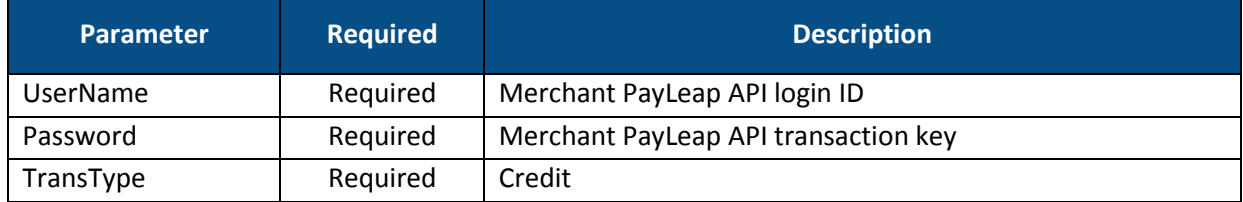

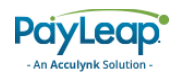

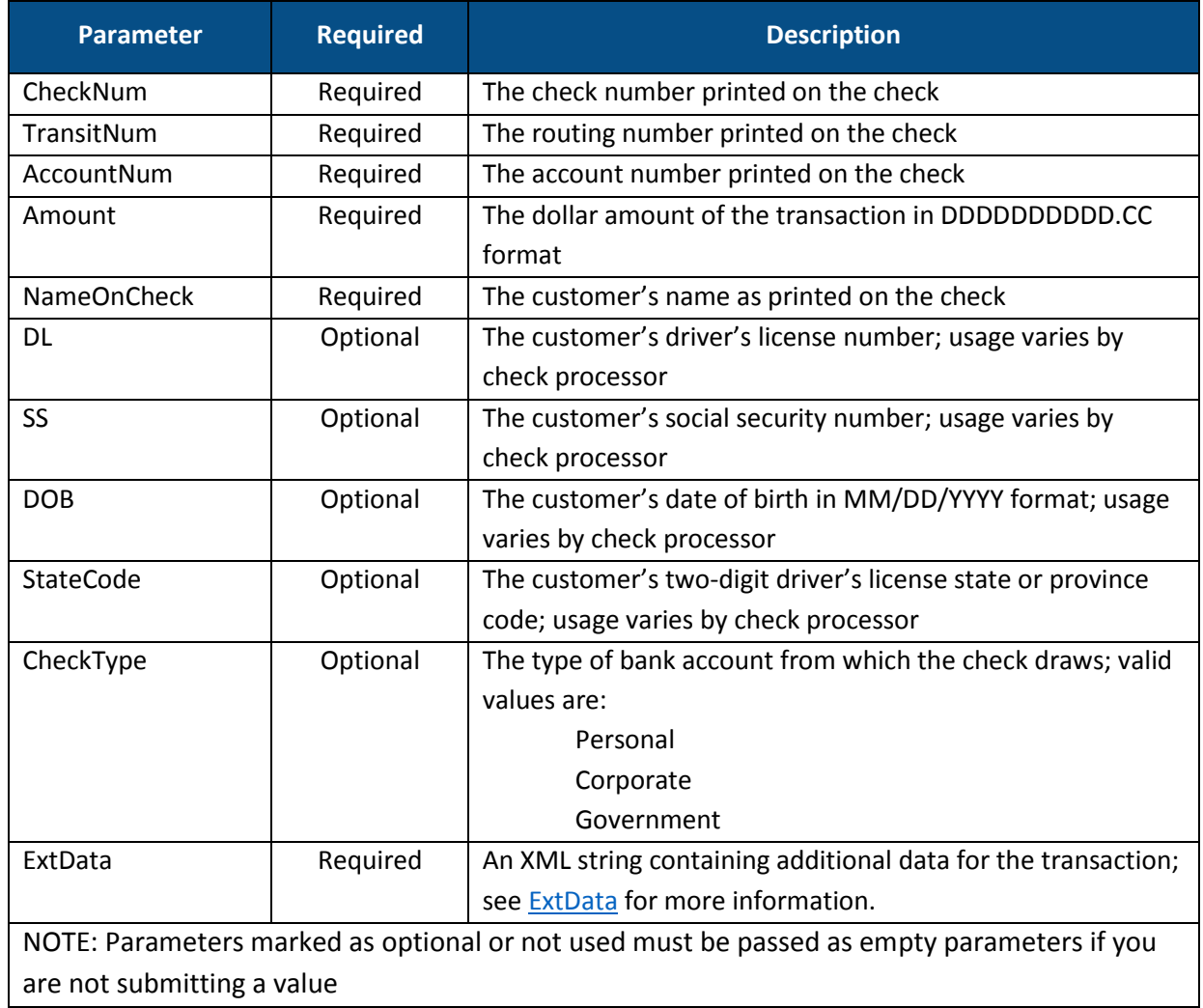

## 2.4.6.2. ExtData

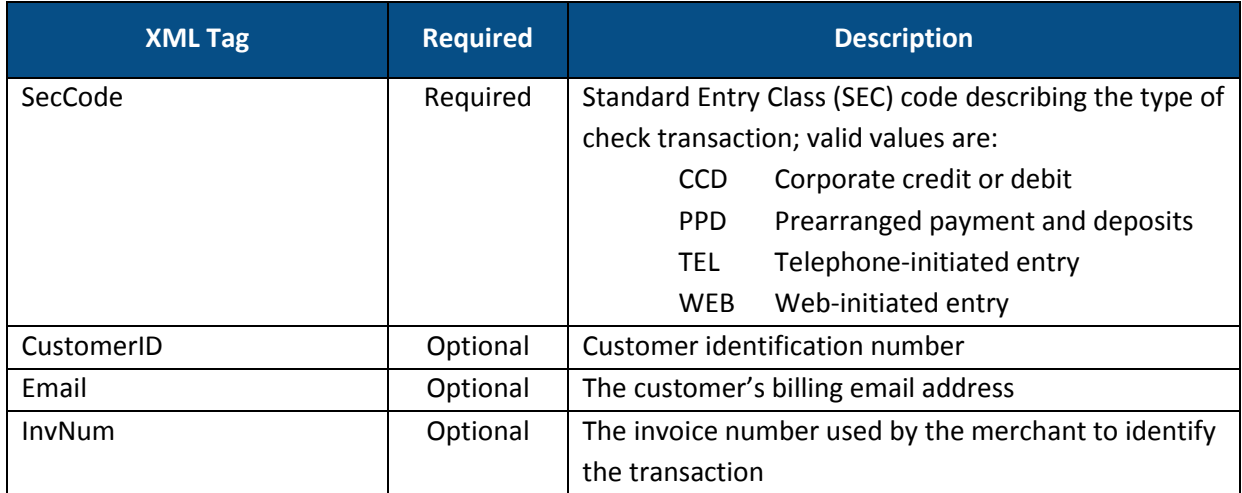

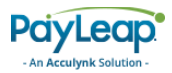

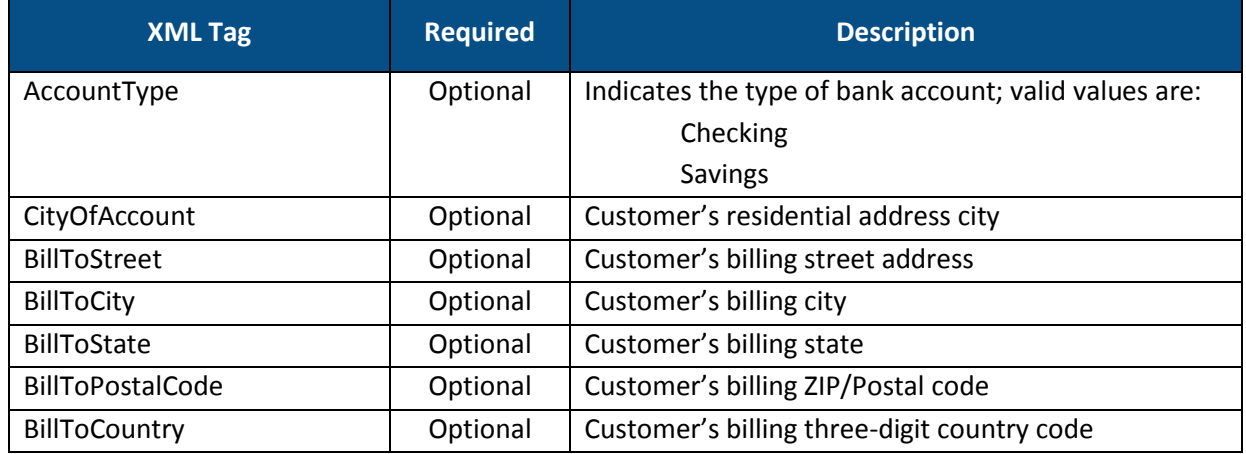

## 2.4.6.3. Response Values

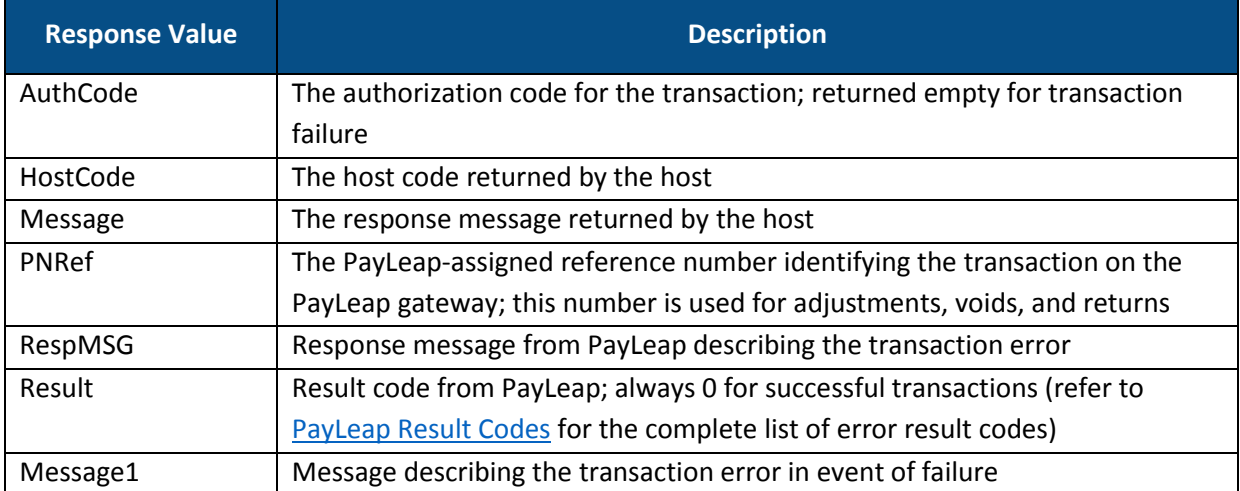

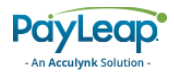

### 2.4.6.4. Example

2.4.6.4.1. Sample Check Sale Request

```
https://uat.payleap.com/transactservices.svc/ProcessCheck?UserN
ame=user123_API&Password=Ew3Kg6cV9MD9Ja@v&TransType=credit&Chec
kNum=1234&TransitNum=262084356&AccountNum=1234567890&Amount=1.0
0
```
### 2.4.6.4.2. Sample Check Sale Response

```
<Response xmlns="http://www.payleap.com/payments" 
xmlns:i="http://www.w3.org/2001/XMLSchema-instance"> 
<AuthCode>123ASD</AuthCode> 
<ExtData>false</ExtData> 
<GetAVSResult>S</GetAVSResult> 
<HostCode>c63bac73-f8b9-492a-a751-43fb8eea0cf9</HostCode> 
<Message>APPROVAL</Message> 
<PNRef>14771</PNRef> 
<RespMSG>Approved</RespMSG> 
<Result>0</Result> 
</Response>
```
# 2.4.7. Force

Use the Force value for the TransType parameter to perform a check force transaction. A check force transaction initiates an ACH payment for a previous check [auth](#page-41-0) transaction, using the PNRef number returned in the auth transaction.

## 2.4.7.1. Request Parameters

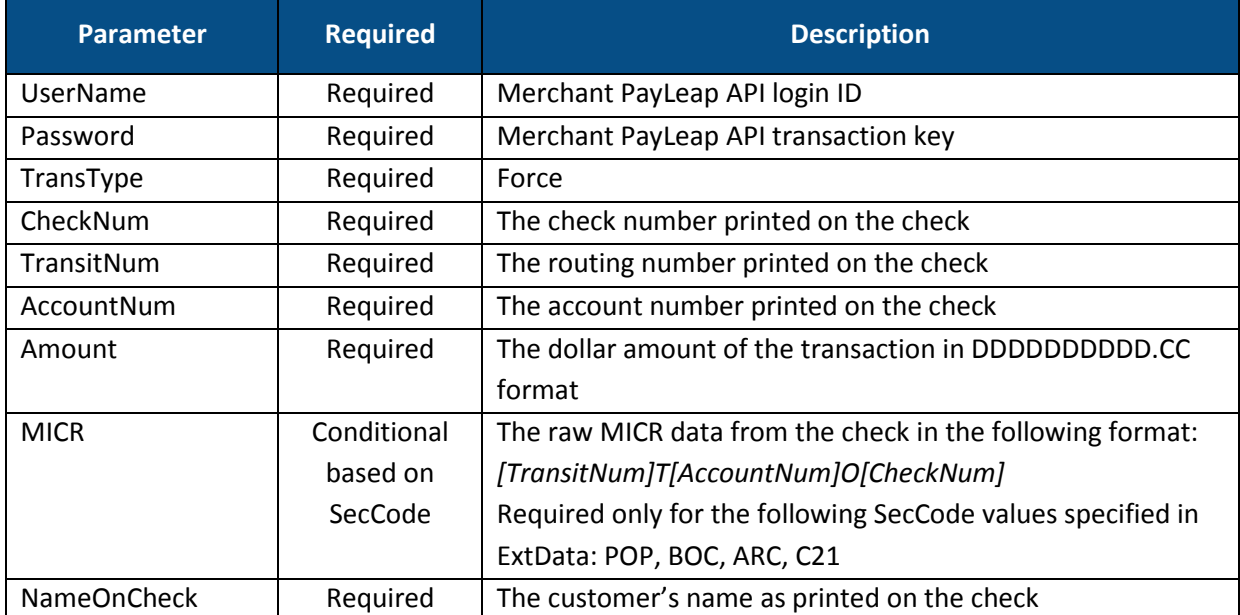

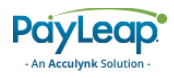

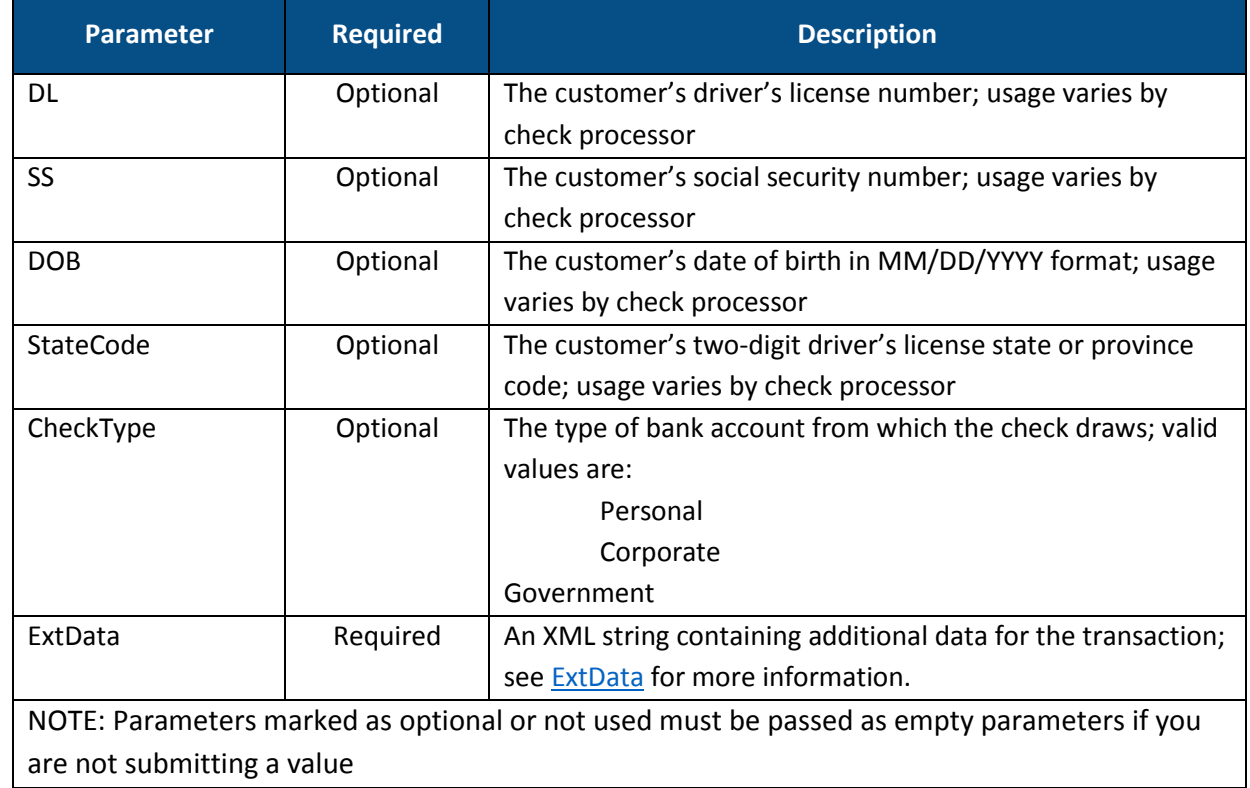

## 2.4.7.2. ExtData

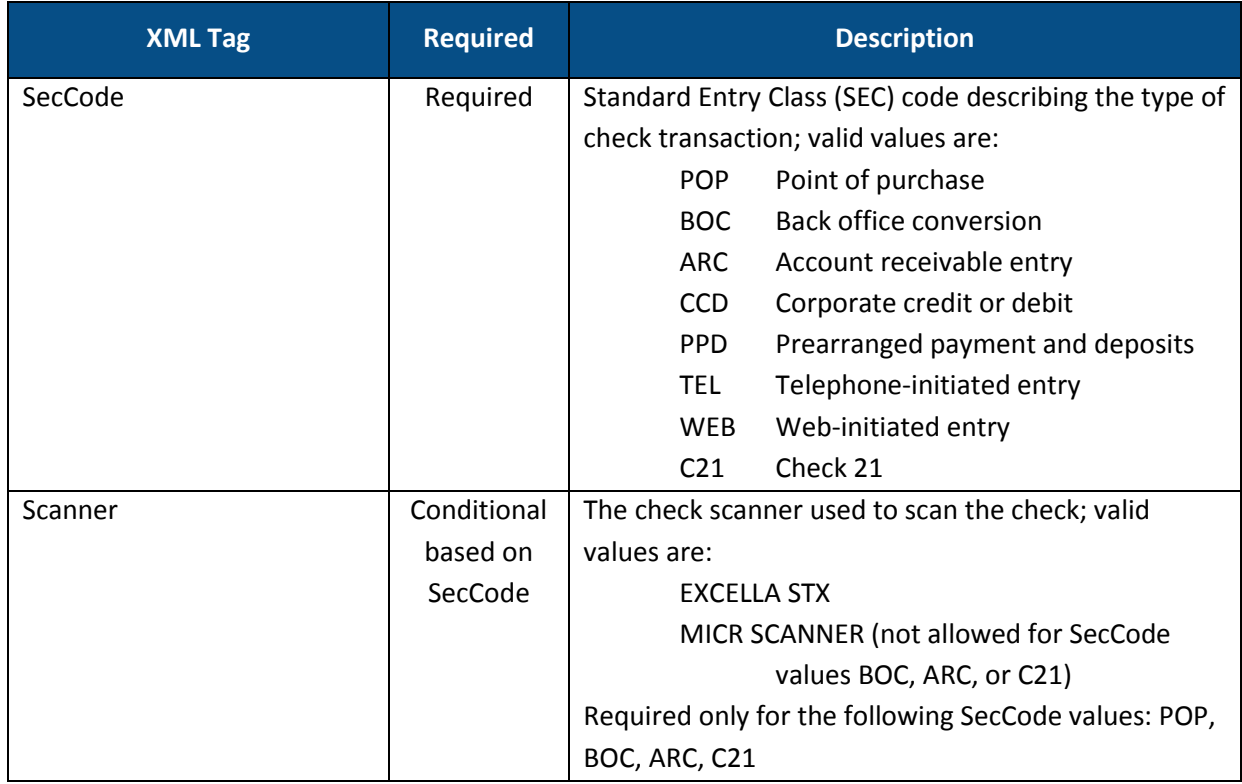

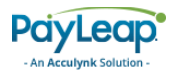

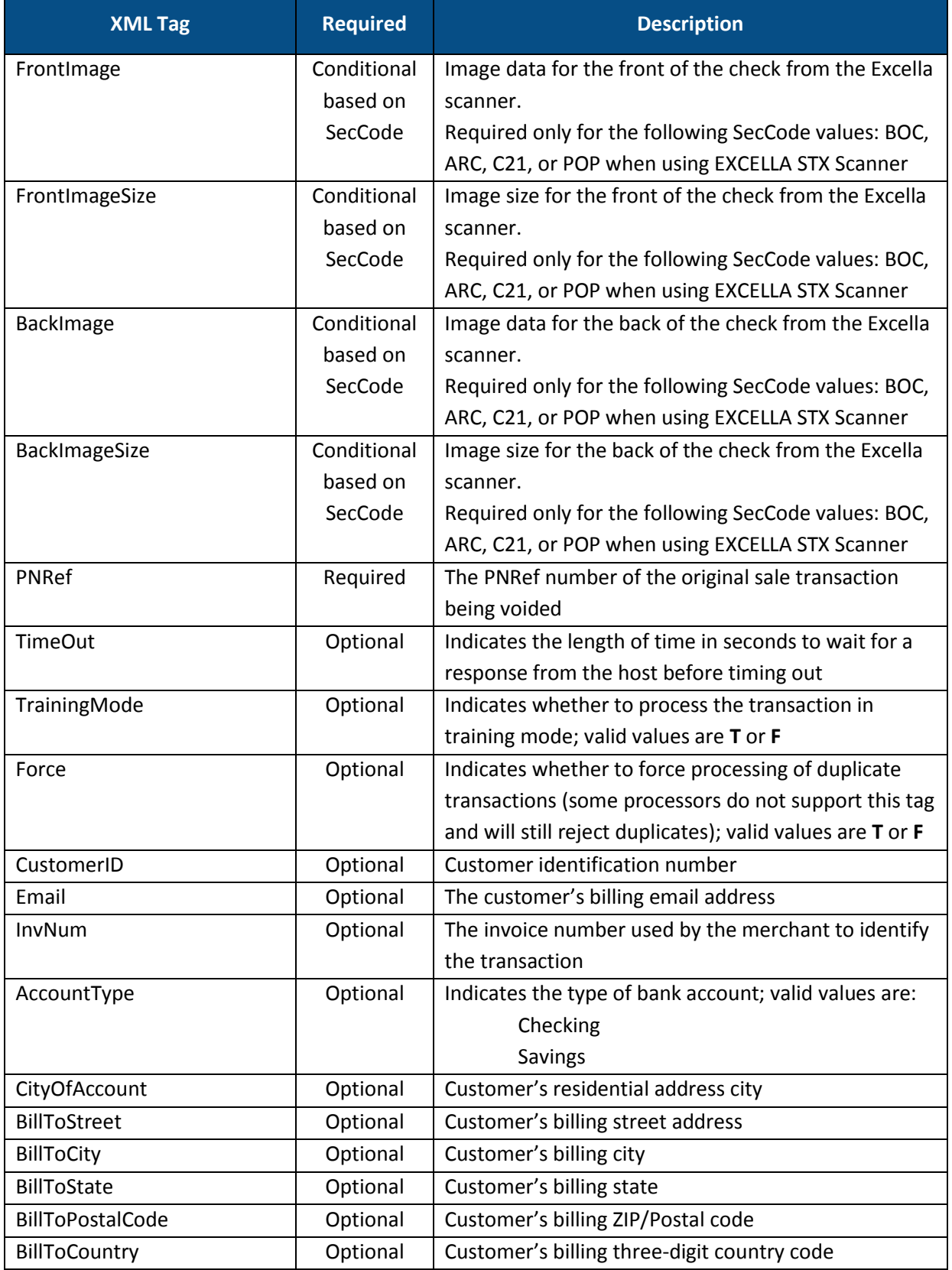

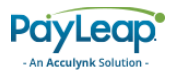

## 2.4.7.3. Response Values

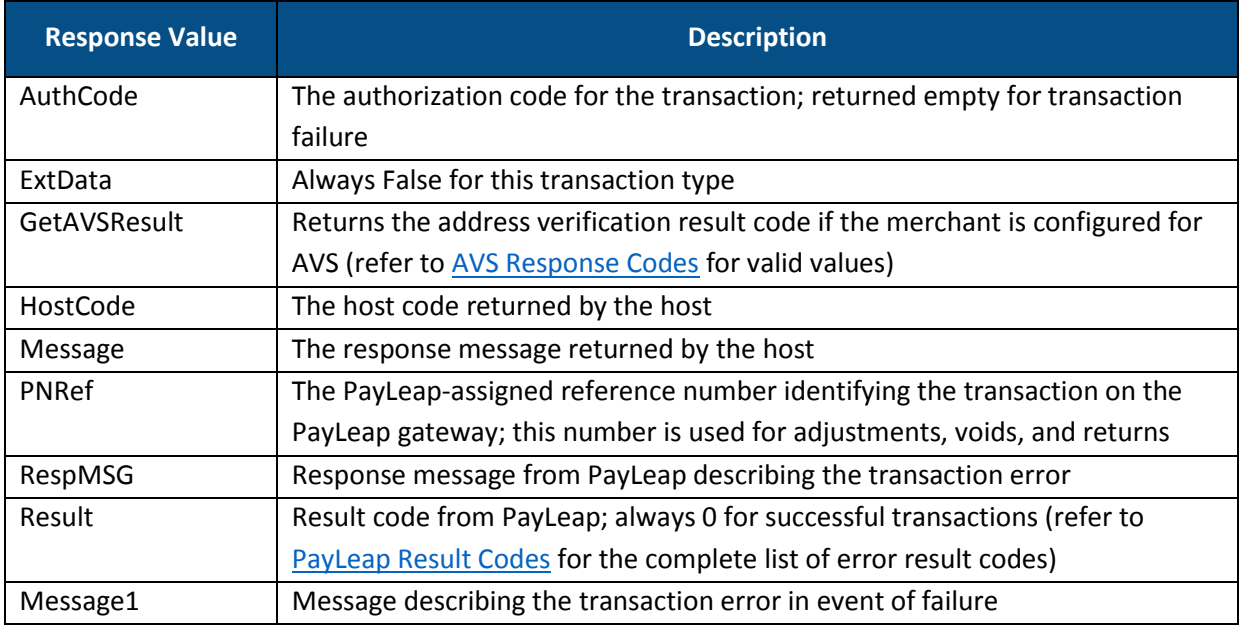

### 2.4.7.4. Example

### 2.4.7.4.1. Sample Check Force Request

```
https://uat.payleap.com/transactservices.svc/ProcessCheck?UserN
ame=user123_API&Password=Ew3Kg6cV9MD9Ja@v&TransType=Force&Check
Num=234&TransitNum=262084356&AccountNum=1234567890&Amount=1.23&
MICR=&NameOnCheck=James%20Bo&DL=&SS=&DOB=&StateCode=&CheckType=
&ExtData=%3CSecCode%3EWEB%3C%2FSecCode%3E%3CPNRef%3E15183%3C%2F
PNRef%3E%20
```
### 2.4.7.4.2. Sample Check Force Response

```
<Response xmlns="http://www.payleap.com/payments" 
xmlns:i="http://www.w3.org/2001/XMLSchema-instance"> 
<AuthCode>123ASD</AuthCode> 
<ExtData>false</ExtData> 
<GetAVSResult>S</GetAVSResult> 
<HostCode>c44ffe99-fa3a-4bd7-bfe3-6b48da85091e</HostCode>
<Message>APPROVAL</Message> 
<PNRef>15185</PNRef> 
<RespMSG>Approved</RespMSG> 
<Result>0</Result> 
</Response>
```
## 2.5. ProcessDebitCard

To send a debit card transaction, use an HTTP GET to one of the following URLs.

The testing URL is:

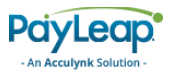

#### <https://uat.payleap.com/TransactServices.svc/ProcessDebitCard>

The production URL is:

[https://secure1.payleap.com/TrasactServices.svc/P](https://secure1.payleap.com/TrasactServices.svc/ProcessCreditCard)rocessDebitCard

The following sections describe the parameters required for each type of debit card transaction.

## <span id="page-58-0"></span>2.5.2. Sale

Use the Sale value for the TransType parameter to perform a debit card sale transaction. A debit card sale transaction authorizes a payment of a specified amount. The sale amount is deducted from the cardholder's account upon authorization.

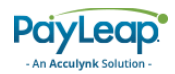

## 2.5.2.1. Request Parameters

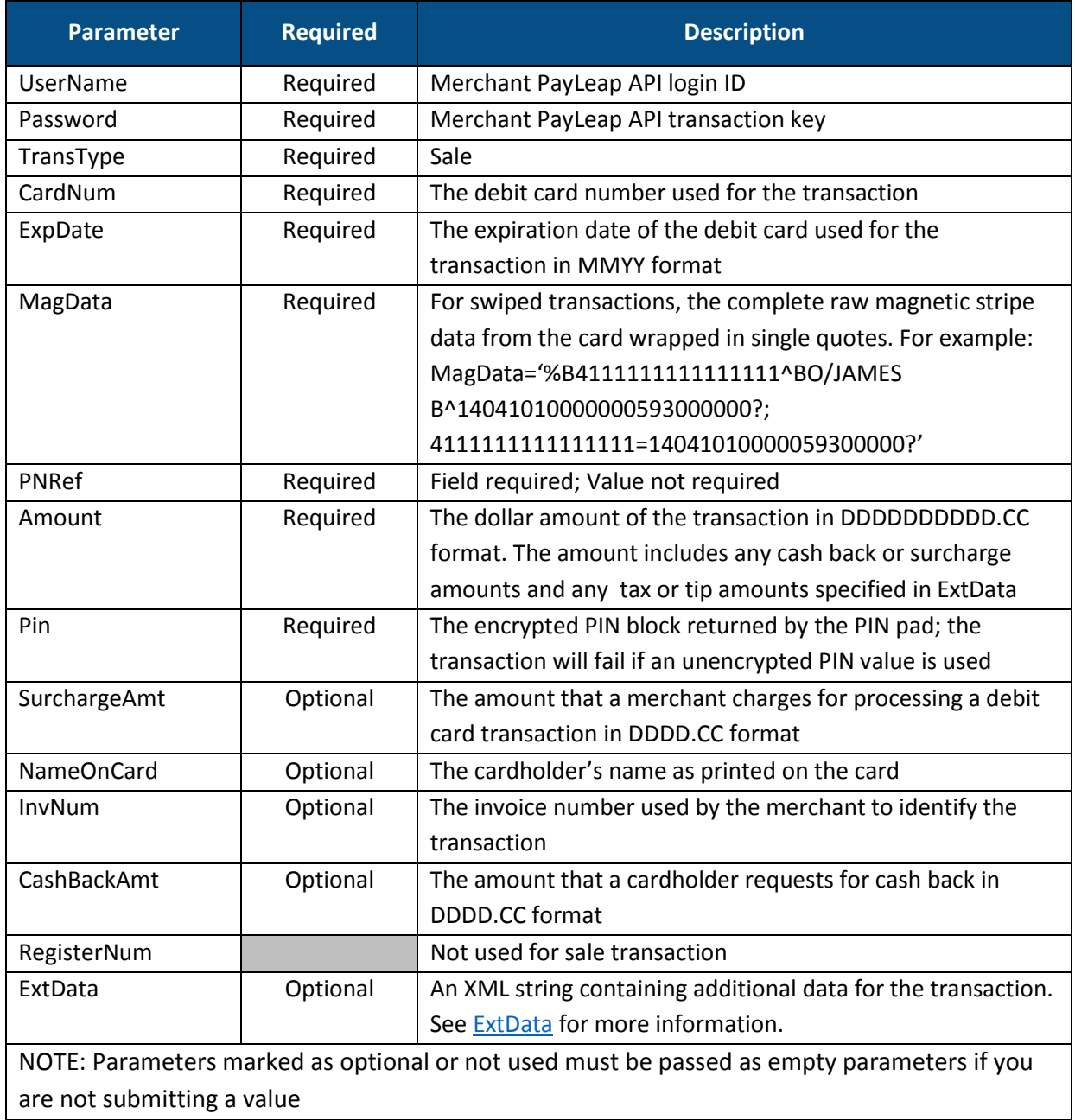

## <span id="page-59-0"></span>2.5.2.2. ExtData

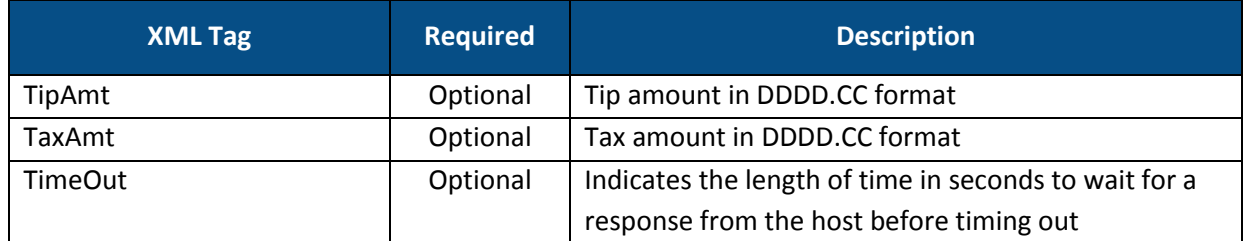

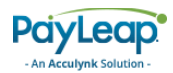

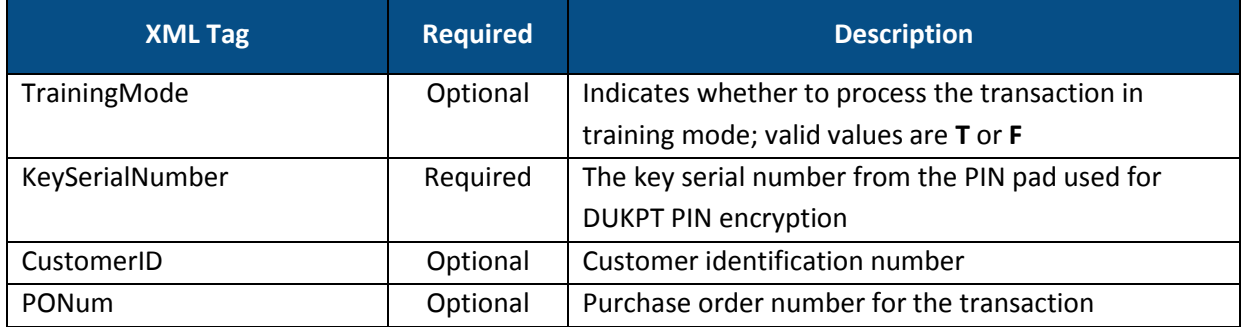

## 2.5.2.3. Response Values

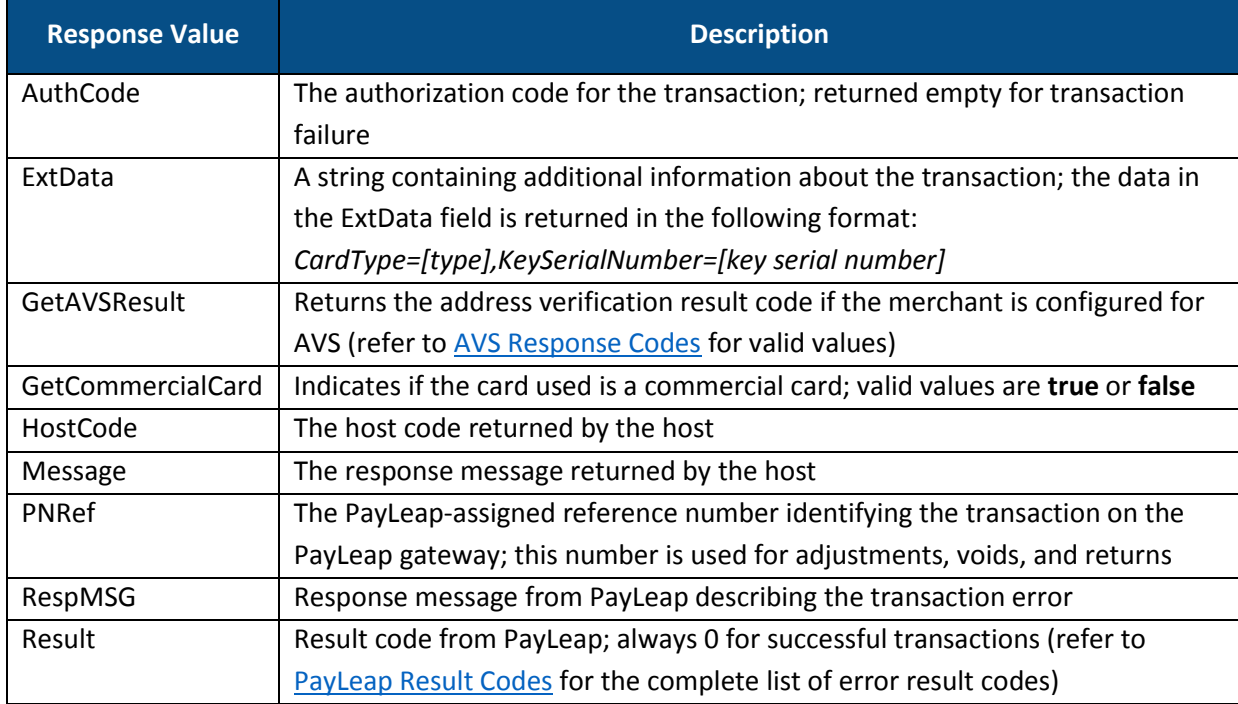

### 2.5.2.4. Example

#### 2.5.2.4.1. Sample Debit Card Sale Request

https://uat.payleap.com/transactservices.svc/ProcessDebitCard?Use rName=user123\_API&Password=Ew3Kg6cV9MD9Ja@v&TransType=Sale&CardNu m=4111111111111111&ExpDate=1215&MagData=4055011111111111=05121015 432112345678&NameOnCard=&Amount=18.1&InvNum=&PNRef=&Pin=1234&Sure ChargeAmt=&CashBackAmt=&RegisterNum=&ExtData=%3CKeySerialNumber%3 E4A003102930003BB%3C%2FKeySerialNumber%3E

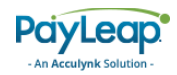

### 2.5.2.4.2. Sample Debit Card Sale Response

<Response xmlns="http://www.payleap.com/payments" xmlns:i="http://www.w3.org/2001/XMLSchema-instance"> <AuthCode>09092011051951</AuthCode> <ExtData>CardType=Debit,KeySerialNumber=4A003102930003BB</ExtData> <GetAVSResult>S</GetAVSResult> <GetCommercialCard>false</GetCommercialCard> <HostCode>316736b8-e116-4c7c-b41d-2ef0130d434b</HostCode> <Message>APPROVAL</Message> <PNRef>14172</PNRef> <RespMSG>Approved</RespMSG> <Result>0</Result> </Response>

## 2.5.3. Return

Use the Return value for the TransType parameter to perform a debit card return transaction. A debit card return transaction refunds a specified amount from a previou[s sale](#page-58-0) transaction to the cardholder's account.

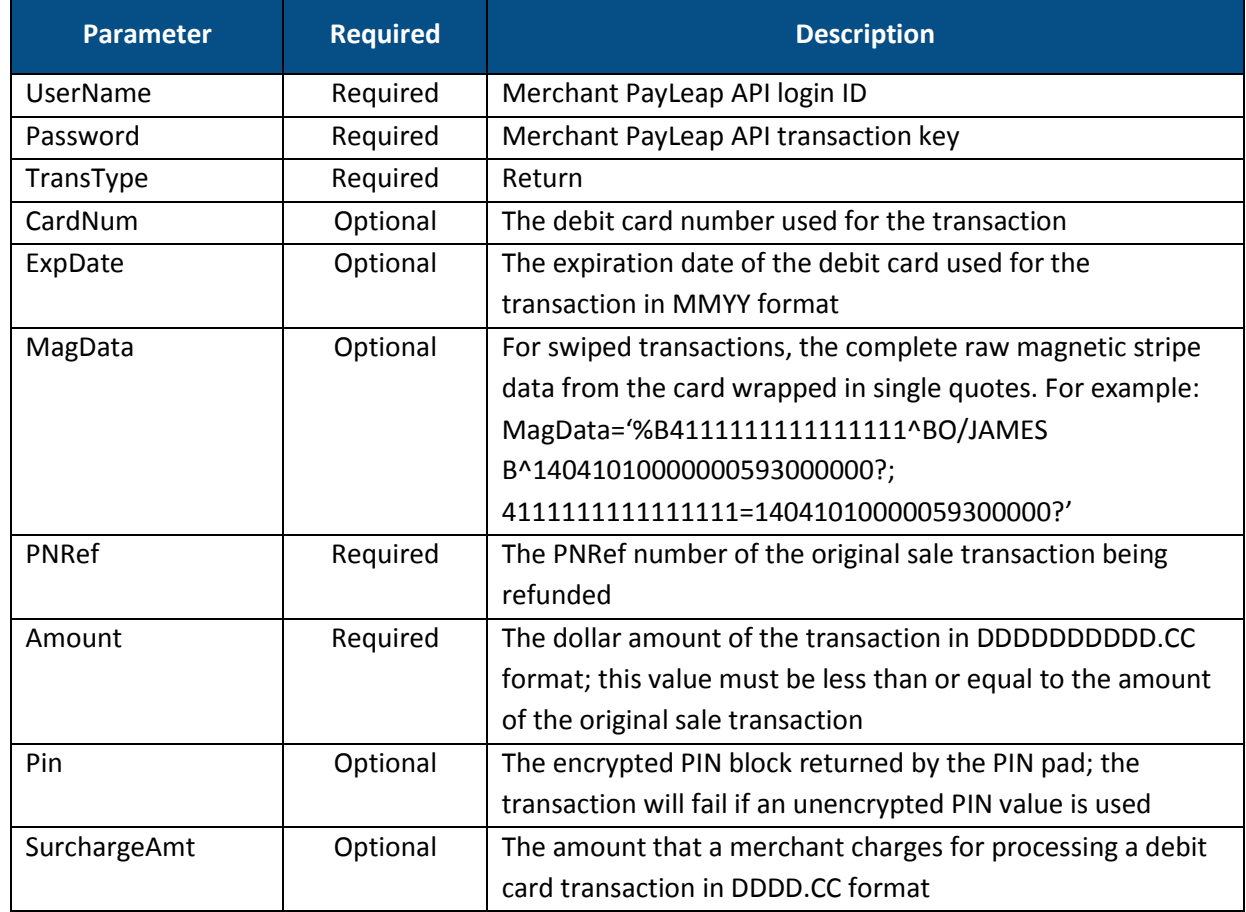

### 2.5.3.1. Request Parameters

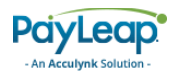

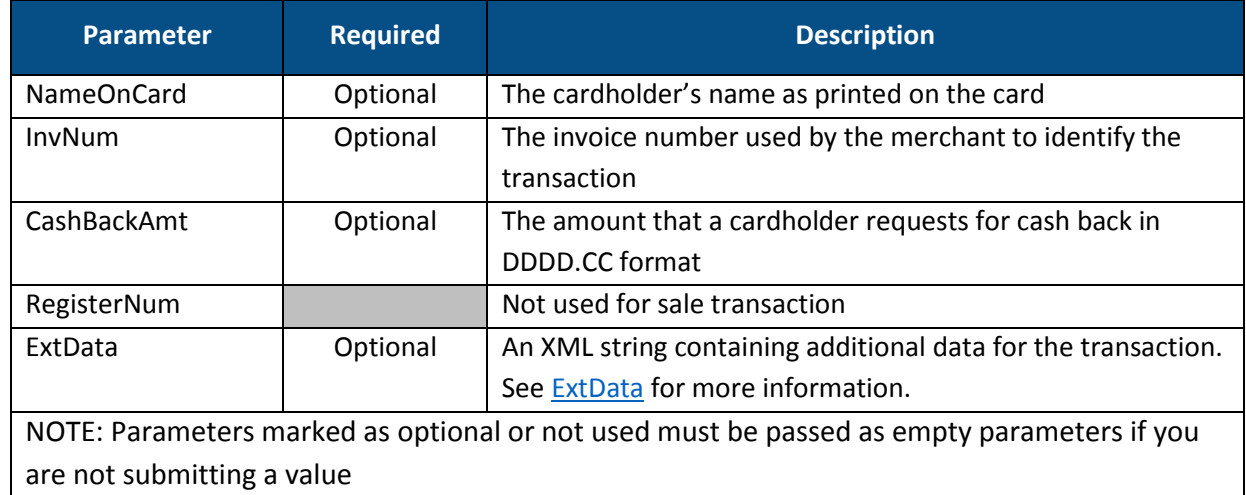

## <span id="page-62-0"></span>2.5.3.2. ExtData

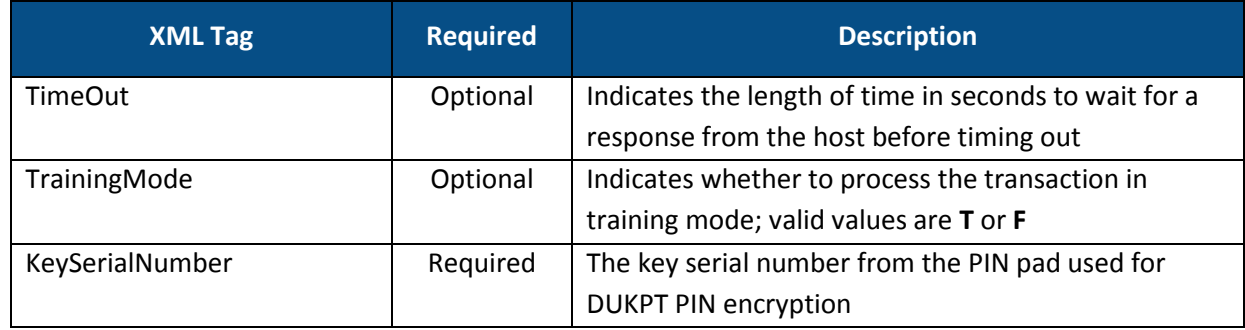

# 2.5.3.3. Response Values

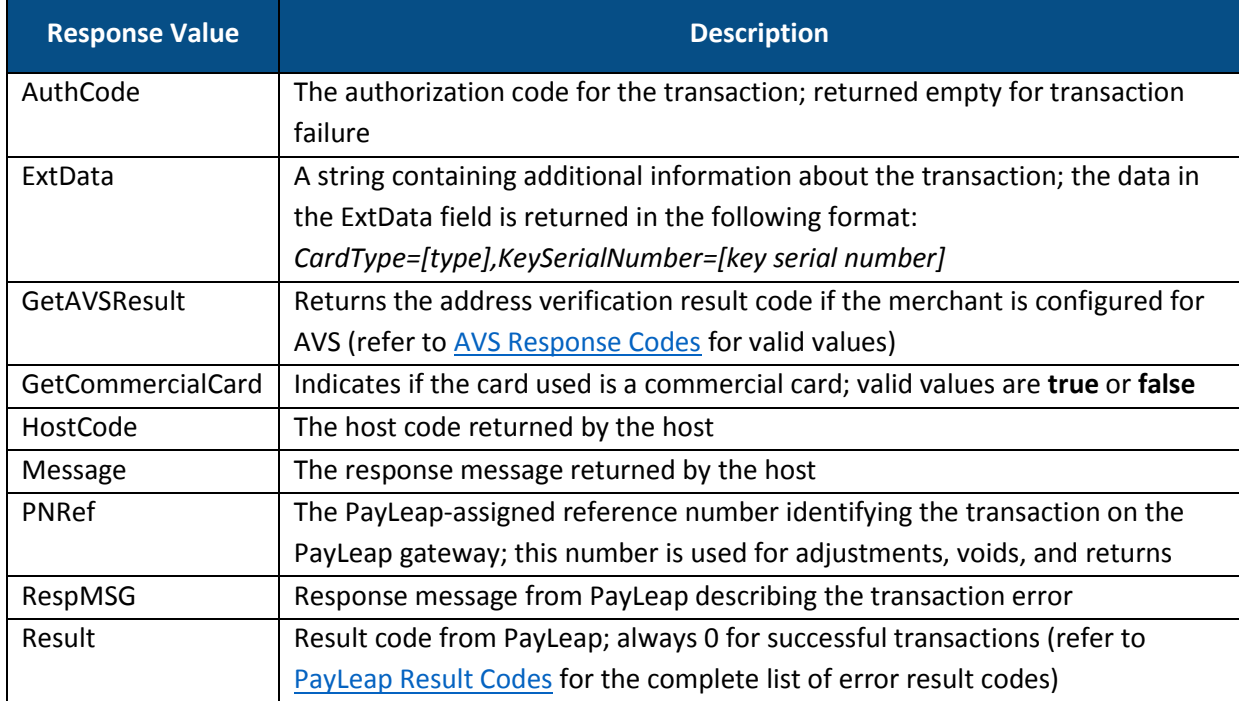

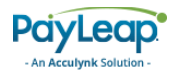

## 2.5.3.4. Example

### 2.5.3.4.1. Sample Debit Card Return Request

```
https://uat.payleap.com/transactservices.svc/ProcessDebitCard?Use
rName=user123_API&Password=Ew3Kg6cV9MD9Ja@v&TransType=Return&Card
Num=1111&ExpDate=1215&MagData=4111111111111111=051210154321123456
78&NameOnCard=&Amount=8.99&InvNum=&PNRef=15189&Pin=1234&SureCharg
eAmt=&CashBackAmt=&RegisterNum=&ExtData=%3CKeySerialNumber%3E4A00
3102930003BB%3C%2FKeySerialNumber%3E
```
#### 2.5.3.4.2. Sample Debit Card Return Response

```
<Response xmlns="http://www.payleap.com/payments" 
xmlns:i="http://www.w3.org/2001/XMLSchema-instance"> 
<AuthCode>27092011044125</AuthCode> 
<ExtData>CardType=Debit,KeySerialNumber=4A003102930003BB</ExtData> 
<GetAVSResult>S</GetAVSResult> 
<GetCommercialCard>false</GetCommercialCard> 
<HostCode>bfeddd49-1d02-4921-91c5-075771720f2c</HostCode> 
<Message>APPROVAL</Message> 
<PNRef>15190</PNRef> 
<RespMSG>Approved</RespMSG> 
<Result>0</Result> 
</Response>
```
## ProcessDebitOrCreditCard

In order to use ProcessDebitOrCreditCard to accept internet PIN Debit (IPD) transactions, initial integration with the Acculynk PaySecure® application is required.

## 2.6.2. Internet PIN Debit Overview

The Internet PIN Debit (IPD) transaction experience is very similar to what shoppers currently encounter at the retail point of sale when using debit cards. Merchant terminals prompt debit card shoppers to enter their PIN in the retail point of sale scenario in order to take advantage of the added security and cost benefits of a PIN-verified transaction. Likewise, when a shopper chooses to use a qualifying debit card at a participating merchant's online payment page, PaySecure®'s patented, graphical PIN Pad steers the shopper to enter a PIN. As an additional measure of security, the PIN Pad is scrambled after each number of the PIN is entered.

To help merchants take full advantage of the benefits of PIN verification, PayLeap provides a standard API call that determines internet PIN eligibility of a card. This call should be made for all card types to get the maximum benefit.

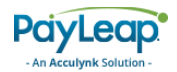

## 2.6.2.1. Single vs. Dual Message Payment Processing

Credit card transactions require messages for both authorization and settlement ("dual message") to complete the charge. Alternatively, PIN Debit transactions are single message transactions: upon authorization, the shopper's bank account is debited for the amount of the transaction. Therefore, PIN debit results in what is known as "good funds" transactions.

Another distinction between IPD and credit card transactions is that pinned transactions are processed through Acculynk and the EFT Networks, instead of a credit card acquirer.

## 2.6.2.2. Qualifying for Internet PIN Debit

There are two scenarios in which PaySecure® PIN debit technology may be applied:

- Conversion of "signature debit" transactions to PaySecure<sup>®</sup> "pinned" transactions
- PIN only or ATM debit card transactions

Signature debit cards always carry the Visa or MasterCard brand (indicating which network processes their transactions) and may be used online with or without a PIN. PIN only or ATM debit cards do not include a Visa or MasterCard logo, and must always be used in conjunction with a PIN. Acculynk requires that the merchant support both forms of debit processing in order to integrate PaySecure® into their checkout process.

## 2.6.3. IPD Checkout Implementation

In addition to supporting the proper API calls and handling the responses appropriately (refer to [Process](#page-76-0)  [Debit or Credit PayLeap REST API\)](#page-76-0), it is equally critical for the PaySecure® process to blend seamlessly into the existing online checkout experience, since successfully steering shoppers to enter their PIN results in the following benefits:

- Lower Transaction Fees
- $\triangleright$  A more secure authentication of the Shopper
- $\triangleright$  Fewer chargebacks

We strongly recommend implementing the best practices discussed in this section, designed to encourage shoppers to enter their PIN as frequently as possible.

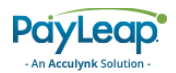

## 2.6.3.1. Determine PIN Eligibility for All Cards

In order to successfully steer shoppers to authenticate their transactions with a PIN, all credit and debit cards should be checked for internet PIN eligibility. Shoppers may not differentiate between a debit card and a credit card as a result of network branding. By checking the IPD eligibility of all cards (regardless of the payment type selected by the shopper), merchants enable a new payment method (PIN Only ATM Cards) and have the potential to convert traditional signature debit transactions into pinned PaySecure® transactions, thereby taking advantage of lower transaction fees, increased security, and fewer chargebacks.

To check eligibility, the merchant page will make a ProcessDebitOrCreditCard [\(sale\)](#page-79-0) call for all credit and debit cards to determine whether the transaction may be completed with a PIN.

Basic transaction flows are detailed within [Signature Debit Card Conversion](#page-67-0) and [Accepting PIN Only ATM](#page-71-0)  [Cards.](#page-71-0)

## 2.6.3.2. Payment Selection Screen Best Practices

On the payment selection screen, we suggest providing the option for "PIN Only ATM Card" alongside traditional payment options (Credit Card, Check, Gift Card, etc.). This option can be displayed in a variety of ways (radio button, drop down menu, etc.), depending upon your current pay page design.

<span id="page-65-0"></span>Se[e Figure 5](#page-65-0) for examples of integrating the PIN Only Debit Card option into the Payment Selection screen.

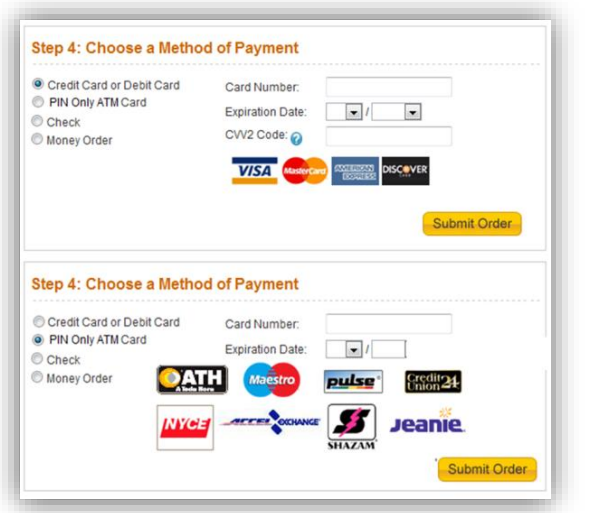

#### **FIGURE 5. PAYMENT SELECTION SCREEN OPTIONS**

#### **RADIO BUTTON RADIO BUTTON/DROP DOWN MENU COMBINATION**

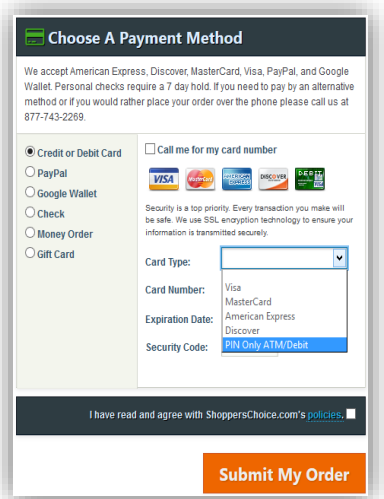

Regardless of which option the shopper selects, it is crucial to check the Internet PIN eligibility for all card numbers.

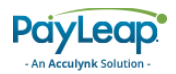

## 2.6.3.3. Masking Card Number

<span id="page-66-0"></span>Before calling the PIN Pad, the card number must be masked. Refer to [Figure 6](#page-66-0) for options for masking the card number while the PIN Pad is displayed.

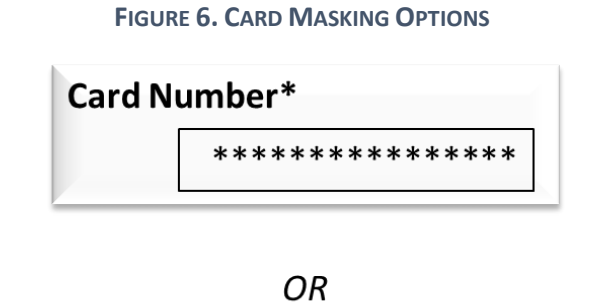

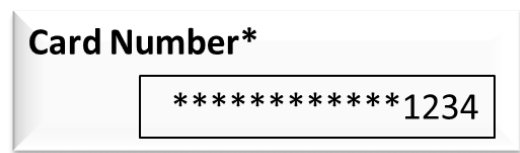

## 2.6.3.4. Customizing the PIN Pad

#### 2.6.3.4.1. Merchant Branding

The following elements of the billboard are customizable:

- Background Color
- Merchant Logo
- Merchant Text (optional)

<span id="page-66-1"></span>[Figure 7](#page-66-1) illustrates which billboard components may be branded.

#### **FIGURE 7. MERCHANT BRANDING OPTIONS**

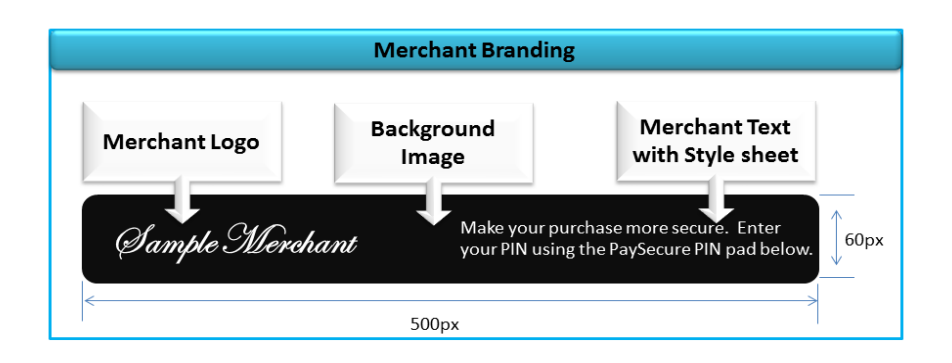

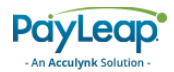

<span id="page-67-1"></span>[Table 2](#page-67-1) details the specifications of components that may be branded on the PIN Pad.

#### **TABLE 2. PIN HEADER ATTRIBUTE SPECIFICATIONS**

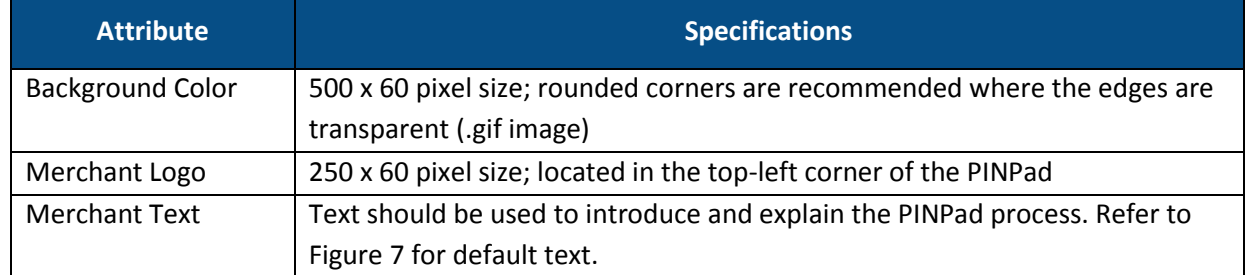

#### 2.6.3.4.2. PIN Pad Cancel Language

The PIN Pad Cancel language may be controlled by the LanguageCode xml tag in the ExtData string sent with the ProcessDebitOrCredit [\(sale\)](#page-79-0) call.

The default language, invoked by "EN,""EN1," or no (empty) value, states:

#### **PRESS [CANCEL] TO PROCESS AS CREDIT**

To display the alternate Cancel language on the PIN Pad, submit a value of "EN2" in the LanguageCode tag. The alternate Cancel language is as follows:

#### <span id="page-67-0"></span>**PRESS [CANCEL] TO SELECT A DIFFERENT PAYMENT TYPE**

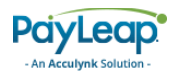

# 2.6.4. Signature Debit Card Conversion

In addition to PIN Only cards, PaySecure® has the ability to process signature (Visa or MasterCard branded) debit card payments with PIN authentication. When converting signature debit transactions into PaySecure® pinned transactions, merchant benefits include lower transaction fees and fewer chargebacks.

A typical pinned Signature Debit Card transaction scenario is described below.

- 1. Shopper adds selected items to the shopping cart and proceeds to the merchant checkout page.
- 2. Shopper is presented with payment options.
- <span id="page-68-0"></span>3. Shopper selects the traditional signature debit payment option, enters card details, and clicks Submit (refer to [Figure 8\)](#page-68-0).

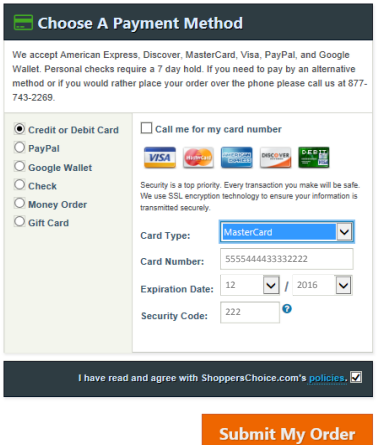

#### **FIGURE 8. SHOPPER SELECTS PAYMENT METHOD**

- 4. Regardless of the card type selected by the shopper, the merchant page makes a ProcessDebitOrCredit [\(sale\)](#page-79-0) call and PaySecure® determines if card is eligible for IPD processing.
	- If the card is not eligible for pinned PaySecure<sup>®</sup> processing, the merchant should complete the transaction as a signature debit payment.

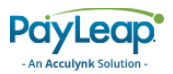

<span id="page-69-0"></span>5. If the card is eligible for PaySecure® processing, the PIN Pad is presented, and the shopper enters the PIN number associated with the card by using their mouse to select the numbers, one at a time. The PIN Pad will scramble after each selection (refer t[o Figure 9\)](#page-69-0).

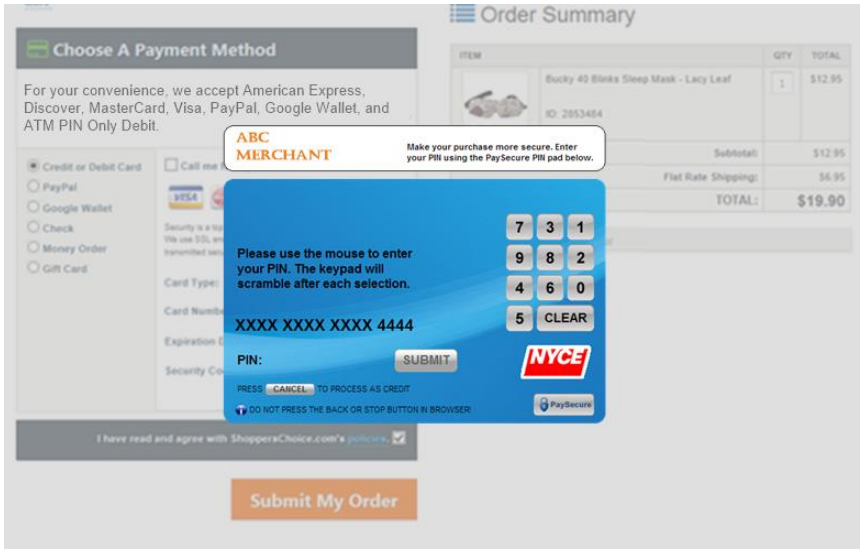

**FIGURE 9. PIN PAD IS PRESENTED**

- 6. The shopper submits the PIN and the merchant receives a JavaScript message that includes the result of the PIN capture (refer to [Table 4\)](#page-74-0).
- 7. The merchant page makes a ProcessDebitOrCreditCard [\(salecomplete\)](#page-85-0) call. PaySecure® authorizes the transaction with the card issuer and notifies the merchant of the result code and message.
- <span id="page-69-1"></span>8. If the transaction is successful, the merchant should inform shopper that the order is complete (refer to [Figure 10](#page-69-1) for a sample) and display a receipt page.

#### **FIGURE 10. ORDER COMPLETE MESSAGE**

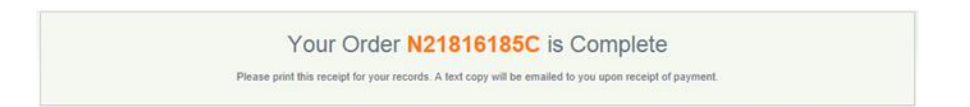

• If the shopper has submitted an Invalid PIN, the merchant notifies the shopper of PIN failure (refer t[o Figure 11](#page-70-0) for sample verbiage). The original PIN Pad has been closed and cannot be reused. We recommend that the merchant change the "Submit" button to read "Re-enter PIN" / "Retry" / "Try Again." Once shopper resubmits the payment, a second ProcessDebitOrCredit [\(sale\)](#page-79-0) will be made and a new PIN Pad will be displayed. If the second PIN submission is invalid, the shopper should be directed back to the payment page and directed to choose another payment method (refer to [Figure 12](#page-70-1) for sample verbiage). A third PIN entry attempt will be blocked by PaySecure®.

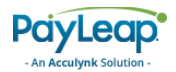

ory. TOTAL

Subtotal:

TOTAL:

**Flat Rate Shipping:** 

\$12.95  $\boxed{1}$ 

\$12.95

56.95

\$19.90

Bucky 40 Blinks Sleep Mask - Lacy Leaf

ID 2053454

<span id="page-70-0"></span>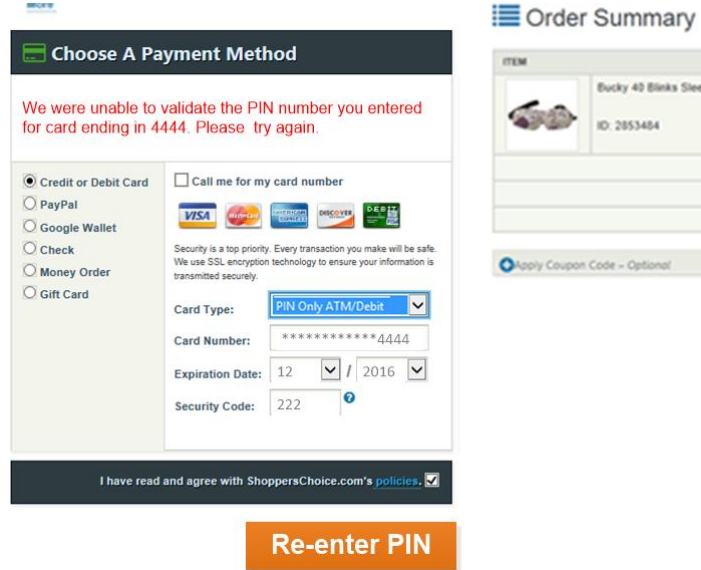

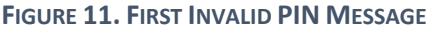

#### **Best Practice**

For second PIN entry after an invalid PIN attempt, we recommend that the merchant change the "Submit" button to one of the below options

- Re-enter PIN
- Retry
- Try Again

<span id="page-70-1"></span>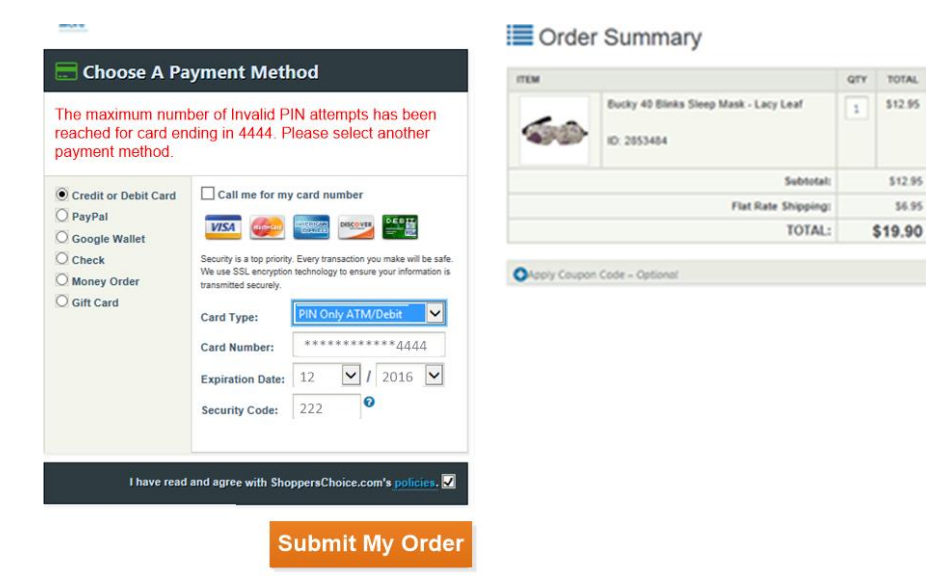

#### **FIGURE 12. SECOND INVALID PIN ATTEMPT MESSAGE**

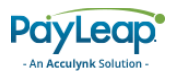

 If the shopper has submitted an invalid PAN (card number), expiration date, and/or security code, the merchant should notify the shopper (refer t[o Figure 13](#page-71-1) for sample verbiage). The original PIN Pad has been closed and cannot be reused. Once the shopper updates and resubmits the payment, the merchant will make a second ProcessDebitOrCredit [\(sale\)](#page-79-0) call and a new PIN Pad will be displayed.

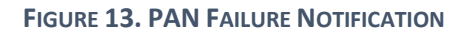

<span id="page-71-1"></span>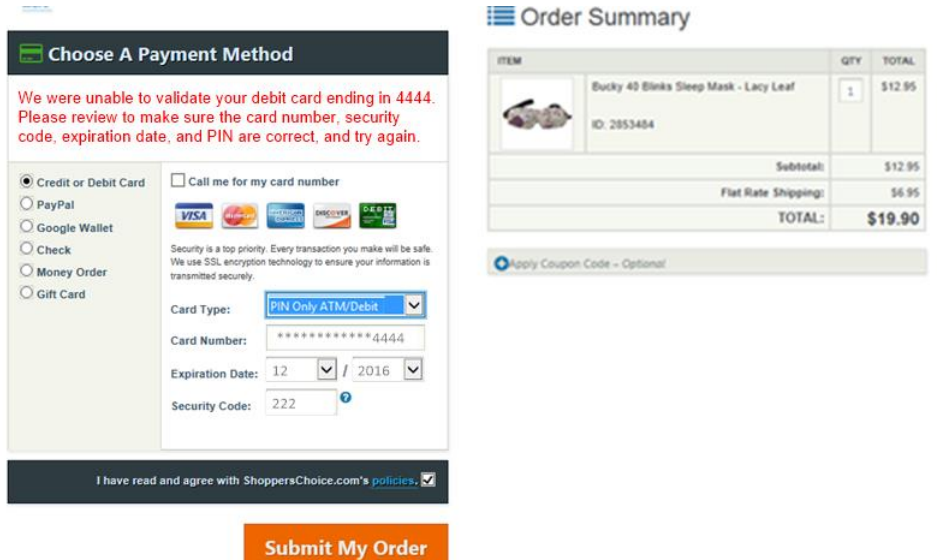

## <span id="page-71-0"></span>2.6.5. Accepting PIN Only ATM Cards

PIN Only ATM Card elements differ from traditional credit and signature debit cards; merchants should plan to accommodate for the following features during PIN only ATM Card implementation:

- PIN only ATM cards numbers are 13-19 digits
- PIN only cards do not have CVV numbers, so a CVV request should be made optional
- Some PIN only cards have expiration dates in the distant future (e.g. 01/2049); a text box is recommended to capture the expiration year

A typical PIN Only ATM Card transaction scenario is described below.

- 2. Shopper adds selected items to the shopping cart and proceeds to the merchant checkout page.
- 3. Shopper is presented with payment options, including PIN Only ATM Card.
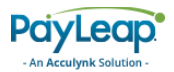

<span id="page-72-0"></span>4. Shopper selects PIN Only ATM Card option, enters card details, and clicks Submit (refer t[o Figure](#page-72-0)  [14\)](#page-72-0).

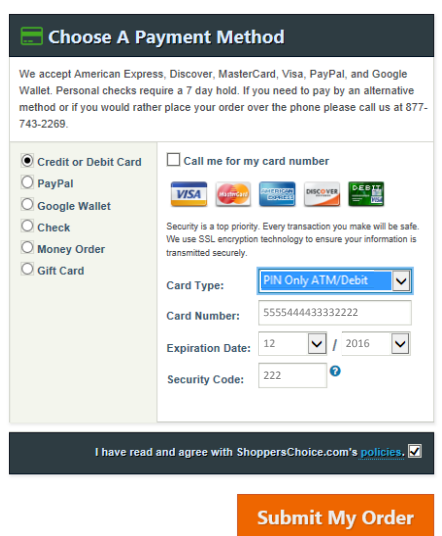

#### **FIGURE 14. SHOPPER SELECTS PIN ONLY ATM CARD**

- a. Merchant page makes a ProcessDebitOrCredit [\(sale\)](#page-79-0) call and PaySecure® determines if card is eligible for IPD processing.
	- If the card is not eligible for PaySecure® processing, the merchant notifies the shopper, who should be given the opportunity to select another payment type (refer to [Figure 15](#page-72-1) for example verbiage).

**FIGURE 15. PIN ONLY ATM DEBIT CARD NOT ELIGIBLE MESSAGE**

<span id="page-72-1"></span>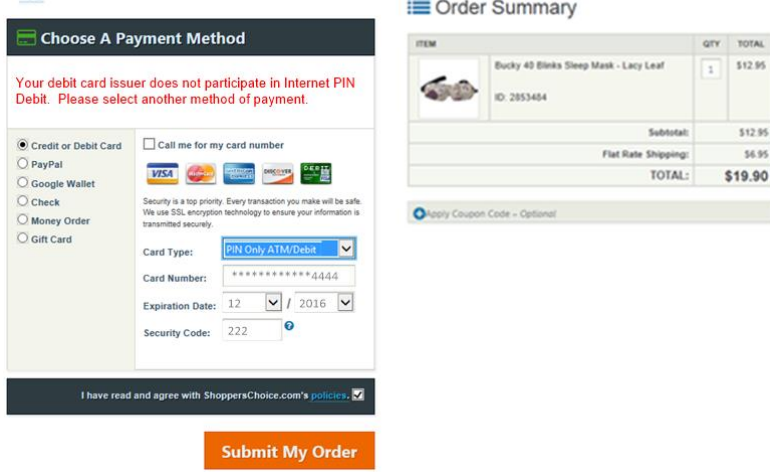

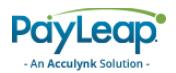

b. If the card is eligible for PaySecure® processing, the PIN Pad is presented, and the shopper enters the PIN number associated with the card by using their mouse to select the numbers, one at a time. The PIN Pad will scramble after each selection (refer to [Figure 16\)](#page-73-0).

<span id="page-73-0"></span>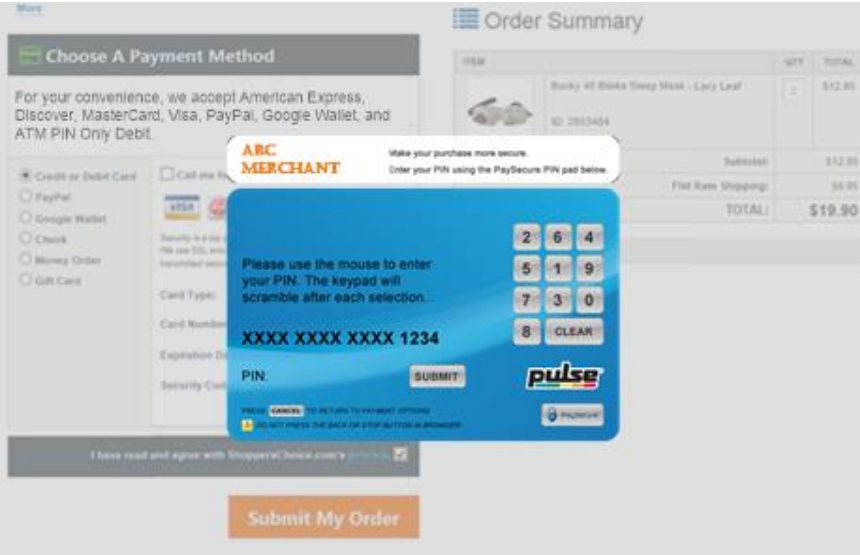

#### **FIGURE 16. PIN PAD IS PRESENTED**

- c. The shopper submits the PIN and the merchant receives a JavaScript message that includes the result of the PIN capture (refer t[o Table 4\)](#page-74-0).
- d. The merchant page makes a ProcessDebitOrCreditCard [\(salecomplete\)](#page-85-0) call. PaySecure® authorizes the transaction with the card issuer and notifies the merchant of the result code and message.
	- If the transaction is successful, the merchant should inform shopper that the order is complete (refer to [Figure 17](#page-73-1) for a sample) and display a receipt page.

<span id="page-73-1"></span>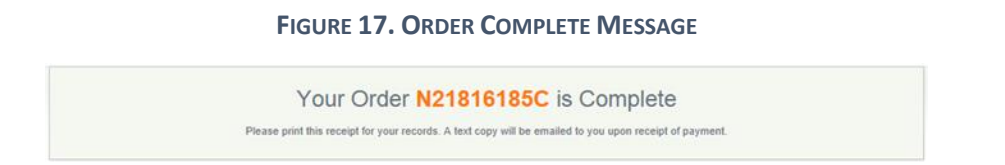

For other transaction outcome scenarios, refer to [Signature Debit Card](#page-67-0) Conversion.

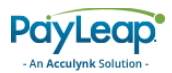

# 2.6.6. PaySecure PIN Pad Implementation

The merchant system makes a series of JavaScript calls during each transaction to invoke the PIN Pad (refer to [Table 3\)](#page-74-1).

To call the required JavaScript functions, use the following URL.

[https://mws.acculynk.net/MWS/Scripts/MerchantScript\\_v1.3.js](https://mws.acculynk.net/MWS/Scripts/MerchantScript_v1.3.js)

<span id="page-74-1"></span>The calls must be completed in the following order:

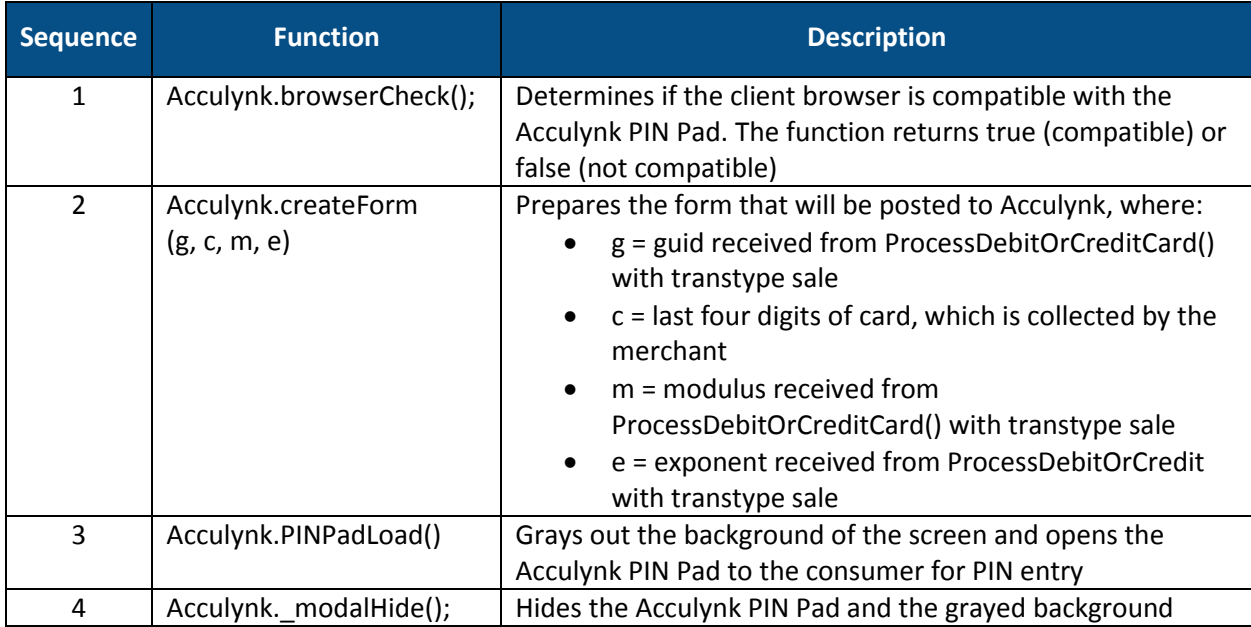

#### **TABLE 3. JAVASCRIPT PIN PAD FUNCTIONS**

## 2.6.6.1. JavaScript Return Codes

Refer t[o Table 4](#page-74-0) for the response codes the merchant will receive from the JavaScript PIN Pad functions. These codes will be passed back to the function named "accu\_FunctionResponse(strResponse)," (a function written by the merchant) and acted upon by the merchant.

#### **TABLE 4. FUNCTION RESPONSE CODES**

<span id="page-74-0"></span>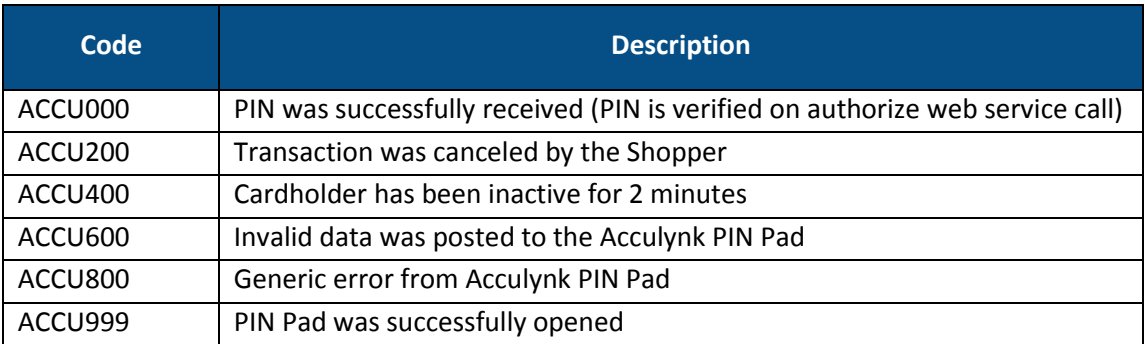

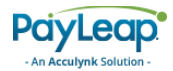

## 2.6.6.2. Merchant Website Changes

The example below shows the mandatory JavaScript and html elements that need to reside on the merchant page that will open, close, and communicate with the PIN Pad:

```
<script language='javascript'
src='https://mws.acculynk.net/MWS/scripts/MerchantScript_v1.3.js'
type='text/javascript'></script>
<script language="javascript" type="text/javascript"> 
//reads the response back from Acculynk 
function accu_FunctionResponse(strResponse){ 
alert("this is the response that was received " + strResponse); }
Acculynk Merchant Integration Guide - v3.3.1 (1) (1) - 17 - Confidential
//checks browser compatibility 
Acculynk.browserCheck(); 
//preps the PIN Pad for opening 
Acculynk.createForm("77AC…EF34", "9339", "32498CBC7E…ED78D", "010001");
//opens the PIN Pad so consumer can enter their PIN 
Acculynk.PINPadLoad(); 
//closes the PIN Pad 
Acculynk. modalHide();
</script>
<center> 
<div id="accu_screen" style="display: none;"></div> 
<div id="accu_keypad" style="display: none;"></div> 
<div id="accu_form" style="display: none;"></div> 
<div id="accu_loading" style="display: none;"></div> 
</center>
```
Below is an example of the code that needs to be added to the merchant page to display and communicate with the PIN Pad.

#### **JavaScript Code:**

```
/* Function to be written by merchant to process response */ 
function accu_FunctionResponse(strResponse){
          switch (strResponse) {
             case 'ACCU000': //PIN was received so merchant can process the 
              authorization
                       Acculynk. modalHide();
                       break;
             case 'ACCU200': //user pressed 'cancel' button so merchant may process 
             as credit
                        Acculynk. modalHide();
                        break;
              case 'ACCU400': //user was inactive
                       Acculynk. modalHide();
                       break;
             case 'ACCU600': //invalid data was posted to Acculynk
                       Acculynk. modalHide();
                       break;
              case 'ACCU800': //general catch all error
                       Acculynk. modalHide();
                       break;
              case 'ACCU999': //modal popup was opened successfully
                        //no action necessary, but open for merchant to 
use
                       break;
                    default: 
                       break;
           }
}
```
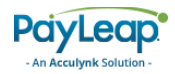

```
HTML Code:
  <!DOCTYPE html PUBLIC "-//W3C//DTD XHTML 1.0 Transitional//EN" 
  "http://www.w3.org/TR/xhtml1/DTD/xhtml1-transitional.dtd"> 
  <html><head>
  <script language="javascript" src="<Merchant Scripts url>" 
  type="text/javascript"></script> 
  </head>
  <body> 
  <!--The code in the "<center>" tag cannot be within a "<form>" tag -->
  <center> 
  <div id="accu_screen" style="display: none;"></div> 
  <div id="accu_keypad" style="display: none;"></div> 
  <div id="accu_form" style="display: none;"></div> 
  <div id="accu_loading" style="display: none;"></div> 
  </center> 
  <form><input type="button" value="Start PIN Pad" onclick="if(Acculynk.browserCheck()){ 
  Acculynk.createForm("ABC", "4123", "ACB", "010001"); Acculynk.PINPadLoad();} " /> 
  </form> 
  </body> 
  </html>
```
# 2.6.1. Back Office Integration

Every merchant may have different back office systems involved when implementing PaySecure®; however, the common systems are Fulfillment and Accounting. In this section we will discuss the considerations with order fulfillment and funding.

## 2.6.1.1. Order Fulfillment

Fulfillment of Internet PIN Debit authorized transactions differs from standard credit and signature debit card transactions. In a credit card transaction, the authorize process does not deduct funds from the shopper's account. It is not until order is fulfilled (the physical goods are shipped or electronic goods are delivered) that a credit card transaction is settled and the funds are collected by the merchant.

Since funds are removed from the shopper's bank account immediately upon authorization in a PIN debit transaction, the order must be fulfilled within thirty (30) days of the authorization, or the transaction amount must be refunded. This is a standard set by the EFT Networks. The merchant must ensure that a mechanism is in place to either refund the transaction or notify the customer of a delay in the order, should fulfillment take longer than thirty days.

#### **Best Practice**

Update your Terms & Conditions to reflect payment, fulfillment and refund policies for PIN Debit transactions. Also update the FAQs on your website to ensure that shoppers have the latest information available about the payment methods you accept.

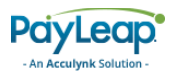

# <span id="page-77-0"></span>2.6.2. Check BIN for PIN Debit REST API

The CheckBINForPINDebit API call returns transactions supported for a particular BIN. A pin debit card sale transaction authorizes a payment of a specified amount. The sale amount is deducted from the cardholder's account.

#### 2.6.2.1.1. Request Parameters

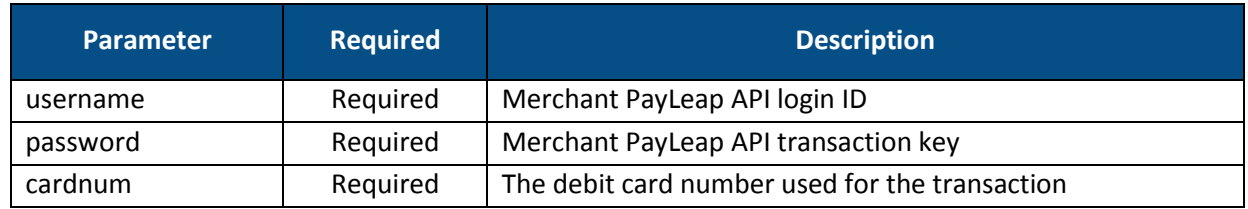

#### 2.6.2.1.2. Response Values

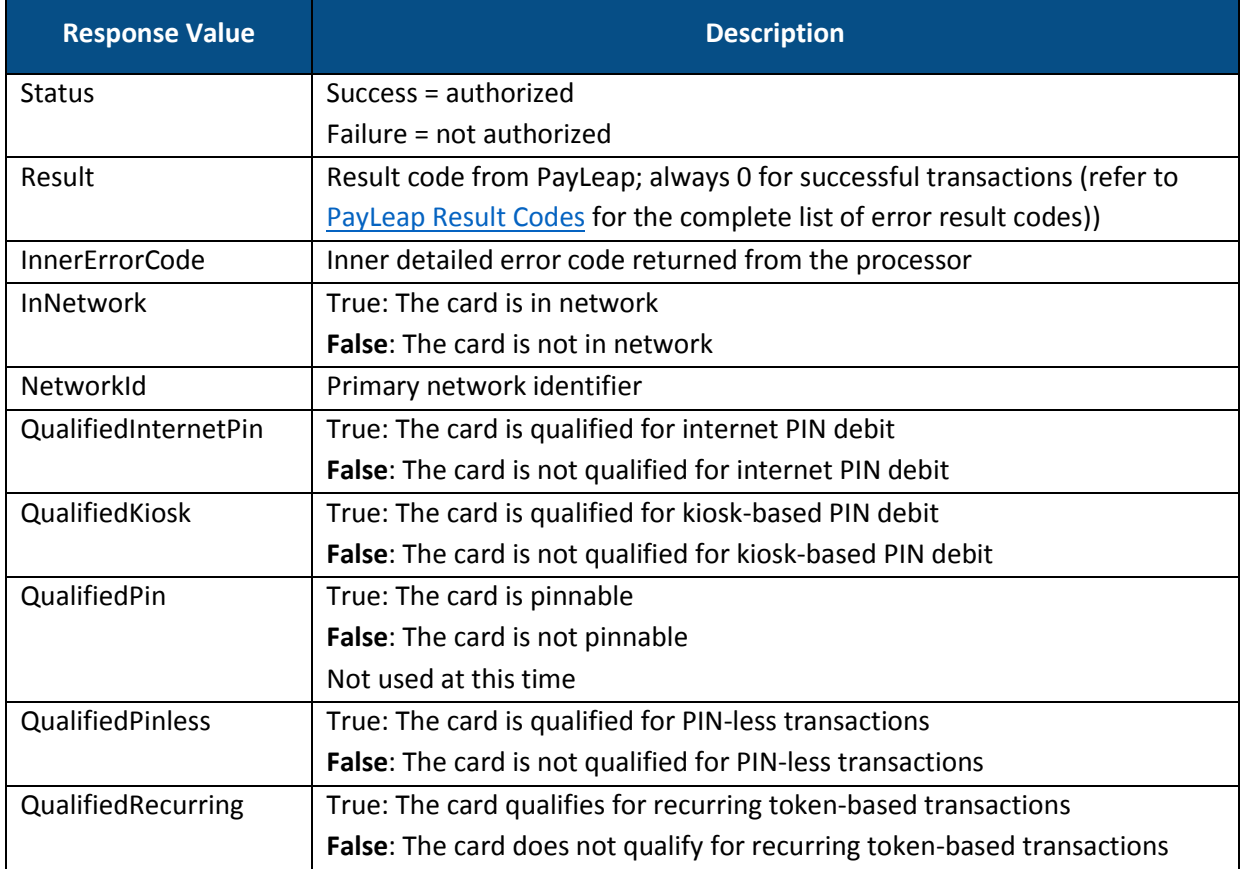

## 2.6.3. Process Debit or Credit PayLeap REST API

The PayLeap REST API provides a simple interface for merchants to communicate with Acculynk via the PayLeap Gateway. The API calls should be made in the following order:

1. ProcessDebitOrCreditCard [\(sale\)](#page-79-0)

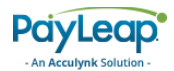

- 2. ProcessDebitOrCreditCard [\(salecomplete\)](#page-85-0)
- 3. ProcessDebitOrCreditCard [\(refund\)](#page-87-0) (when applicable)
- 4. ProcessDebitOrCreditCard [\(void\)](#page-89-0) (when applicable)

To send a PIN debit card transaction, send an HTTP GET message to one of the following URLs.

Test URL

<https://uat.payleap.com/TransactServices.svc/ProcessDebitOrCreditCard>

Production URL

<https://secure1.payleap.com/TransactServices.svc/ProcessDebitOrCreditCard>

To determine the status of an internet PIN debit transaction, make a [GetPinDebitStatus](#page-102-0) API call.

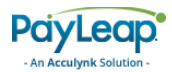

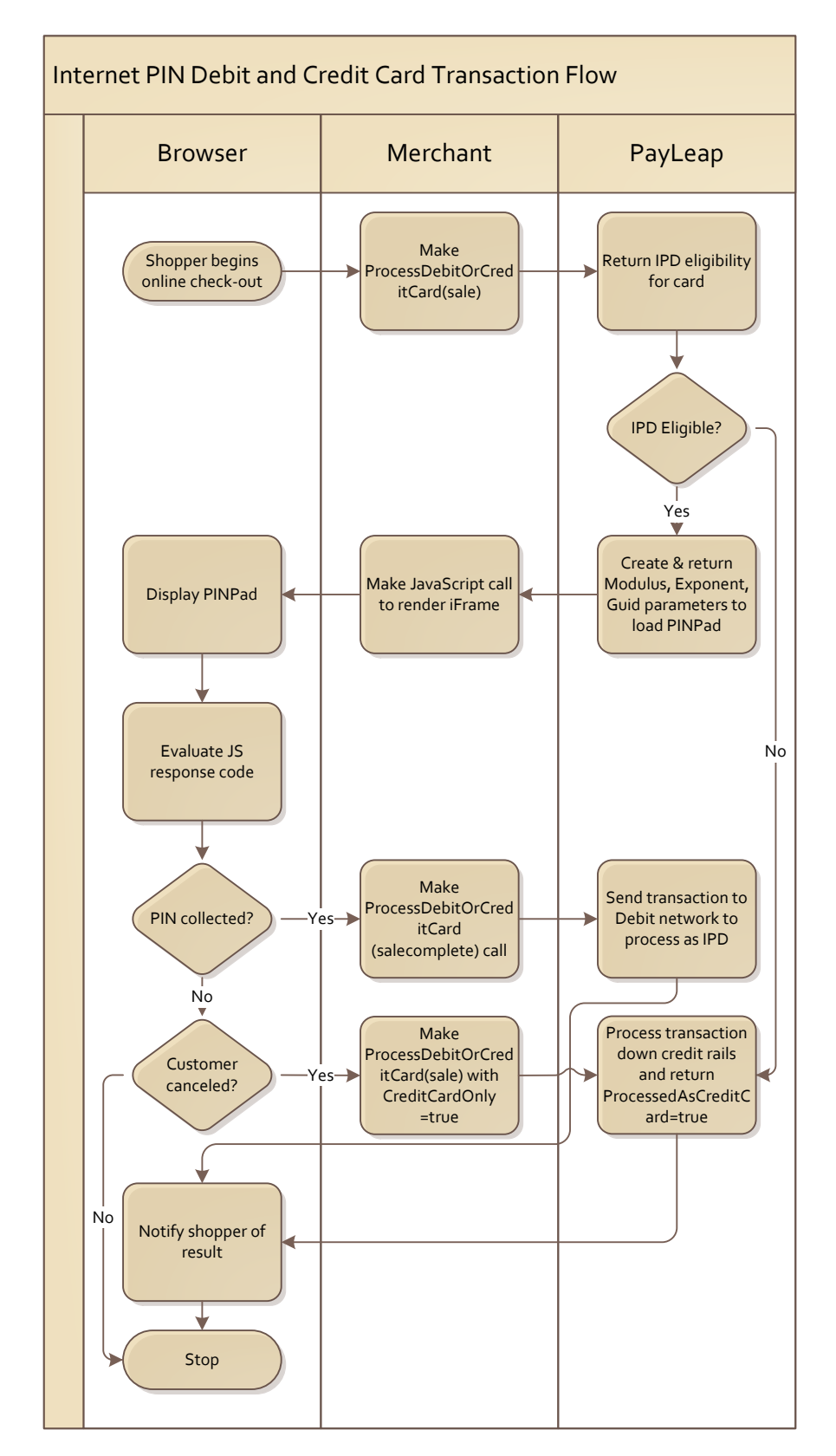

## <span id="page-79-0"></span>2.6.3.1. ProcessDebitOrCreditCard Transaction Flows

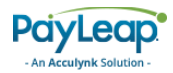

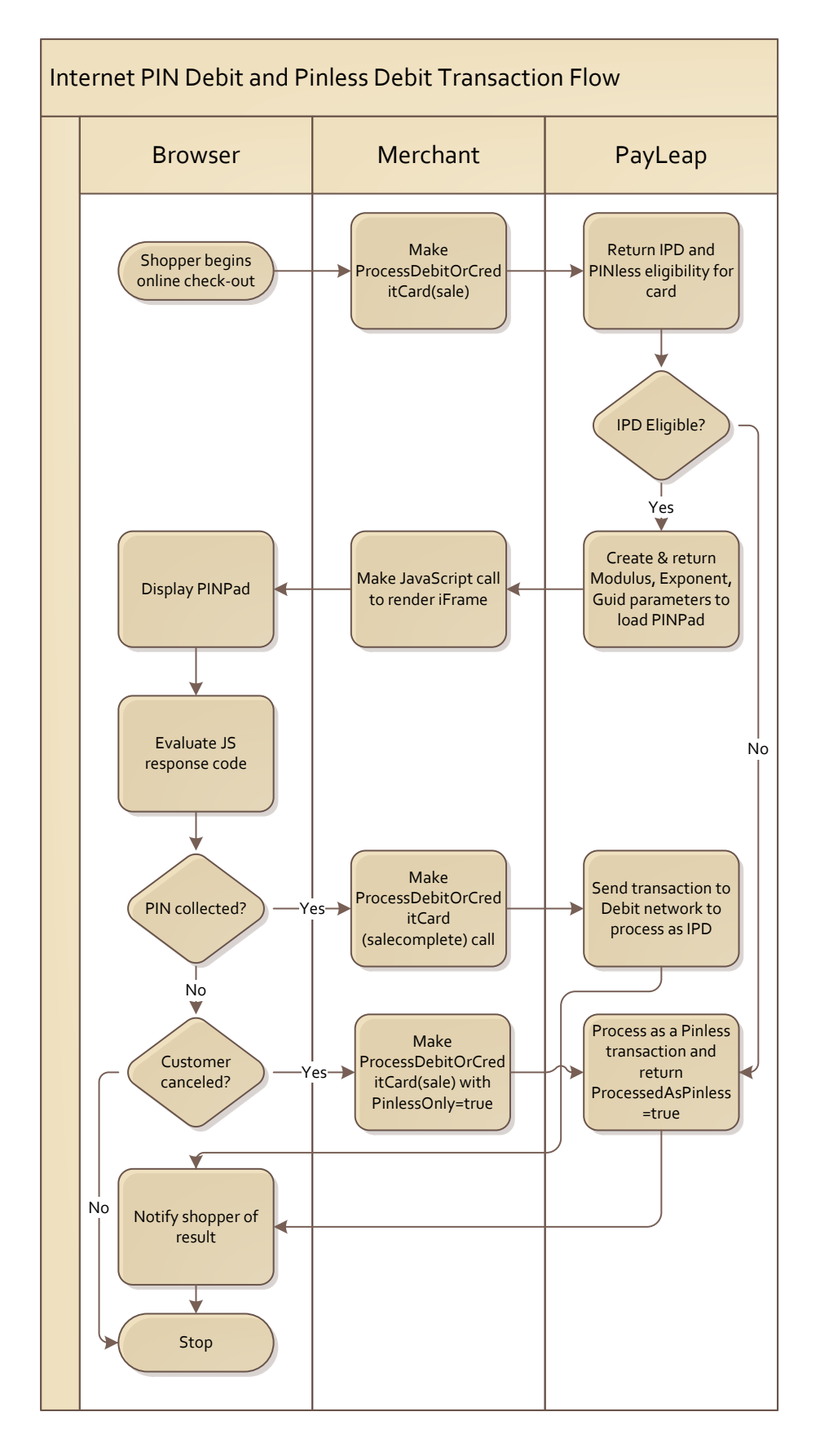

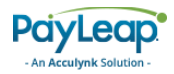

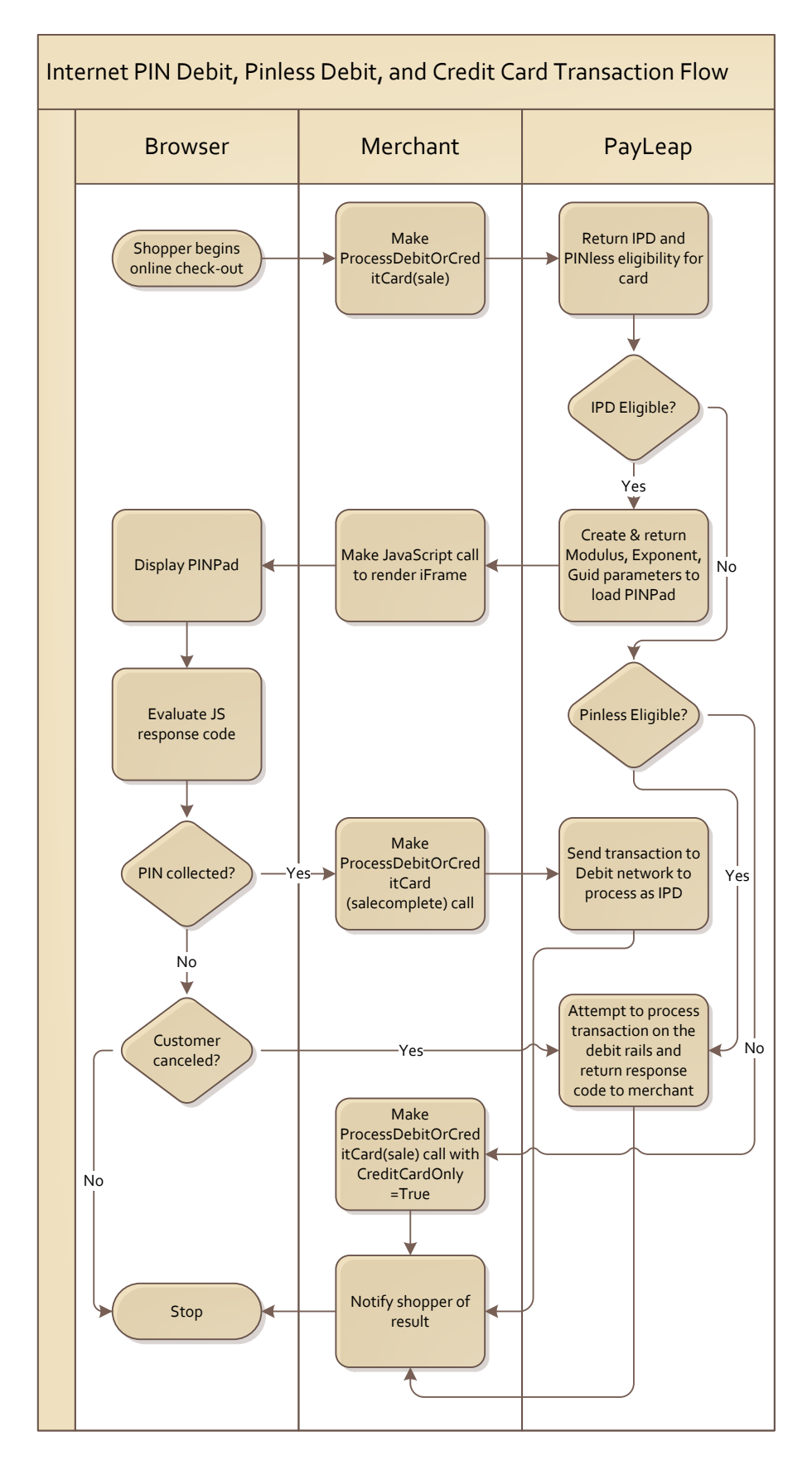

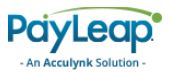

The following sections describe the parameters required for each type of credit card transaction.

## 2.6.3.2. Sale

Use the sale value for the transtype parameter to perform a pin debit card sale transaction. A pin debit card sale transaction authorizes a payment of a specified amount. The sale amount is deducted from the cardholder's account.

## 2.6.3.2.1. Request Parameters

<span id="page-82-0"></span>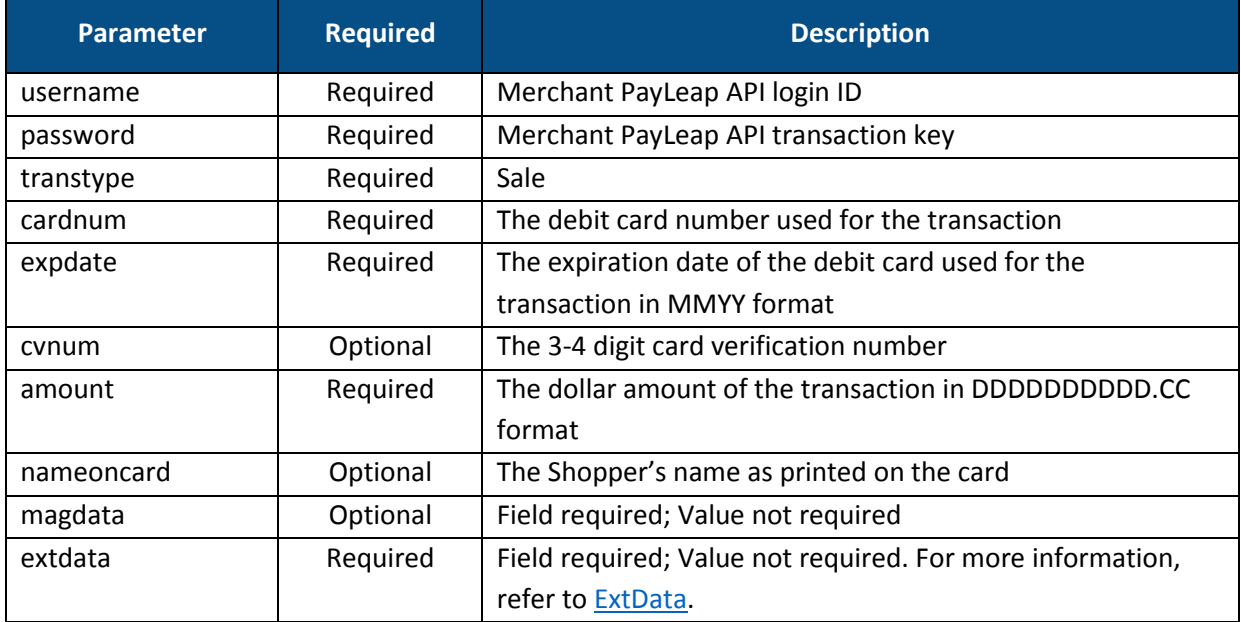

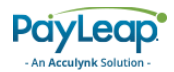

## 2.6.3.2.2. ExtData

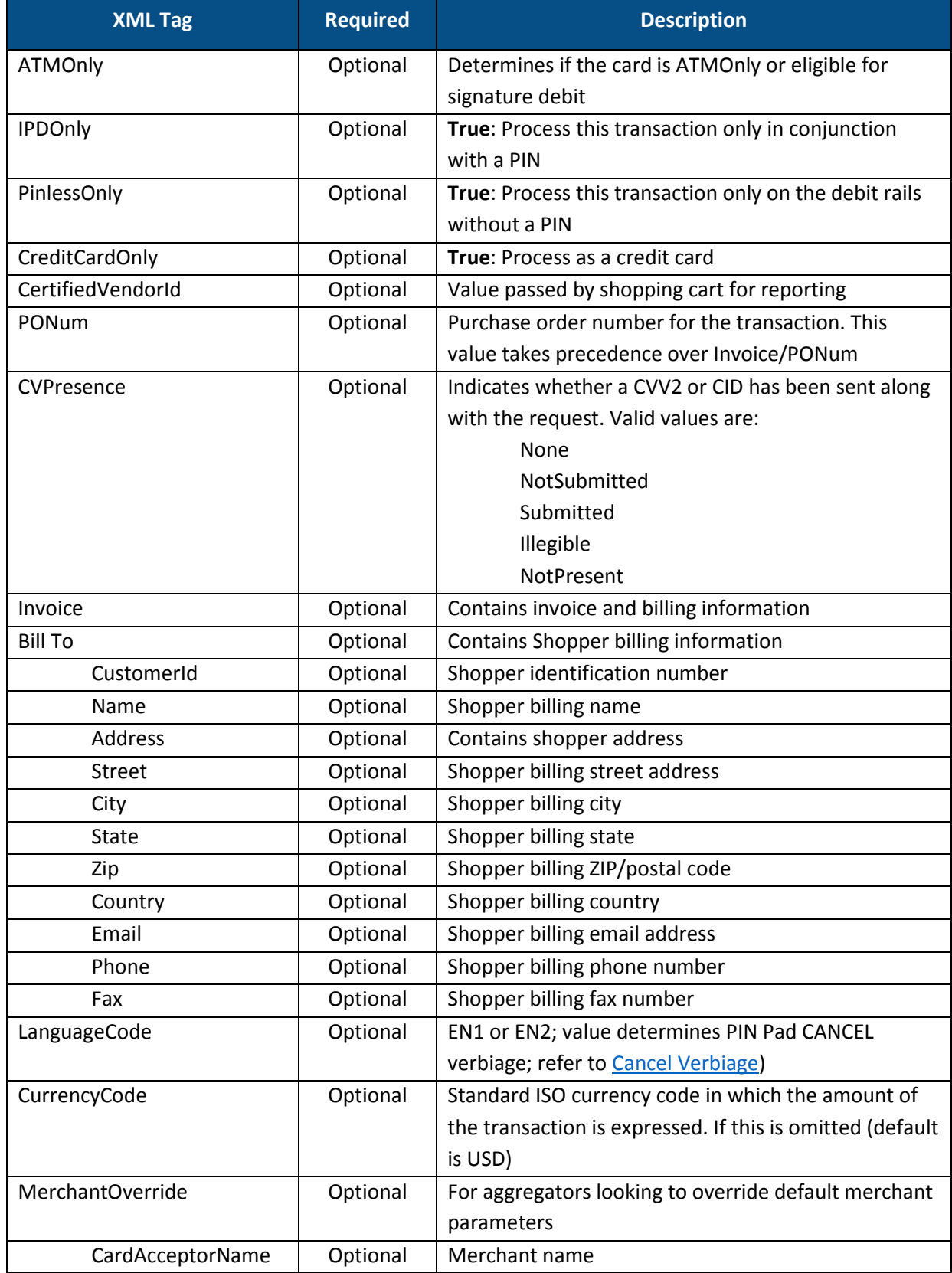

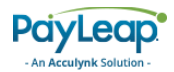

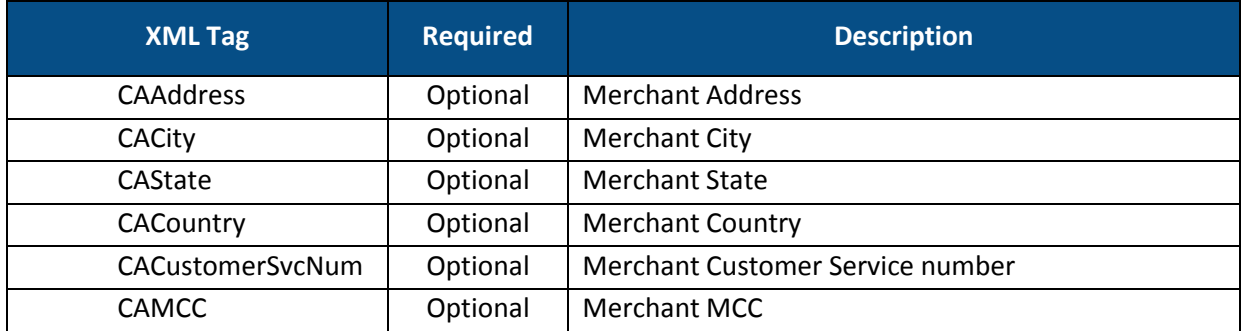

#### 2.6.3.2.3. Response Values

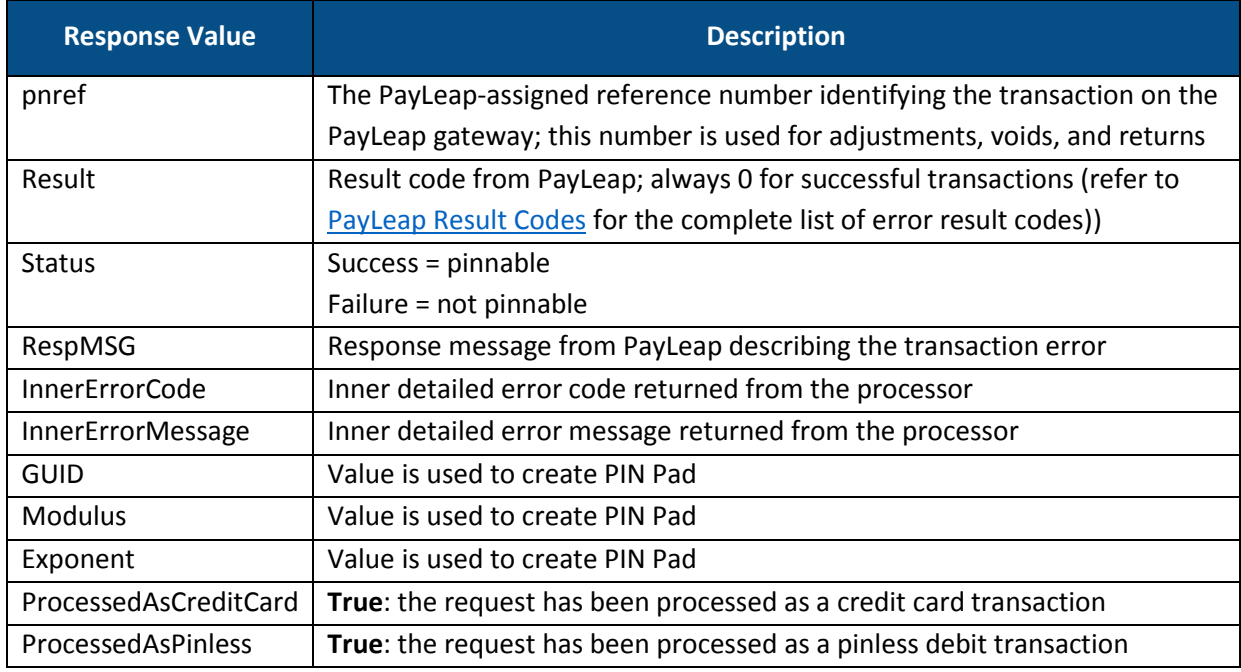

#### 2.6.3.2.4. Example

2.6.3.2.4.1. Sample Process Debit or Credit Card Sale Request

```
https://uat.payleap.com/TransactServices.svc/processdebitorcredit
Card?UserName=user123_API&Password=Wr29qU!@AqHEHAyB&TransType=Sal
e&CardNum=1111222233334444&ExpDate=1215&MagData=&NameOnCard=&Amou
nt=18.1&PNRef=&Pin=1234&SureChargeAmt=&CashBackAmt=&RegisterNum=&
ExtData=
```
2.6.3.2.4.2. Sample Process Debit or Credit Card Sale Response

```
<?xml version="1.0"?>
<Response xmlns:i="http://www.w3.org/2001/XMLSchema-instance" 
xmlns="http://www.payleap.com/payments">
<AuthCode/>
<Exponent>010001</Exponent>
<GUID>9cc9a327-a954-105f-9263-0e81dc540740</GUID>
<InnerErrorCode>0</InnerErrorCode><InnerErrorMessage/>
<Message/>
```
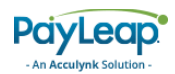

```
<Modulus>CCA2EBD0F5E50CE04C25F04299CE895BADEFDBEAF9482AA5B68031F3
AEB3A4C747A110E08303F2D0E93447C131BCD76174F90B30E56F58204A588D7E8
438D805098B4BC873A2BFBB2608E039956C284553D2E35FB8FA7F0E51C9B4BEB6
CC9BAEFC0A4C384686E6A55EB377C62B459796DAB399EC061CD3B59F9DD357658
4064B</Modulus>
<PNRef>144562</PNRef>
<PinReferenceId>42499be24bf52c6cae661ab6f5198776</PinReferenceId>
<ProcessedAsCreditCard>FALSE</ProcessedAsCreditCard>
<Result>0</Result>
<Status>success</Status>
</Response>
```
## <span id="page-85-0"></span>2.6.3.3. SaleComplete

Use the salecomplete value for the transtype parameter in the second ProcessDebitOrCredit call. This call authorizes a payment of a specified amount, which is deducted from the Shopper's account.

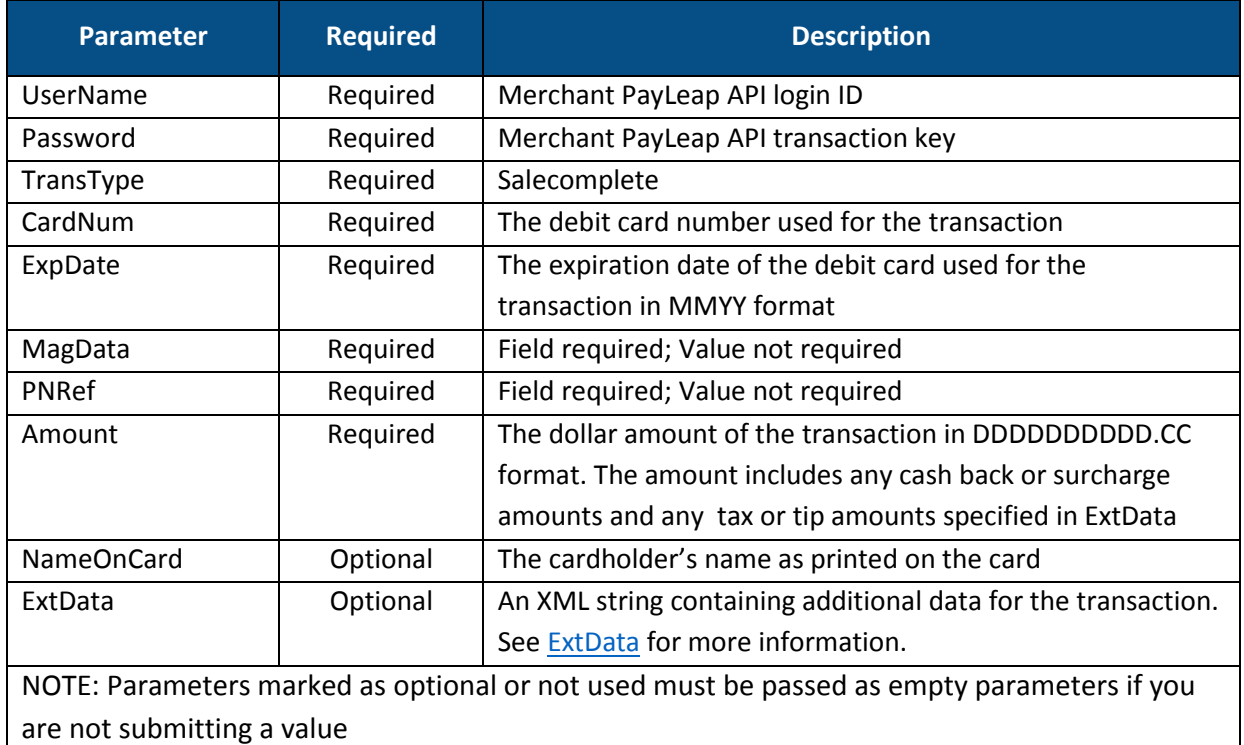

#### 2.6.3.3.1. Request Parameters

#### <span id="page-85-1"></span>2.6.3.3.2. ExtData

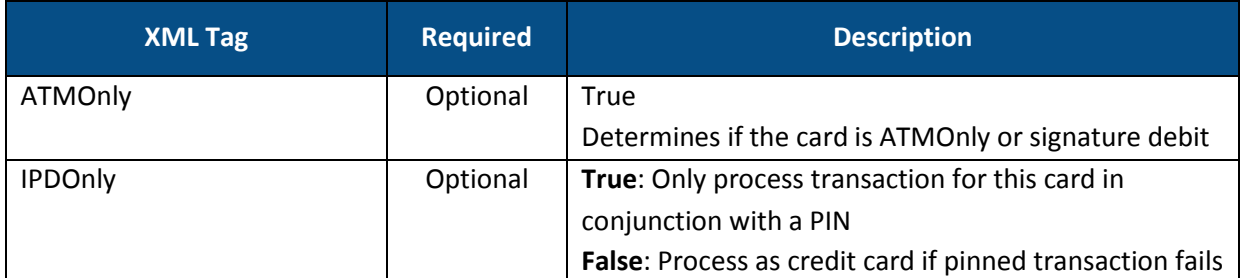

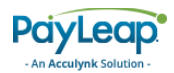

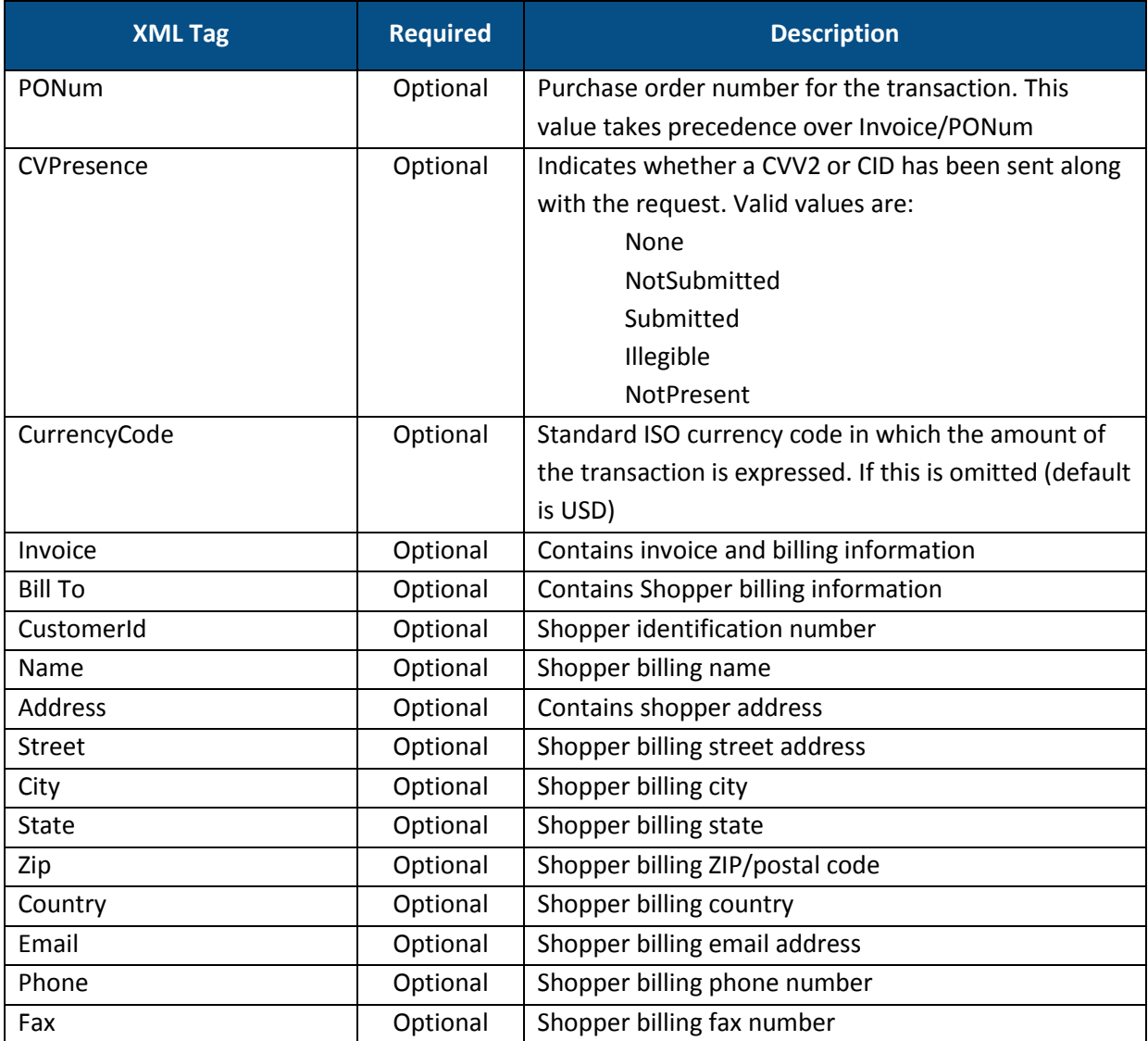

## 2.6.3.3.3. Response Values

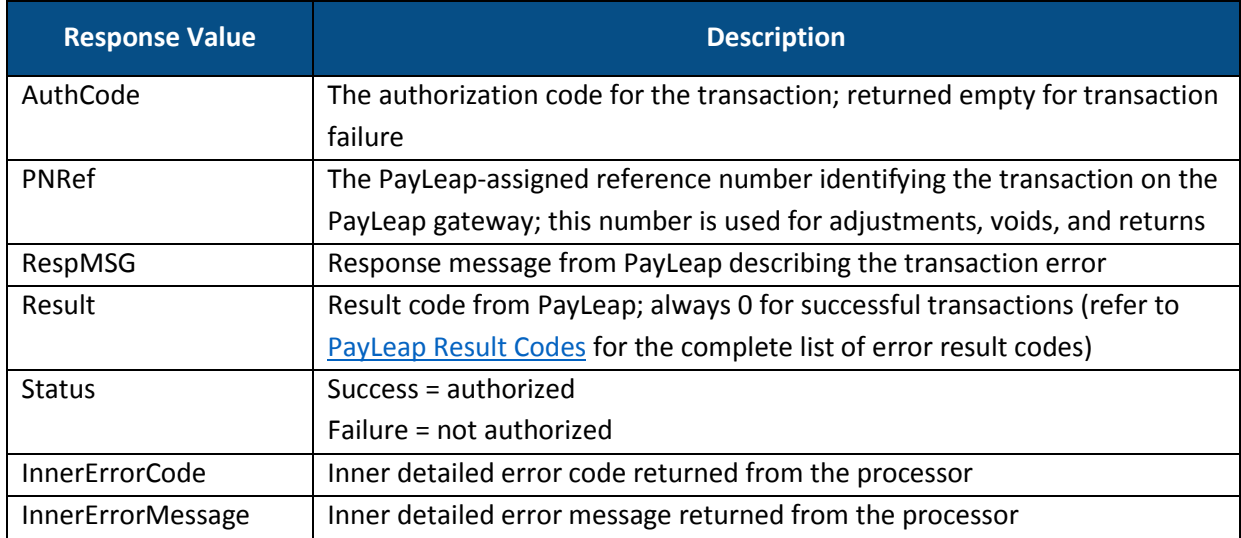

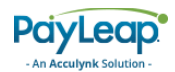

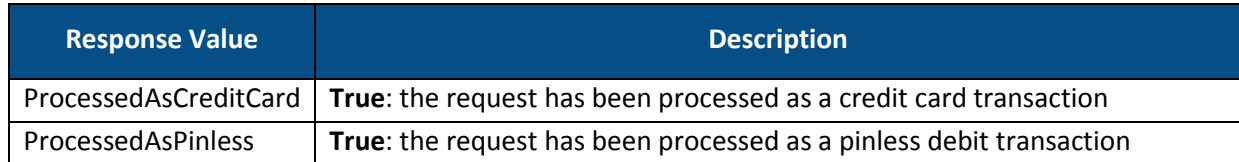

2.6.3.3.4. Example

2.6.3.3.4.1. Sample Process Debit or Credit SaleComplete Request

https://uat.payleap.com/TransactServices.svc/processdebitorcredit Card?UserName=user123\_API&Password=Wr29qU!@AqHEHAyB&TransType=Sal eComplete&CardNum=1111222233334444&ExpDate=1215&MagData=&NameOnCa rd=&Amount=18.1&InvNum=&PNRef=144562&Pin=1234&SureChargeAmt=&Cash BackAmt=&RegisterNum=&ExtData=

```
2.6.3.3.4.2. Sample Debit or Credit Card SaleComplete Response
```

```
<?xml version="1.0"?>
<Response xmlns:i="http://www.w3.org/2001/XMLSchema-instance" 
xmlns="http://www.payleap.com/payments">
<AuthCode></AuthCode>
<InnerErrorCode>0</InnerErrorCode><InnerErrorMessage/>
<Message/>
<PNRef>144562</PNRef>
<ProcessedAsCreditCard>FALSE</ProcessedAsCreditCard>
<Result>0</Result>
<Status>success</Status>
</Response>
```
## <span id="page-87-0"></span>2.6.3.4. Refund

Use the refund value for the transtype parameter to perform a refund of a PIN debit card transaction. A PIN debit card refund transaction authorizes a refund of a specified amount from a previous transaction back to the shopper.

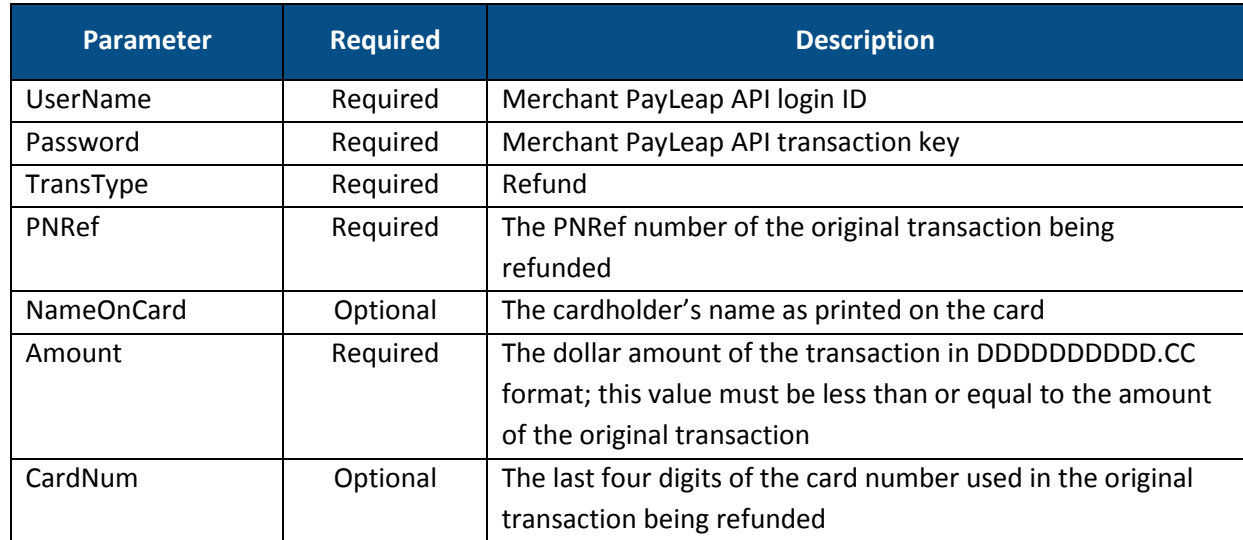

#### 2.6.3.4.1. Request Parameters

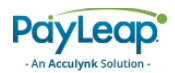

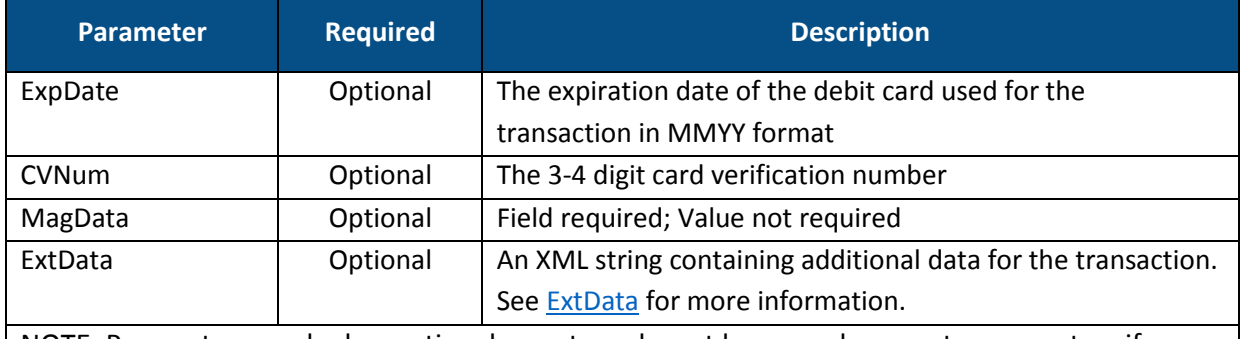

NOTE: Parameters marked as optional or not used must be passed as empty parameters if you are not submitting a value

#### <span id="page-88-0"></span>2.6.3.4.2. ExtData

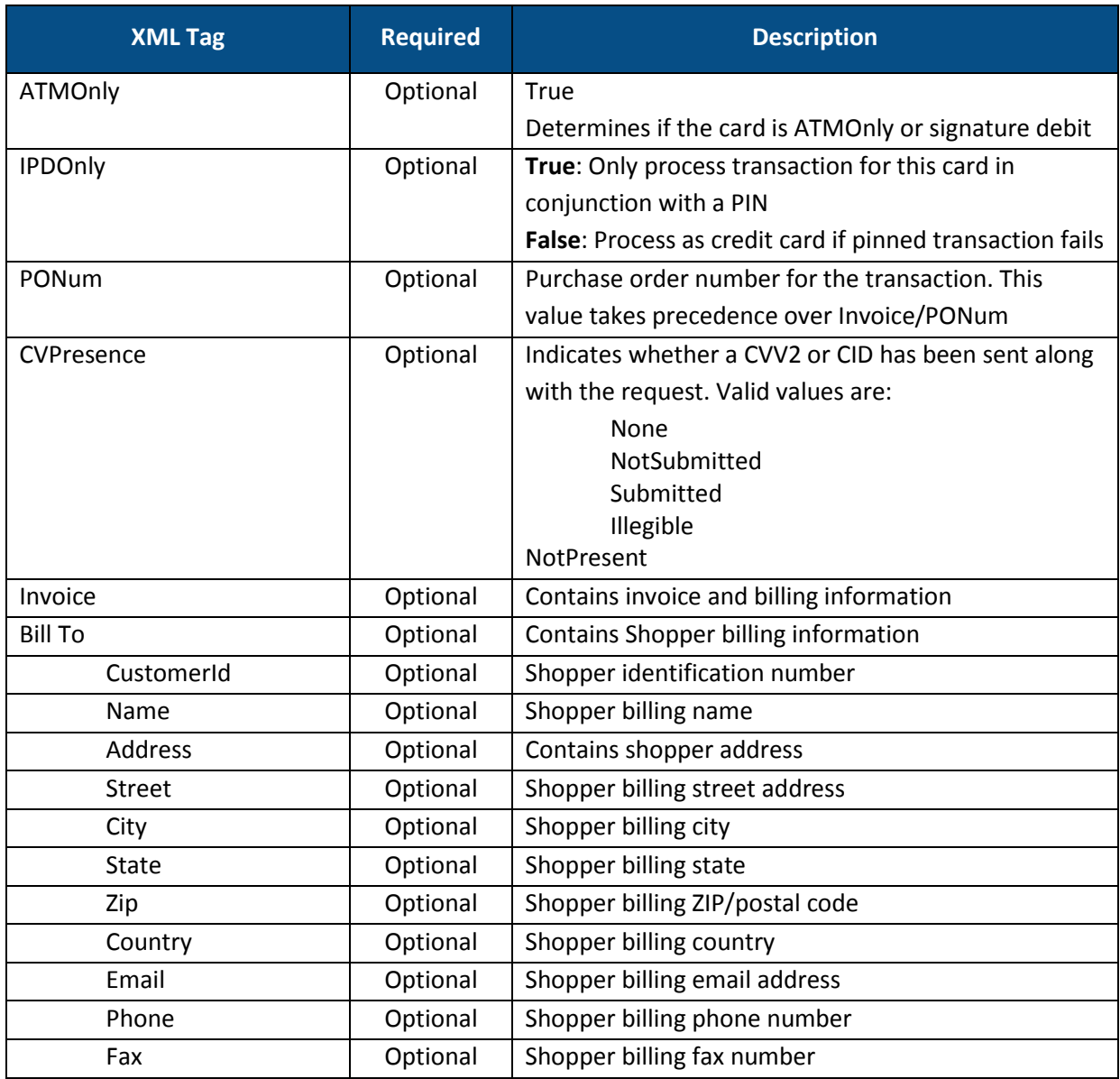

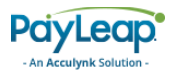

#### 2.6.3.4.3. Response Values

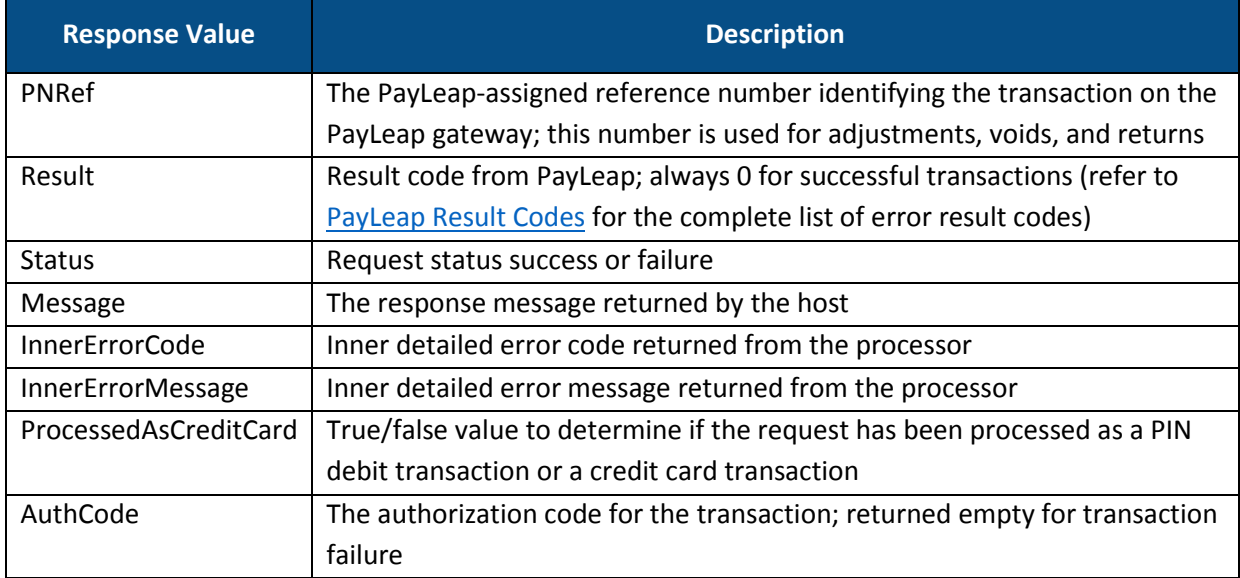

#### 2.6.3.4.4. Example

#### 2.6.3.4.4.1. Sample Process Debit or Credit Card Refund Request

```
https://uat.payleap.com/TransactServices.svc/processdebitorcredit
Card?UserName=user123_API&Password=Wr29qU!@AqHEHAyB&TransType=Ref
und&CardNum=1111222233334444&ExpDate=1215&MagData=&NameOnCard=&Am
ount=18.1&InvNum=&PNRef=144562&SureChargeAmt=&CashBackAmt=&Regist
erNum=&ExtData=
```
#### 2.6.3.4.4.2. Sample Process Debit or Credit Card Refund Response

```
<?xml version="1.0"?>
<Response xmlns:i="http://www.w3.org/2001/XMLSchema-instance" 
xmlns="http://www.payleap.com/payments">
<AuthCode></AuthCode>
<InnerErrorCode>0</InnerErrorCode><InnerErrorMessage/>
<Message/>
<PNRef>144562</PNRef>
<ProcessedAsCreditCard>FALSE</ProcessedAsCreditCard>
<Result>0</Result>
<Status>success</Status>
</Response>
```
## <span id="page-89-0"></span>2.6.3.5. Void

Use the VOID value for the transtype parameter to perform a void or reversal.

#### 2.6.3.5.1. Request Parameters

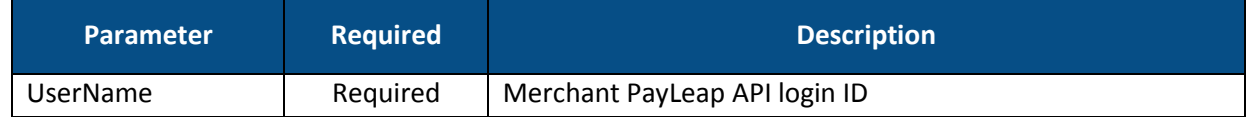

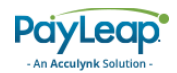

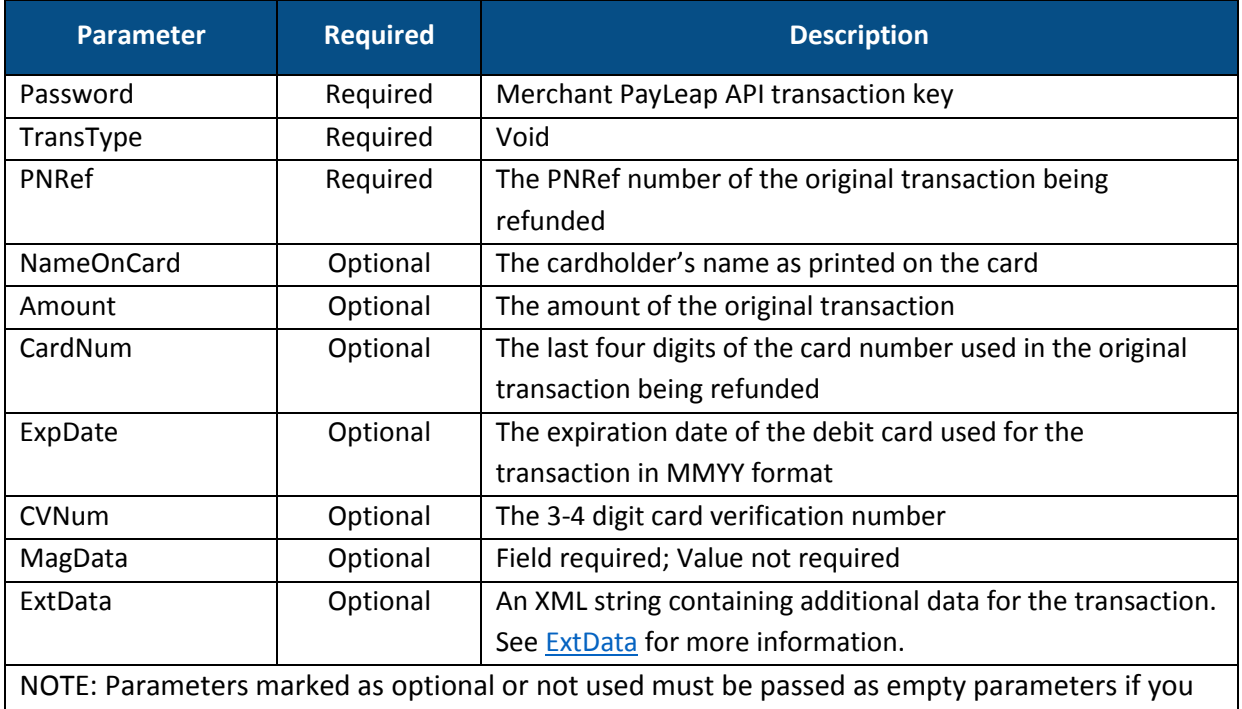

# are not submitting a value

## <span id="page-90-0"></span>2.6.3.5.2. ExtData

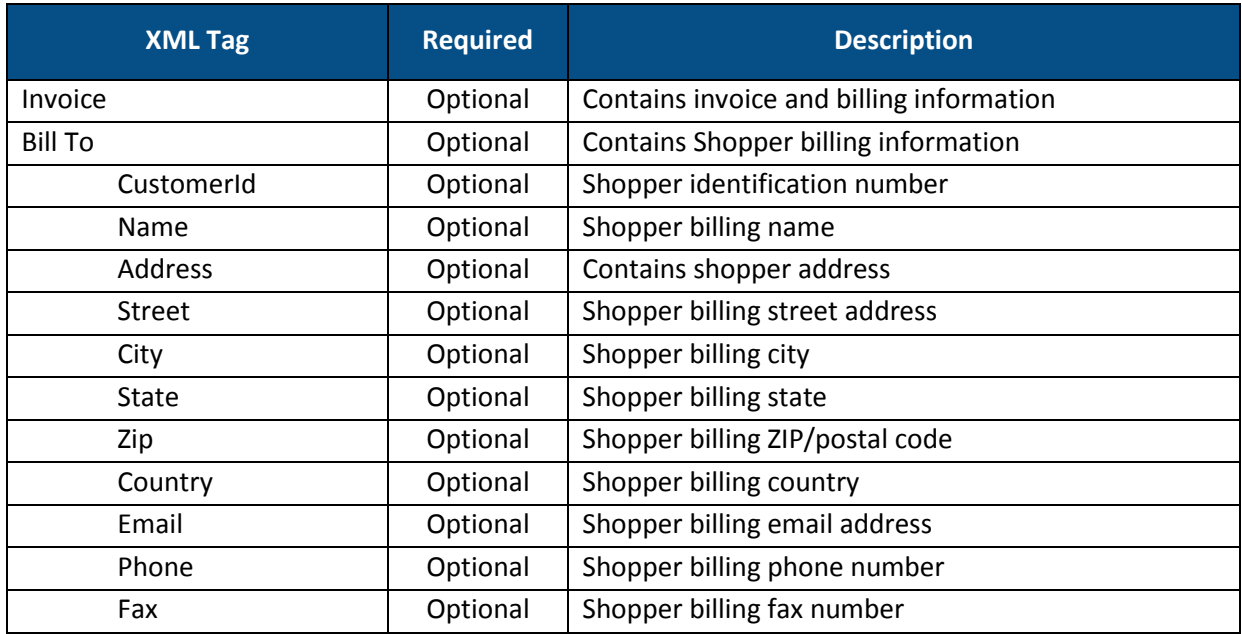

## 2.6.3.5.3. Response Values

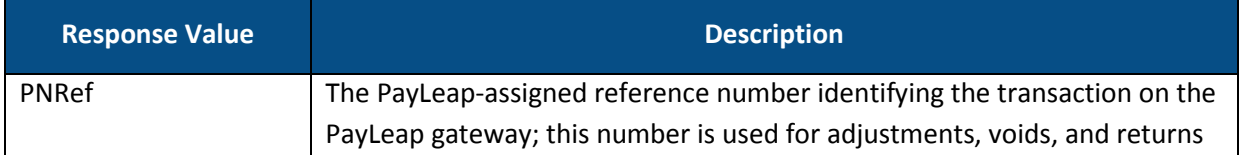

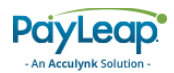

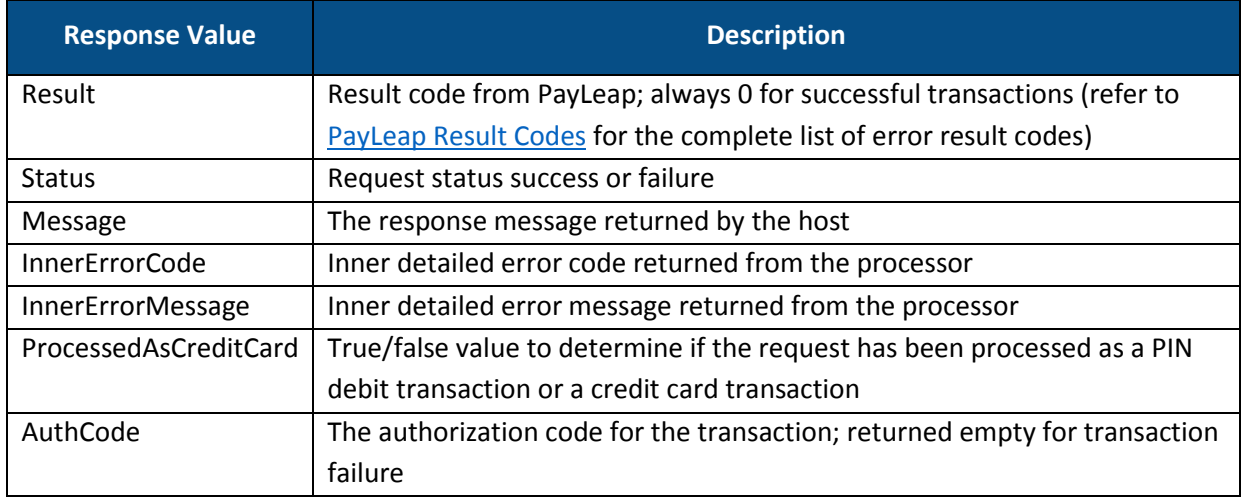

#### 2.6.3.5.4. Example

#### 2.6.3.5.4.1. Sample Process Debit or Credit Card Void Request

```
https://uat.payleap.com/TransactServices.svc/processdebitorcreditCard?U
serName=user123_API&Password=Wr29qU!@AqHEHAyB&TransType=Void&CardNum=11
11222233334444&ExpDate=1215&MagData=&NameOnCard=&Amount=18.1&InvNum=&PN
Ref=144562&SureChargeAmt=&CashBackAmt=&RegisterNum=&ExtData=
```
#### 2.6.3.5.4.2. Sample Process Debit or Credit Card Void Response

```
<?xml version="1.0"?>
<Response xmlns:i="http://www.w3.org/2001/XMLSchema-instance" 
xmlns="http://www.payleap.com/payments">
<AuthCode></AuthCode>
<InnerErrorCode>0</InnerErrorCode><InnerErrorMessage/>
<Message/>
<PNRef>144563</PNRef>
<ProcessedAsCreditCard>FALSE</ProcessedAsCreditCard>
<Result>0</Result>
<Status>success</Status>
</Response>
```
## 2.6.3.6. PINLESSCREDIT

Use the PINLESSCREDIT value for the transtype parameter to perform a direct-to-debit transfer payment from a Sender to the Recipient. Use the [CheckBinForPinlessCredit](#page-93-0) call to determine the PINless credit eligibility of a card.

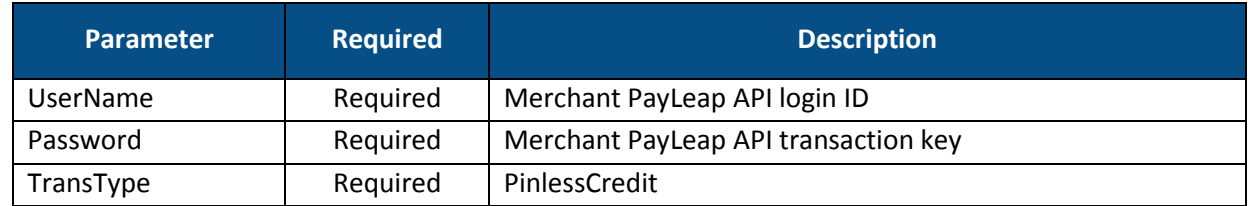

#### 2.6.3.6.1. Request Parameters

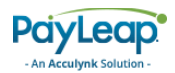

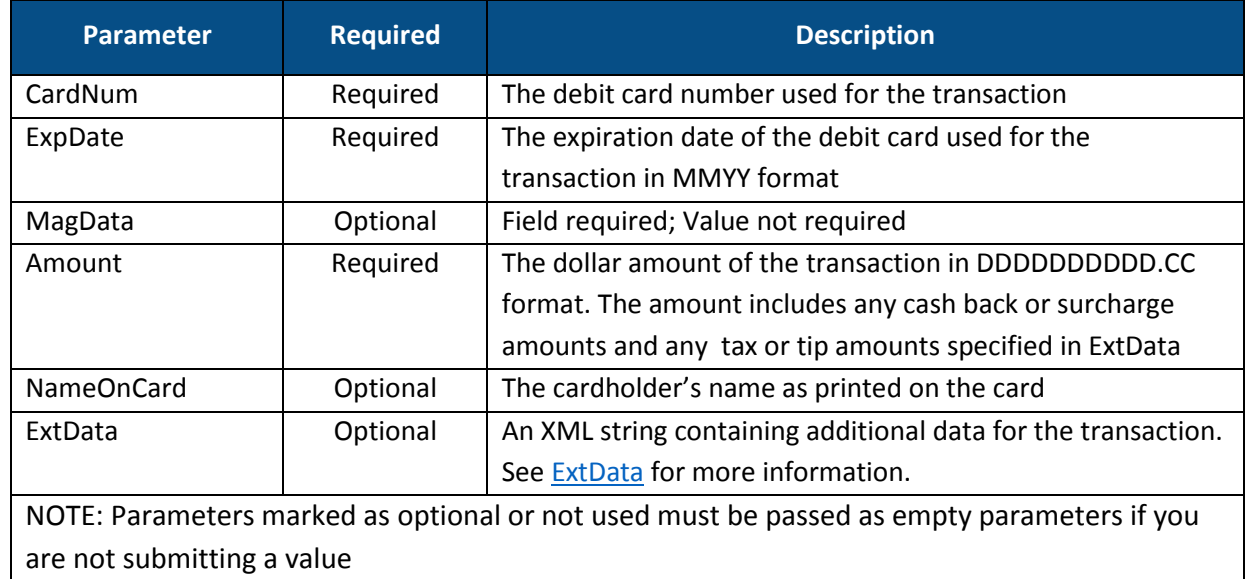

#### 2.6.3.6.2. ExtData

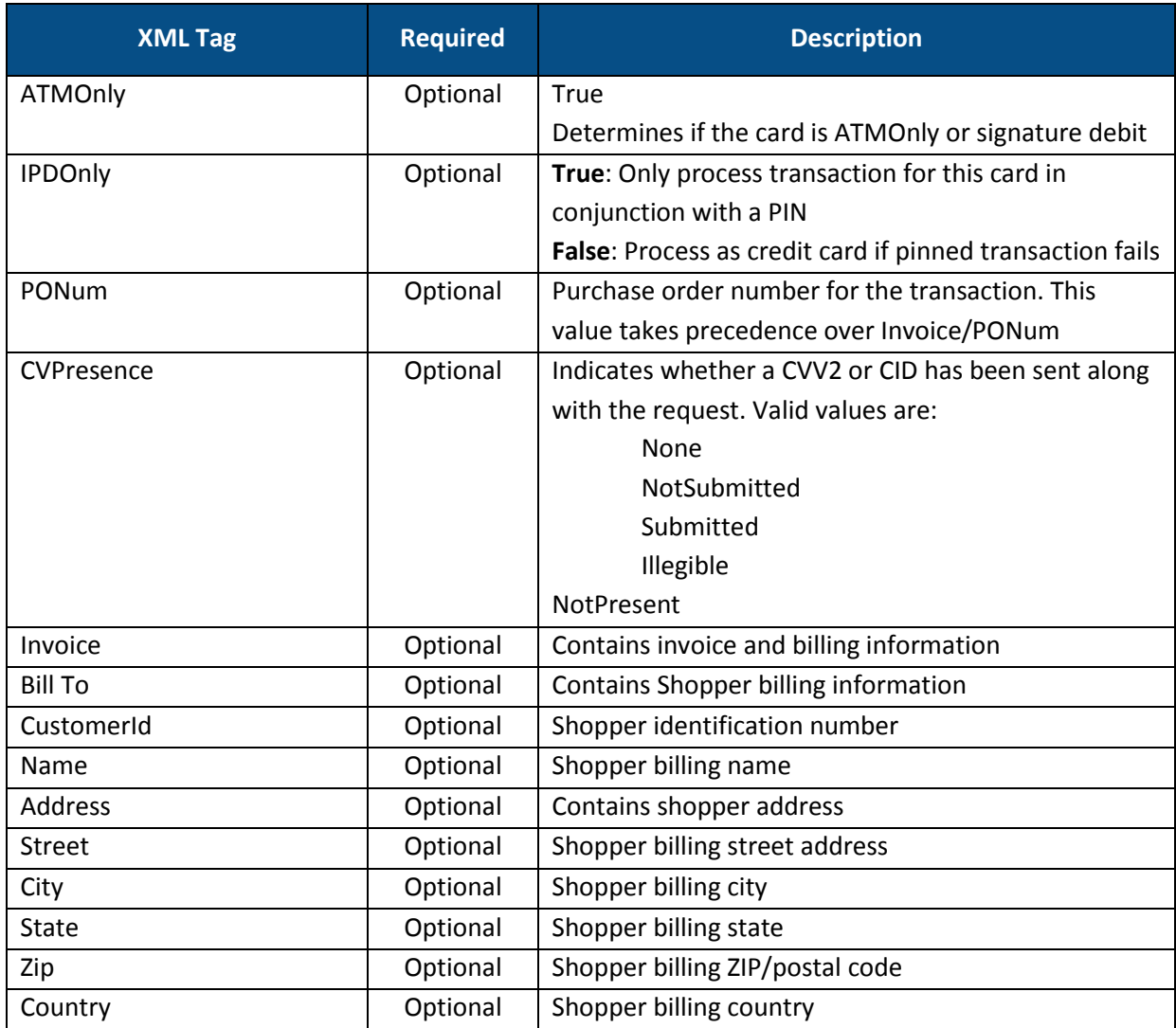

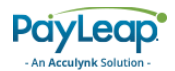

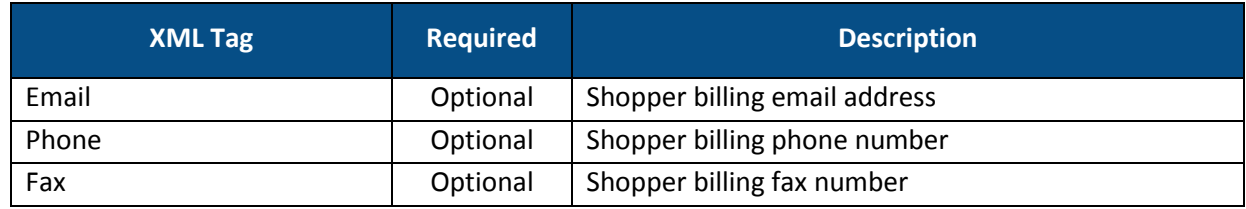

#### 2.6.3.6.3. Response Values

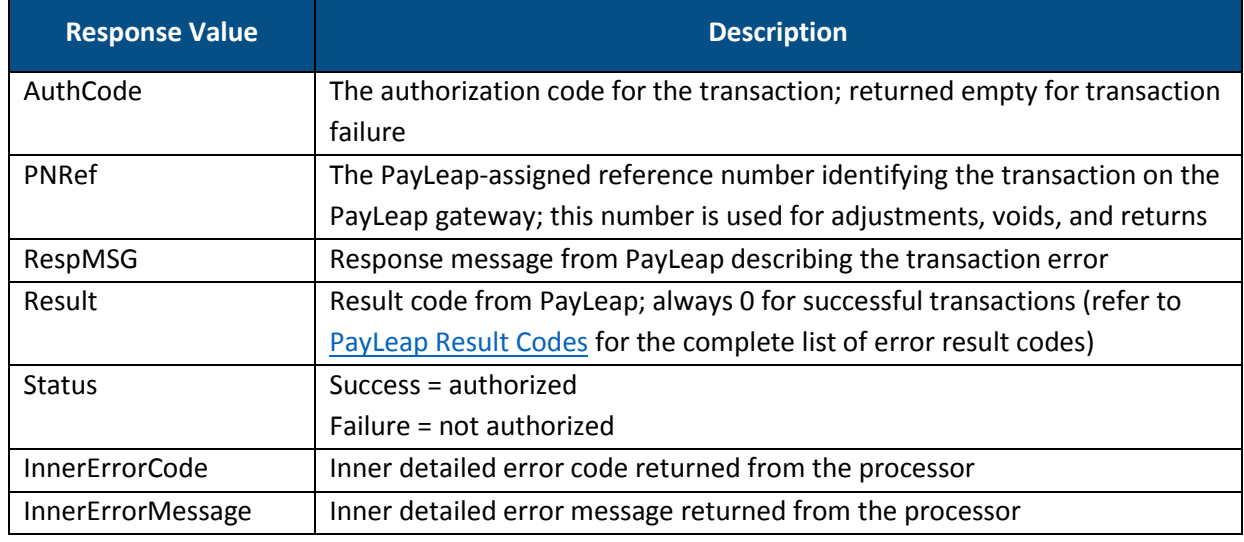

#### 2.6.3.6.4. Example

#### 2.6.3.6.4.1. Sample Process Debit or Credit PinlessCredit Request

```
https://uat.payleap.com/TransactServices.svc/processdebitorcredi
tCard?UserName=user123_API&Password=Wr29qU!@AqHEHAyB&TransType=P
inlessCredit&CardNum=1111222233334444&ExpDate=1215&NameOnCard=&A
mount=18.1&ExtData=
```
#### 2.6.3.6.4.2. Sample Debit or Credit Card PinlessCredit Response

```
<?xml version="1.0"?>
<Response xmlns:i="http://www.w3.org/2001/XMLSchema-instance" 
xmlns="http://www.payleap.com/payments">
<AuthCode></AuthCode>
<InnerErrorCode>0</InnerErrorCode><InnerErrorMessage/>
<Message/>
<PNRef>144562</PNRef>
<Result>0</Result>
<Status>success</Status>
</Response>
```
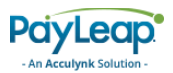

# 2.6.4. Process Debit or Credit With Account Token REST API

## 2.6.4.1. SALE

Use the sale value for the transtype parameter to perform a pin debit card sale transaction. A pin debit card sale transaction authorizes a payment of a specified amount. The sale amount is deducted from the cardholder's account.

#### 2.6.4.1.1. Request Parameters

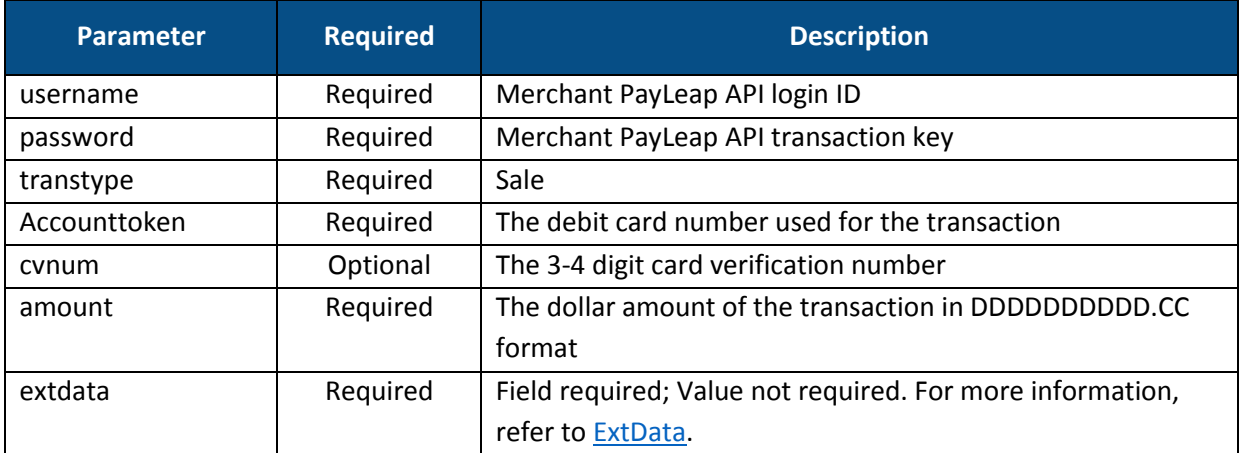

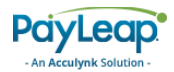

#### 2.6.4.1.2. ExtData

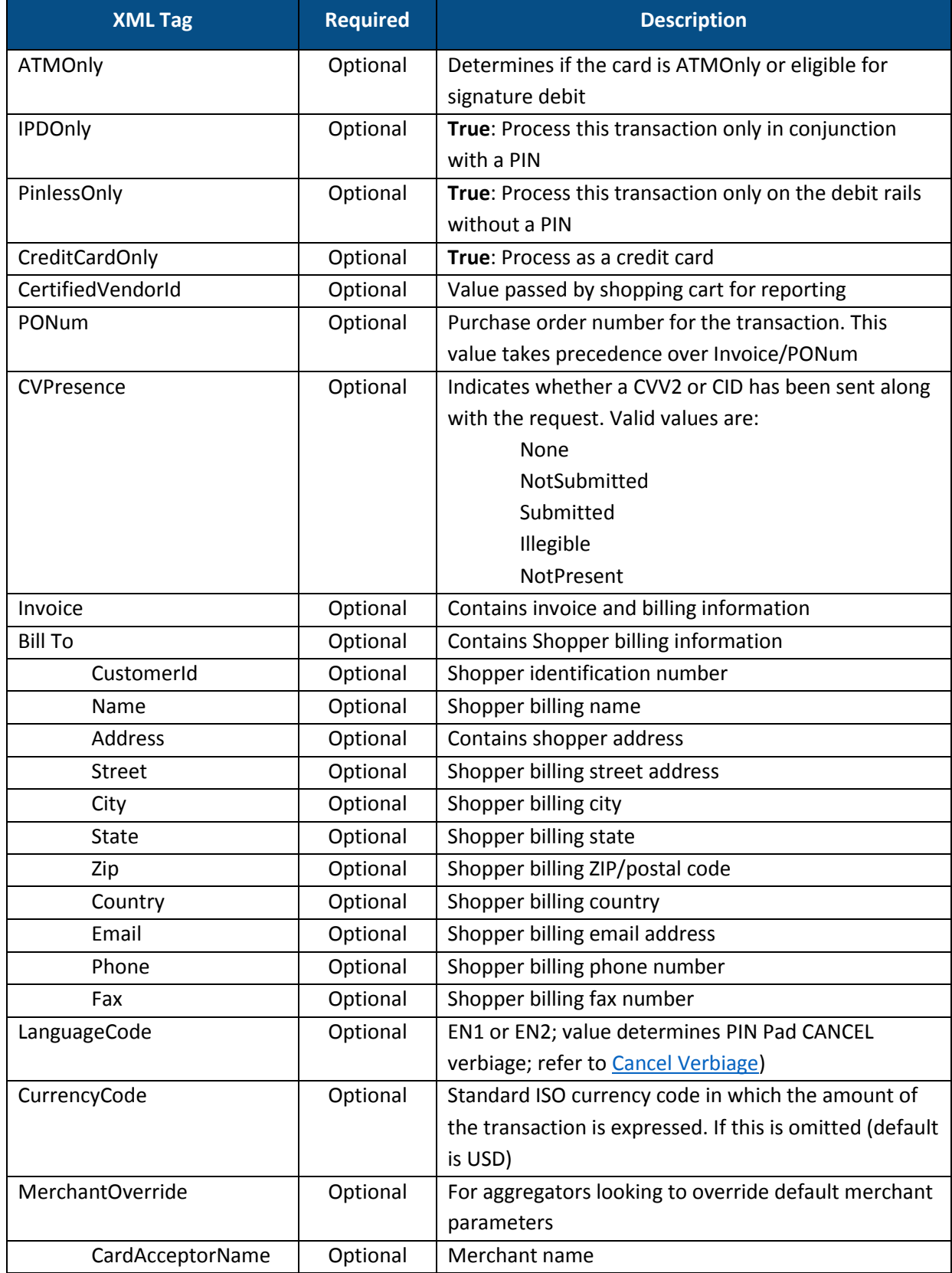

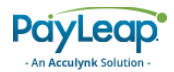

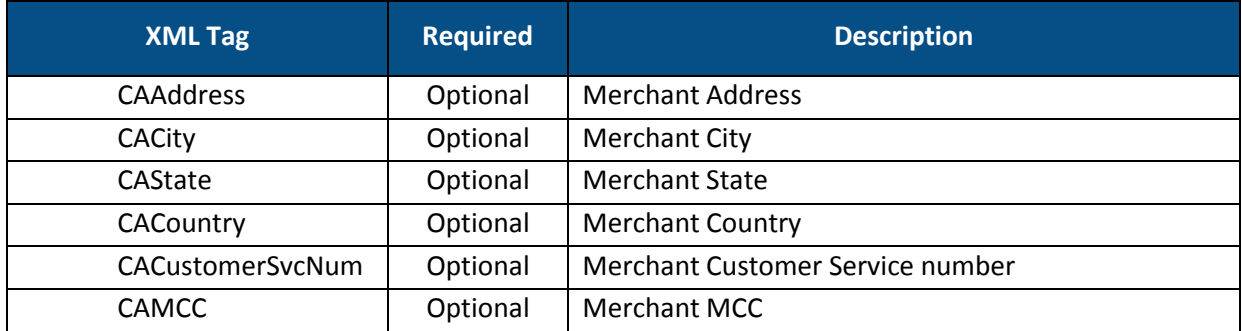

#### 2.6.4.1.3. Response Values

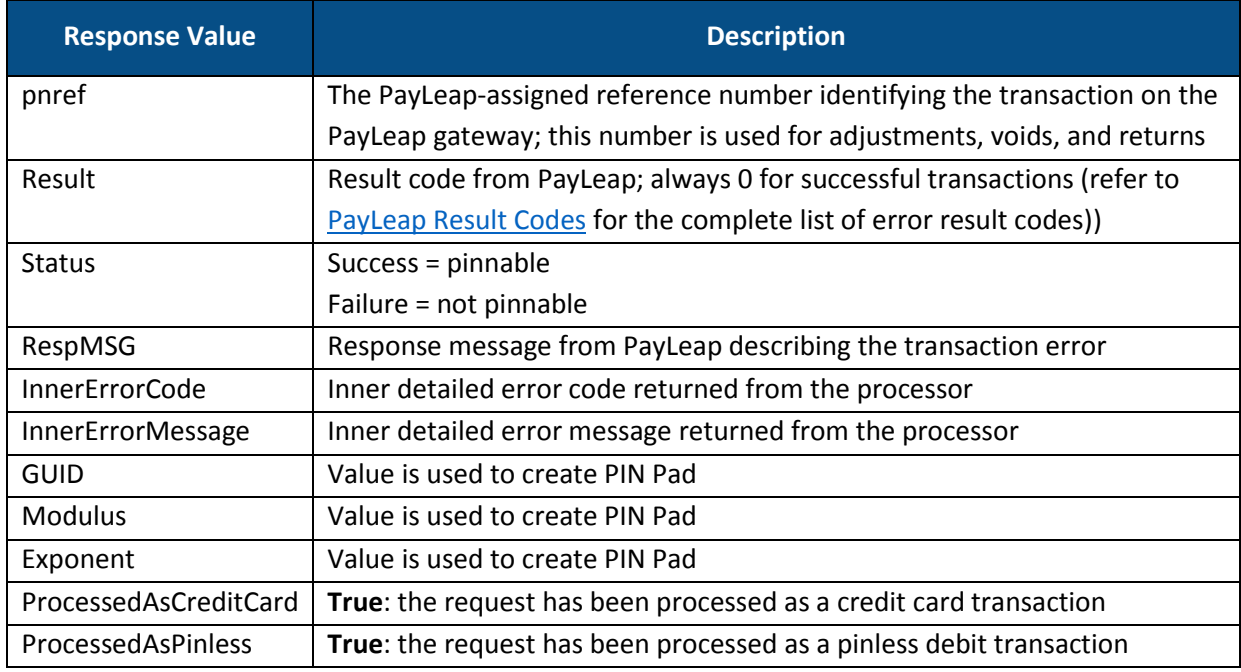

#### 2.6.4.1.4. Example

2.6.4.1.4.1. Sample Process Debit or Credit Card Sale Request [https://uat.payleap.com/TransactServices.svc/processdebitorcredit](https://uat.payleap.com/TransactServices.svc/processdebitorcreditCard?UserName=user123_API&Password=Wr29qU!@AqHEHAyB&TransType=Sale&accounttoken=112334&Amount=18.1&PNRef=&ExtData) [Card?UserName=user123\\_API&Password=Wr29qU!@AqHEHAyB&TransType=Sal](https://uat.payleap.com/TransactServices.svc/processdebitorcreditCard?UserName=user123_API&Password=Wr29qU!@AqHEHAyB&TransType=Sale&accounttoken=112334&Amount=18.1&PNRef=&ExtData) [e&accounttoken=112334&Amount=18.1&PNRef=&ExtData=](https://uat.payleap.com/TransactServices.svc/processdebitorcreditCard?UserName=user123_API&Password=Wr29qU!@AqHEHAyB&TransType=Sale&accounttoken=112334&Amount=18.1&PNRef=&ExtData)

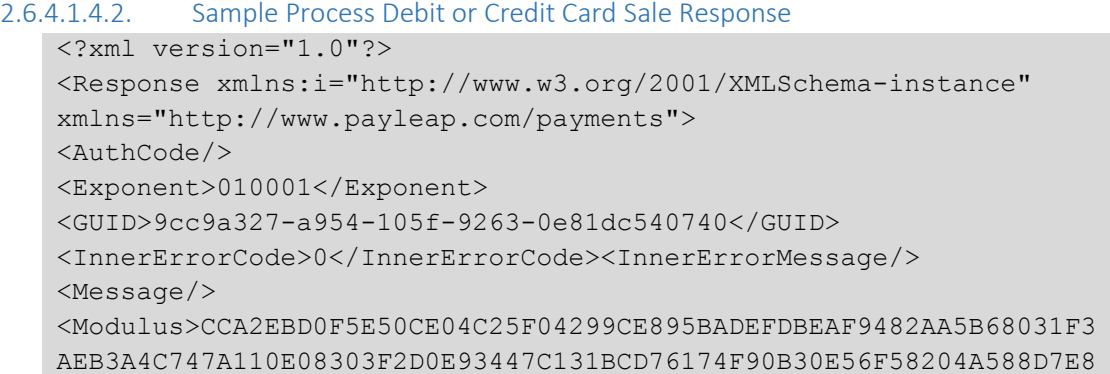

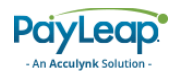

```
438D805098B4BC873A2BFBB2608E039956C284553D2E35FB8FA7F0E51C9B4BEB6
CC9BAEFC0A4C384686E6A55EB377C62B459796DAB399EC061CD3B59F9DD357658
4064B</Modulus>
<PNRef>144562</PNRef>
<PinReferenceId>42499be24bf52c6cae661ab6f5198776</PinReferenceId>
<ProcessedAsCreditCard>FALSE</ProcessedAsCreditCard>
<Result>0</Result>
<Status>success</Status>
</Response>
```
## 2.6.4.2. SaleComplete

Use the salecomplete value for the transtype parameter in the second ProcessDebitOrCredit call. This call authorizes a payment of a specified amount, which is deducted from the Shopper's account.

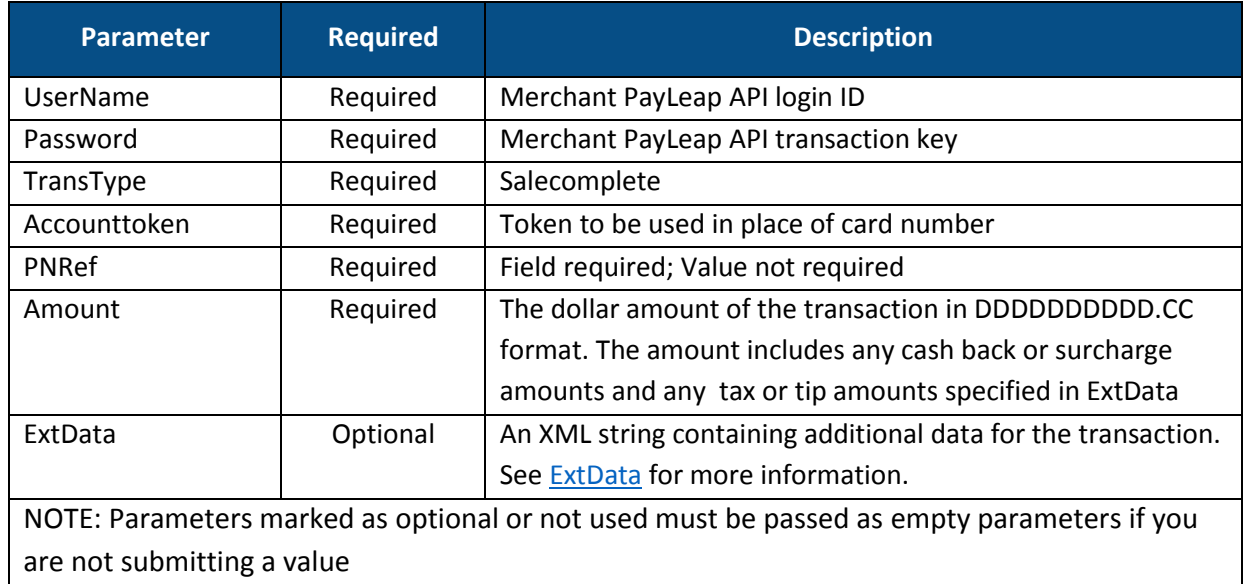

#### 2.6.4.2.1. Request Parameters

#### 2.6.4.2.2. ExtData

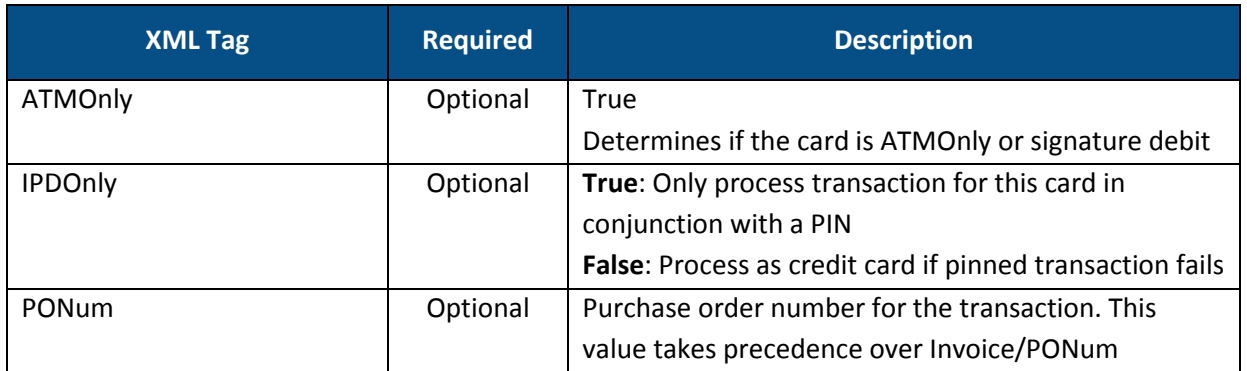

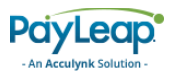

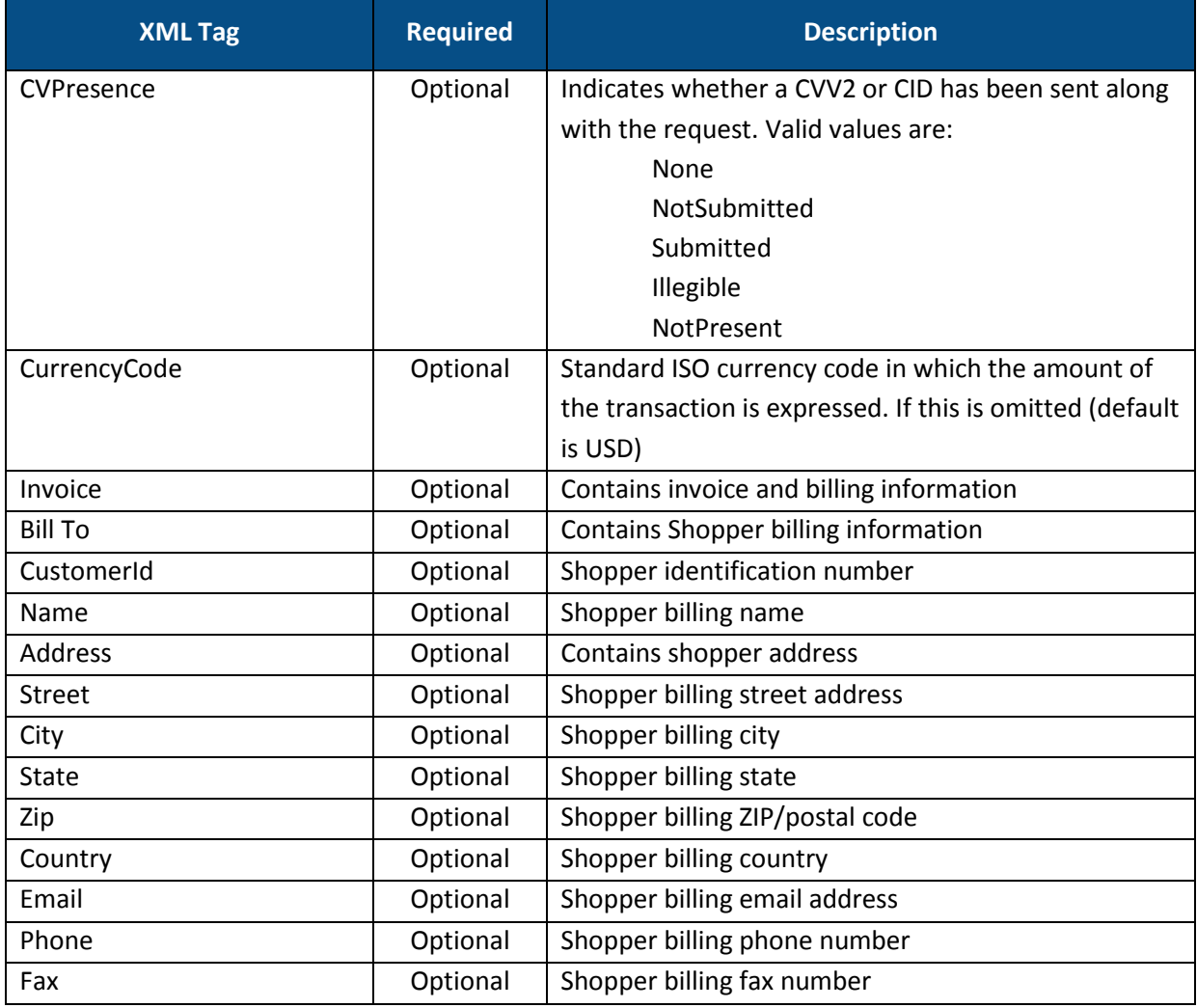

## 2.6.4.2.3. Response Values

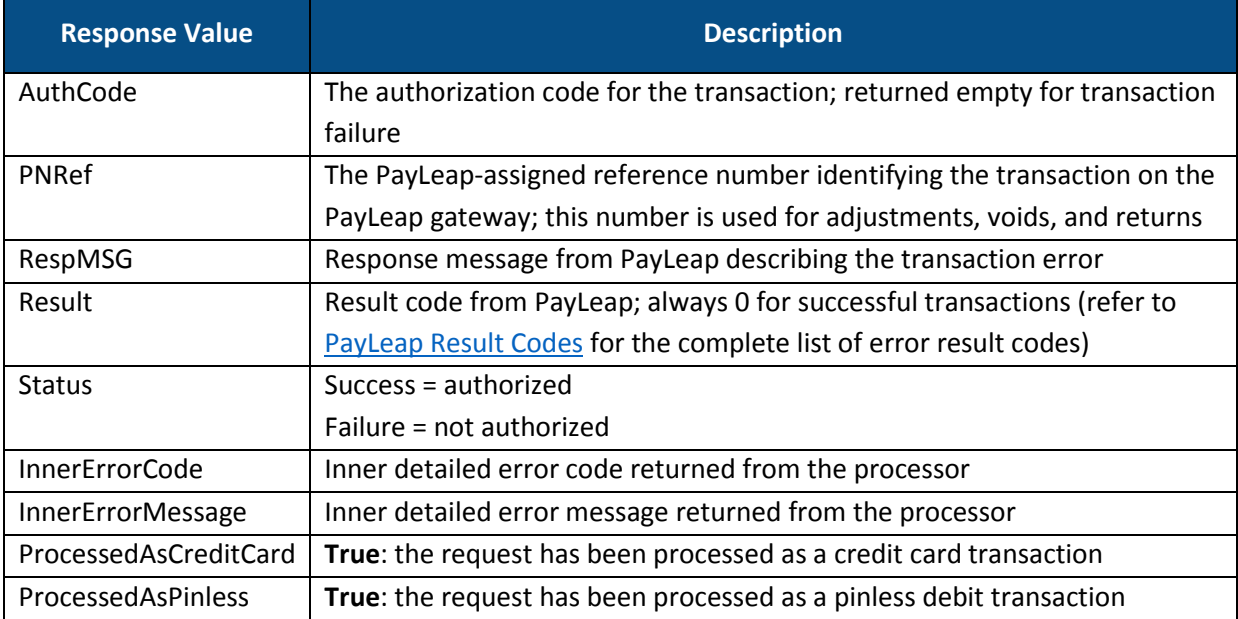

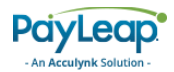

## 2.6.4.2.4. Example

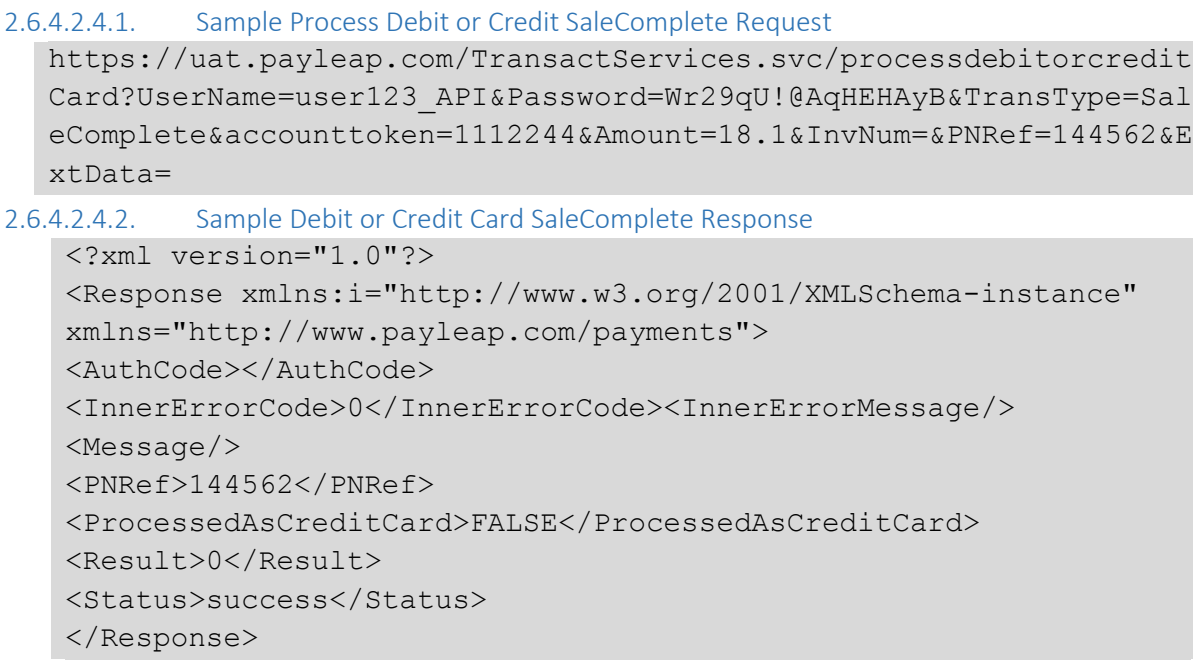

## 2.6.4.3. PINLESSCREDIT

Use the PINLESSCREDIT value for the transtype parameter to perform a direct-to-debit transfer payment from a Sender to the Recipient. Use the [CheckBinForPinlessCredit](#page-93-0) call to determine the PINless credit eligibility of a card.

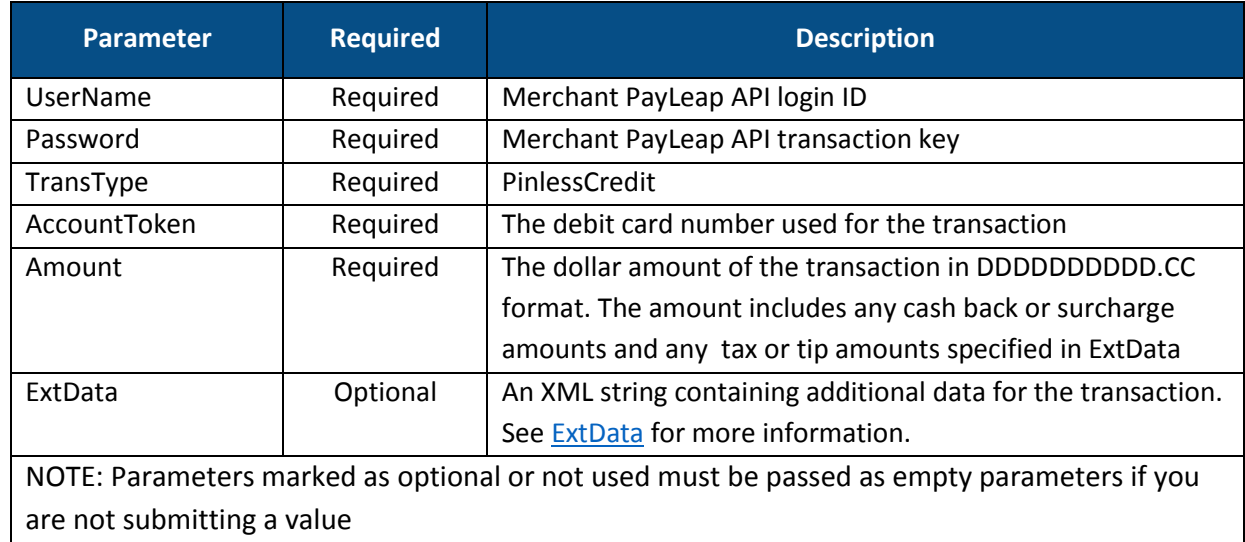

## 2.6.4.3.1. Request Parameters

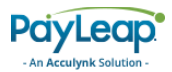

## 2.6.4.3.2. ExtData

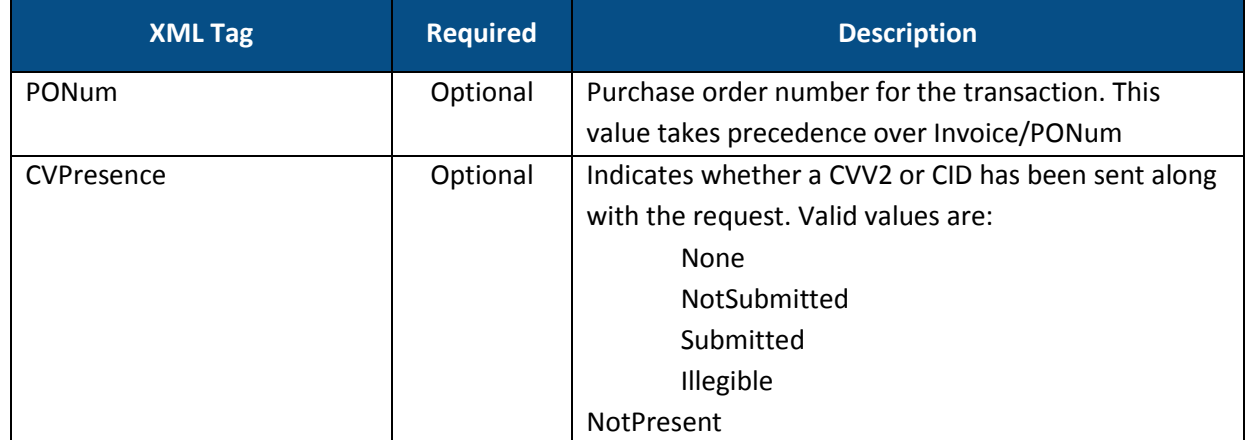

#### 2.6.4.3.3. Response Values

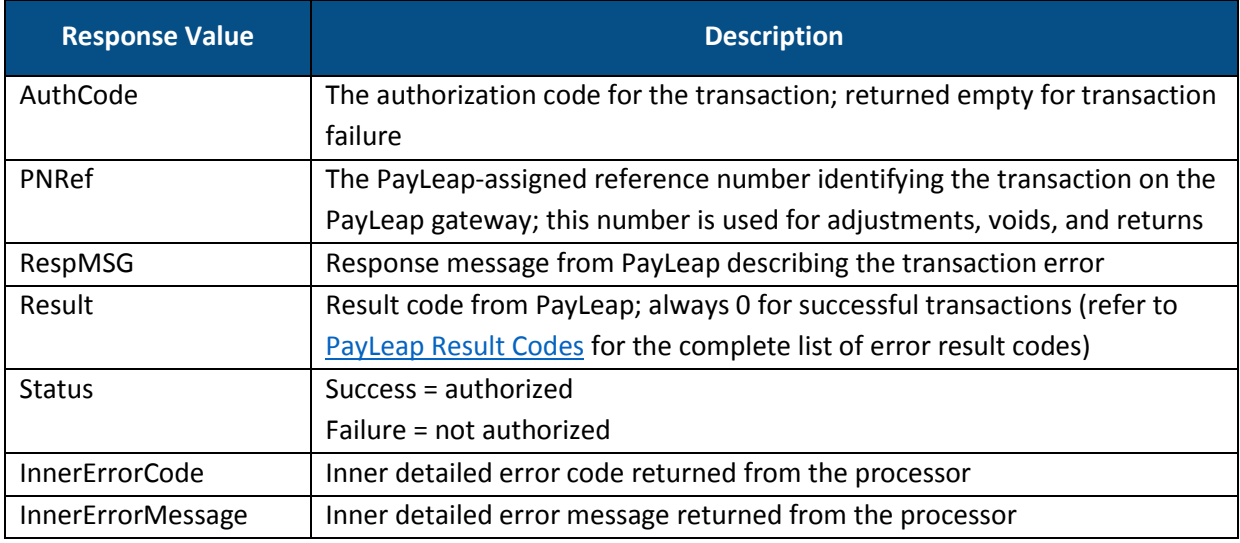

#### 2.6.4.3.4. Example

2.6.4.3.4.1. Sample Process Debit or Credit With Account Token PinlessCredit Request https://uat.payleap.com/TransactServices.svc/processdebitorcredi tCard?UserName=user123\_API&Password=Wr29qU!@AqHEHAyB&TransType=P

```
inlessCredit&AccountToken=2222333&Amount=18.1&ExtData=
```

```
2.6.4.3.4.2. Sample Debit or Credit Card PinlessCredit Response
```

```
<?xml version="1.0"?>
<Response xmlns:i="http://www.w3.org/2001/XMLSchema-instance" 
xmlns="http://www.payleap.com/payments">
<AuthCode></AuthCode>
<InnerErrorCode>0</InnerErrorCode><InnerErrorMessage/>
<Message/>
<PNRef>144562</PNRef>
<Result>0</Result>
<Status>success</Status>
```
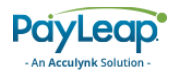

</Response>

# 2.6.5. CheckBinForPinlessCredit

To check a card number for PINless Credit eligibility, send an HTTP GET message to one of the following URLs.

Test URL

[https://uat.payleap.com/TransactServices.svc/C](https://uat.payleap.com/TransactServices.svc/ProcessDebitOrCreditCard)heckBinForPinlessCredit

Production URL

<https://secure1.payleap.com/TransactServices.svc/CheckBinForPinlessCredit>

# 2.6.5.1. Request Parameters

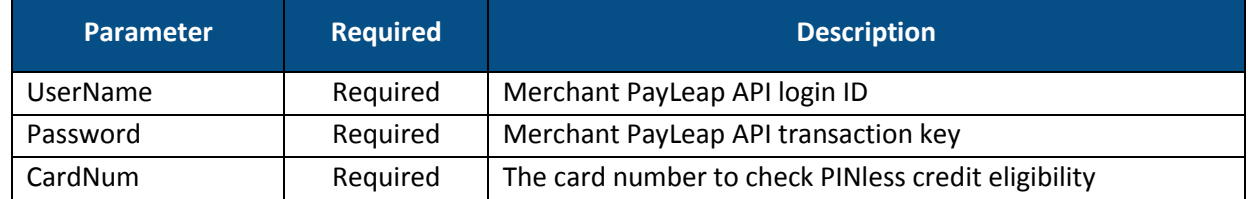

## 2.6.5.2. Response

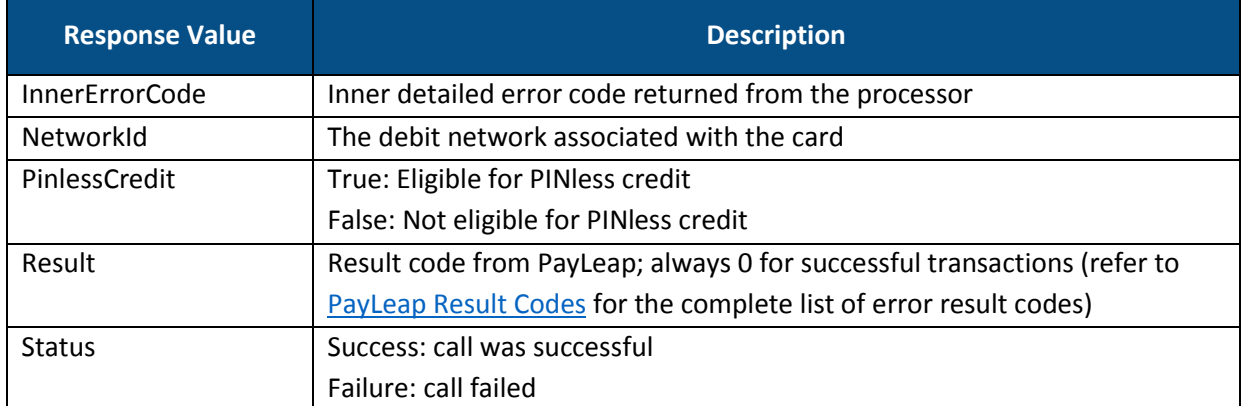

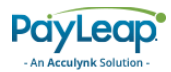

# 2.6.5.3. Example

## 2.6.5.3.1.Sample Check BIN for PINless Credit Request

https://uat.payleap.com/TransactServices.svc/CheckBinForPinlessCr edit?UserName=user123\_API&Password=Wr29qU!@AqHEHAyB& CardNum=1111222233334444

## 2.6.5.3.2.Sample Check BIN for PINless Credit Response

<Response xmlns:i="http://www.w3.org/2001/XMLSchema-instance" xmlns="http://www.payleap.com/payments"><InnerErrorCode>0</InnerE rrorCode><NetworkId>XCEL</NetworkId><PinlessCredit>TRUE</PinlessC redit><Result>0</Result><Status>success</Status></Response>

# <span id="page-102-0"></span>2.7. GetPinDebitStatus

Use the GetPinDebitStatus command to request the status of a [ProcessDebitOrCreditCard](#page-77-0) pinned transaction.

To send a GetPinDebitStatus request, use an HTTP GET to one of the following URLs.

The testing URL is:

[https://uat.payleap.com/TransactServices.svc/G](https://uat.payleap.com/TransactServices.svc/ProcessCreditCard)etPinDebitStatus

The production URL is:

<https://secure1.payleap.com/TrasactServices.svc/GetPinDebitStatus>

## 2.7.2.1. Request Parameters

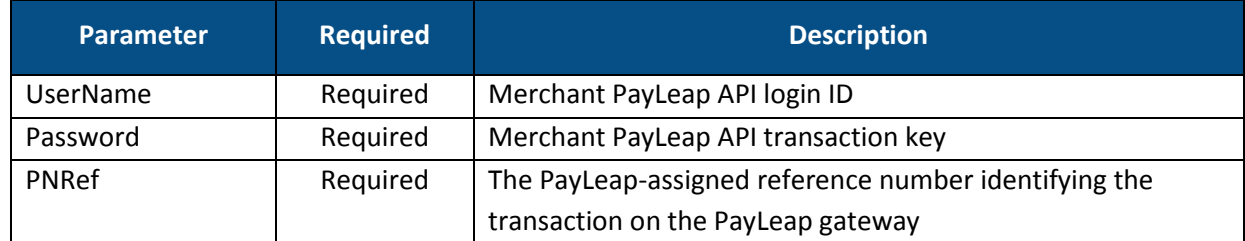

## 2.7.2.2. Response Values

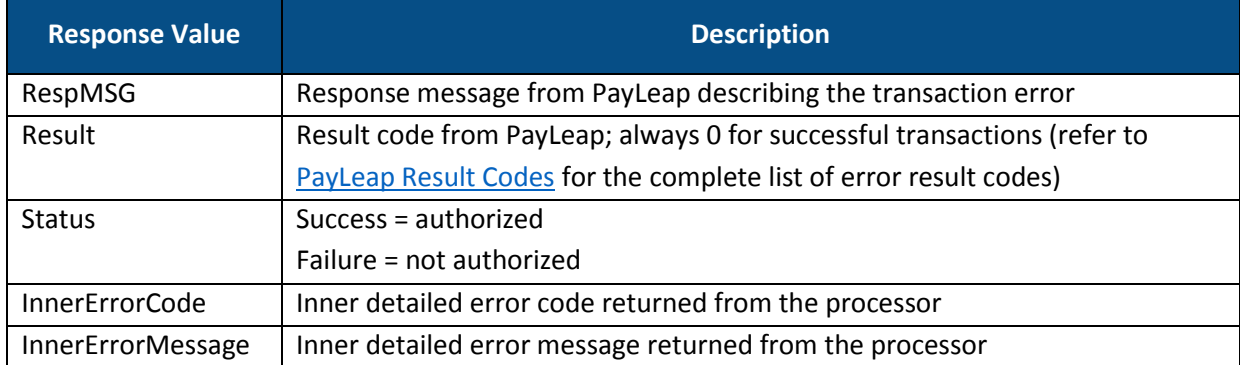

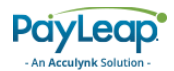

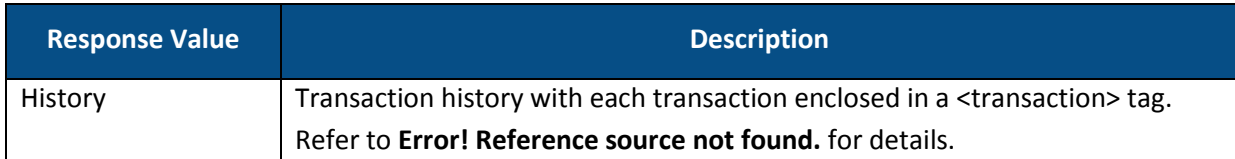

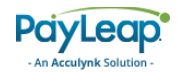

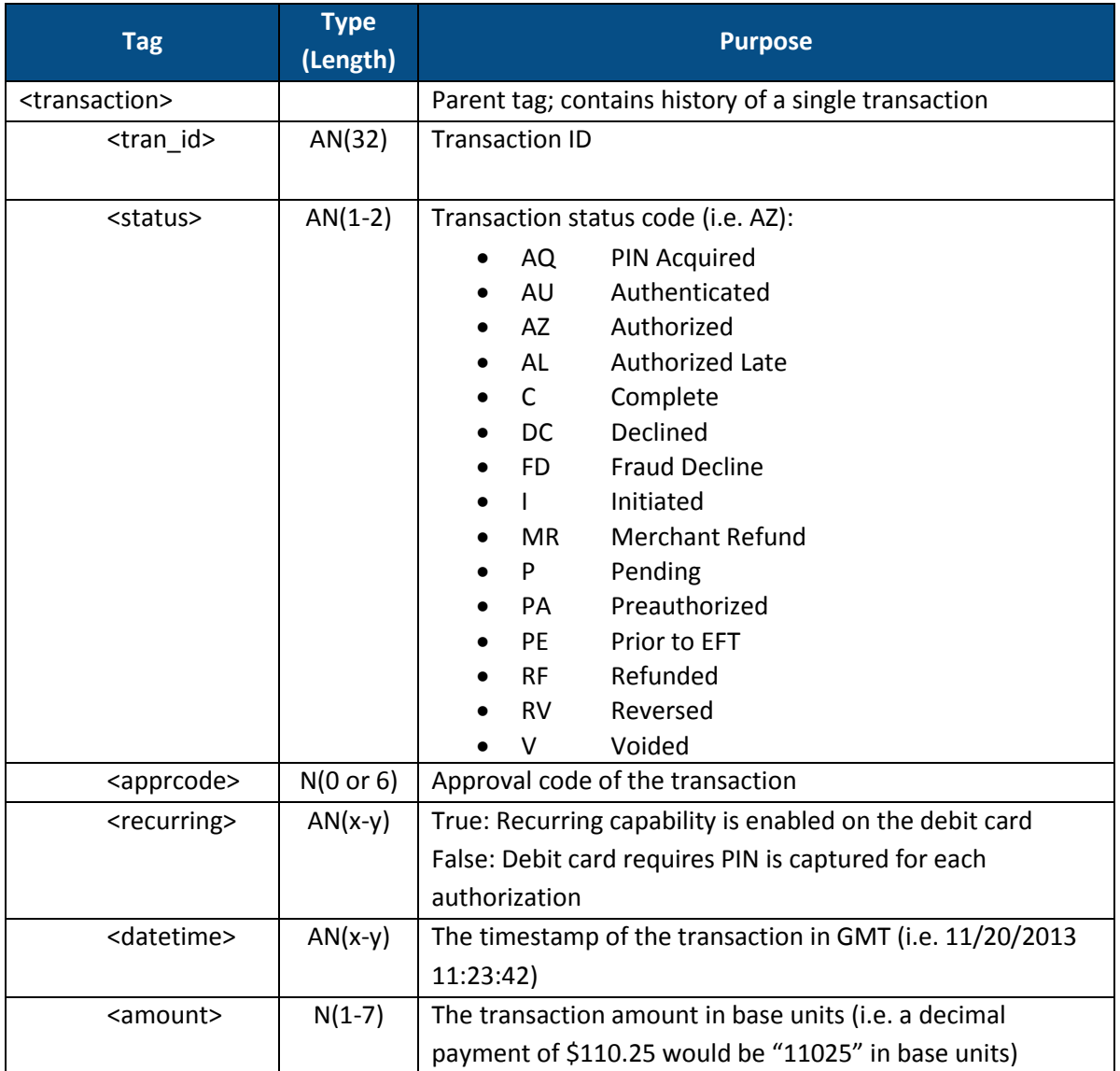

#### **TABLE 5. GETPINDEBITSTATUS HISTORY OUTPUT**

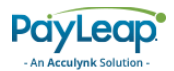

## 2.8. CreateKey

Use the CreateKey command to request an encryption key and session ID for a [ProcessCard](#page-107-0) transaction.

To send a CreateKey request, use an HTTP GET to one of the following URLs.

The testing URL is:

[https://uat.payleap.com/TransactServices.svc/C](https://uat.payleap.com/TransactServices.svc/ProcessCreditCard)reateKey

The production URL is:

<https://secure1.payleap.com/TrasactServices.svc/CreateKey>

## <span id="page-105-0"></span>2.8.2.1. Request Parameters

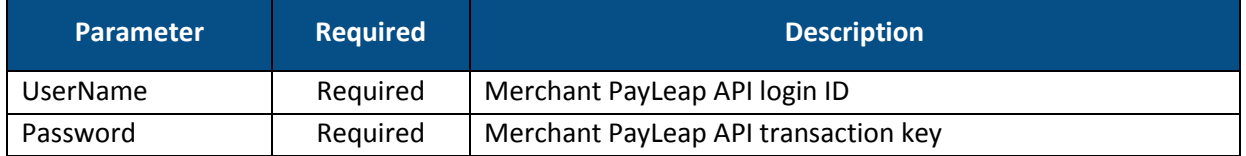

## 2.8.2.2. Response Values

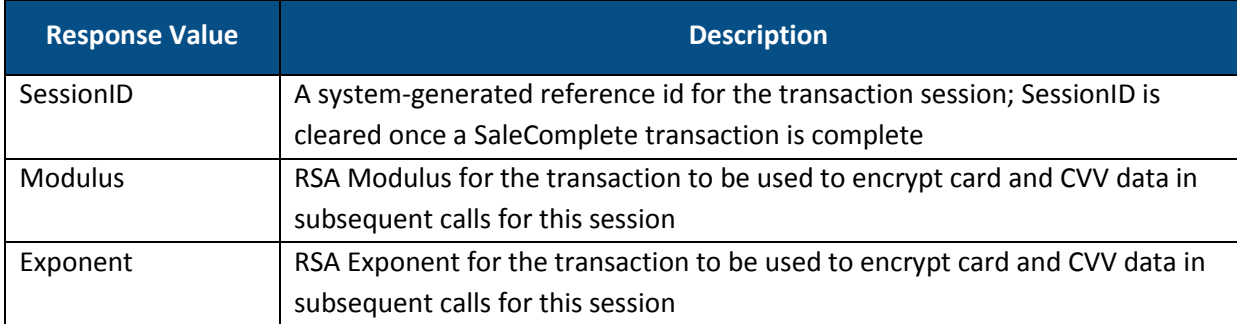

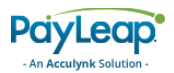

# 2.9. CreateAccountTokenForEncryptedCard

Use the CreateAccountTokenForEncryptedCard command to request a token for a card that has been encrypted under the encryption key created using CreateKey API and session ID from the same API call.

To send a CreateAccountTokenForEncryptedCard request, use an HTTP GET/POST to one of the following URLs.

The testing URL is:

[https://uat.payleap.com/TransactServices.svc/C](https://uat.payleap.com/TransactServices.svc/ProcessCreditCard)reateAccountTokenFo rEncryptedCard

#### The production URL is:

[https://secure1.payleap.com/TrasactServices.svc/CreateAccountToke](https://secure1.payleap.com/TrasactServices.svc/CreateAccountTokenForEncryptedCard) [nForEncryptedCard](https://secure1.payleap.com/TrasactServices.svc/CreateAccountTokenForEncryptedCard)

## 2.9.2.1. Request Parameters

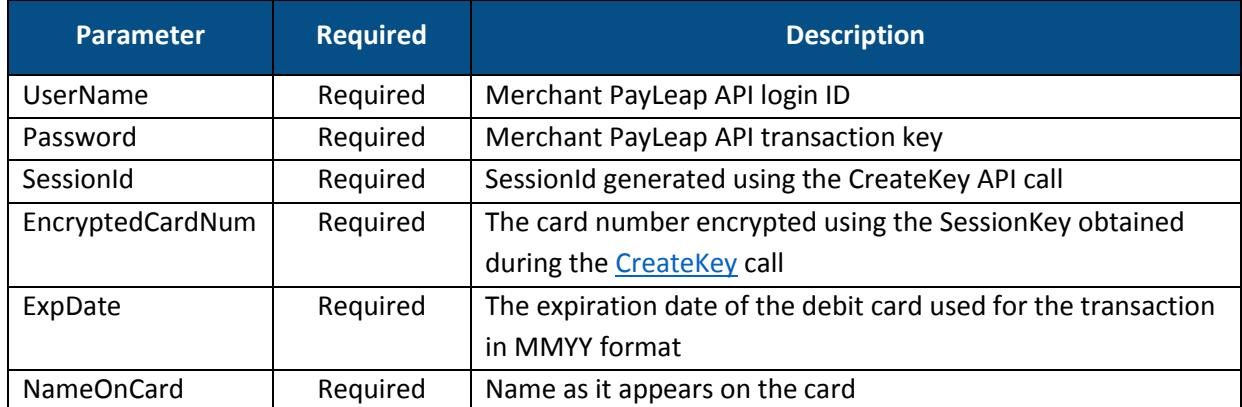

## 2.9.2.2. Response Values

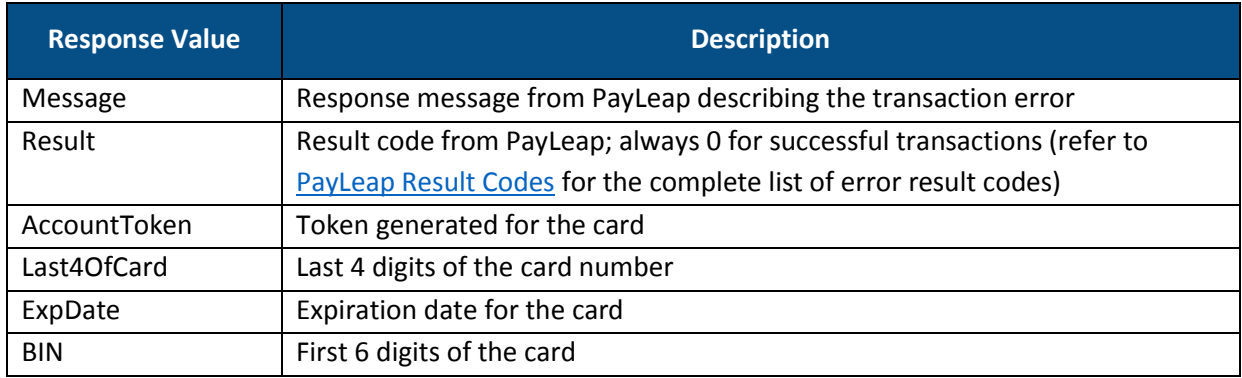

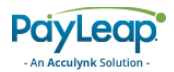

## <span id="page-107-0"></span>2.10. ProcessCard

The ProcessCard command is used by merchants who wish to encrypt card details using the SessionKey obtained during th[e CreateKey](#page-105-0) call prior to sensitive information hitting their servers, and send the encrypted card information to PayLeap for processing.

To send a ProcessCard transaction, use an HTTP GET to one of the following URLs.

The testing URL is:

[https://uat.payleap.com/TransactServices.svc/P](https://uat.payleap.com/TransactServices.svc/ProcessCreditCard)rocessCard

The production URL is:

[https://secure1.payleap.com/TrasactServices.svc/ProcessC](https://secure1.payleap.com/TrasactServices.svc/ProcessCreditCard)ard

The following sections describe the parameters required for each request when using encrypted card information.

## 2.10.2. Sale

Use the Sale value for the TransType parameter to pass in encrypted card details to establish a transaction to be processed using either PIN or pinless authentication.

## 2.10.2.1. Request Parameters

<span id="page-107-1"></span>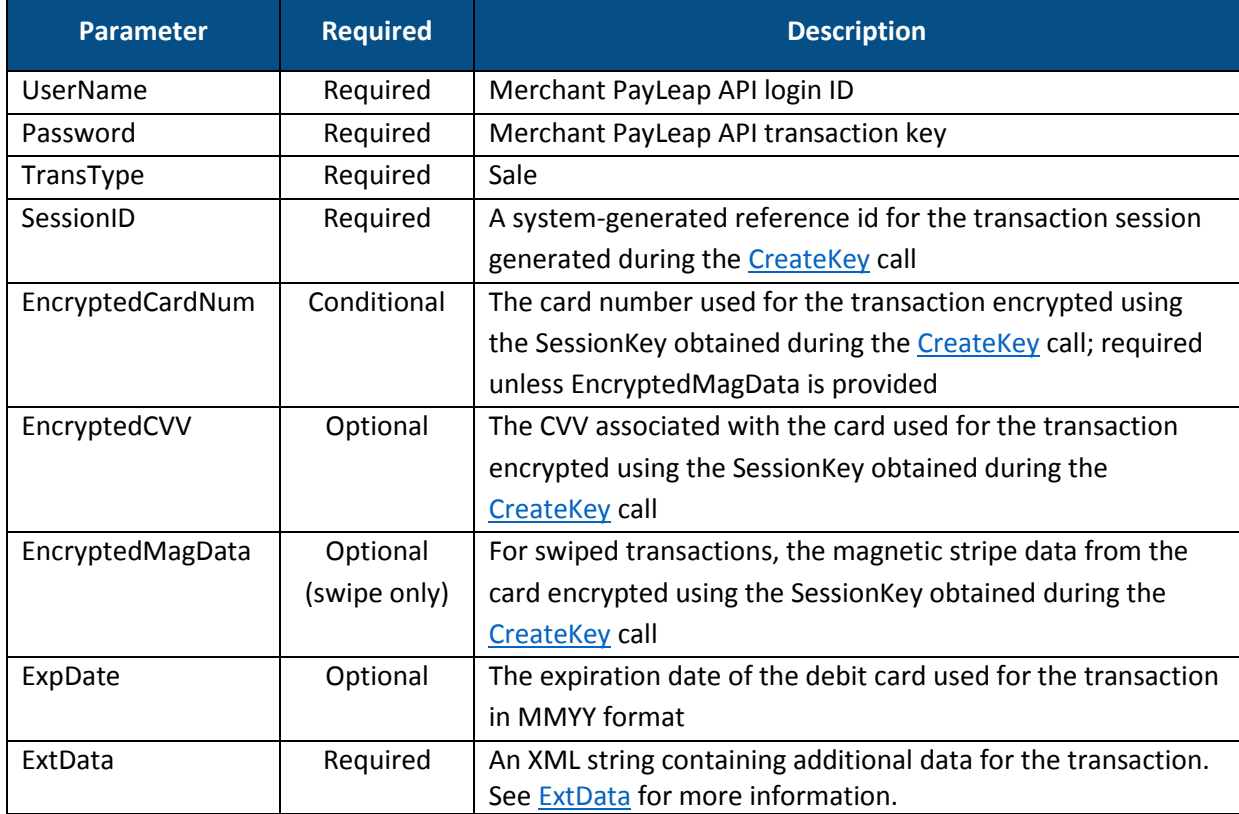
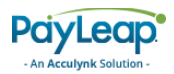

## 2.10.2.2. ExtData

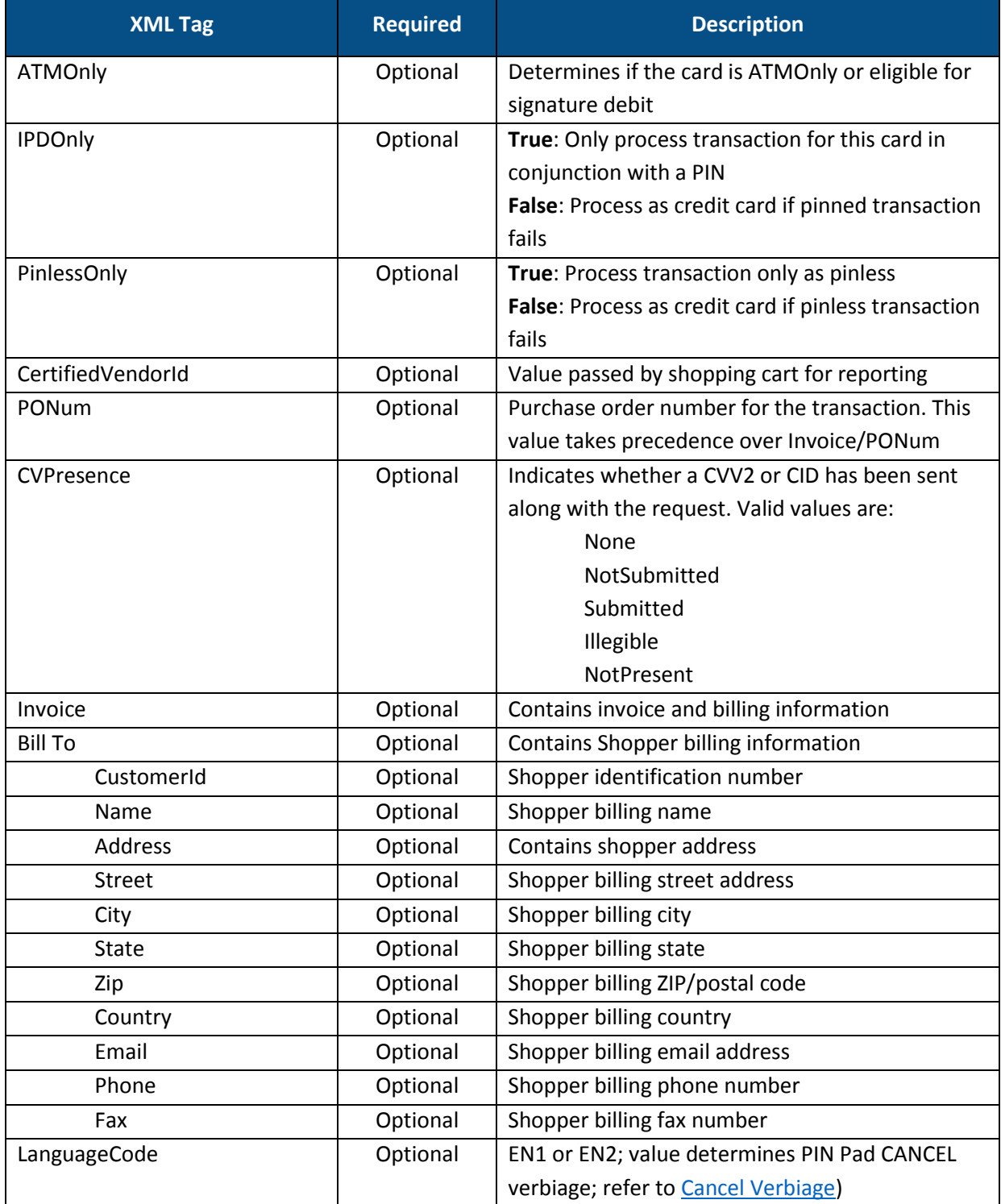

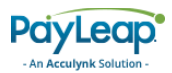

## 2.10.2.3. Response Values

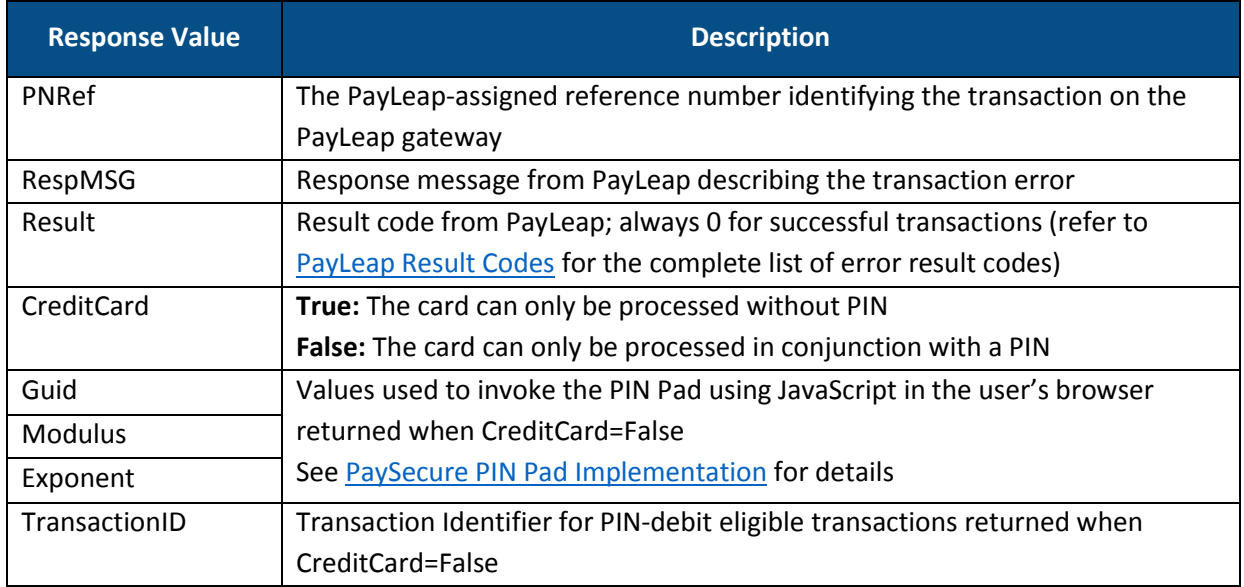

# <span id="page-109-1"></span>2.10.3. SaleComplete

Use the SaleComplete value for the TransType parameter to authorize the payment of a specified amount using encrypted card information passed in the ProcessCard [\(Sale\)](#page-107-0) call.

### 2.10.3.1. Request Parameters

<span id="page-109-0"></span>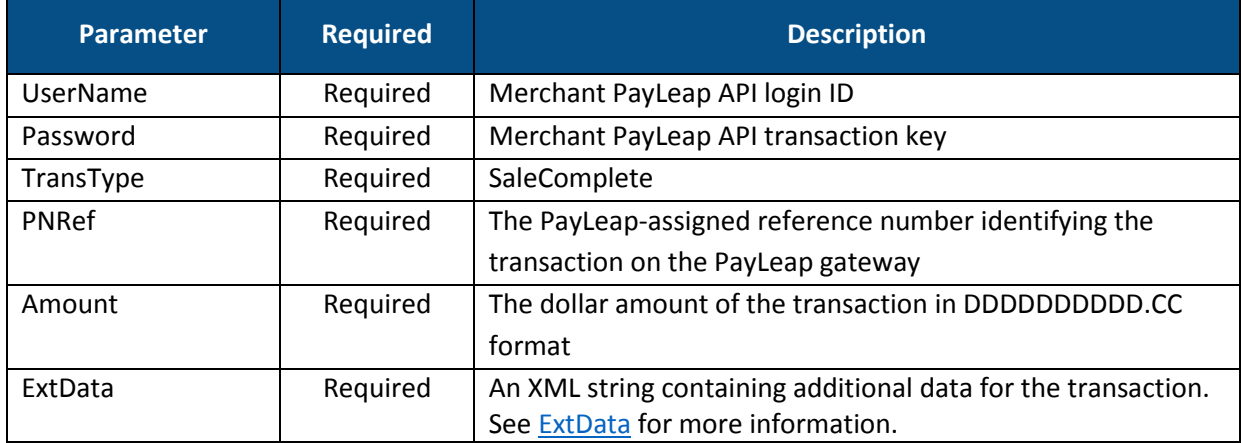

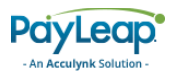

## 2.10.3.2. Response Values

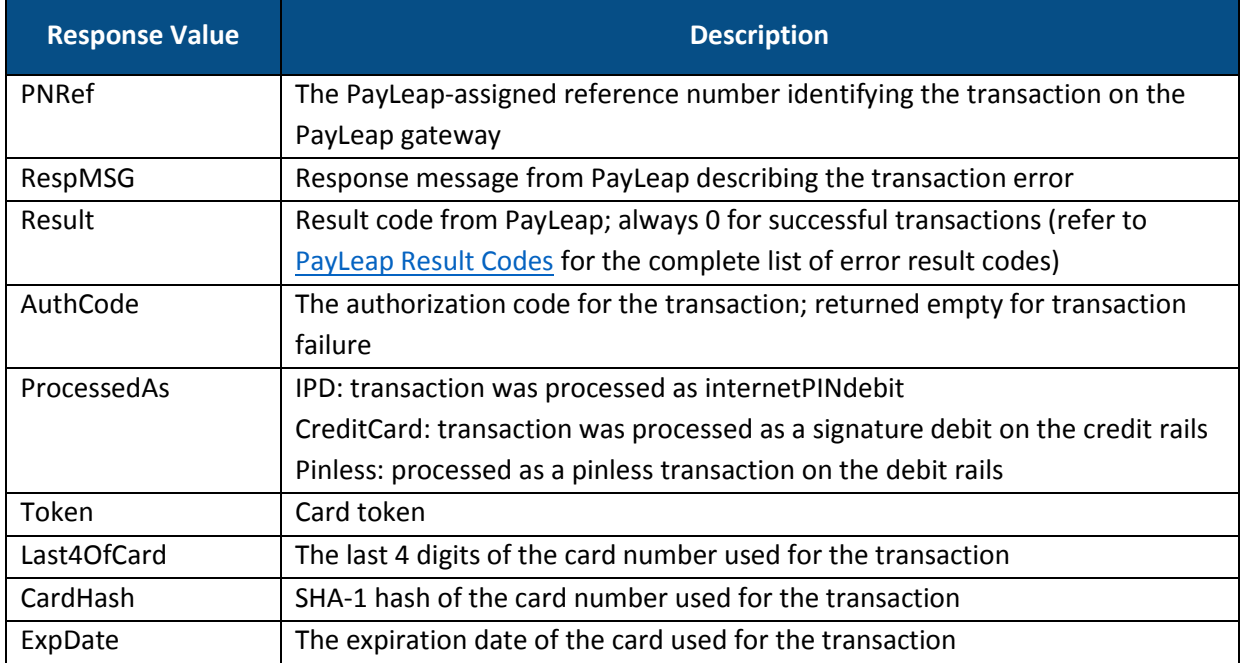

# ProcessPinlessWithToken

The ProcessPinlessWithToken command is used to process a pinless transaction with the token returned during the ProcessCard [\(SaleComplete\)](#page-109-1) call or ProcessCard (CUPVerification) call.

To send a ProcessPinlessWithToken transaction, use an HTTP GET/POST to one of the following URLs.

The testing URL is:

```
https://uat.payleap.com/TransactServices.svc/ProcessPinlesswithToken
```
The production URL is:

[https://secure1.payleap.com/TrasactServices.svc/ProcessP](https://secure1.payleap.com/TrasactServices.svc/ProcessCreditCard)inlessWithToken

The following section describes the parameters required to process a pinless transaction with a token.

# 2.11.2. Sale

Use the Sale value for the TransType parameter to authorize payment of a specified amount to a card previously tokenized during the ProcessCard [\(SaleComplete\)](#page-109-1) call.

### 2.11.2.1. Request Parameters

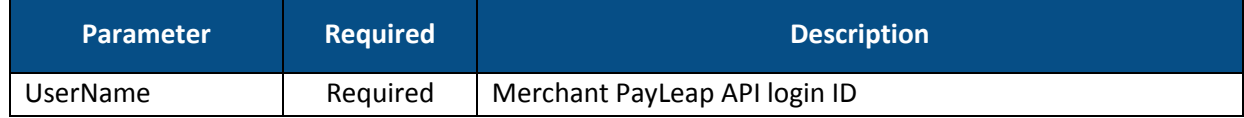

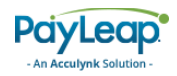

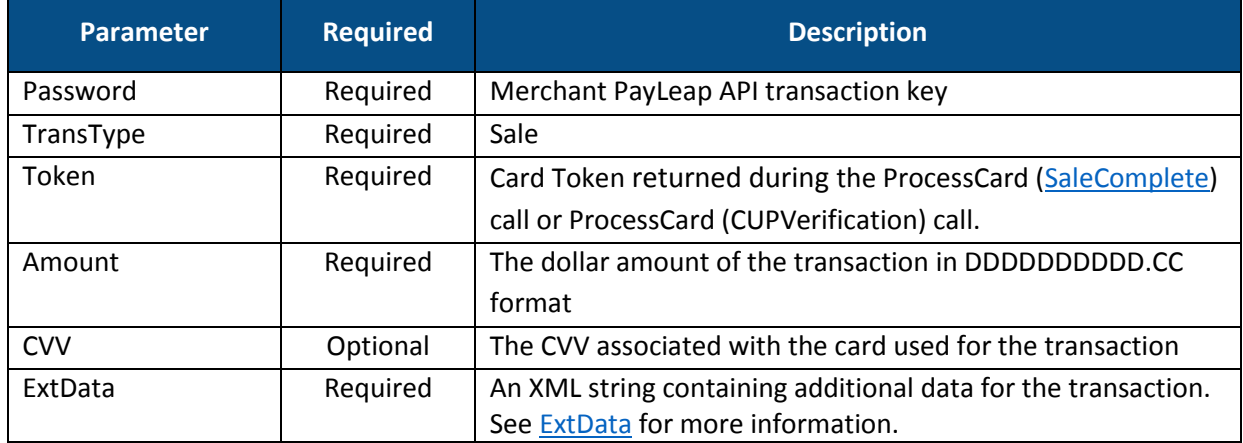

### 2.11.2.2. ExtData

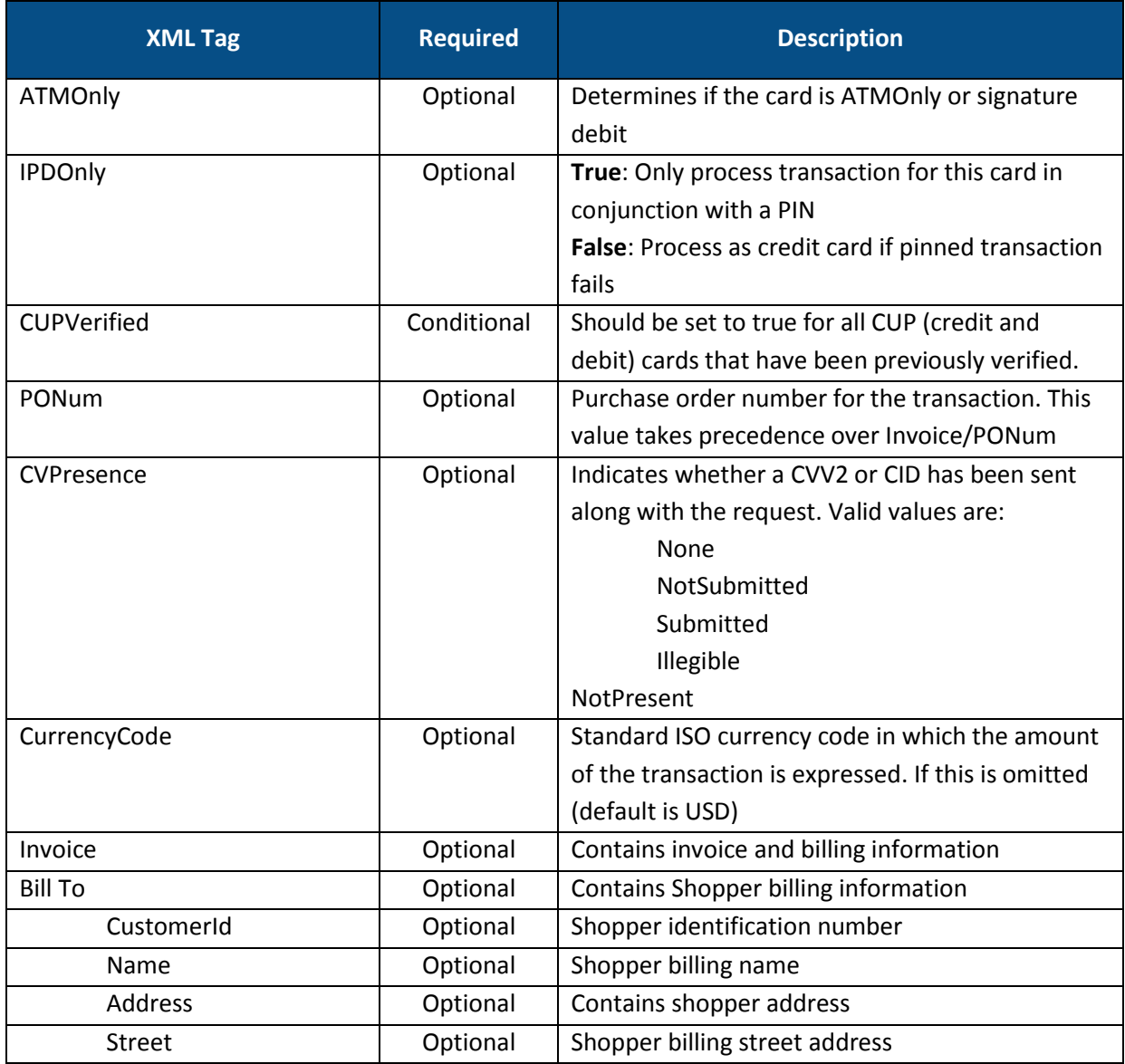

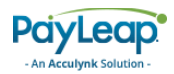

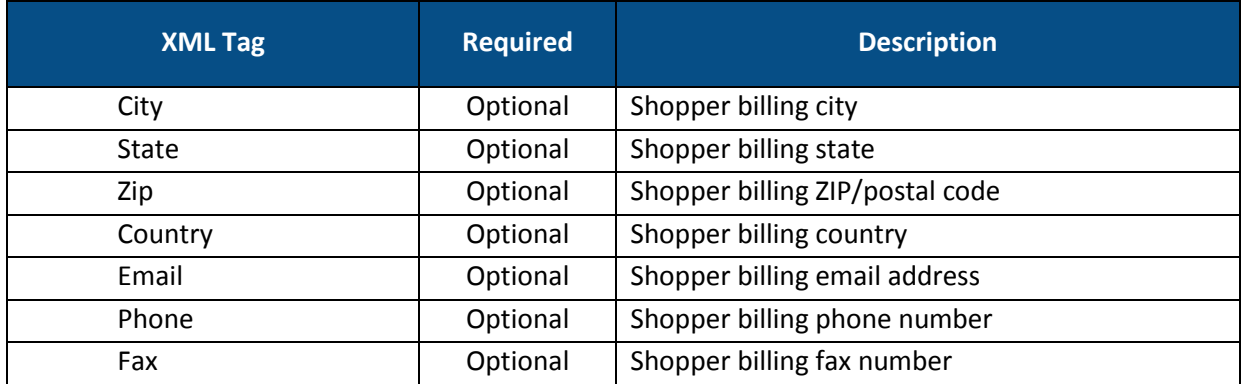

### 2.11.2.3. Response Values

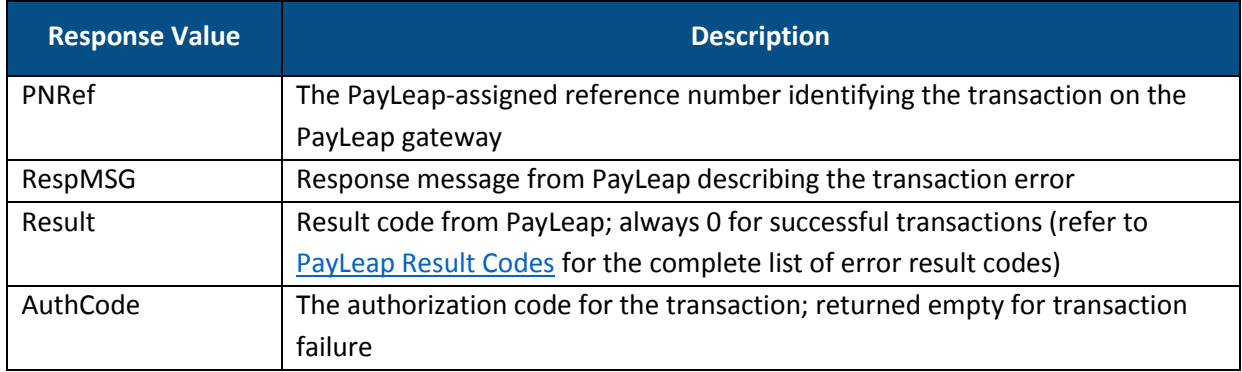

# 2.12. ProcessEBTCard

To send an EBT card transaction, use an HTTP GET to one of the following URLs.

The testing URL is:

[https://uat.payleap.com/TransactServices.svc/P](https://uat.payleap.com/TransactServices.svc/ProcessCreditCard)rocessEBTCard

The production URL is:

[https://secure1.payleap.com/TrasactServices.svc/ProcessE](https://secure1.payleap.com/TrasactServices.svc/ProcessCreditCard)BTCard

The following sections describe the parameters required for each type of EBT card transaction.

# <span id="page-112-0"></span>2.12.2. FoodStampSale

Use the FoodStampSale value for the TransType parameter to perform a food stamp sale transaction. A food stamp sale transaction authorizes a payment of a specified amount. The sale amount is deducted from the cardholder's account.

### 2.12.2.1. Request Parameters

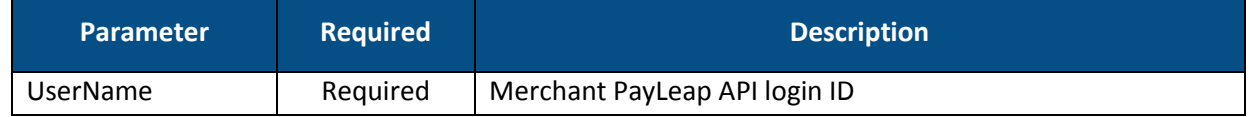

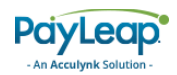

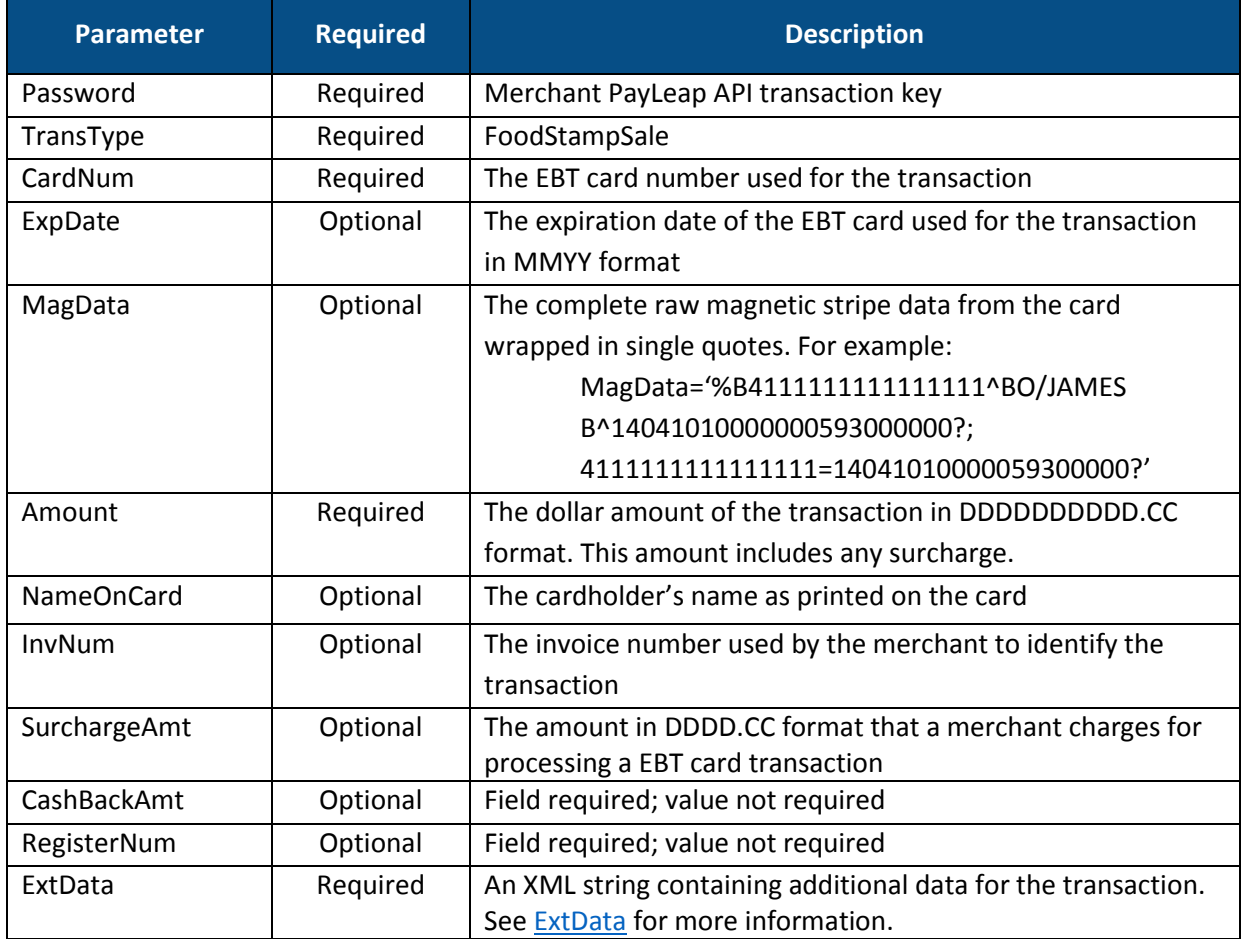

## <span id="page-113-0"></span>2.12.2.2. ExtData

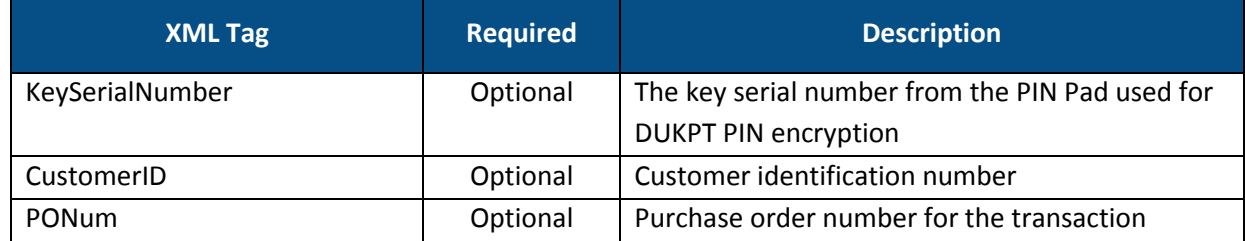

# 2.12.2.3. Response Values

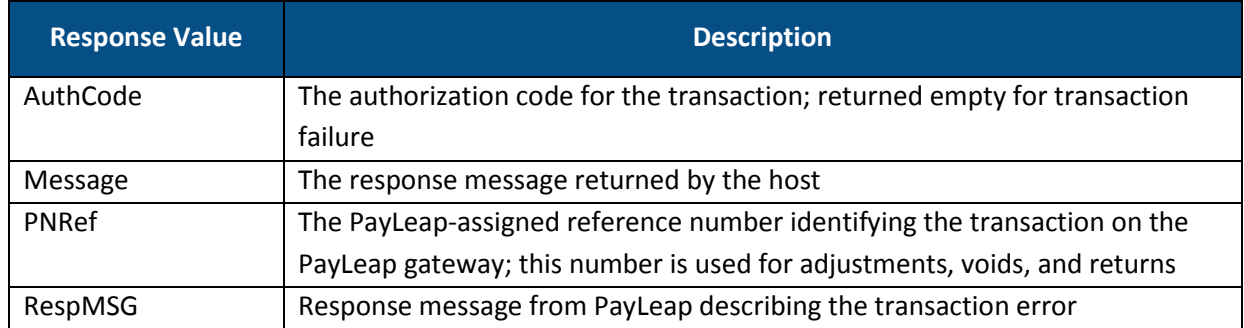

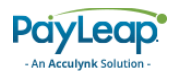

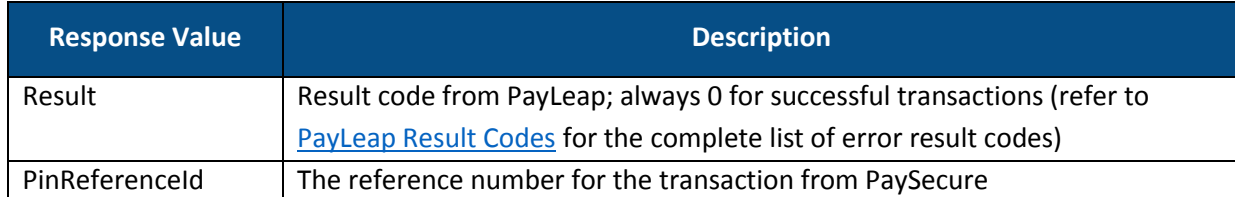

### 2.12.2.4. Example

#### 2.12.2.4.1. Sample EBT Card Food Stamp Sale Request

```
https://uat.payleap.com/transactservices.svc/ProcessEBTCard?Use
rName=user123_API&Password=Ew3Kg6cV9MD9Ja@v&TransType=FoodStamp
Sale&CardNum=4111111111111111&NameOnCard=&Amount=10.13&InvNum=1
&SureChargeAmt=&CashBackAmt=&RegisterNum=&ExtData=
```
#### 2.12.2.4.2. Sample EBT Card Food Stamp Sale Response

```
<Response xmlns="http://www.payleap.com/payments" 
xmlns:i="http://www.w3.org/2001/XMLSchema-instance"> 
<AuthCode>FoodStampSaleASD</AuthCode> 
<ExtData>CardType=EBT</ExtData> 
<GetAVSResult>S</GetAVSResult> 
<GetCommercialCard>false</GetCommercialCard> 
<PinReferenceId>01e685daf6784e31bc47fce56b8f967e</PinReferenceId> 
<Message>APPROVAL</Message> 
<PNRef>14385</PNRef> 
<RespMSG>Approved</RespMSG> 
<Result>0</Result> 
</Response>
```
# 2.12.3. FoodStampReturn

Use the FoodStampReturn value for the TransType parameter to perform a food stamp return transaction. A food stamp return transaction authorizes a refund of a specified amount from a previous [FoodStampSale](#page-112-0) transaction back to the cardholder. The refund amount is returned to the cardholder's account.

# **Parameter Required Required Description** UserName | Required | Merchant PayLeap API login ID Password **Required Merchant PayLeap API transaction key** TransType | Required | FoodStampReturn CardNum **Required The EBT card number used for the transaction** ExpDate  $\vert$  Optional The expiration date of the EBT card used for the transaction in MMYY format

## 2.12.3.1. Request Parameters

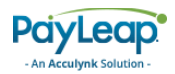

<span id="page-115-0"></span>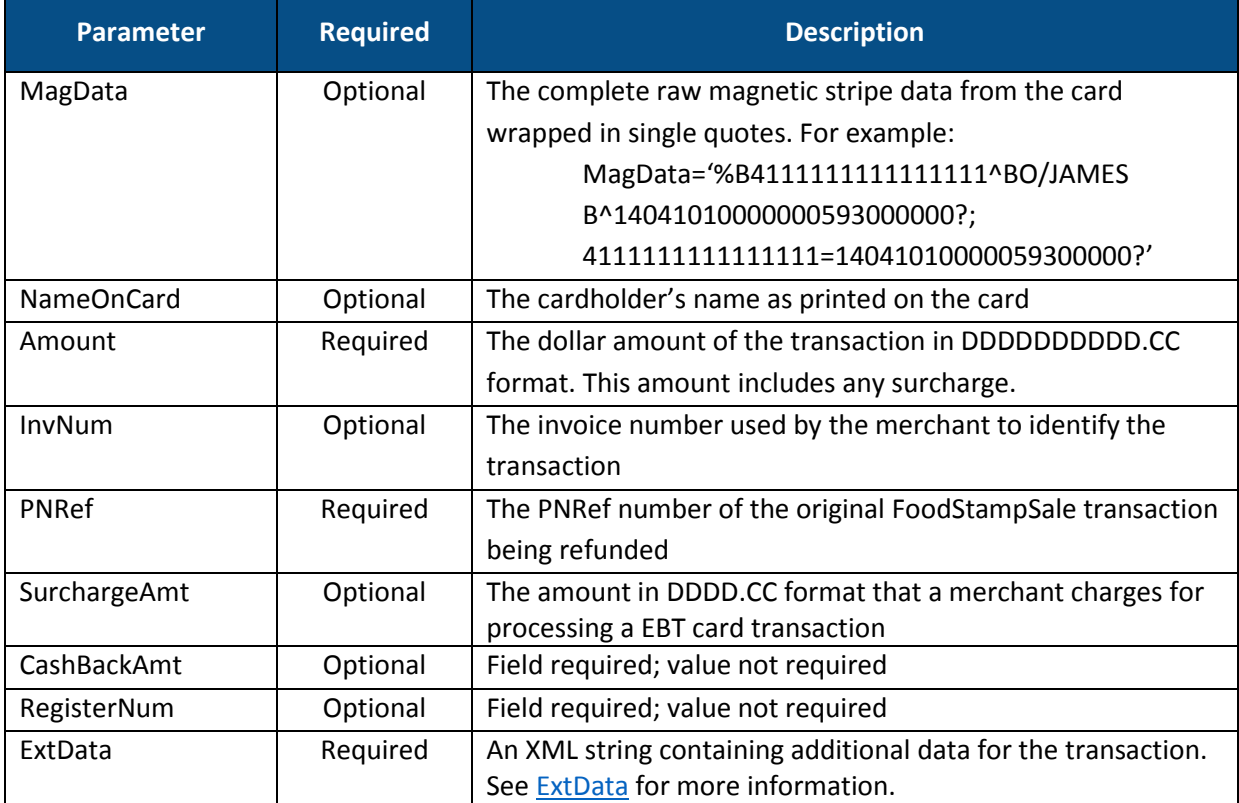

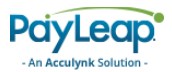

### 2.12.3.2. ExtData

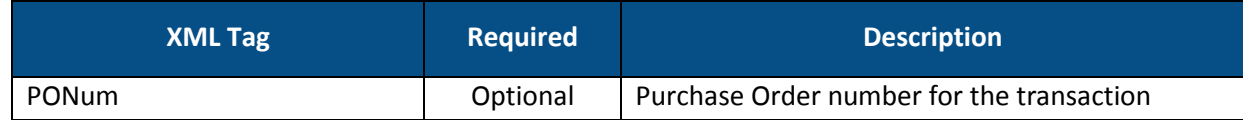

### 2.12.3.3. Response Values

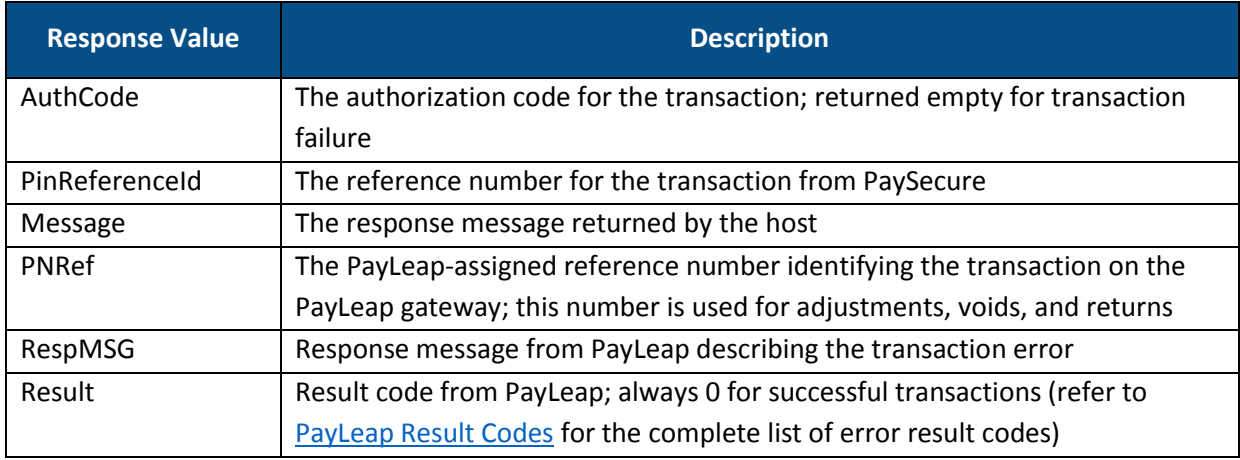

### 2.12.3.4. Example

#### 2.12.3.4.1. Sample EBT Card Food Stamp Return Request

https://uat.payleap.com/transactservices.svc/ProcessEBTCard?Use rName=user123\_API&Password=Ew3Kg6cV9MD9Ja@v&TransType=FoodStamp Return&CardNum=4111111111111111&ExpDate=1215&MagData=&NameOnCar d=&Amount=10&InvNum=&PNRef=14447&Pin=1234&SureChargeAmt=&CashBa ckAmt=&RegisterNum=&ExtData=%3CKeySerialNumber%3E4A003102930003 BB%3C%2FKeySerialNumber%3E

### 2.12.3.4.2. Sample EBT Card Food Stamp Return Response

<Response xmlns="http://www.payleap.com/payments" xmlns:i="http://www.w3.org/2001/XMLSchema-instance"> <AuthCode>FoodStampReturnASD</AuthCode> <PinReferenceId>01e685daf6784e31bc47fce56b8f967e</PinReferenceId> <Message>APPROVAL</Message> <PNRef>14478</PNRef> <RespMSG>Approved</RespMSG> <Result>0</Result> </Response>

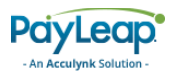

# 2.12.4. CashBenefitSale

Use the CashBenefitSale value for the TransType parameter to perform a cash benefit sale transaction. A cash benefit stamp sale transaction authorizes a payment of a specified amount. The sale amount is deducted from the cardholder's account.

## 2.12.4.1. Request Parameters

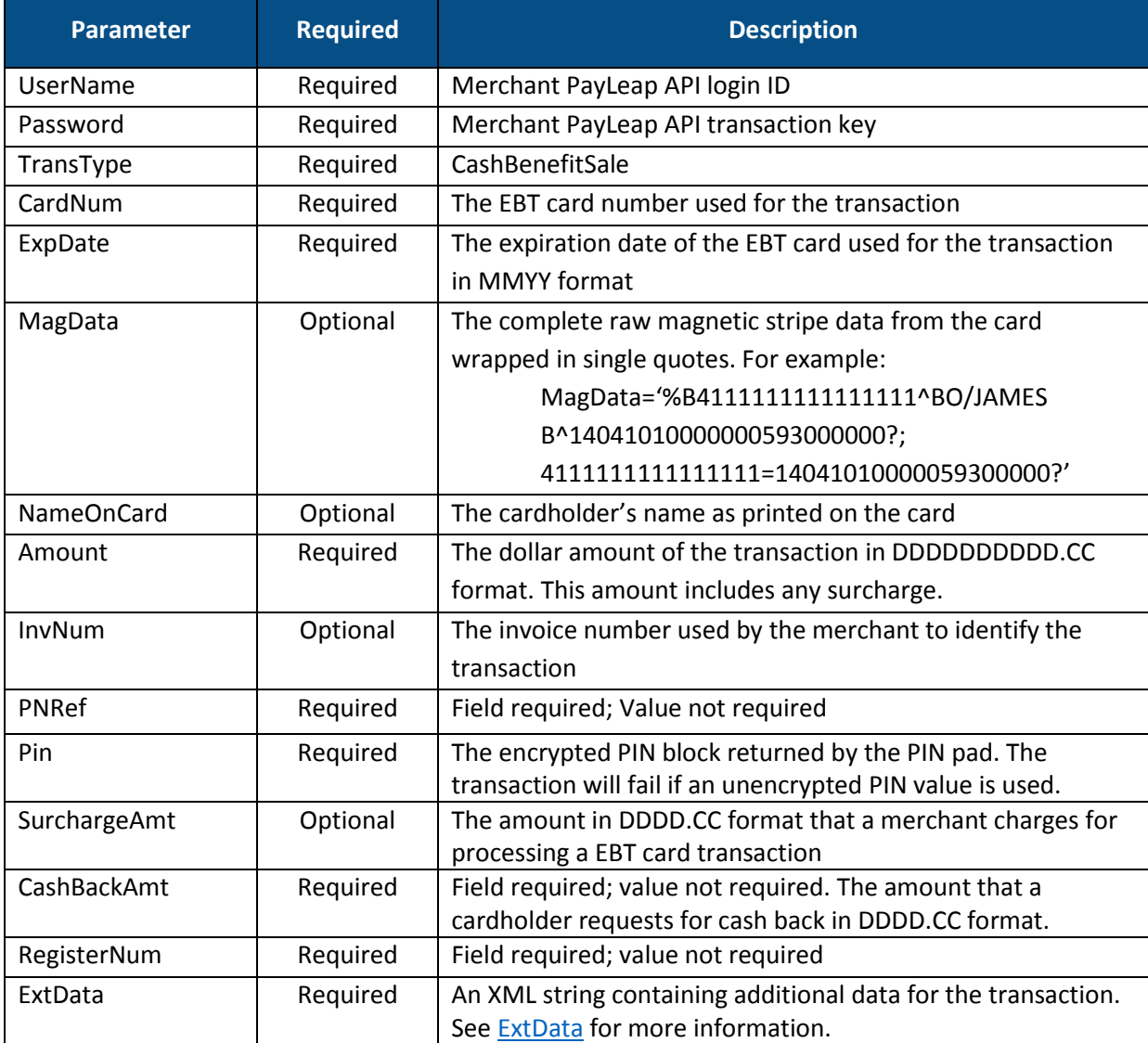

# <span id="page-117-0"></span>2.12.4.2. ExtData

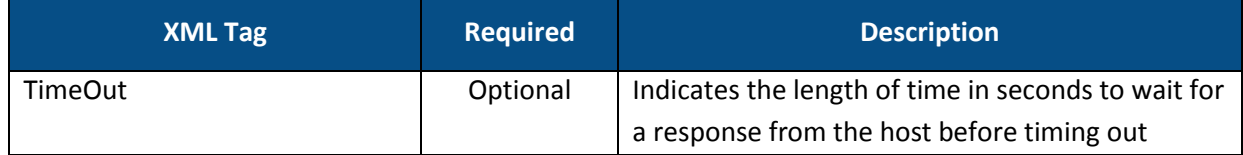

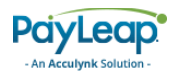

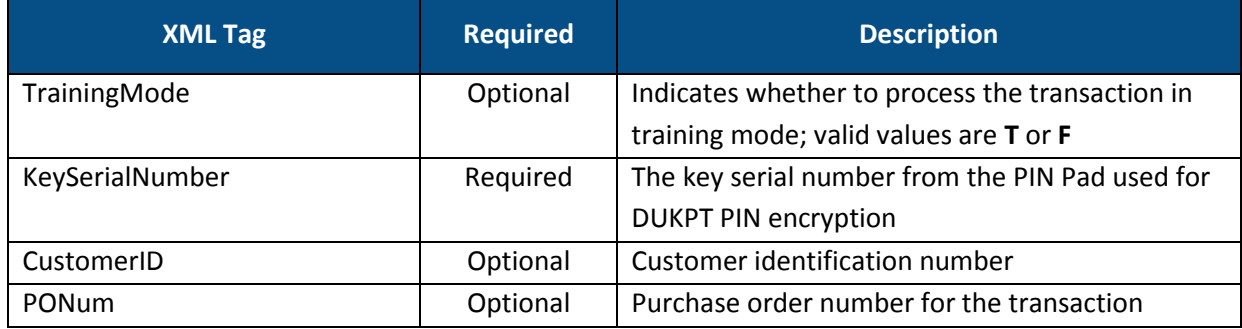

## 2.12.4.3. Response Values

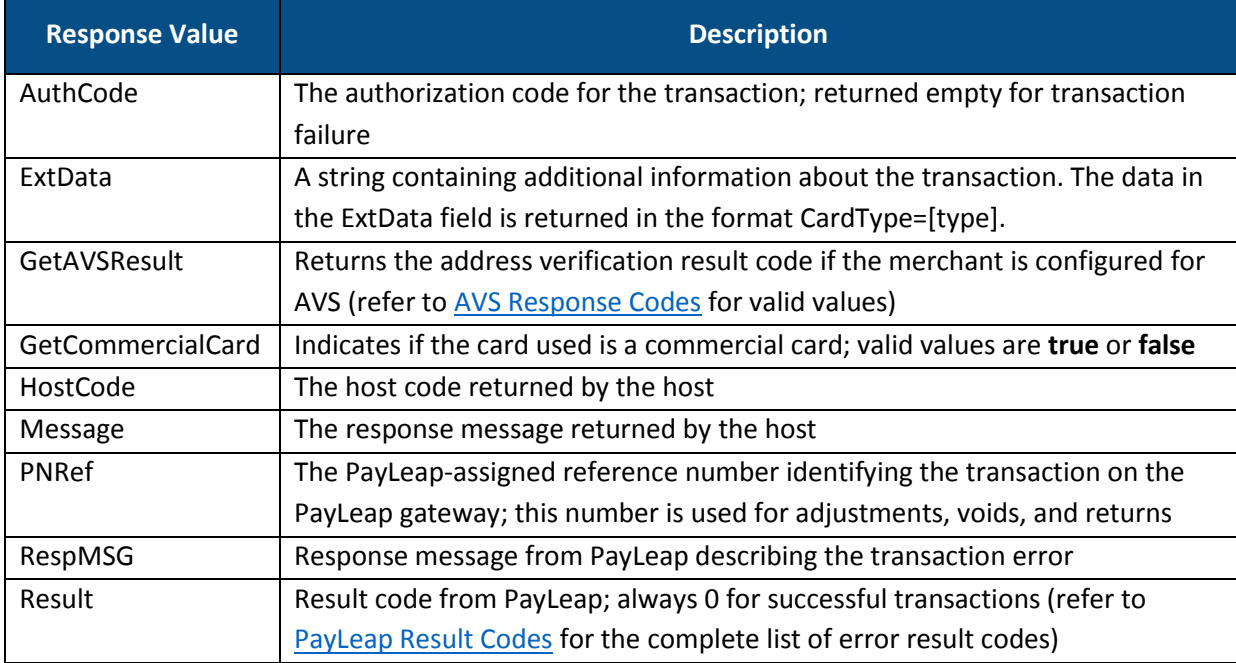

### 2.12.4.4. Example

#### 2.12.4.4.1. Sample EBT Card Cash Benefit Sale Request

https://uat.payleap.com/transactservices.svc/ProcessEBTCard?Use rName=user123\_API&Password=Ew3Kg6cV9MD9Ja@v&TransType=CashBenef itSale&CardNum=4111111111111111&ExpDate=1215&MagData=&NameOnCar d=&Amount=10&InvNum=&PNRef=&Pin=1234&SureChargeAmt=&CashBackAmt =&RegisterNum=&ExtData=%3CKeySerialNumber%3E4A003102930003BB%3C %2FKeySerialNumber%3E

#### 2.12.4.4.2. Sample EBT Card Cash Benefit Sale Response

```
<Response xmlns="http://www.payleap.com/payments" 
xmlns:i="http://www.w3.org/2001/XMLSchema-instance"> 
<AuthCode>CashBenefitSaleASD</AuthCode> 
<ExtData>CardType=EBT</ExtData> 
<GetAVSResult>S</GetAVSResult> 
<GetCommercialCard>false</GetCommercialCard>
```
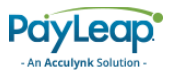

```
<HostCode>8ea05c15-2fe3-48f2-8f78-db4b1517a706</HostCode> 
<Message>APPROVAL</Message> 
<PNRef>14482</PNRef> 
<RespMSG>Approved</RespMSG> 
<Result>0</Result> 
</Response>
```
# 2.12.5. Inquire

Use the Inquire value for the TransType parameter to perform an EBT balance inquiry. A balance inquiry checks the value remaining on the cardholder's EBT card.

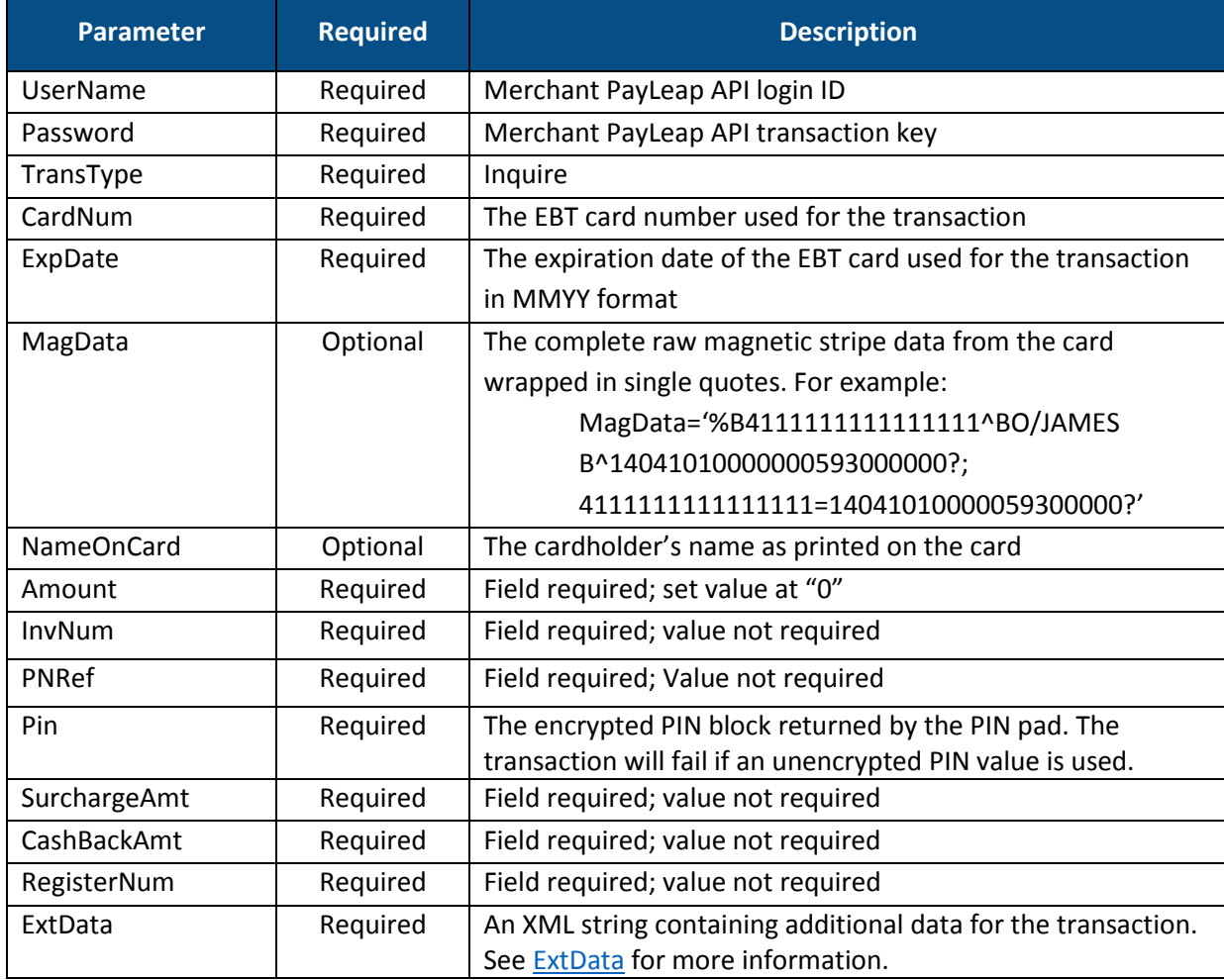

## 2.12.5.1. Request Parameters

## <span id="page-119-0"></span>2.12.5.2. ExtData

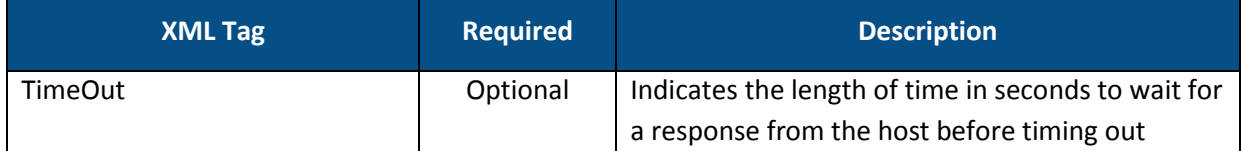

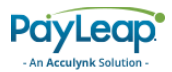

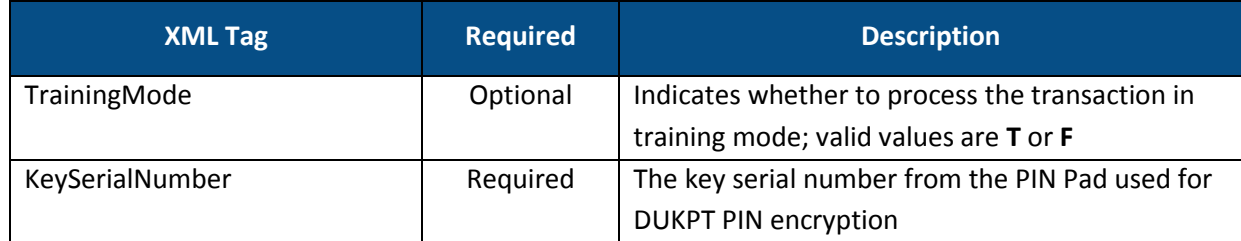

## 2.12.5.3. Response Values

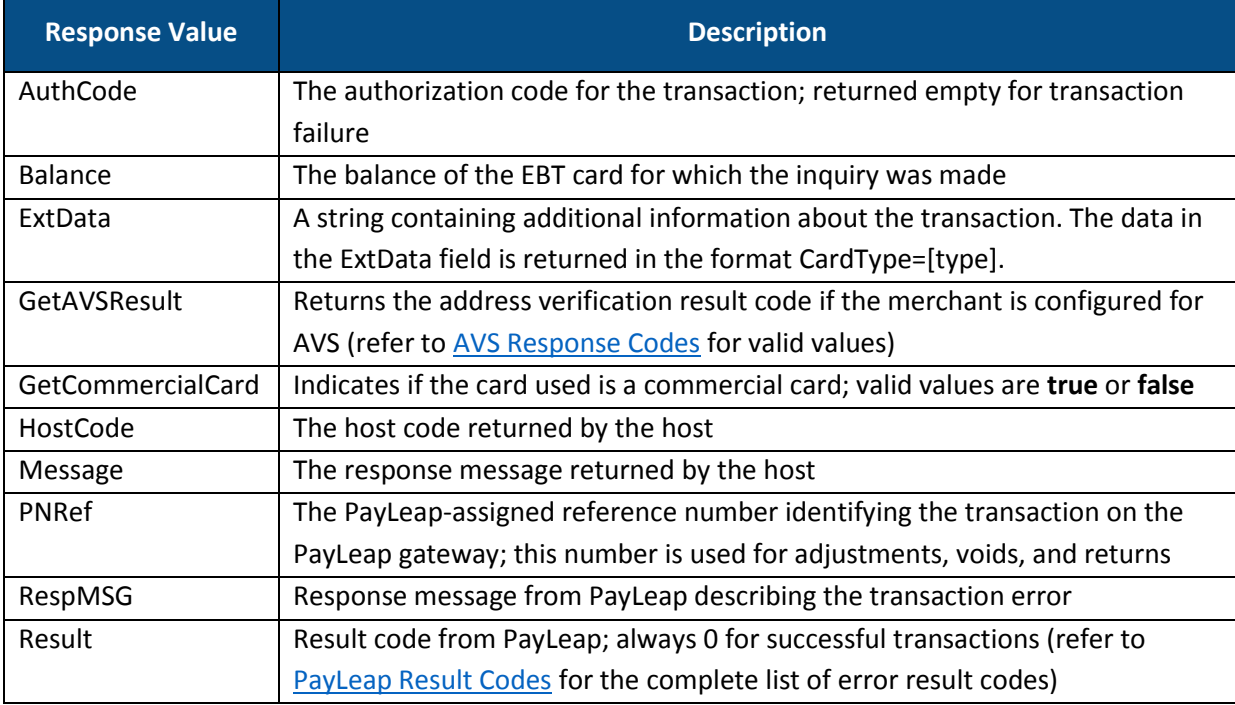

### 2.12.5.4. Example

#### 2.12.5.4.1. Sample EBT Card Inquire Request

https://uat.payleap.com/transactservices.svc/ProcessEBTCard?Use rName=user123\_API&Password=Ew3Kg6cV9MD9Ja@v&TransType=Inquire&C ardNum=4111111111111111&ExpDate=1215&MagData=&NameOnCard=&Amoun t=0&InvNum=&PNRef=&Pin=1234&SureChargeAmt=&CashBackAmt=&Registe rNum=&ExtData=%3CKeySerialNumber%3E4A003102930003BB%3C%2FKeySer ialNumber%3E

#### 2.12.5.4.2. Sample EBT Card Inquire Response

```
<Response xmlns="http://www.payleap.com/payments" 
xmlns:i="http://www.w3.org/2001/XMLSchema-instance"> 
<AuthCode>InquireEBT123ASD</AuthCode>
<Balance>0</Balance>
<ExtData>CardType=EBT</ExtData> 
<GetAVSResult/> 
<GetCommercialCard>false</GetCommercialCard>
```
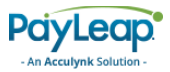

```
<HostCode>61137d15-8bb7-441a-b57a-40ca8d002727</HostCode> 
<Message>APPROVAL</Message> 
<PNRef>15131</PNRef> 
<RespMSG>Approved</RespMSG> 
<Result>0</Result> 
</Response>
```
# 2.13. ProcessGiftCard

To send a gift card transaction, use an HTTP GET to one of the following URLs.

The testing URL is:

[https://uat.payleap.com/TransactServices.svc/P](https://uat.payleap.com/TransactServices.svc/ProcessCreditCard)rocessGiftCard

The production URL is:

[https://secure1.payleap.com/TrasactServices.svc/ProcessG](https://secure1.payleap.com/TrasactServices.svc/ProcessCreditCard)iftCard

<span id="page-121-0"></span>The following sections describe the parameters required for each type of gift card transaction.

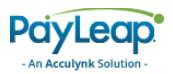

# 2.13.2. Redeem

Use the Redeem value for the TransType parameter to perform a gift card redeem transaction. A gift card redeem transaction authorizes a payment of a specified amount. The redemption amount is deducted from the cardholder's account.

## 2.13.2.1. Request Parameters

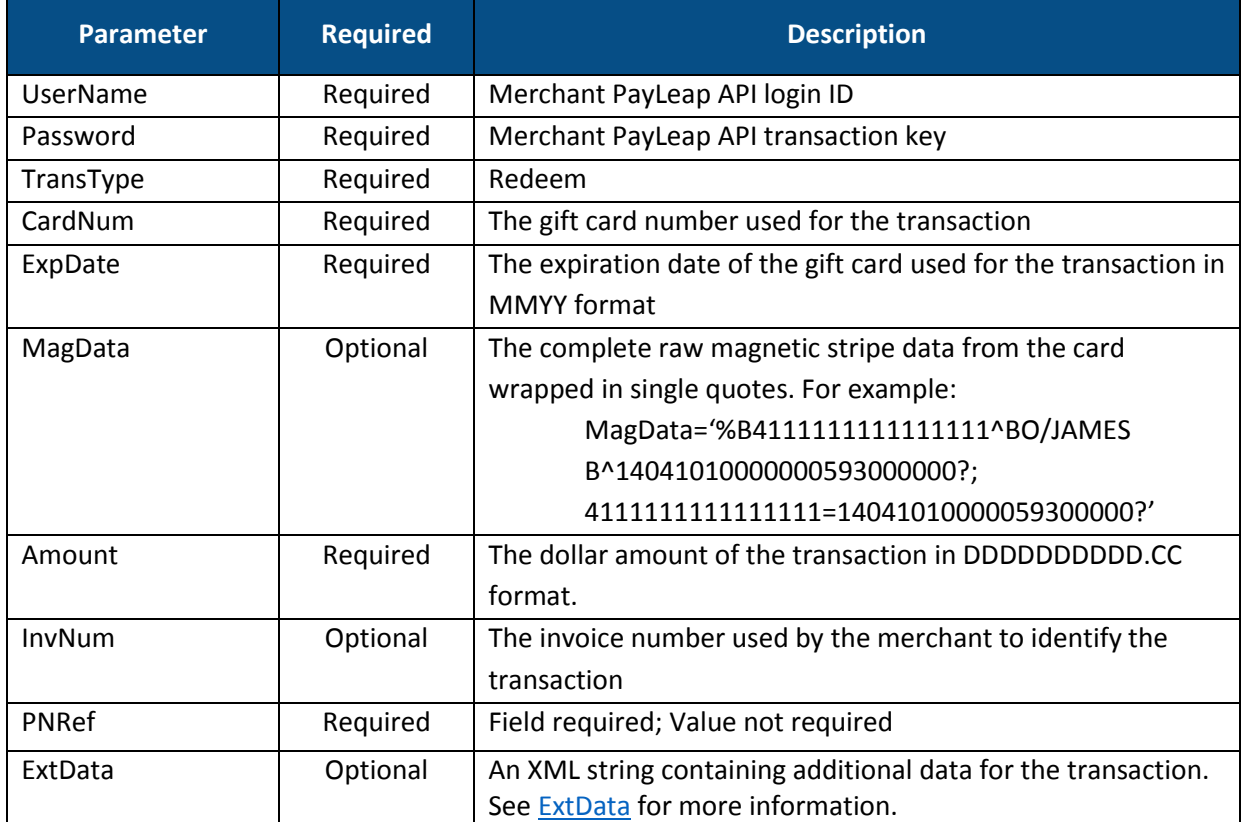

## <span id="page-122-0"></span>2.13.2.2. ExtData

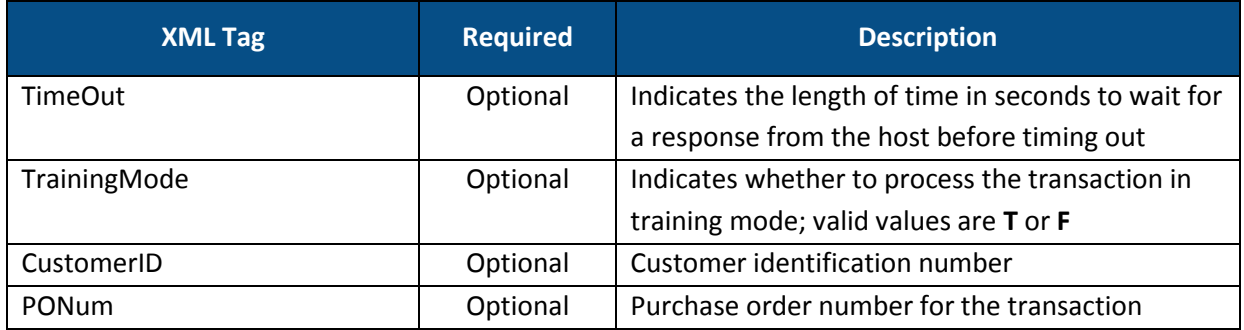

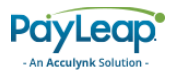

## 2.13.2.3. Response Values

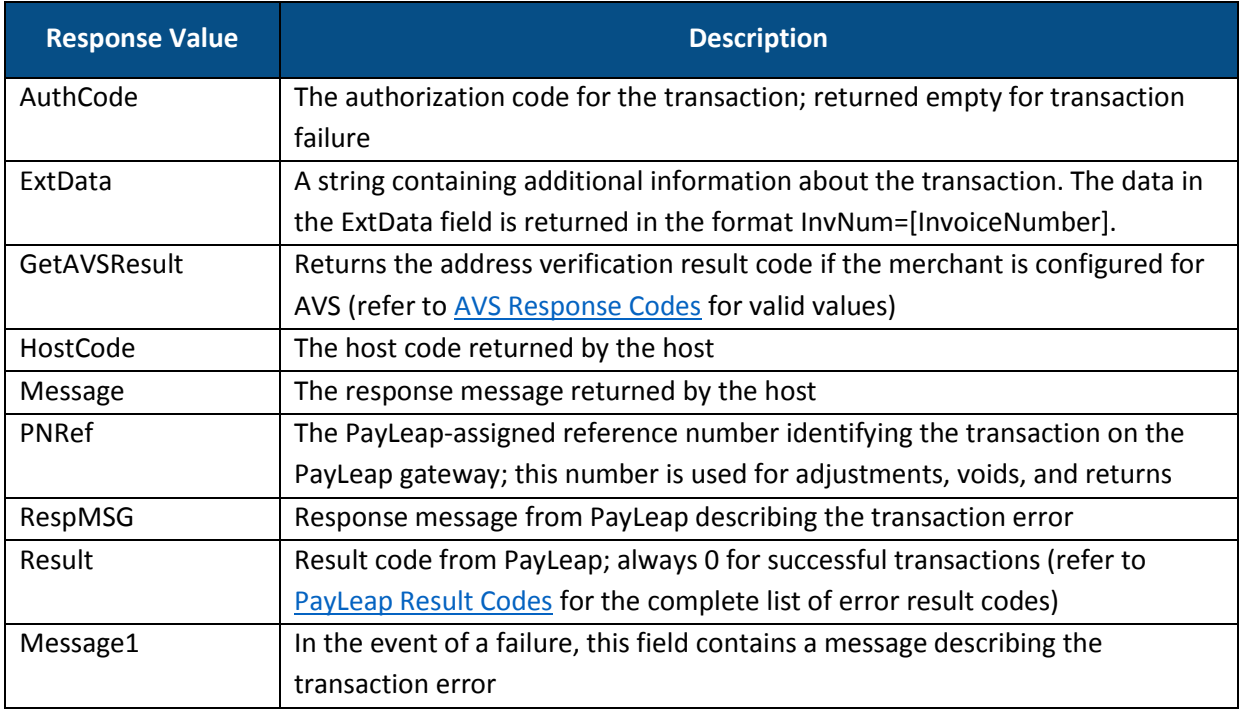

### 2.13.2.4. Example

#### 2.13.2.4.1. Sample Gift Card Redeem Request

https://uat.payleap.com/transactservices.svc/ProcessGiftCard?Us erName=user123\_API&Password=Ew3Kg6cV9MD9Ja@v&TransType=Redeem&C ardNum=4111111111111111&ExpDate=1215&MagData=&Amount=1&InvNum=& PNRef=&ExtData=

#### 2.13.2.4.2. Sample Gift Card Redeem Response

```
<Response xmlns="http://www.payleap.com/payments" 
xmlns:i="http://www.w3.org/2001/XMLSchema-instance"> 
<AuthCode>123ASD</AuthCode> 
<ExtData>InvNum = 0</ExtData> 
<GetAVSResult>S</GetAVSResult> 
<HostCode>825a16d7-3454-4bfc-bcfb-ff5c3b5a3b14</HostCode> 
<Message>APPROVAL</Message> 
<PNRef>14599</PNRef> 
<RespMSG>Approved</RespMSG> 
<Result>0</Result> 
</Response>
```
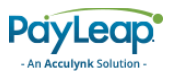

# 2.13.3. Reload

Use the reload value for the TransType parameter to perform a gift card reload transaction. A gift card reload transaction adds a specified amount of value to the gift card.

### 2.13.3.1. Request Parameters

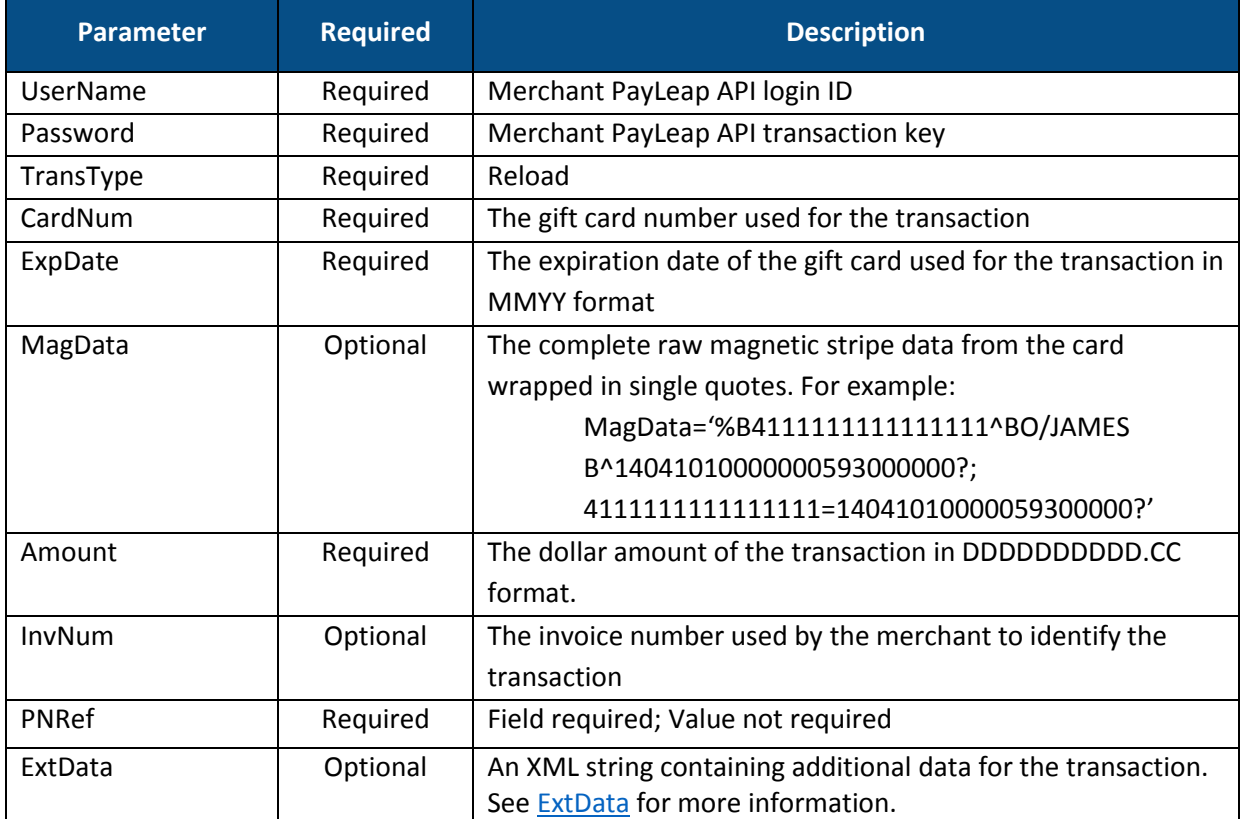

### <span id="page-124-0"></span>2.13.3.2. ExtData

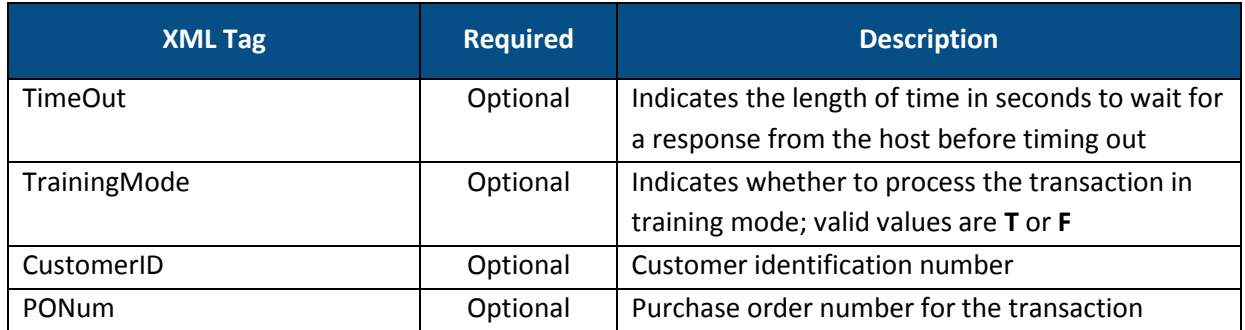

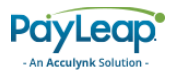

## 2.13.3.3. Response Values

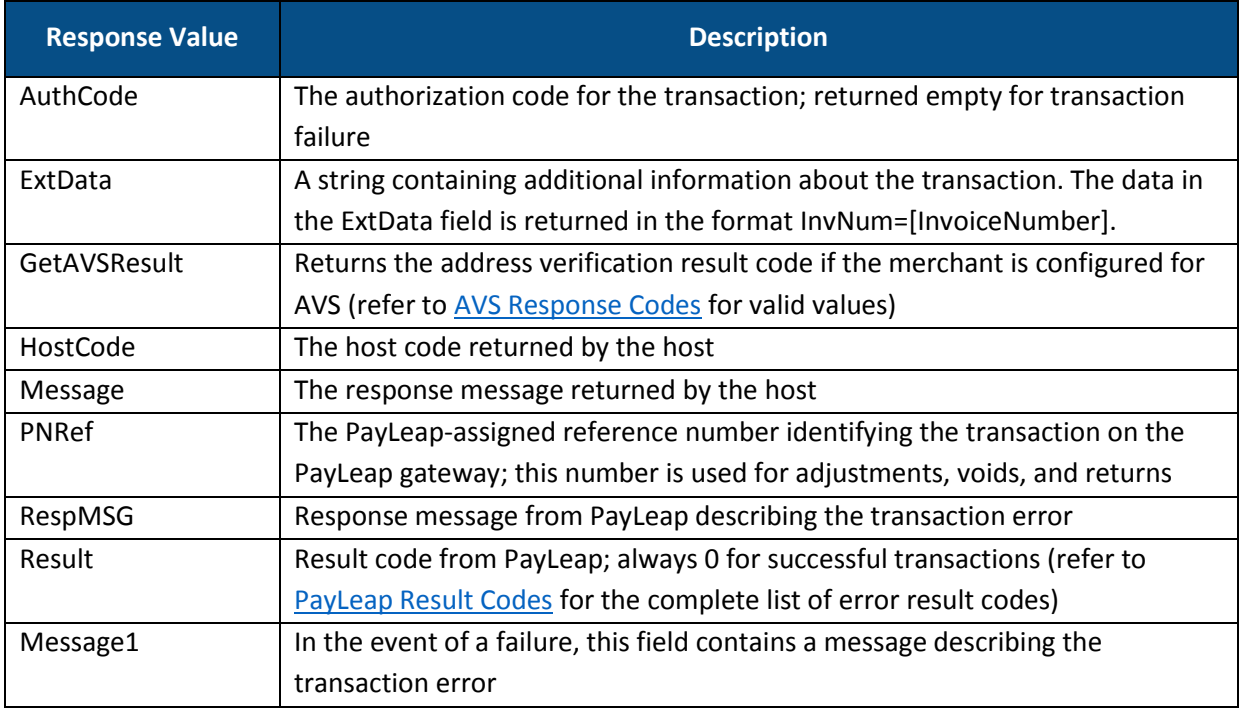

### 2.13.3.4. Example

#### 2.13.3.4.1. Sample Gift Card Reload Request

https://uat.payleap.com/transactservices.svc/ProcessGiftCard?Us erName=user123\_API&Password=Ew3Kg6cV9MD9Ja@v&TransType=Reload&C ardNum=4111111111111111&ExpDate=1215&MagData=&Amount=1.01&InvNu m=&PNRef=&ExtData=

#### 2.13.3.4.2. Sample Gift Card Reload Response

```
<Response xmlns="http://www.payleap.com/payments" 
xmlns:i="http://www.w3.org/2001/XMLSchema-instance"> 
<AuthCode>123ASD</AuthCode> 
<ExtData>InvNum = 0</ExtData> 
<GetAVSResult>S</GetAVSResult> 
<HostCode>2ee3bf3e-686a-4d2f-8027-526d2c8fe08a</HostCode> 
<Message>APPROVAL</Message> 
<PNRef>14603</PNRef> 
<RespMSG>Approved</RespMSG> 
<Result>0</Result> 
</Response>
```
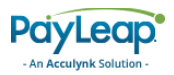

# 2.13.4. Refund

Use the Refund value for the TransType parameter to perform a gift card refund transaction. A gift card refund transaction authorizes a refund of a specified amount from a previous Gift Car[d Redeem](#page-121-0) transaction back to the cardholder. The refund amount is returned to the cardholder's account.

## 2.13.4.1. Request Parameters

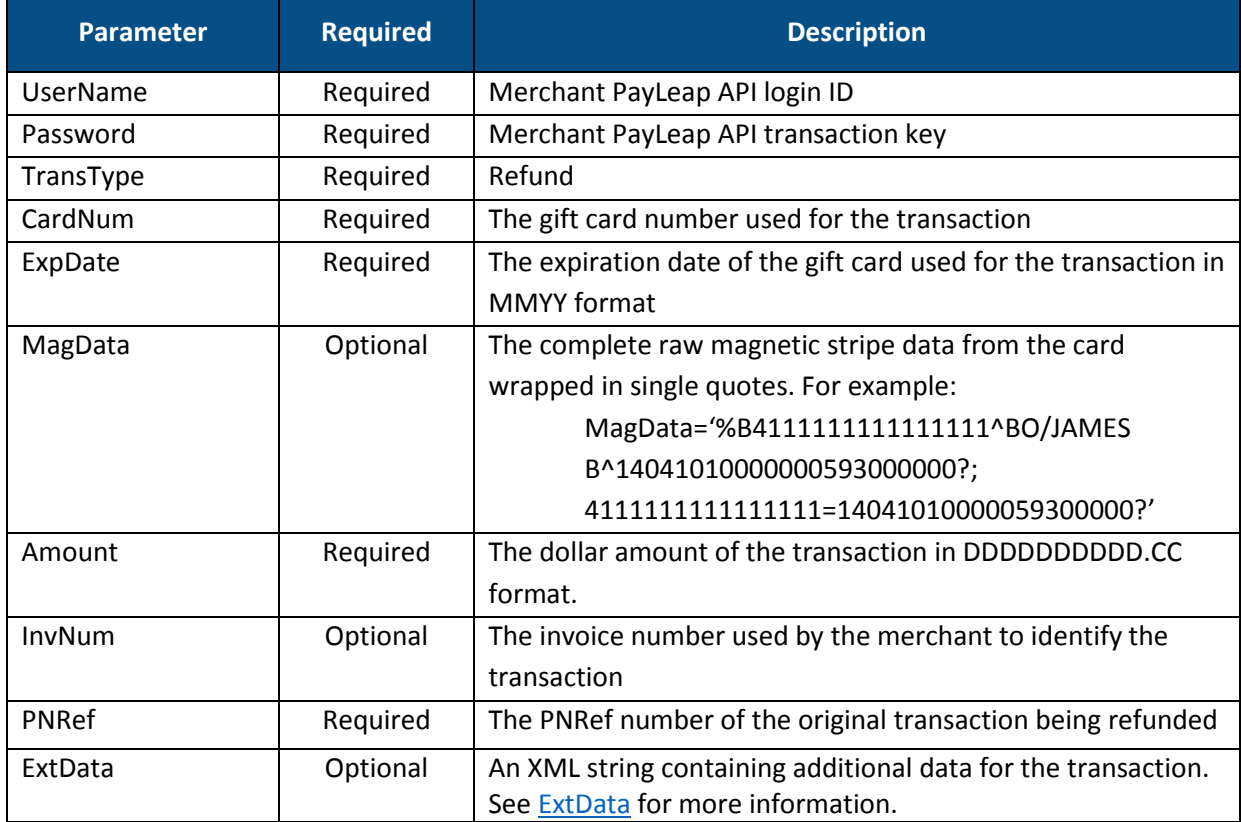

## <span id="page-126-0"></span>2.13.4.2. ExtData

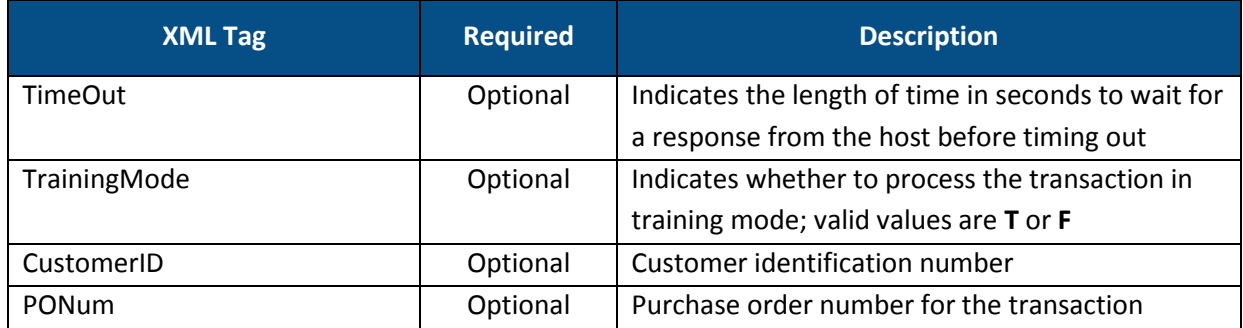

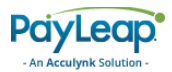

## 2.13.4.3. Response Values

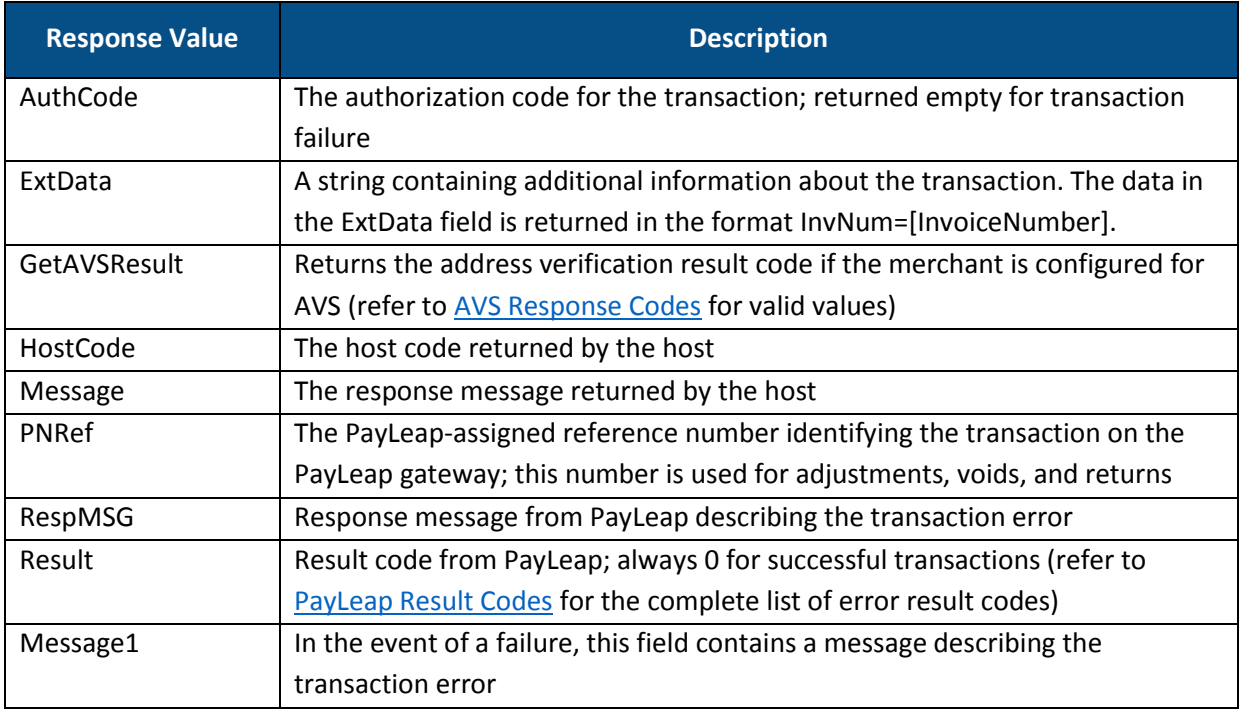

### 2.13.4.4. Example

#### 2.13.4.4.1. Sample Gift Card Refund Request

https://uat.payleap.com/transactservices.svc/ProcessGiftCard?Us erName=user123\_API&Password=Ew3Kg6cV9MD9Ja@v&TransType=Refund&C ardNum=4111111111111111&ExpDate=1215&MagData=&Amount=1&InvNum=& PNRef=15200&ExtData=

#### 2.13.4.4.2. Sample Gift Card Refund Response

```
<Response xmlns="http://www.payleap.com/payments" 
xmlns:i="http://www.w3.org/2001/XMLSchema-instance"> 
<AuthCode>123ASD</AuthCode> 
<ExtData>InvNum = 0</ExtData> 
<GetAVSResult>S</GetAVSResult> 
<HostCode>b2e143ac-ba88-4fab-b76b-6c9827e887ce</HostCode> 
<Message>APPROVAL</Message> 
<PNRef>15202</PNRef> 
<RespMSG>Approved</RespMSG> 
<Result>0</Result> 
</Response>
```
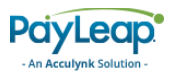

# 2.13.5. Activate

Use the Activate value for the TransType parameter to perform a gift card activation transaction. A gift card activation transaction activates a gift card for use and optionally adds a specified amount of value to the gift card.

## 2.13.5.1. Request Parameters

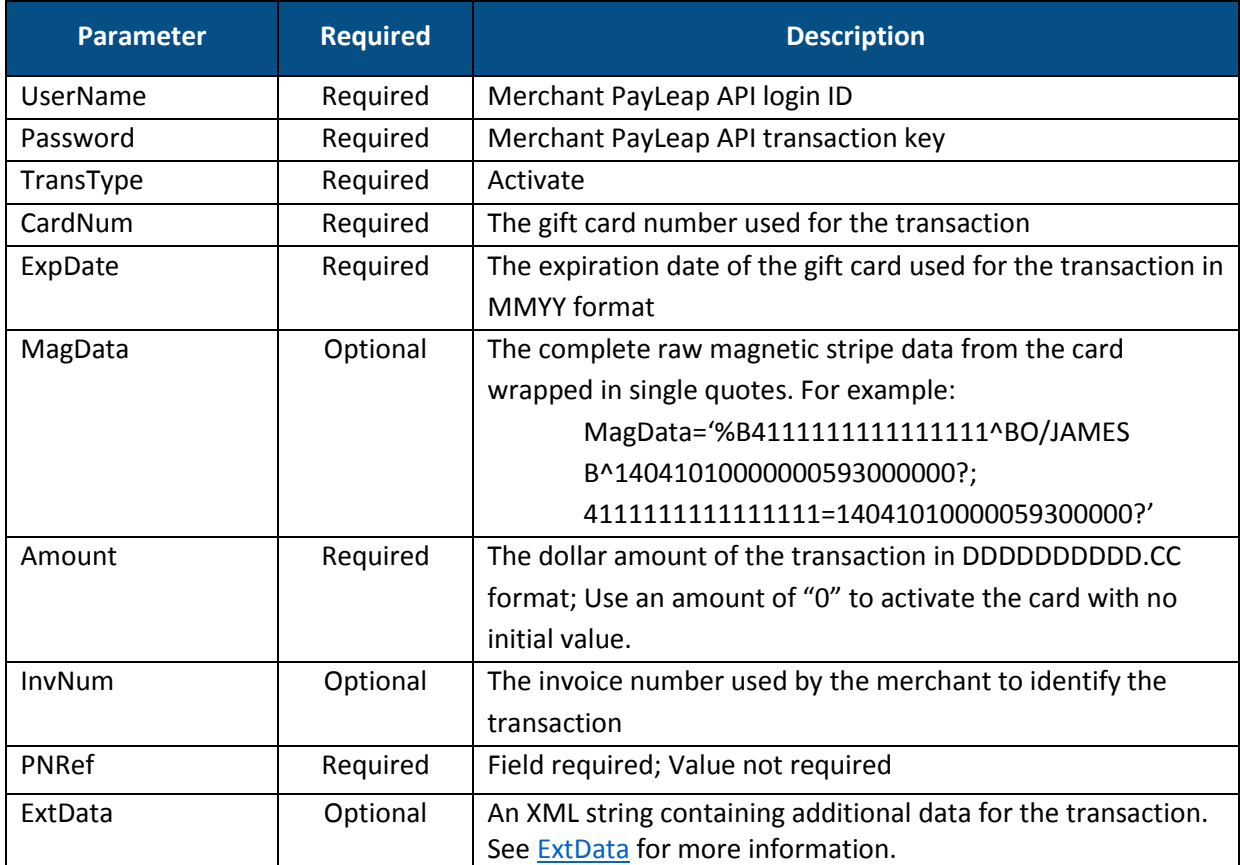

## <span id="page-128-0"></span>2.13.5.2. ExtData

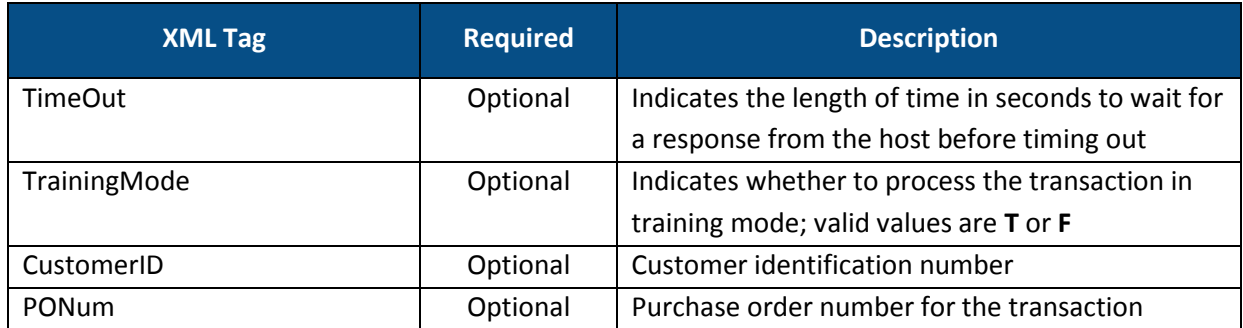

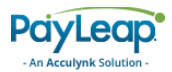

## 2.13.5.3. Response Values

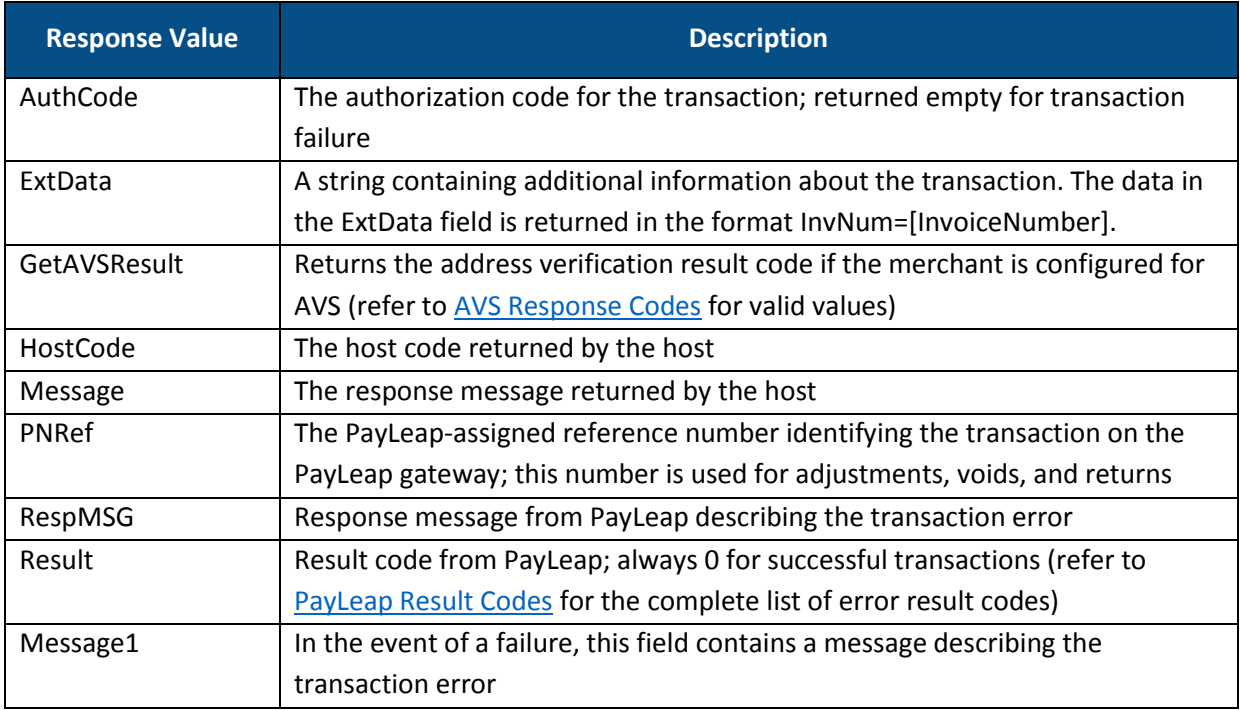

### 2.13.5.4. Example

#### 2.13.5.4.1. Sample Gift Card Activate Request

https://uat.payleap.com/transactservices.svc/ProcessGiftCard?Us erName=user123\_API&Password=Ew3Kg6cV9MD9Ja@v&TransType=Activate &CardNum=4111111111111111&ExpDate=1215&MagData=&Amount=0&InvNum =&PNRef=&ExtData=

#### 2.13.5.4.2. Sample Gift Card Activate Response

```
<Response xmlns="http://www.payleap.com/payments" 
xmlns:i="http://www.w3.org/2001/XMLSchema-instance"> 
<AuthCode>123ASD</AuthCode> 
<ExtData>InvNum = 0</ExtData> 
<GetAVSResult>S</GetAVSResult> 
<HostCode>749df4ea-5492-41bb-9457-fd42375b5d5b</HostCode> 
<Message>APPROVAL</Message> 
<PNRef>14607</PNRef> 
<RespMSG>Approved</RespMSG> 
<Result>0</Result> 
</Response>
```
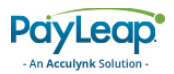

# 2.13.6. Deactivate

Use the Deactivate value for the TransType parameter to perform a gift card deactivation transaction. A gift card deactivation transaction deactivates a gift card from use.

## 2.13.6.1. Request Parameters

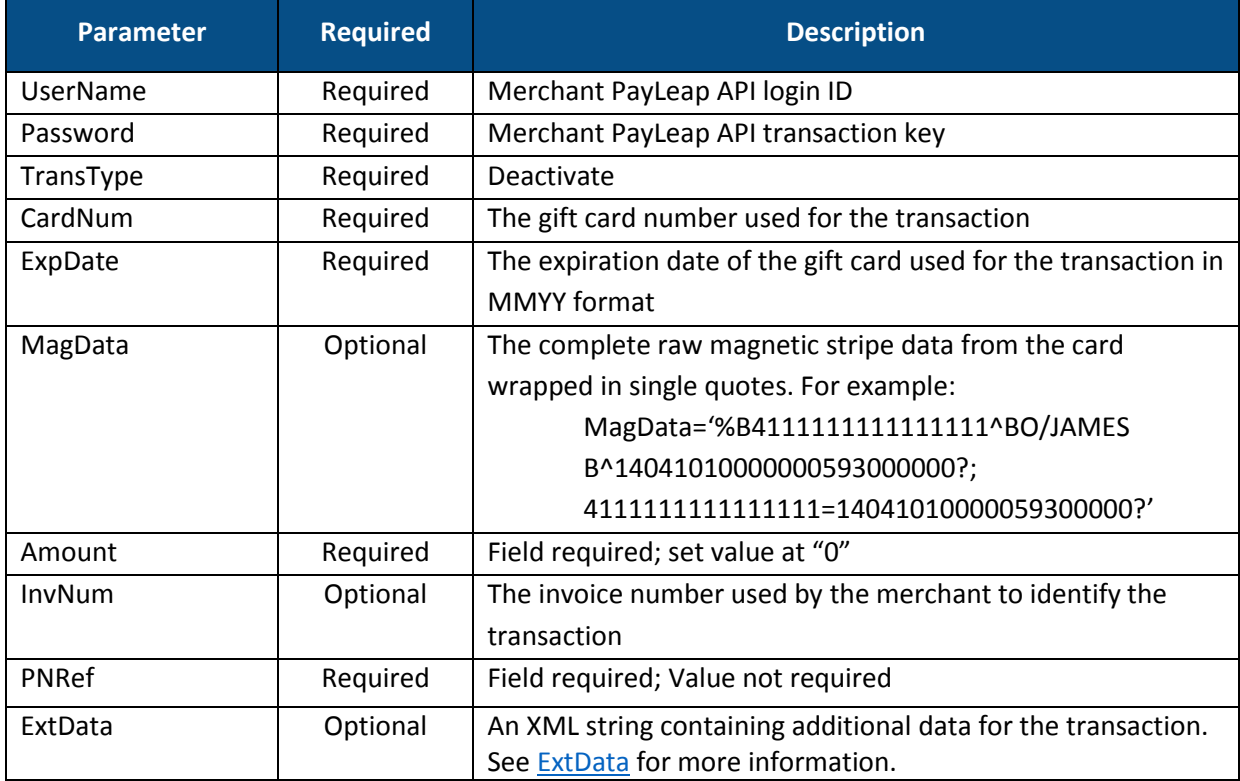

## <span id="page-130-0"></span>2.13.6.2. ExtData

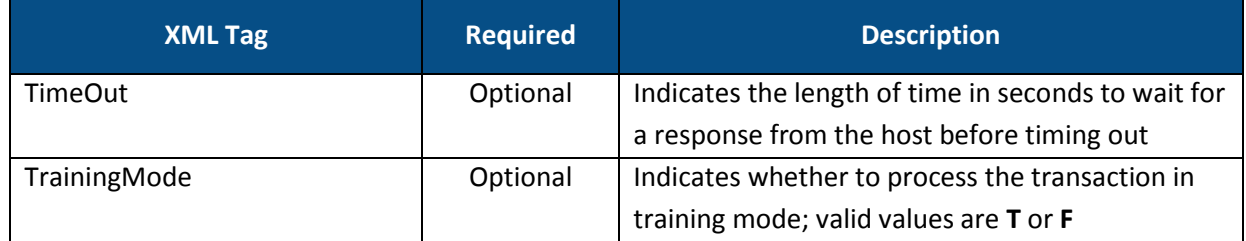

## 2.13.6.3. Response Values

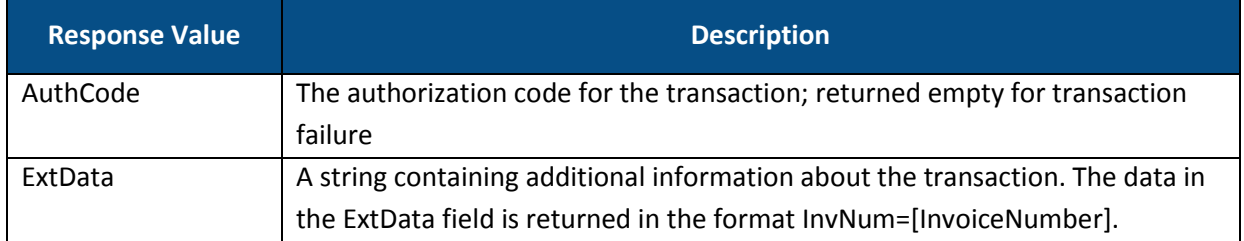

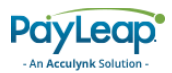

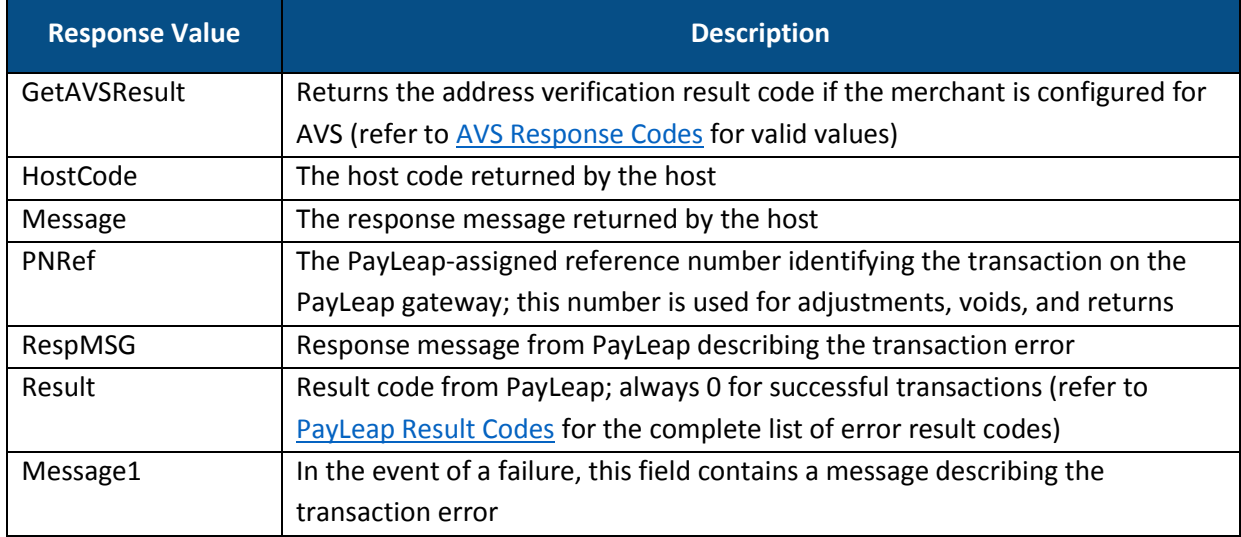

#### 2.13.6.4. Example

#### 2.13.6.4.1. Sample Gift Card Deactivate Request

```
https://uat.payleap.com/transactservices.svc/ProcessGiftCard?Us
erName=shoap123_API&Password=Ew3Kg6cV9MD9Ja@v&TransType=Deactiv
ate&CardNum=4111111111111111&ExpDate=1215&MagData=&Amount=1&Inv
Num=&PNRef=&ExtData=
```
#### 2.13.6.4.2. Sample Gift Card Deactivate Response

```
<Response xmlns="http://www.payleap.com/payments" 
xmlns:i="http://www.w3.org/2001/XMLSchema-instance"> 
<Message1>Operation not supported by Processor.</Message1> 
<Result>-100</Result>
</Response>
```
## 2.13.7. Inquire

Use the Inquire value for the TransType parameter to perform a gift card balance inquiry. A gift card balance inquiry checks the value remaining on the cardholder's gift card.

### 2.13.7.1. Request Parameters

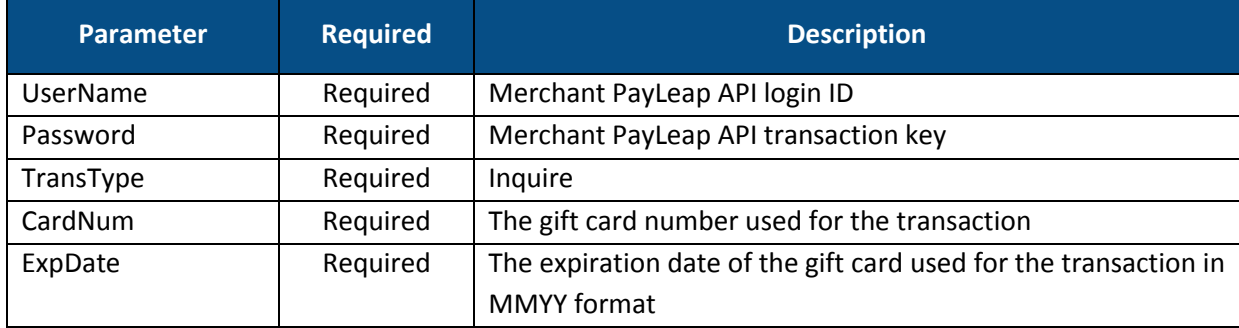

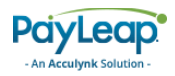

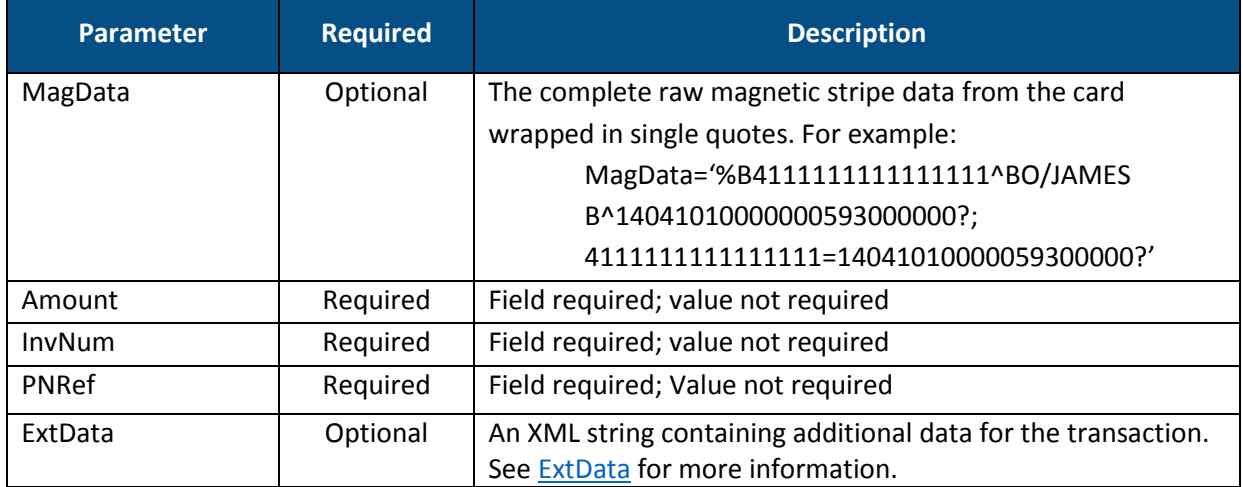

## <span id="page-132-0"></span>2.13.7.2. ExtData

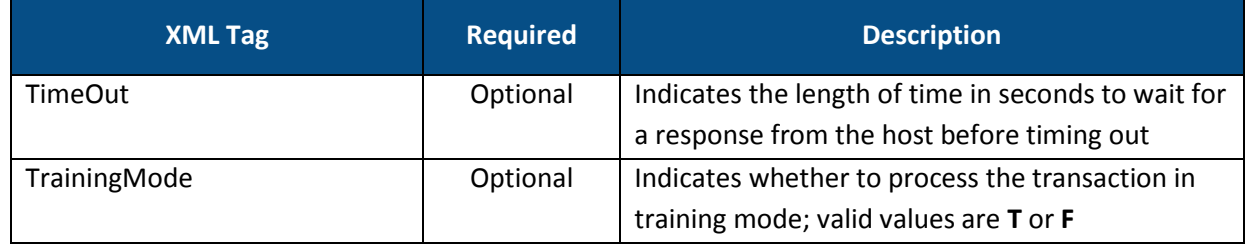

# 2.13.7.3. Response Values

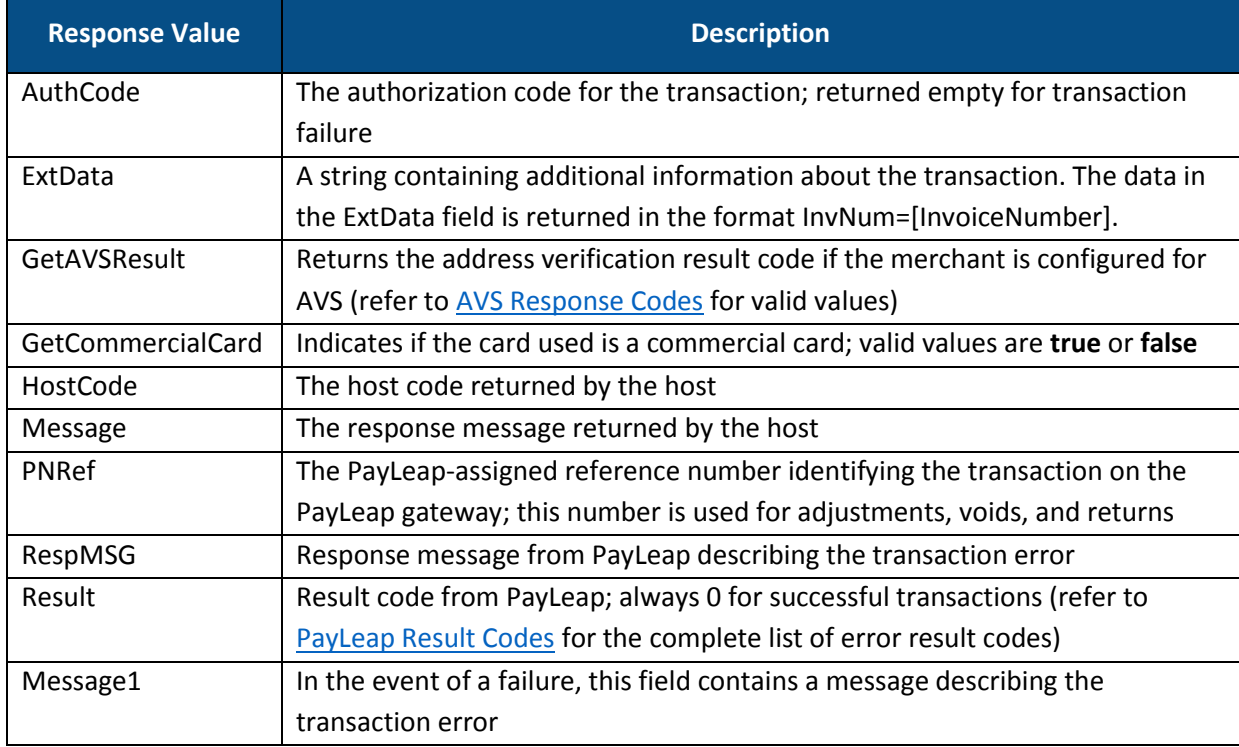

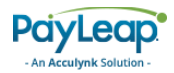

### 2.13.7.4. Example

2.13.7.4.1. Sample Gift Card Inquire Request

```
https://uat.payleap.com/transactservices.svc/ProcessGiftCard?Us
erName=user123_API&Password=Ew3Kg6cV9MD9Ja@v&TransType=Inquire&
CardNum=4111111111111111&ExpDate=1215&MagData=&Amount=&InvNum=&
PNRef=&ExtData=
```
2.13.7.4.2. Sample Gift Card Inquire Response

```
<Response xmlns="http://www.payleap.com/payments" 
xmlns:i="http://www.w3.org/2001/XMLSchema-instance"> 
<AuthCode>InquireGift123ASD</AuthCode> 
<ExtData>InvNum = 0</ExtData> 
<GetAVSResult/> 
<HostCode>ff2e5e20-f3b6-422e-88ef-838db717f175</HostCode> 
<Message>APPROVAL</Message> 
<PNRef>14610</PNRef> 
<RespMSG>Approved</RespMSG> 
<Result>0</Result> 
</Response>
```
# 2.13.8. Void

Use the Void value for the TransType parameter to perform a gift card void transaction. A gift card void transaction cancels a previous gift card [Redeem](#page-121-0) transaction so that the customer will not be charged.

### 2.13.8.1. Request Parameters

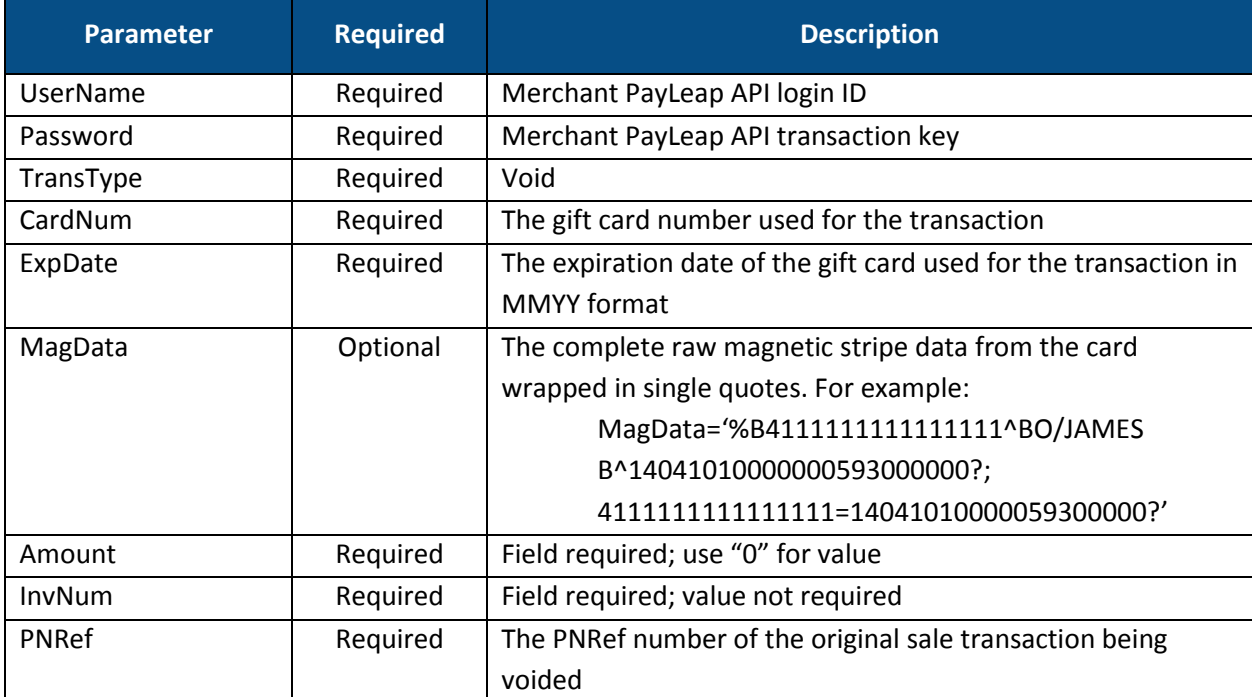

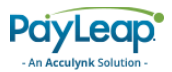

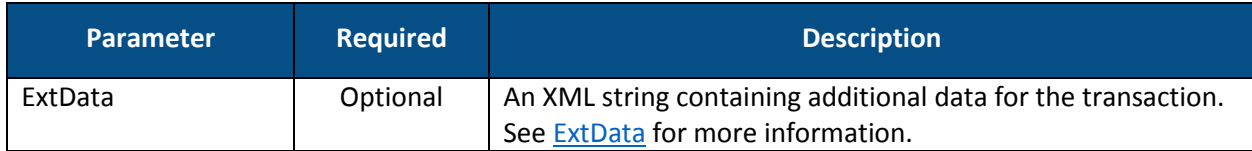

### <span id="page-134-0"></span>2.13.8.2. ExtData

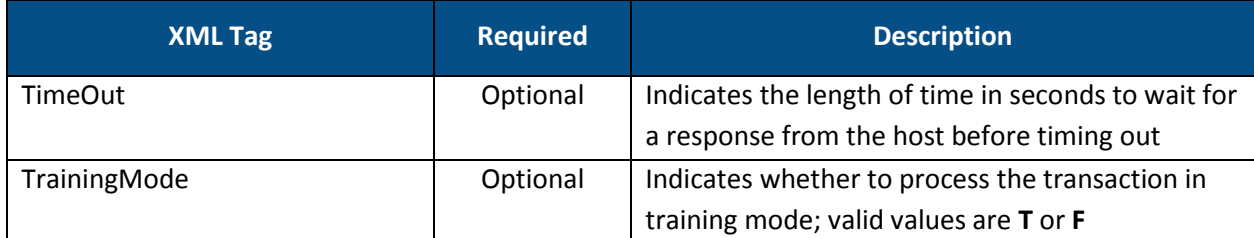

# 2.13.8.3. Response Values

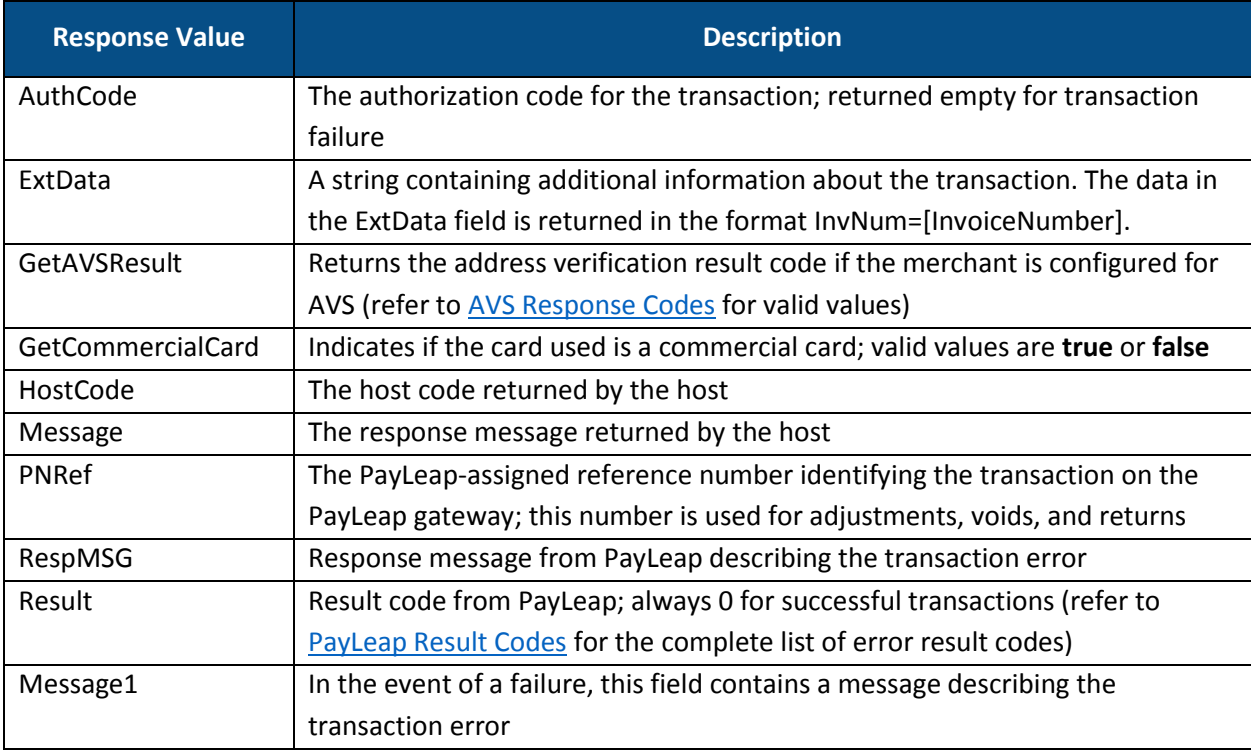

### 2.13.8.4. Example

#### 2.13.8.4.1. Sample Gift Card Void Request

```
https://uat.payleap.com/transactservices.svc/ProcessGiftCard?Us
erName=user123_API&Password=Ew3Kg6cV9MD9Ja@v&TransType=Void&Car
dNum=4111111111111111&ExpDate=1215&MagData=&Amount=.5&InvNum=&P
NRef=15200&ExtData=
```
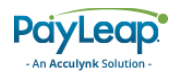

#### 2.13.8.4.2. Sample Gift Card Void Response

```
<Response xmlns="http://www.payleap.com/payments" 
xmlns:i="http://www.w3.org/2001/XMLSchema-instance"> 
<AuthCode>123ASD</AuthCode> 
<ExtData>InvNum = 0</ExtData> 
<GetAVSResult>S</GetAVSResult> 
<HostCode>0a34daee-1722-49cc-b951-bf6a84947718</HostCode> 
<Message>APPROVAL</Message> 
<PNRef>15200</PNRef> 
<RespMSG>Approved</RespMSG> 
<Result>0</Result> 
</Response>
```
# 2.13.9. Force

Use the Force value for the TransType parameter to perform a gift card force transaction. A gift card force transaction captures a previous authorization only transaction in the current batch for settlement. A force transaction can be entered using an authorization code obtained directly from the processor.

### 2.13.9.1. Request Parameters

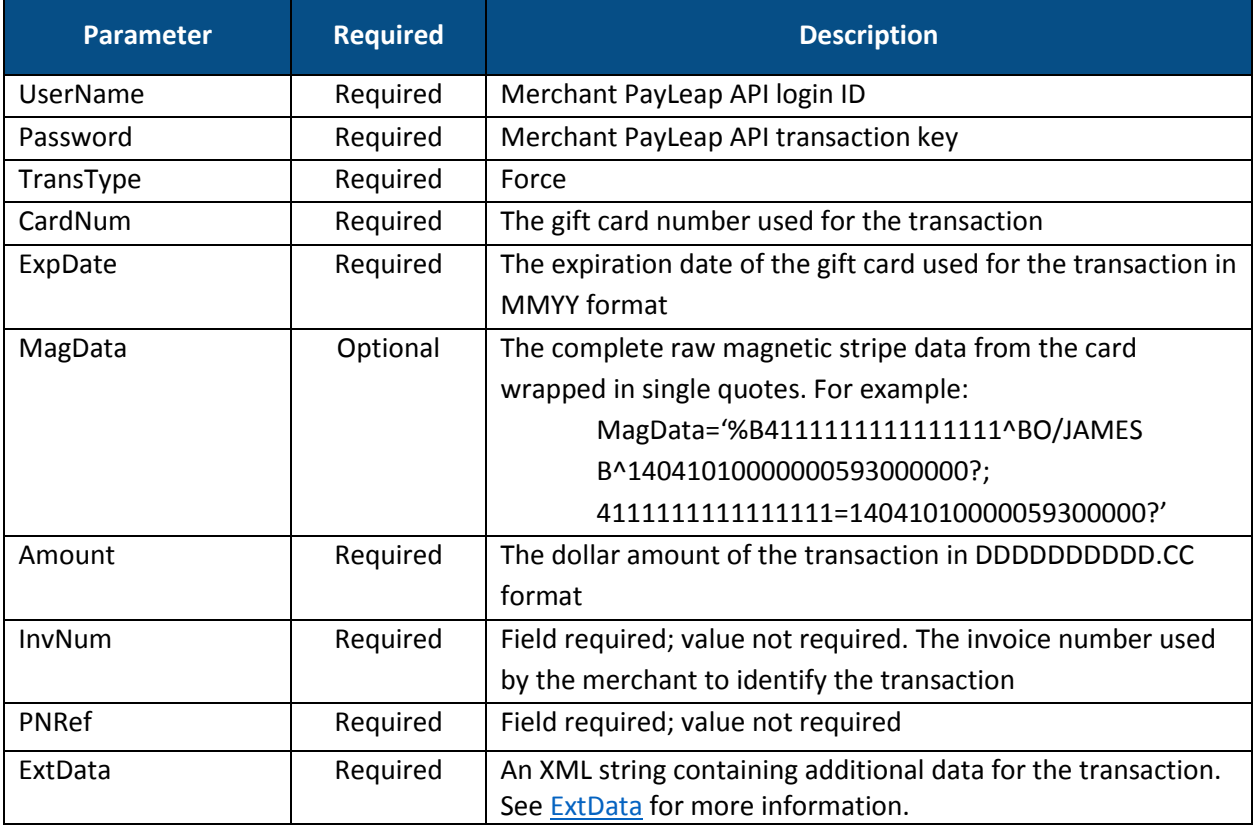

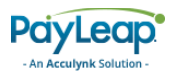

## <span id="page-136-0"></span>2.13.9.2. ExtData

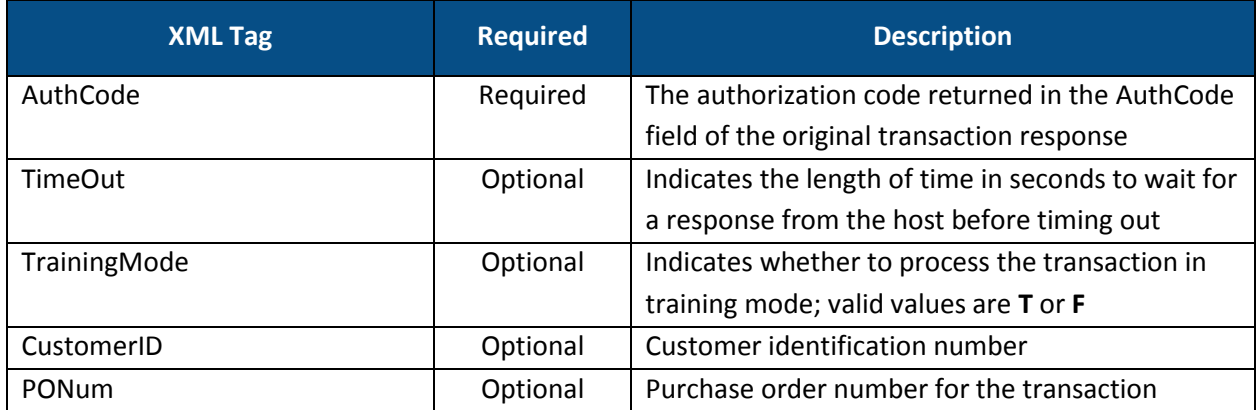

## 2.13.9.3. Response Values

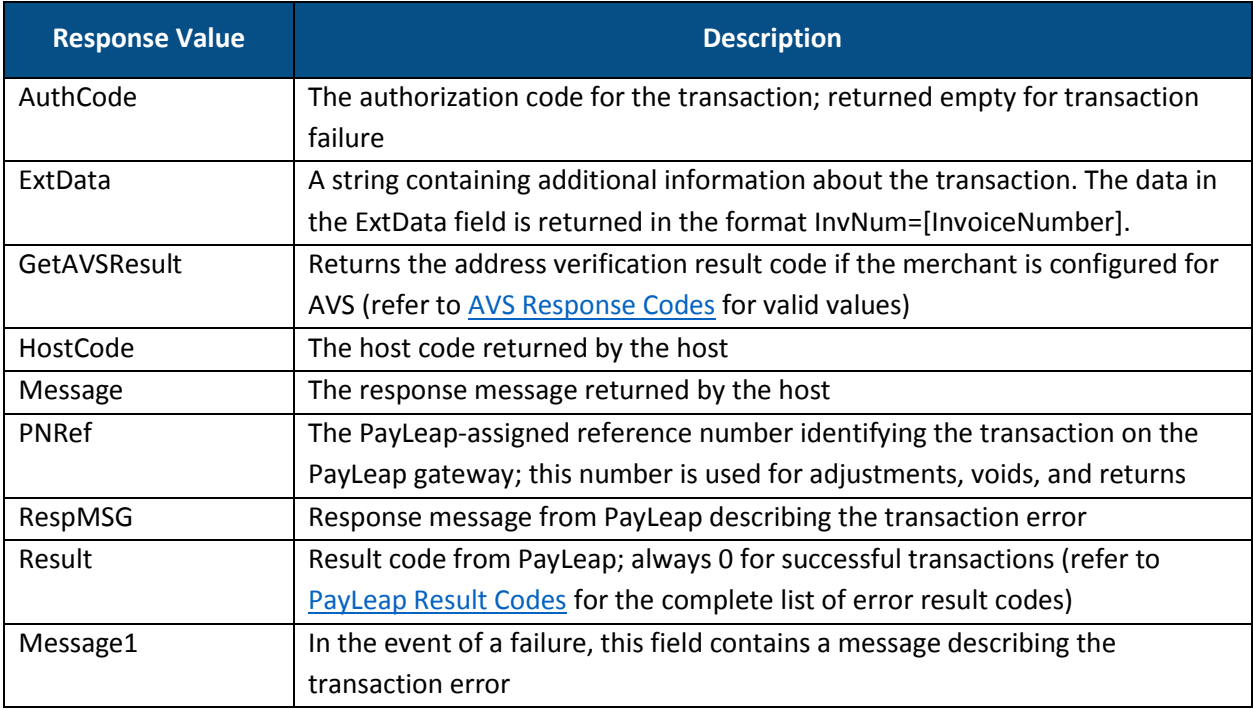

## 2.13.9.4. Example

#### 2.13.9.4.1. Sample Gift Card Void Request

```
https://uat.payleap.com/transactservices.svc/ProcessGiftCard?Us
erName=user123_API&Password=Ew3Kg6cV9MD9Ja@v&TransType=Force&Ca
rdNum=4111111111111111&ExpDate=1215&MagData=&Amount=.5&InvNum=&
PNRef=14645&ExtData=%3CAuthCode%3E123%3C%2FAuthCode%3E
```
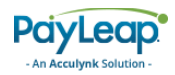

#### 2.13.9.4.2. Sample Gift Card Void Response

```
<Response xmlns="http://www.payleap.com/payments" 
xmlns:i="http://www.w3.org/2001/XMLSchema-instance"> 
<AuthCode>123ASD</AuthCode> 
<ExtData>InvNum = 0</ExtData> 
<GetAVSResult>S</GetAVSResult> 
<HostCode>2d9b55c1-5266-434b-84c0-d4cae50652a0</HostCode> 
<Message>APPROVAL</Message> 
<PNRef>14658</PNRef> 
<RespMSG>Approved</RespMSG> 
<Result>0</Result> 
</Response>
```
# 2.14, Card Validation Services

The card validation services test whether a card number and expiration date are valid. The following services are available:

- ValidCard
- ValidCardLength
- ValidExpDate
- ValidMod10

# 2.14.2. ValidCard

The ValidCard service operation performs a validation check on a credit card. It checks the card length based on the card type, performs a mod 10 checksum, and checks the expiration date.

The testing URL is:

[https://uat.payleap.com/TransactServices.svc/V](https://uat.payleap.com/TransactServices.svc/ProcessCreditCard)alidCard

The production URL is:

<https://secure1.payleap.com/TrasactServices.svc/ValidCard>

#### 2.14.2.1. Request Parameters

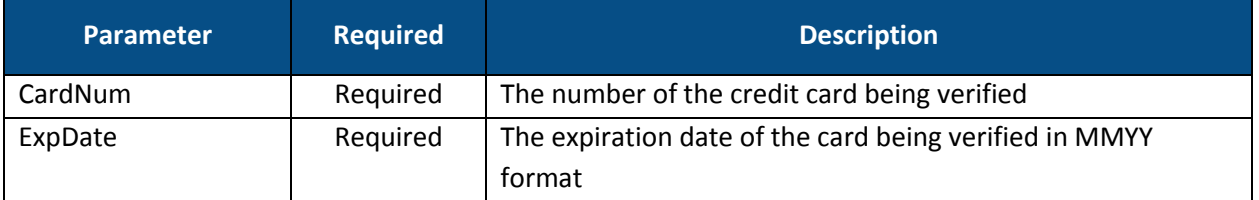

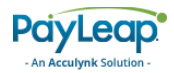

## 2.14.2.2. Response Values

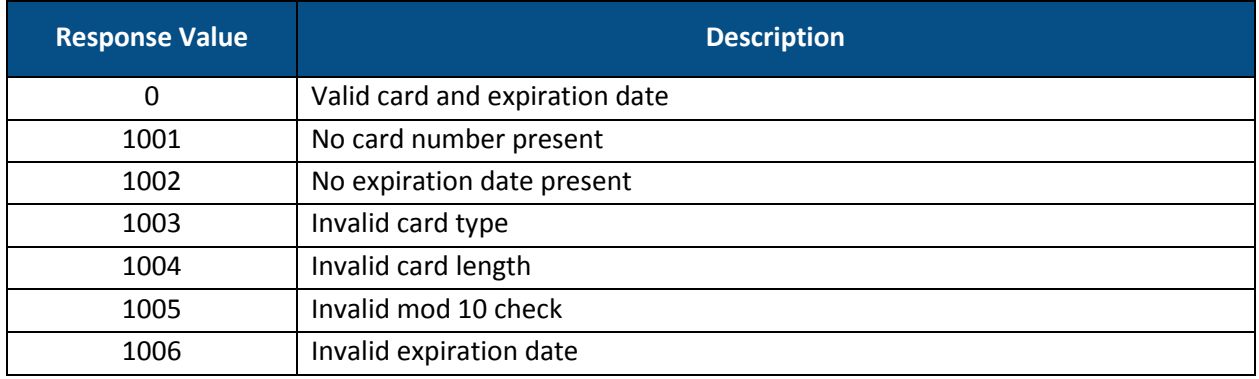

### 2.14.2.3. Example

#### 2.14.2.3.1. Sample Card Validation Request

```
https://uat.payleap.com/transactservices.svc/ValidCard?CardNumb
er=4111111111111111&ExpDate=1215
```
#### 2.14.2.3.2. Sample Card Validation Response

```
<int 
xmlns="http://schemas.microsoft.com/2003/10/Serialization/">
0 </int>
```
# 2.14.3. ValidCardLength

The ValidCardLength service checks the card length based on the card type.

The testing URL is:

[https://uat.payleap.com/TransactServices.svc/V](https://uat.payleap.com/TransactServices.svc/ProcessCreditCard)alidCardLength

The production URL is:

https://secure1.payleap.com/TrasactServices.svc/ValidCardLength

#### 2.14.3.1. Request Parameters

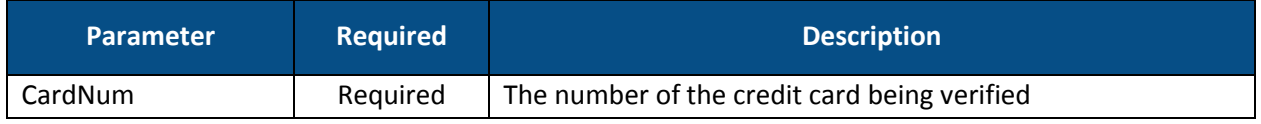

### 2.14.3.2. Response Values

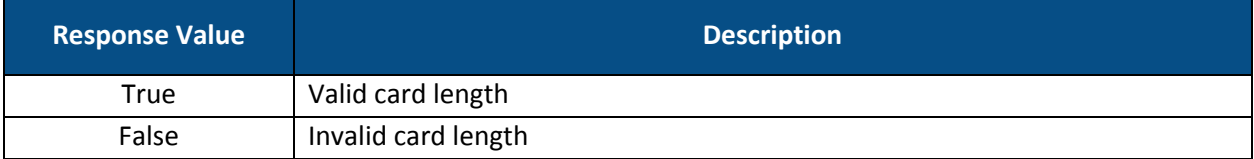

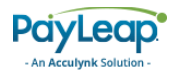

#### 2.14.3.3. Example

2.14.3.3.1. Sample Card Length Validation Request

```
https://uat.payleap.com/transactservices.svc/ValidCardLength?Ca
rdNumber=4111111111111111
```
#### 2.14.3.3.2. Sample Card Length Validation Response

```
<boolean 
xmlns="http://schemas.microsoft.com/2003/10/Serialization/">
true</boolean>
```
# 2.14.4. ValidExpDate

The ValidExpDate service checks the expiration date to ensure it is valid.

The testing URL is:

[https://uat.payleap.com/TransactServices.svc/V](https://uat.payleap.com/TransactServices.svc/ProcessCreditCard)alidExpDate

The production URL is:

https://secure1.payleap.com/TrasactServices.svc/ValidExpDate

#### 2.14.4.1. Request Parameters

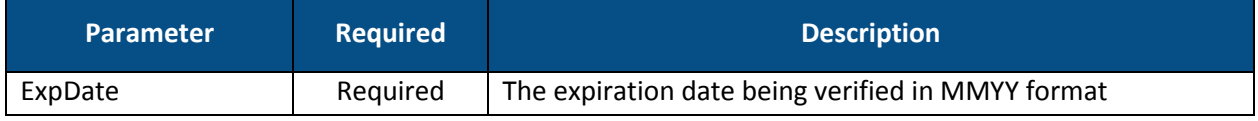

#### 2.14.4.2. Response Values

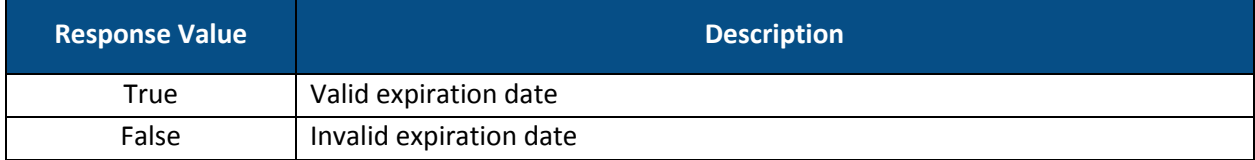

#### 2.14.4.3. Example

#### 2.14.4.3.1. Sample Expiration Date Validation Request

https://uat.payleap.com/transactservices.svc/ValidExpDate?ExpDa te=1215

#### 2.14.4.3.2. Sample Expiration Date Validation Response

```
<boolean 
xmlns="http://schemas.microsoft.com/2003/10/Serialization/">
true</boolean>
```
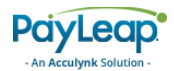

# 2.14.5. ValidMod10

The ValidMod10 service performs a mod 10 checksum on the card number.

The testing URL is:

[https://uat.payleap.com/TransactServices.svc/V](https://uat.payleap.com/TransactServices.svc/ProcessCreditCard)alidMod10

The production URL is:

https://secure1.payleap.com/TrasactServices.svc/ValidMod10

#### 2.14.5.1. Request Parameters

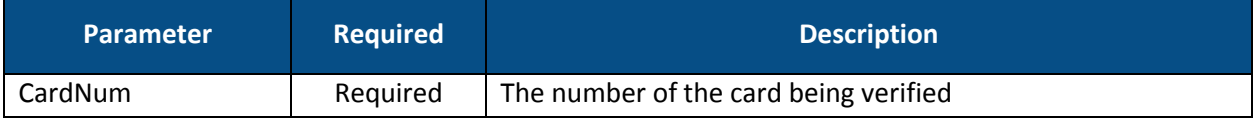

#### 2.14.5.2. Response Values

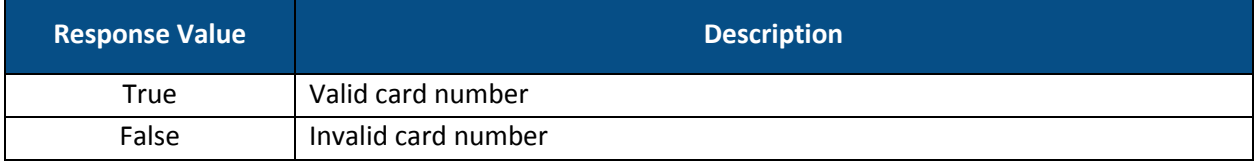

### 2.14.5.3. Example

#### 2.14.5.3.1. Sample Mod 10 Request

https://uat.payleap.com/transactservices.svc/ValidMod10?CardNum ber=4111111111111111

#### 2.14.5.3.2. Sample Mod 10 Check Response

#### <boolean

```
xmlns="http://schemas.microsoft.com/2003/10/Serialization/">
true</boolean>
```
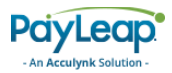

# 2.15. Tokenization Service

Tokenization is supported in transactservices.svc, merchantservices.svc, and through the LeapLock product. When an initial transaction is performed, a secure token can be generated to allow you to bill a customer in the future without requiring sensitive billing information.

The following sections describe the parameters required for tokenization.

# 2.15.2. Transactservices.svc

### 2.15.2.1. Token Creation

Within the ExtData, the presence of the <CustomerTokenization>T</CustomerTokenization> tag indicates a token should be returned in the response.

```
https://uat.payleap.com/transactservices.svc/ProcessCreditCard?
UserName=APIUSERNAME&Password=TRANSACTIONKEY&TransType=Sale&Car
dNum=4111111111111111&ExpDate=1212&MagData=&NameOnCard=John 
Doe&Amount=1.00&InvNum=abc123&PNRef=&Zip=98498&Street=&CVNum=&E
xtData=<CustomerTokenization>T</CustomerTokenization>
```
### 2.15.2.2. Response Containing Token

<TokenNumber>value</TokenNumber> is returned in the response to bill a customer.

```
<Response xmlns="http://www.payleap.com/payments" 
xmlns:i="http://www.w3.org/2001/XMLSchema-instance">
<AuthCode>11092012045343</AuthCode>
<GetAVSResult>Y</GetAVSResult>
<GetCVResult>M</GetCVResult>
<GetCommercialCard>false</GetCommercialCard>
<HostCode>330fb7f4-4c28-487f-a308-a652b23d8a40</HostCode>
<Message>APPROVAL</Message>
<PNRef>55761</PNRef>
<RespMSG>Approved</RespMSG>
<Result>0</Result>
<TokenNumber>2186</TokenNumber>
</Response>
```
# 2.15.3. Merchantservices.svc

The merchantservices.svc API must be used to process a transaction with a token.

### 2.15.3.1. Billing Customer with Token

In merchantservices.svc, the token resides in the CcInfoKey parameter.

```
<https://uat.payleap.com/MerchantServices.svc/ProcessCreditCard
?Username=APIUSERNAME&Password=TRANSACTIONKEY&Vendor=415&CcInfo
Key=2186&Amount=1.00&InvNum=abc123&ExtData=
```
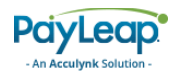

### 2.15.3.2. Tokenized Bill Response

```
<RecurringResult xmlns="http://www.payleap.com/payments" 
xmlns:i="http://www.w3.org/2001/XMLSchema-instance">
<AuthCode>11092012051815</AuthCode>
<Message>APPROVAL</Message>
<PNRef>55762</PNRef>
<Result>0</Result>
</RecurringResult>
```
### 2.15.3.3. Recurring Billing

When using merchantservices.svc for recurring billing, a token is automatically returned in the response field in the CcInfoKey field.

# 2.16. JavaScript Wrapper API

PayLeap supports and offers SDK libraries to merchants in the following languages:

- $\bullet$  PHP
- Ruby
- Python
- Java
- .Net

<span id="page-142-0"></span>Traditionally, PayLeap API calls are posted from the merchant's servers to the PayLeap servers (refer to [Figure 18\)](#page-142-0).

#### **FIGURE 18. TRADITIONAL PAYLEAP API FLOW**

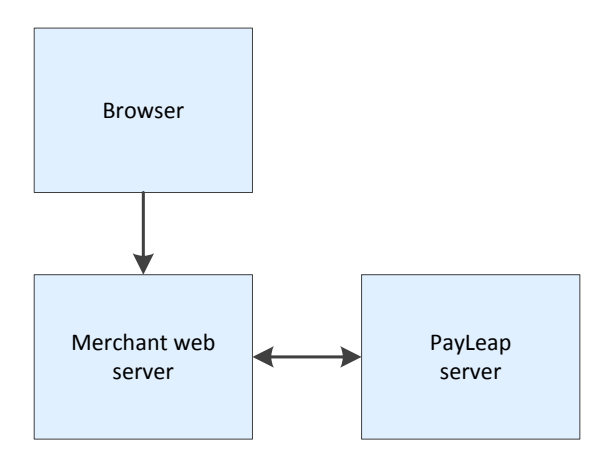

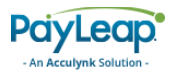

In addition, PayLeap has developed a JavaScript wrapper that enables calls to post directly to the PayLeap server from the browser instead of posting from the merchant server (refer to [Figure 19\)](#page-143-0).

**FIGURE 19. PAYLEAP JAVASCRIPT WRAPPER FLOW**

<span id="page-143-0"></span>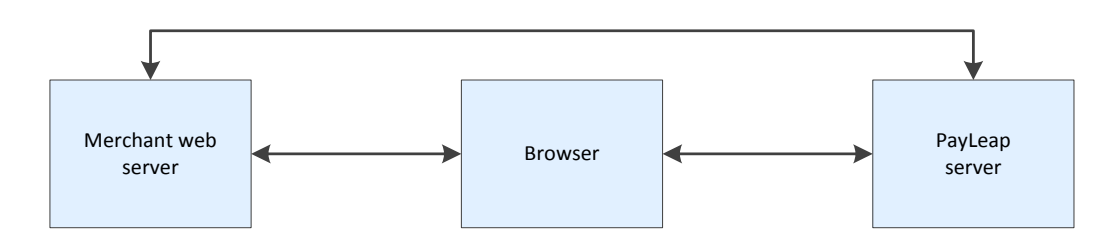

# 2.16.2. Benefits of JavaScript Wrapper

Payment Card Industry (PCI) standards apply when an organization stores and/or processes sensitive card data. By integrating to PayLeap via the JavaScript wrapper, merchants reduce the scope of their PCI requirements and audits.

An additional card tokenization feature is available to merchants who wish to offer their shoppers the option to save card details for future payments (refer t[o Card Tokenization\)](#page-158-0).

# 2.16.3. JavaScript Reference

To call the required JavaScript functions, use the following URL.

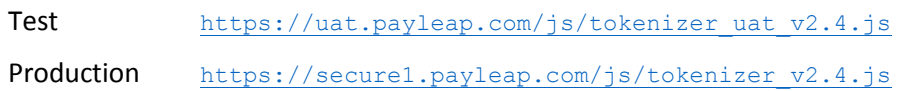
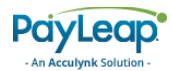

# 2.16.4. JavaScript Wrapper API Calls

When using the JavaScript Wrapper a series of API calls must take place to establish and complete transactions using PayLeap. Below are descriptions of the different types of transactions that can be completed with the JavaScript wrapper, along with flows to illustrate the calls made between the merchant, the shopper/web browser, and PayLeap.

#### 2.16.4.1. JavaScript Wrapper Flow for IPD Only

Below is a basic JavaScript Wrapper transaction flow for Internet PIN debit only.

- 1. Shopper begins online checkout process.
- 2. The [CreateTransactionSession](#page-150-0) API call is made from the merchant server.
- 3. PayLeap authenticates merchant API credentials and returns a session ID, which the merchant loads into the browser to identify the session in future API calls.
- 4. After card details are captured, the [CheckBinForPinDebit](#page-150-1) JavaScript call is made and PayLeap determines whether the card is eligible for Internet PIN debit.
- 5. If the card is IPD eligible, a success message is returned to the browser and the ProcessDebitOrCreditCard [\(sale\)](#page-150-2) JavaScript call is made.
- 6. If the ProcessDebitOrCreditCard (sale) call is successful, PayLeap returns values necessary to invoke the PIN Pad in the browser, including
	- a. GUID
	- b. Modulus
	- c. Exponent
	- d. pnref
- 7. The PIN Pad is displayed and the shopper enters the PIN associated with the card.
- 8. PayLeap collects the PIN and the merchant is notified using JavaScript once the PIN is successfully captured.
- 9. The ProcessDebitOrCreditCard [\(salecomplete\)](#page-152-0) API call is made from the merchant server.
- 10. PayLeap authorizes the transaction with the card issuer and the approval code is returned in the API response.
- 11. Results are communicated to the shopper based on the merchant's implementation preferences.

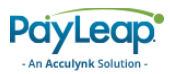

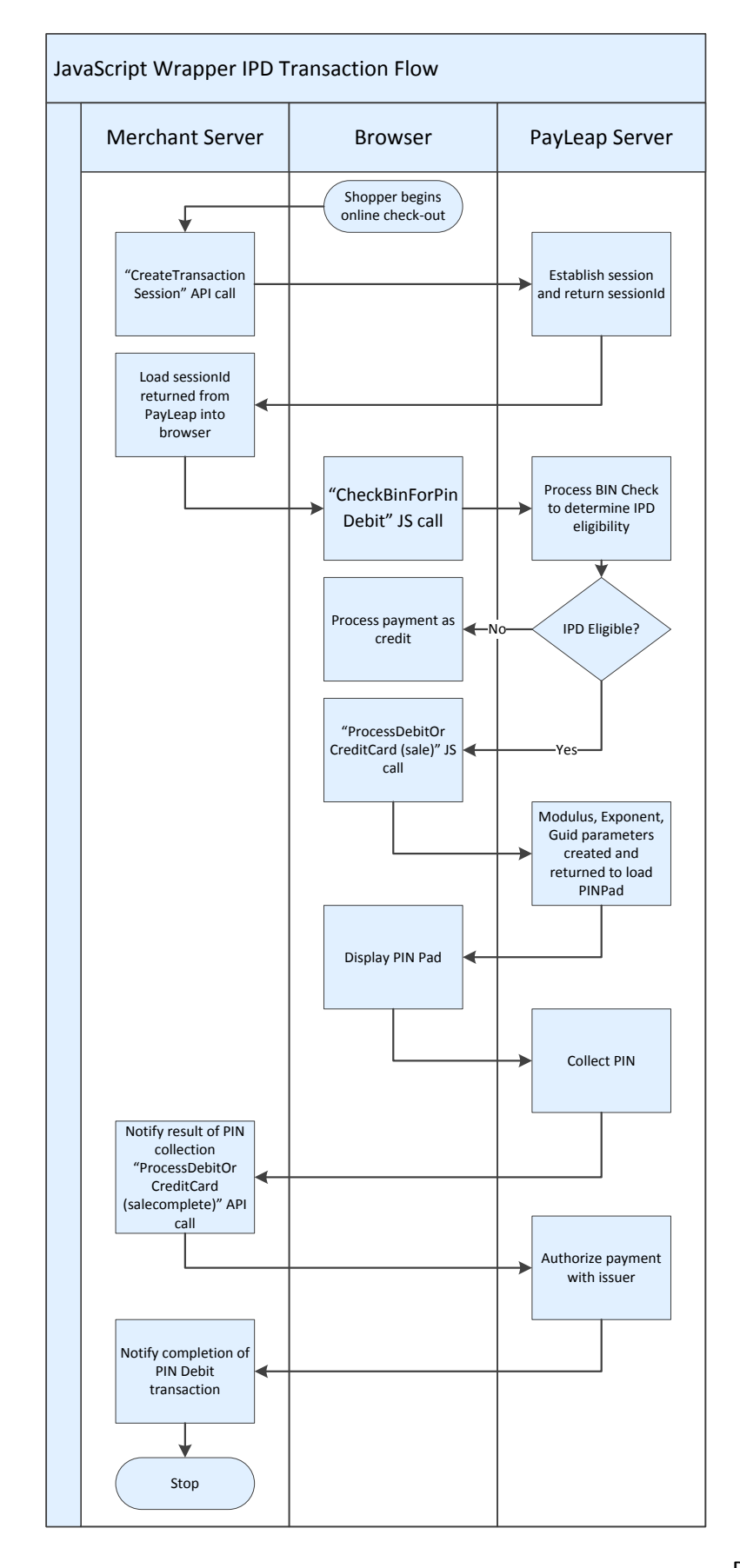

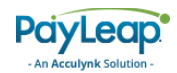

#### 2.16.4.2. JavaScript Wrapper Flow for IPD and Pinless Debit

Below is a basic JavaScript Wrapper transaction flow for IPD and pinless debit.

- 1. Shopper begins online checkout process.
- 2. The [CreateTransactionSession](#page-150-0) API call is made from the merchant server.
- 3. PayLeap authenticates merchant API credentials and returns a session ID, which the merchant loads into the browser to identify the session in future API calls.
- 4. After card details are captured, the [CheckBinForPinDebit](#page-150-1) JavaScript call is made and PayLeap determines whether the card is eligible for Internet PIN debit or pinless debit.
- 5. If the card is eligible for IPD or pinless debit, a success message is returned to the browser and the ProcessDebitOrCreditCard [\(sale\)](#page-150-2) JavaScript call is made.
	- a. If the card is IPD eligible,
		- i. PayLeap returns values necessary to invoke the PIN Pad in the browser, including:
			- GUID
			- Modulus
			- Exponent
			- Pnref
		- ii. The PIN Pad is displayed and the shopper enters the PIN associated with the card.
		- iii. PayLeap collects the PIN and the merchant is notified using JavaScript once the PIN is successfully captured.
	- b. If the card is not eligible for IPD processing, but is eligible for pinless processing, the PIN Pad security parameters are not returned, and the PinlessOnly flag is set to true.
- 6. The ProcessDebitOrCreditCard [\(salecomplete\)](#page-152-0) API call is made from the merchant server.
- 7. PayLeap authorizes the transaction with the card issuer and the approval code is returned in the API response. If the transaction was processed on the debit rails without a PIN, the ProcessedAsPinless flag is set to true.
- 8. Results are communicated to the shopper based on the merchant's implementation preferences.

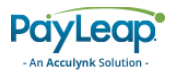

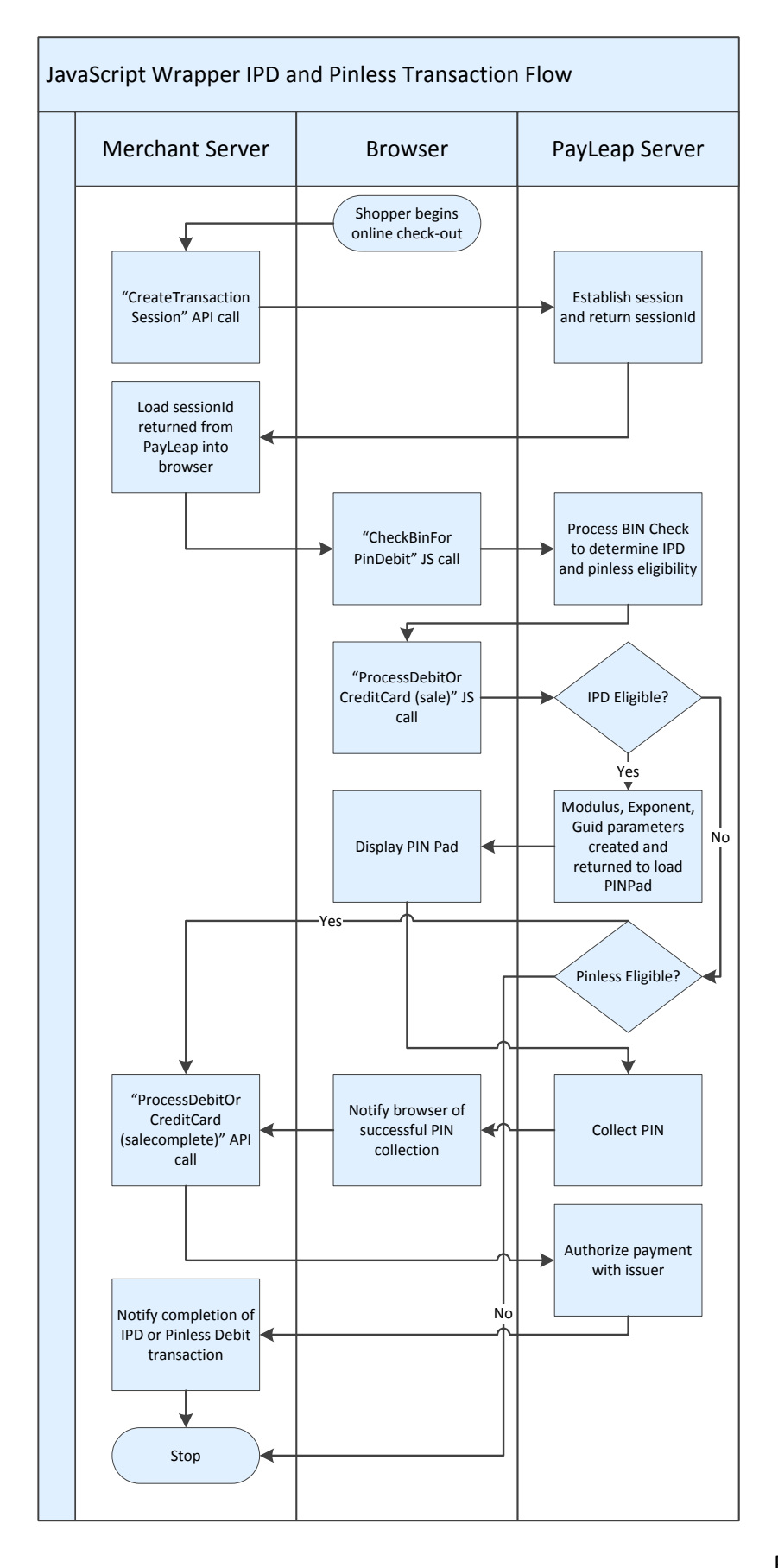

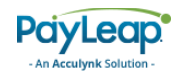

#### 2.16.4.3. JavaScript Wrapper Flow for IPD and Credit Card

Below is a basic JavaScript Wrapper transaction flow for IPD and credit card.

- 1. Shopper begins online checkout process.
- 2. The [CreateTransactionSession](#page-150-0) API call is made from the merchant server.
- 3. PayLeap authenticates merchant API credentials and returns a session ID, which the merchant loads into the browser to identify the session in future API calls.
- 4. The ProcessDebitOrCreditCard [\(sale\)](#page-150-2) JavaScript call is made.
	- a. If the card is IPD eligible,
		- i. PayLeap returns values necessary to invoke the PIN Pad in the browser, including:
			- GUID
			- Modulus
			- Exponent
			- Pnref
		- ii. The PIN Pad is displayed and the shopper enters the PIN associated with the card.
		- iii. PayLeap collects the PIN and the merchant is notified using JavaScript once the PIN is successfully captured.
	- b. If the card is not eligible for IPD processing, the PIN Pad security parameters are not returned, and the CreditCardOnly flag is set to true.
- 5. The ProcessDebitOrCreditCard [\(salecomplete\)](#page-152-0) API call is made from the merchant server.
- 6. PayLeap authorizes the transaction with the card issuer and the approval code is returned in the API response. If the transaction was processed on the credit card rails, the ProcessedAsCreditCard flag is set to true.
- 7. Results are communicated to the shopper based on the merchant's implementation preferences.

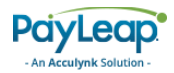

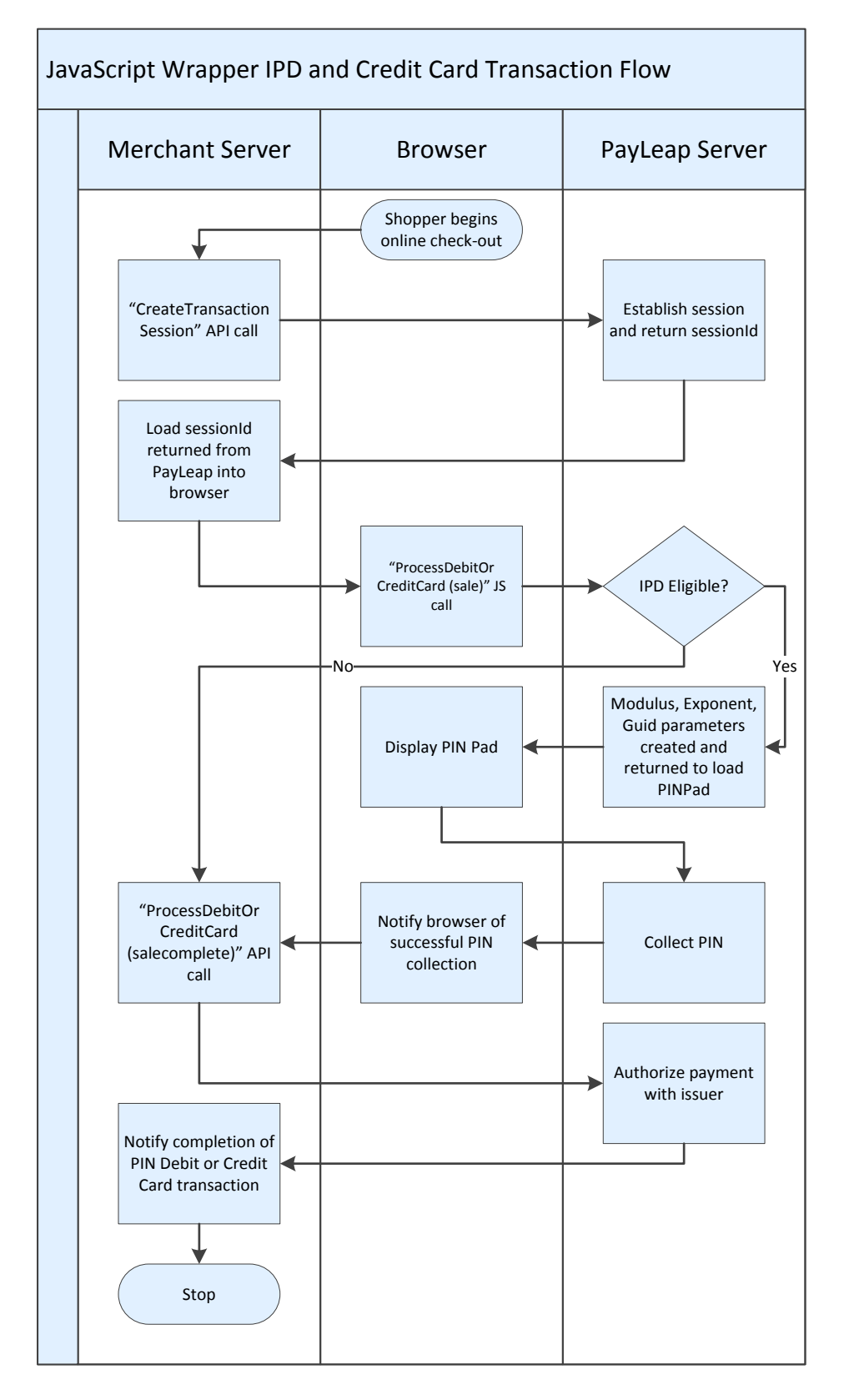

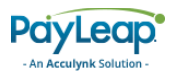

# <span id="page-150-0"></span>2.16.4.4. Create Transaction Session Call

The merchant calls CreateTransactionSession to establish a connection between the merchant servers and PayLeap servers whereby a transaction may be completed. Username and Password parameters (defined below) must be sent with the request (for security purposes, we recommend against loading this information into the web browser). The session ID returned by this call must be loaded into the browser for future calls to identify the transaction. The lifespan of a sessionId is 10 requests or 5 minutes, whichever is reached first.

#### 2.16.4.4.1. Request Parameters

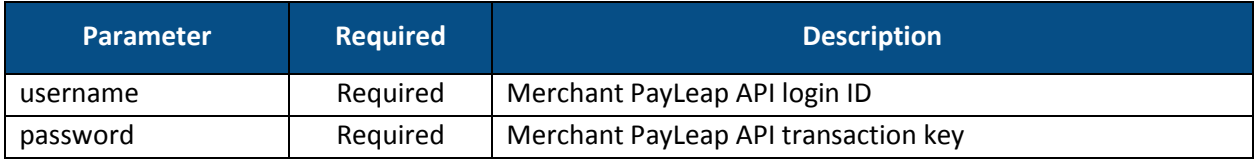

#### 2.16.4.4.2. Response Values

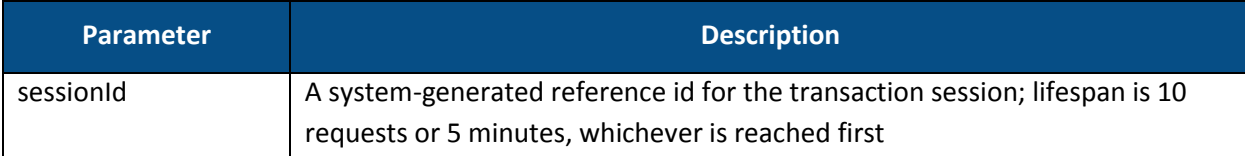

The CreateTransactionSession call validates the merchant and establishes the connection to PayLeap through which subsequent calls will be made.

The remaining PayLeap calls are made from the web browser in JavaScript and use Ajax.

# <span id="page-150-1"></span>2.16.4.5. Check BIN for PIN Debit Call

The CheckBinForPinDebit call is used to determine whether the card number is eligible for internet PIN debit or pinless debit transactions. If the card is eligible to complete internet PIN debit transactions, the next call is made.

#### 2.16.4.5.1. Request Parameters

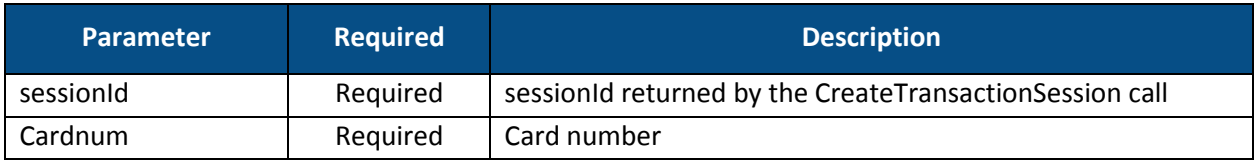

#### 2.16.4.5.2. Response Values

<span id="page-150-2"></span>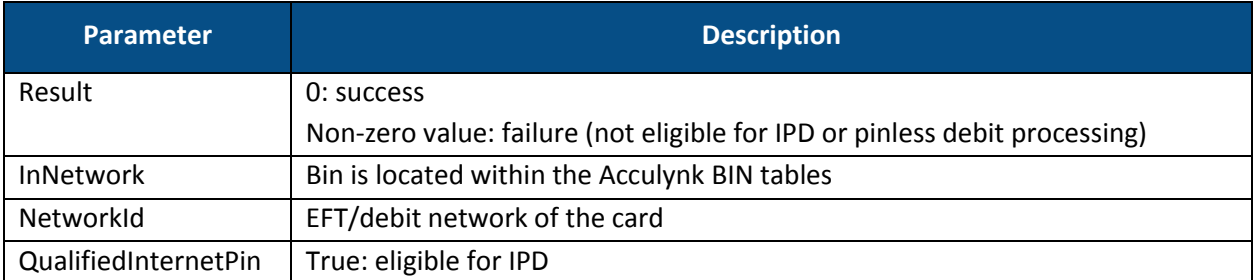

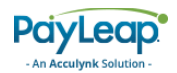

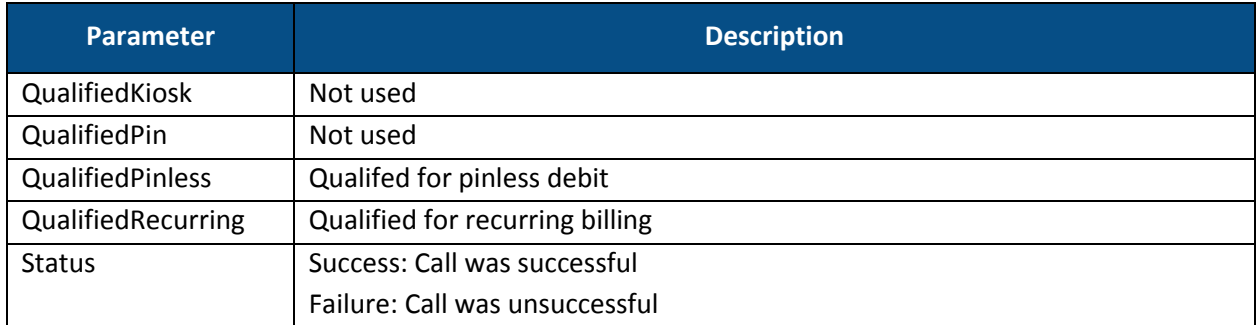

## 2.16.4.6. Process Debit or Credit Card (sale) Call

The first time ProcessDebitOrCreditCard is called the transtype value must be set to "sale." The response values are required to display the PIN Pad to the shopper.

#### 2.16.4.6.1. Request Parameters

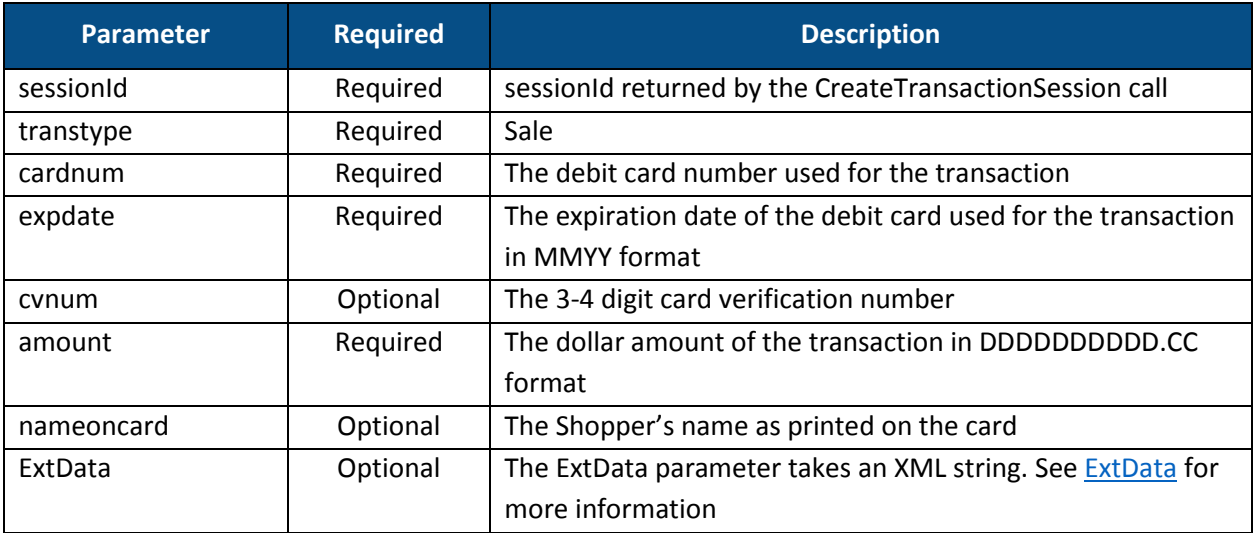

#### <span id="page-151-0"></span>2.16.4.6.2. ExtData

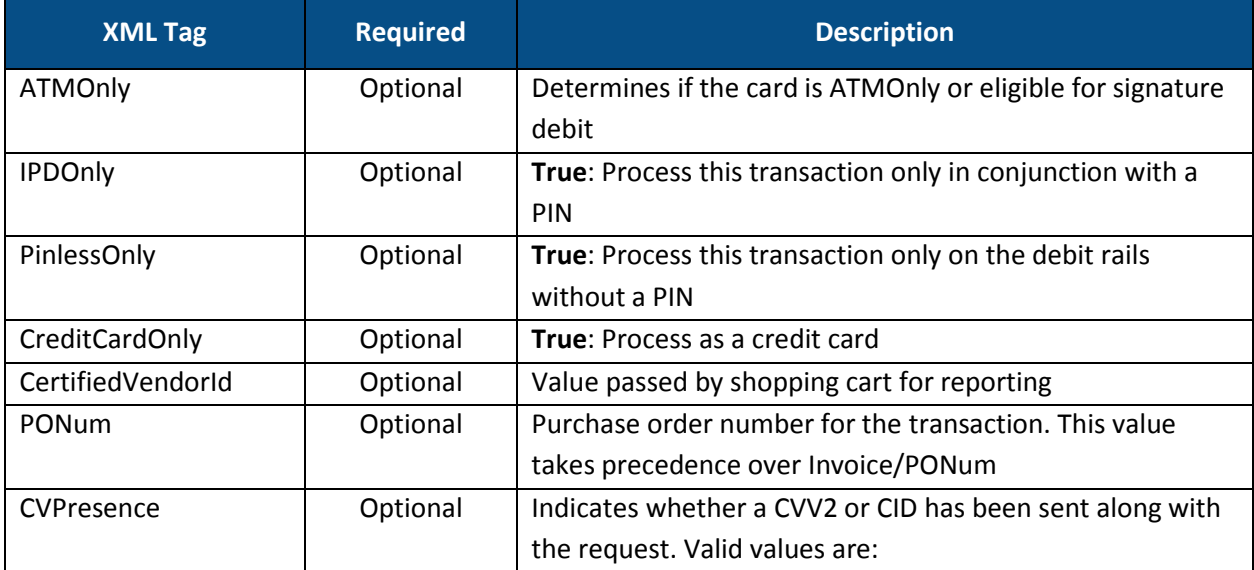

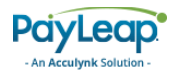

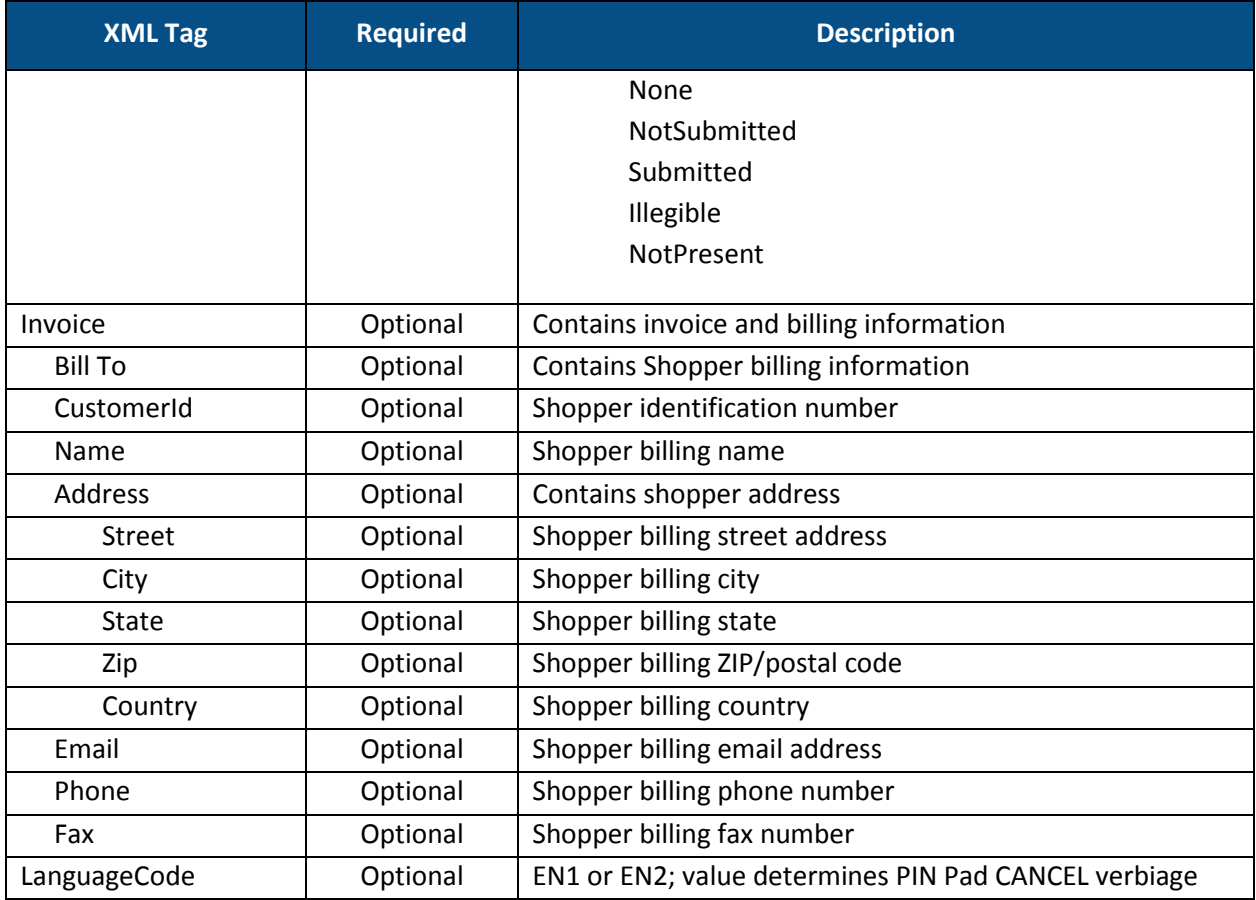

### 2.16.4.6.3. Response Values

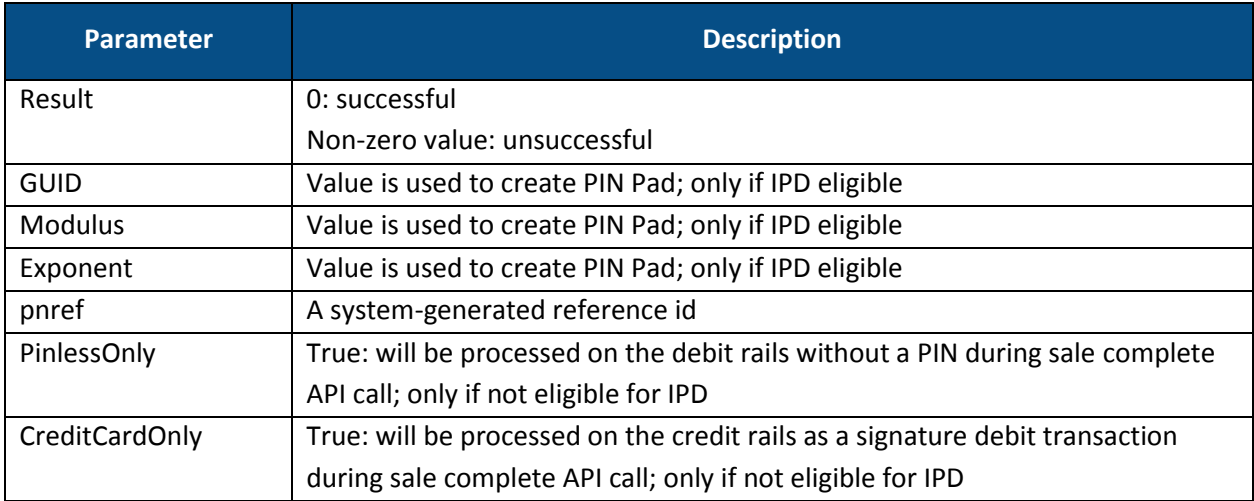

## <span id="page-152-0"></span>2.16.4.7. Process Debit or Credit Card (salecomplete) Call

To finalize the transaction, use the salecomplete value for the transtype parameter in a server-side ProcessDebitOrCredit call. This call authorizes a payment of a specified amount, which is deducted from the Shopper's account.

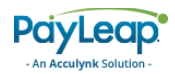

### 2.16.4.7.1. Request Parameters

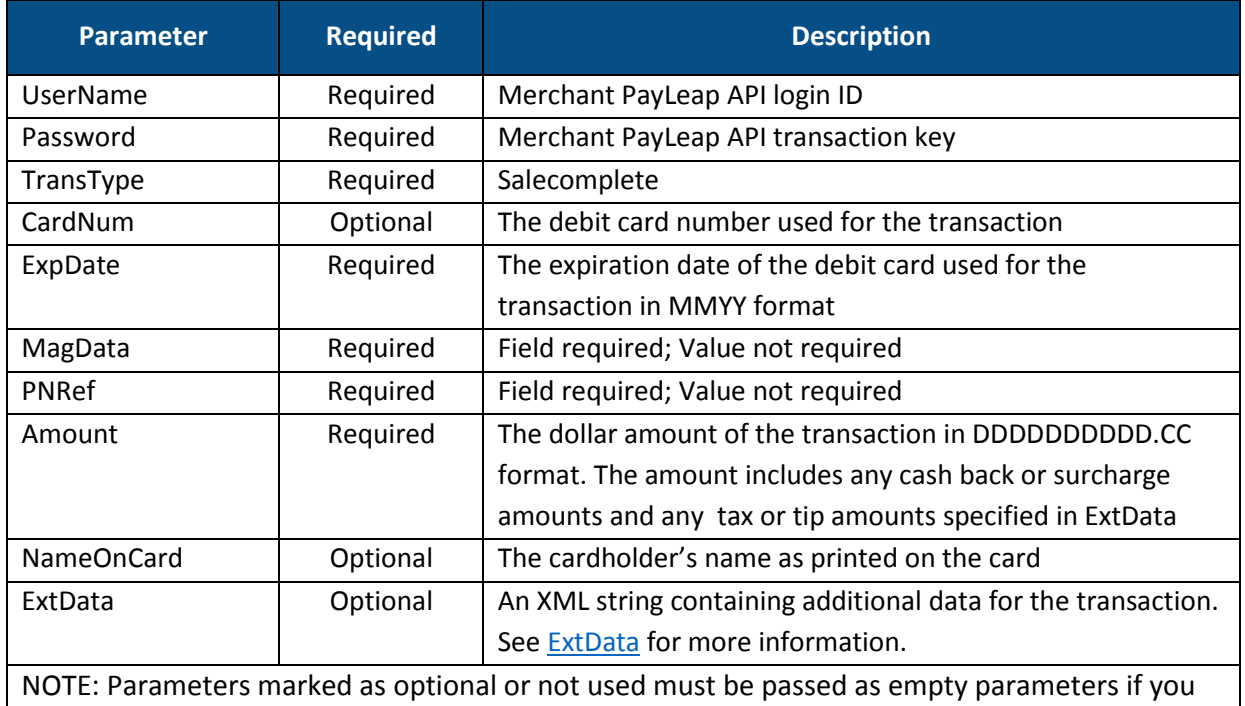

## are not submitting a value

#### 2.16.4.7.2. ExtData

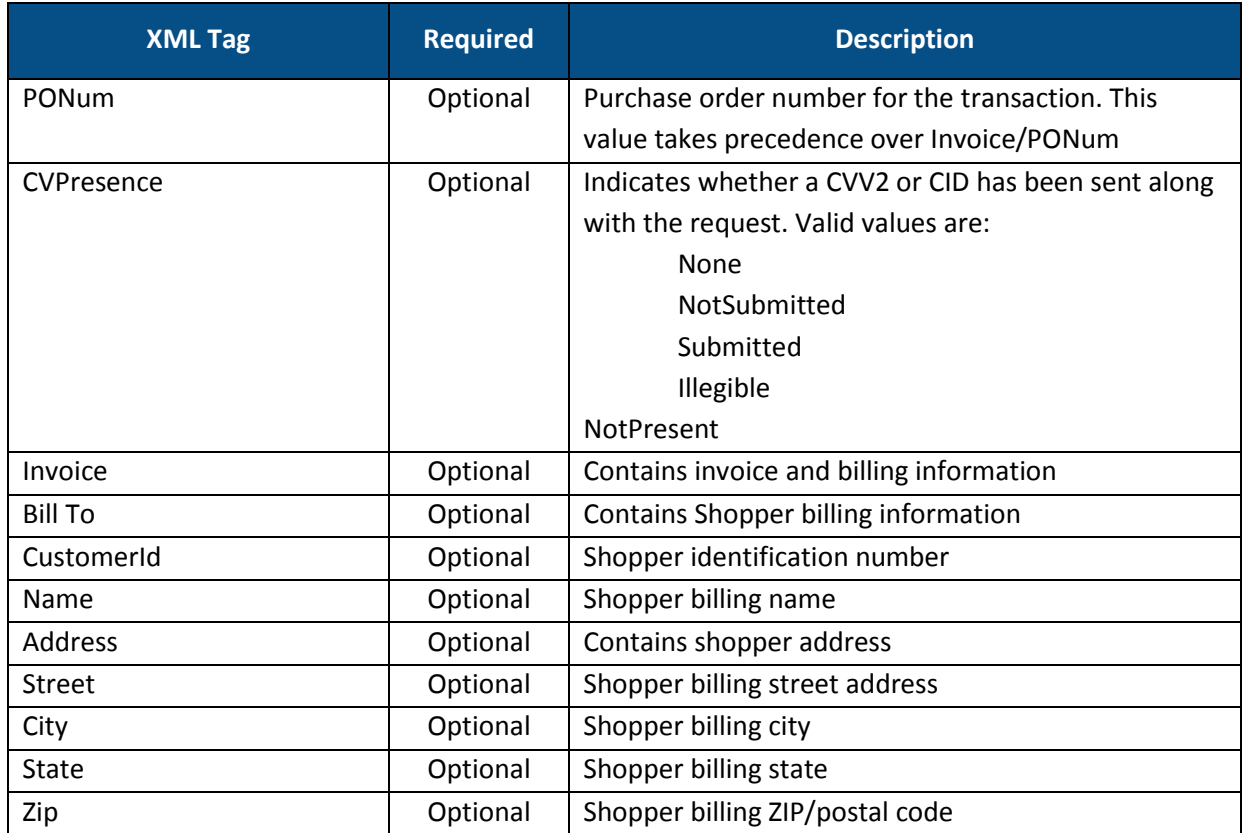

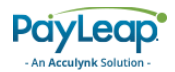

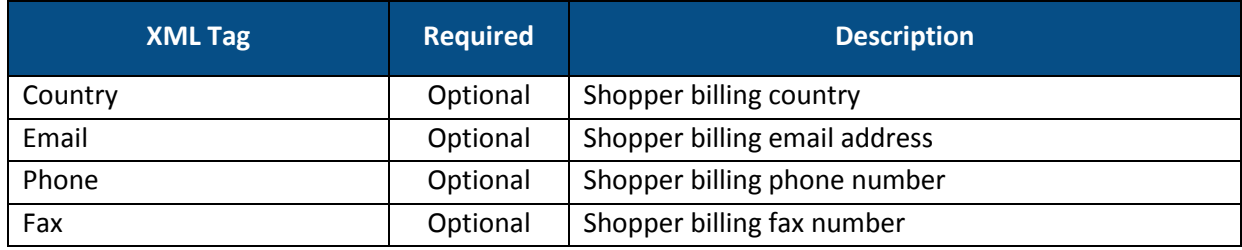

#### 2.16.4.7.3. Response Values

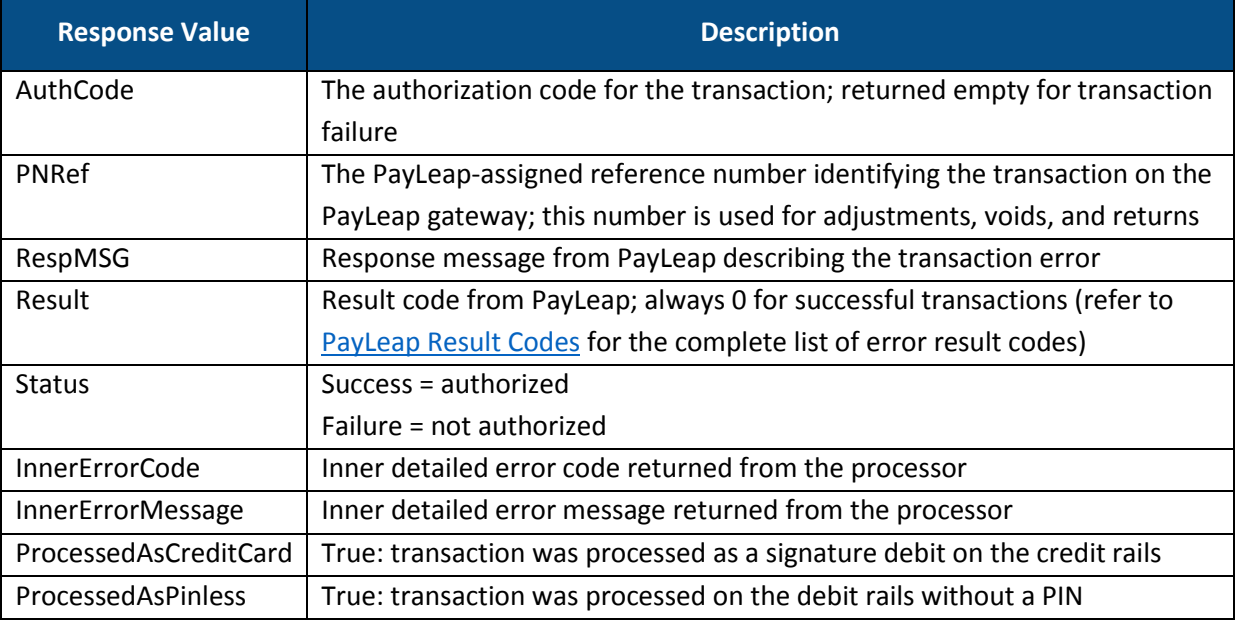

#### 2.16.4.7.4. Example

#### 2.16.4.7.4.1. Sample Process Debit or Credit SaleComplete Request

```
https://uat.payleap.com/TransactServices.svc/processdebitorcredit
Card?UserName=user123_API&Password=Wr29qU!@AqHEHAyB&TransType=Sal
eComplete&CardNum=1111222233334444&ExpDate=1215&MagData=&NameOnCa
rd=&Amount=18.1&InvNum=&PNRef=144562&Pin=1234&SureChargeAmt=&Cash
BackAmt=&RegisterNum=&ExtData=
```
2.16.4.7.4.2. Sample Debit or Credit Card SaleComplete Response

```
<?xml version="1.0"?>
<Response xmlns:i="http://www.w3.org/2001/XMLSchema-instance" 
xmlns="http://www.payleap.com/payments">
<AuthCode></AuthCode>
<InnerErrorCode>0</InnerErrorCode><InnerErrorMessage/>
<Message/>
<PNRef>144562</PNRef>
<ProcessedAsCreditCard>FALSE</ProcessedAsCreditCard>
<Result>0</Result>
<Status>success</Status>
```
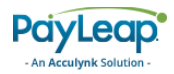

### </Response>

# 2.16.4.8. Process Debit or Credit Card (PINLESSCREDIT) Call

A PINless credit can be achieved by calling the ProcessDebitOrCreditCard call with the transtype value set to "PINLESSCREDIT" from JavaScript.

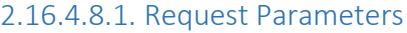

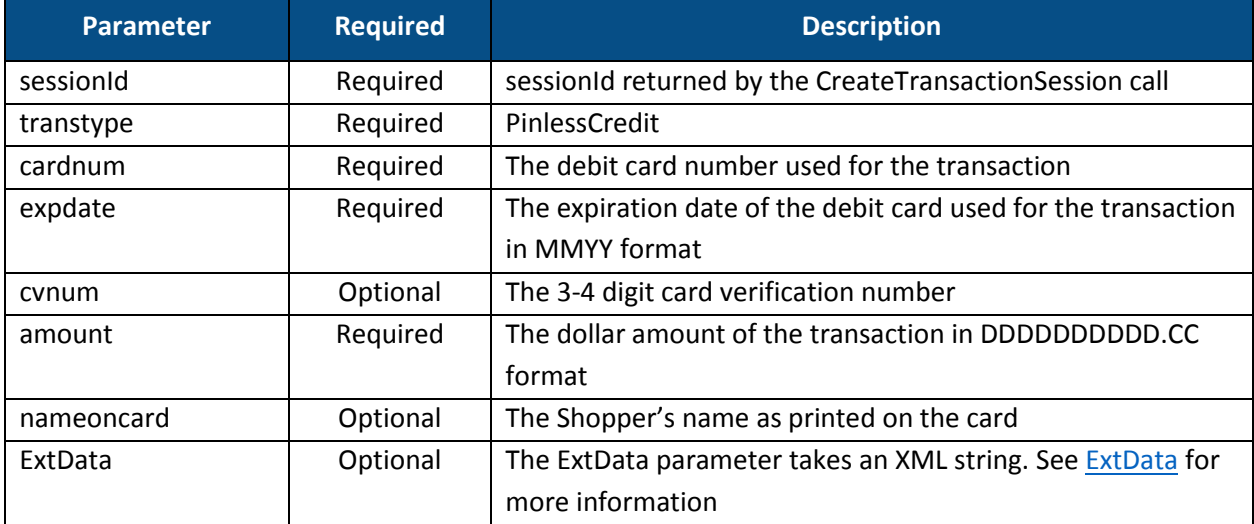

#### 2.16.4.8.2. ExtData

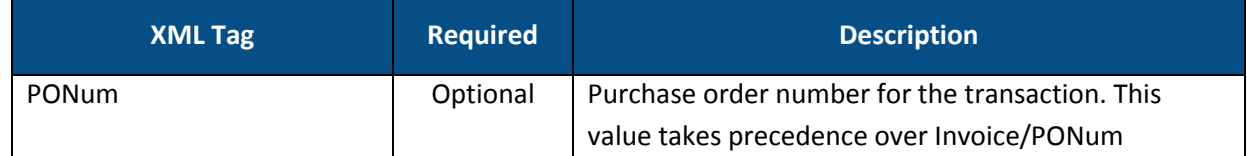

### 2.16.4.8.3. Response Values

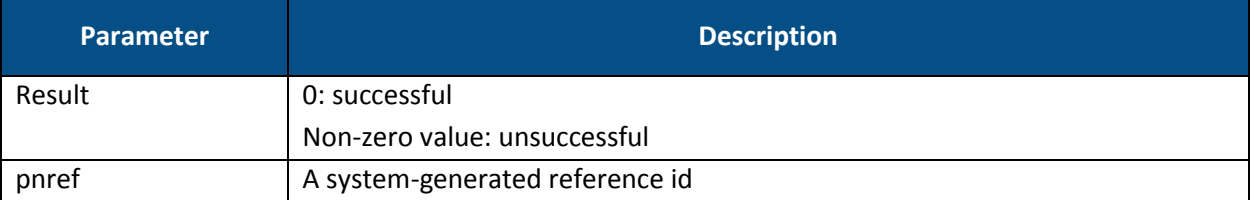

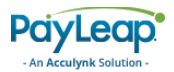

# 2.16.4.9. Process Debit or Credit Card (PINLESSCREDITCOMPLETE) Call

To finalize a PINless credit transaction, make a server-side ProcessDebitOrCreditCard call with the transtype value set to "PINLESSCREDITCOMPLETE".

#### 2.16.4.9.1. Request Parameters

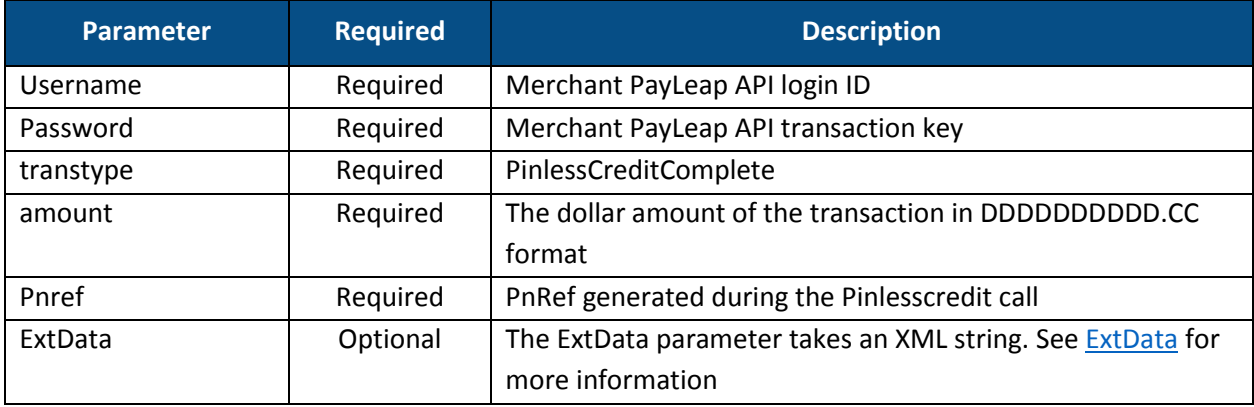

#### 2.16.4.9.2. ExtData

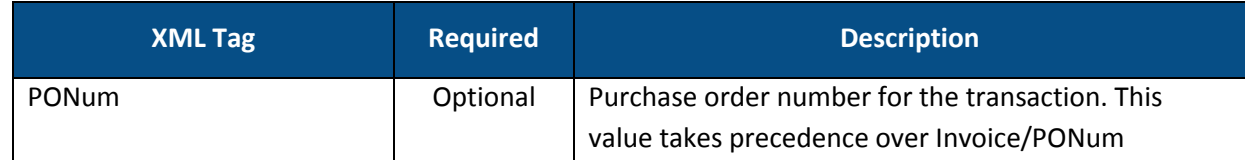

#### 2.16.4.9.3. Response Values

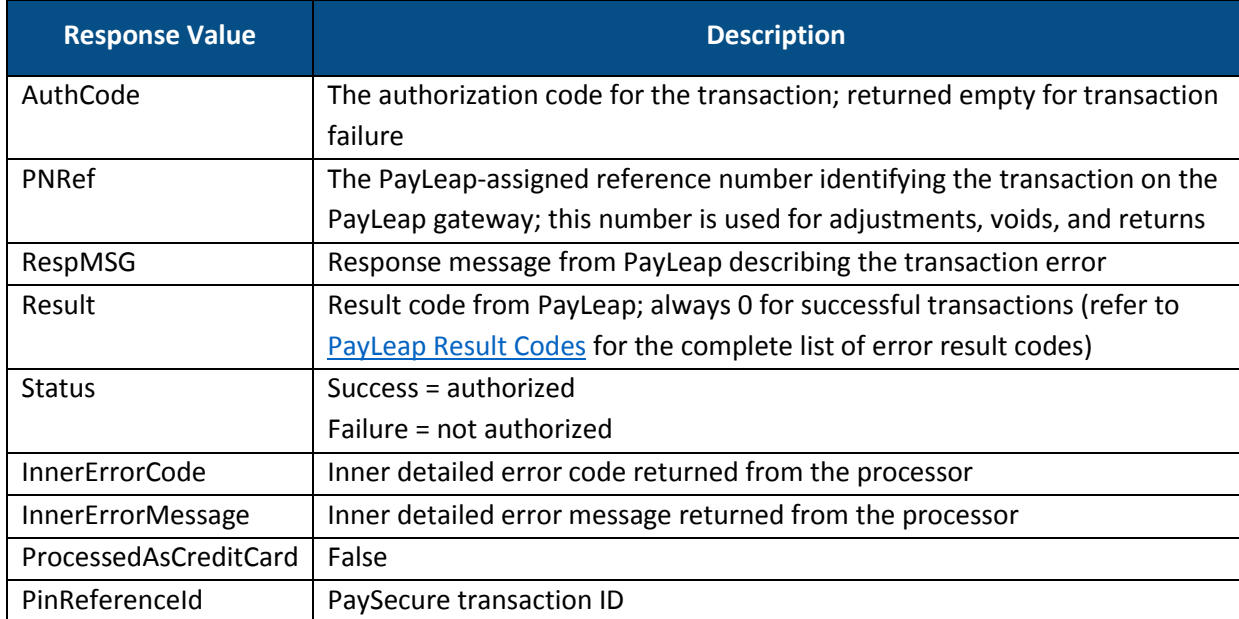

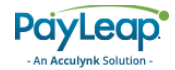

# 2.16.5. Sample JavaScript Wrapper Code

```
TokenUtility.checkBinForPinDebit({
                    cardnum: $('.card_cardnum').val()
                },
                function (response) {debugger
                    if ("0" === response.Result) {
                     // '0' means success
                         TokenUtility.ProcessDebitOrCreditCard({
                             cardnum: $('.card_cardnum').val(),
                             transtype: 'sale',
                              expdate: $('.card_expiry_month').val() + 
$('.card_expiry_year').val().substring(2),
                              amount: $('.amount').val(),
                             cvnum: $('.card_cvnum').val()
                                  ExtData: '<LanguageCode>En</LanguageCode>'
                         }, function (response) {
                              if ("0" === response.Result) {
                                  var cardNumber = $('.card~cardnum').val();
                                  Acculynk.createForm(response.GUID, cardNumber.substr(cardNumber.length 
- 4, 4), response.Modulus, response.Exponent);
                                  Acculynk.PINPadLoad();
                                  $('#pnref').val(response.PNRef);
                                  //form.submit();
                             }
                             else {
                                  //$(form['submit_button']).removeAttr("disabled");
                                  $(".message").html(response.InnerErrorMessage);
                             }
                         });
                     }
                     else { // failure
                         // re-enable the submit button
                         //$(form['submit_button']).removeAttr("disabled")
                          // show the error
                         $(".message").html(response.InnerErrorMessage);
                         // we add these names back in so we can revalidate properly
                         addFormFieldNames();
                     }
                 });
function accu_FunctionResponse(strResponse) {
            switch (strResponse) {
                case 'ACCU000': //PIN was received so merchant can process the 
authorization
                    Acculynk._modalHide();
                    document.getElementById('payment_form').submit();
                    break;
                case 'ACCU200': //user pressed 'cancel' button so merchant may process as credit
                case 'ACCU400': //user was inactive
                case 'ACCU600': //invalid data was posted to Acculynk
                case 'ACCU800': //general catch all error
                    Acculynk._modalHide();
                    break;
                case 'ACCU999': //modal popup was opened successfully
                    //no action necessary, but open for merchant to use
                    break;
                default:
                    break;
            }
        }
```
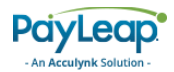

# 2.17. JavaScript Wrapper with Tokenization

For merchants who want to allow shoppers the option to save their card details for use in future transactions without storing the card information on their own servers, PayLeap also offers card tokenization.

# 2.17.2. JavaScript Wrapper with Tokenization API Calls

When using the JavaScript Wrapper with tokenization, a series of API calls must take place to establish and complete transactions using PayLeap. Below are descriptions of the different types of transactions that can be completed with the JavaScript Wrapper with Tokenization, along with flows to illustrate the calls made between the merchant, the shopper/web browser, and PayLeap.

#### 2.17.2.1. JavaScript Wrapper with Tokenization Flow for IPD Only

- 1. Shopper begins online checkout process.
- 2. The [TransactServices.svc/CreateTransactionSession](#page-164-0) API call is made from the merchant server.
- 3. PayLeap authenticates merchant API credentials and returns a session ID, which the merchant loads into the browser to identify the session in future API calls.
	- a. For first time tokenization enrollment only, the following steps will occur:
		- i. After card details are captured, the [CheckBinForPinDebit](#page-164-1) JavaScript call is made and PayLeap determines whether the card is eligible for Internet PIN debit.
		- ii. A [CreateAccountToken](#page-164-2) JavaScript call tokenizes the debit card.
		- iii. The merchant receives and stores the card token for future use.
- 4. A ProcessDebitOrCreditCardWithToken [\(sale\)](#page-165-0) JavaScript call is made.
- 5. If the ProcessDebitOrCreditCardWithToken (sale) call is successful, PayLeap returns values necessary to invoke the PIN Pad in the browser, including
	- GUID
	- Modulus
	- Exponent
	- pnref
- 6. The PIN Pad is displayed and the shopper enters the PIN associated with the card.
- 7. PayLeap collects the PIN and the merchant is notified using JavaScript once PIN is successfully captured.
- 8. The ProcessDebitOrCreditCard [\(salecomplete\)](#page-167-0) API call is made from the merchant server.
- 9. PayLeap authorizes the transaction with the card issuer and the approval code is returned in the API response.
- 10. Results are communicated to the shopper based on the merchant's implementation preferences.

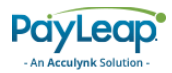

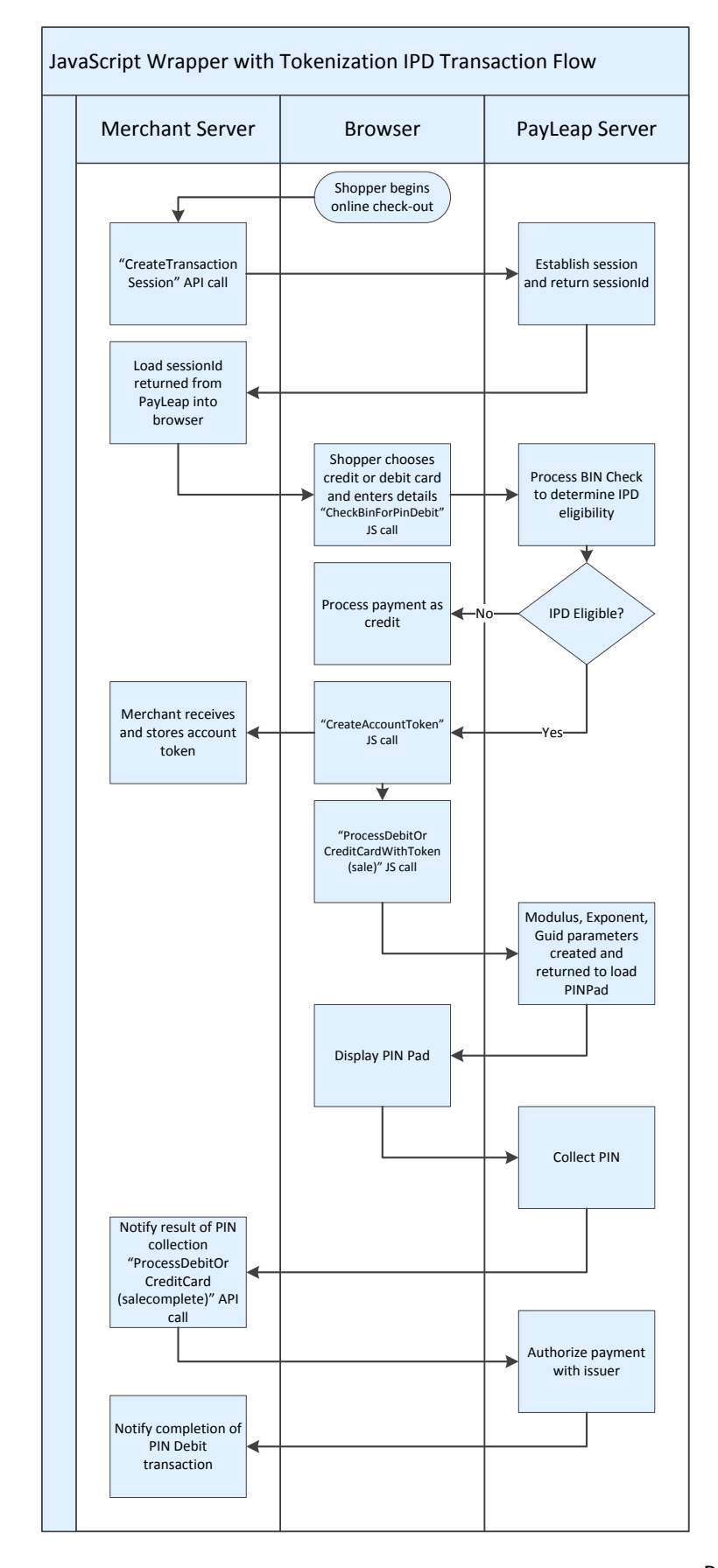

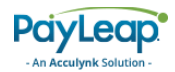

#### 2.17.2.2. JavaScript Wrapper with Tokenization for IPD and Pinless Debit Flow

- 1. Shopper begins online checkout process.
- 2. The [TransactServices.svc/CreateTransactionSession](#page-164-0) API call is made from the merchant server.
- 3. PayLeap authenticates merchant API credentials and returns a session ID, which the merchant loads into the browser to identify the session in future API calls.
	- a. For first time tokenization enrollment only, the following steps will occur:
		- i. After card details are captured, the [CheckBinForPinDebit](#page-164-1) JavaScript call is made and PayLeap determines whether the card is eligible for Internet PIN debit and/or pinless debit.
		- ii. A [CreateAccountToken](#page-164-2) JavaScript call tokenizes the debit card.
		- iii. The merchant receives and stores the card token for future use.
- 4. A ProcessDebitOrCreditCardWithToken [\(sale\)](#page-165-0) JavaScript call is made.
	- a. If the card is IPD eligible,
		- i. PayLeap returns values necessary to invoke the PIN Pad in the browser, including:
			- GUID
			- Modulus
			- Exponent
			- Pnref
		- ii. The PIN Pad is displayed and the shopper enters the PIN associated with the card.
		- iii. PayLeap collects the PIN and the merchant is notified using JavaScript once the PIN is successfully captured.
	- b. If the card is not eligible for IPD processing, but is eligible for pinless processing, the PIN Pad security parameters are not returned, and the PinlessOnly flag is set to true.
- 5. The ProcessDebitOrCreditCardWithToken [\(salecomplete\)](#page-167-0) API call is made from the merchant server.
- 6. PayLeap authorizes the transaction with the card issuer and the approval code is returned in the API response. If the transaction was processed on the debit rails without a PIN, the ProcessedAsPinless flag is set to true.
- 7. Results are communicated to the shopper based on the merchant's implementation preferences.

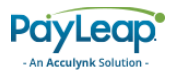

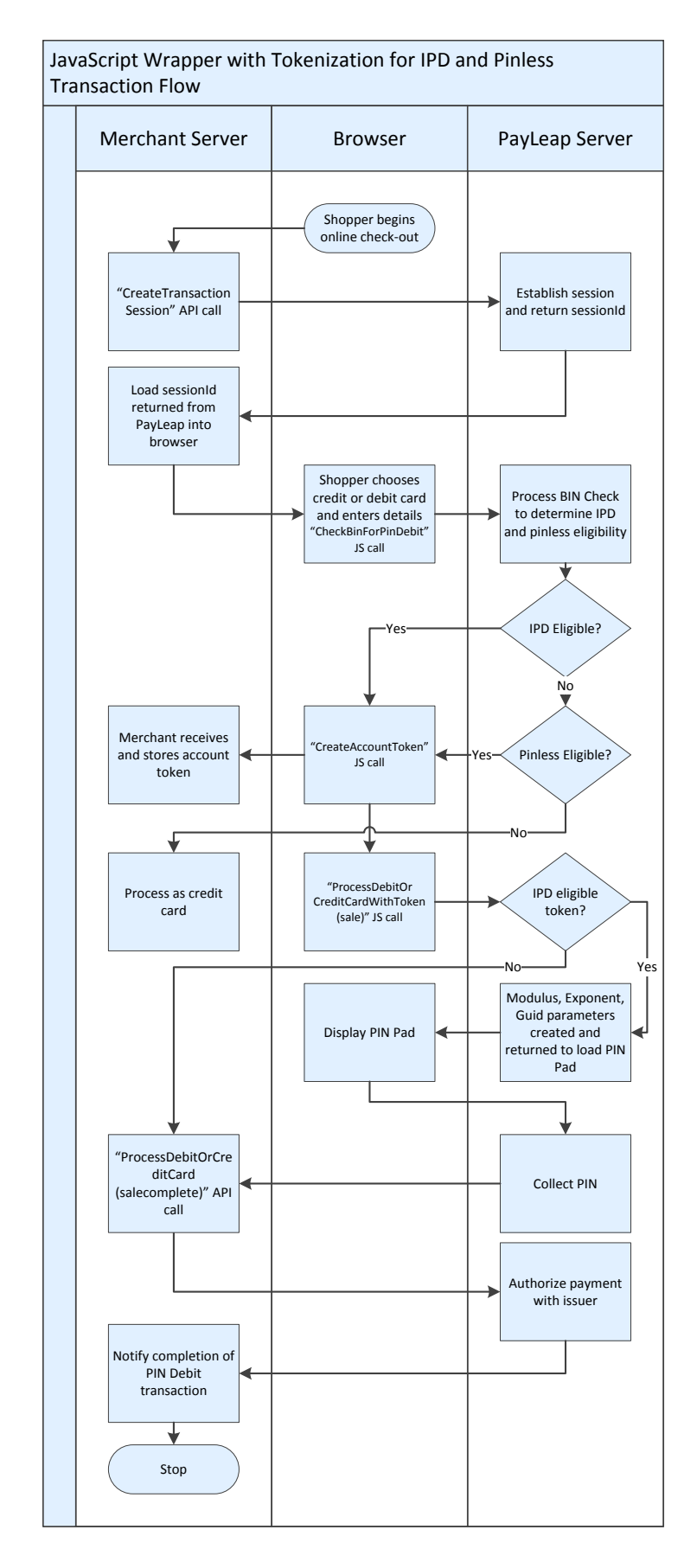

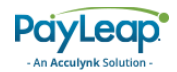

#### 2.17.2.3. JavaScript Wrapper with Tokenization for IPD and Credit Card Flow

- 1. Shopper begins online checkout process.
- 2. The [TransactServices.svc/CreateTransactionSession](#page-164-0) API call is made from the merchant server.
- 3. PayLeap authenticates merchant API credentials and returns a session ID, which the merchant loads into the browser to identify the session in future API calls.
	- a. For first time tokenization enrollment only, the following steps will occur:
		- i. A [CreateAccountToken](#page-164-2) JavaScript call tokenizes the card.
		- ii. The merchant receives and stores the card token for future use.
- 4. A ProcessDebitOrCreditCardWithToken [\(sale\)](#page-165-0) JavaScript call is made.
	- a. If the card is IPD eligible,
		- i. PayLeap returns values necessary to invoke the PIN Pad in the browser, including:
			- GUID
			- Modulus
			- Exponent
			- Pnref
		- ii. The PIN Pad is displayed and the shopper enters the PIN associated with the card.
		- iii. PayLeap collects the PIN and the merchant is notified using JavaScript once the PIN is successfully captured.
	- b. If the card is not eligible for IPD processing, the PIN Pad security parameters are not returned, and the CreditCardOnly flag is set to true.
- 5. The ProcessDebitOrCreditCardWithToken [\(salecomplete\)](#page-167-0) API call is made from the merchant server.
- 6. PayLeap authorizes the transaction with the card issuer and the approval code is returned in the API response. If the transaction was processed on the credit card rails, the ProcessedAsCreditCard flag is set to true.
- 7. Results are communicated to the shopper based on the merchant's implementation preferences.

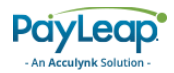

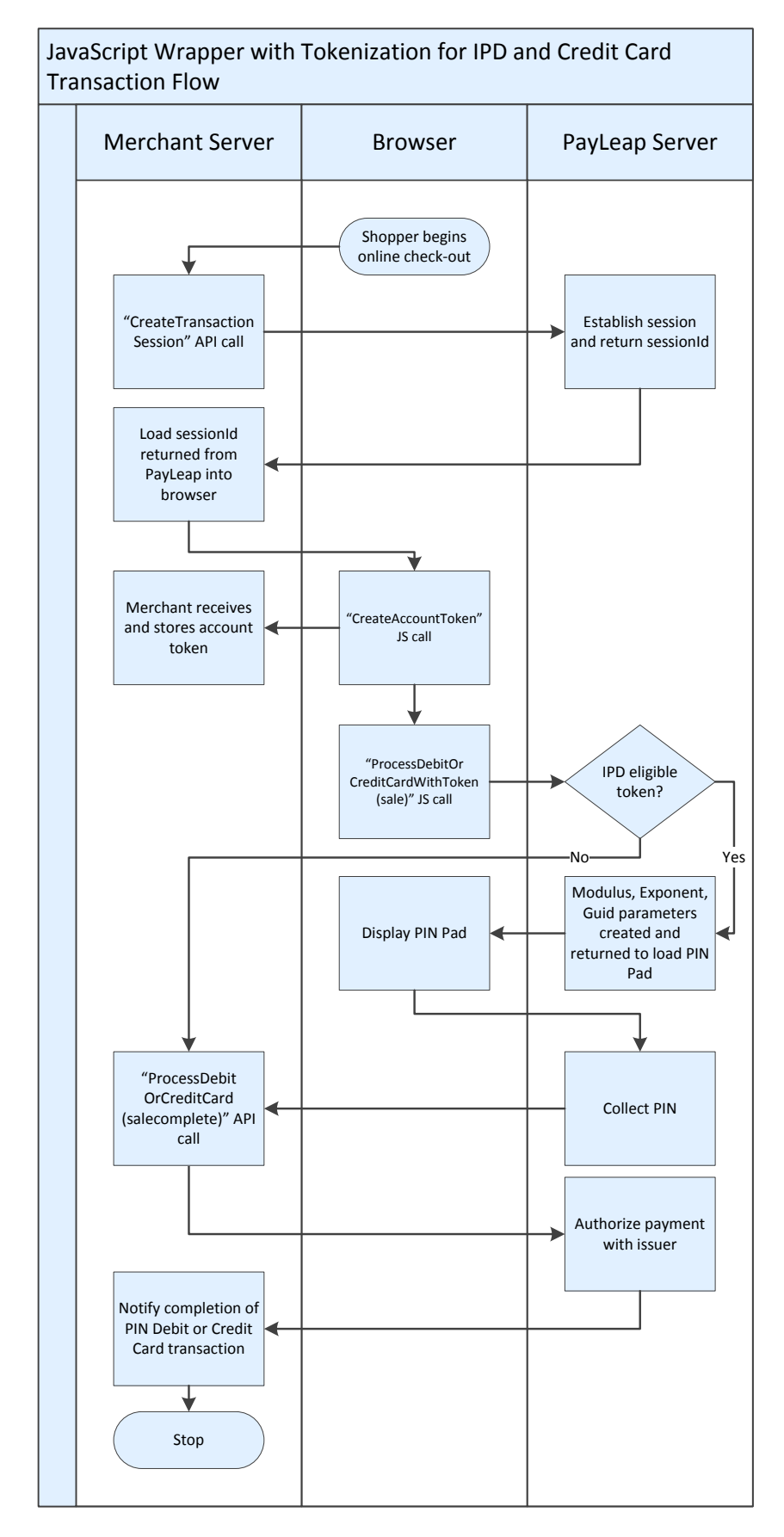

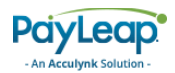

# <span id="page-164-0"></span>2.17.2.4. Create Transaction Session Call

The merchant calls CreateTransactionSession to establish a connection between the merchant servers and PayLeap servers whereby tokenization may take place and a transaction may be processed. Username and Password parameters (defined below) must be sent with the request (for security purposes, we recommend against loading this information into the web browser). The session ID returned by this call must be loaded into the browser for future calls to identify the transaction. The lifespan of a sessionId is 10 requests or 5 minutes, whichever is reached first.

#### 2.17.2.4.1. Request Parameters

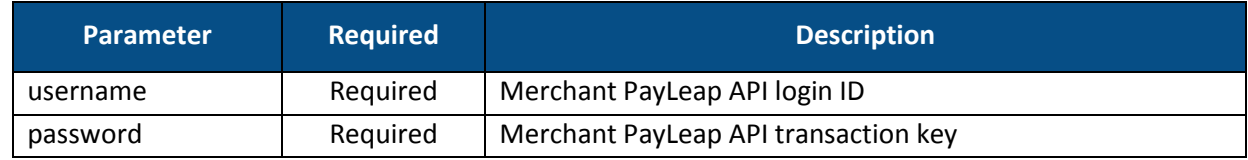

#### 2.17.2.4.2. Response Values

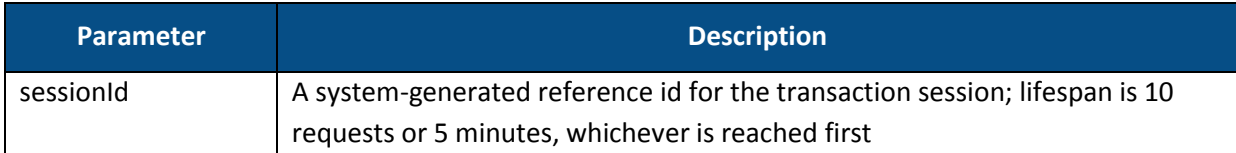

### <span id="page-164-1"></span>2.17.2.5. Check BIN for PIN Debit Call

The Check BIN for PIN Debit Call is only made during the initial transaction in which

enrollment/tokenization occurs. Once the card is tokenized, there is no need to re-check IPD eligibility in subsequent transactions using the card token.

#### 2.17.2.5.1. Request Parameters

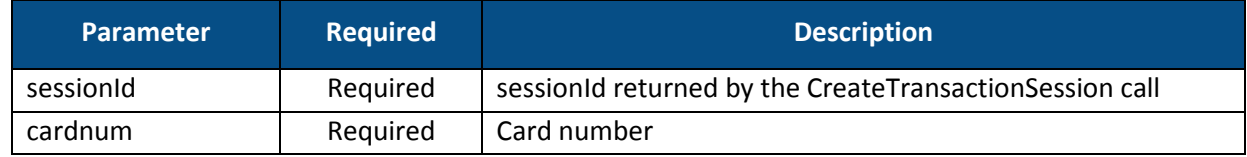

#### 2.17.2.6. Response Values

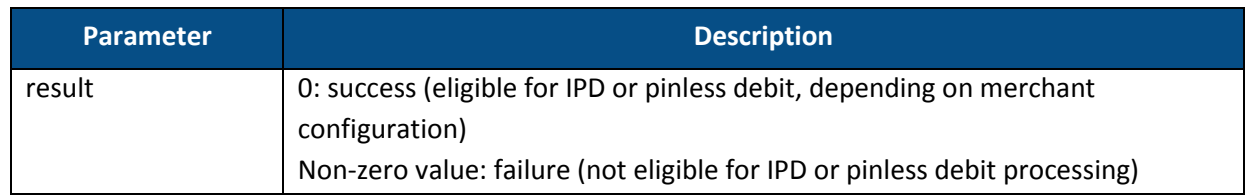

## <span id="page-164-2"></span>2.17.2.7. Check BIN for Debit Call

The Check BIN for Debit Call is made to get debit eligibility flags on a card bin.

#### 2.17.2.7.1. Request Parameters

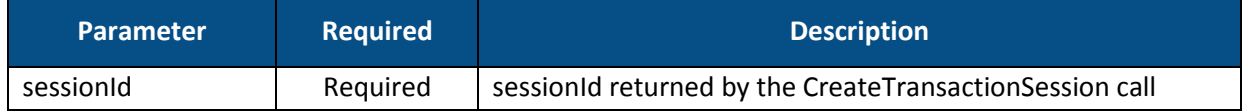

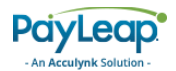

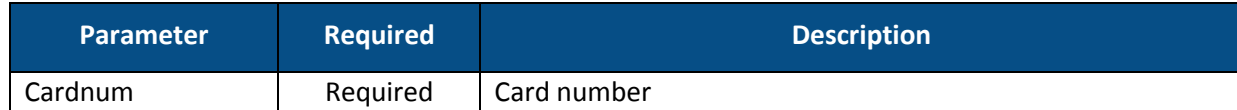

#### 2.17.2.8. Response Values

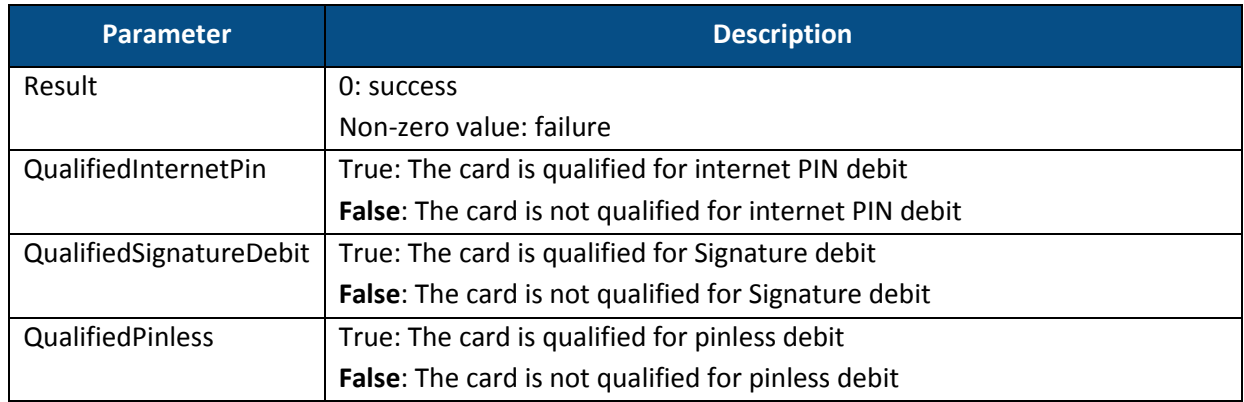

#### 2.17.2.9. Create Account Token Call

Merchants call the CreateAccountToken call after a successful BIN check is performed to tokenize a shopper's card number. The card is tokenized and that value is returned the merchant to store for future transactions.

#### 2.17.2.9.1. Request Parameters

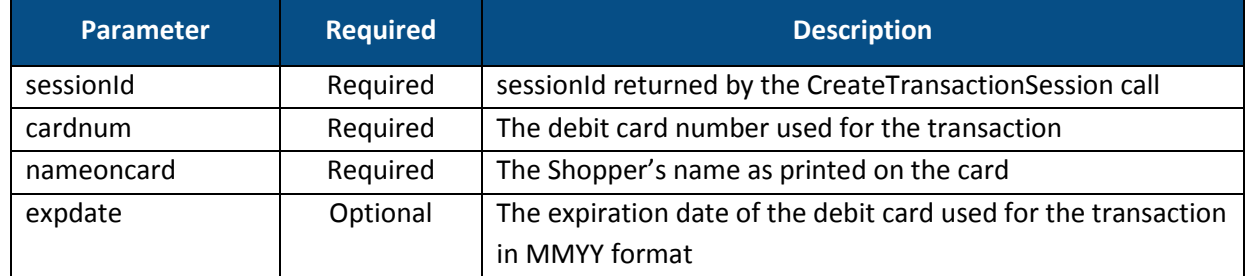

#### 2.17.2.9.2. Response Values

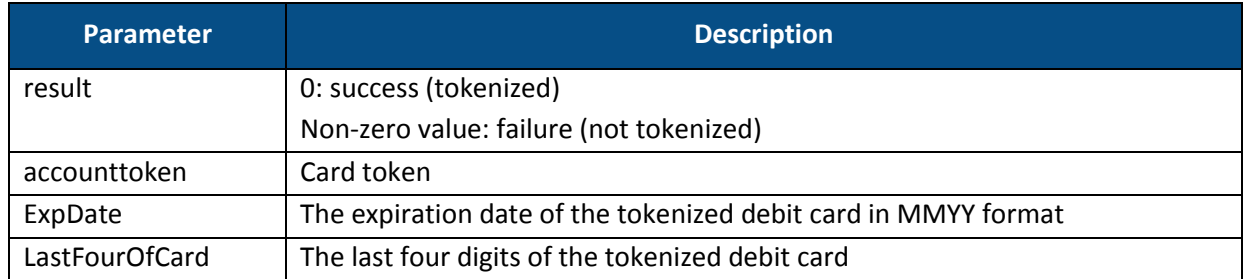

### <span id="page-165-0"></span>2.17.2.10. Process Debit or Credit Card with Token (sale) Call

The first time ProcessDebitOrCreditCardWithToken is called the transtype value must be set to "sale." The response values are required to display the PIN Pad to the shopper.

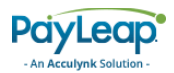

### 2.17.2.10.1. Request Parameters

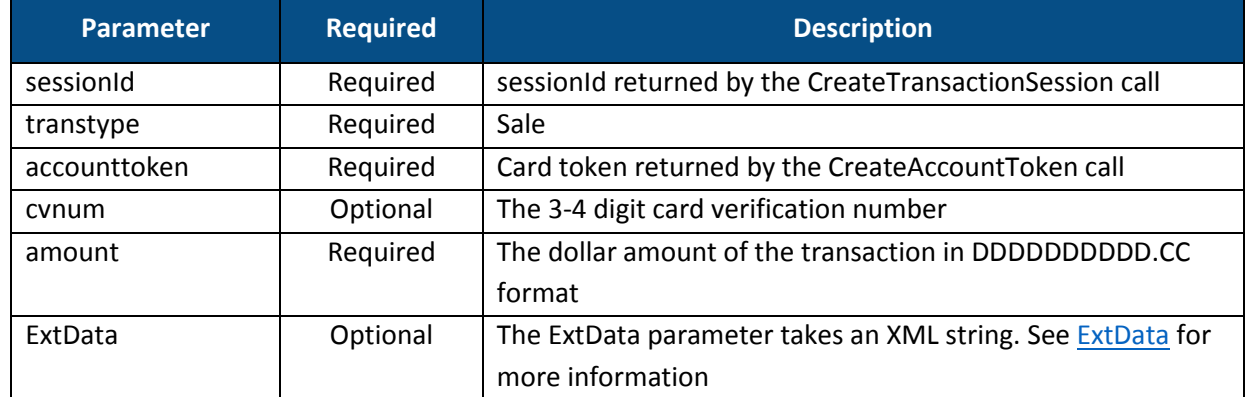

#### <span id="page-166-0"></span>2.17.2.10.2. ExtData

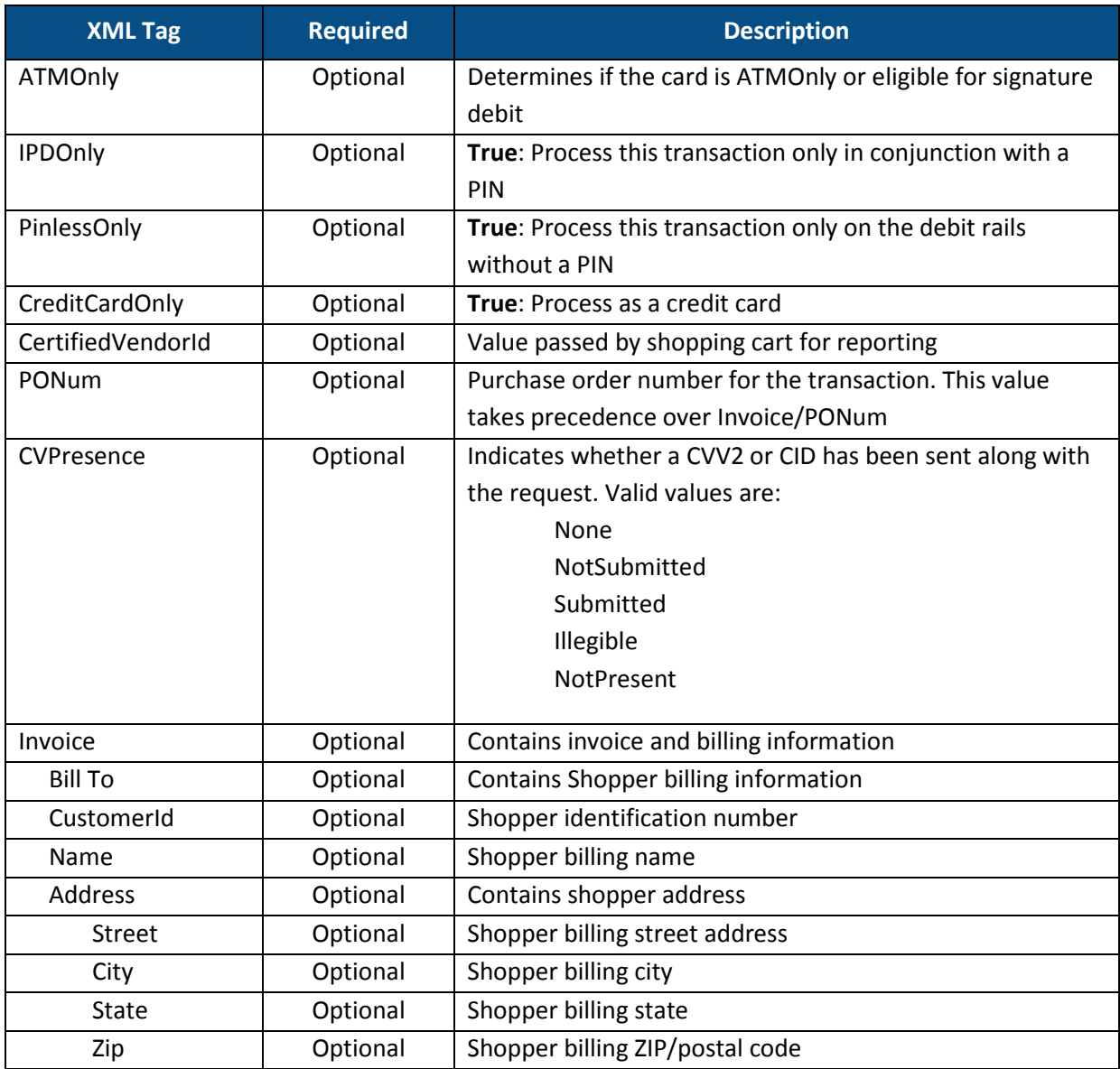

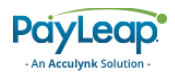

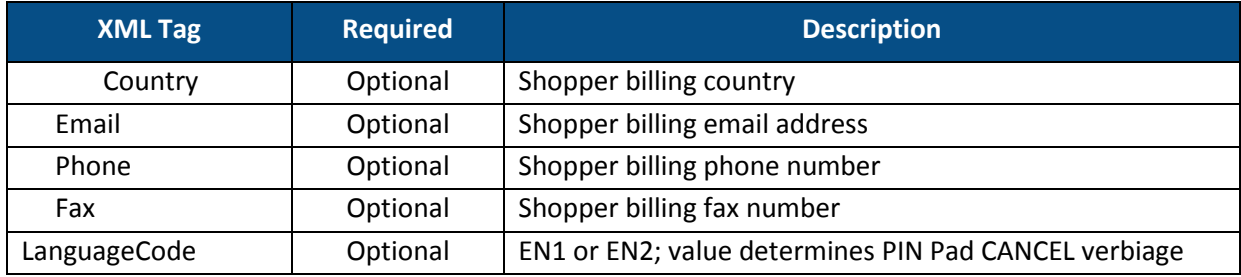

#### 2.17.2.10.3. Response Values

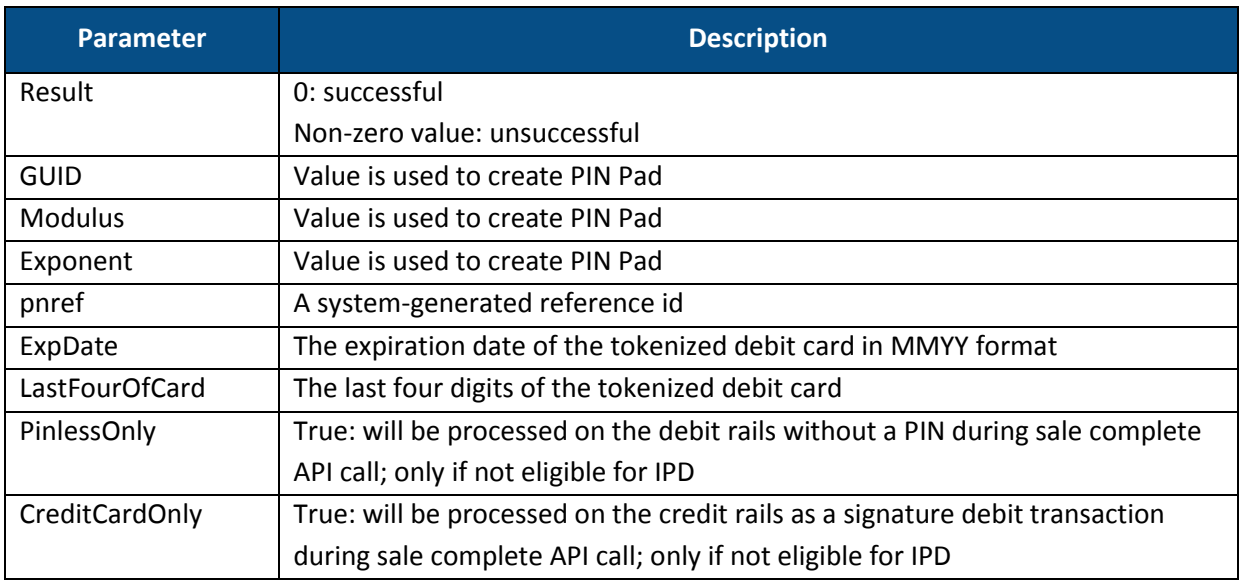

# <span id="page-167-0"></span>2.17.2.11. Process Debit or Credit Card (salecomplete) Call

To finalize the transaction, use the salecomplete value for the transtype parameter in a server-side ProcessDebitOrCredit call. This call authorizes a payment of a specified amount, which is deducted from the Shopper's account.

#### 2.17.2.11.1. Request Parameters

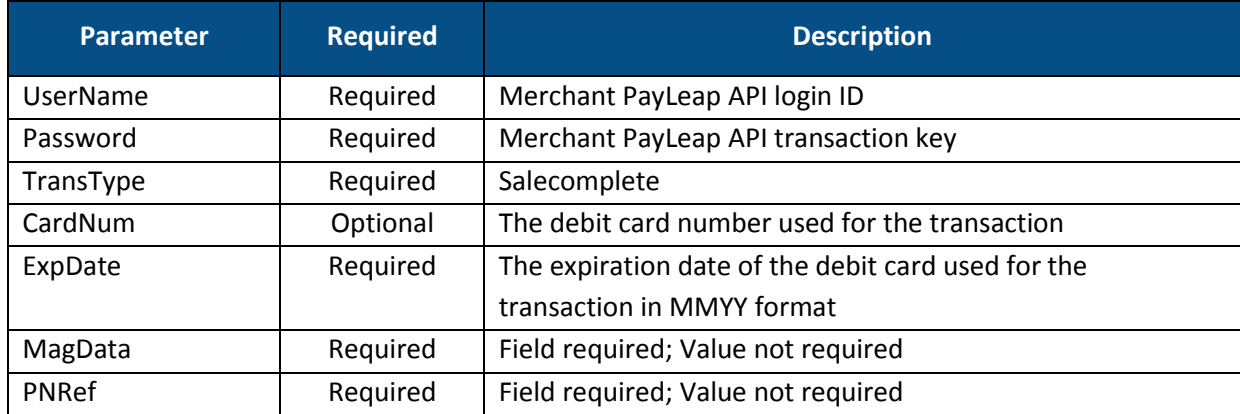

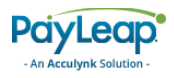

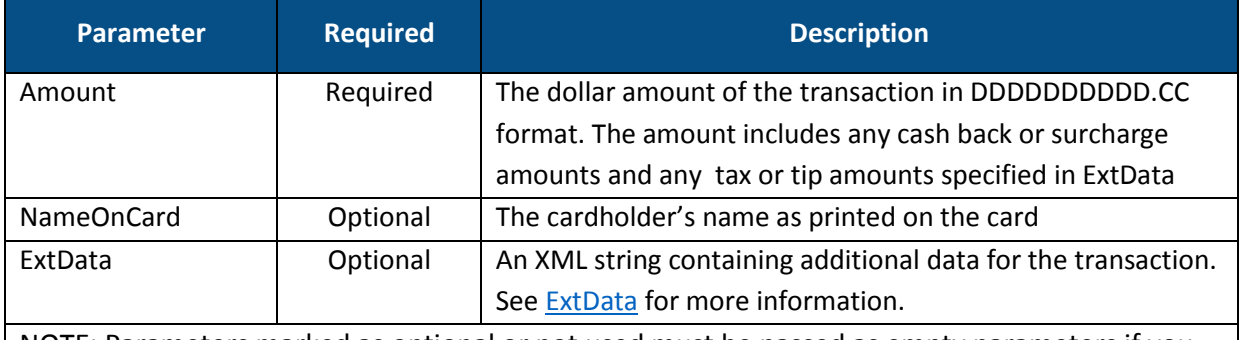

NOTE: Parameters marked as optional or not used must be passed as empty parameters if you are not submitting a value

#### 2.17.2.11.2. ExtData

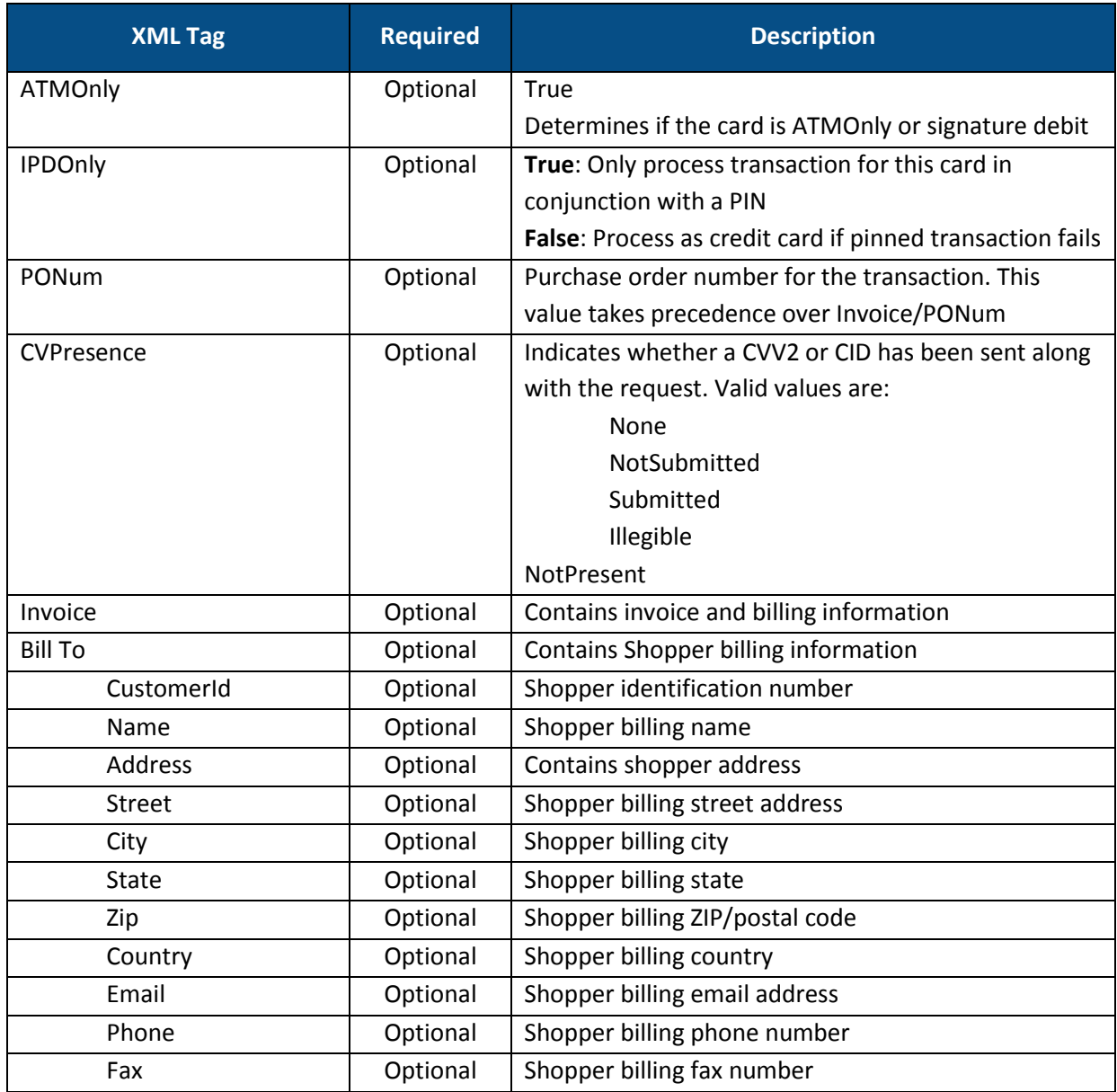

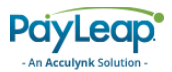

### 2.17.2.11.3. Response Values

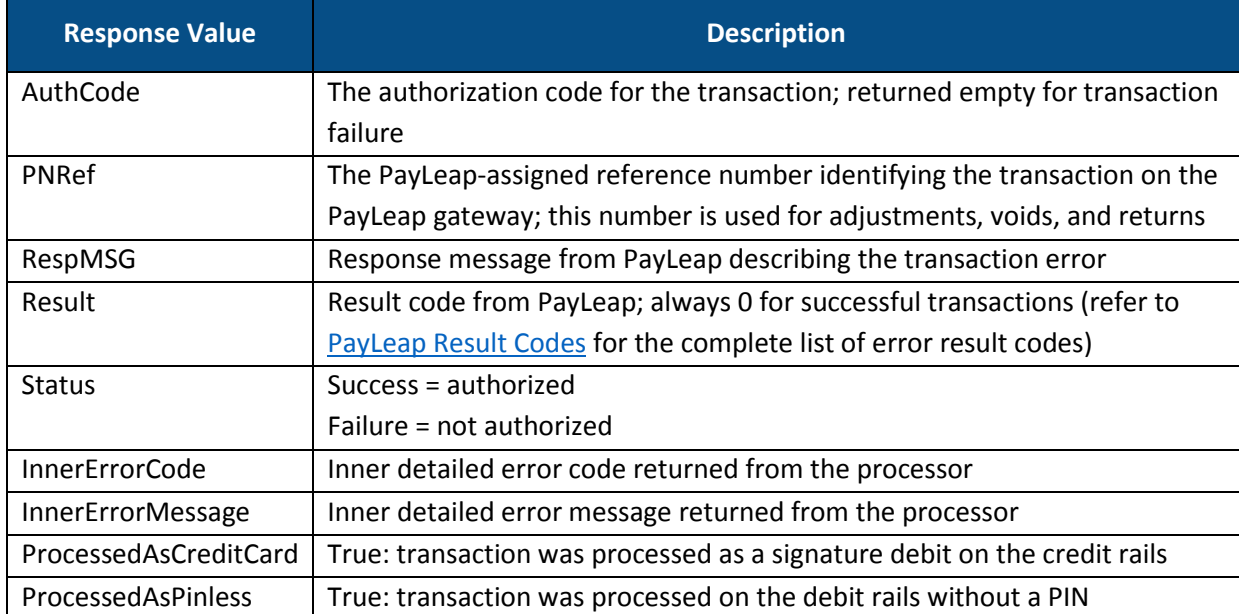

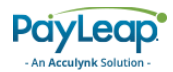

#### 2.17.2.11.4. Example

2.17.2.11.4.1. Sample Process Debit or Credit SaleComplete Request

```
https://uat.payleap.com/TransactServices.svc/processdebitorcredit
Card?UserName=user123_API&Password=Wr29qU!@AqHEHAyB&TransType=Sal
eComplete&CardNum=1111222233334444&ExpDate=1215&MagData=&NameOnCa
rd=&Amount=18.1&InvNum=&PNRef=144562&Pin=1234&SureChargeAmt=&Cash
BackAmt=&RegisterNum=&ExtData=
```
2.17.2.11.4.2. Sample Debit or Credit Card SaleComplete Response <?xml version="1.0"?> <Response xmlns:i="http://www.w3.org/2001/XMLSchema-instance" xmlns="http://www.payleap.com/payments"> <AuthCode></AuthCode> <InnerErrorCode>0</InnerErrorCode><InnerErrorMessage/> <Message/> <PNRef>144562</PNRef> <ProcessedAsCreditCard>FALSE</ProcessedAsCreditCard> <Result>0</Result> <Status>success</Status>

</Response>

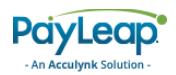

# 2.17.2.12. Process Debit or Credit Card (CUPRegister) Call

This API call is made from client side JavaScript code and used only for CUP cards. This transaction is used for UnionPay card enrollment for the unauthenticated debit program. Use the CUPRegister value for the transtype parameter in a ProcessDebitOrCredit call. This call requests an SMS to the cardholder for verification during enrollment.

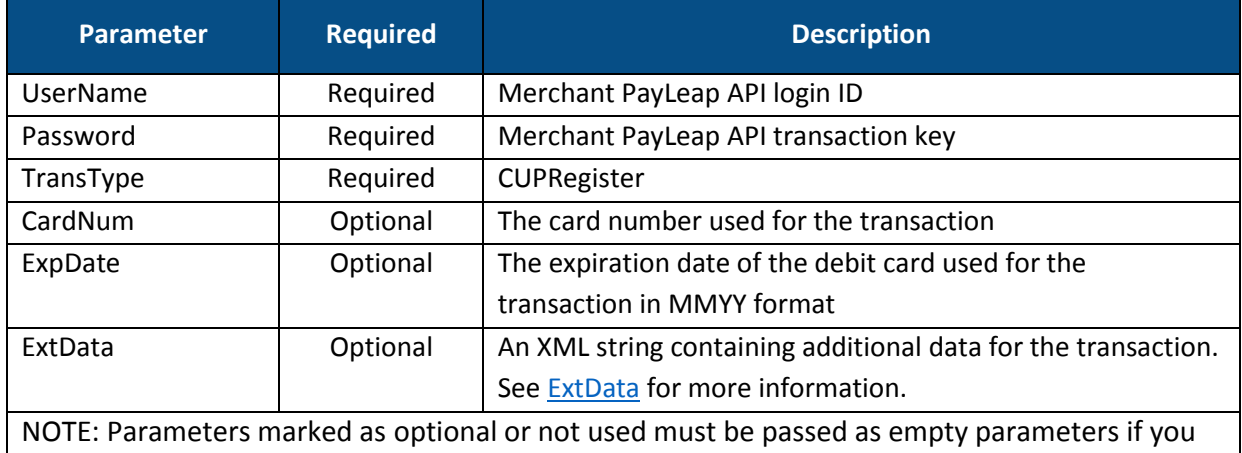

#### 2.17.2.12.1. Request Parameters

2.17.2.12.2. ExtData

are not submitting a value

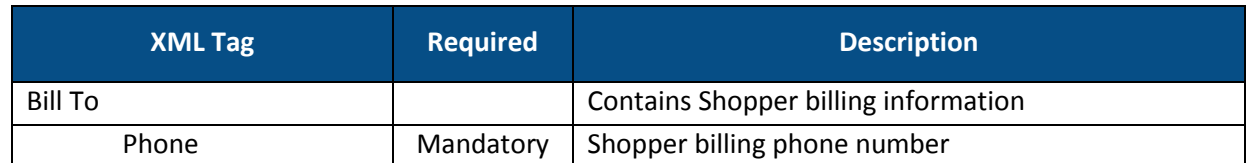

#### 2.17.2.12.3. Response Values

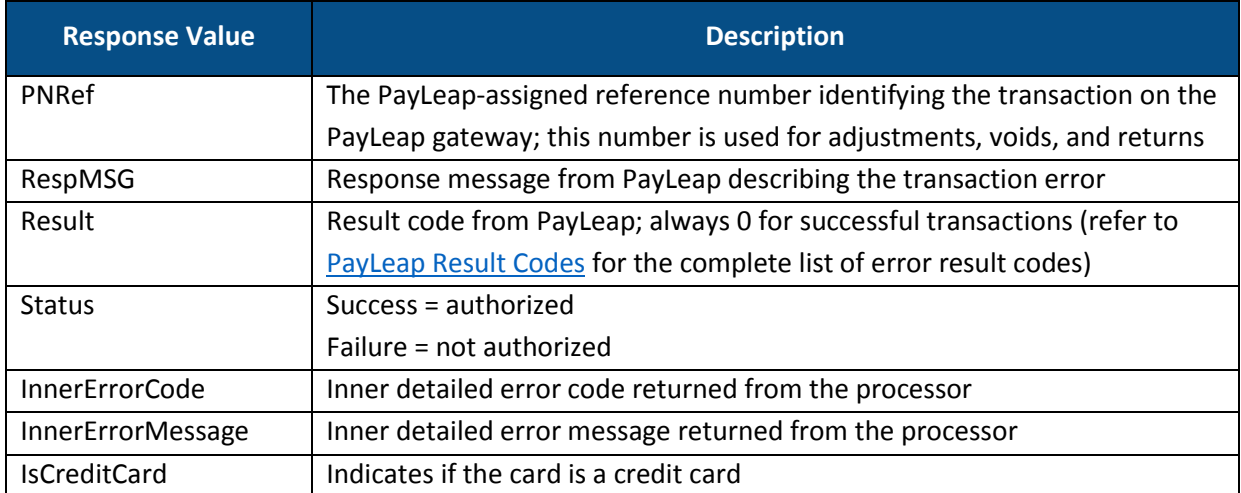

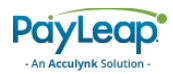

#### 2.17.2.12.4. Example

2.17.2.12.4.1. Sample Process Debit or Credit CUPRegister Request https://uat.payleap.com/TransactServices.svc/processdebitorcredit Card?UserName=user123\_API&Password=Wr29qU!@AqHEHAyB&TransType=CUP Register&CardNum=1111222233334444&ExpDate=1215&ExtData=<BillTo><P hone>4445556666</Phone></BillTo> 2.17.2.12.4.2. Sample Debit or Credit Card CUPRegister Response <?xml version="1.0"?> <Response xmlns:i="http://www.w3.org/2001/XMLSchema-instance"

xmlns="http://www.payleap.com/payments"> <InnerErrorCode>0</InnerErrorCode><InnerErrorMessage/>

<Message/>

<PNRef>144562</PNRef>

<Result>0</Result> <Status>success</Status>

<IsCreditCard>true</IsCreditCard>

</Response>

# 2.17.2.13. Process Debit or Credit Card (CUPVerification) Call

This API call is made from the JavaScript client side code and used only for CUP cards. Use the CUPVerification value for the transtype parameter in a ProcessDebitOrCredit call after making a CUPRegister call. This call validates the one time token sent to the registered cardholder's mobile phone.

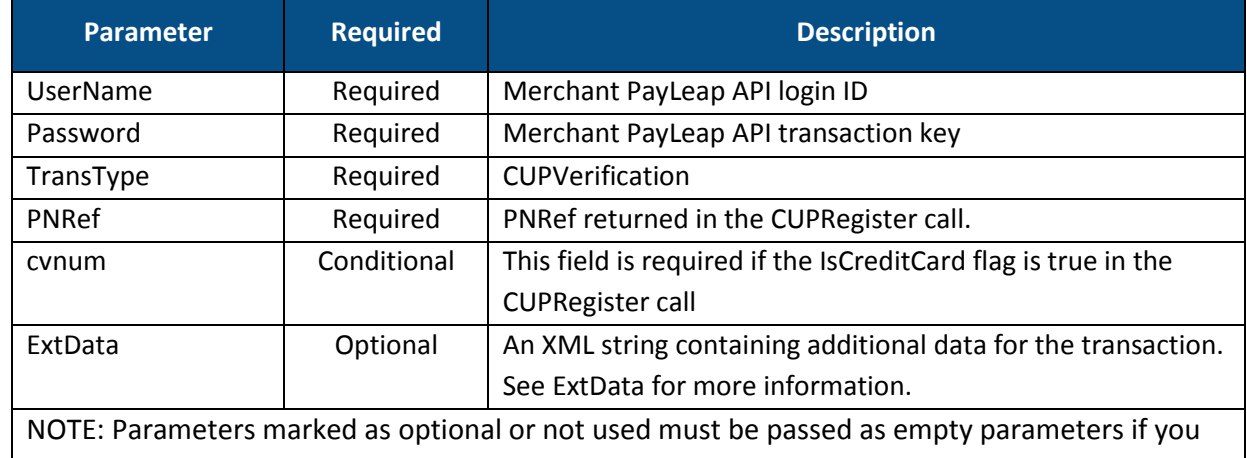

#### 2.17.2.13.1. Request Parameters

2.17.2.13.2. ExtData

are not submitting a value

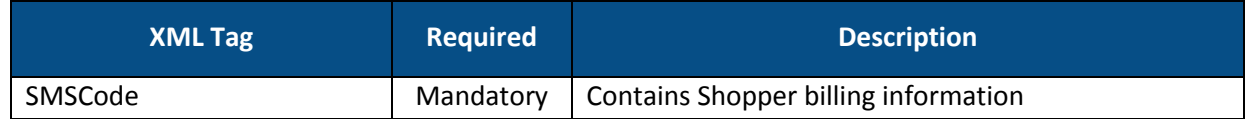

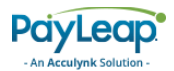

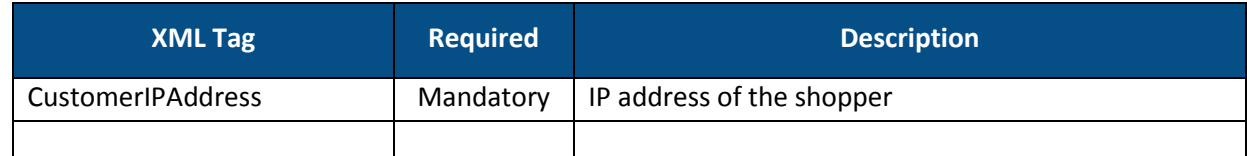

#### 2.17.2.13.3. Response Values

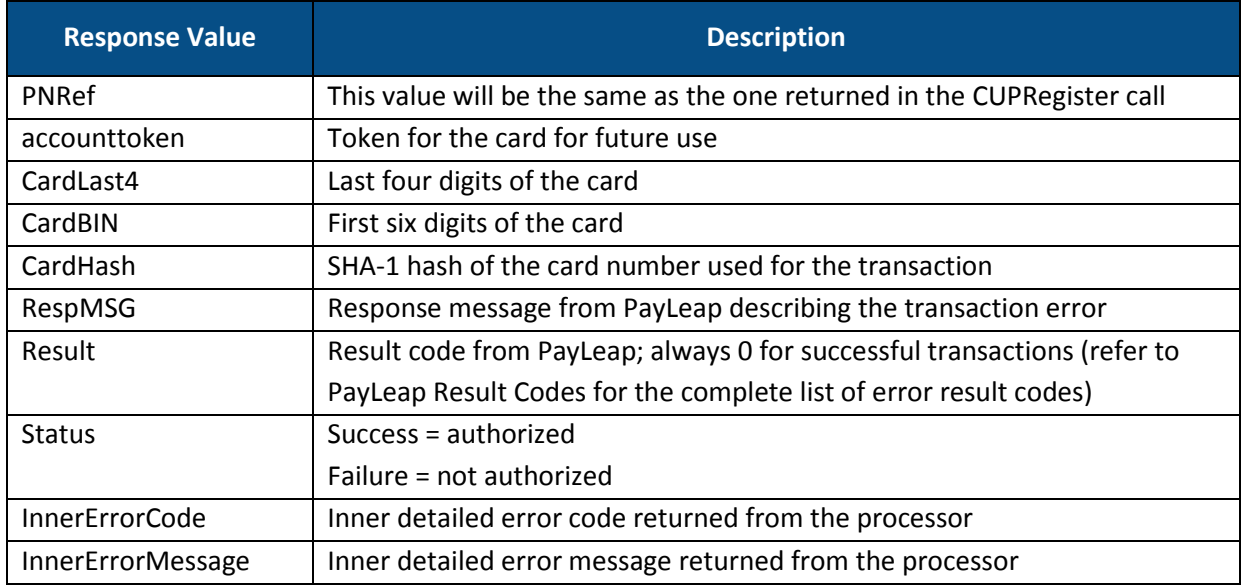

# 2.17.2.14. Process Debit or Credit Card With Account Token (Sale) Call

This API call is made from the server. Use the Sale value for the transtype parameter in a ProcessDebitOrCredit call using an enrolled account token. This call processes a payment on a card that was successfully enrolled using the CUPVerification or CreateAccountToken call.

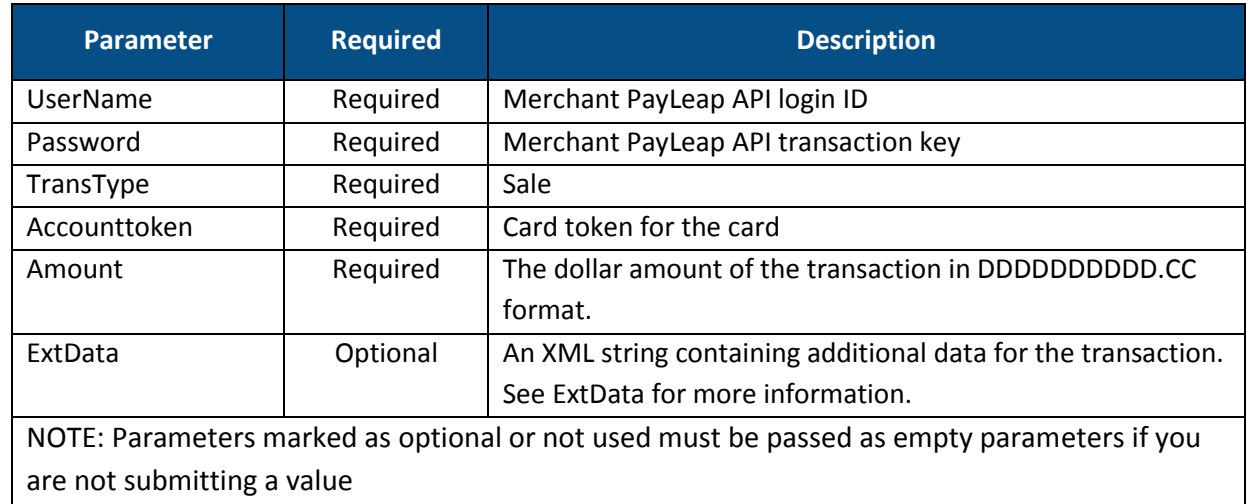

#### 2.17.2.14.1. Request Parameters

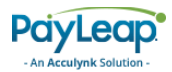

#### 2.17.2.14.2. ExtData

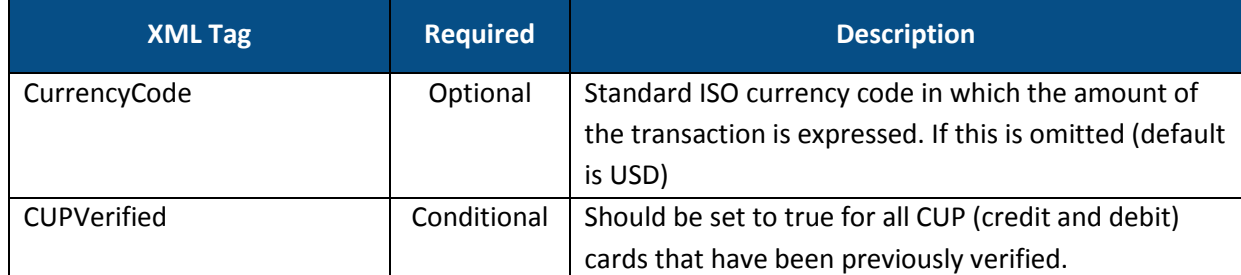

#### 2.17.2.14.3. Response Values

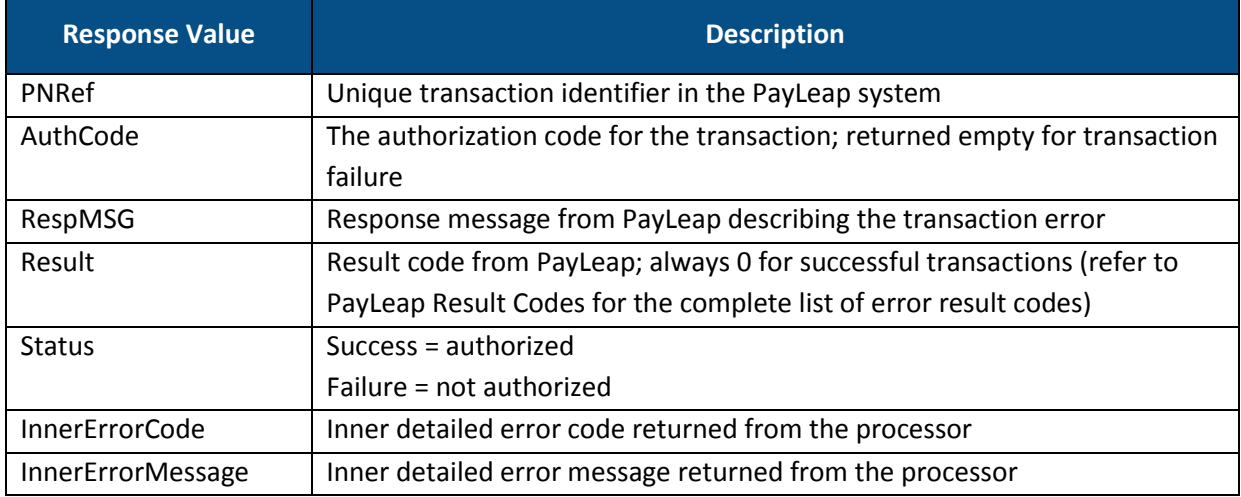

#### 2.17.2.14.4. Example

#### 2.17.2.14.4.1. Sample Process Debit or Credit CUPSale Request

```
https://uat.payleap.com/TransactServices.svc/processdebitorcredit
Card?UserName=user123_API&Password=Wr29qU!@AqHEHAyB&TransType=CUP
Register&CardNum=1111222233334444&ExpDate=1215&ExtData=<BillTo><P
hone>4445556666</Phone></BillTo>
```
#### 2.17.2.14.4.2. Sample Debit or Credit Card CUPSale Response

```
<?xml version="1.0"?>
<Response xmlns:i="http://www.w3.org/2001/XMLSchema-instance" 
xmlns="http://www.payleap.com/payments">
<AuthCode>564934</AuthCode>
<InnerErrorCode>0</InnerErrorCode><InnerErrorMessage/>
<Message/>
<PNRef>144562</PNRef>
<Result>0</Result>
<Status>success</Status>
</Response>
```
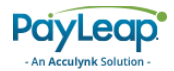

# 2.17.3. Sample JavaScript Wrapper with Tokenization Code

```
function CreateToken() {
            TokenUtility.CreateAccountToken({
                nameoncard: $('.card_name').val(),
                cardnum: $('.card_cardnum').val(),
                expdate: \frac{1}{2}('.card expiry month').val() + \frac{1}{2}('.card expiry year').val().substring(2)
            },
                function (response) {
                    debugger
                     if ("0" == response.Result) {
                         $('#token').val(response.AccountToken);
                    }
                     else {
                         alert(response.Message);
                    }
                });
        }
        function ProcessUsingToken() {
            TokenUtility.ProcessDebitOrCreditCardWithToken({
                 transtype: 'sale',
                 accountToken: $('.token').val(),
                cvnum: $('.cardCVC').val(),
                amount: $('.amount').val()
                    ExtData: '<LanguageCode>En</LanguageCode>'
            },
                function (response) {
                    debugger
                     if ("0" == response.Result) {
                         Acculynk.createForm(response.GUID, response.LastFourOfCard, response.Modulus, 
response.Exponent);
                         Acculynk.PINPadLoad();
                        $('#pnref').val(response.PNRef);
                    }
                    else {
                         alert(response.Message);
                    }
                });
        }
function accu FunctionResponse(strResponse) {
            switch (strResponse) {
                case 'ACCU000': //PIN was received so merchant can process the 
authorization
                    Acculynk._modalHide();
                    document.getElementById('payment_form').submit();
                    break;
                case 'ACCU200': //user pressed 'cancel' button so merchant may process as credit
                case 'ACCU400': //user was inactive
                case 'ACCU600': //invalid data was posted to Acculynk
                case 'ACCU800': //general catch all error
                    Acculynk._modalHide();
                    break;
                case 'ACCU999': //modal popup was opened successfully
                    //no action necessary, but open for merchant to use
                     break;
                default:
                    break;
            }
        }
```
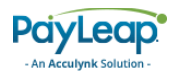

# 3. PayLeap Merchant Services API

The PayLeap Merchant Services API allows you to submit payment transactions to your processor over the internet using PayLeap's payment gateway. The PayLeap Merchant Services API supports the following services:

- [AddRecurringCreditCard](#page-178-0)
- [AddRecurringCheck](#page-182-0)
- [ProcessCreditCard](#page-185-0)
- [ProcessCheck](#page-187-0)
- [ManageCheckInfo](#page-188-0)
- [ManageCreditCardInfo](#page-191-0)
- [ManageContract](#page-193-0)
- [ManageCustomer](#page-198-0)

Additionally, the PayLeap Merchant Services API card validation service allows you to verify card number, length, and expiration date.

# 3.1. How to Access

The PayLeap Merchant Services API supports the following types of transaction requests:

- REST
- SOAP

Messages must be sent using URL-encoded, HTTP GET messages.

#### 3.1.2. URL

The testing URL is:

https://uat.payleap.com/MerchantServices.svc

The production URL is:

<https://secure1.payleap.com/MerchantServices.svc>

#### 3.1.3. WSDL

The WSDL file for testing is:

<https://uat.payleap.com/MerchantServices.svc?wsdl>

#### The WSDL file for production is:

<https://secure1.payleap.com/MerchantServices.svc?WSDL>

#### 3.1.4. Setting up Your API Login Credentials

Refer t[o Setting up Your API Login Credentials](#page-13-0) for instructions.

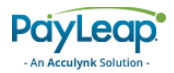

# 3.2. Locating Your Vendor Number

To use some of the web services in the Merchant Services API, you will need to provide an RPNum value, which is unique to your merchant account. The RPNum is the same as your Vendor Number, which can be found on the PayLeap web interface. To locate vendor number, perform the following steps:

- 1. Log into the PayLeap web interface using your username and password.
- <span id="page-177-0"></span>2. From the Merchant User menu, select **Preferences** and then select **Edit Personal Info** (refer to [Figure 20\)](#page-177-0).

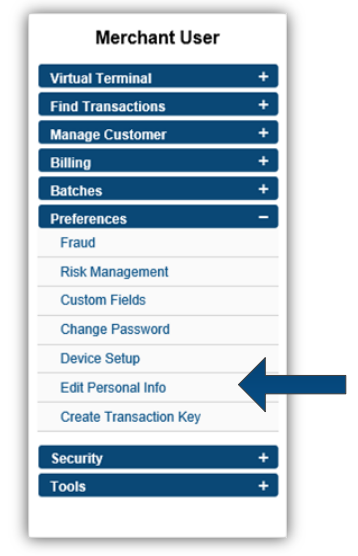

#### **FIGURE 20. MERCHANT USER MENU > PREFERENCES > EDIT PERSONAL INFO**

3. Vendor number is located within Basic Details (refer to Figure 23).

**FIGURE 21. VENDOR NUMBER LOCATION**

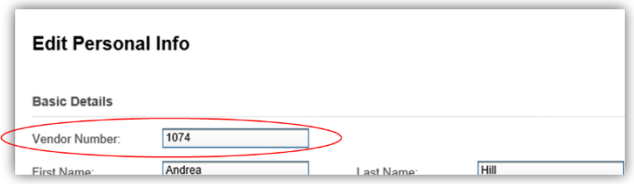

# 3.3. Test Data

You can request a test account on our testing server. To request this account, please send your email request to our technical support staff. Please include the following information with your test account request: company name, your name, phone number, email address associated with the test account, and which payment processor you would like to test. An email response will be sent with valid test information. Refer to [Table 6](#page-178-1) for a complete list of test parameters by payment type.

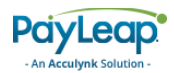

#### **TABLE 6. MERCHANT SERVICES TEST ACCOUNT PARAMETERS**

<span id="page-178-1"></span>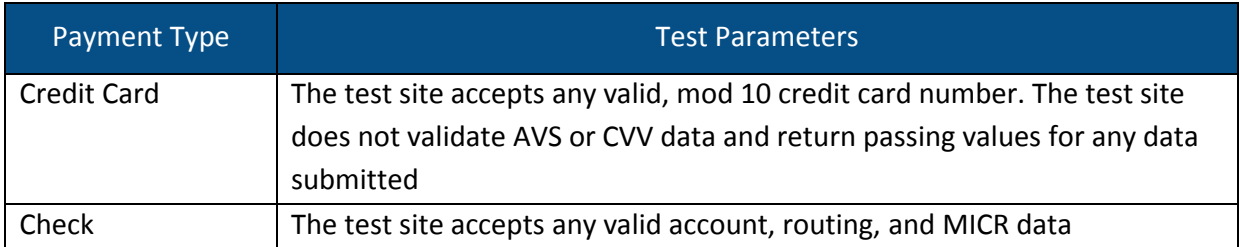

# <span id="page-178-0"></span>3.4. AddRecurringCreditCard

This web service operation allows you to add a customer, contract, and credit card payment method in a single call.

To access AddRecurringCreditCard, use an HTTP GET to one of the following URLs.

The testing URL is:

[https://uat.payleap.com/MerchantServices.svc/A](https://uat.payleap.com/MerchantServices.svc/)ddRecurringCreditCard

#### The production URL is:

[https://secure1.payleap.com/MerchantServices.svc/A](https://secure1.payleap.com/MerchantServices.svc/)ddRecurringCreditCard

The following sections describe the parameters required to AddRecurringCreditCard.

#### 3.4.1. Request Parameters

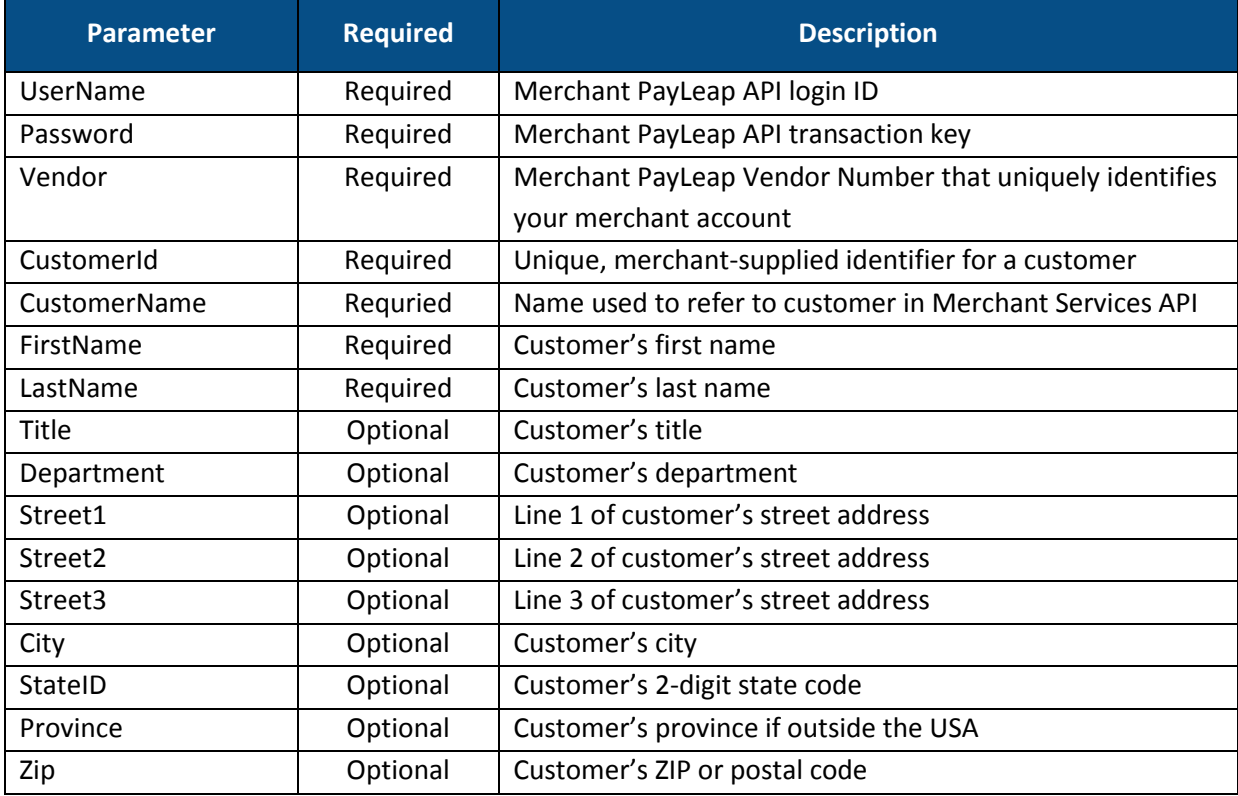

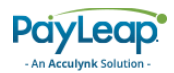

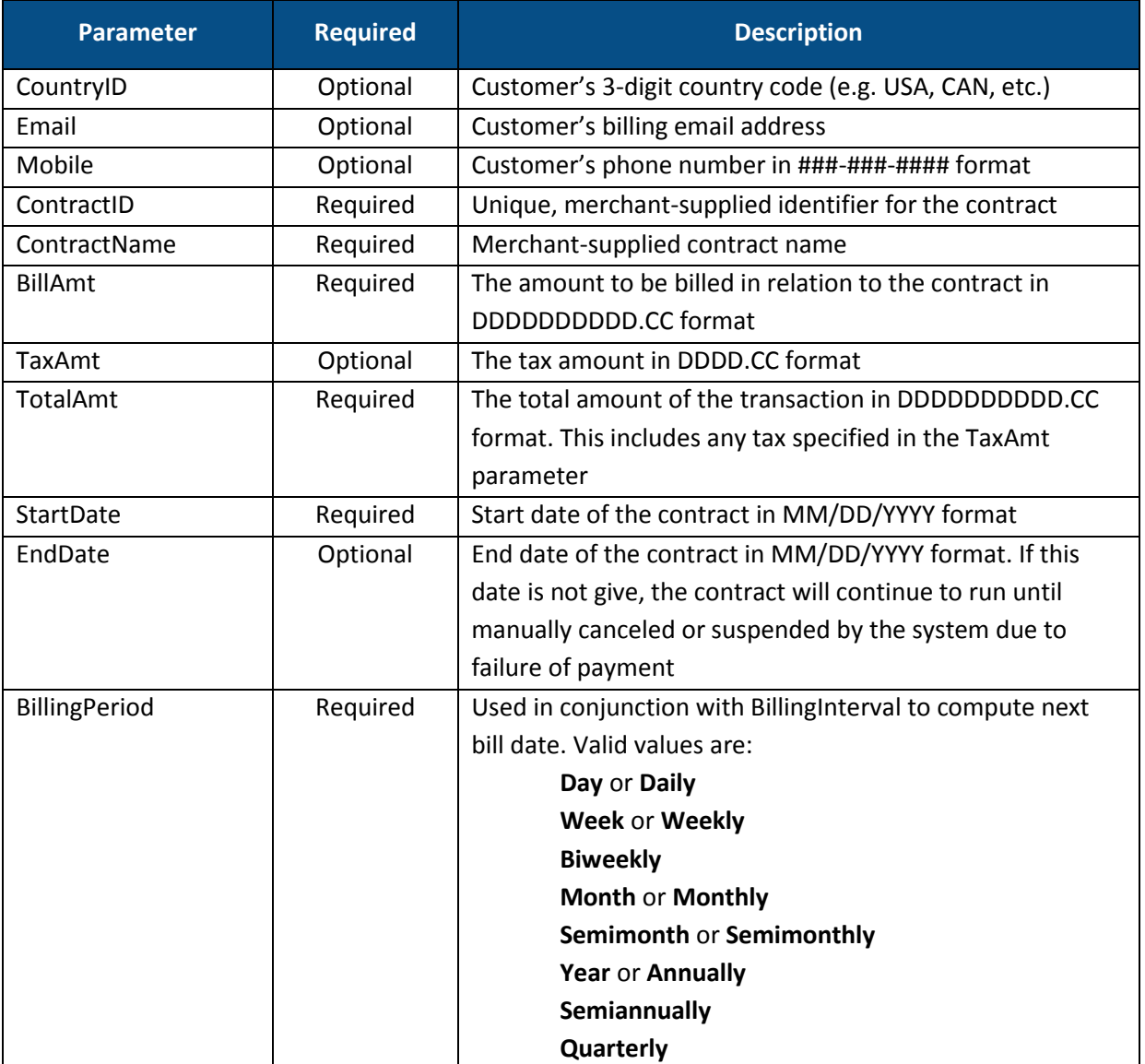
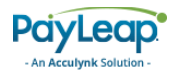

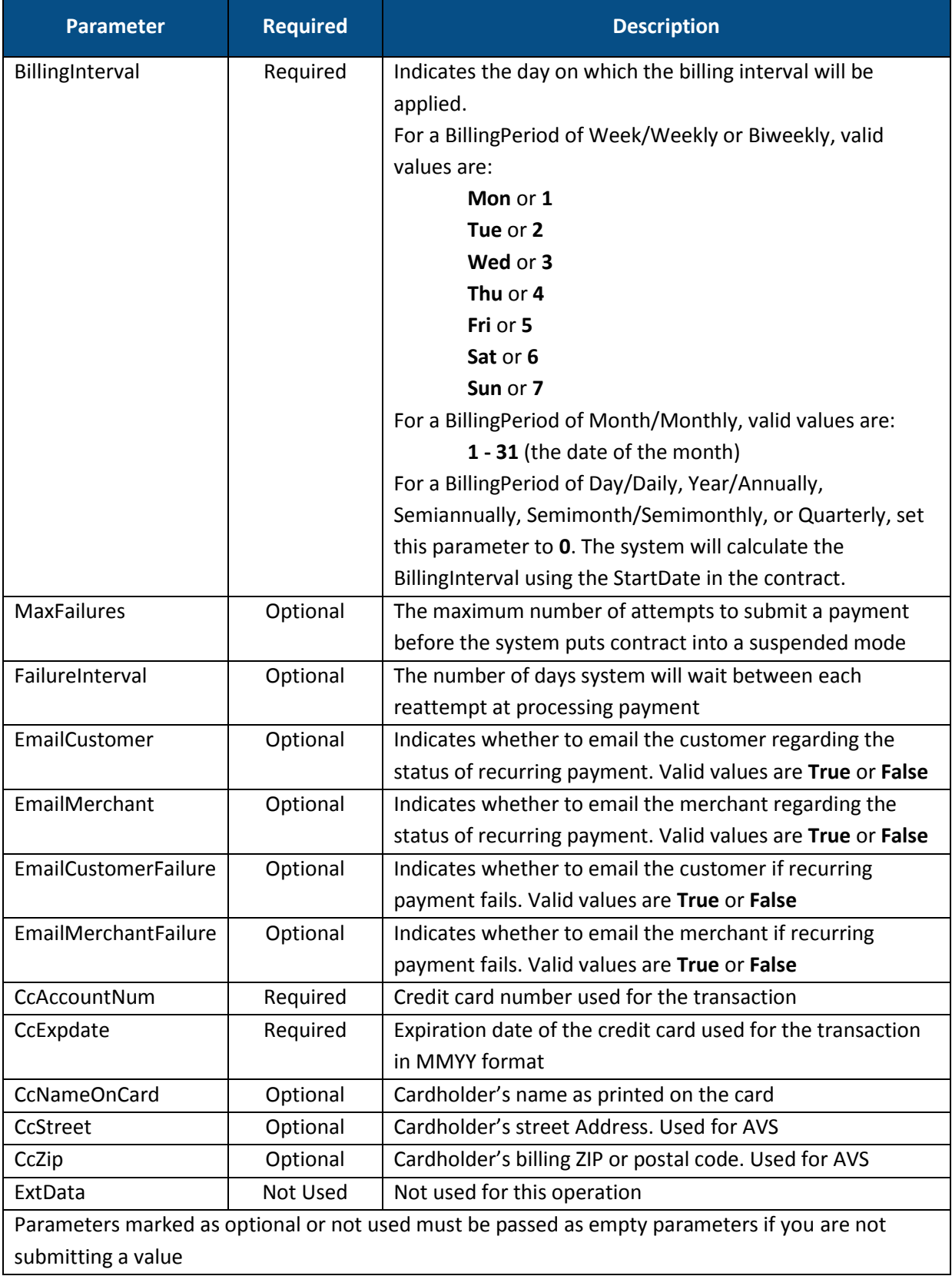

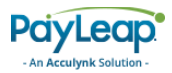

### 3.4.2. Response Values

### 3.4.2.1. Success Response

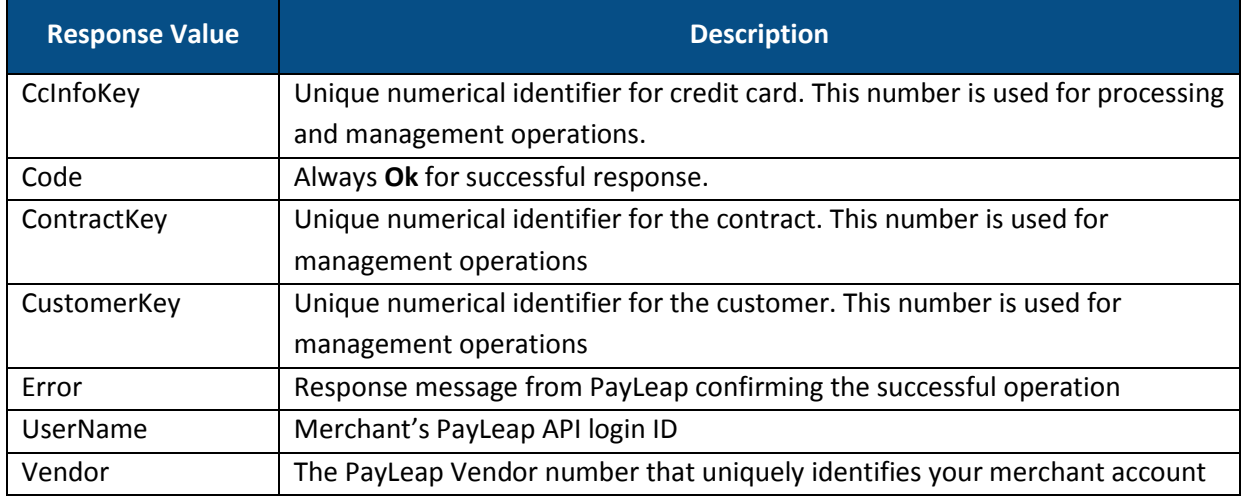

### 3.4.2.2. Failure Response

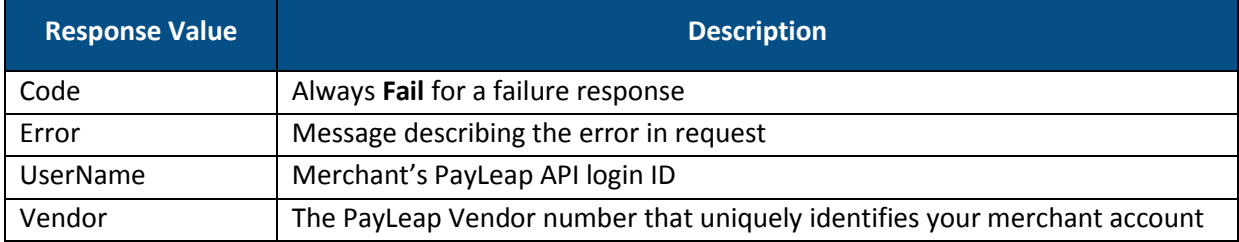

### 3.4.3. Example

### 3.4.3.1. Sample AddRecurringCreditCard Request

https://uat.payleap.com/MerchantServices.svc/AddRecurringCreditCard?Usern ame=user123\_API&Password=Nn2jCtsOuxVlcELE&Vendor=123&CustomerID=12345&Cus tomerName=ABCompany&FirstName=John&LastName=Doe&Title=&Department=&Street 1=&Street2=&Street3=&City=&StateID=&Province=&Zip=&CountryID=&Email=&Mobi le=&ContractID=i&ContractName=ABCService&BillAmt=45.00&TaxAmt=&TotalAmt=4 500&StartDate=01/01/2012&EndDate=&BillingPeriod=Week&BillingInterval=1&Ma xFailures=&FailureInterval=&EmailCustomer=&EmailMerchant=&EmailCustomerFa ilure=&EmailMerchantFailure=&CcAccountNum=1234567890987654&CcExpdate=1212 &CcNameOnCard=&CcStreet=&CcZip=&ExtData=

### 3.4.3.2. Sample Success AddRecurringCreditCard Response

<RecurringResult xmlns="http://www.payleap.com/payments" xmlns:i="http:// www.w3.org/2001/XMLSchema-instance"> <CcInfoKey>1234</CcInfoKey> <Code>Ok</Code> <ContractKey>5678</ContractKey> <CustomerKey>9101</CustomerKey> <Error>RecurringCreditCard Added</Error> <UserName>user123\_API</UserName> <Vendor>123</Vendor> </RecurringResult>

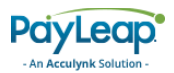

# <span id="page-182-0"></span>3.5. AddRecurringCheck

This web service operation allows you to add a customer, contract, and check payment method in a single call.

To access AddRecurringCheck, use an HTTP GET to one of the following URLs.

The testing URL is:

[https://uat.payleap.com/MerchantServices.svc/A](https://uat.payleap.com/MerchantServices.svc/)ddRecurringCheck

The production URL is:

[https://secure1.payleap.com/MerchantServices.svc/A](https://secure1.payleap.com/MerchantServices.svc/)ddRecurringCheck

The following sections describe the parameters required to AddRecurringCheck.

### 3.4.4. Request Parameters

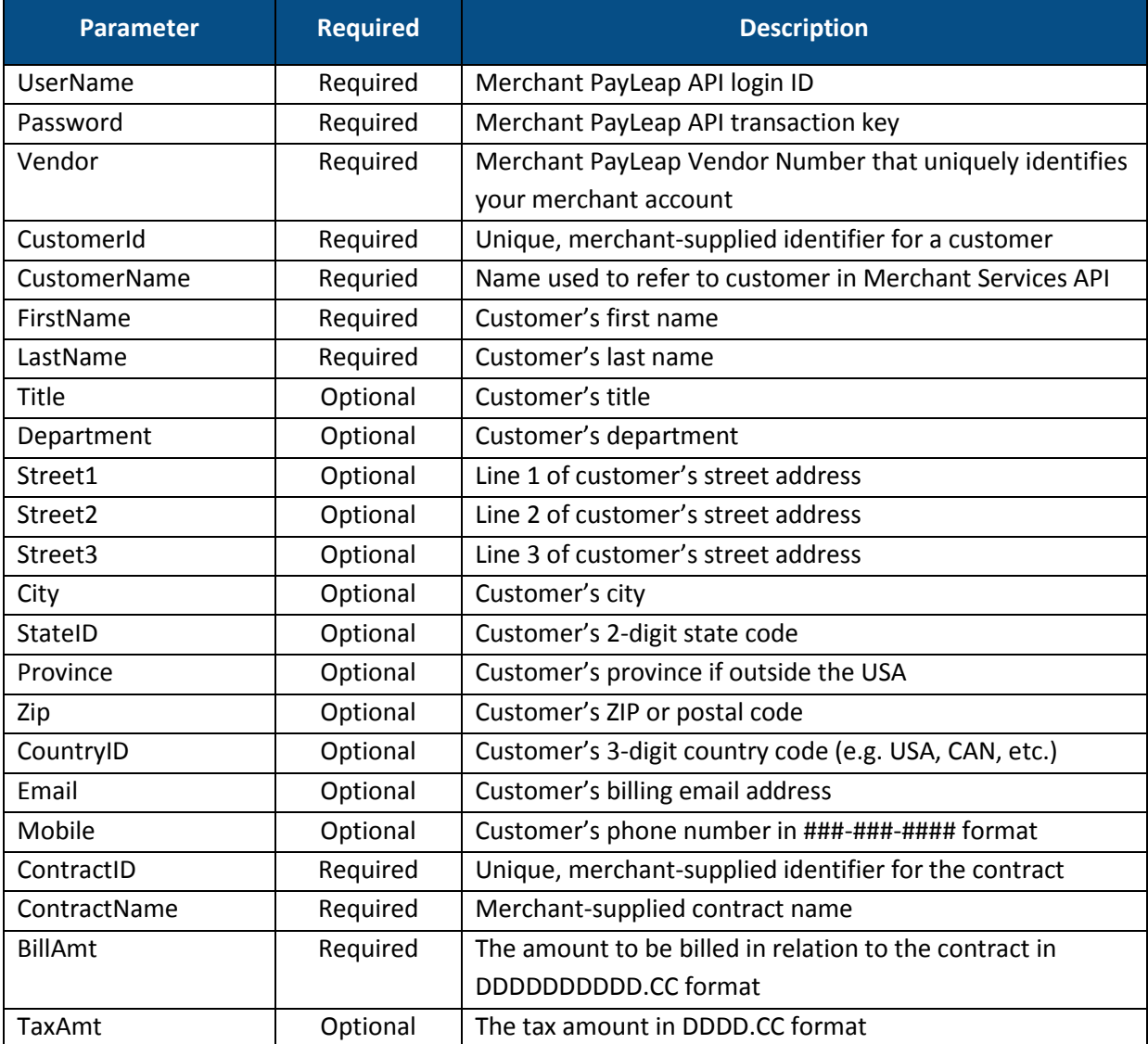

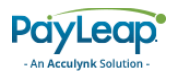

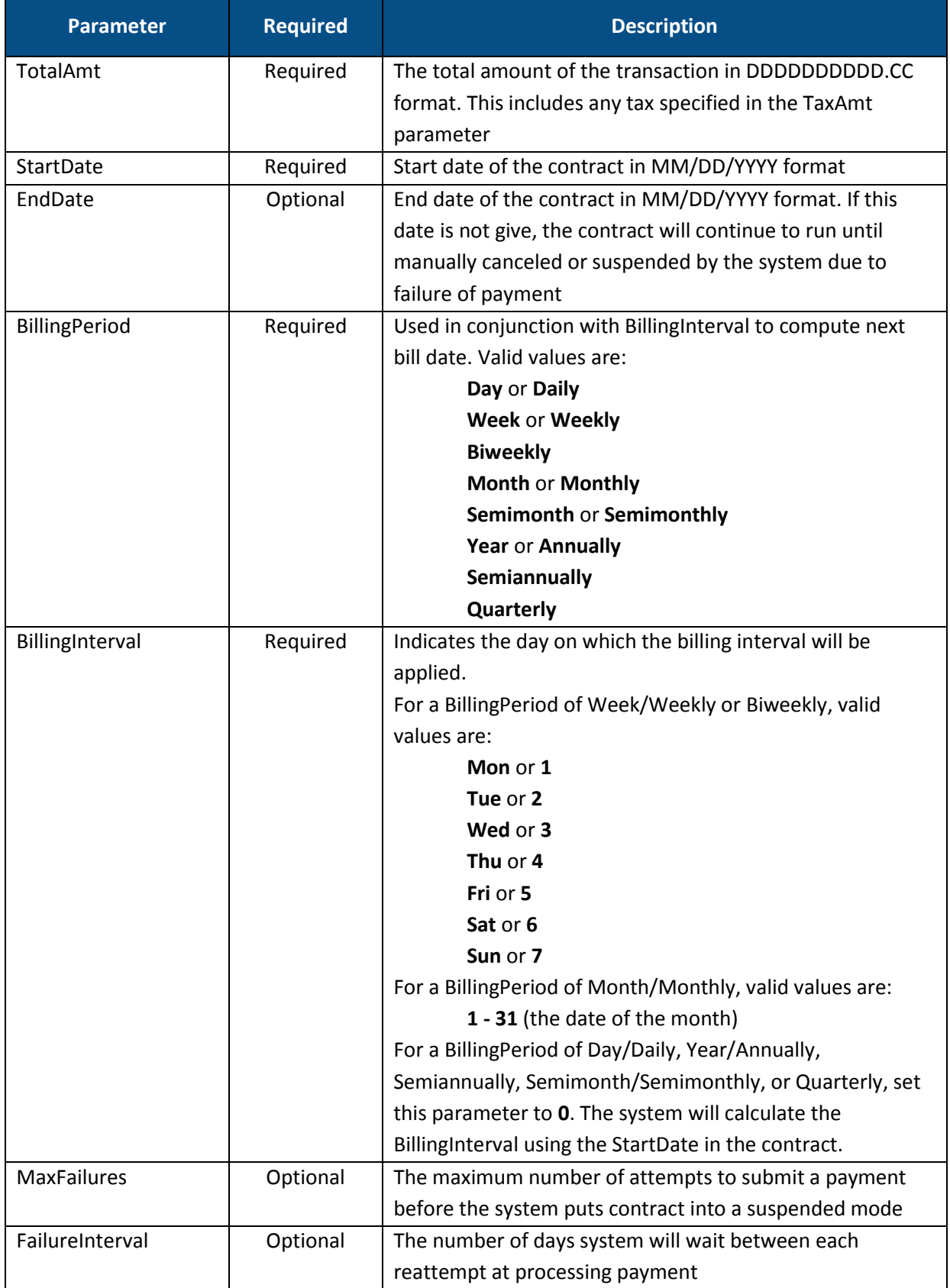

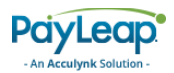

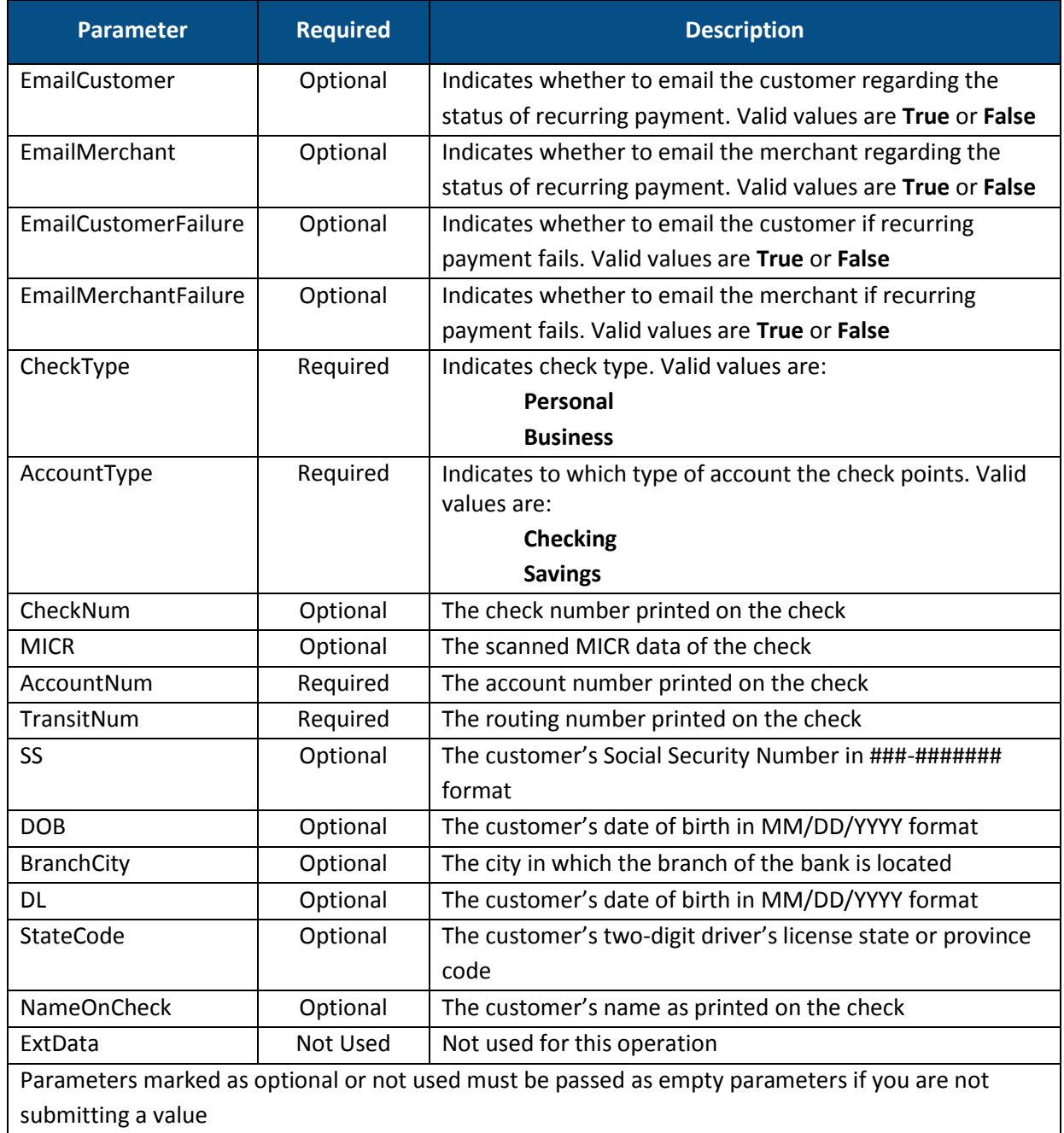

# 3.4.5. Response Values

# 3.4.5.1. Success Response

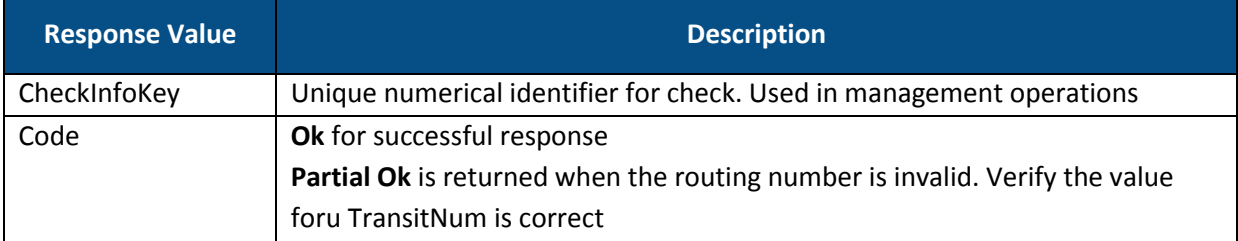

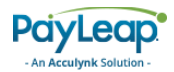

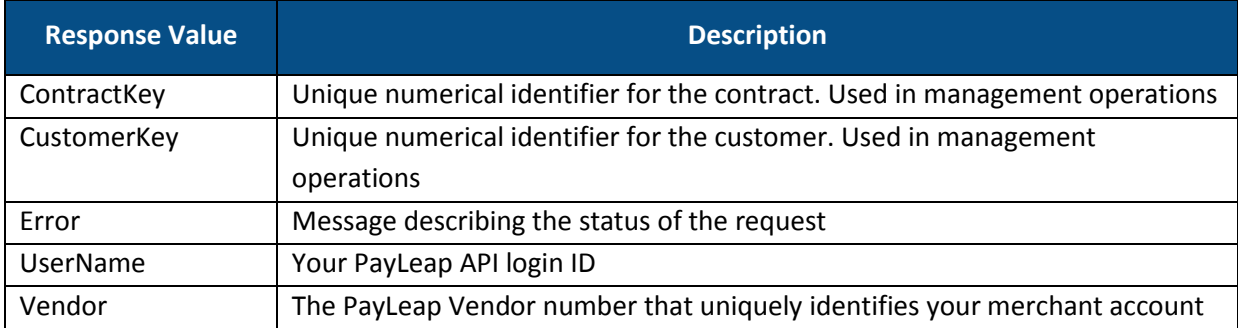

#### 3.4.5.2. Failure Response

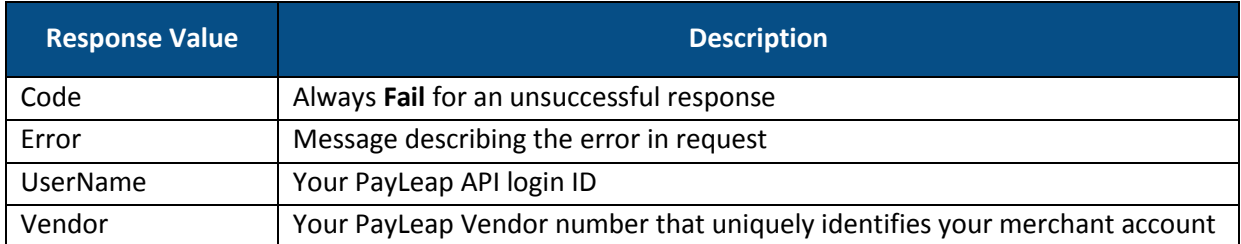

### 3.4.6. Example

### 3.4.6.1. Sample AddRecurringCheck Request

https://uat.payleap.com/MerchantServices.svc/AddRecurringCheck?Username=u ser123 API&Password=Nn2jCtsOuxVlcELE&Vendor=123&CustomerID=12345&Customer Name=Gravity%20Apples&FirstName=Isaac&LastName=Newton&Title=&Department=& Street1=123%20Main%20St&Street2=&Street3=&City=Lincolnshire&StateID=GA&Pr ovince=&Zip=12345&CountryID=&Email=&Mobile=123-456-7890&ContractID=54321& ContractName=Required&BillAmt=1&TaxAmt=&TotalAmt=1&StartDate=01/09/2012&E ndDate=&BillingPeriod=Month&BillingInterval=1&MaxFailures=&FailureInterva l=&EmailCustomer=&EmailMerchant=&EmailCustomerFailure=&EmailMerchantFailu re=&CheckType=Personal&AccountType=Checking&CheckNum=&MICR=&AccountNum=12 34567890001&TransitNum=987654321&SS=&DOB=12/25/1642&BranchCity=&DL=&State Code=&NameOnCheck=&ExtData=

#### 3.4.6.2. Sample Success AddRecurringCheck Response

<RecurringResult xmlns="http://www.payleap.com/payments" xmlns:i="http://www.w3.org/2001/XMLSchema-instance"> <CheckInfoKey>1234</CheckInfoKey> <Code>Ok</Code> <ContractKey>9696</ContractKey> <CustomerKey>2468</CustomerKey> <Error>RecurringCheck Added</Error> <UserName>user123\_API</UserName> <Vendor>123</Vendor> </RecurringResult>

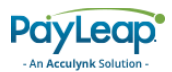

# 3.6. ProcessCreditCard – Recurring Billing

This web service operation processes credit card transactions within the recurring billing module.

To access ProcessCreditCard, use an HTTP GET to one of the following URLs.

The testing URL is:

[https://uat.payleap.com/MerchantServices.svc/P](https://uat.payleap.com/MerchantServices.svc/)rocessCreditCard

The production URL is:

[https://secure1.payleap.com/MerchantServices.svc/P](https://secure1.payleap.com/MerchantServices.svc/)rocessCreditCard

The following sections describe the parameters required to ProcessCreditCard.

### 4.6.1. Request Parameters

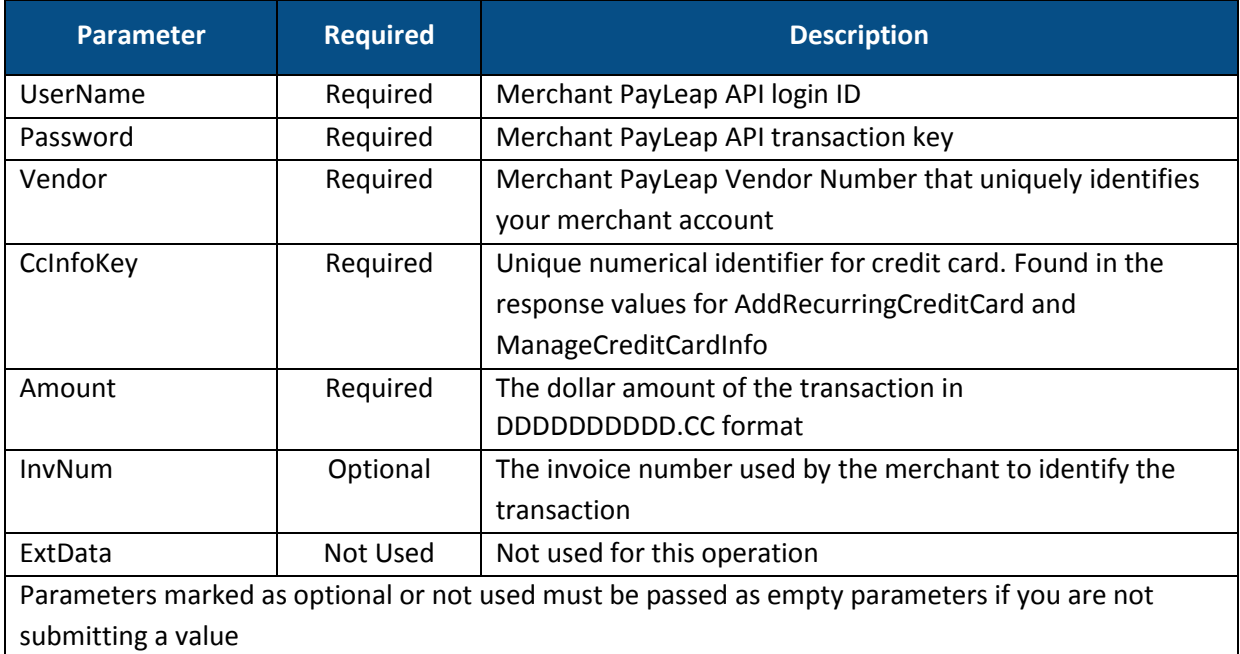

# 4.6.2. Response Values

### 4.6.2.1. Success Response

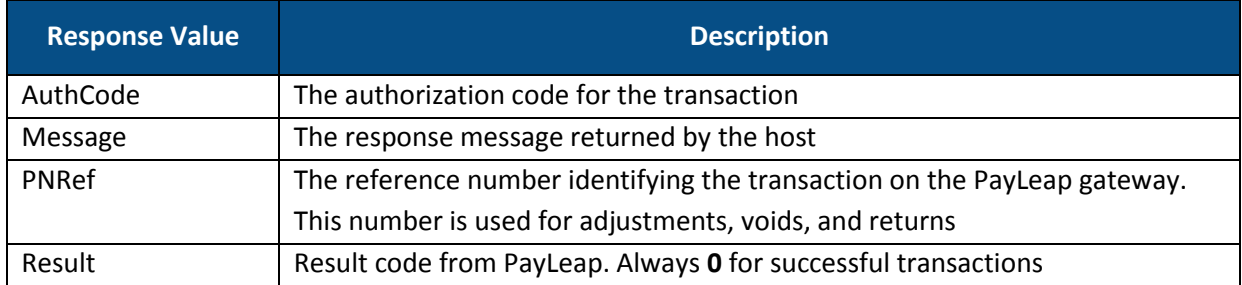

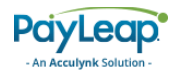

### 4.6.2.2. Failure Response

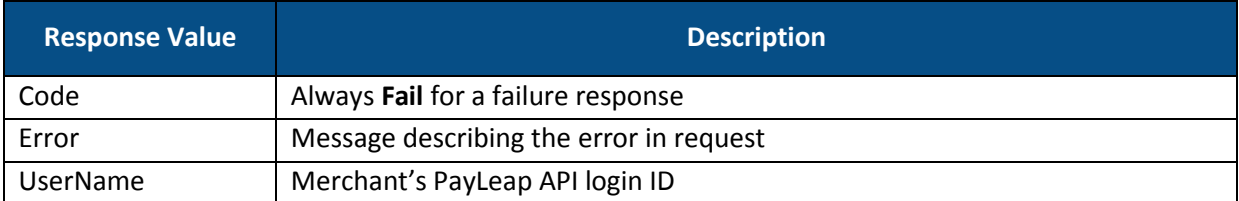

### 4.6.3. Example

### 4.6.3.1. Sample ProcessCreditCard Request

https://uat.payleap.com/MerchantServices.svc/ProcessCreditCard?Username=u ser123 API&Password=Nn2jCtsOuxVlcELE&Vendor=123&CcInfoKey=1234&Amount=11. 00&InvNum=&ExtData=

```
4.6.3.2. Sample Success ProcessCreditCard Response
```

```
<RecurringResult xmlns="http://www.payleap.com/payments" 
xmlns:i="http:// www.w3.org/2001/XMLSchema-instance"> 
<AuthCode>123ASD</AuthCode> 
<Message>APPROVAL</Message> 
<PNRef>56789</PNRef> 
<Result>0</Result> 
</RecurringResult>
```
# 3.7. ProcessCheck – Recurring Billing

This web service operation processes check transactions within the recurring billing module.

To access ProcessCheck, use an HTTP GET to one of the following URLs.

The testing URL is:

```
https://uat.payleap.com/MerchantServices.svc/ProcessCheck
```
The production URL is:

[https://secure1.payleap.com/MerchantServices.svc/P](https://secure1.payleap.com/MerchantServices.svc/)rocessCheck

The following sections describe the parameters required to ProcessCheck.

### 3.7.1. Request Parameters

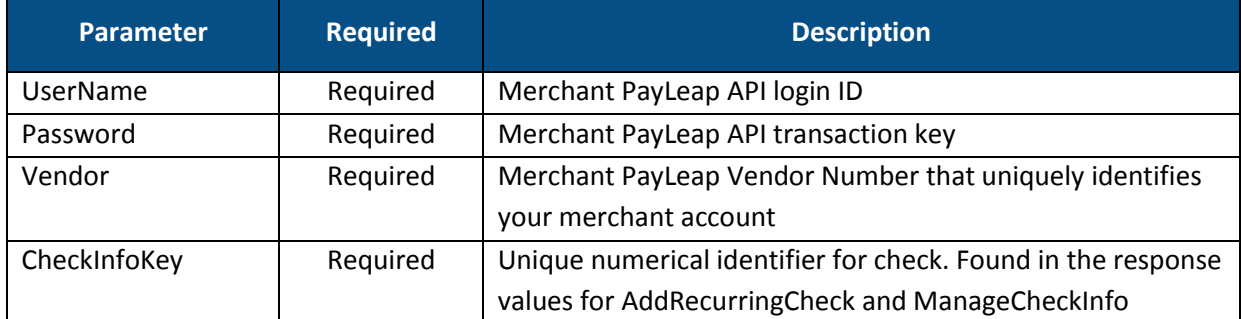

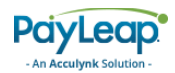

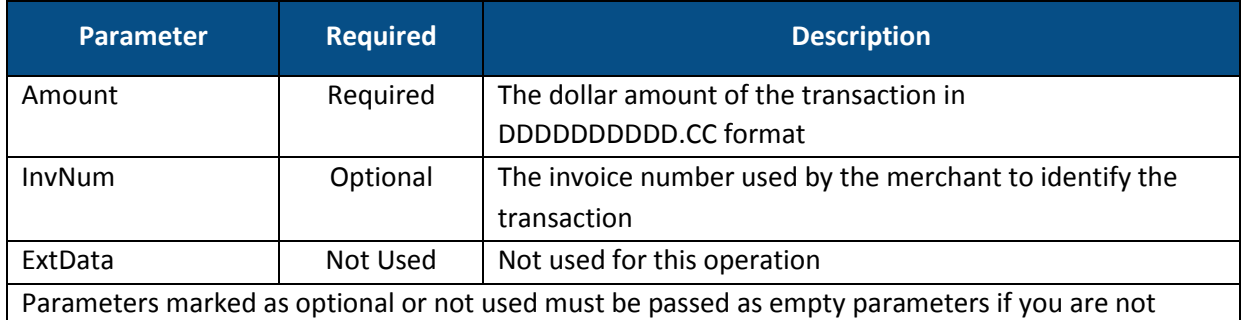

submitting a value

### 3.7.2. Response Values

### 3.7.2.1. Success Response

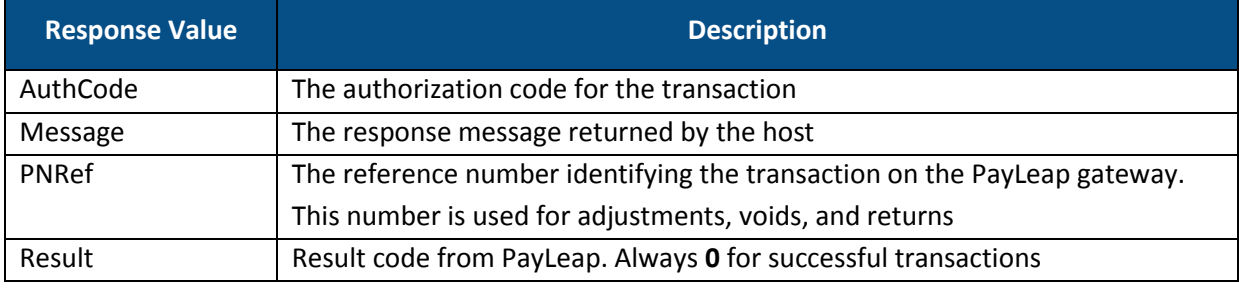

#### 3.7.2.2. Failure Response

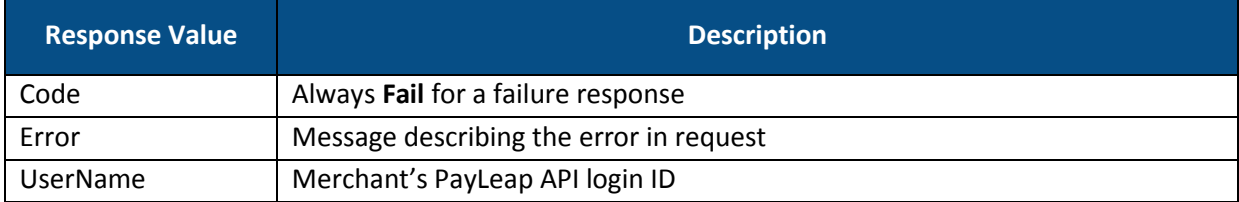

### 3.7.3. Example

### 3.7.3.1. Sample ProcessCheck Request

https://uat.payleap.com/MerchantServices.svc/ProcessCheck?Username=user12 3\_API&Password=Nn2jCtsOuxVlcELE&Vendor=123&CheckInfoKey=1234&Amount=11.00 &InvNum=&ExtData=

#### 3.7.3.2. Sample Success ProcessCheck Response

```
<RecurringResult xmlns="http://www.payleap.com/payments" xmlns:i="http:// 
www.w3.org/2001/XMLSchema-instance"> 
<AuthCode>123ASD</AuthCode> 
<Message>APPROVAL</Message> 
<PNRef>56789</PNRef> 
<Result>0</Result> 
</RecurringResult>
```
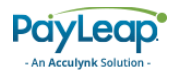

# 3.8. ManageCheckInfo

This web service operation allows you to add, update, and delete check payment information.

To access ManageCheckInfo, use an HTTP GET to one of the following URLs.

The testing URL is:

[https://uat.payleap.com/MerchantServices.svc/M](https://uat.payleap.com/MerchantServices.svc/)anageCheckInfo

The production URL is:

[https://secure1.payleap.com/MerchantServices.svc/M](https://secure1.payleap.com/MerchantServices.svc/)anageCheckInfo

The following sections describe the parameters required to ManageCheckInfo.

### 3.8.1. Request Parameters

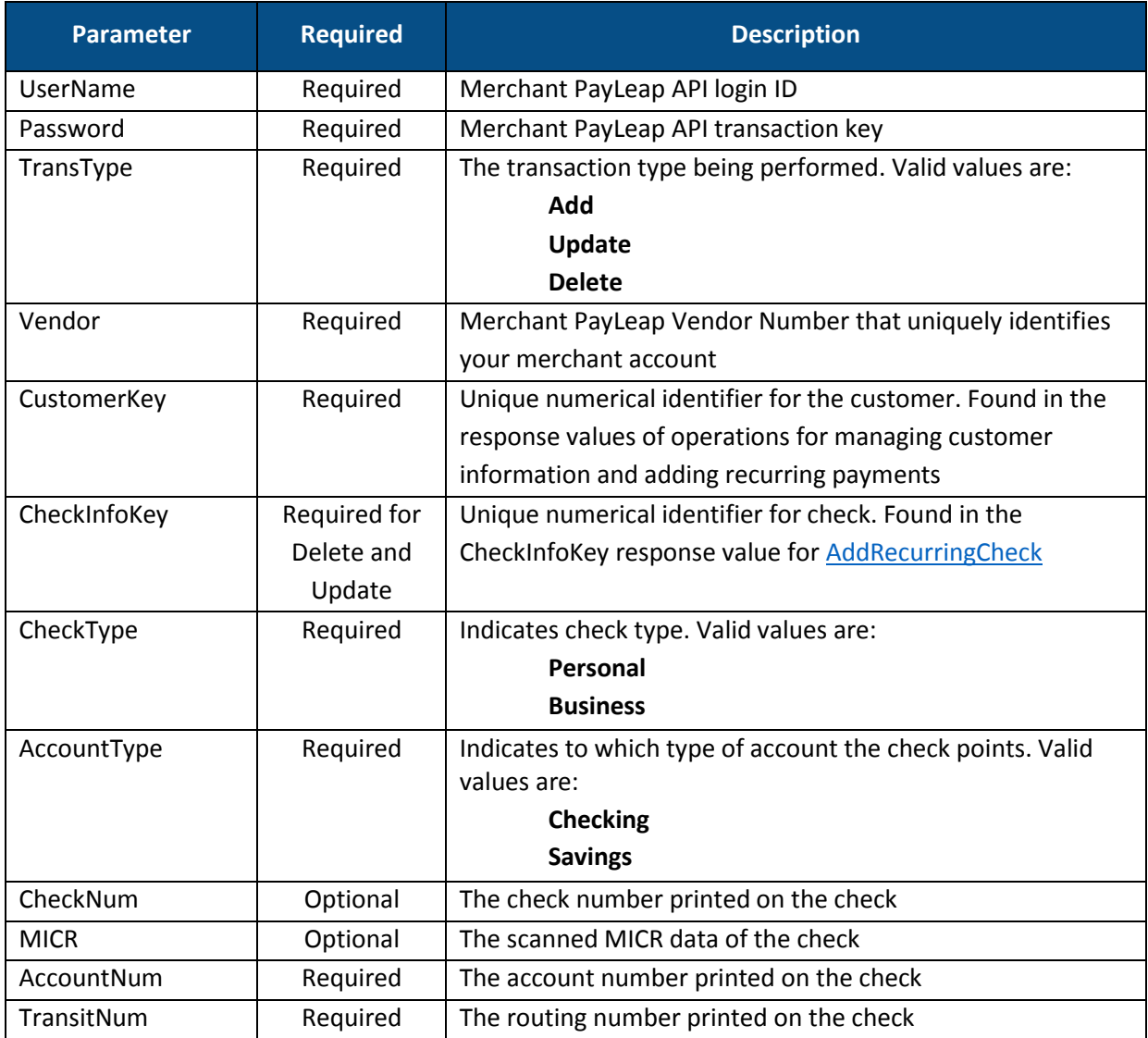

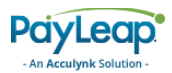

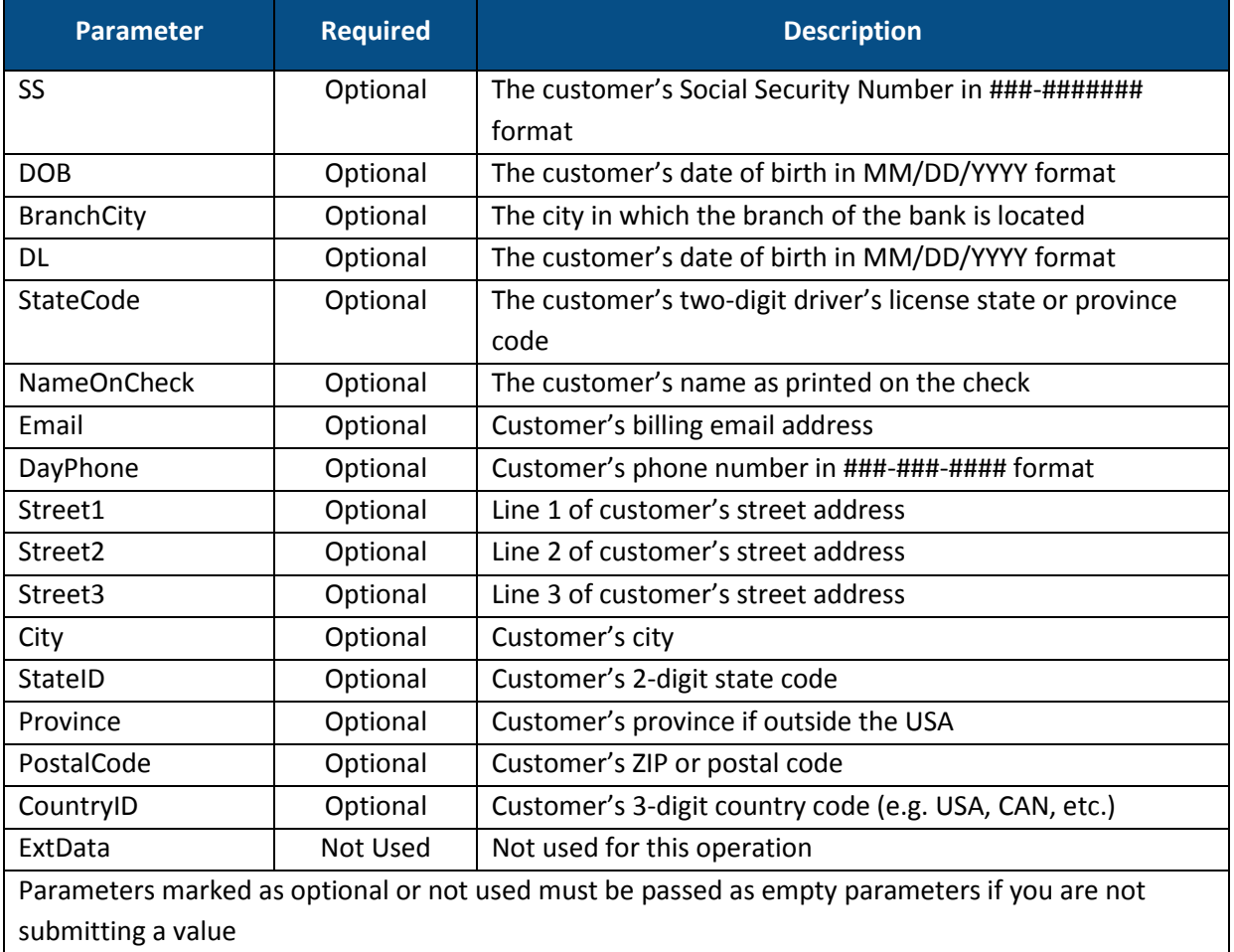

# 3.8.2. Response Values

### 3.8.2.1. Success Response

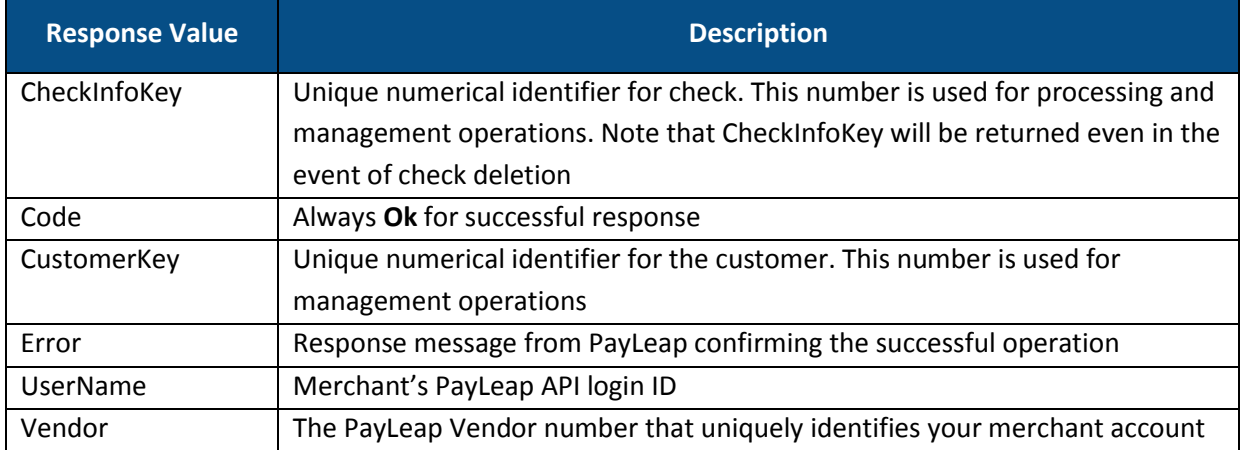

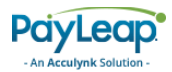

### 3.8.2.2. Failure Response

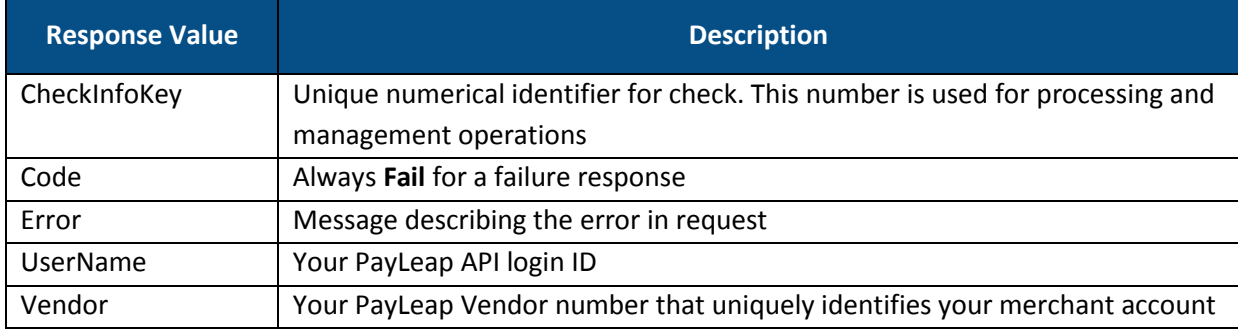

### 3.8.3. Example

### 3.8.3.1. Sample ManageCheckInfo Request

```
https://uat.payleap.com/MerchantServices.svc/ManageCheckInfo?Username=use 
r123_API&Password=Nn2jCtsOuxVlcELE&TransType=Add&Vendor=123&CustomerKey=1 
234&CheckInfoKey=&CheckType=Personal&AccountType=Checking&CheckNum=&MICR= 
&AccountNum=1234567890001&TransitNum=261072770&SS=&DOB=&BranchCity=&DL=&S 
tateCode=&NameOnCheck=&Email=&DayPhone=&Street1=&Street2=&Street3=&City=& 
StateID=&Province=&PostalCode=&CountryID=&ExtData=
```
### 3.8.3.2. Sample Success ManageCheckInfo Response

<RecurringResult xmlns="http://www.payleap.com/payments" xmlns:i="http:// www.w3.org/2001/XMLSchema-instance"> <CheckInfoKey>5420</CheckInfoKey> <Code>Ok</Code> <CustomerKey>1234</CustomerKey> <Error>CheckInfo Added</Error> <UserName>user123\_API</UserName> <Vendor>123</Vendor> </RecurringResult>

# <span id="page-191-0"></span>3.9. ManageCreditCardInfo

This web service operation allows you to add, update, and delete credit card payment information.

To access ManageCreditCardInfo, use an HTTP GET to one of the following URLs.

The testing URL is:

[https://uat.payleap.com/MerchantServices.svc/M](https://uat.payleap.com/MerchantServices.svc/)anageCreditCardInfo

The production URL is:

[https://secure1.payleap.com/MerchantServices.svc/M](https://secure1.payleap.com/MerchantServices.svc/)anageCreditCardInfo

The following sections describe the parameters required to ManageCreditCardInfo.

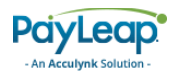

# 3.9.1. Request Parameters

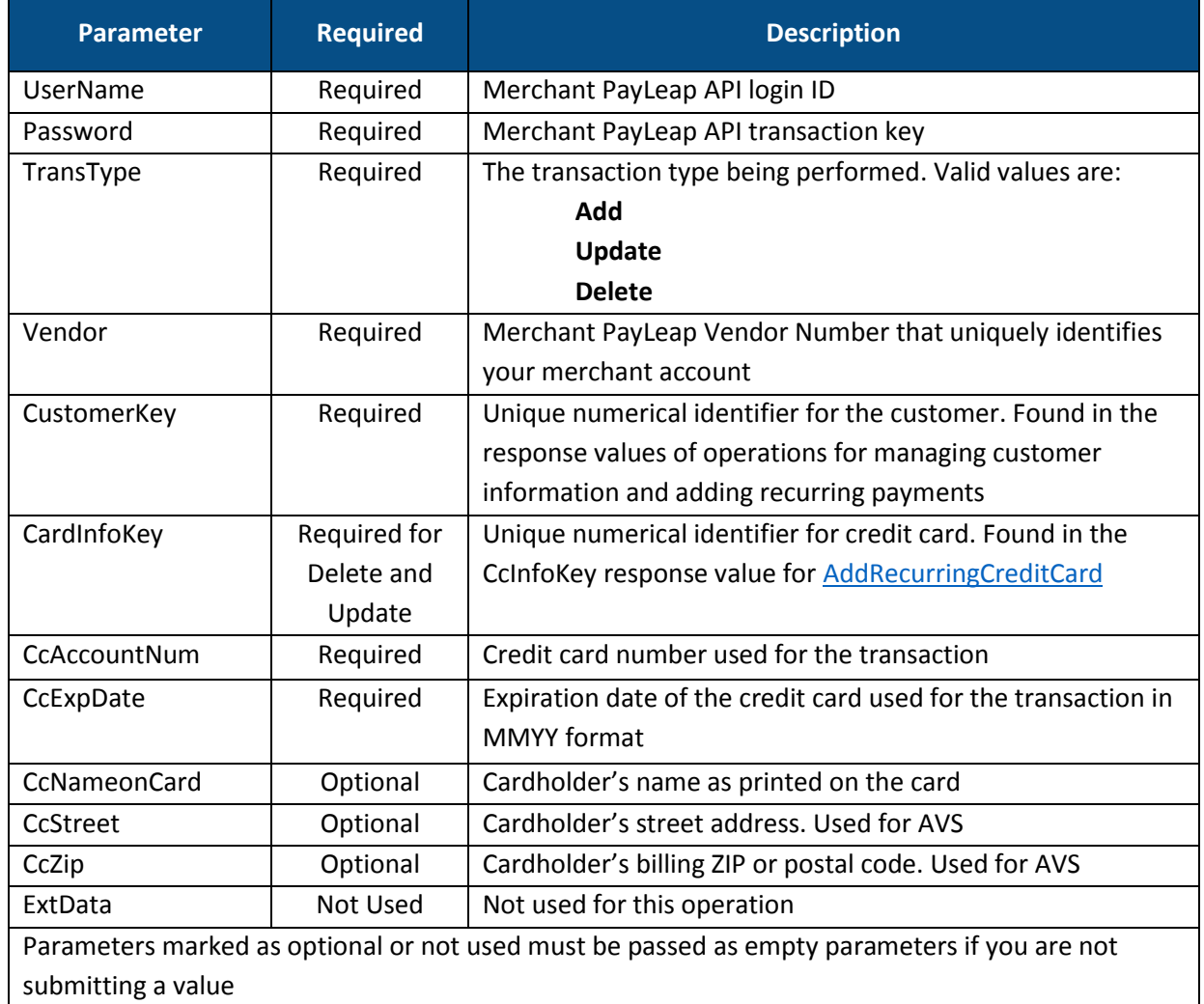

3.9.2. Response Values

# 3.9.2.1. Success Response

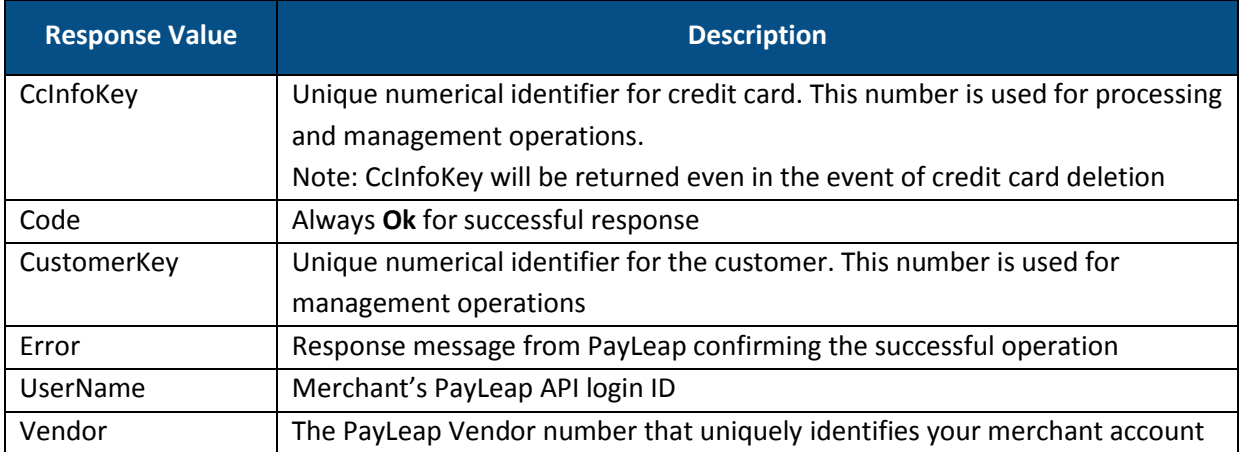

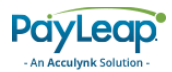

### 3.9.2.2. Failure Response

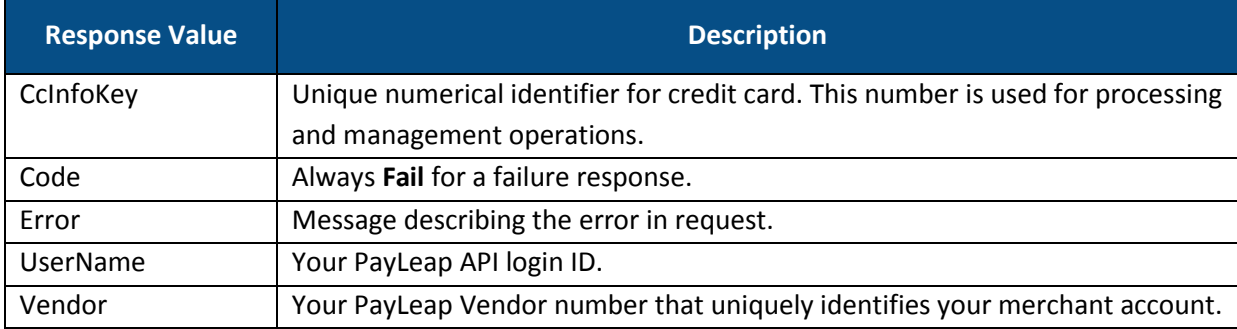

### 3.9.3. Example

### 3.9.3.1. Sample ManageCreditCardInfo Request

```
https://uat.payleap.com/MerchantServices.svc/ManageCreditCardInfo?Usernam 
e=user123_API&Password=Nn2jCtsOuxVlcELE&TransType=Add&Vendor=123&Customer 
Key=6022&CardInfoKey=&CcAccountNum=8675309867530900&CcExpDate=1212&CcName 
onCard=Tommy%20Tutone&CcStreet=&CcZip=&ExtData=
```
#### 3.9.3.2. Sample Success ManageCreditCardInfo Response

```
<RecurringResult xmlns="http://www.payleap.com/payments" xmlns:i="http:// 
www.w3.org/2001/XMLSchema-instance"> 
<CcInfoKey>1234</CcInfoKey> 
<Code>Ok</Code> 
<CustomerKey>1234</CustomerKey> 
<Error>CreditCardInfo Added</Error>
<UserName>user123_API</UserName> 
<Vendor>123</Vendor> 
</RecurringResult>
```
# 3.10. ManageContract

This web service operation allows you to add, update, and delete contract information.

To access ManageContract, use an HTTP GET to one of the following URLs.

The testing URL is:

[https://uat.payleap.com/MerchantServices.svc/M](https://uat.payleap.com/MerchantServices.svc/)anageContract

The production URL is:

[https://secure1.payleap.com/MerchantServices.svc/M](https://secure1.payleap.com/MerchantServices.svc/)anageContract

The following sections describe the parameters required to ManageContract.

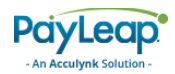

# 3.10.2. Request Parameters

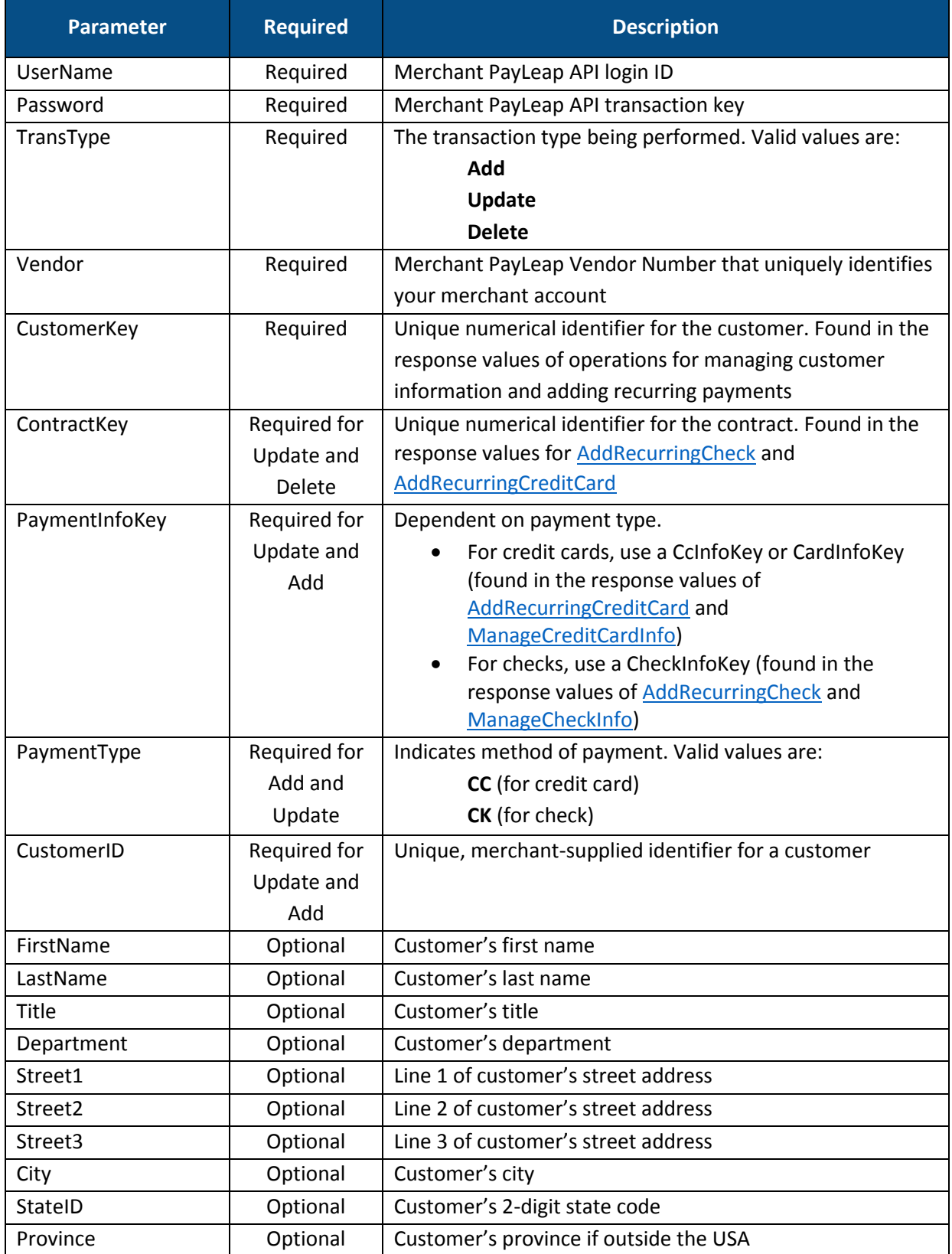

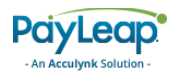

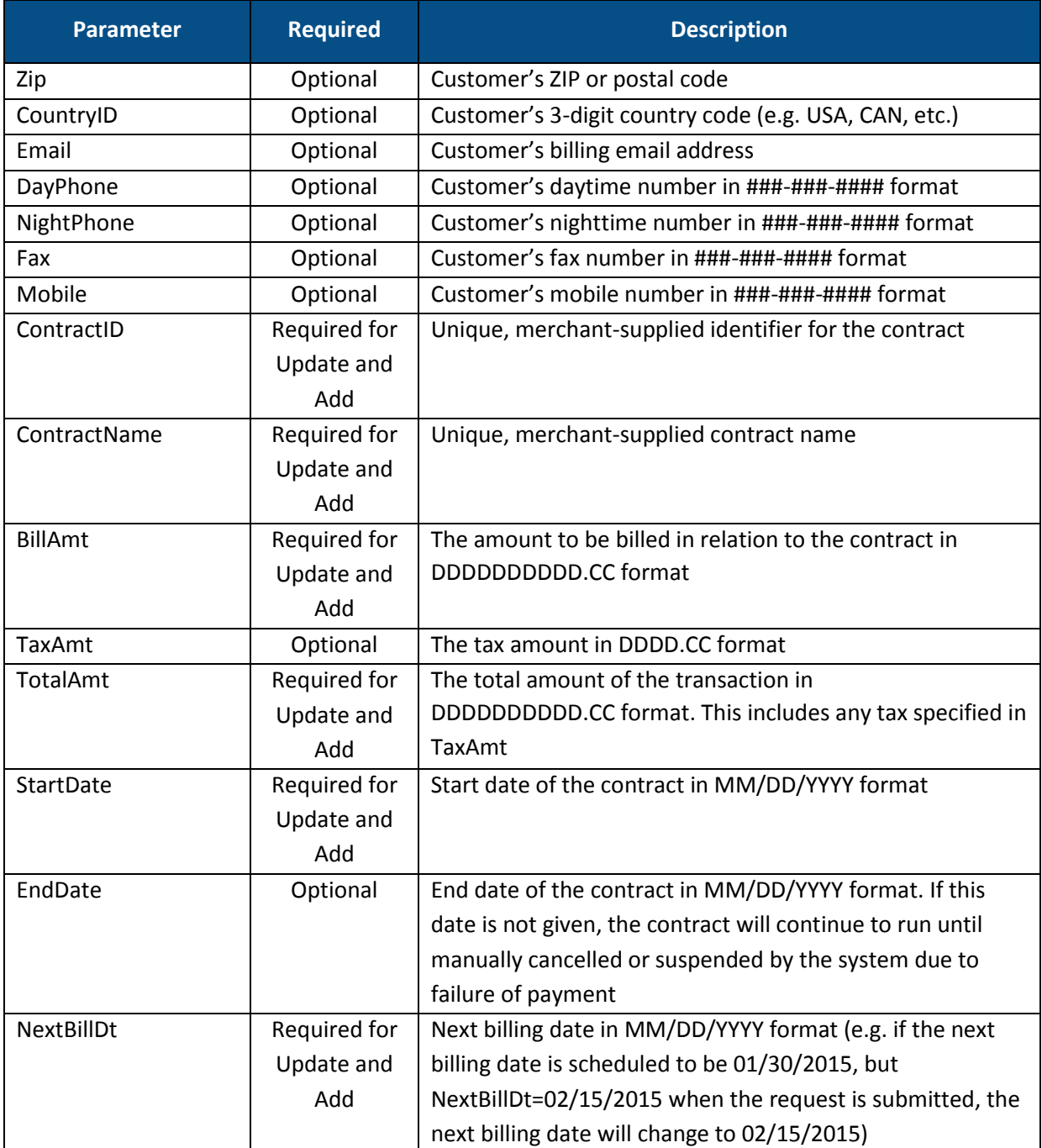

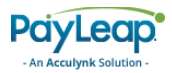

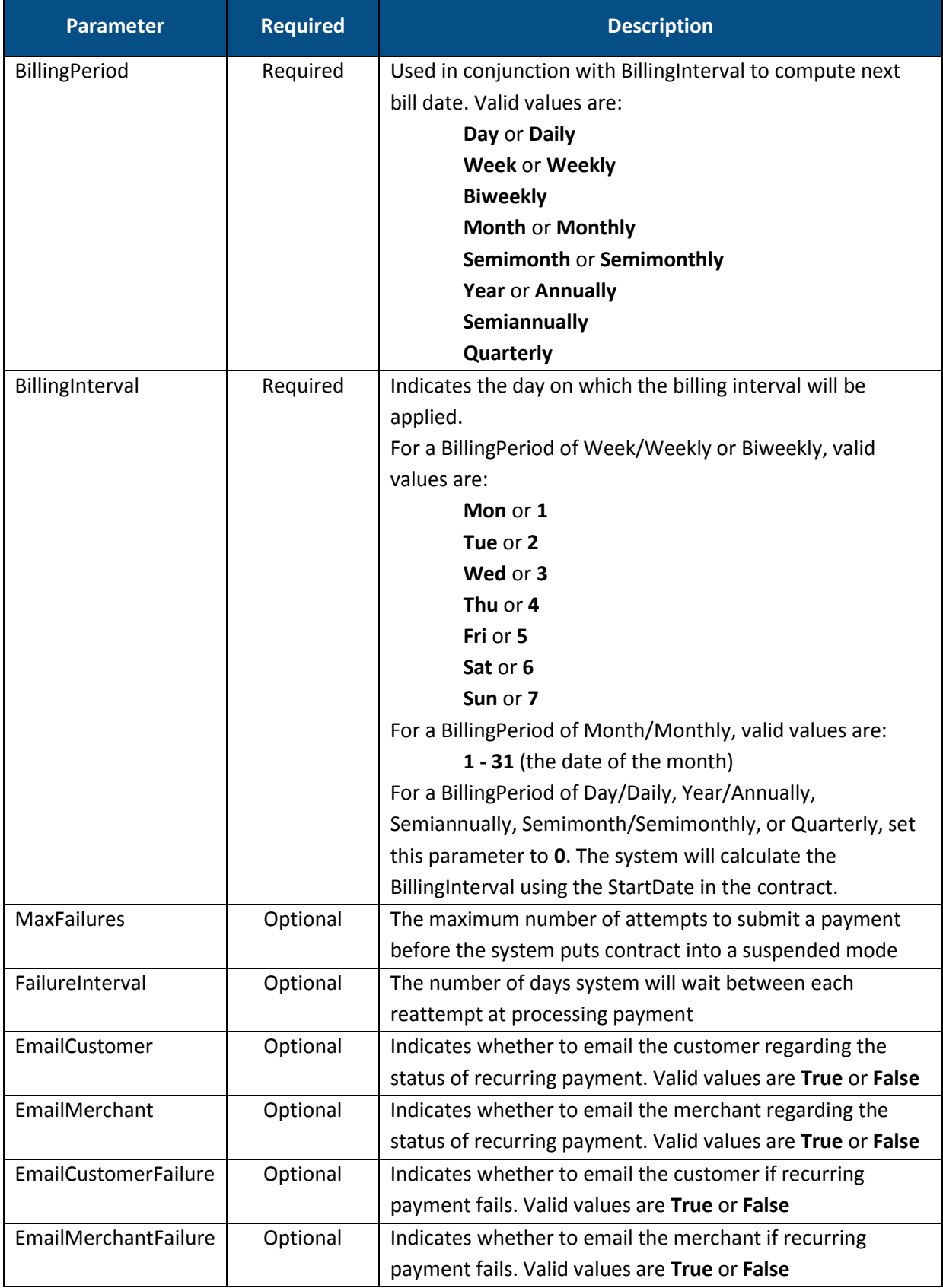

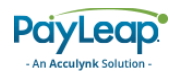

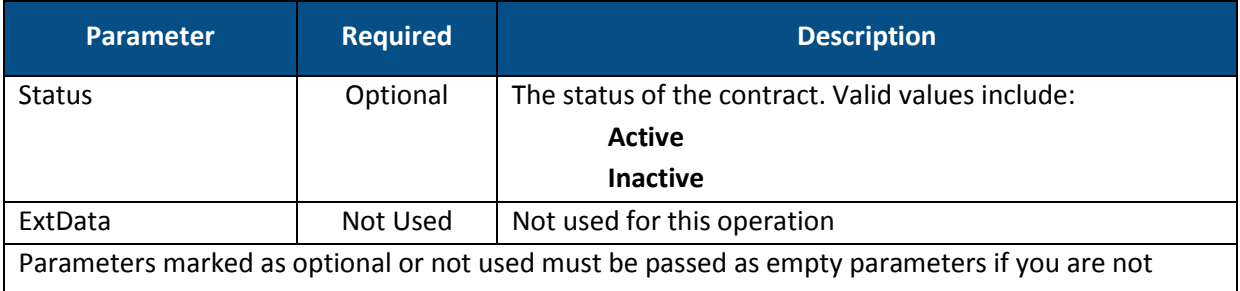

submitting a value

# 3.10.3. Response Values

# 3.10.3.1. Success Response

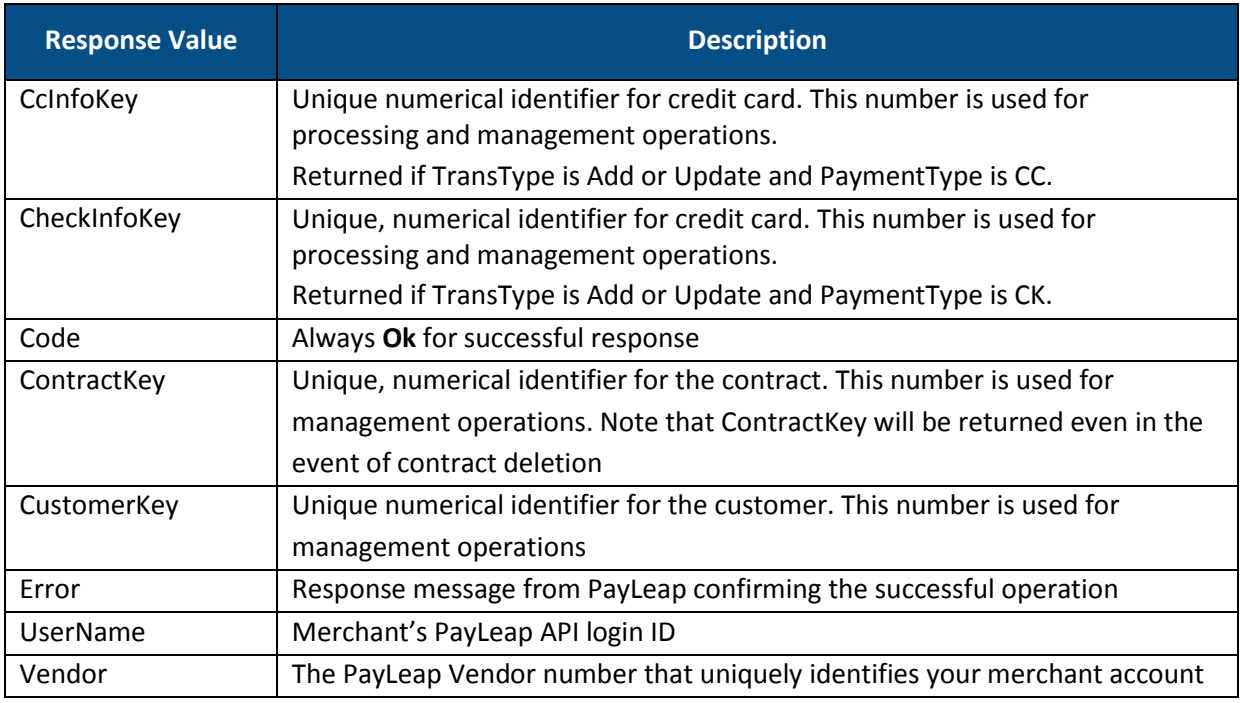

# 3.10.3.2. Failure Response

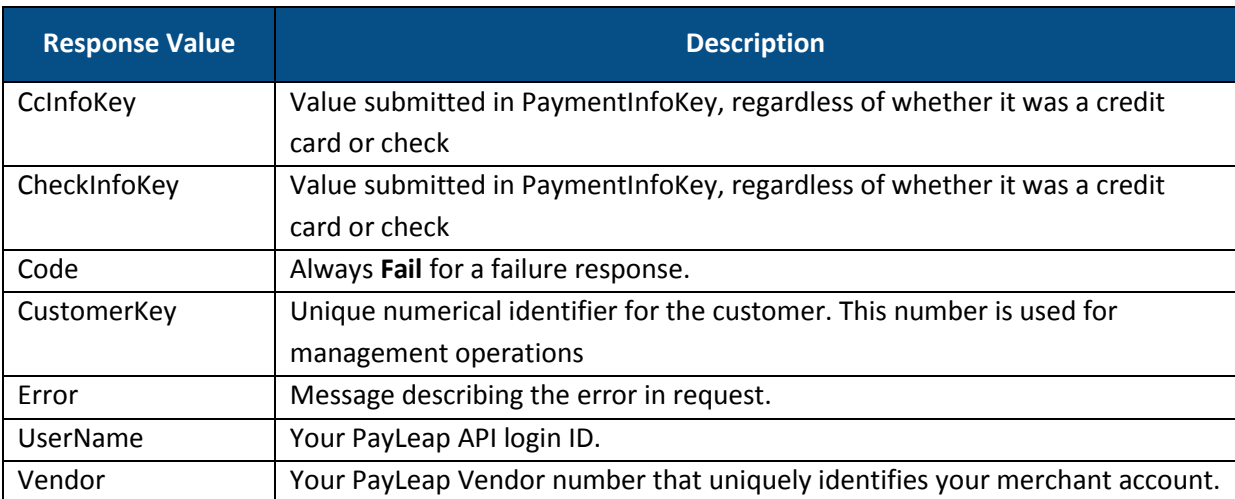

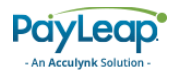

### 3.10.4. Example

#### 3.10.4.1. Sample ManageContract Request

https://uat.payleap.com/MerchantServices.svc/ManageContract?Username=user 123\_API&Password=ENn2jCtsOuxVlcELE&TransType=Add&Vendor=123&CustomerKey=6 022&ContractKey=&PaymentInfoKey=5452&PaymentType=CC&CustomerID=13579&Cust omerName=Garfield%20&%20Friends&FirstName=Jon&LastName=Arbuckle&Title=&De partment=&Street1=&Street2=&Street3=&City=&StateID=&Province=&Zip=&Countr yID=&Email=&DayPhone=&NightPhone=&Fax=&Mobile=&ContractID=12346&ContractN ame=Lasagna&BillAmt=400.00&TaxAmt=3.00&TotalAmt=403.00&StartDate=01/11/20 12&EndDate=&NextBillDt=01/11/2012&BillingPeriod=Semimonthly&BillingInterv al=0&MaxFailures=&FailureInterval=&EmailCustomer=&EmailMerchant=&EmailCus tomerFailure=&EmailMerchantFailure=&Status=&ExtData=

#### 3.10.4.2. Sample Success ManageContract Response

```
<RecurringResult xmlns="http://www.payleap.com/payments" xmlns:i="http:// 
www.w3.org/2001/XMLSchema-instance"> 
<CcInfoKey>5450</CcInfoKey> 
<Code>Ok</Code> 
<ContractKey>5402</ContractKey> 
<CustomerKey>6789</CustomerKey> 
<Error>Contract Added</Error> 
<UserName>user123_API</UserName> 
<Vendor>123</Vendor> 
</RecurringResult>
```
#### 3.10.4.3. Sample Error ManageContract Response

```
https://uat.payleap.com/MerchantServices.svc/ManageContract?Username=user 
123_API&Password=ENn2jCtsOuxVlcELE&TransType=Add&Vendor=123&CustomerKey=O 
die&ContractKey=&PaymentInfoKey=5452&PaymentType=CC&CustomerID=13579&Cust 
omerName=Garfield%20&%20Friends&FirstName=Jon&LastName=Arbuckle&Title=&De 
partment=&Street1=&Street2=&Street3=&City=&StateID=&Province=&Zip=&Countr 
yID=&Email=&DayPhone=&NightPhone=&Fax=&Mobile=&ContractID=12346&ContractN 
ame=Lasagna&BillAmt=400.00&TaxAmt=3.00&TotalAmt=403.00&StartDate=01/11/20 
12&EndDate=&NextBillDt=01/11/2012&BillingPeriod=Semimonthly&BillingInterv 
al=0&MaxFailures=&FailureInterval=&EmailCustomer=&EmailMerchant=&EmailCus 
tomerFailure=&EmailMerchantFailure=&Status=&ExtData=
```
#### 3.10.4.4. Sample Failure ManageContract Response

```
<RecurringResult xmlns="http://www.payleap.com/payments" xmlns:i="http:// 
www.w3.org/2001/XMLSchema-instance"> <CcInfoKey>5450</CcInfoKey> 
<CheckInfoKey>5450</CheckInfoKey> 
<Code>Fail</Code> 
<ContractKey>5402</ContractKey> 
<CustomerKey>Odie</CustomerKey> 
<Error>Invalid CustomerKey</Error> 
<UserName>user123_API</UserName>
<Vendor>123</Vendor> 
</RecurringResult>
```
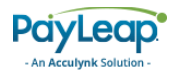

# 3.11. ManageCustomer

This web service operation allows you to add, update, and delete customer information.

To access ManageCustomer, use an HTTP GET to one of the following URLs.

The testing URL is:

[https://uat.payleap.com/MerchantServices.svc/M](https://uat.payleap.com/MerchantServices.svc/)anageCustomer

The production URL is:

[https://secure1.payleap.com/MerchantServices.svc/M](https://secure1.payleap.com/MerchantServices.svc/)anageCustomer

The following sections describe the parameters required to ManageCustomer.

### 3.11.2. Request Parameters

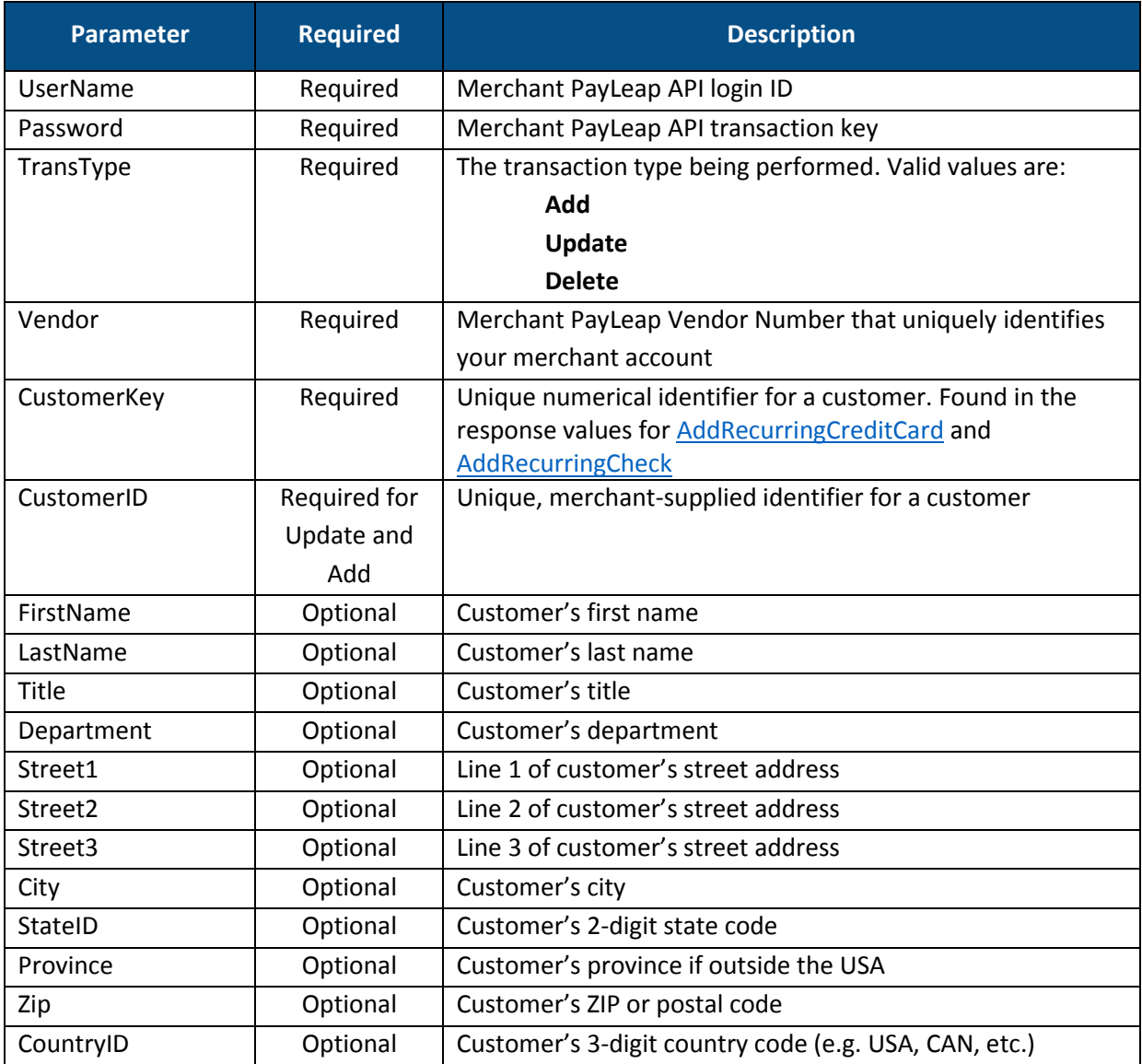

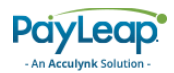

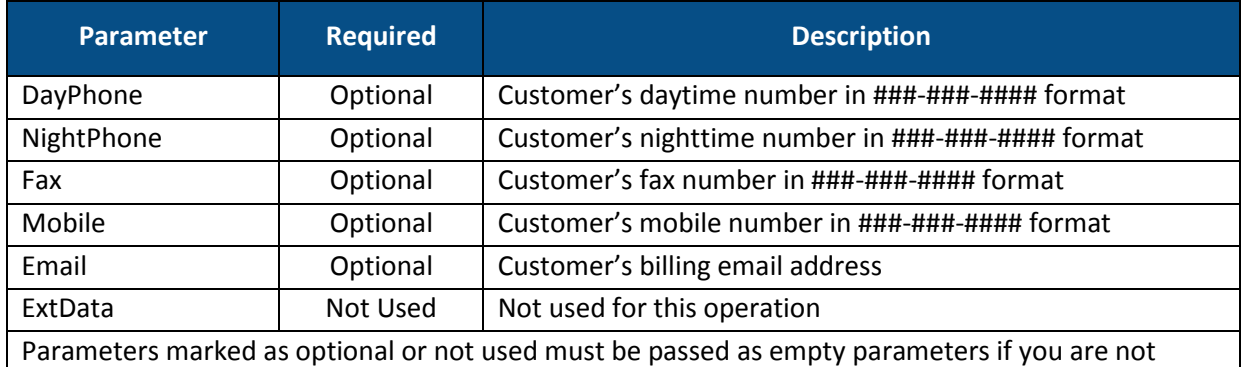

submitting a value

# 3.11.3. Response Values

### 3.11.3.1. Success Response

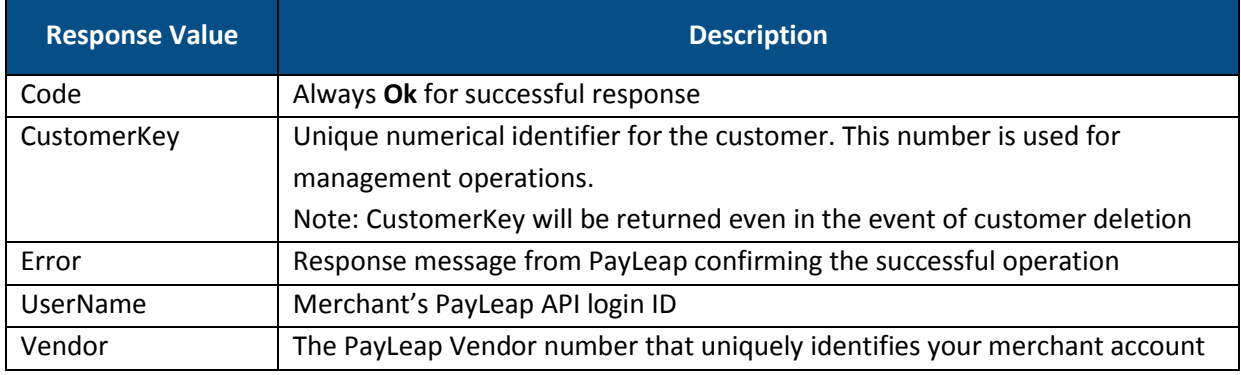

### 3.11.3.2. Failure Response

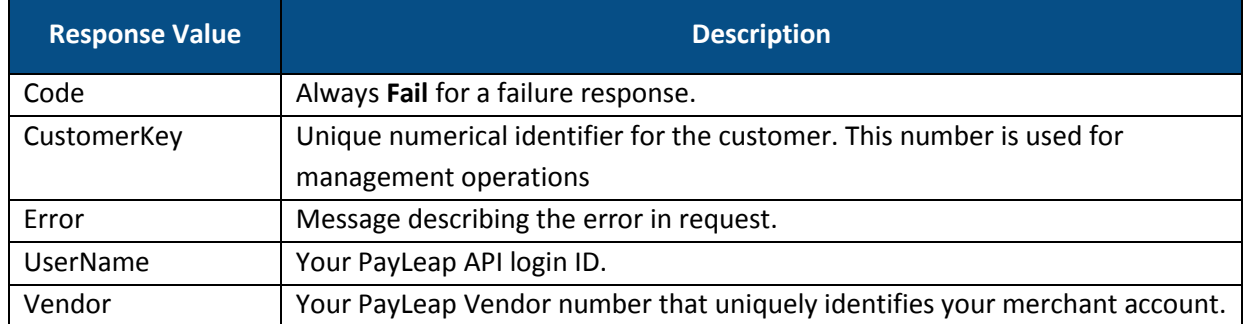

### 3.11.4. Example

### 3.11.4.1. Sample ManageCustomer Request

https://uat.payleap.com/MerchantServices.svc/ManageCustomer?Username=user 123\_API&Password=Nn2jCtsOuxVlcELE&TransType=Add&Vendor=123&CustomerKey=&C ustomerID=12345&CustomerName=ComedyCo&FirstName=Jack&LastName=Black&Title =&Department=&Street1=&Street2=&Street3=&City=&StateID=&Province=&Zip=&Co untryID=&DayPhone=&NightPhone=&Fax=&Email=&Mobile=&Status=&ExtData=

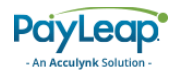

### 3.11.4.2. Sample Success ManageCustomer Response

<RecurringResult xmlns="http://www.payleap.com/payments" xmlns:i="http:// www.w3.org/2001/XMLSchema-instance"> <CcInfoKey>5450</CcInfoKey> <Code>Ok</Code> <CustomerKey>6789</CustomerKey> <Error>Customer Added Successfully</Error> <UserName>user123\_API</UserName> <Vendor>123</Vendor> </RecurringResult>

# 4. PayLeap Reporting API

The PayLeap Reporting API allows you to run reports over the Internet using PayLeap's reporting gateway. The PayLeap Reporting API supports the following services:

- [GetCardTrx](#page-202-0)
- [GetCardTrxSummary](#page-210-0)
- [GetCheckTrx](#page-213-0)
- [GetCardType](#page-219-0)
- [GetInfo](#page-220-0)
- [GetOpenBatchSummary](#page-224-0)

### 4.1. How to Access

The PayLeap Reporting API supports the following types of transaction requests:

- REST
- SOAP

Messages must be sent using URL-encoded, HTTP GET messages.

### 4.1.1. URL

The testing URL is:

https://uat.payleap.com/ReportingServices.svc

The production URL is:

<https://secure1.payleap.com/ReportingServices.svc>

4.1.2. WSDL

The WSDL file for testing is:

<https://uat.payleap.com/ReportingServices.svc?wsdl>

The WSDL file for production is:

<https://secure1.payleap.com/ReportingServices.svc?WSDL>

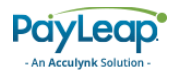

### 4.1.3. Setting up Your API Login Credentials

Refer t[o Setting up Your API Login Credentials](#page-13-0) for instructions.

# 4.1.4. Locating Your Vendor Number

Refer t[o Locating Your Vendor Number](#page-177-0) for instructions.

# 4.2. Test Data

You can request a test account on our testing server. To request this account, please send your email request to our technical support staff. Please include the following information with your test account request: company name, your name, phone number, email address associated with the test account, and which payment processor you would like to test. An email response will be sent with valid test information. Refer to [Table 7](#page-202-1) for a complete list of test parameters by payment type.

<span id="page-202-1"></span>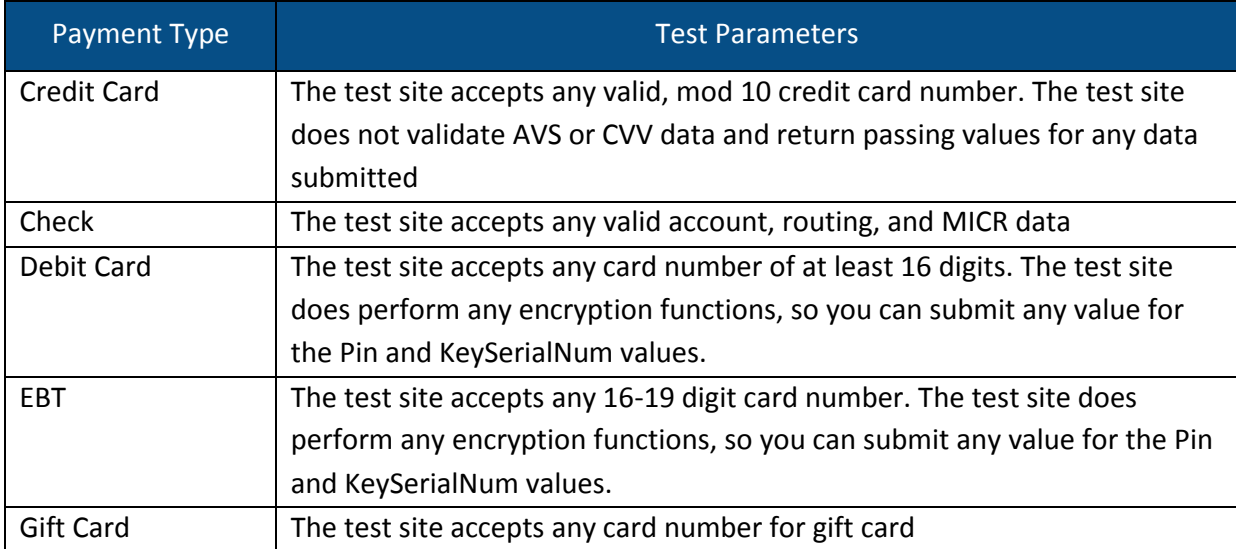

#### **TABLE 7. REPORTING API TEST ACCOUNT PARAMETERS**

# <span id="page-202-0"></span>4.3. GetCardTrx

This web service operation allows you to retrieve card transaction details for a merchant.

To access GetCardTrx, use an HTTP GET to one of the following URLs.

The testing URL is:

[https://uat.payleap.com/reportingservices.svc/G](https://uat.payleap.com/reportingservices.svc/)etCardTrx

The production URL is:

[https://secure1.payleap.com/reportingservices.svc/G](https://secure1.payleap.com/reportingservices.svc/)etCardTrx

The following sections describe the parameters required to GetCardTrx.

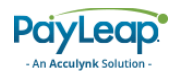

# 4.3.2. Request Parameters

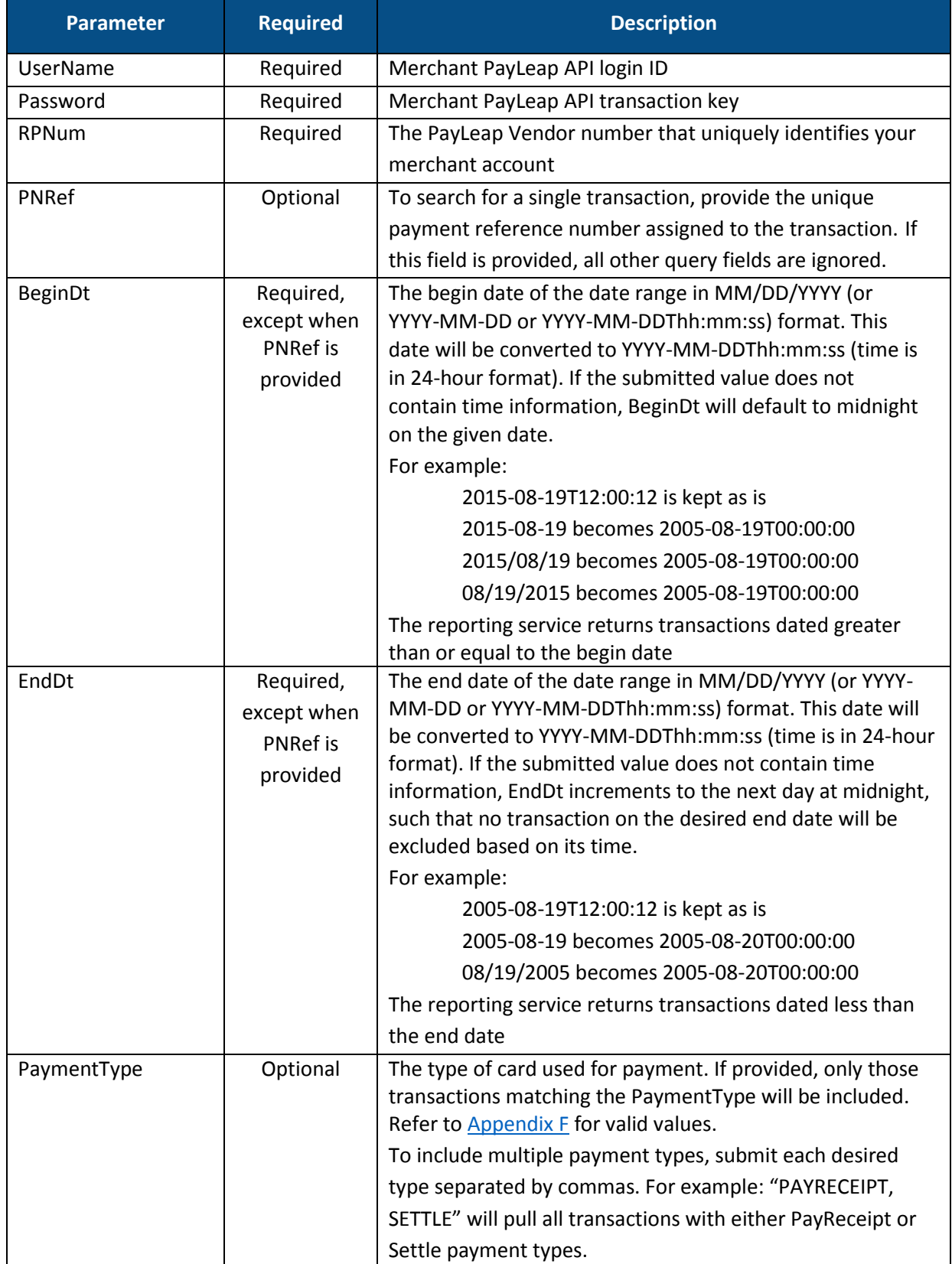

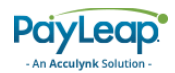

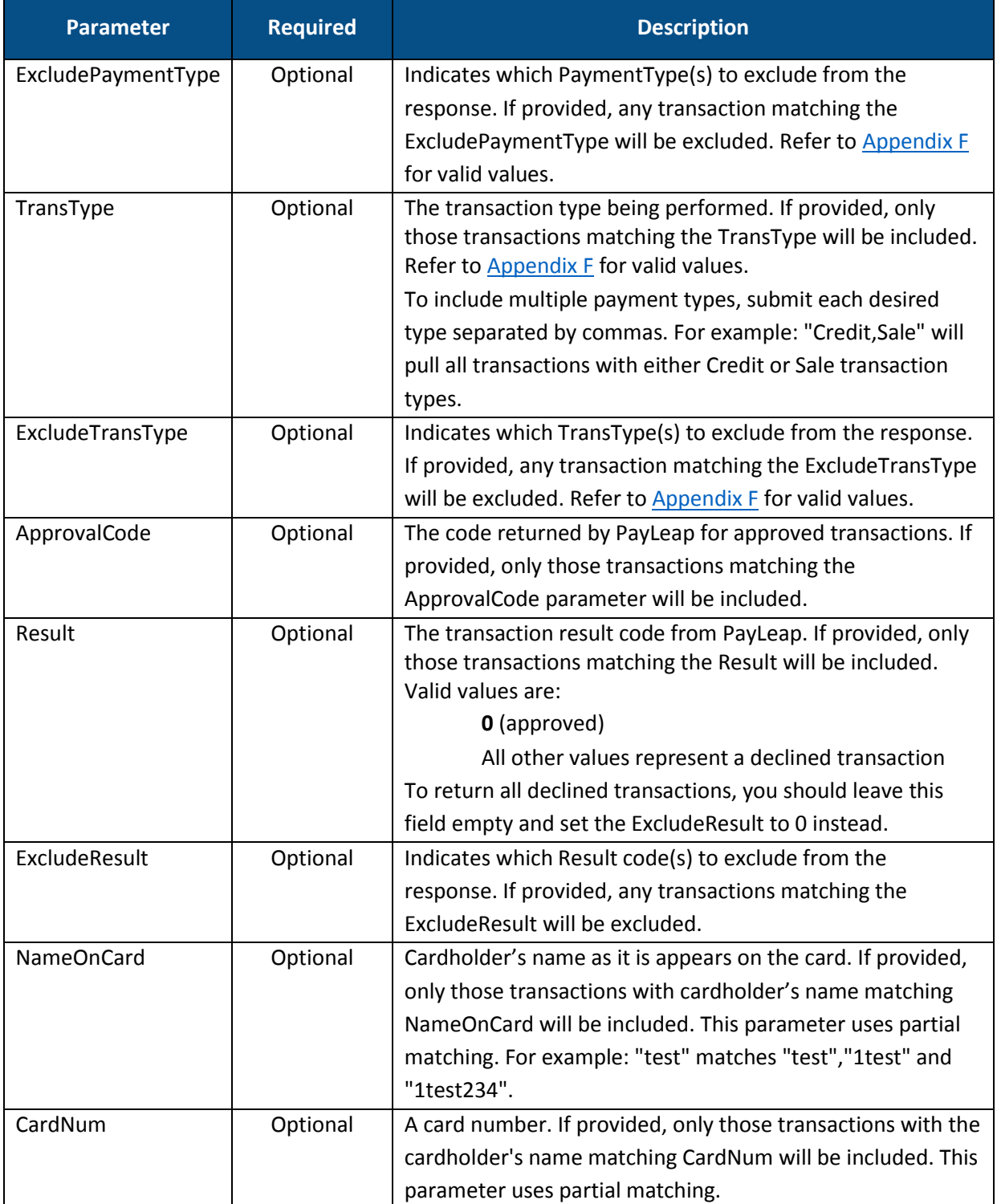

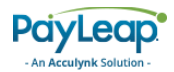

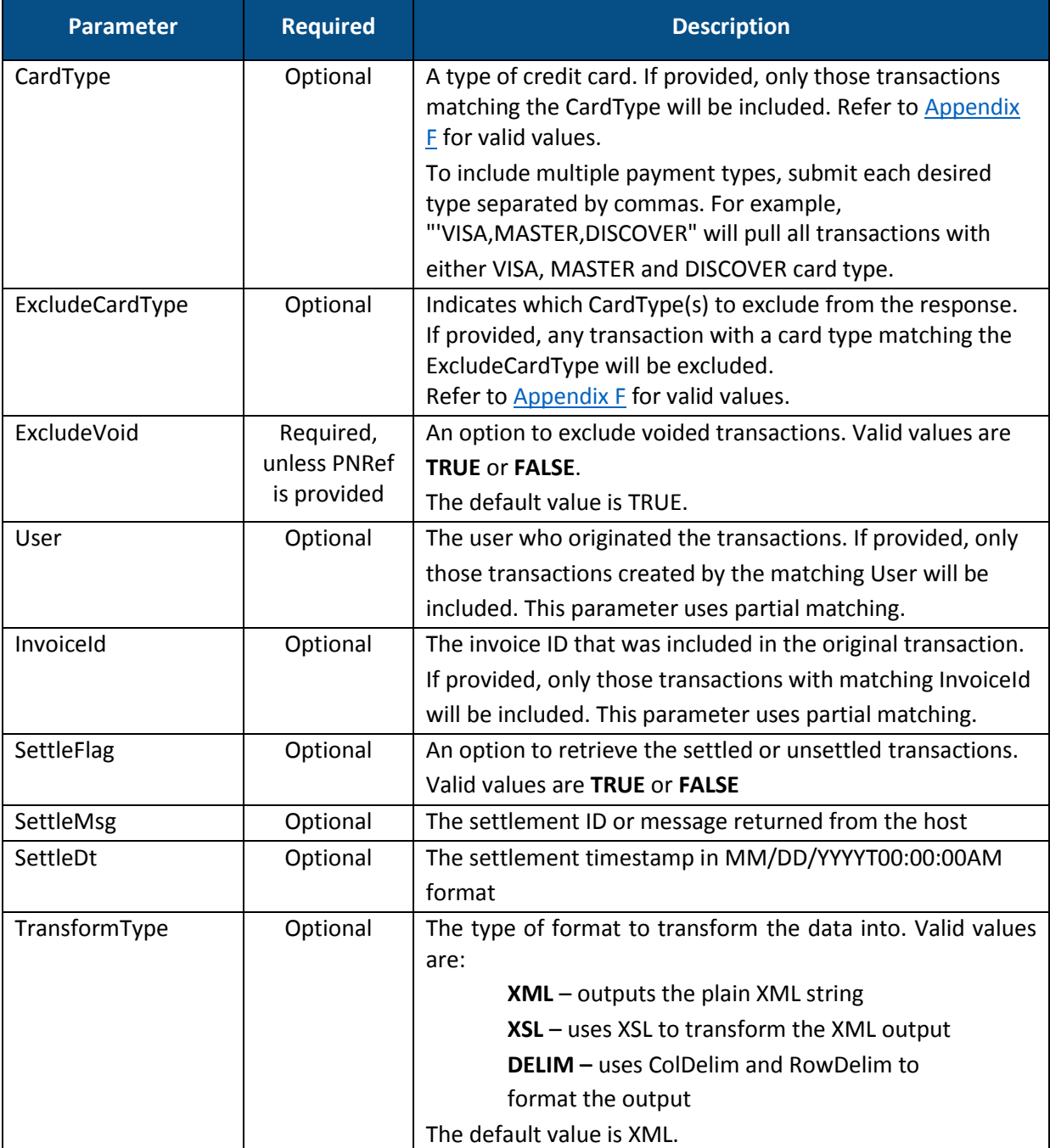

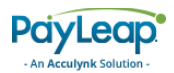

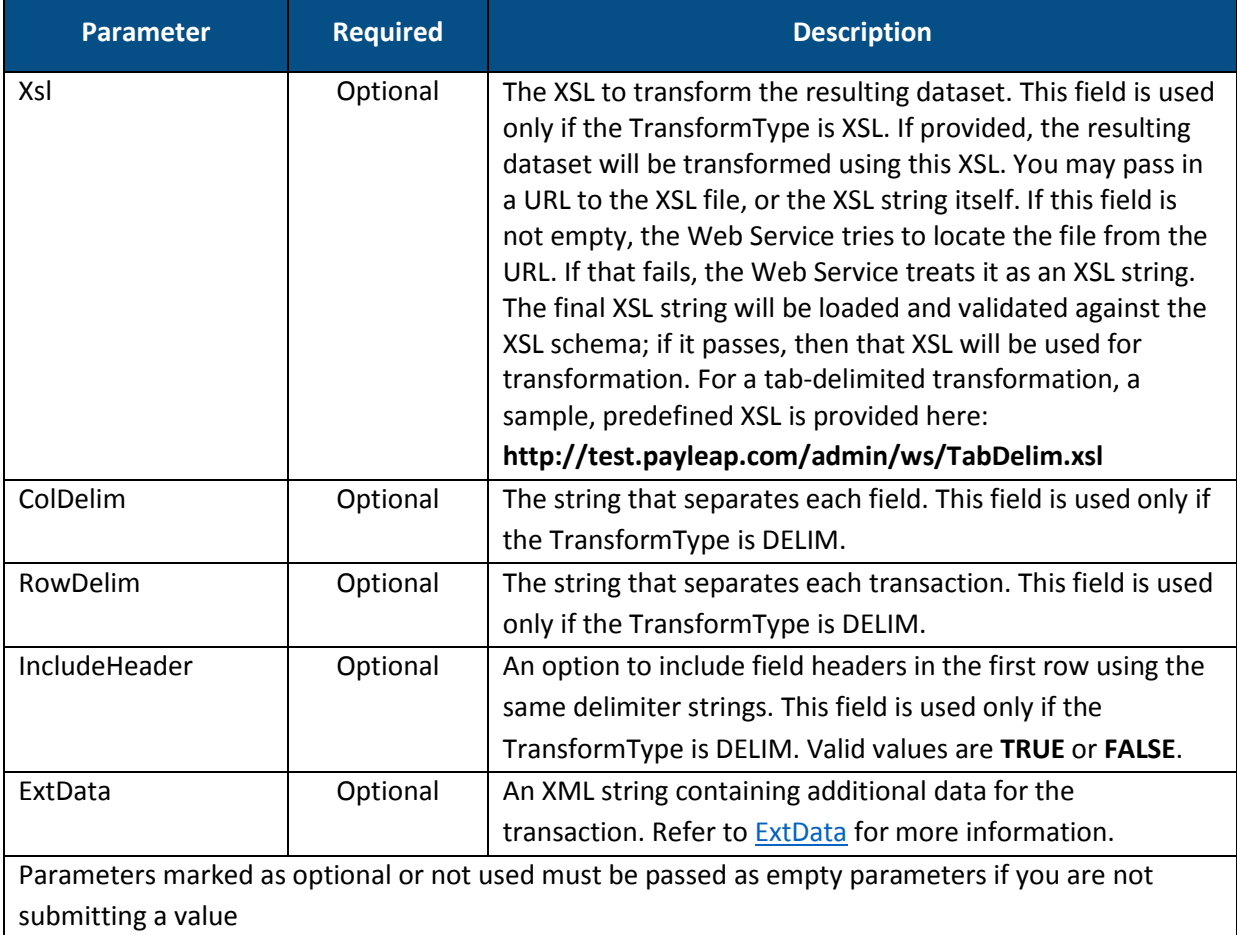

# <span id="page-206-0"></span>4.3.2.1. ExtData

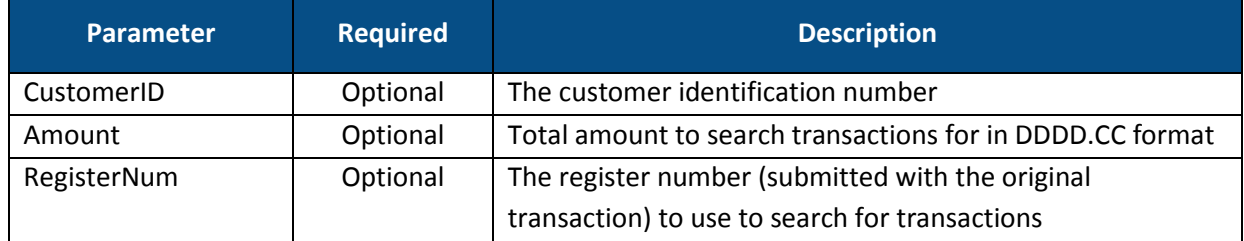

# 4.3.3. Response Values

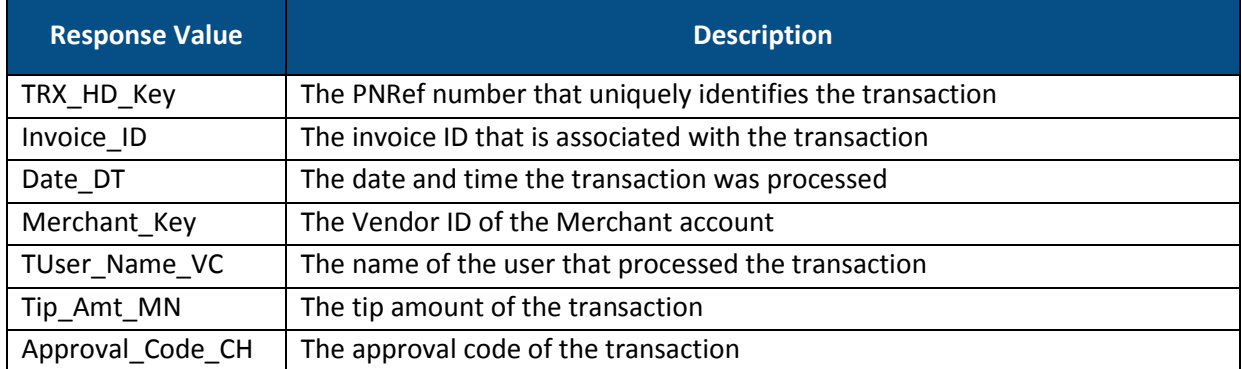

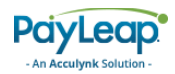

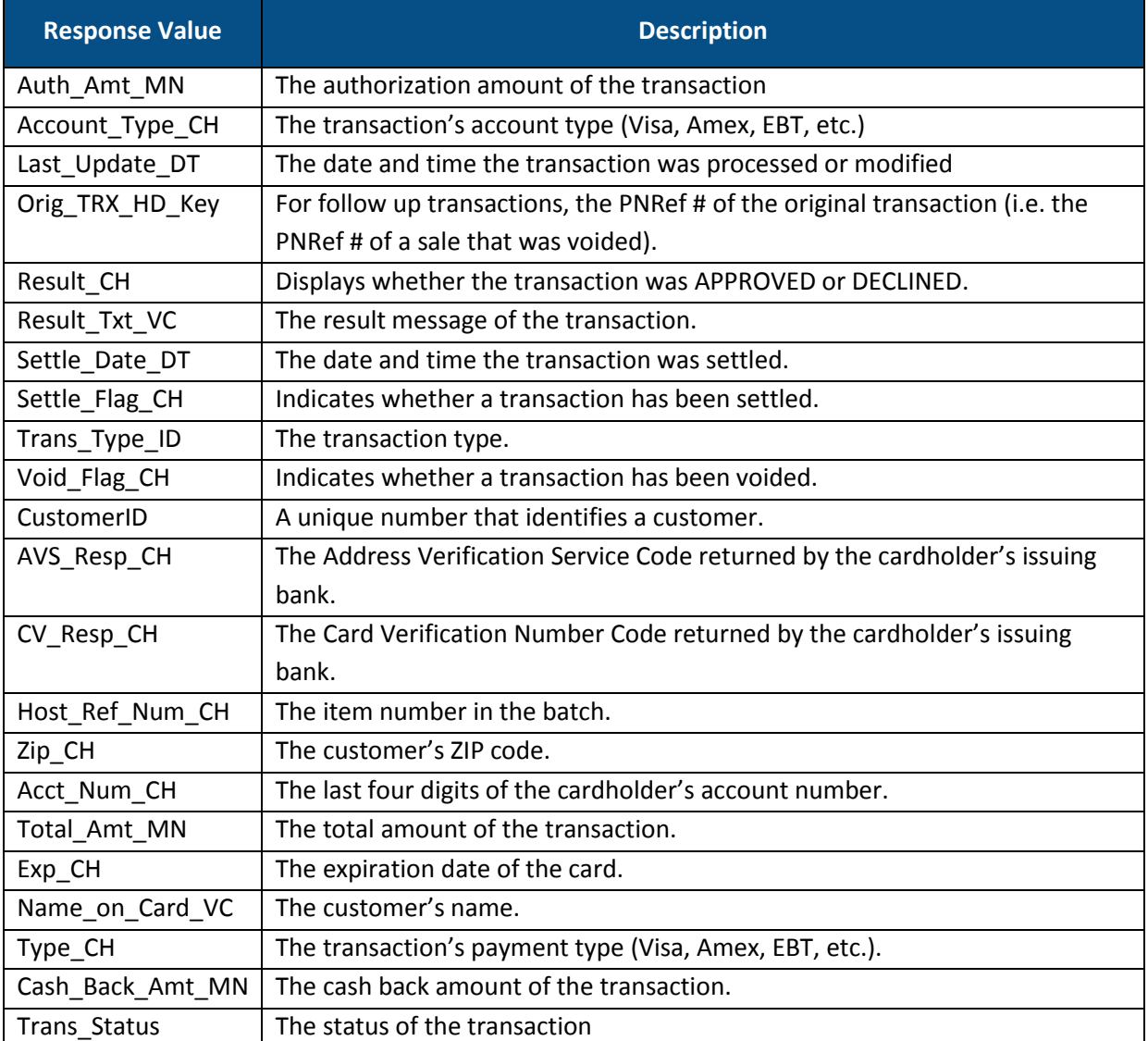

### 4.3.4. Example

### 4.3.4.1. Sample GetCardTrx Request

```
https://uat.payleap.com/reportingservices.svc/GetCardTrx?UserName=user123
_API&Password=test&RPNum=123&PNRef=&BeginDt=2000-01-01&EndDt=3000-01-
01&PaymentType=&ExcludePaymentType=&TransType=Sale 
&ExcludeTransType=&ApprovalCode=&Result=&ExcludeResult=&NameOnCard=&CardN 
um=&CardType=&ExcludeCardType=&ExcludeVoid=TRUE&User=&InvoiceId=&SettleFl 
ag=&SettleMsg=&SettleDt=&TransformType= 
&Xsl=&ColDelim=&RowDelim=&IncludeHeader=TRUE&ExtData=
```
### 4.3.4.2. Sample Success GetCardTrx Response

```
string xmlns="http://schemas.microsoft.com/2003/10/Serialization/"> 
<RichDBDS><TrxDetailCard><TRX_HD_Key>14514</TRX_HD_Key><Invoice_ID></Invo 
ice_ID><Date_DT>9/15/2011 11:53:03 
AM</Date_DT><Merchant_Key>394</Merchant_Key><Reseller_Key>4</Reseller_Key 
><TUser_Name_VC>shoap123</TUser_Name_VC><Processor_ID>GiftCard
```
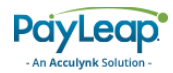

Processor</Processor\_ID><TRX\_Settle\_Key></TRX\_Settle\_Key><Tip\_Amt\_MN></Ti p\_Amt\_MN><Approval\_Code\_CH></Approval\_Code\_CH><Auth\_Amt\_MN>1</Auth\_Amt\_MN ><IP\_VC>72.145.174.124</IP\_VC><Account\_Type\_CH>MANUAL</Account\_Type\_CH><L ast Update DT></Last Update DT><Orig TRX HD Key></Orig TRX HD Key><Result CH>0</Result CH><Result Txt VC>approval</Result Txt VC><Settle Date DT>< /Settle\_Date\_DT><Settle\_Flag\_CH>FALSE</Settle\_Flag\_CH><Trans\_Type\_ID>Sale </Trans\_Type\_ID><Void\_Flag\_CH>FALSE</Void\_Flag\_CH><CustomerID></CustomerI D><AVS\_Resp\_CH>N</AVS\_Resp\_CH><CV\_Resp\_CH>S</CV\_Resp\_CH><Host\_Ref\_Num\_CH> c3c7a40c-ae15-491f-82e2-

aaba0f25e09c</Host Ref Num CH><Zip CH></Zip CH><Acct Num CH>41111111111111 111</Acct\_Num\_CH><Total\_Amt\_MN>1</Total\_Amt\_MN><Exp\_CH>1215</Exp\_CH><Name \_on\_Card\_VC>GIFT</Name\_on\_Card\_VC><Type\_CH></Type\_CH><Cash\_Back\_Amt\_MN></ Cash\_Back\_Amt\_MN></TrxDetailCard><TrxDetailCard><TRX\_HD\_Key>14516</TRX\_HD \_Key><Invoice\_ID></Invoice\_ID><Date\_DT>9/15/2011 11:53:44

AM</Date\_DT><Merchant\_Key>394</Merchant\_Key><Reseller\_Key>4</Reseller\_Key ><TUser\_Name\_VC>shoap123</TUser\_Name\_VC><Processor\_ID>GiftCard

Processor</Processor\_ID><TRX\_Settle\_Key></TRX\_Settle\_Key><Tip\_Amt\_MN></Ti p\_Amt\_MN><Approval\_Code\_CH></Approval\_Code\_CH><Auth\_Amt\_MN>1.01</Auth\_Amt MN><IP\_VC>72.145.174.124</IP\_VC><Account\_Type\_CH>MANUAL</Account\_Type\_CH ><Last\_Update\_DT></Last\_Update\_DT><Orig\_TRX\_HD\_Key></Orig\_TRX\_HD\_Key><Res ult\_CH>0</Result\_CH><Result\_Txt\_VC>approval</Result\_Txt\_VC><Settle\_Date\_D T></Settle\_Date\_DT><Settle\_Flag\_CH>FALSE</Settle\_Flag\_CH><Trans\_Type\_ID>S ale</Trans\_Type\_ID><Void\_Flag\_CH>FALSE</Void\_Flag\_CH><CustomerID></Custom erID><AVS\_Resp\_CH>N</AVS\_Resp\_CH><CV\_Resp\_CH>S</CV\_Resp\_CH><Host\_Ref\_Num\_ CH>7a56be0b-dbb3-4d0c-b731-

0298cc2efbc3</Host\_Ref\_Num\_CH><Zip\_CH></Zip\_CH><Acct\_Num\_CH>4111111111111 111</Acct\_Num\_CH><Total\_Amt\_MN>1.01</Total\_Amt\_MN><Exp\_CH>1215</Exp\_CH><N ame\_on\_Card\_VC>GIFT</Name\_on\_Card\_VC><Type\_CH></Type\_CH><Cash\_Back\_Amt\_MN ></Cash\_Back\_Amt\_MN></TrxDetailCard><TrxDetailCard><TRX\_HD\_Key>14517</TRX HD Key><Invoice ID></Invoice ID><Date DT>9/15/2011 12:02:48

PM</Date\_DT><Merchant\_Key>394</Merchant\_Key><Reseller\_Key>4</Reseller\_Key ><TUser\_Name\_VC>shoap123</TUser\_Name\_VC><Processor\_ID>GiftCard

Processor</Processor\_ID><TRX\_Settle\_Key></TRX\_Settle\_Key><Tip\_Amt\_MN></Ti p\_Amt\_MN><Approval\_Code\_CH></Approval\_Code\_CH><Auth\_Amt\_MN>1.01</Auth\_Amt \_MN><IP\_VC>72.145.174.124</IP\_VC><Account\_Type\_CH>MANUAL</Account\_Type\_CH ><Last Update DT></Last Update DT><Orig TRX HD Key></Orig TRX HD Key><Res ult\_CH>0</Result\_CH><Result\_Txt\_VC>approval</Result\_Txt\_VC><Settle\_Date\_D T></Settle\_Date\_DT><Settle\_Flag\_CH>FALSE</Settle\_Flag\_CH><Trans\_Type\_ID>S ale</Trans\_Type\_ID><Void\_Flag\_CH>FALSE</Void\_Flag\_CH><CustomerID></Custom erID><AVS\_Resp\_CH>N</AVS\_Resp\_CH><CV\_Resp\_CH>S</CV\_Resp\_CH><Host\_Ref\_Num\_ CH>2fbfa087-12ec-4157-966d-

160a2bea44b4</Host\_Ref\_Num\_CH><Zip\_CH></Zip\_CH><Acct\_Num\_CH>4111111111111 111</Acct\_Num\_CH><Total\_Amt\_MN>1.01</Total\_Amt\_MN><Exp\_CH>1215</Exp\_CH><N ame\_on\_Card\_VC>GIFT</Name\_on\_Card\_VC><Type\_CH></Type\_CH><Cash\_Back\_Amt\_MN ></Cash\_Back\_Amt\_MN></TrxDetailCard><TrxDetailCard><TRX\_HD\_Key>14519</TRX \_HD\_Key><Invoice\_ID></Invoice\_ID><Date\_DT>9/15/2011 12:03:48

PM</Date DT><Merchant Key>394</Merchant Key><Reseller Key>4</Reseller Key ><TUser\_Name\_VC>shoap123</TUser\_Name\_VC><Processor\_ID>GiftCard

Processor</Processor\_ID><TRX\_Settle\_Key></TRX\_Settle\_Key><Tip\_Amt\_MN></Ti p\_Amt\_MN><Approval\_Code\_CH></Approval\_Code\_CH><Auth\_Amt\_MN>1.02</Auth\_Amt \_MN><IP\_VC>72.145.174.124</IP\_VC><Account\_Type\_CH>MANUAL</Account\_Type\_CH ><Last\_Update\_DT></Last\_Update\_DT><Orig\_TRX\_HD\_Key></Orig\_TRX\_HD\_Key><Res ult\_CH>0</Result\_CH><Result\_Txt\_VC>approval</Result\_Txt\_VC><Settle\_Date\_D T></Settle\_Date\_DT><Settle\_Flag\_CH>FALSE</Settle\_Flag\_CH><Trans\_Type\_ID>S ale</Trans\_Type\_ID><Void\_Flag\_CH>FALSE</Void\_Flag\_CH><CustomerID></Custom

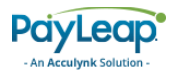

erID><AVS\_Resp\_CH>N</AVS\_Resp\_CH><CV\_Resp\_CH>S</CV\_Resp\_CH><Host\_Ref\_Num\_ CH>65652f1b-2671-4351-8214-

a200a5a5d75b</Host Ref Num CH><Zip CH></Zip CH><Acct Num CH>41111111111111 111</Acct\_Num\_CH><Total\_Amt\_MN>1.02</Total\_Amt\_MN><Exp\_CH>1215</Exp\_CH><N ame\_on\_Card\_VC>GIFT</Name\_on\_Card\_VC><Type\_CH></Type\_CH><Cash\_Back\_Amt\_MN ></Cash\_Back\_Amt\_MN></TrxDetailCard></RichDBDS> </string>

#### 4.3.4.3. Sample Success GetCardTrx Request with a DELIM TransType

https://uat.payleap.com/reportingservices.svc/GetCardTrx?UserName=user123 \_API&Password=test&RPNum=123&PNRef=&BeginDt=2000-01-01&EndDt=3000-01- 01&PaymentType=&ExcludePaymentType=&TransType=Sale

```
&ExcludeTransType=&ApprovalCode=&Result=&ExcludeResult=&NameOnCard=&CardN 
um=&CardType=&ExcludeCardType=&ExcludeVoid=TRUE&User=&InvoiceId=&SettleFl 
ag=&SettleMsg=&SettleDt=&TransformType=DELIM&Xsl=&ColDelim=,&RowDelim=|&I 
ncludeHeader=TRUE&ExtData=
```
#### 4.3.4.4. Sample Success GetCardTrx Response with a DELIM TransType

```
<string xmlns="http://schemas.microsoft.com/2003/10/Serialization/"> 
TRX_HD_Key, Invoice_ID, Date_DT, Merchant_Key, Reseller_Key, TUser_Name_VC, Pro
cessor_ID,TRX_Settle_Key,Tip_Amt_MN,Approval_Code_CH,Auth_Amt_MN,IP_VC,Ac
count Type CH, Last Update DT, Orig TRX HD Key, Result CH, Result Txt VC, Sett
le Date DT, Settle Flag CH, Trans Type ID, Void Flag CH, CustomerID, AVS Resp
CH, CV_Resp_CH, Host_Ref_Num_CH, Zip_CH, Acct_Num_CH, Total_Amt_MN, Exp_CH, Name
on Card VC, Type CH, Cash Back Amt MN|14514,, 9/15/2011 11:53:03
AM,123,4,user123,GiftCard 
Processor,,,,1,72.145.174.124, MANUAL,,,0,approval,,FALSE,Sale,FALSE,,N,S,
c3c7a40c-ae15-491f-82e2-
aaba0f25e09c,,4111111111111111,1,1215,GIFT,,|14516,,9/15/2011 11:53:44 
AM,123,4,user123,GiftCard 
Processor,,,,1.01,72.145.174.124, MANUAL,,,0,approval,,FALSE,Sale,FALSE,,N
,S,7a56be0b-dbb3-4d0c-b731-
0298cc2efbc3,,4111111111111111,1.01,1215,GIFT,,|14517,,9/15/2011 12:02:48 
PM,123,4,user123,GiftCard 
Processor,,,,1.01,72.145.174.124, MANUAL,,,0,approval,,FALSE,Sale,FALSE,,N
,S,2fbfa087-12ec-4157-966d-
160a2bea44b4,,4111111111111111,1.01,1215,GIFT,,|14519,,9/15/2011 12:03:48 
PM,123,4,user123,GiftCard 
Processor,,,,1.02,72.145.174.124, MANUAL,,,0,approval,,FALSE,Sale,FALSE,,N
,S,65652f1b-2671-4351-8214-
a200a5a5d75b,,4111111111111111,1.02,1215,GIFT,,|14646,,9/19/2011 1:29:08 
PM,123,4,user123,GiftCard 
Processor,,,,1.01,72.145.174.124, MANUAL,,,0,approval,,FALSE,Sale,FALSE,,N
,S,9f85ed90-c285-4df5-99e7-
65cfe3d578ee,,4111111111111111,1.01,1215,GIFT,,|14647,,9/19/2011 1:29:17 
PM,123,4,user123,GiftCard 
Processor,,,,1.02,72.145.174.124, MANUAL,,,0,approval,,FALSE,Sale,FALSE,,N
,S,dcfe5d4d-cceb-42d9-8e0d-
abf823b5a9e1,,4111111111111111,1.02,1215,GIFT,,|14648,,9/19/2011 1:29:28 
PM,123,4,user123,GiftCard 
Processor,,,,1.03,72.145.174.124, MANUAL,,,0,approval,,FALSE,Sale,FALSE,,N
,S,2d58544d-1d80-438c-8608-
7a0399a932a9,,4111111111111111,1.03,1215,GIFT,,|14663,,9/19/2011 4:22:52 
PM,123,4,user123,GiftCard 
Processor,,,123,1.55,72.145.174.124, MANUAL,,,0,approval,,FALSE, Sale, FALSE
,123,N,S,40c06b64-2ae6-4ea6-b032-
```
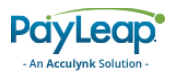

```
f6aedfe20869,,4111111111111111,1.55,1215,GIFT,,|15519,,9/30/2011 2:26:00 
PM,123,4,user123,GiftCard 
Processor,,,,1,72.145.174.124, MANUAL,,,0,approval,,FALSE, Sale, FALSE,,N,S,
3a2f35b4-7798-42c8-8c70-e37fdb85395d,,1,1,1215,GIFT,,| 
</string>
```
When using the DELIM TransType and multiple transactions are returned in a response, transactions are separated by the RowDelim character. In the example above, the "|" character indicates the start of a new transaction in the response.

# <span id="page-210-0"></span>4.4. GetCardTrxSummary

This web service operation allows you to retrieve a summary of card payments for a merchant.

To access GetCardTrx, use an HTTP GET to one of the following URLs.

The testing URL is:

[https://uat.payleap.com/reportingservices.svc/G](https://uat.payleap.com/reportingservices.svc/)etCardTrxSummary

The production URL is:

[https://secure1.payleap.com/reportingservices.svc/G](https://secure1.payleap.com/reportingservices.svc/)etCardTrxSummary

The following sections describe the parameters required to GetCardTrxSummary.

### 4.4.2. Request Parameters

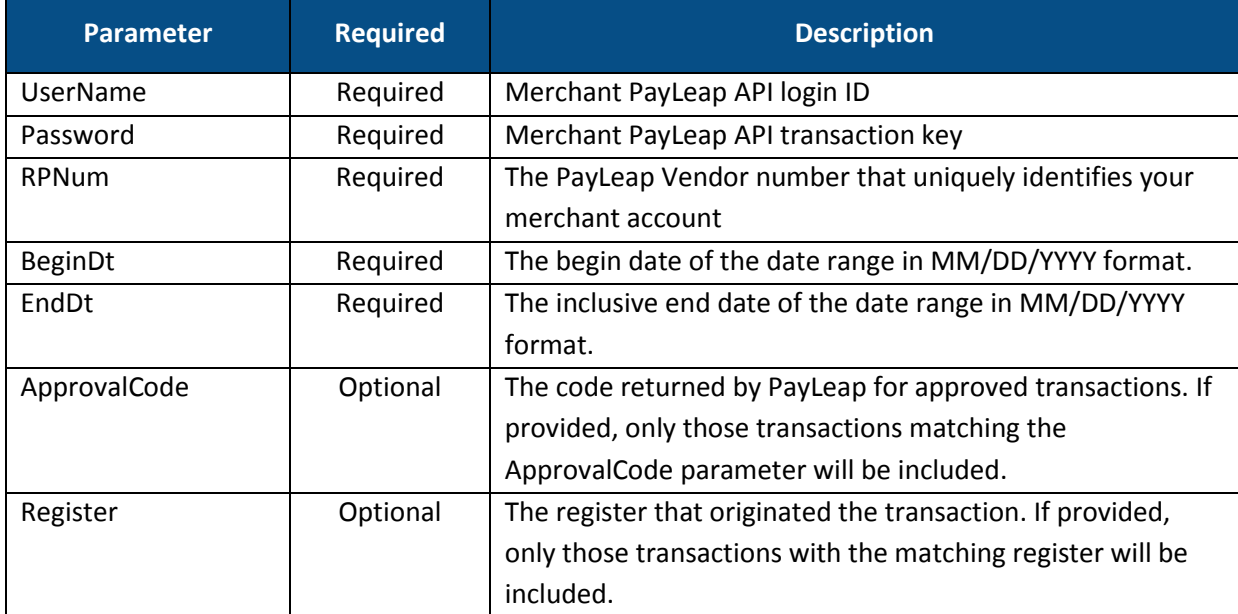

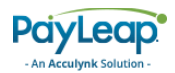

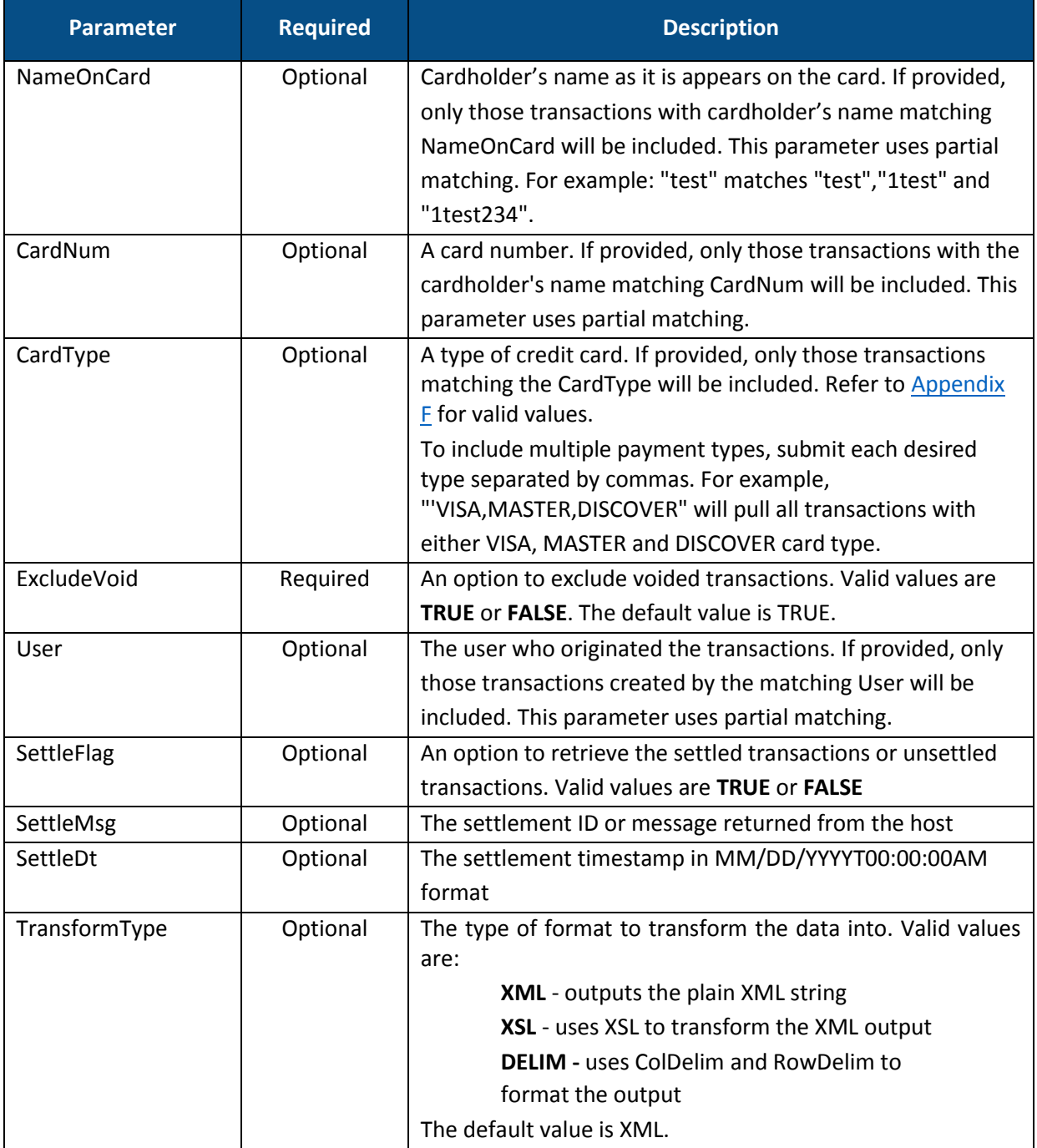

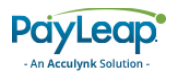

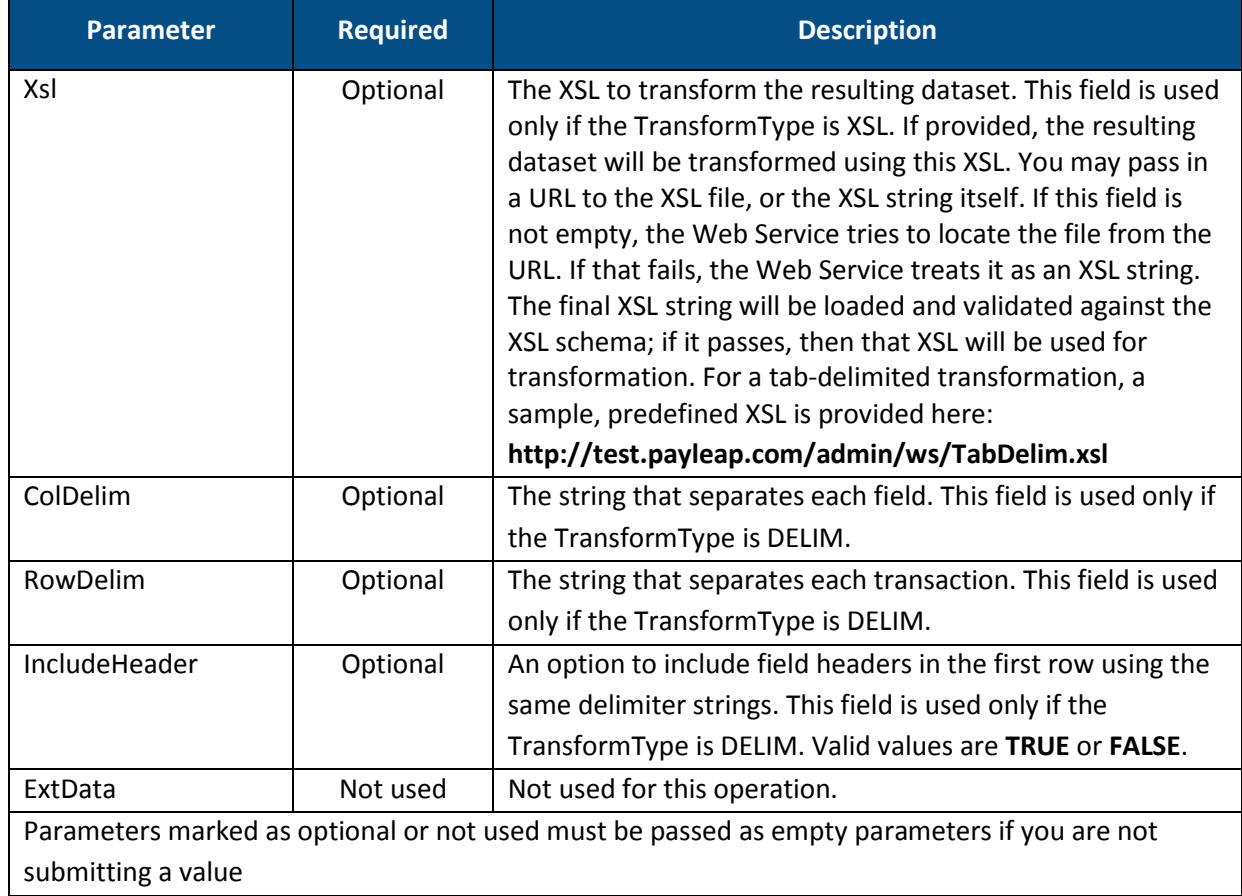

# 4.4.3. Response Values

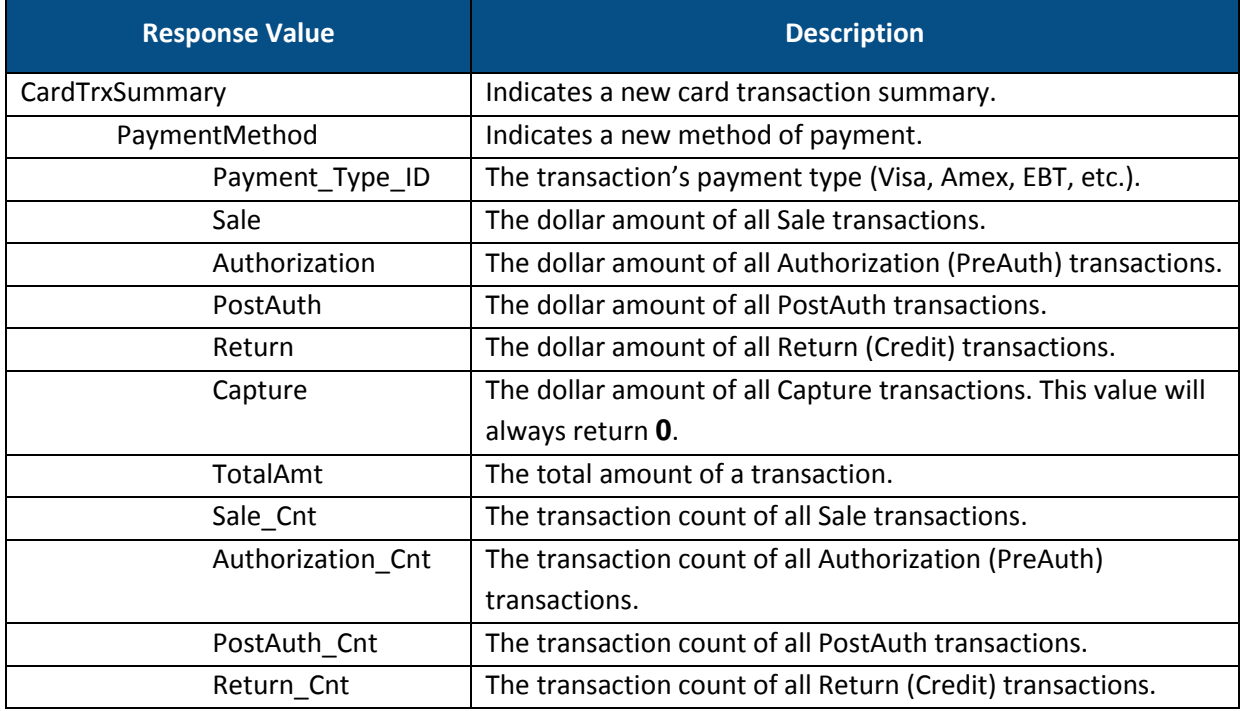

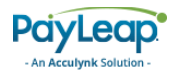

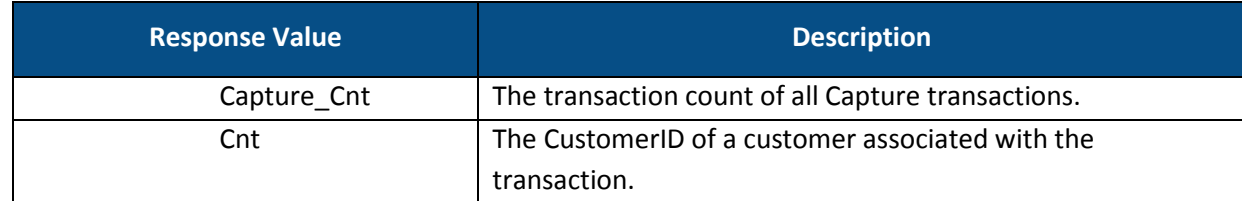

### 4.4.4. Example

### 4.4.4.1. Sample GetCardTrxSummary Request

```
https://uat.payleap.com/reportingservices.svc/GetCardTrxSummary?UserName= 
user123_API&Password=test&RPNum=123&BeginDt=2000-01-01&EndDt=3000-01-
01&ApprovalCode=&Register=&NameOnCard=&CardNum=&CardType=VISA&ExcludeVoid 
=FALSE&User=&SettleFlag=&SettleMsg=&SettleDt=&TransformType=&Xsl=&ColDeli 
m=&RowDelim=&IncludeHeader=&ExtData=
```
### 4.4.4.2. Sample Success GetCardTrx Response

<string xmlns="http://schemas.microsoft.com/2003/10/Serialization/"> <CardTrxSummary><PaymentMethod><Payment\_Type\_ID>VISA</Payment\_Type\_ID><Sa le>25.12</Sale><Authorization>73.99</Authorization><PostAuth>0</PostAuth> <Return>0</Return><Capture>1E+25</Capture><TotalAmt>1E+25</TotalAmt><Sale Cnt>6</Sale Cnt><Authorization Cnt>13</Authorization Cnt><PostAuth Cnt>0 </PostAuth\_Cnt><Return\_Cnt>0</Return\_Cnt><Capture\_Cnt>96</Capture\_Cnt><Cn t>115</Cnt></PaymentMethod></CardTrxSummary></string>

# <span id="page-213-0"></span>GetCheckTrx

This web service operation allows you to retrieve check transaction details for a merchant.

To access GetCheckTrx, use an HTTP GET to one of the following URLs.

The testing URL is:

[https://uat.payleap.com/reportingservices.svc/G](https://uat.payleap.com/reportingservices.svc/)etCheckTrx

The production URL is:

[https://secure1.payleap.com/reportingservices.svc/G](https://secure1.payleap.com/reportingservices.svc/)etCheckTrx

The following sections describe the parameters required to GetCheckTrx.

### 4.5.2. Request Parameters

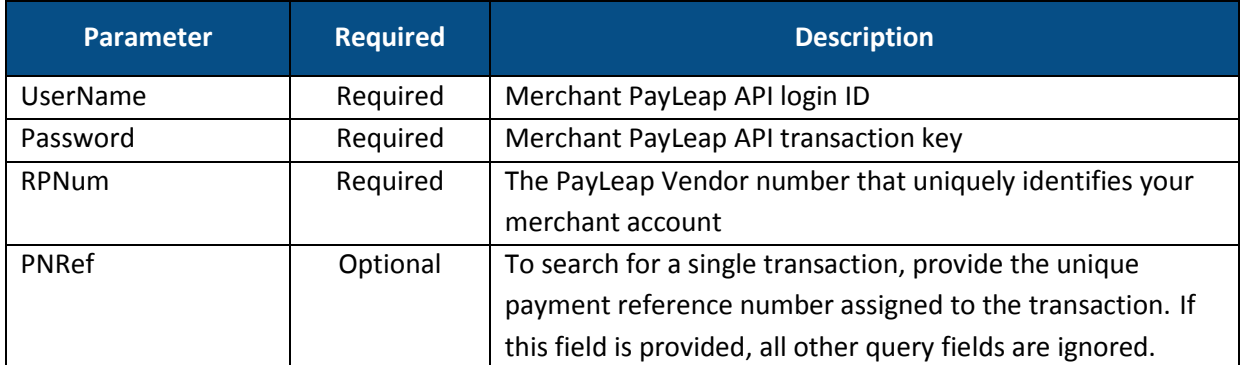

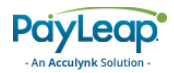

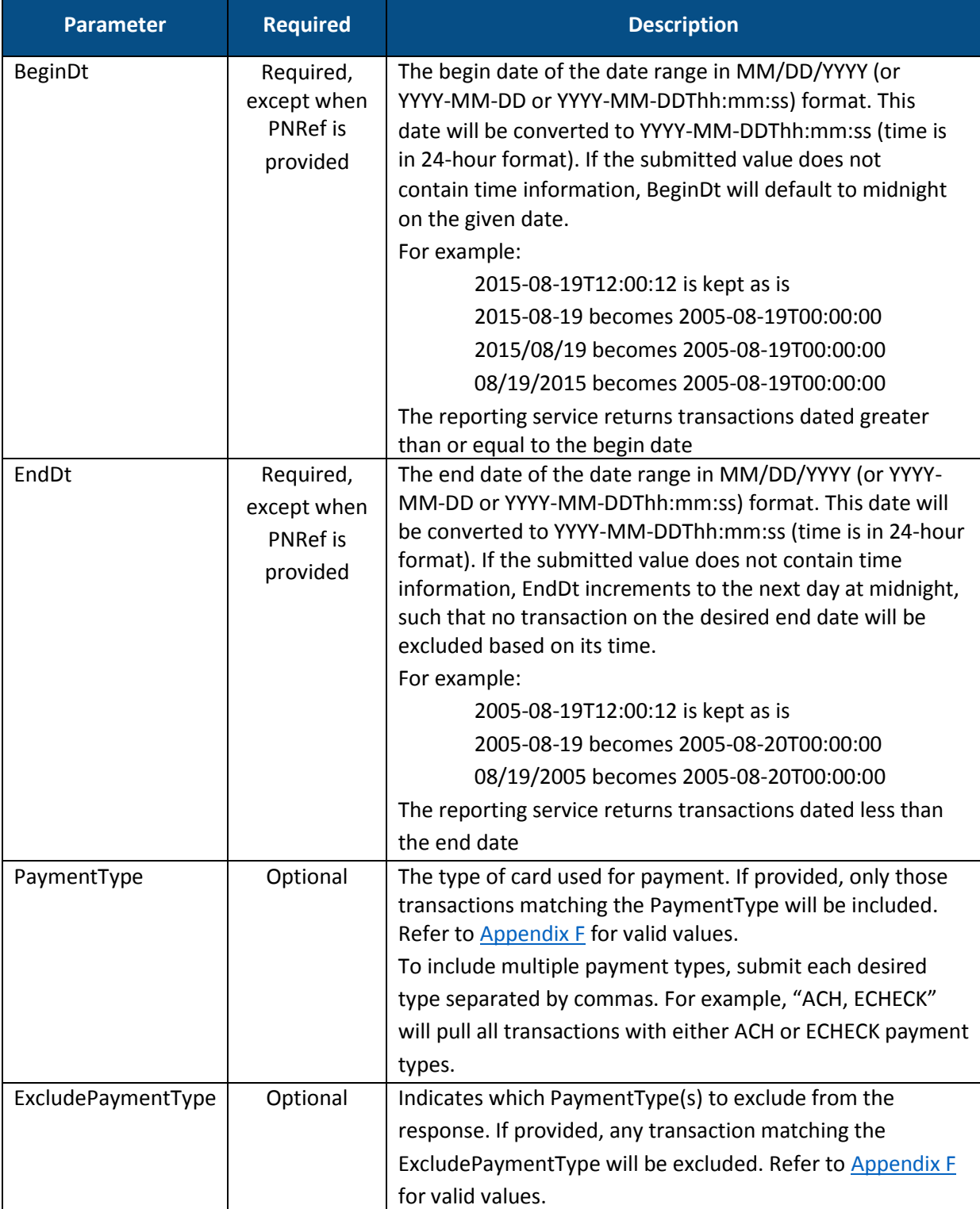

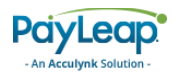

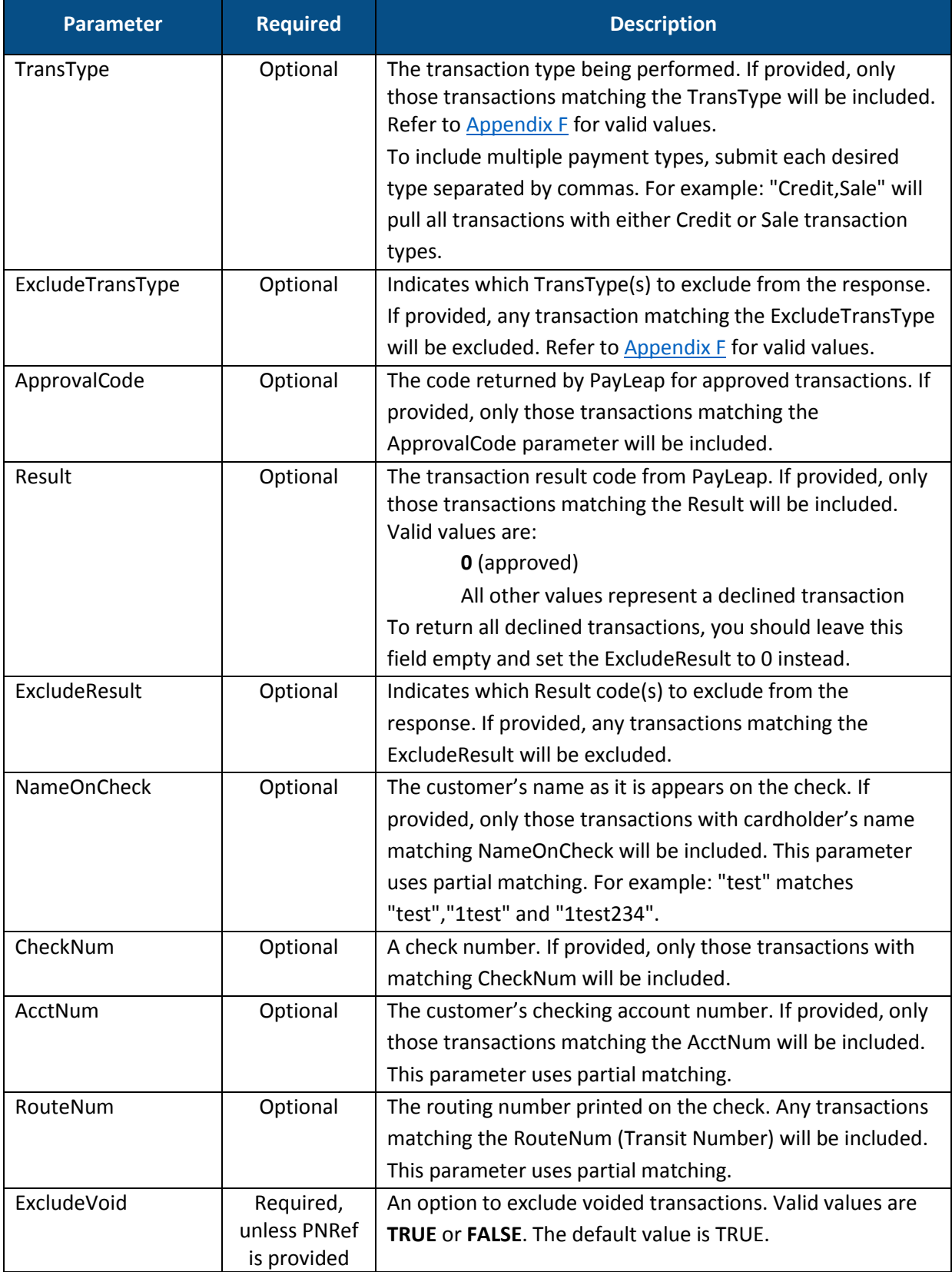
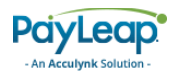

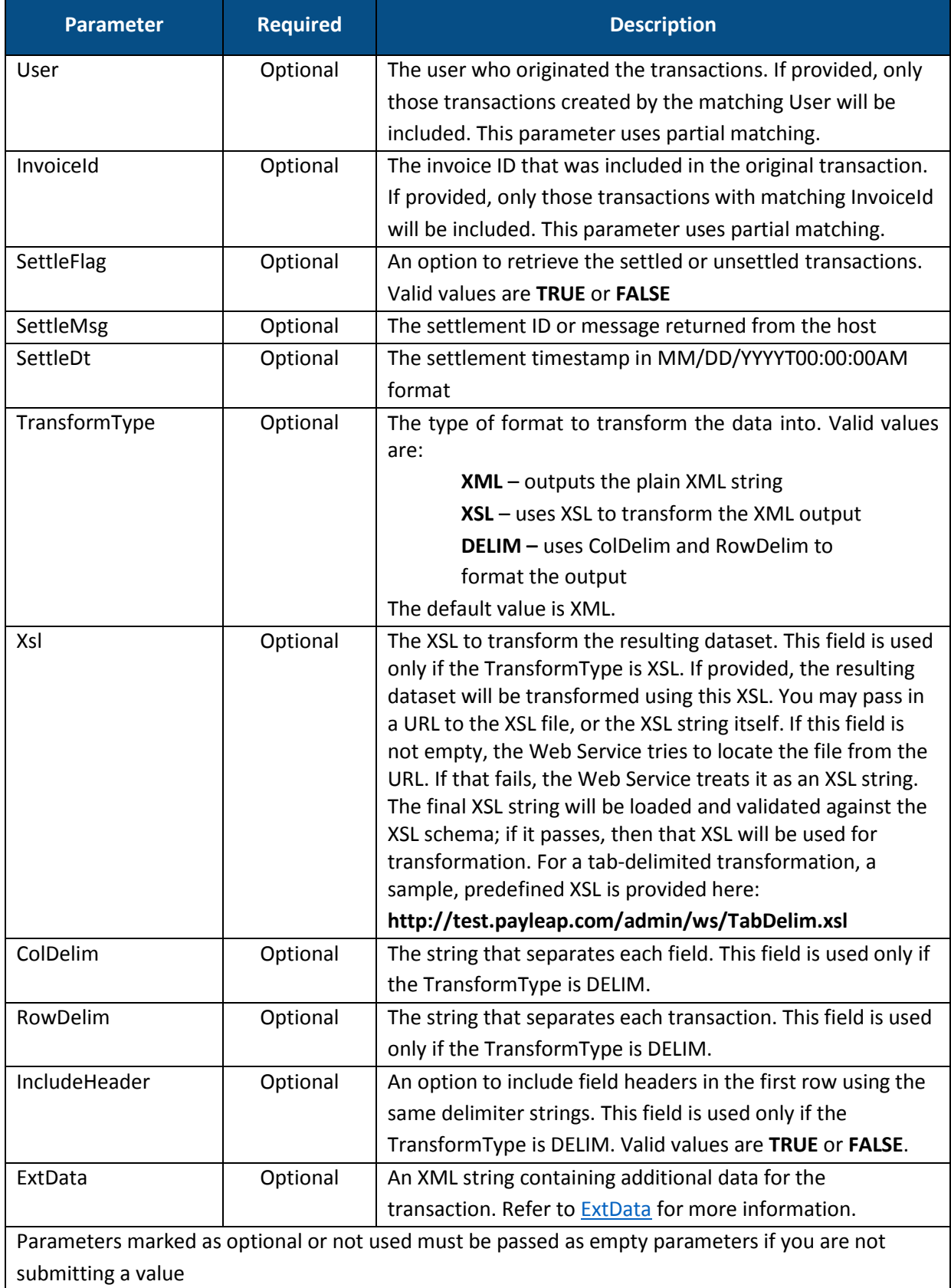

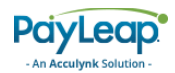

## <span id="page-217-0"></span>4.5.2.1. ExtData

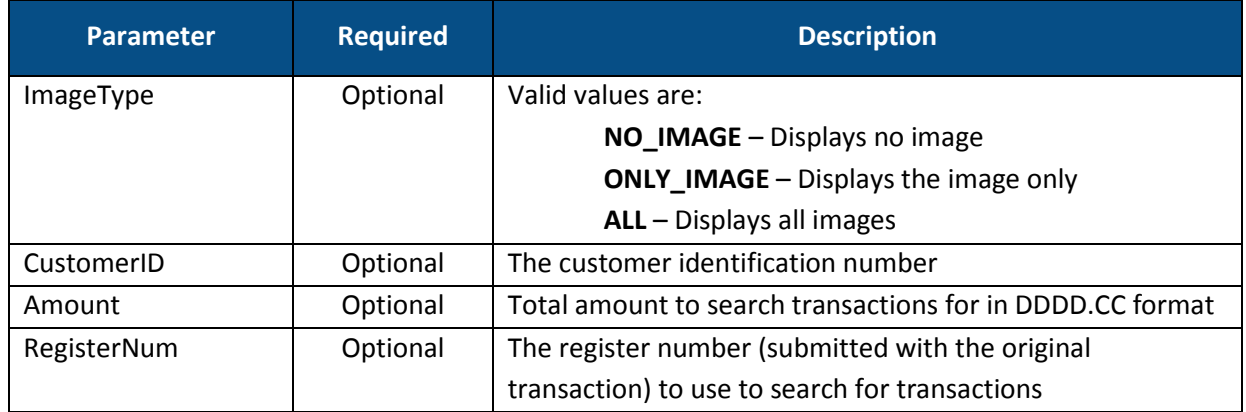

## 4.5.3. Response Values

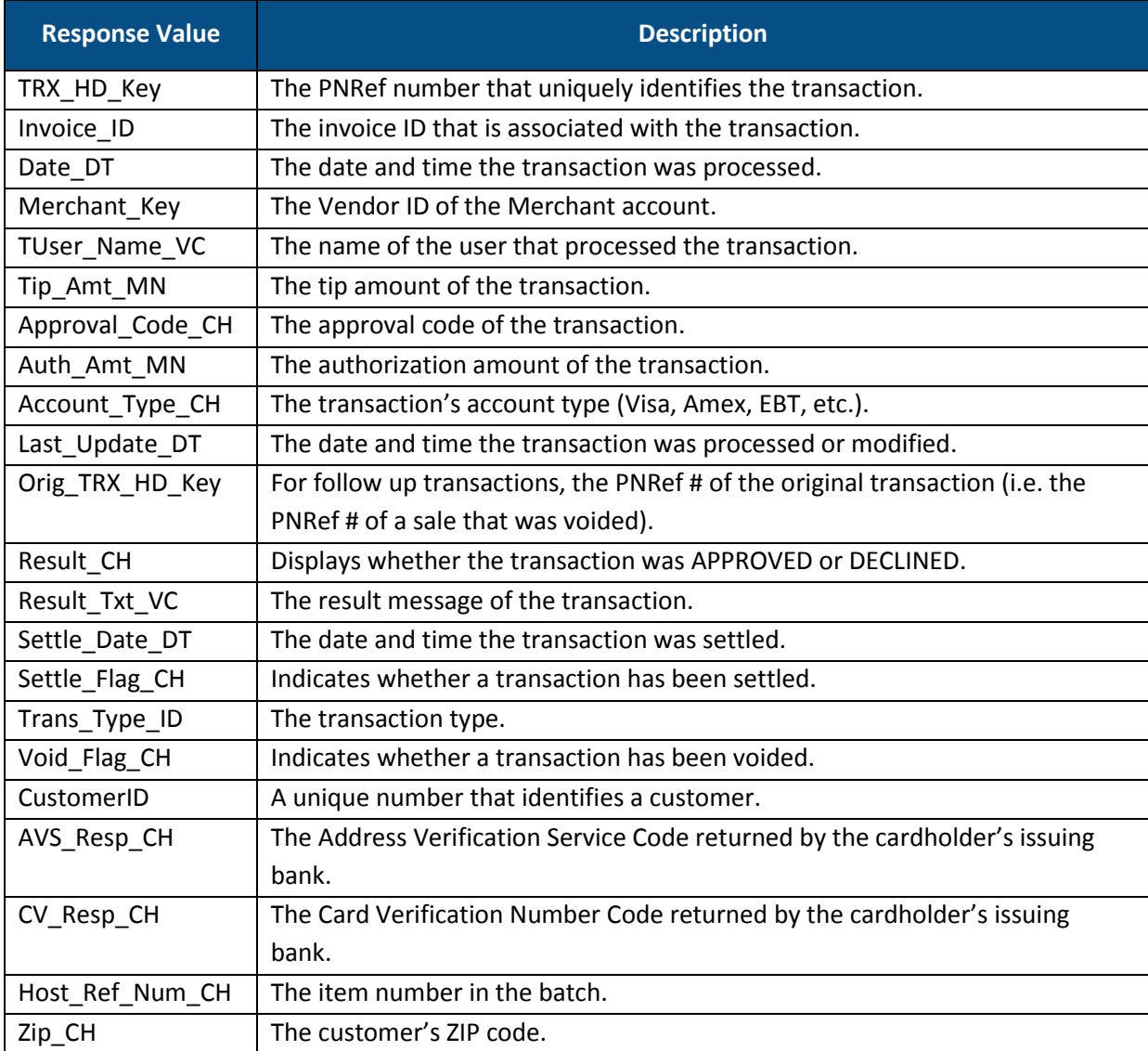

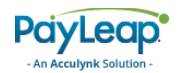

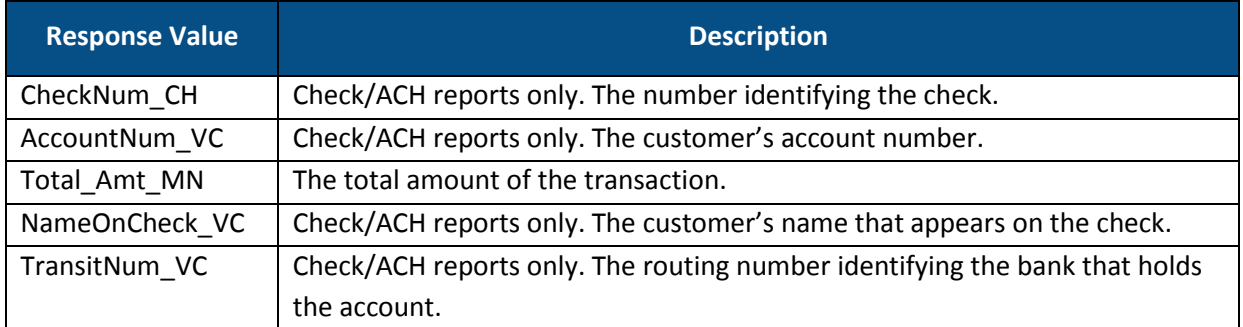

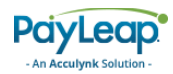

### 4.5.4. Example

#### 4.5.4.1. Sample GetCheckTrx Request

```
https://uat.payleap.com/reportingservices.svc/GetCheckTrx?UserName=user12
3_API&Password=test&RPNum=123&PNRef=&BeginDt=2011-09-
```

```
20T12:00:00&EndDt=2011-09-
```
20T12:30:00&PaymentType=VERIFY&ExcludePaymentType=&TransType=&ExcludeTran sType=&ApprovalCode=&Result=0&ExcludeResult=&NameOnCheck=&CheckNum=&AcctN um=&RouteNum=&ExcludeVoid=&User=&InvoiceId=&SettleFlag=&SettleMsg=&Settle Dt=&TransformType=&Xsl=&ColDelim=&RowDelim=&IncludeHeader=&ExtData=

#### 4.5.4.2. Sample Success GetCheckTrx Response

<string xmlns="http://schemas.microsoft.com/2003/10/Serialization/"> <RichDBDS><TrxDetailCheck><TRX\_HD\_Key>14701</TRX\_HD\_Key><Invoice\_ID></Inv oice\_ID><Date\_DT>9/20/2011 12:29:02

PM</Date DT><Merchant Key>123</Merchant Key><Reseller Key>4</Reseller Key ><TUser\_Name\_VC>user123</TUser\_Name\_VC><Processor\_ID>ACH

Processor</Processor\_ID><TRX\_Settle\_Key></TRX\_Settle\_Key><Tip\_Amt\_MN></Ti p\_Amt\_MN><Approval\_Code\_CH></Approval\_Code\_CH><Auth\_Amt\_MN>1.02</Auth\_Amt \_MN><IP\_VC>72.145.174.124</IP\_VC><Account\_Type\_CH>MANUAL</Account\_Type\_CH ><Last\_Update\_DT>9/20/2011 12:29:02

PM</Last\_Update\_DT><Orig\_TRX\_HD\_Key></Orig\_TRX\_HD\_Key><Result\_CH>0</Resul t CH><Result Txt VC>approval</Result Txt VC><Settle Date DT>9/21/2011 12:00:00

AM</Settle\_Date\_DT><Settle\_Flag\_CH>FALSE</Settle\_Flag\_CH><Trans\_Type\_ID>S ale</Trans\_Type\_ID><Void\_Flag\_CH>FALSE</Void\_Flag\_CH><CustomerID></Custom erID><AVS\_Resp\_CH>N</AVS\_Resp\_CH><CV\_Resp\_CH>S</CV\_Resp\_CH><Host\_Ref\_Num\_ CH>6d54be6b-15de-475d-92dc-

```
6528bd14720f</Host_Ref_Num_CH><Zip_CH></Zip_CH><CheckNum_CH>1</CheckNum_C
H><AccountNum_VC>1234567890</AccountNum_VC><Total_Amt_MN>1.02</Total_Amt
MN><NameOnCheck_VC>John
```

```
Doe</NameOnCheck_VC><TransitNum_VC>262084356</TransitNum_VC></TrxDetailCh 
eck></RichDBDS>
```

```
</string>
```
## 4.6. GetCardType

This web service operation allows you to retrieve the name of the card issuer.

To access GetCardType, use an HTTP GET to one of the following URLs.

The testing URL is:

[https://uat.payleap.com/reportingservices.svc/G](https://uat.payleap.com/reportingservices.svc/)etCardType

The production URL is:

[https://secure1.payleap.com/reportingservices.svc/G](https://secure1.payleap.com/reportingservices.svc/)etCardType

The following sections describe the parameters required to GetCardType.

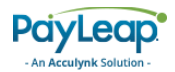

### 4.6.2. Request Parameters

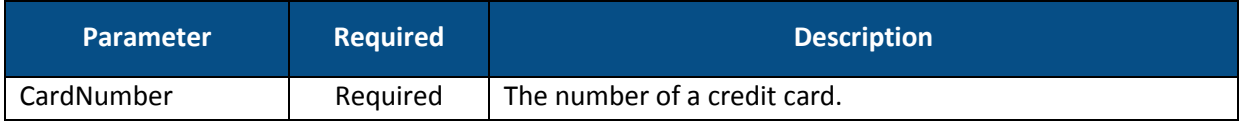

### 4.6.3. Response Values

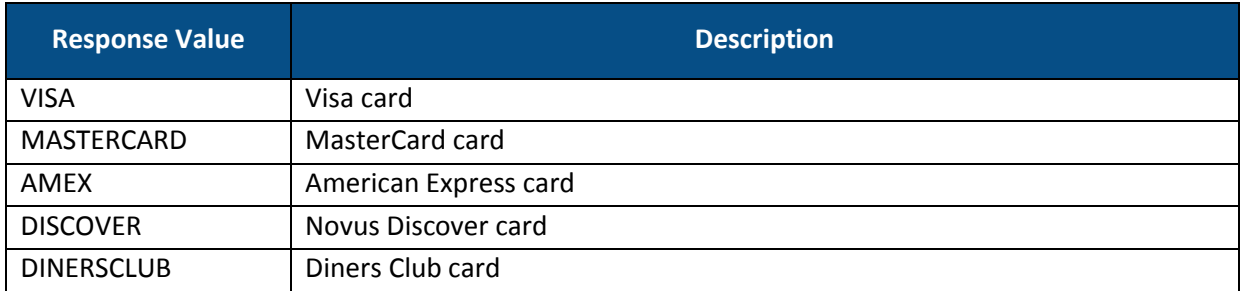

#### 4.6.4. Example

#### 4.6.4.1. Sample GetCardType Request

https://uat.payleap.com/reportingservices.svc/GetCardType?CardNumber=4005 550000000019

#### 4.6.4.2. Sample Success GetCardType Response

```
<string xmlns="http://schemas.microsoft.com/2003/10/Serialization/"> 
VISA </string>
```
## 4.7. GetInfo

This web service operation allows you to retrieve information to your merchant account, including the following:

- [BatchInquiry](#page-221-0)
- [Setup](#page-222-0)
- [StatusCheck](#page-223-0)
- **•** [Initialize](#page-223-1)

To access GetInfo, use an HTTP GET to one of the following URLs.

The testing URL is:

[https://uat.payleap.com/reportingservices.svc/G](https://uat.payleap.com/reportingservices.svc/)etInfo

The production URL is:

[https://secure1.payleap.com/reportingservices.svc/G](https://secure1.payleap.com/reportingservices.svc/)etInfo

The following sections describe the parameters required to GetInfo.

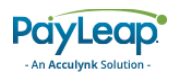

## 4.7.2. Request Parameters

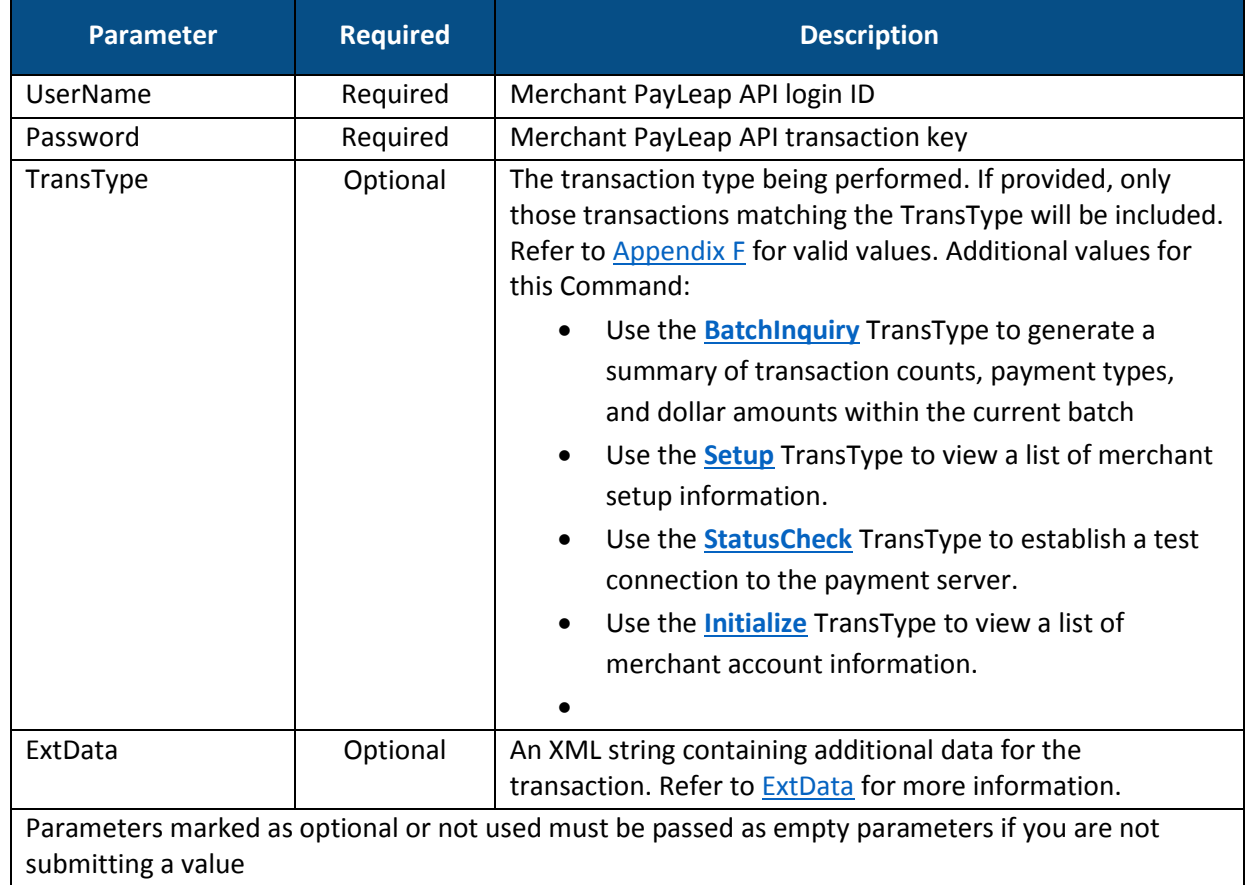

## <span id="page-221-1"></span>4.7.2.1. ExtData

<span id="page-221-0"></span>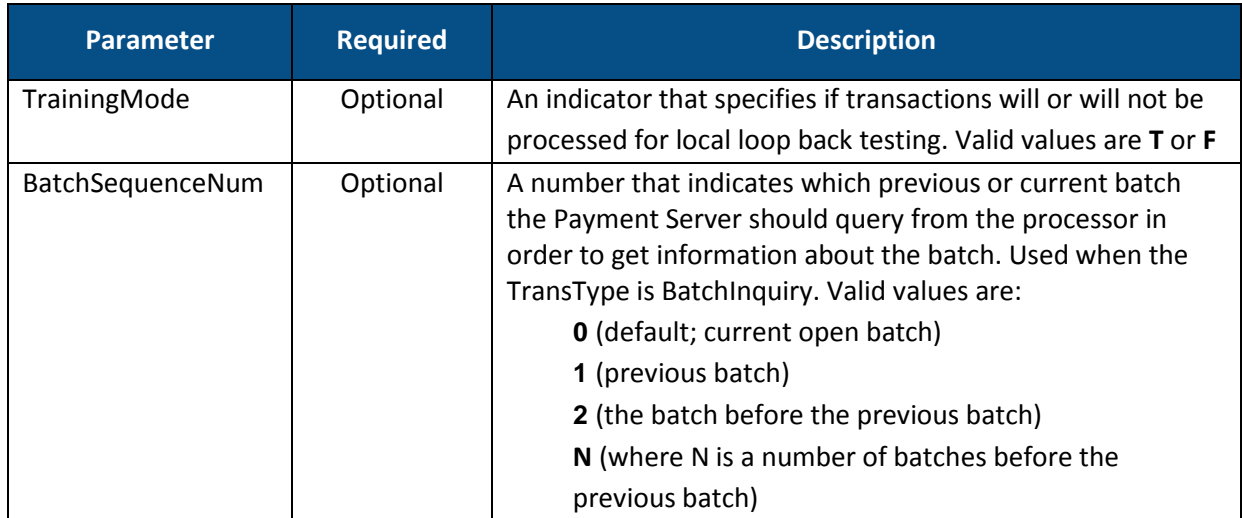

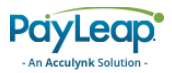

## 4.7.3. BatchInquiry

Use the BatchInquiry TransType to generate a summary of transaction counts, payment types, and dollar amounts within the current batch.

#### 4.7.3.1. BatchInquiry TransType Response Values

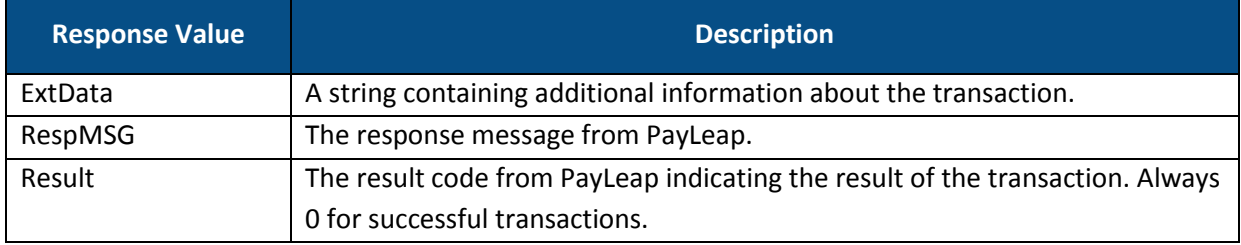

#### 4.7.3.2. Example

#### 4.7.3.2.1. Sample GetInfo Request Using BatchInquiry TransType

https://uat.payleap.com/reportingservices.svc/GetInfo?UserName=user123\_AP I&Password=test&TransType=BatchInquiry&ExtData=

#### 4.7.3.2.2. Sample Success GetInfo Response Using BatchInquiry TransType

```
<Response xmlns="http://www.payleap.com/payments" xmlns:i="http://www.w3. 
org/2001/XMLSchema-instance"> 
<ExtData> 
ACH Sale Amount=45.21, ACHSale Count=40, ACH Return Amount=5.99,
ACH_Return_Count=5, ACH_Net_Amount=39.22, ACHNet_Count=45,
CreditCard Sale Amount=13.12, CreditCardSale_Count=3,
CreditCard Return Amount=12, CreditCard Return Count=3,
CreditCard Net Amount=1.12, CreditCardNet Count=6,
DebitCard Sale Amount=36.06, DebitCardSale Count=4,
DebitCard Return Amount=0, DebitCard Return Count=0,
DebitCard Net Amount=36.06, DebitCardNet Count=4, EBT Sale Amount=40.67,
EBTSale Count=4, EBT Return Amount=0, EBT Return Count=0,
EBT Net Amount=40.67, EBTNet Count=4, GiftCard Sale Amount=15.69,
GiftCardSale Count=20, GiftCard Return Amount=4.21,
GiftCard Return Count=6, GiftCard Net Amount=11.48, GiftCardNet Count=26
</ExtData> 
<RespMSG>Approved</RespMSG> 
<Result>0</Result> 
</Response>
```
### <span id="page-222-0"></span>4.7.4. Setup

Use the Setup TransType to view a list of merchant setup information.

#### 4.7.4.1. Setup TransType Response Values

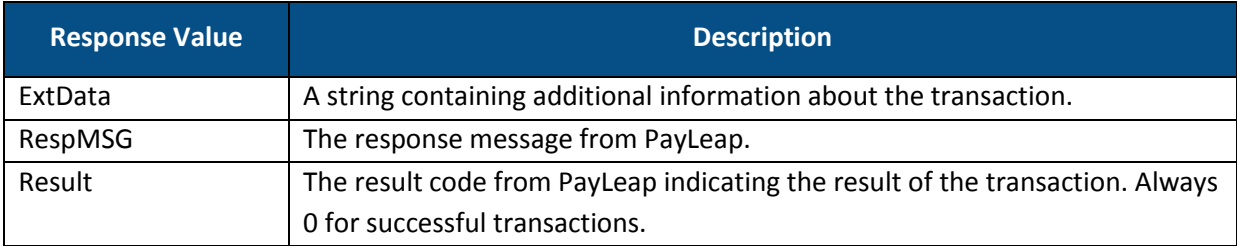

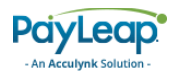

#### 4.7.4.2. Example

#### 4.7.4.2.1. Sample GetInfo Request Using Setup TransType

https://uat.payleap.com/reportingservices.svc/GetInfo?UserName=user123\_AP I&Password=test&TransType=Setup&ExtData=

#### 4.7.4.2.2. Sample Success GetInfo Response Using Setup TransType

```
<Response xmlns="http://www.payleap.com/payments" xmlns:i="http://www.w3. 
org/2001/XMLSchema-instance"> 
<ExtData>Force_Duplicates=Y, Auto_Close_Batch=N, DEBIT=Y, AMEX=Y, DINERS=Y, 
DISCOVER=Y, JCB=Y, MASTERCARD=Y, VISA=Y, EBT=Y, GIFT=Y, 
eCheck=Y</ExtData><RespMSG>Approved</RespMSG><Result>0</Result> </Response>
```
### <span id="page-223-0"></span>4.7.5. StatusCheck

Use the StatusCheck TransType to establish a test connection to the payment server.

#### 4.7.5.1. StatusCheck TransType Response Values

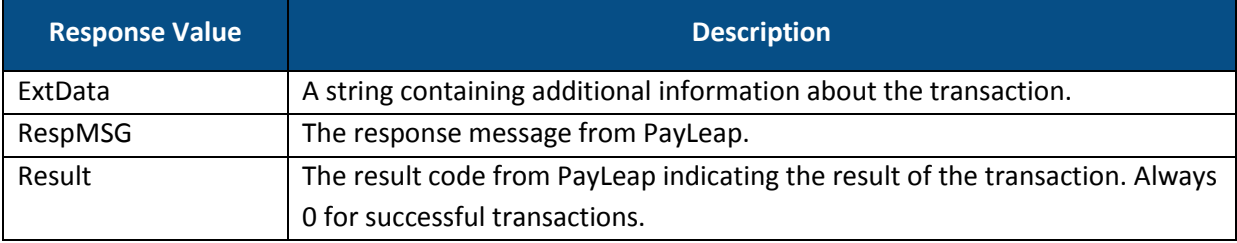

#### 4.7.5.2. Example

#### 4.7.5.2.1. Sample GetInfo Request Using StatusCheck TransType

https://uat.payleap.com/reportingservices.svc/GetInfo?UserName=user123\_AP I&Password=test&TransType=StatusCheck&ExtData=

#### 4.7.5.2.2. Sample Success GetInfo Response Using StatusCheck TransType

```
<Response xmlns="http://www.payleap.com/payments" xmlns:i="http://www.w3. 
org/2001/XMLSchema-instance"> 
<ExtData>Ok</ExtData><RespMSG>Approved</RespMSG><Result>0</Result></Response>
```
#### <span id="page-223-1"></span>4.7.6. Initialize

Use the Initialize TransType to view a list of merchant account information.

#### 4.7.6.1. Initialize TransType Response Values

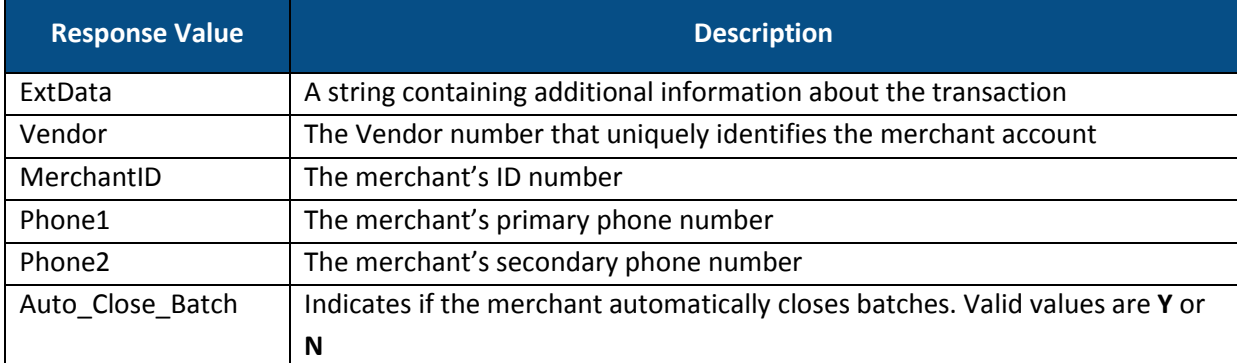

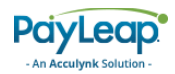

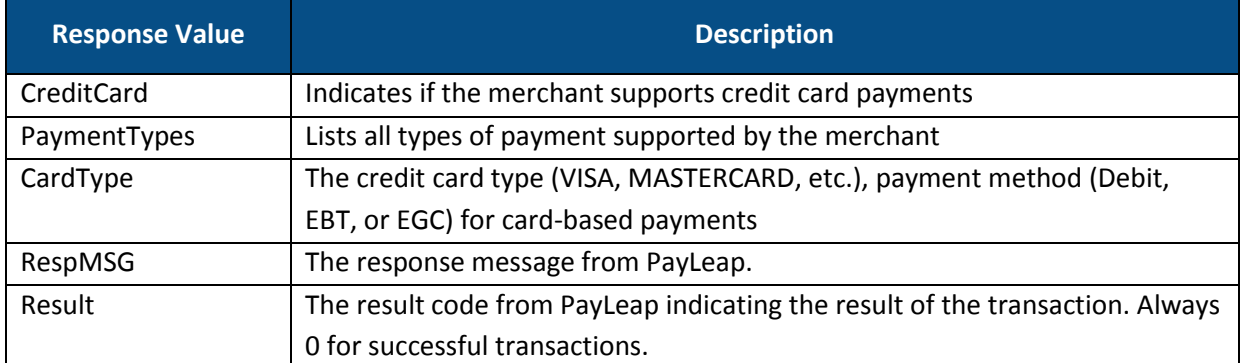

#### 4.7.6.2. Example

#### 4.7.6.2.1. Sample GetInfo Request Using Initialize TransType

https://uat.payleap.com/reportingservices.svc/GetInfo?UserName=user123\_AP I&Password=test&TransType=Initialize&ExtData=

#### 4.7.6.2.2. Sample Success GetInfo Response Using Initialize TransType

```
<Response xmlns="http://www.payleap.com/payments" xmlns:i="http://www.w3. 
org/2001/XMLSchema-instance"> 
<ExtData><Vendor>123</Vendor><MerchantID></MerchantID><LiveURL></LiveURL> 
<Phone1>555551212</Phone1><Phone2></Phone2><Auto Close Batch>N</Auto Clo
se_Batch><eCheck>Y</eCheck><CreditCard>Y</CreditCard><PaymentTypes><CardT
ype>AMEX</CardType><CardType>VISA</CardType><CardType>MASTERCARD</CardTyp 
e><CardType>DINERS</CardType><CardType>DISCOVER</CardType><CardType>JCB</ 
CardType></PaymentTypes></ExtData><RespMSG>Approved</RespMSG><Result>0</R 
esult> </Response>
```
## 4.8. GetOpenBatchSummary

This web service operation allows you to retrieve the payment type transaction summary of the current open batch for a merchant.

To access GetOpenBatchSummary, use an HTTP GET to one of the following URLs.

The testing URL is:

```
https://uat.payleap.com/reportingservices.svc/GetOpenBatchSummary
```
The production URL is:

[https://secure1.payleap.com/reportingservices.svc/G](https://secure1.payleap.com/reportingservices.svc/)etOpenBatchSummary

The following sections describe the parameters required to GetOpenBatchSummary.

#### 4.8.2. Request Parameters

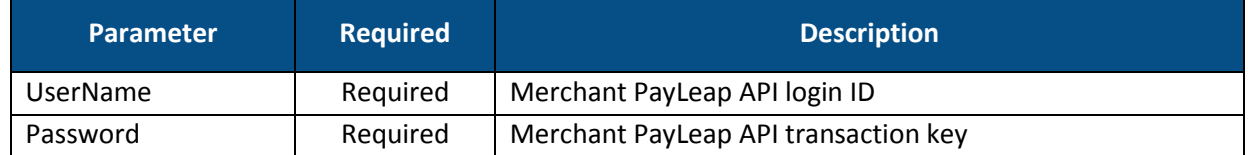

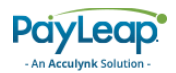

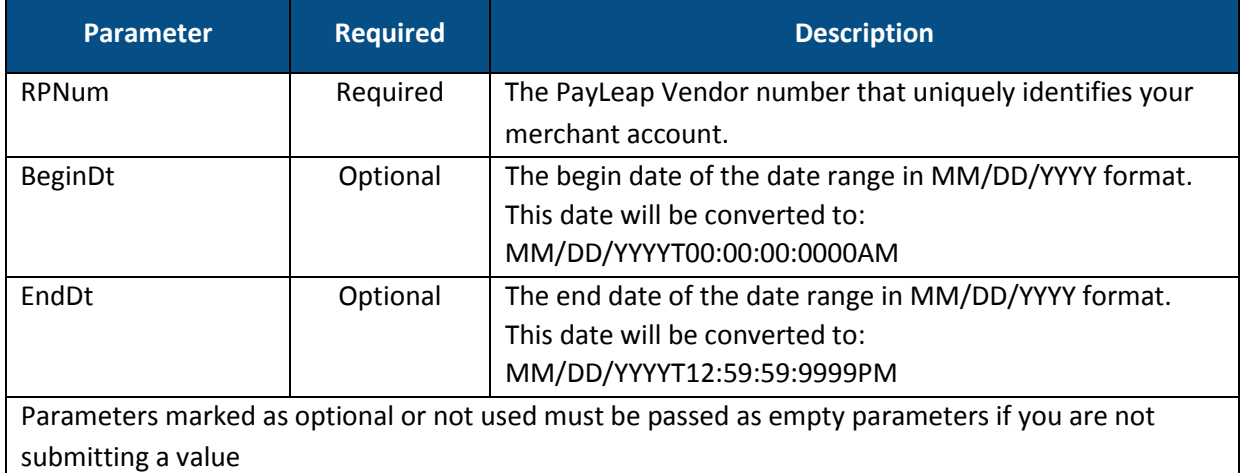

### 4.8.3. Response Values

The ValidCard service returns an XML integer element with an integer code describing the response. The following table describes the possible response values.

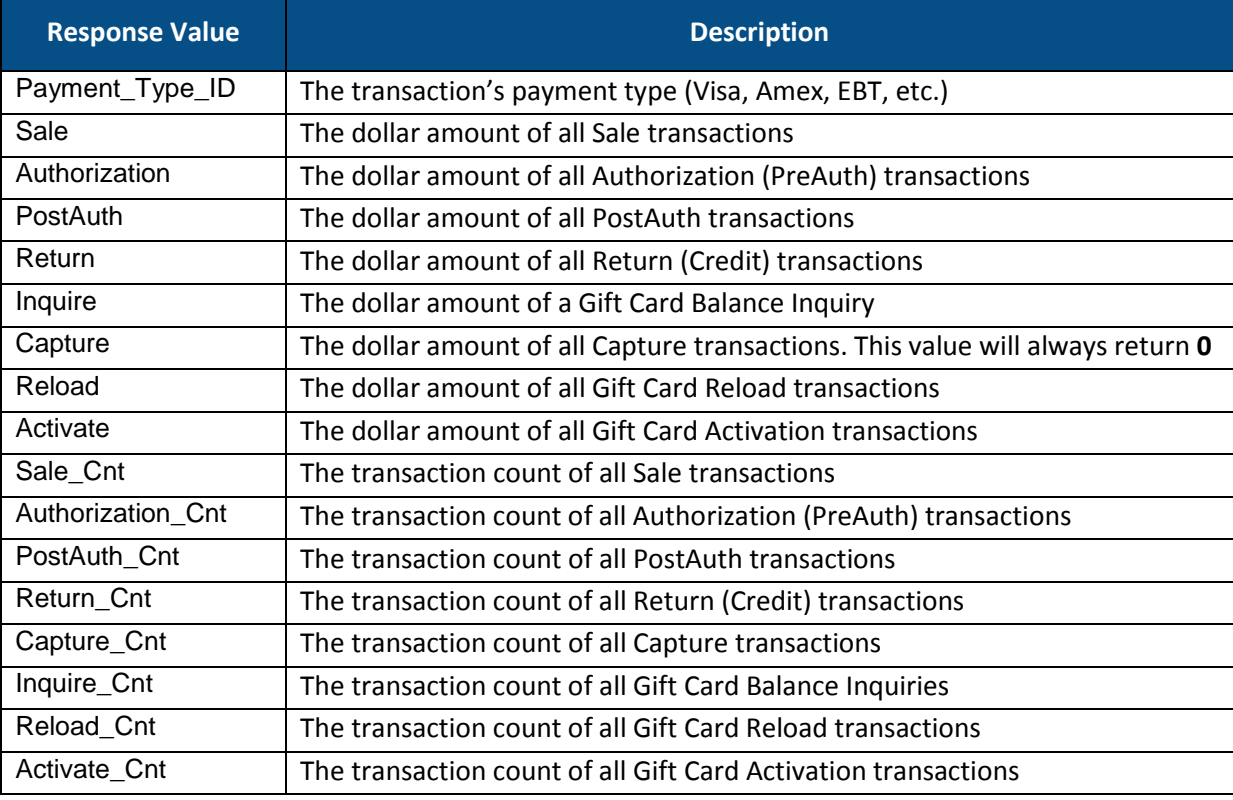

## 4.8.4. Example

#### 4.8.4.1. Sample GetOpenBatchSummary Request

https://uat.payleap.com/reportingservices.svc/GetOpenBatchSummary?UserNam e=user123\_API&Password=test&RPNum=123&BeginDt=&EndDt=&ExtData=

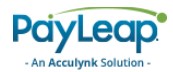

#### 4.8.4.2. Sample Success GetOpenBatchSummary Response

<string xmlns="http://schemas.microsoft.com/2003/10/Serialization/"> <OpenBatchSummary><Table><Payment\_Type\_ID>DEBIT</Payment\_Type\_ID><Sale>36 .06</Sale><Authorization>0</Authorization><PostAuth>0</PostAuth><Return>0 </Return><Capture>0</Capture><Sale Cnt>4</Sale Cnt><Authorization Cnt>0</ Authorization\_Cnt><PostAuth\_Cnt>0</PostAuth\_Cnt><Return\_Cnt>0</Return\_Cnt ><Capture Cnt>0</Capture Cnt></Table><Table><Payment\_Type\_ID>EBT</Payment \_Type\_ID><Sale>40.67</Sale><Authorization>0</Authorization><PostAuth>0</P ostAuth><Return>0</Return><Inquire>0</Inquire><Capture>0</Capture><Sale\_C nt>4</Sale Cnt><Authorization Cnt>0</Authorization Cnt><PostAuth Cnt>0</P ostAuth\_Cnt><Return\_Cnt>0</Return\_Cnt><Inquire\_Cnt>0</Inquire\_Cnt><Captur e Cnt>0</Capture Cnt></Table><Table><Payment\_Type\_ID>eCheck</Payment\_Type \_ID><Sale>40.92</Sale><Authorization>12.91</Authorization><PostAuth>4.29< /PostAuth><Return>5.99</Return><Capture>0</Capture><Sale Cnt>36</Sale Cnt ><Authorization Cnt>12</Authorization Cnt><PostAuth Cnt><</r></PostAuth Cnt>< Return Cnt>5</Return Cnt><Capture Cnt>0</Capture Cnt></Table><Table><Paym ent\_Type\_ID>GIFT</Payment\_Type\_ID><Sale>11.65</Sale><Authorization>0</Aut horization><PostAuth>0</PostAuth><Return>4.21</Return><Reload>2.03</Reloa d><Activate>1.11</Activate><Inquire>0</Inquire><Capture>0</Capture><Sale\_ Cnt>11</Sale Cnt><Authorization Cnt>0</Authorization Cnt><PostAuth Cnt>0< /PostAuth\_Cnt><Return\_Cnt>6</Return\_Cnt><Reload\_Cnt>2</Reload\_Cnt><Activa te\_Cnt>6</Activate\_Cnt><Inquire\_Cnt>0</Inquire\_Cnt><Capture\_Cnt>0</Captur e Cnt></Table><Table><Payment\_Type\_ID>VISA</Payment\_Type\_ID><Sale>13.12</ Sale><Authorization>73.99</Authorization><PostAuth>0</PostAuth><Return>12 </Return><Capture>0</Capture><Sale Cnt>3</Sale Cnt><Authorization Cnt>13< /Authorization\_Cnt><PostAuth\_Cnt>0</PostAuth\_Cnt><Return\_Cnt>3</Return\_Cn t><Capture\_Cnt>0</Capture\_Cnt></Table></OpenBatchSummary> </string>

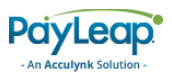

# Appendix A: PayLeap Response Codes

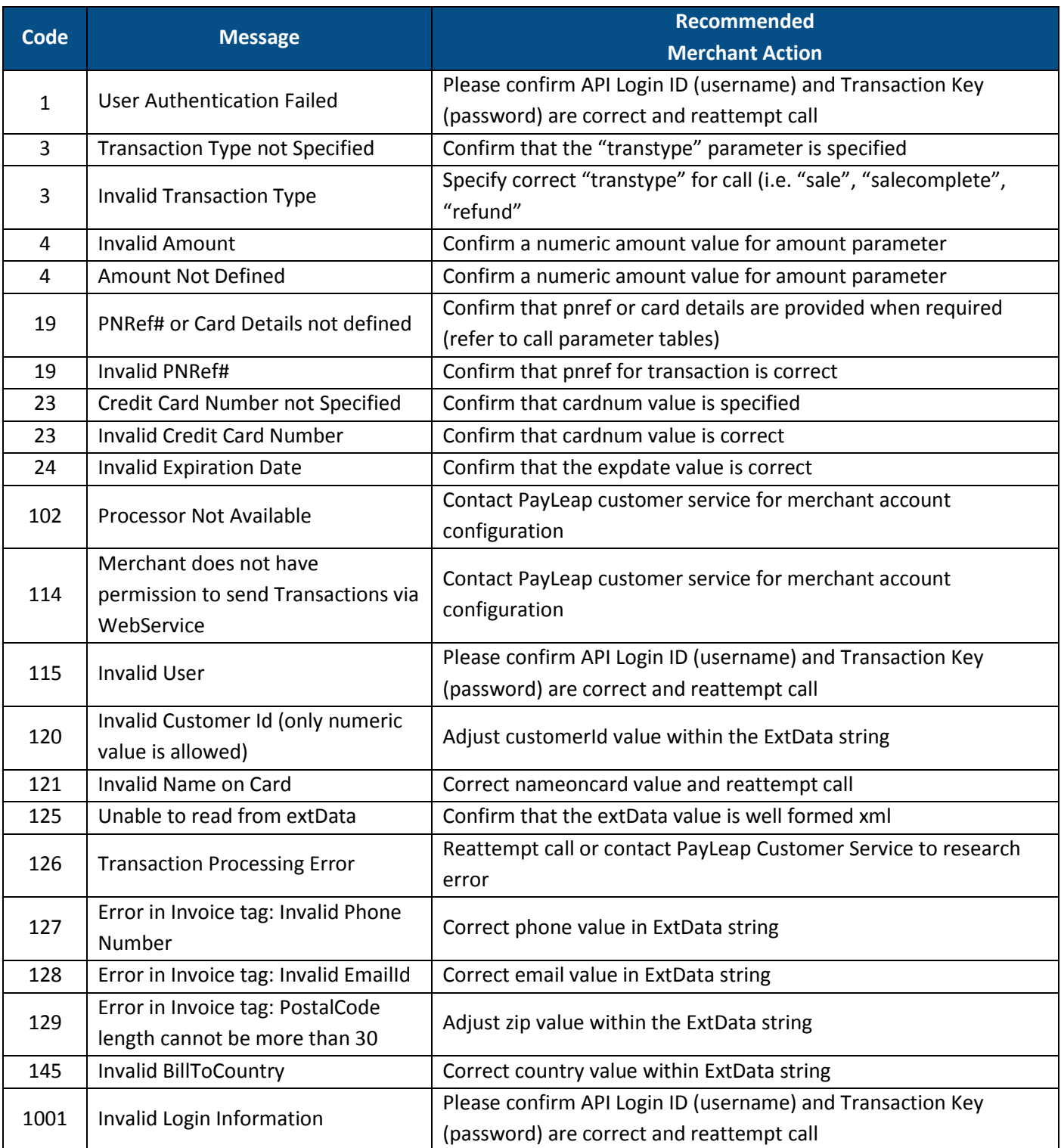

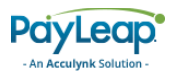

# Appendix B: Processor Codes

The following table includes a partial list of the most common error messages returned to merchants from the processor through the PayLeap Transaction API.

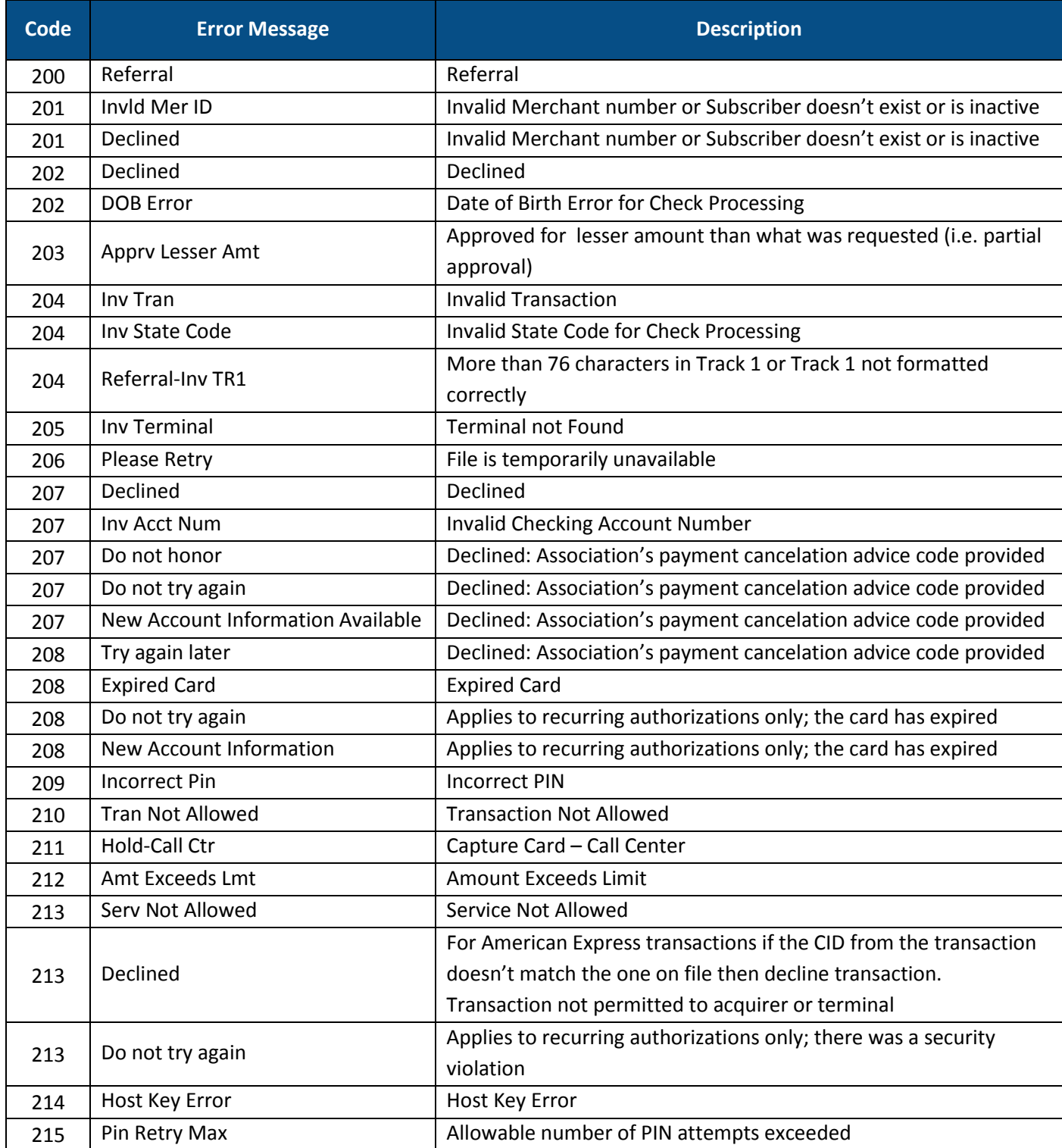

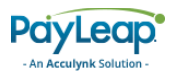

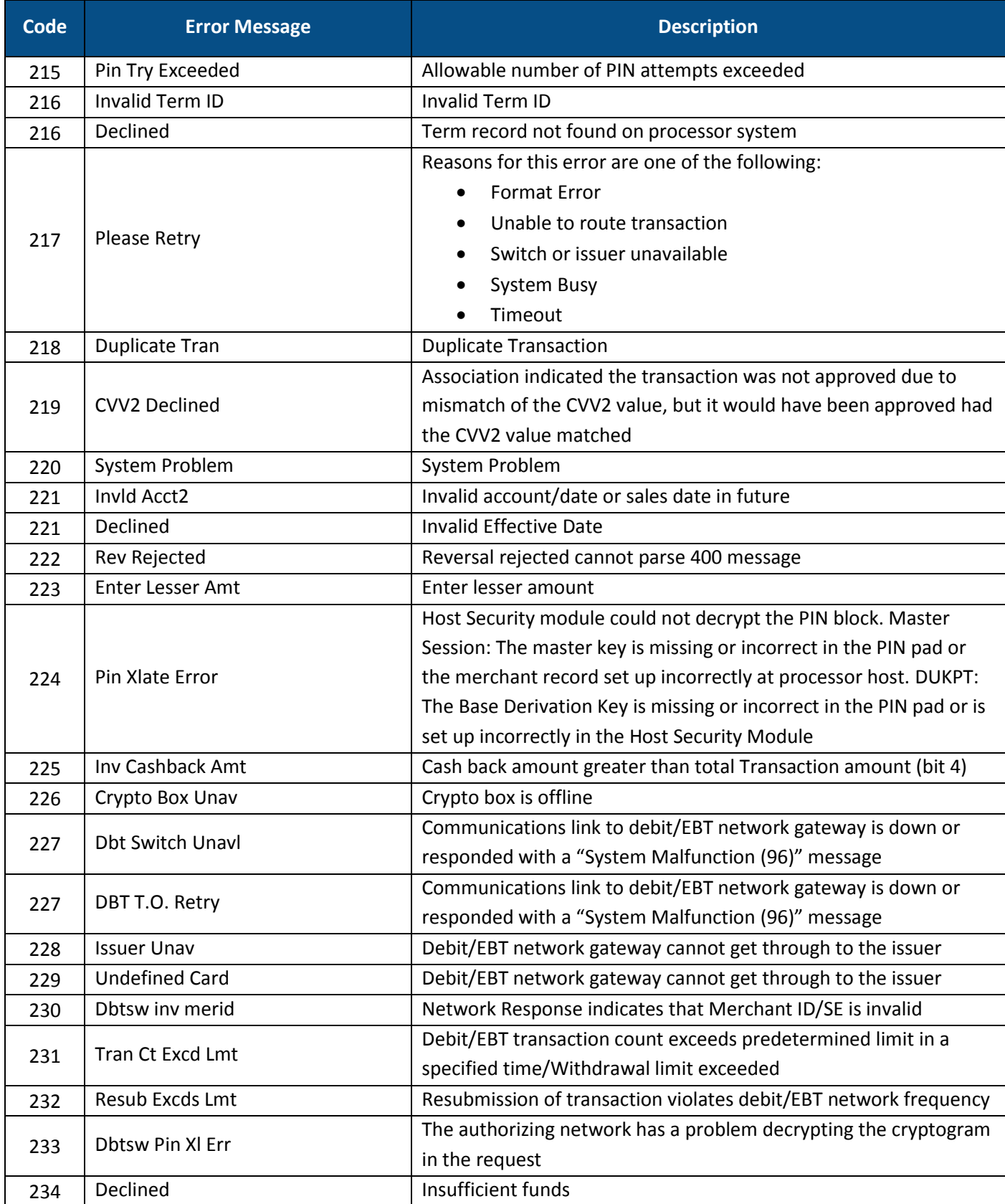

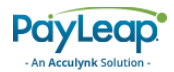

# Appendix C: AVS Response Codes

The following table describes the AVS response codes.

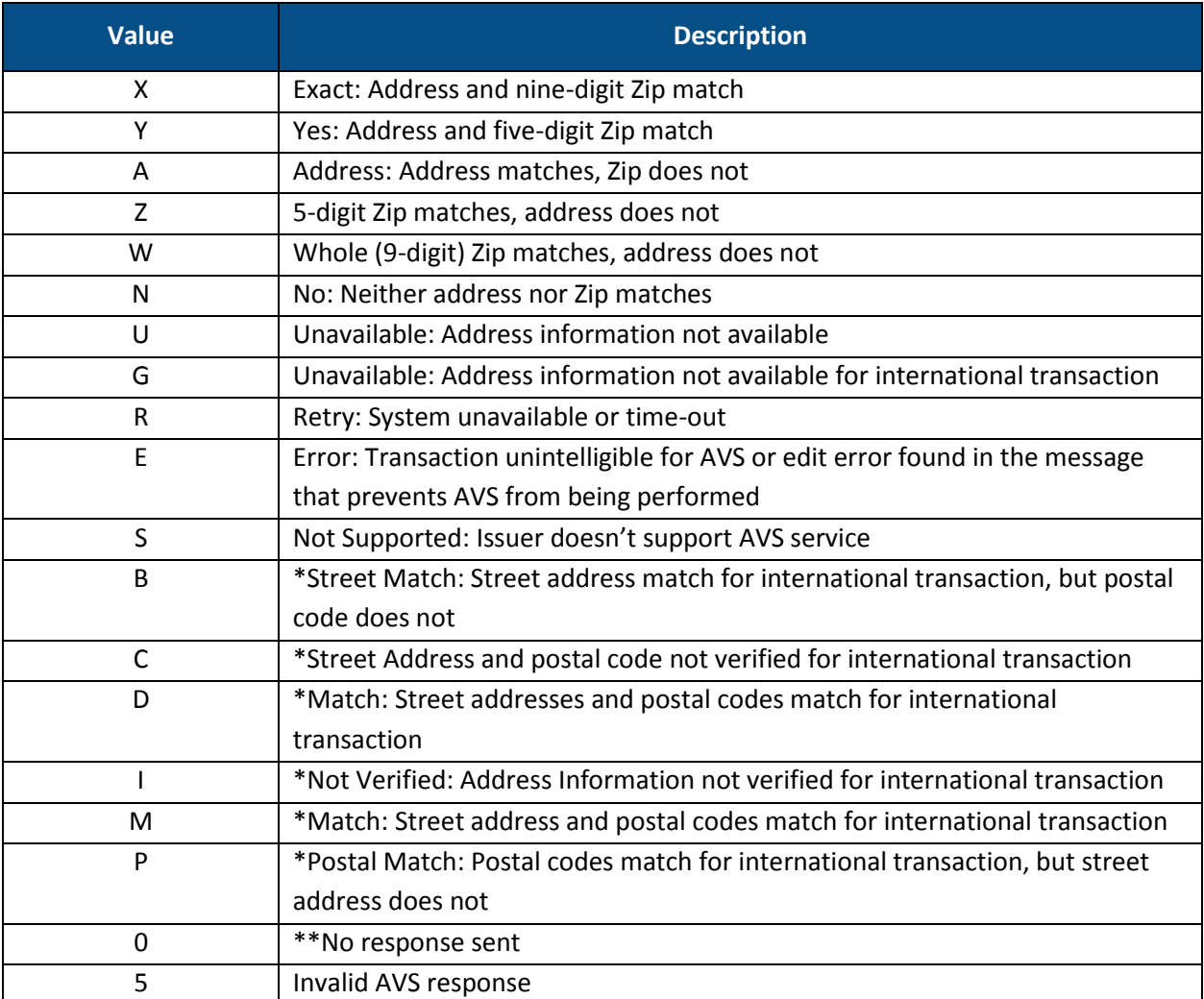

\*Values are Visa specific

\*\*Values are returned by the Payment Server and not the processor

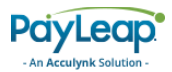

# Appendix D: CVV Response Codes

The following table describes the CVV response codes.

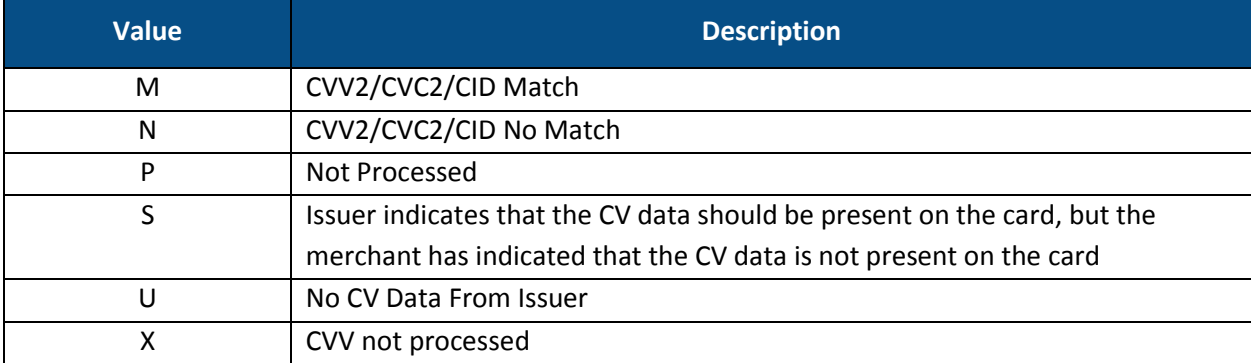

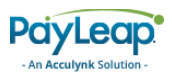

# Appendix E: PIN Debit Codes

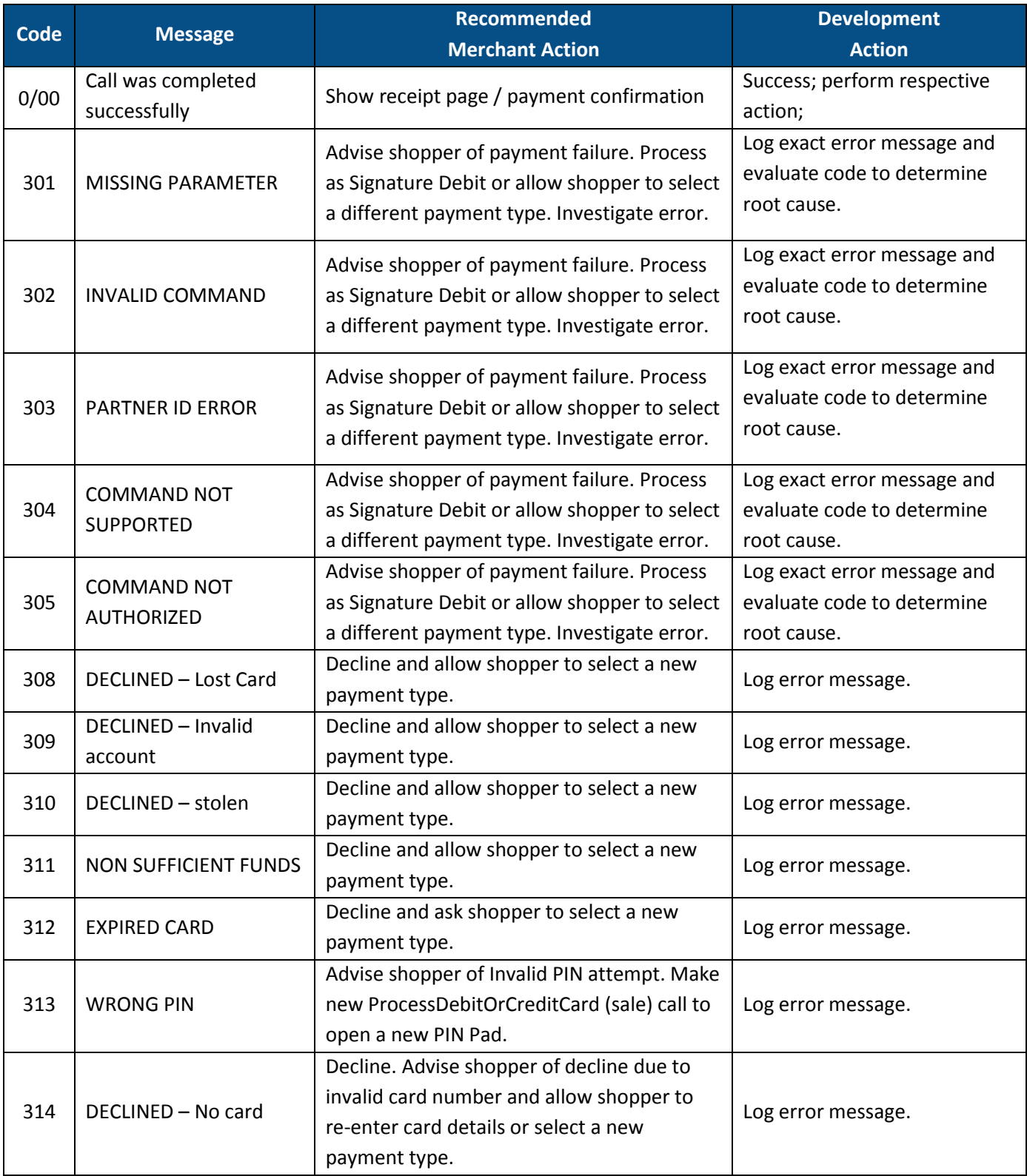

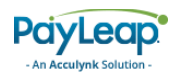

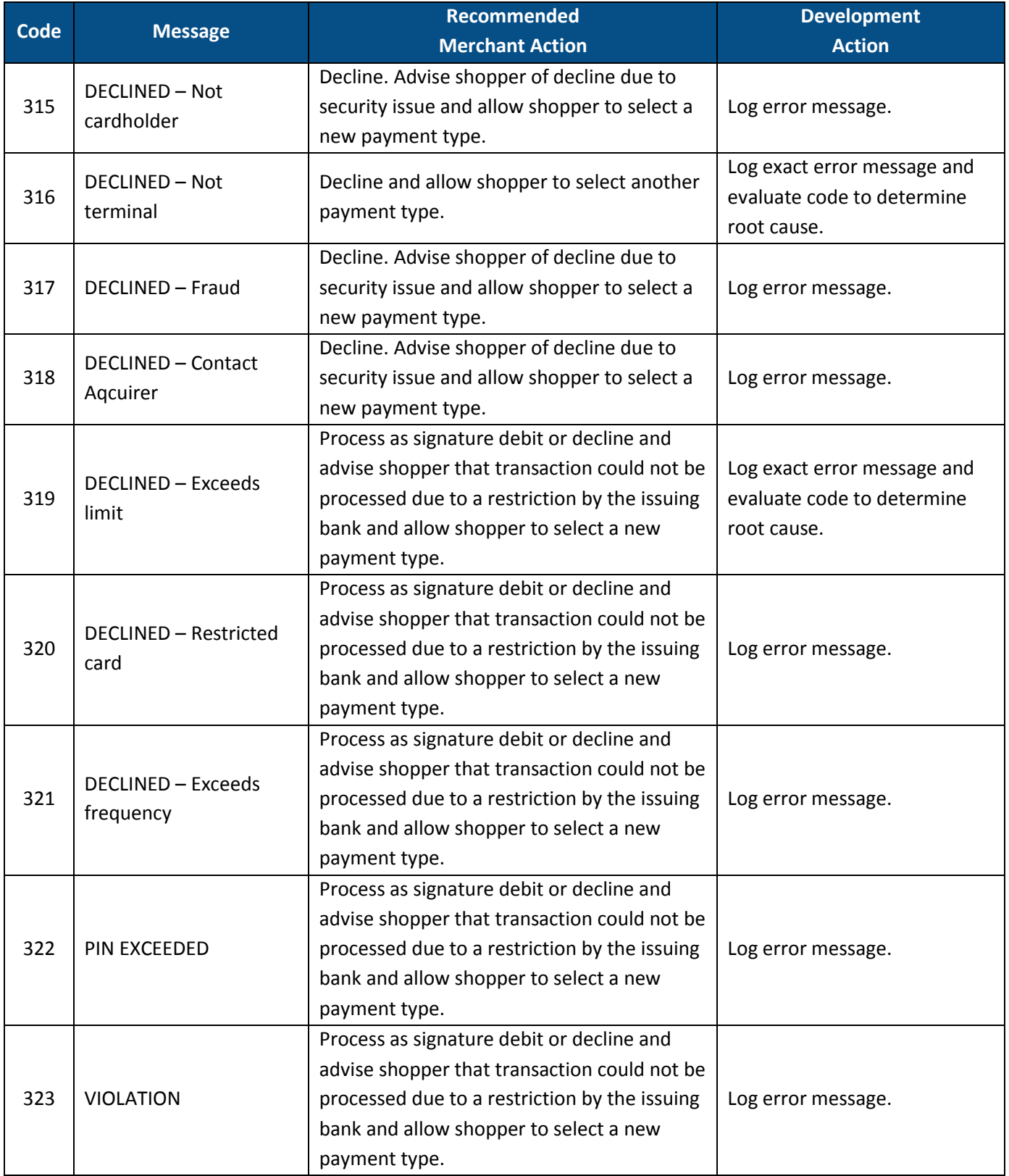

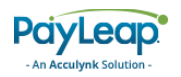

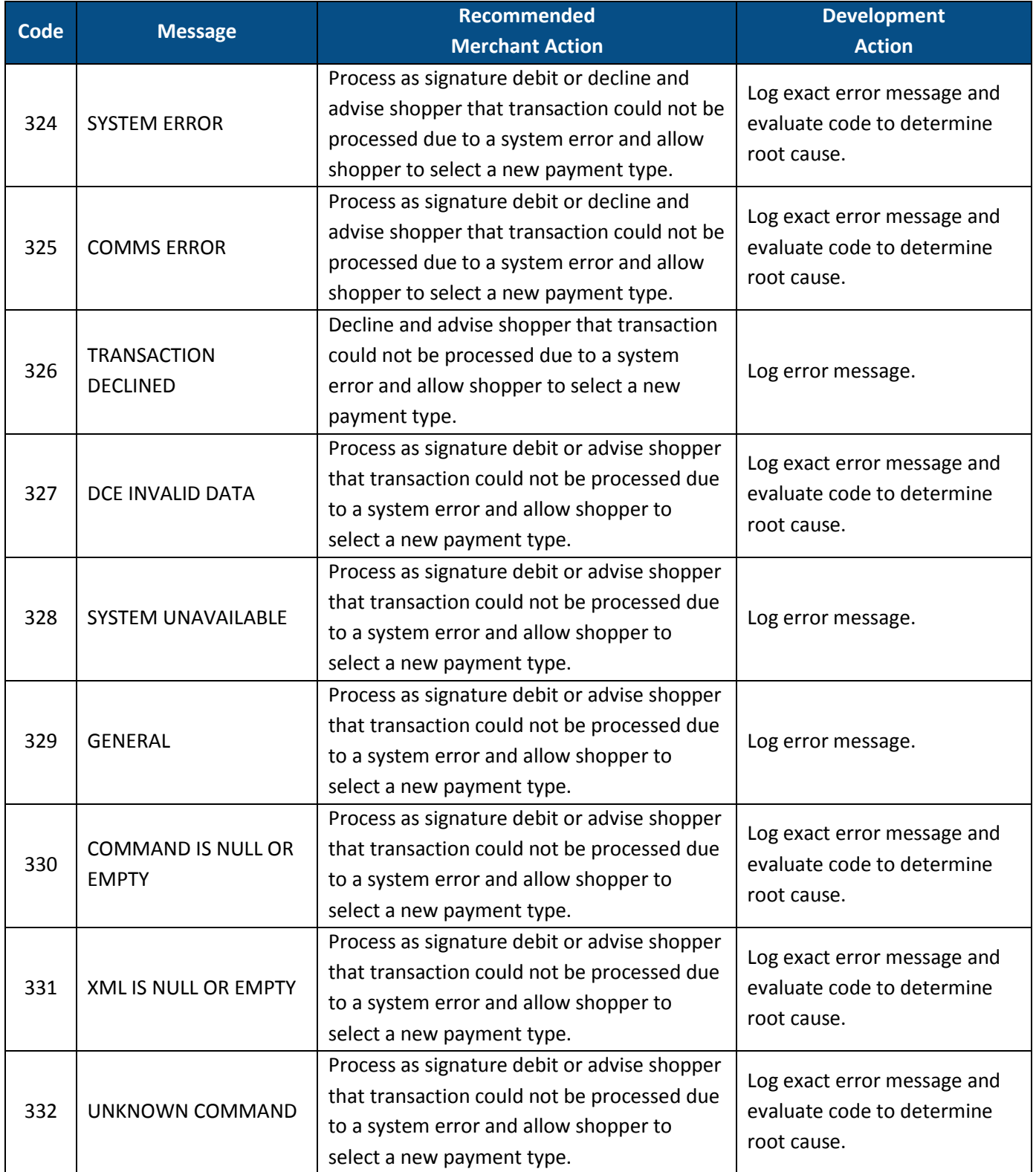

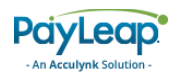

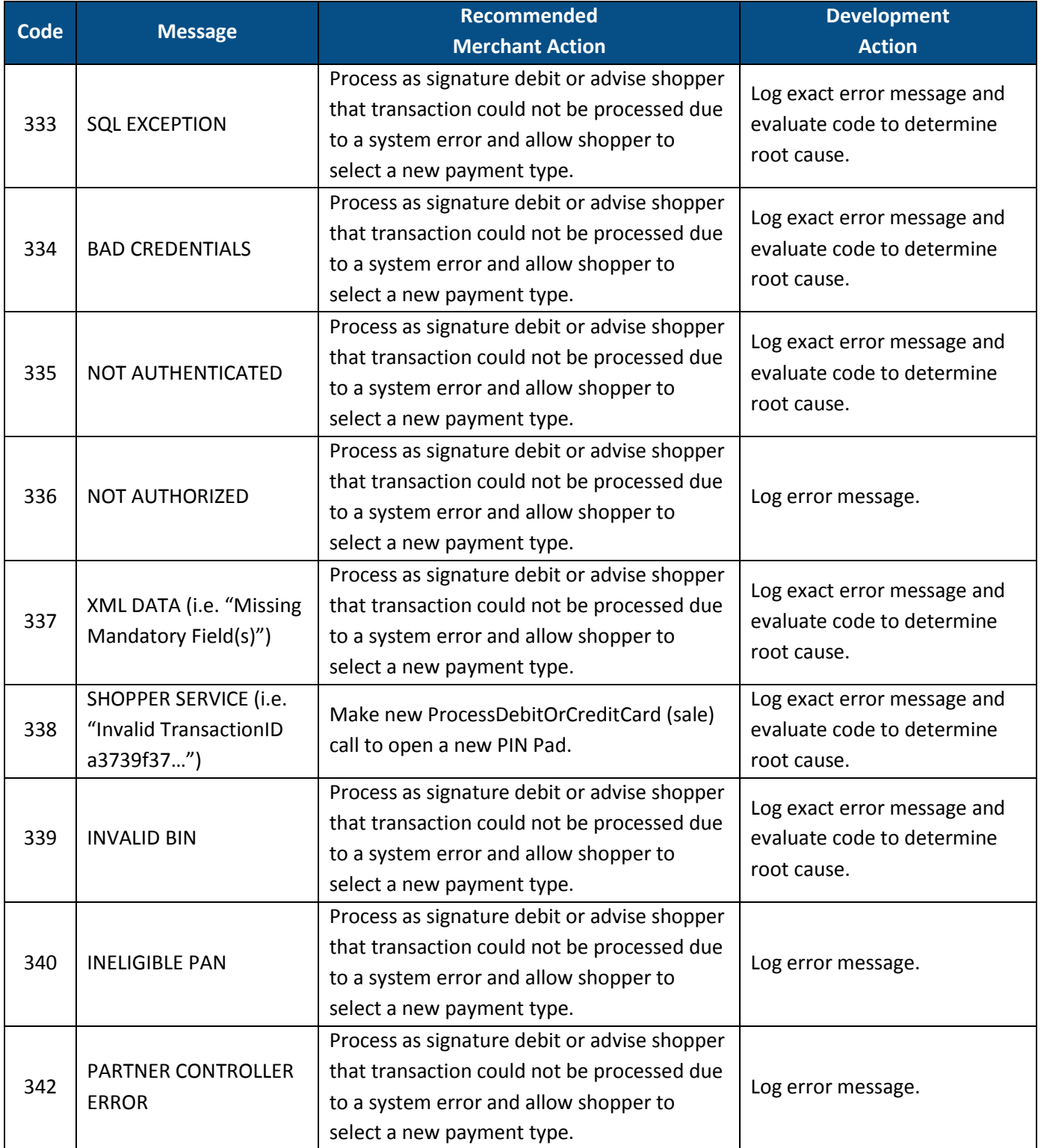

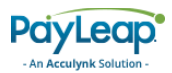

# <span id="page-236-0"></span>Appendix F: Request Codes

## Card Payment Type Request Codes

The following table lists Card Payment Type request codes for use in the Reporting API.

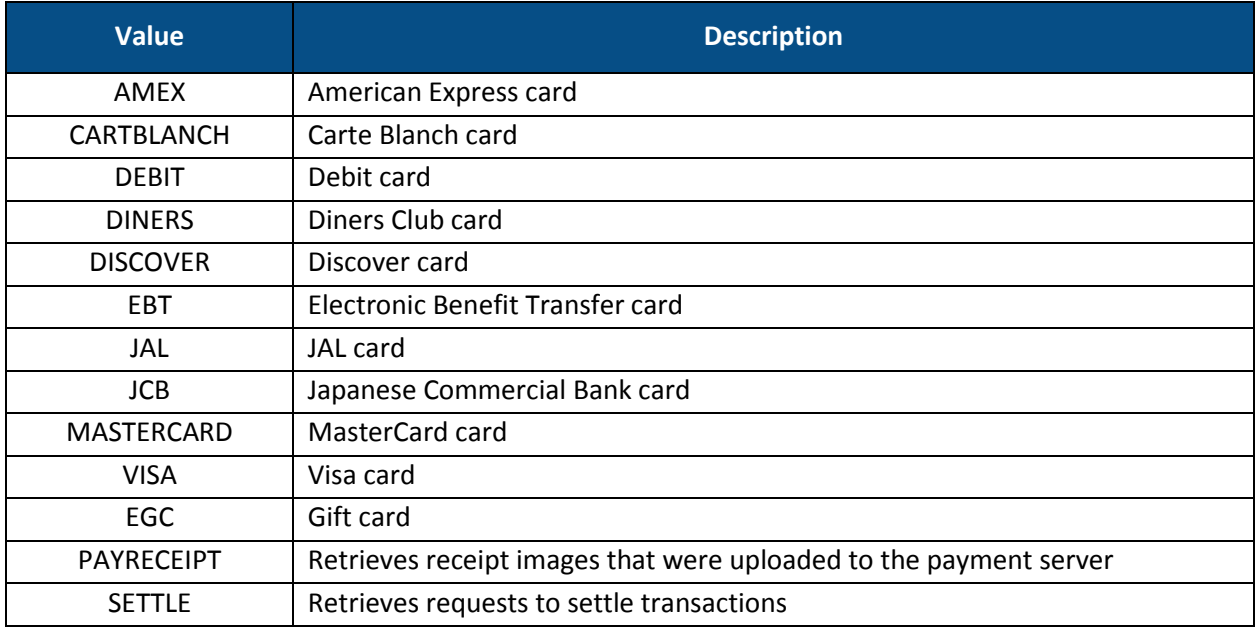

## Check Payment Type Request Codes

The following table lists Check Payment Type request codes for use in the Reporting API.

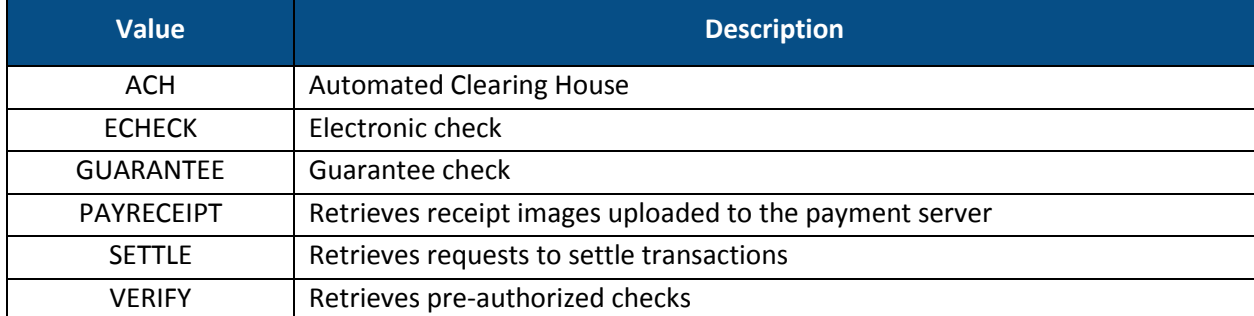

## Transaction Type Request Codes

The following table lists Transaction Type request codes for use in the Reporting API.

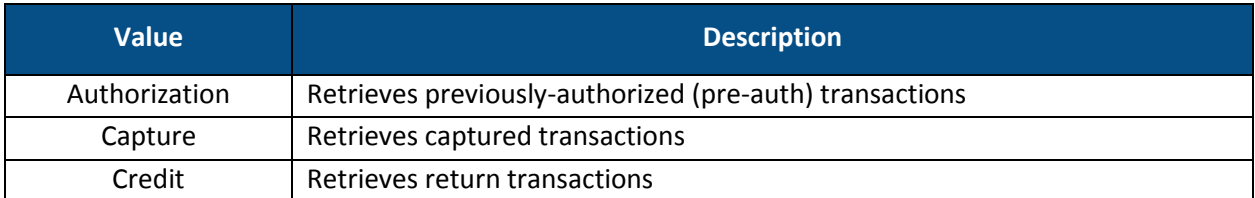

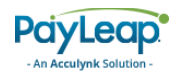

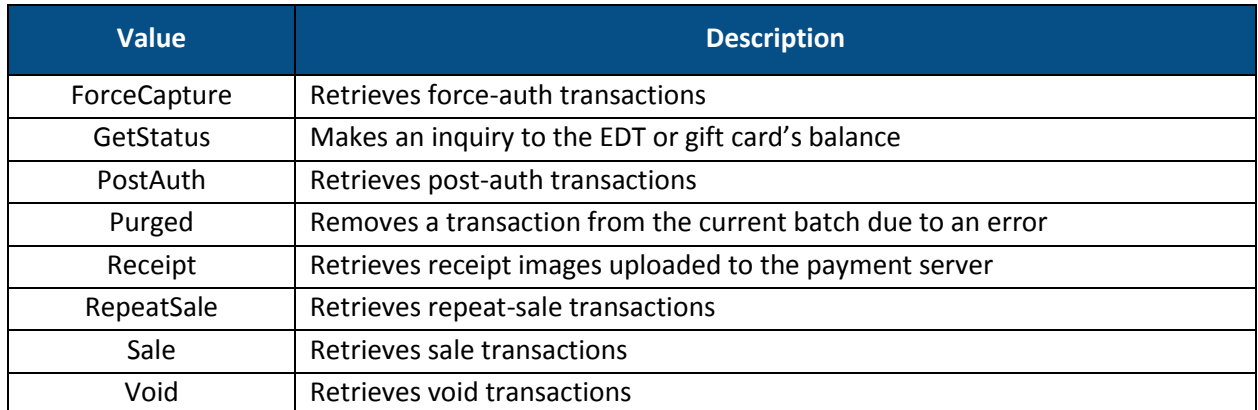

# GetInfo TransType Request Codes

The following table lists GetInfo Transaction Type request codes for use in the Reporting API.

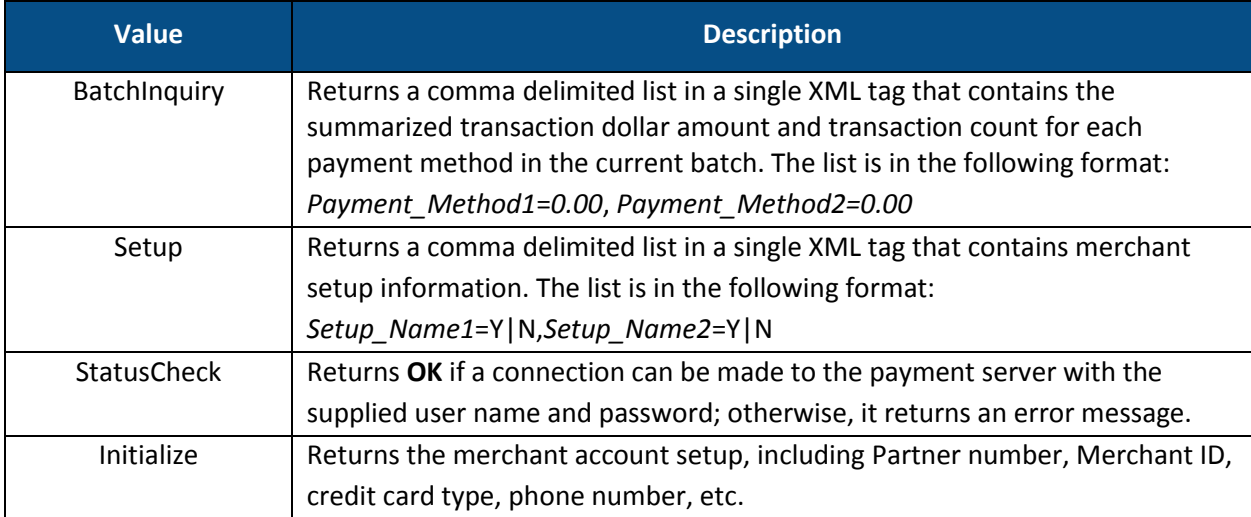

# Card Type Request Codes

The following table lists Card Type request codes for use in the Reporting API.

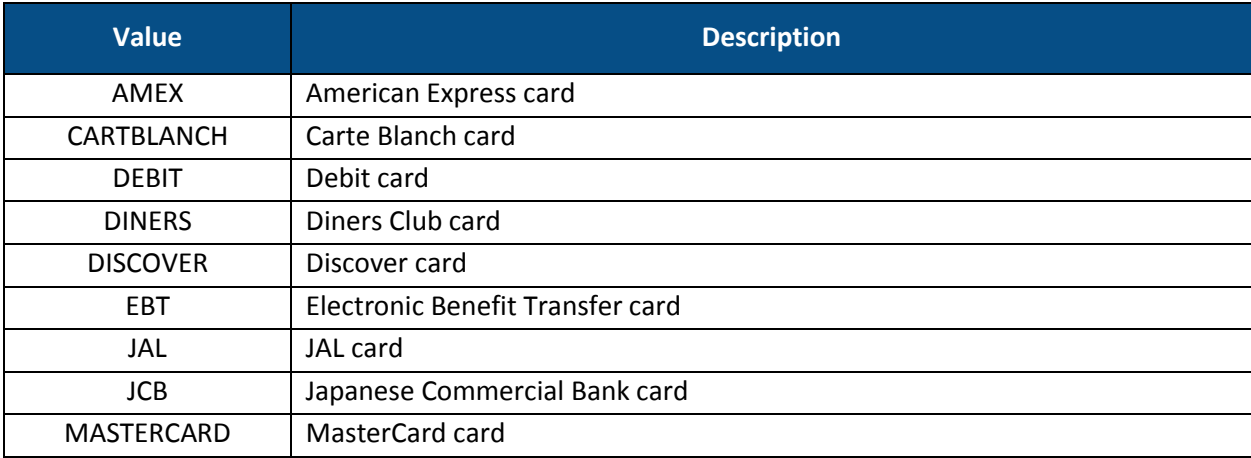

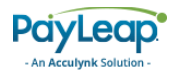

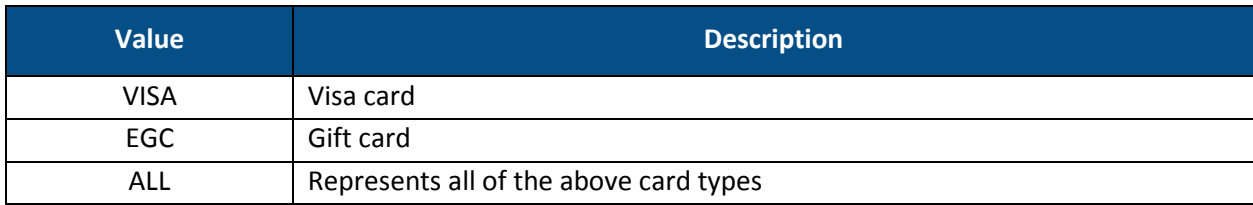